# **PROFIBUS Anwenderhandbuch**

Version: **3.12 (Dezember 2023)** Bestellnr.: **MAProfibus-GER**

**Originalbetriebsanleitung**

#### **Impressum**

B&R Industrial Automation GmbH B&R Straße 1 5142 Eggelsberg Österreich Telefon: +43 7748 6586-0 Fax: +43 7748 6586-26 [office@br-automation.com](mailto:office@br-automation.com)

#### **Disclaimer**

Alle Angaben entsprechen dem aktuellen Stand zum Zeitpunkt der Erstellung dieses Dokuments. Jederzeitige inhaltliche Änderungen dieses Dokuments ohne Ankündigung bleiben vorbehalten. B&R Industrial Automation GmbH haftet insbesondere für technische oder redaktionelle Fehler in diesem Dokument unbegrenzt nur (i) bei grobem Verschulden oder (ii) für schuldhaft zugefügte Personenschäden. Darüber hinaus ist die Haftung ausgeschlossen, soweit dies gesetzlich zulässig ist. Eine Haftung in den Fällen, in denen das Gesetz zwingend eine unbeschränkte Haftung vorsieht (wie z. B. die Produkthaftung), bleibt unberührt. Die Haftung für mittelbare Schäden, Folgeschäden, Betriebsunterbrechung, entgangenen Gewinn, Verlust von Informationen und Daten ist ausgeschlossen, insbesondere für Schäden, die direkt oder indirekt auf Lieferung, Leistung und Nutzung dieses Materials zurückzuführen sind.

B&R Industrial Automation GmbH weist darauf hin, dass die in diesem Dokument verwendeten Hard- und Softwarebezeichnungen und Markennamen der jeweiligen Firmen dem allgemeinen warenzeichen-, marken- oder patentrechtlichen Schutz unterliegen.

Hard- und Software von Drittanbietern, auf die in diesem Dokument verwiesen wird, unterliegt ausschließlich den jeweiligen Nutzungsbedingungen dieser Drittanbieter. B&R Industrial Automation GmbH übernimmt hierfür keine Haftung. Allfällige Empfehlungen von B&R Industrial Automation GmbH sind nicht Vertragsinhalt, sondern lediglich unverbindliche Hinweise, ohne dass dafür eine Haftung übernommen wird. Beim Einsatz der Hard- und Software von Drittanbietern sind ergänzend die relevanten Anwenderdokumentationen dieser Drittanbieter heranzuziehen und insbesondere die dort enthaltenen Sicherheitshinweise und technischen Spezifikationen zu beachten. Die Kompatibilität der in diesem Dokument dargestellten Produkte von B&R Industrial Automation GmbH mit Hardund Software von Drittanbietern ist nicht Vertragsinhalt, es sei denn, dies wurde im Einzelfall gesondert vereinbart; insoweit ist die Gewährleistung für eine solche Kompatibilität jedenfalls ausgeschlossen und hat der Kunde die Kompatibilität in eigener Verantwortung vorab zu prüfen.

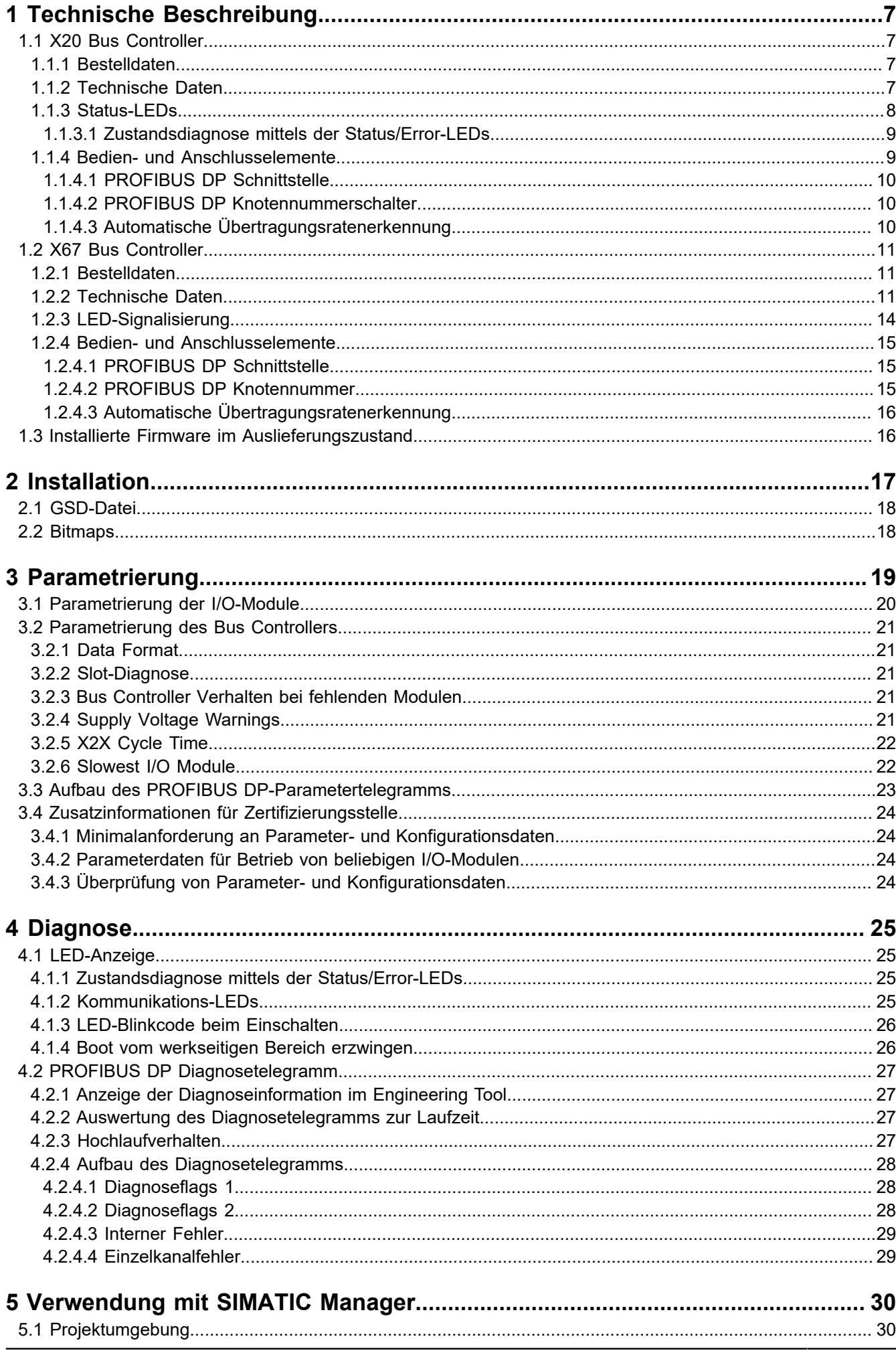

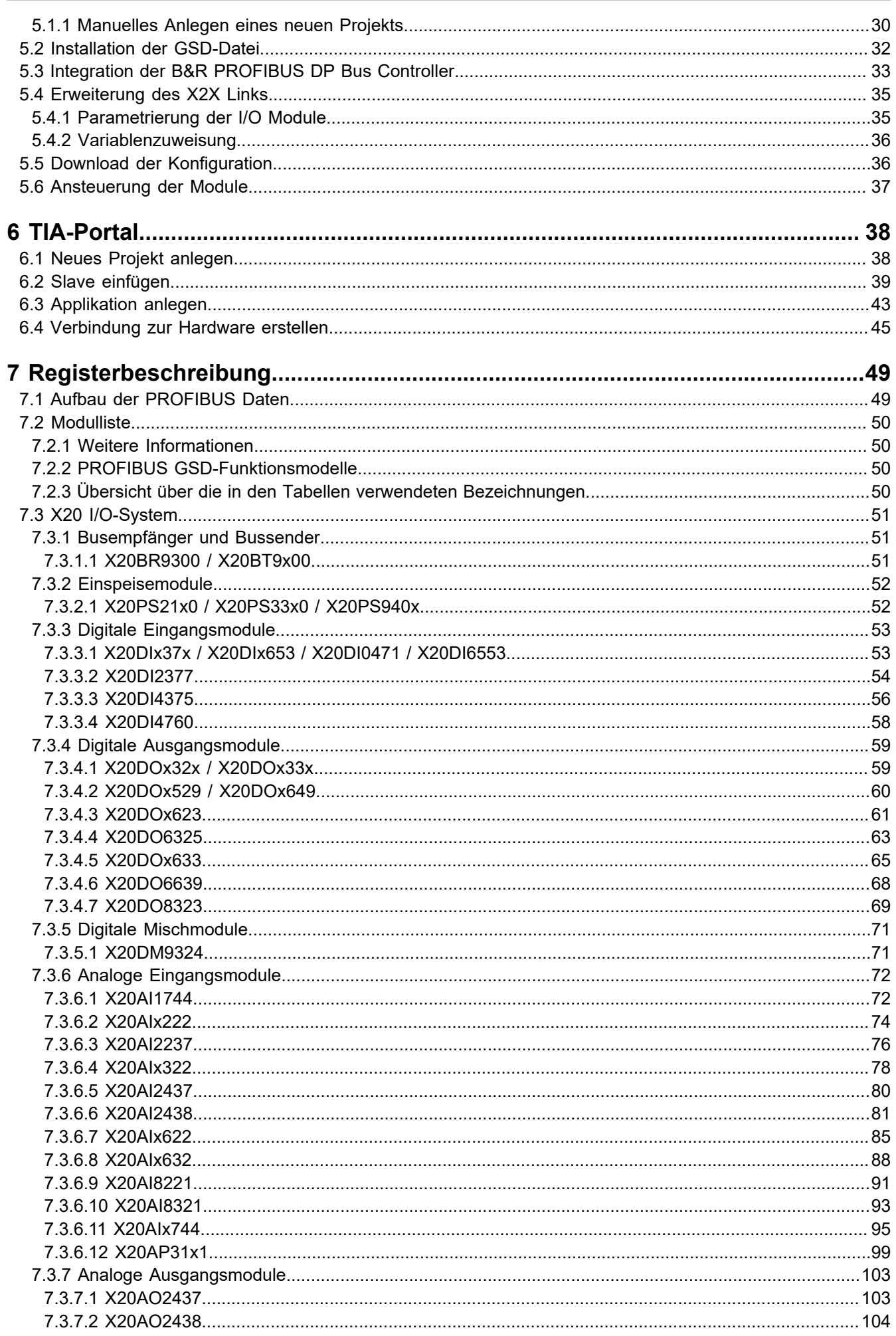

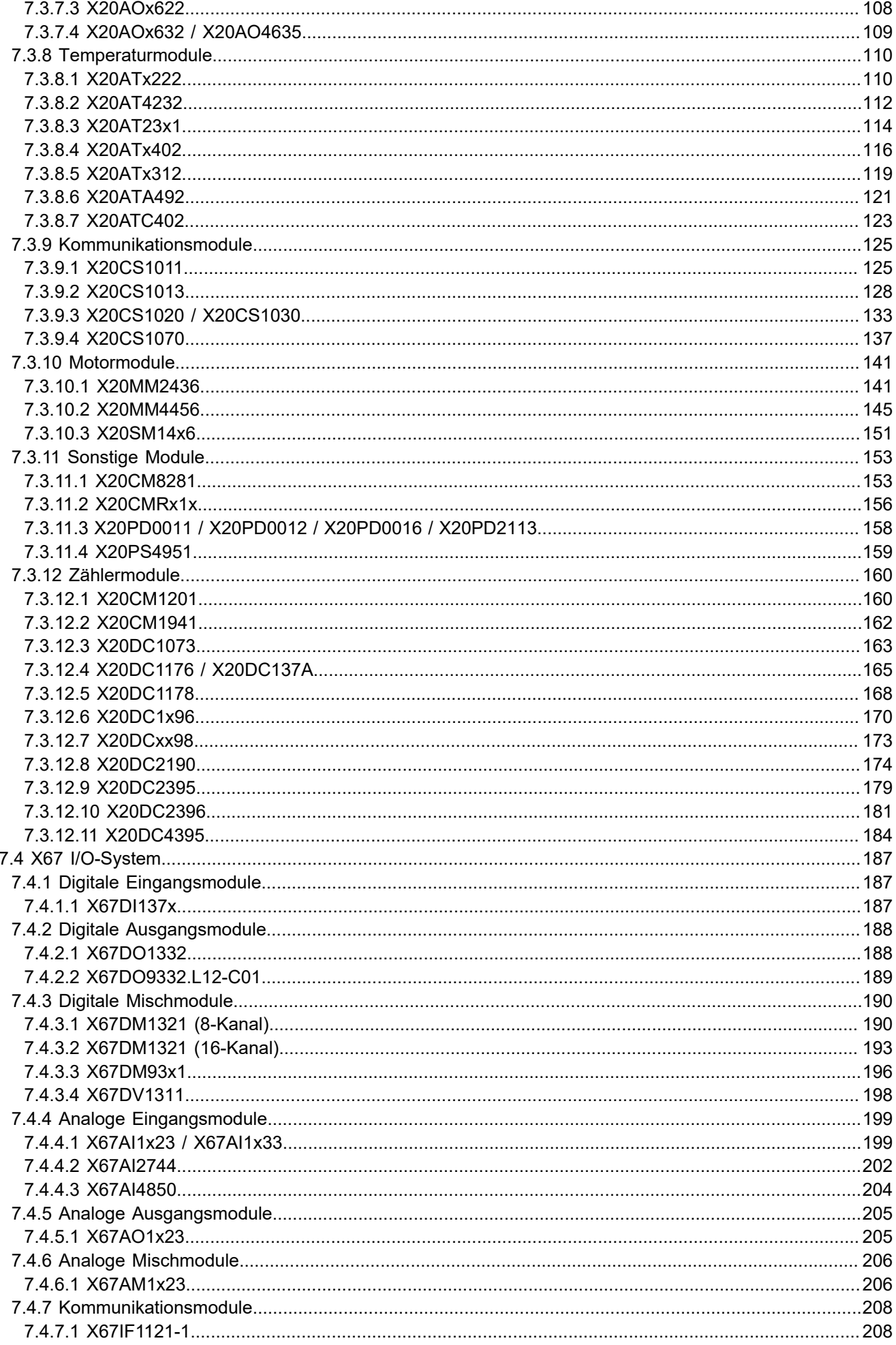

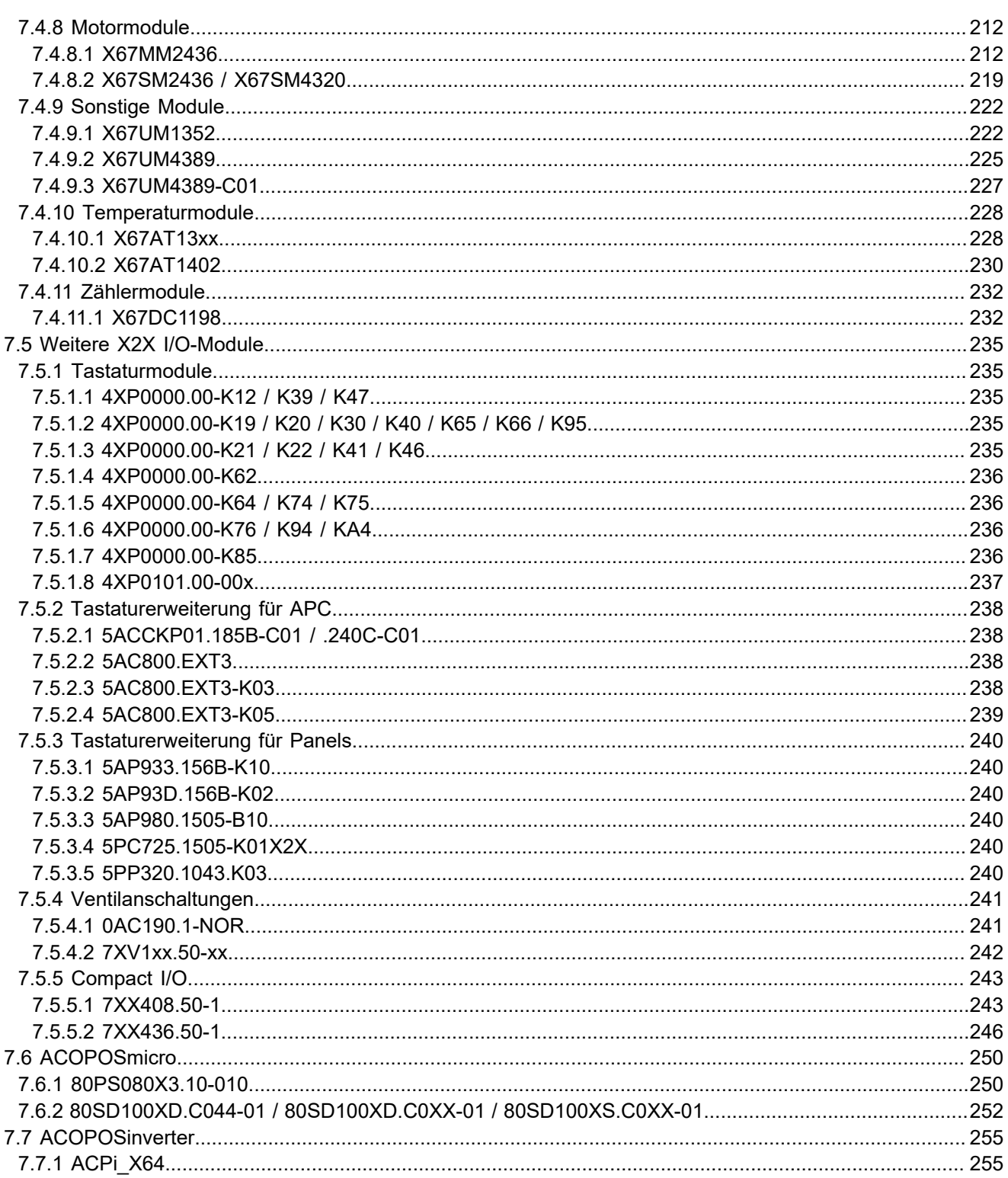

# <span id="page-6-0"></span>**1 Technische Beschreibung**

# <span id="page-6-1"></span>**1.1 X20 Bus Controller**

#### <span id="page-6-2"></span>**1.1.1 Bestelldaten**

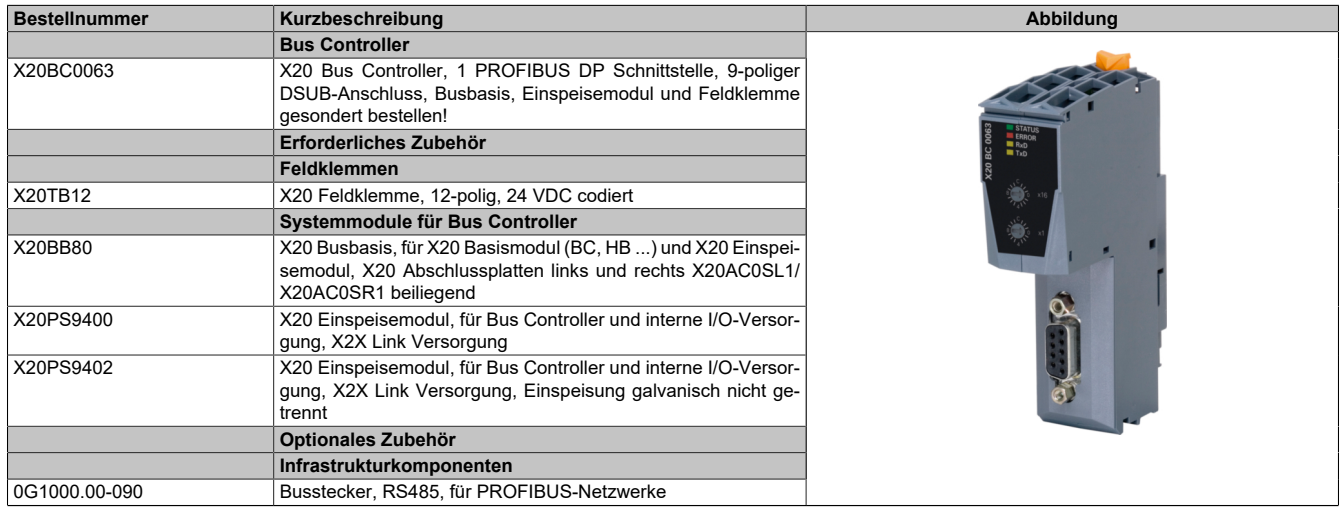

Tabelle 1: X20BC0063 - Bestelldaten

### <span id="page-6-3"></span>**1.1.2 Technische Daten**

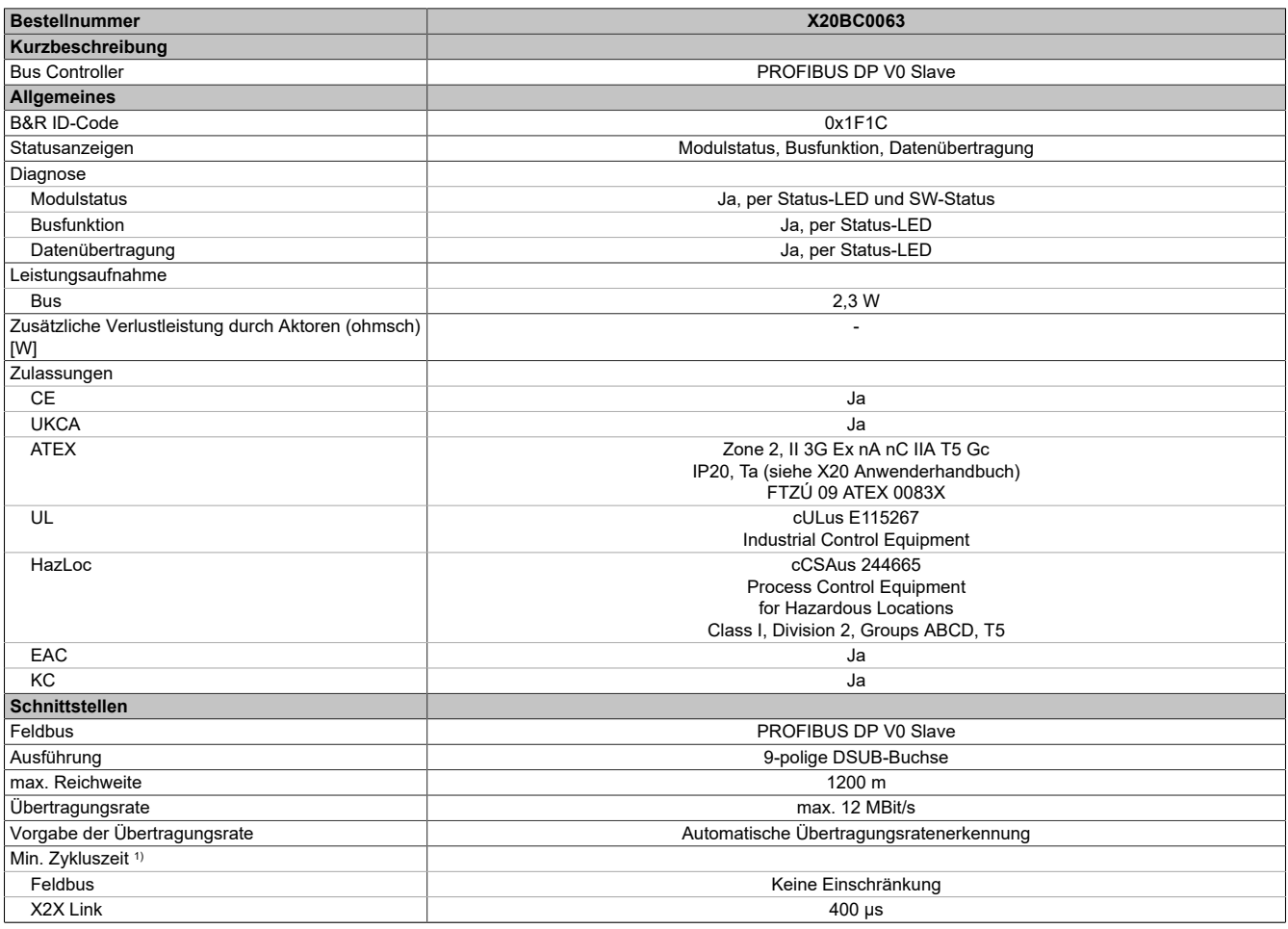

Tabelle 2: X20BC0063 - Technische Daten

#### Technische Beschreibung

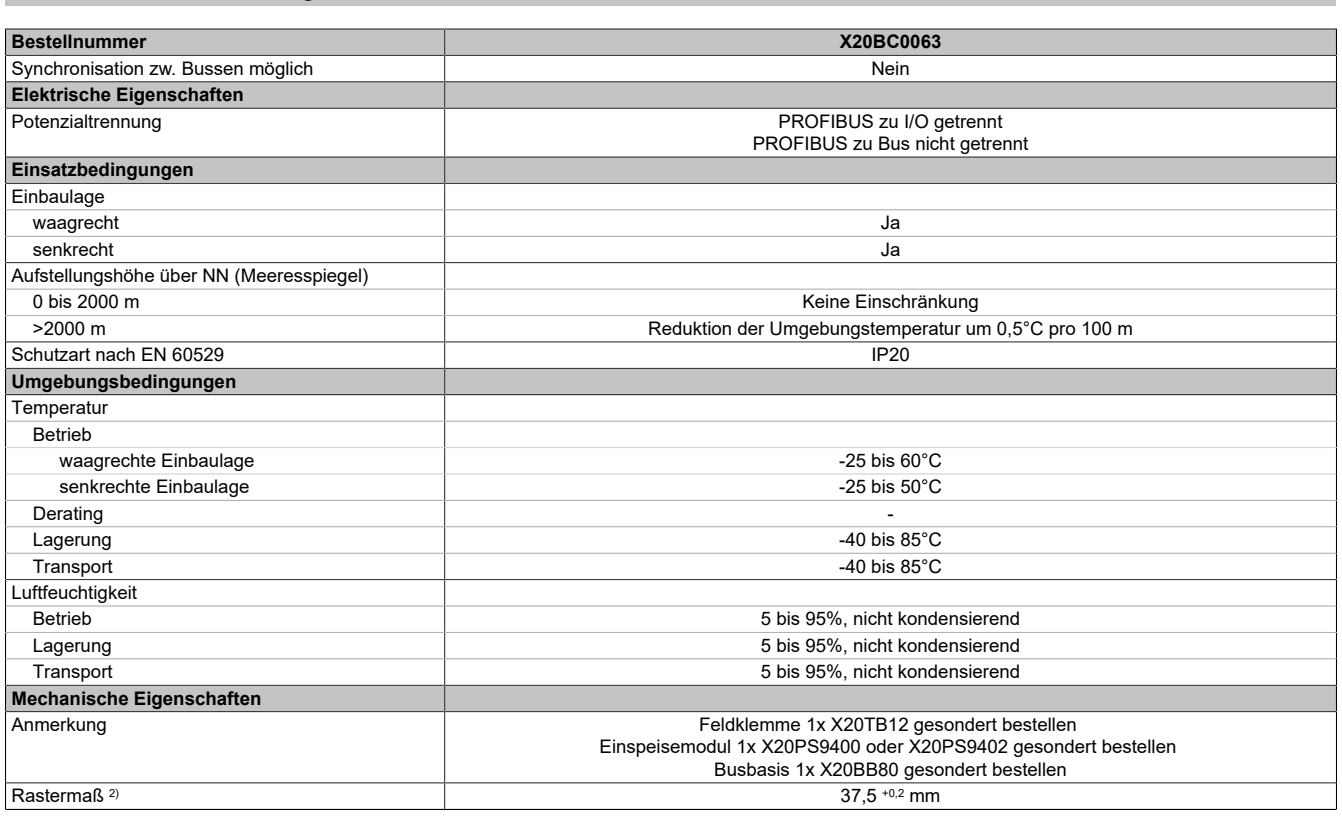

Tabelle 2: X20BC0063 - Technische Daten

- 1) Die minimale Zykluszeit gibt an, bis zu welcher Zeit der Buszyklus heruntergefahren werden kann, ohne dass Kommunikationsfehler auftreten.
- 2) Das Rastermaß bezieht sich auf die Breite der Busbasis X20BB80. Zum Bus Controller wird immer auch ein Einspeisemodul X20PS9400 oder X20PS9402 benötigt.

#### <span id="page-7-0"></span>**1.1.3 Status-LEDs**

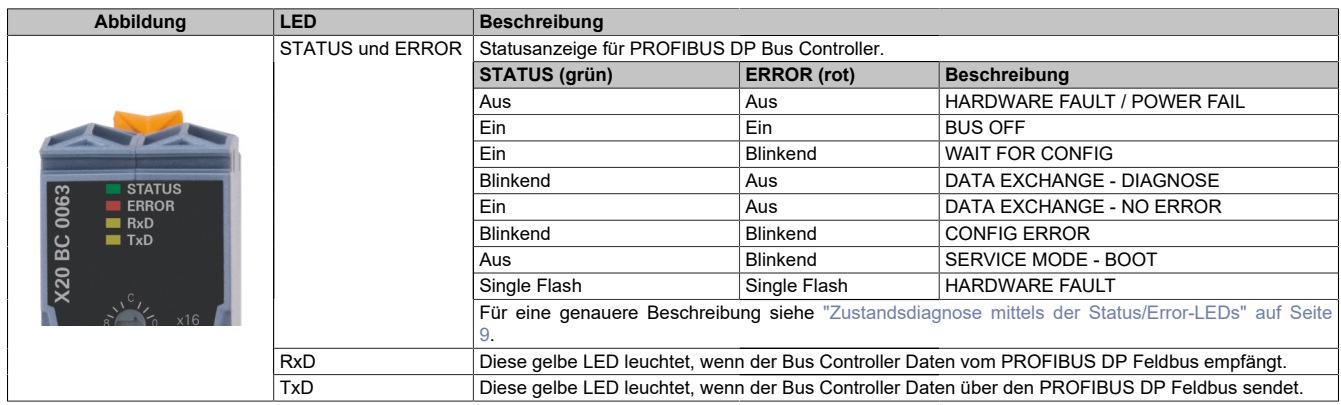

#### <span id="page-8-0"></span>**1.1.3.1 Zustandsdiagnose mittels der Status/Error-LEDs**

Eine Diagnose über den Zustand des PROFIBUS DP Bus Controllers wird mit den LEDs "STATUS" und "ERROR" durchgeführt.

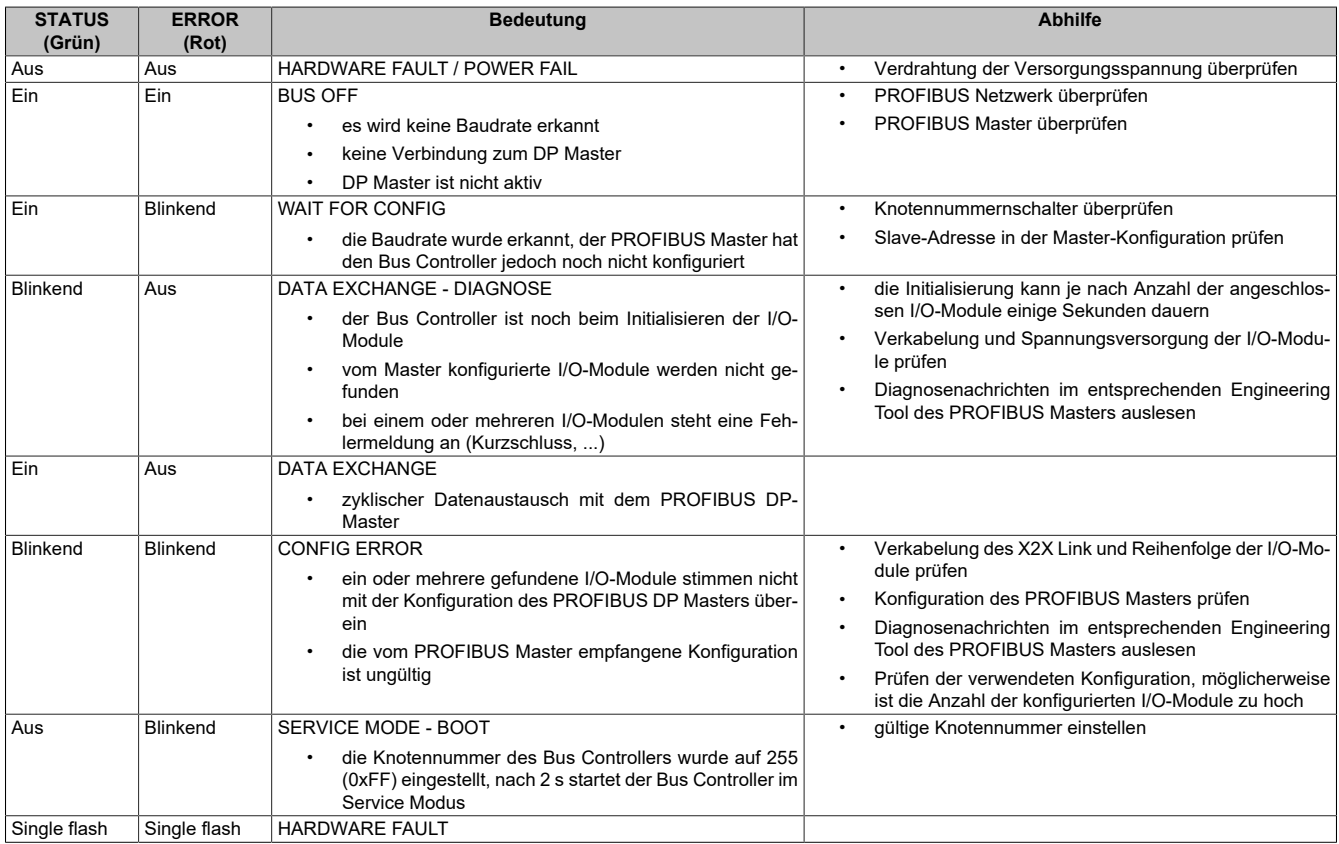

#### <span id="page-8-1"></span>**1.1.4 Bedien- und Anschlusselemente**

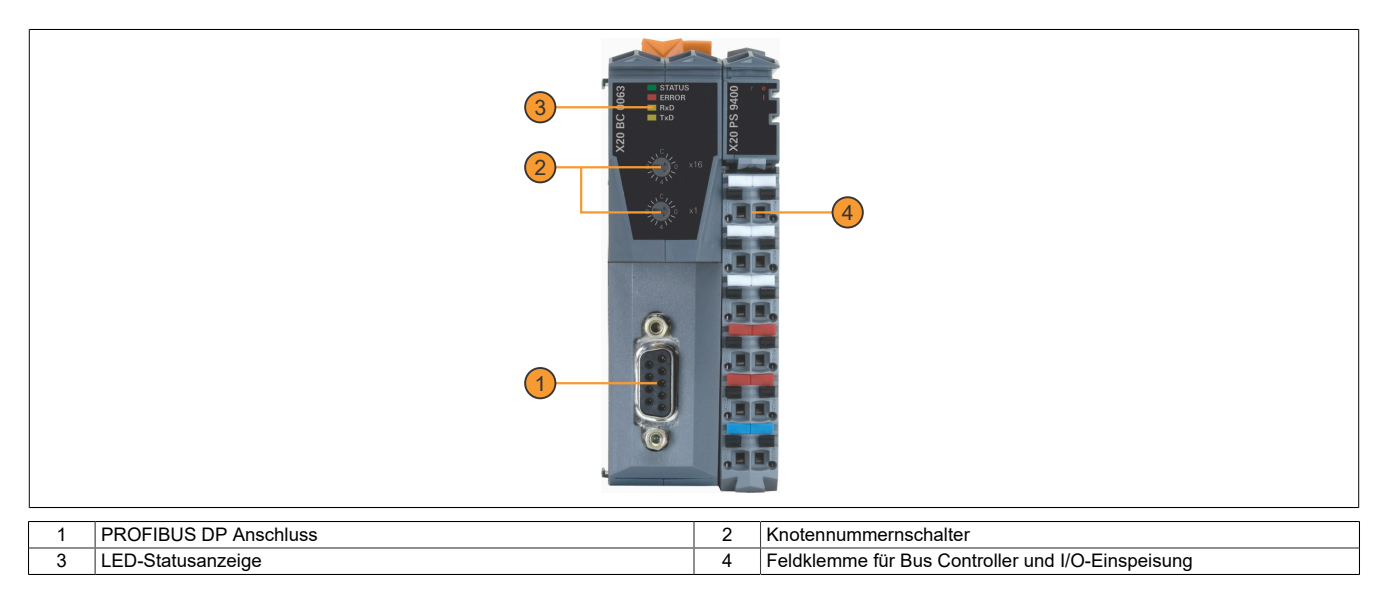

#### <span id="page-9-0"></span>**1.1.4.1 PROFIBUS DP Schnittstelle**

Für die Schnittstelle ist eine geschirmte Leitung zu verwenden.

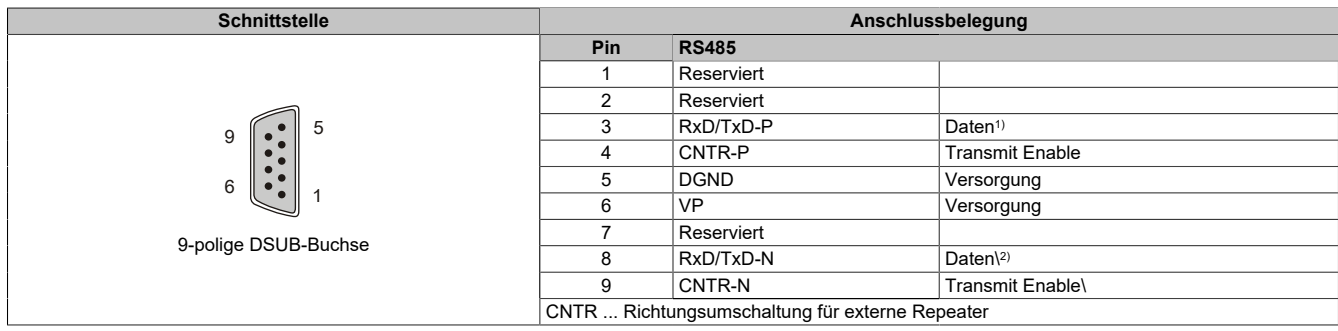

1) Kabelfarbe: Rot 2) Kabelfarbe: Grün

#### <span id="page-9-1"></span>**1.1.4.2 PROFIBUS DP Knotennummerschalter**

Die PROFIBUS DP Knotennummer wird über die beiden Nummernschalter des Bus Controllers eingestellt.

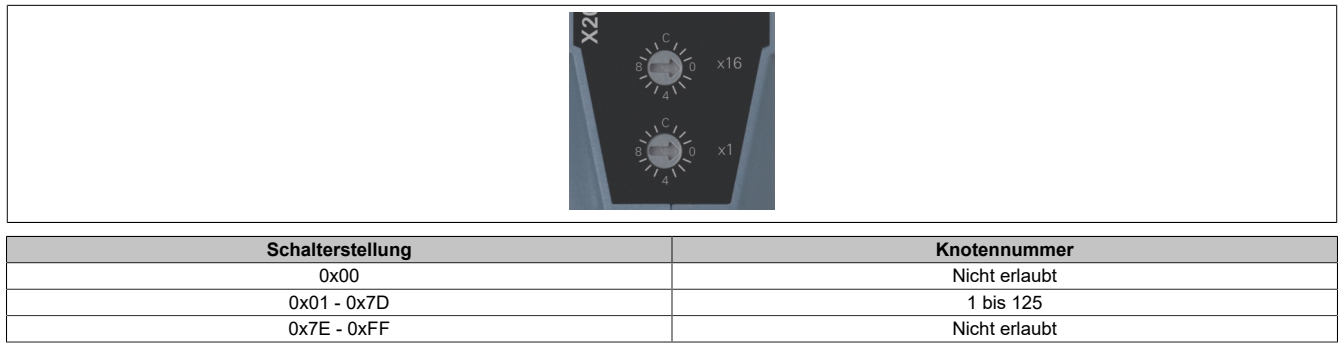

#### <span id="page-9-2"></span>**1.1.4.3 Automatische Übertragungsratenerkennung**

Nach dem Hochlauf oder nach einer Kommunikations-Zeitüberschreitung geht der Bus Controller in den Zustand "Baud Search". Das heißt, der Bus Controller verhält sich gegenüber dem Bus passiv.

Der Bus Controller beginnt die Suche nach der eingestellten Übertragungsrate grundsätzlich mit der höchsten Übertragungsrate. Ist während der Überwachungszeit kein Telegramm vollständig und fehlerfrei empfangen worden, wird die Suche mit der nächst niedrigeren Übertragungsrate fortgesetzt.

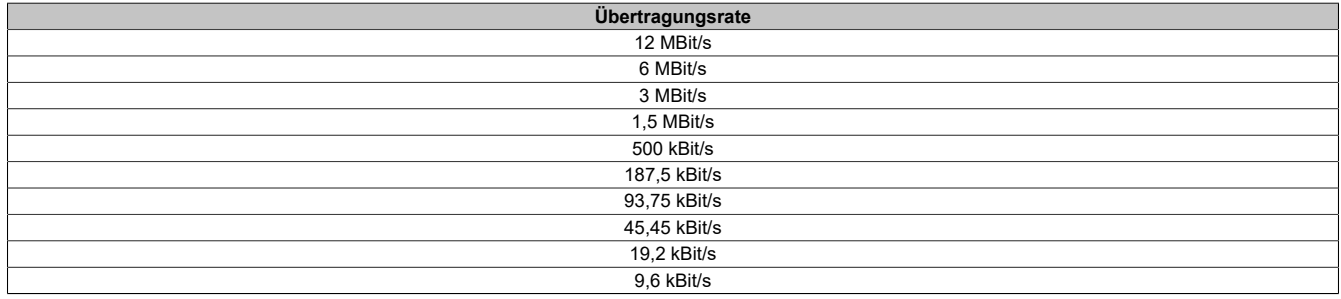

# <span id="page-10-0"></span>**1.2 X67 Bus Controller**

#### <span id="page-10-1"></span>**1.2.1 Bestelldaten**

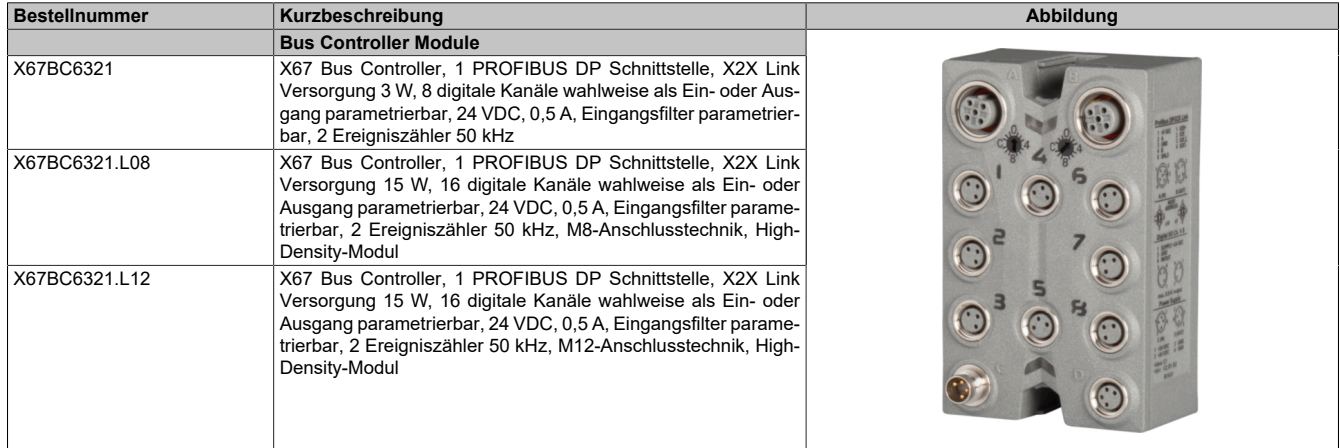

Tabelle 3: X67BC6321, X67BC6321.L08, X67BC6321.L12 - Bestelldaten

#### <span id="page-10-2"></span>**1.2.2 Technische Daten**

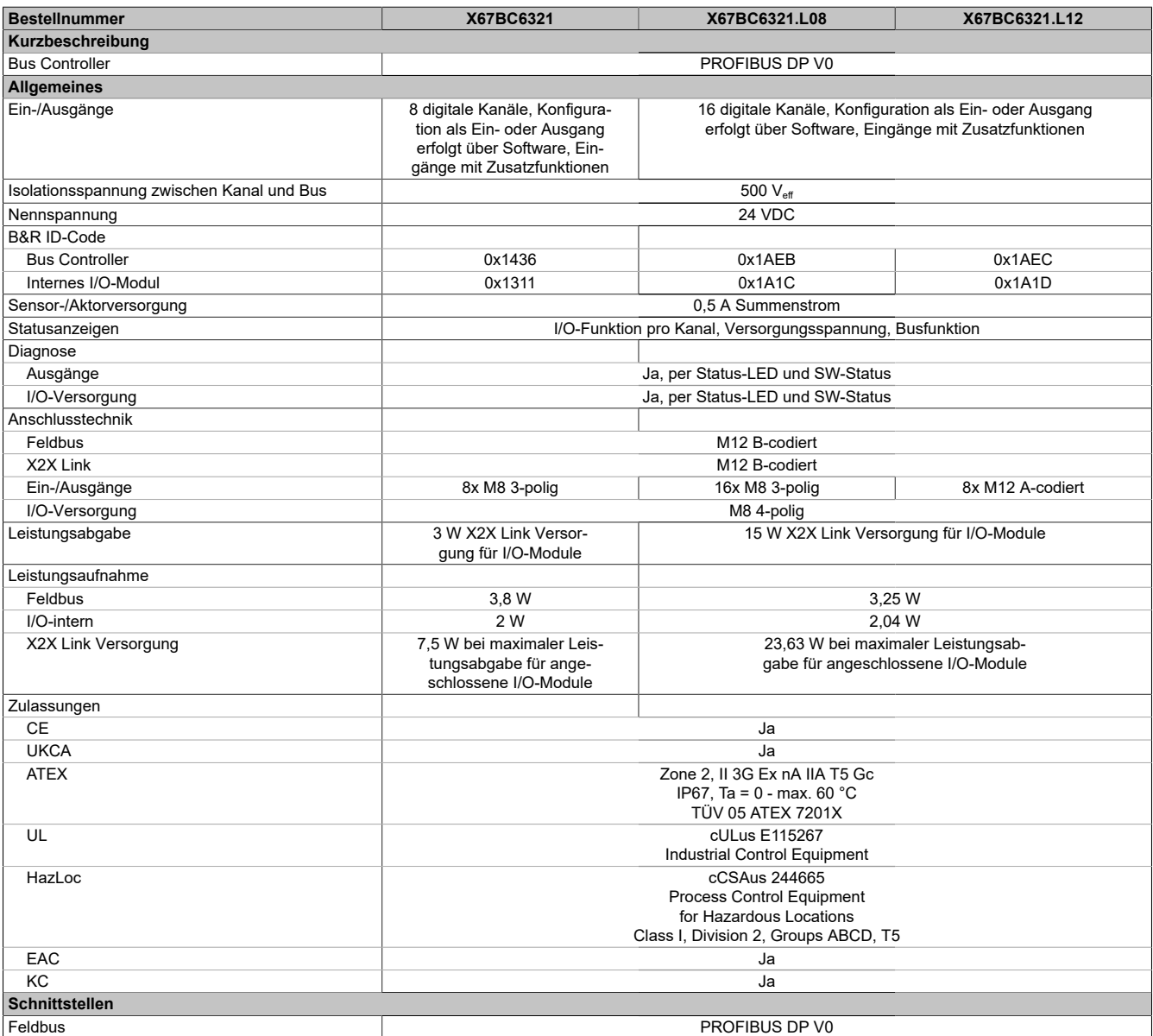

Tabelle 4: X67BC6321, X67BC6321.L08, X67BC6321.L12 - Technische Daten

#### Technische Beschreibung

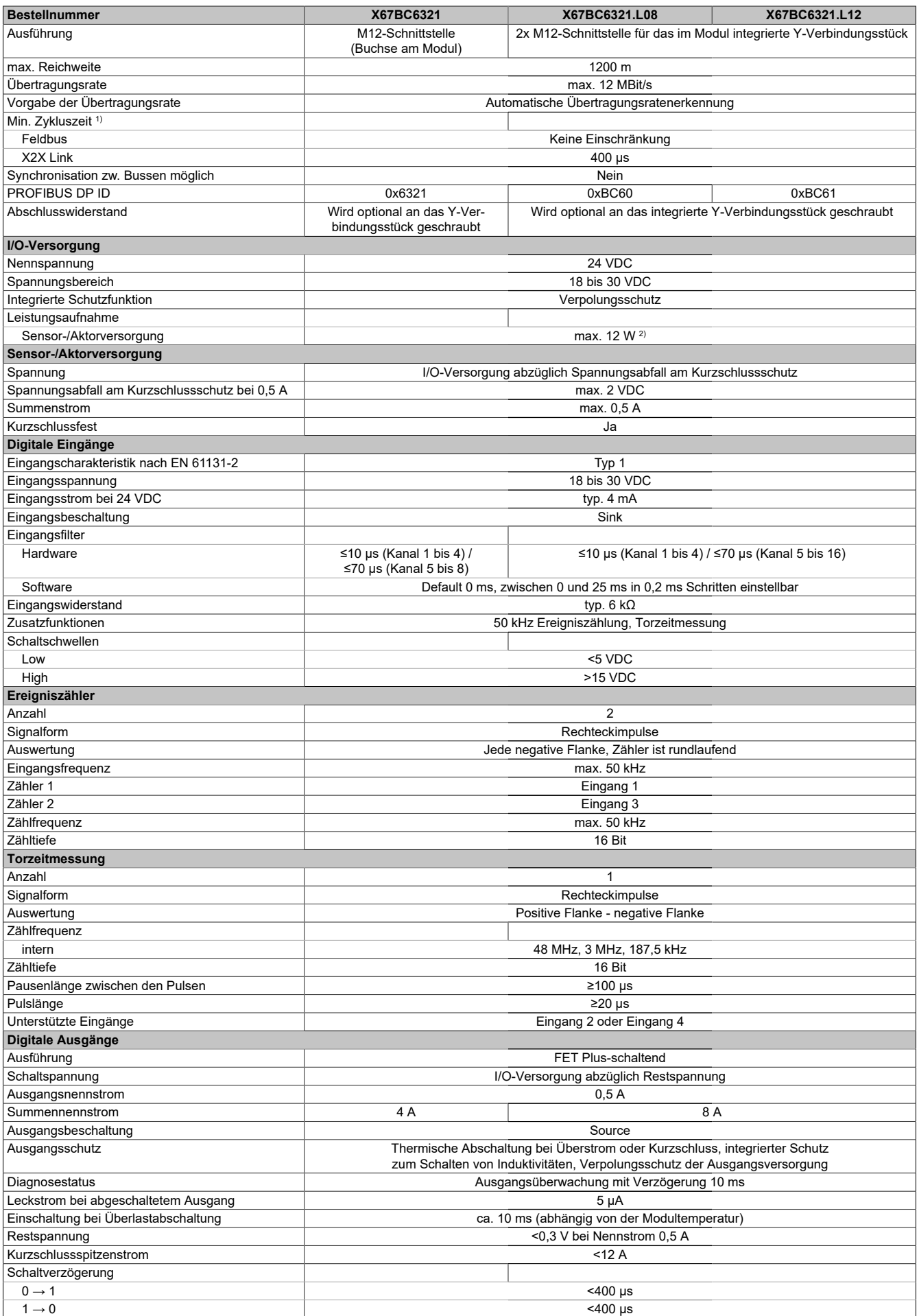

Tabelle 4: X67BC6321, X67BC6321.L08, X67BC6321.L12 - Technische Daten

#### Technische Beschreibung

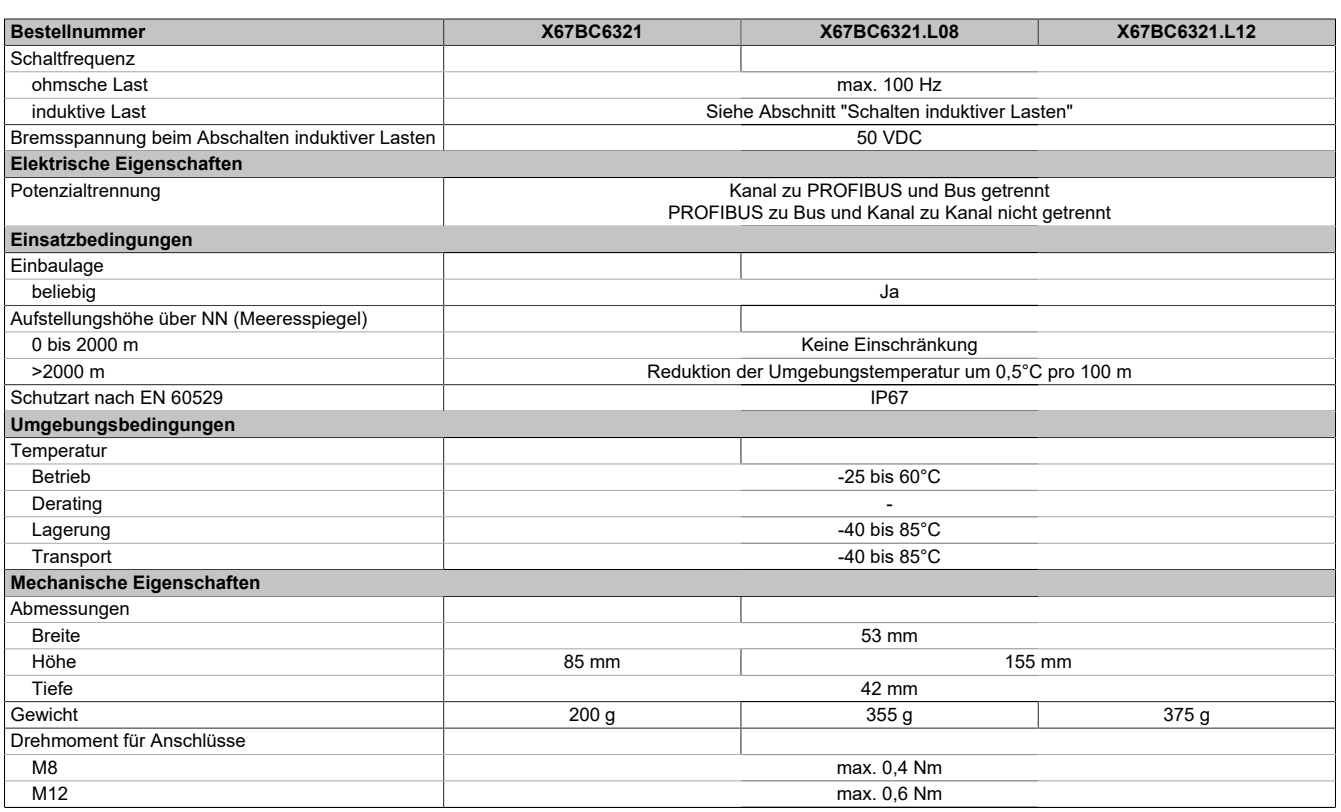

Tabelle 4: X67BC6321, X67BC6321.L08, X67BC6321.L12 - Technische Daten

1) Die minimale Zykluszeit gibt an, bis zu welcher Zeit der Buszyklus heruntergefahren werden kann, ohne dass Kommunikationsfehler auftreten.

2) Die Leistungsaufnahme der am Modul angeschlossenen Sensoren und Aktoren darf 12 W nicht überschreiten.

#### <span id="page-13-0"></span>**1.2.3 LED-Signalisierung**

Der Bus Controller verfügt über eine Link-LED welche die aktuellen "Ethernet" Link Status bzw. Aktivität beider Ports überlagert darstellt.

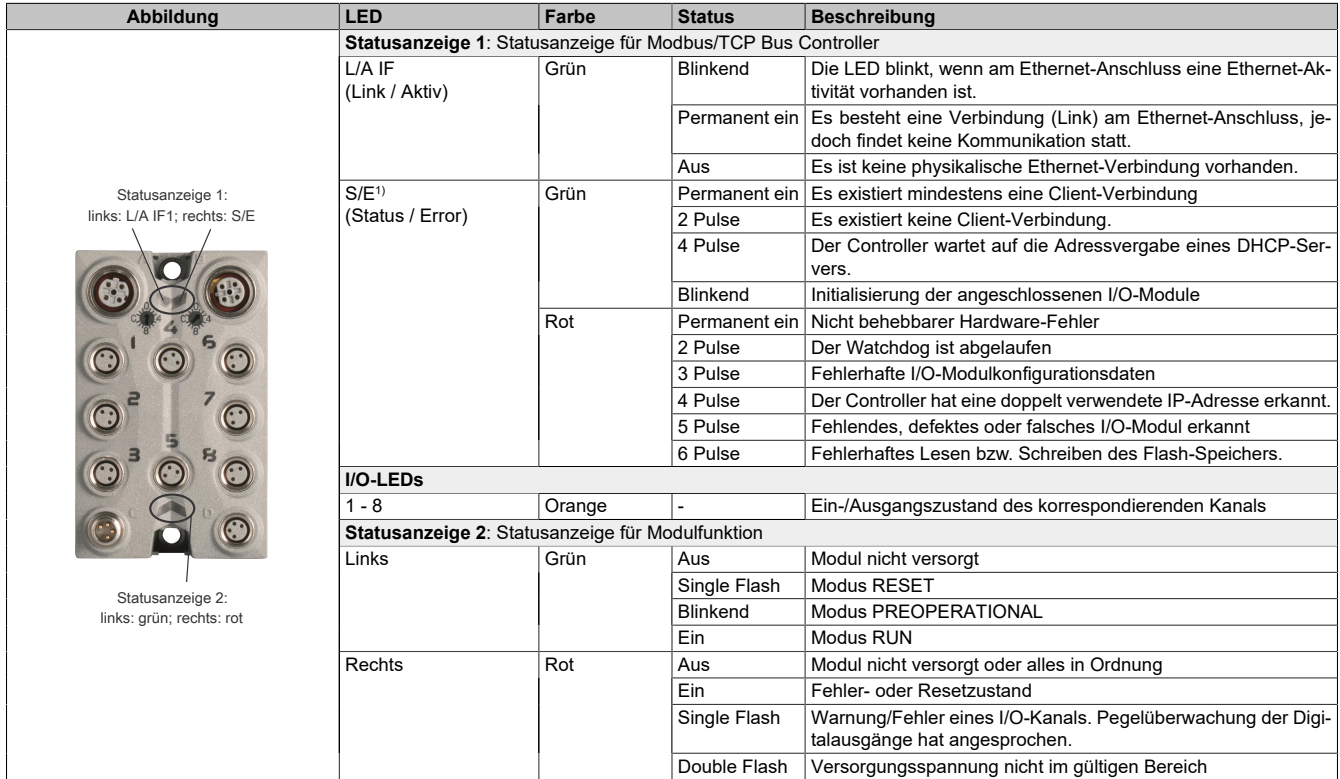

1) Diese LED ist eine grün/rote Dual-LED. Direkt nach dem Einschalten werden einige rote Blinksignale angezeigt. Dabei handelt es sich aber um keine Fehler, sondern um Hochlaufmeldungen.

Die Status/Error-LED ist als Dual-LED in den Farben grün und rot ausgeführt. Die Farbe rot (Error) wird von der Farbe grün (Status) überlagert.

### **Information:**

**Direkt nach dem Einschalten werden einige rote Blinksignale angezeigt. Dabei handelt es sich aber um keine Fehler, sondern um Hochlauf-Meldungen.**

#### **Status/Error-LED leuchtet rot: Anzeige des Fehlerzustands**

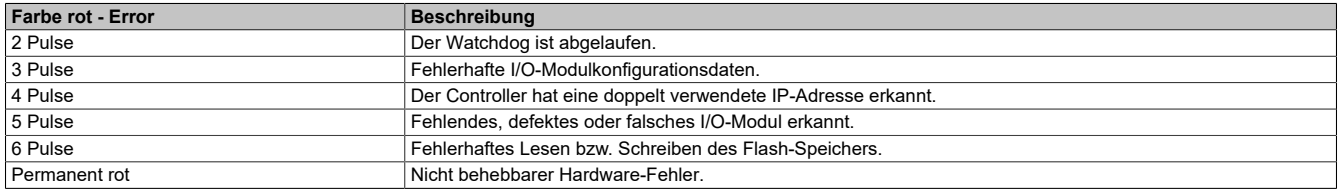

#### **Status/Error-LED leuchtet grün: Anzeige des Betriebszustands**

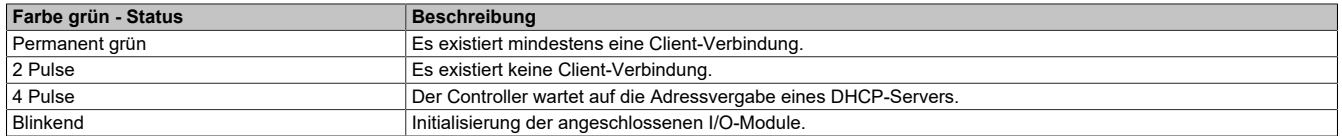

#### <span id="page-14-0"></span>**1.2.4 Bedien- und Anschlusselemente**

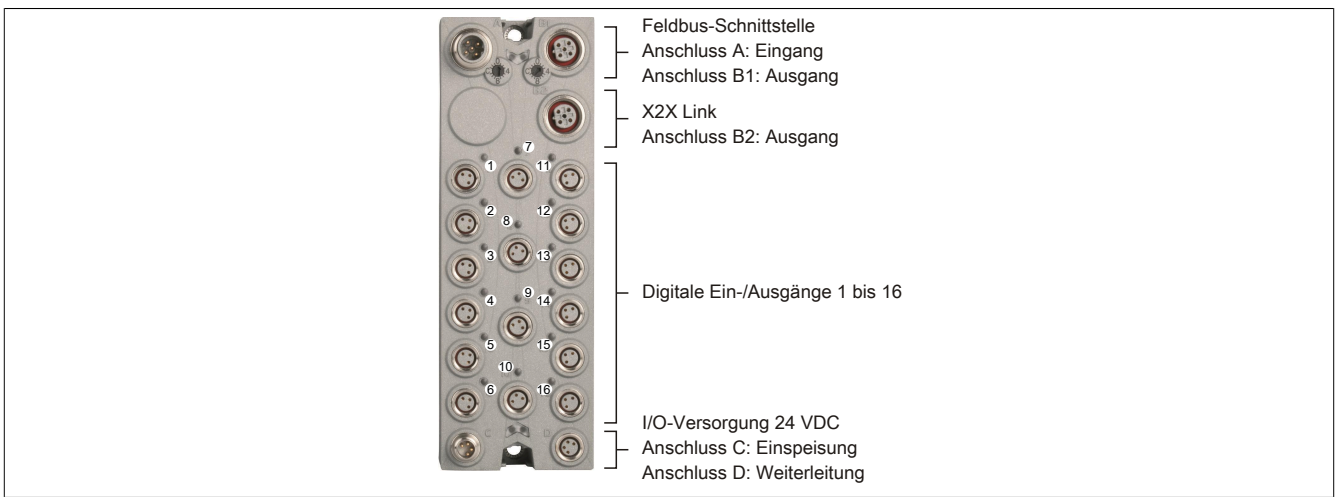

#### <span id="page-14-1"></span>**1.2.4.1 PROFIBUS DP Schnittstelle**

Der Bus Controller wird mit vorkonfektionierten Kabeln an den Feldbus angeschlossen. Der Anschluss erfolgt über M12-Rundsteckverbinder.

Bei diesem Modul ist das Y-Verbindungsstück für PROFIBUS DP bereits integriert.

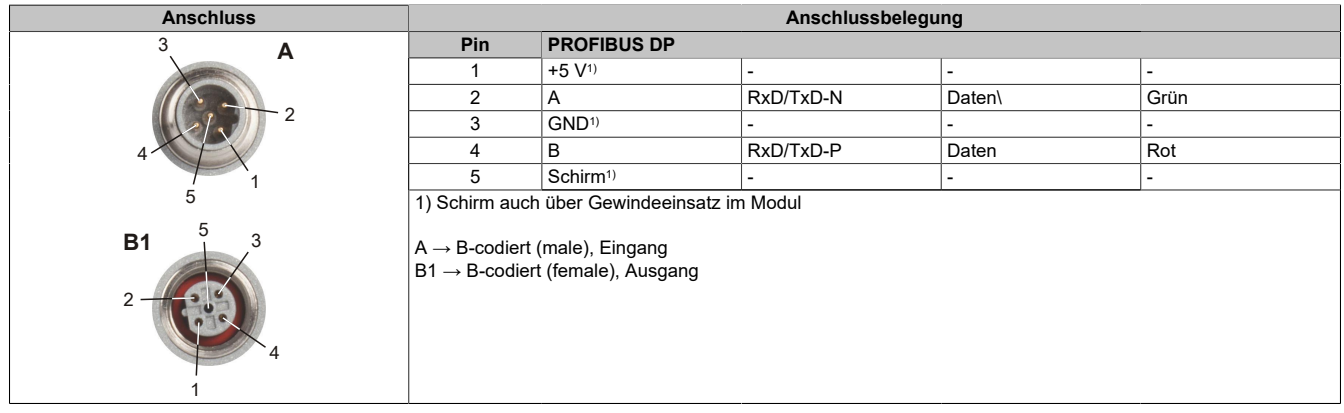

1) Versorgung für Abschlusswiderstand (PROFIBUS DP Norm), die vom Bus Controller intern gebildet wird. Diese Pins sind für die Verkabelung ohne Bedeutung.

#### <span id="page-14-2"></span>**1.2.4.2 PROFIBUS DP Knotennummer**

Die PROFIBUS DP Knotennummer wird über die beiden Nummernschalter des Bus Controllers eingestellt.

Die Knotennummer 0xFF aktiviert den Service Modus. Der Bus Controller startet mit PROFIBUS DP Adresse 2. Im Service Modus ist ein Firmwareupdate möglich. Die I/Os können nicht bedient werden.

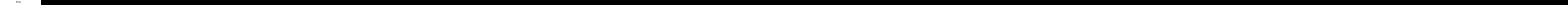

#### <span id="page-15-0"></span>**1.2.4.3 Automatische Übertragungsratenerkennung**

Nach dem Hochlauf oder nach einer Kommunikations-Zeitüberschreitung geht der Bus Controller in den Zustand "Baud Search". Das heißt, der Bus Controller verhält sich gegenüber dem Bus passiv.

Der Bus Controller beginnt die Suche nach der eingestellten Übertragungsrate grundsätzlich mit der höchsten Übertragungsrate. Ist während der Überwachungszeit kein Telegramm vollständig und fehlerfrei empfangen worden, wird die Suche mit der nächst niedrigeren Übertragungsrate fortgesetzt.

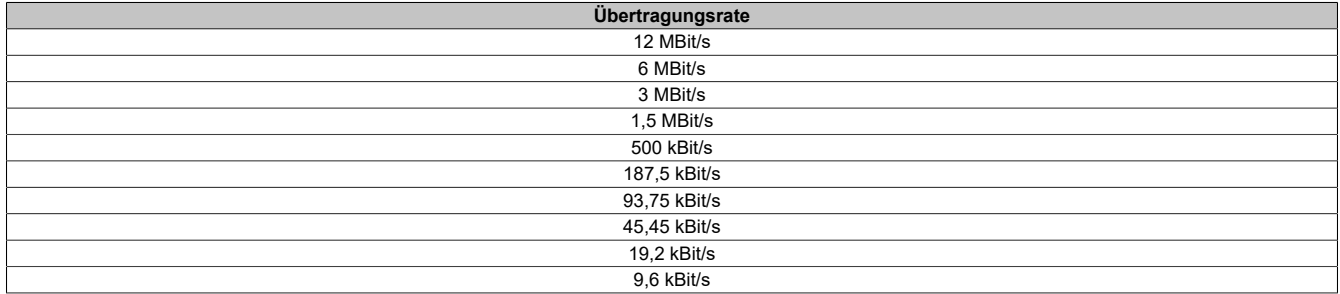

# <span id="page-15-1"></span>**1.3 Installierte Firmware im Auslieferungszustand**

#### **X20BC0063**

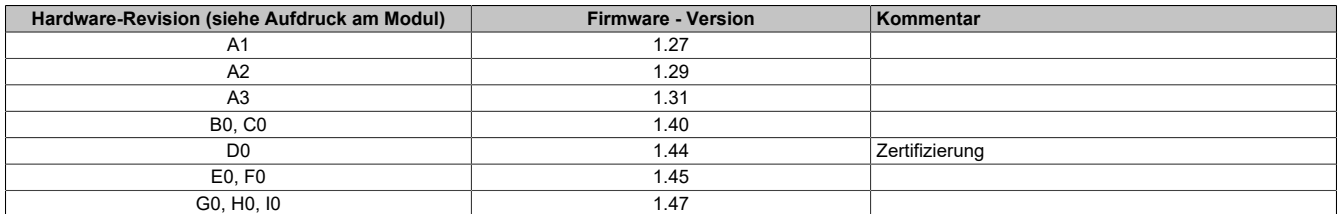

#### **X67BC6321**

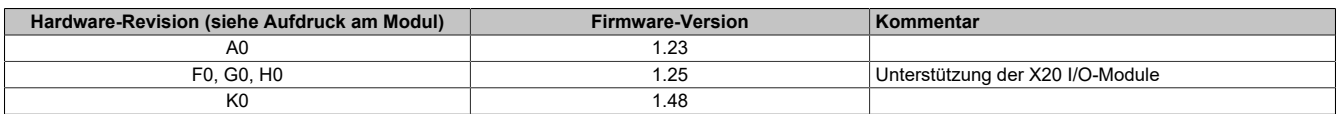

#### **X67BC6321.L08**

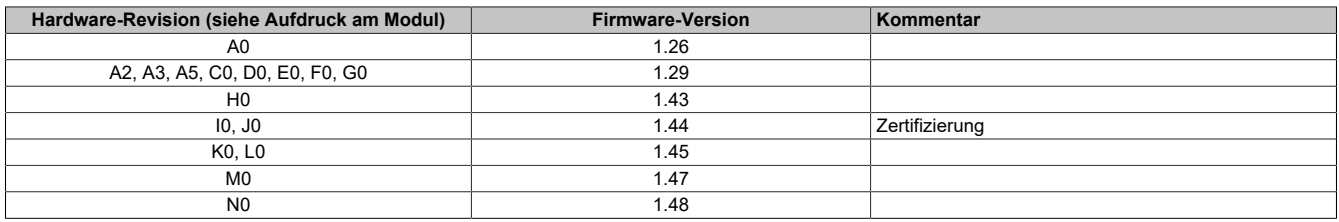

#### **X67BC6321.L12**

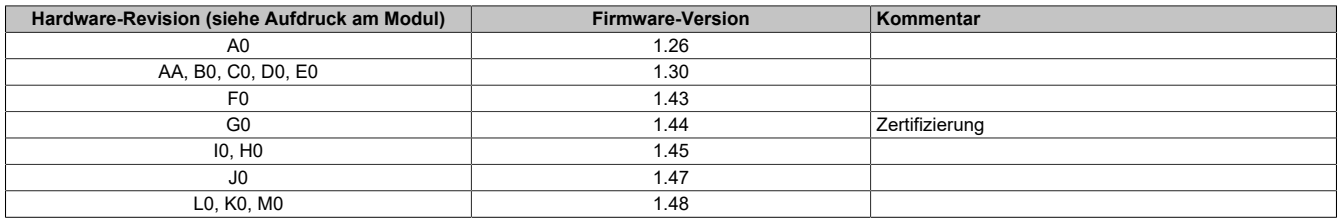

# <span id="page-16-0"></span>**2 Installation**

Voraussetzung für die erfolgreiche Integration der B&R PROFIBUS DP Bus Controller in ein Engineering Tool ist der Import der dazugehörigen Gerätestammdaten-Datei (GSD-Datei). Diese ist auf der B&R Homepage [www.br-automation.com](https://www.br-automation.com) für alle PROFIBUS DP Bus Controller verfügbar. Mittels Angabe der Produkt- oder Seriennummer in der Produktsuche erscheint die entsprechende Produktinformation. Im Downloadbereich jedes Moduls befindet sich der Verweis auf das GSD-Paket. Dieses beinhaltet neben diversen Grafikdateien, das PRO-FIBUS-Anwenderhandbuch", das "B&R BC PROFIBUS Design Tool" sowie die benötigte GSD-Datei.

Vor dem Herunterladen der Datei besteht die Möglichkeit der Versionsauswahl. Beim erstmaligen Einbinden des PROFIBUS Controllers in ein Engineering Tool sollte die höchste Version verwendet werden.

Es besteht keine Notwendigkeit bisher eingebundene GSD-Dateien nachträglich zu aktualisieren, da die Verwendung einer neueren GSD-Datei eventuell die aktuellste Firmware voraussetzt. Das Aktualisieren dieser kann jedoch nicht vom Anwender durchgeführt werden. Nach dem Entpacken der komprimierten Datei befindet sich die GSD-Datei im Ordner "Import".

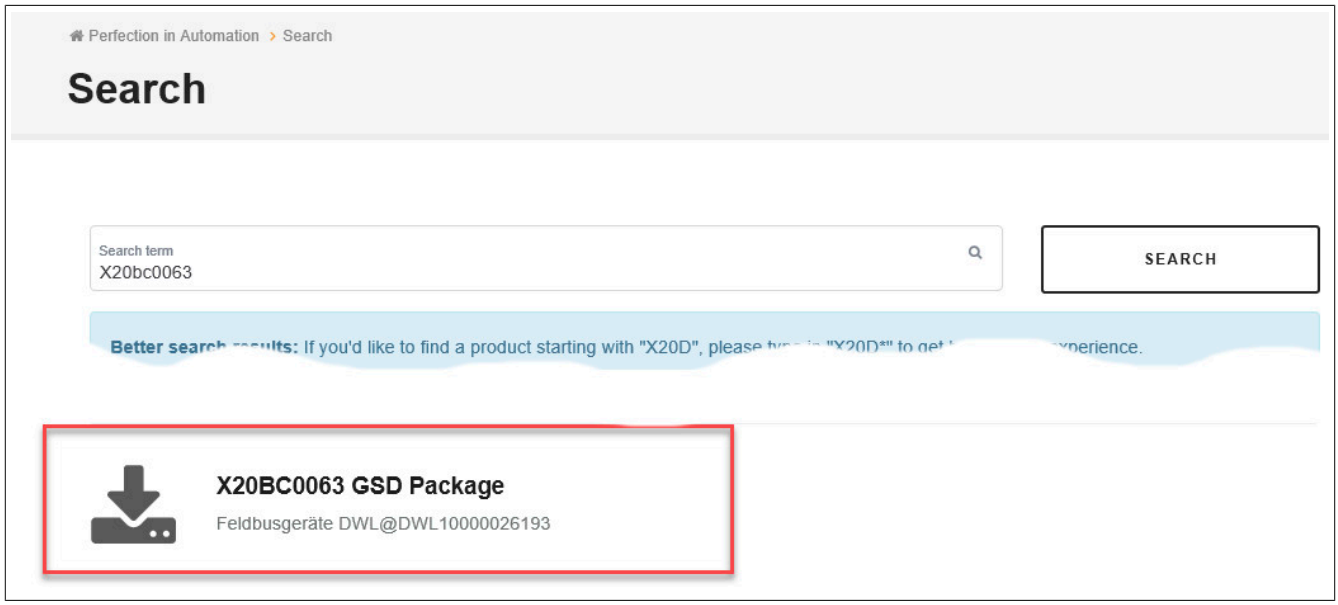

# <span id="page-17-0"></span>**2.1 GSD-Datei**

Dateiname:

B&R 6321.GSD für X67BC6321 ( Geräte-ID 0x6321 ) B&R\_BC60.GSD für X67BC6321.L08 ( Geräte-ID 0xBC60 ) B&R\_BC60.GSD für X67BC6321.L08 ( Geräte-ID 0xBC60 ) B&R\_BC20.GSD für X20BC0063 (Geräte-ID 0xBC20)

Die GSD-Datei muss im Engineering Tool des Master Systems importiert werden, um den Bus Controller verwenden zu können.

#### **Beispiel: Siemens STEP 7 V 5.1**

- Hardware Konfiguration öffnen (HW Konfig)
- Menü "Extras → Neue GSD installieren..."
- Auswahl der GSD-Datei

### <span id="page-17-1"></span>**2.2 Bitmaps**

Mit der GSD-Datei werden 2 Bitmaps (.DIB) mitgeliefert, die im Engineering Tool den aktuellen Zustand der einzelnen Bus Controller im Netzwerk anzeigen.

#### **Beispiel: Siemens STEP 7 V 5.1**

• Beim Importieren der GSD-Datei müssen die Bitmaps im selben Verzeichnis abgelegt sein

# <span id="page-18-0"></span>**3 Parametrierung**

Das B&R BC PROFIBUS Design Tool bietet die Möglichkeit, gewünschte Bus Konfigurationen auf ihre Realisierbarkeit zu testen. Nach Auswahl des verwendeten Bus Controllers, der Local IO und der X2X Cycle Time können alle denkbaren Varianten der angeschlossenen I/O-Module konfiguriert werden. Ist die eingegebene Kombination technisch realisierbar, so erscheint die Statusanzeige "Ok". In Klammern ist die Anzahl der insgesamt ausgewählten Module aufgelistet. Der Bus Controller selbst wird automatisch mitgezählt, so dass als Minimum immer 1 Modul konfiguriert ist. Ergeben sich Widersprüche in der Konfiguration wird als Statusmeldung "Parameter frame too big (PROFIBUS DP Standard)" ausgegeben.

Im Eingabefeld X2X Cycle Time stehen verschiedene Zeiten im Bereich von 200 μs bis 1 ms zur Auswahl. Die Anzahl der gewünschten I/O-Module kann in der grau hinterlegten Spalte "Used" eingetragen werden.

Die Projektierungsreihenfolge der I/O-Module am Bus spielt keine Rolle, da nur leistungsbezogene Daten relevant sind. X67 Systemsupply Module (X67PS1300) können nicht projektiert werden, da sie in ihrer Funktion als reine elektronische Module zur Spannungsversorgung über keinen I/O-Datenverkehr verfügen. Bei allen anderen Modulen bedarf es einer Eingabe. Um den Konfigurationsvorgang so einfach wie möglich zu gestalten befindet sich in der "Available"-Spalte, die maximal mögliche Anzahl der jeweiligen Module. Sie ist dynamisch gestaltet und wird bei einer Eingabe automatisch aktualisiert.

Bei Auswahl des X20 Bus Controllers steht als Local IO nur die notwendige X20PS9400 zur Verfügung. Dagegen sind bei den X67 Bus Controllern mehrere Varianten als Local IO's auswählbar. Sie unterscheiden sich mit der Namenserweiterung "-CO1, -CO2...". Diese beschreibt die jeweilige Registerzuordnung im Modul (siehe jeweilige Registerbeschreibung). Falls keine bestimmte Auswahl getroffen wurde, kann der vom Design Tool vorgeschlagene Wert übernommen werden.

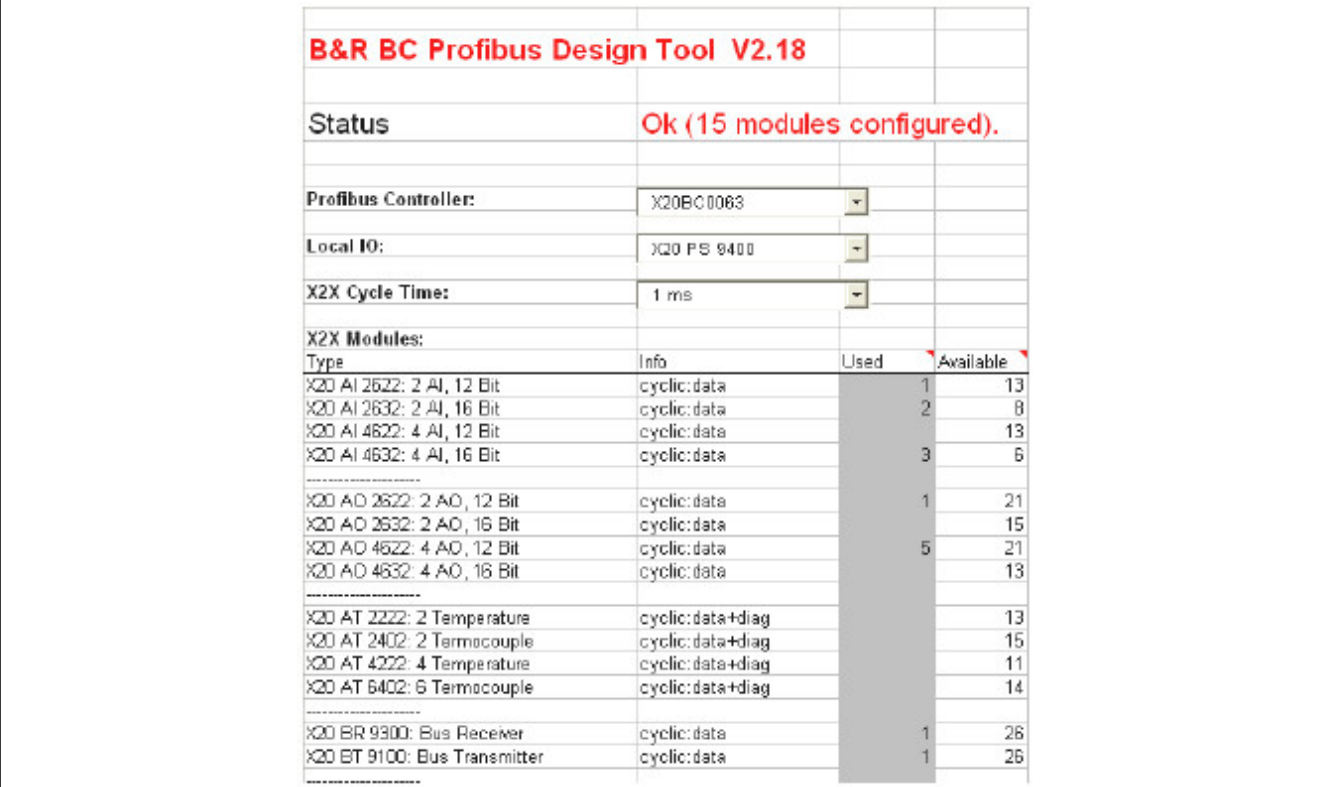

Die folgende Abbildung zeigt einen Ausschnitt des B&R BC PROFIBUS Design Tools.

# <span id="page-19-0"></span>**3.1 Parametrierung der I/O-Module**

Die Parametrierung der I/O-Module kann wahlweise über die zyklischen PROFIBUS-Daten oder über Dialoge im Engineering Tool durchgeführt werden.

## **Information:**

**Bei Bus Controllern mit integriertem I/O-Modul muss der erste Steckplatz immer mit diesem Modul belegt werden :**

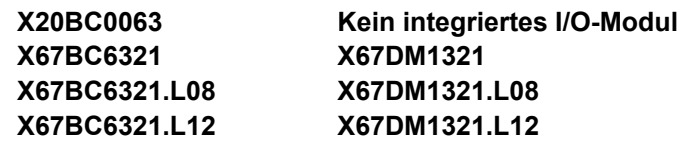

#### **Beispiele für Parameterdialoge**

Parametrierung (X67DM1321-C21)

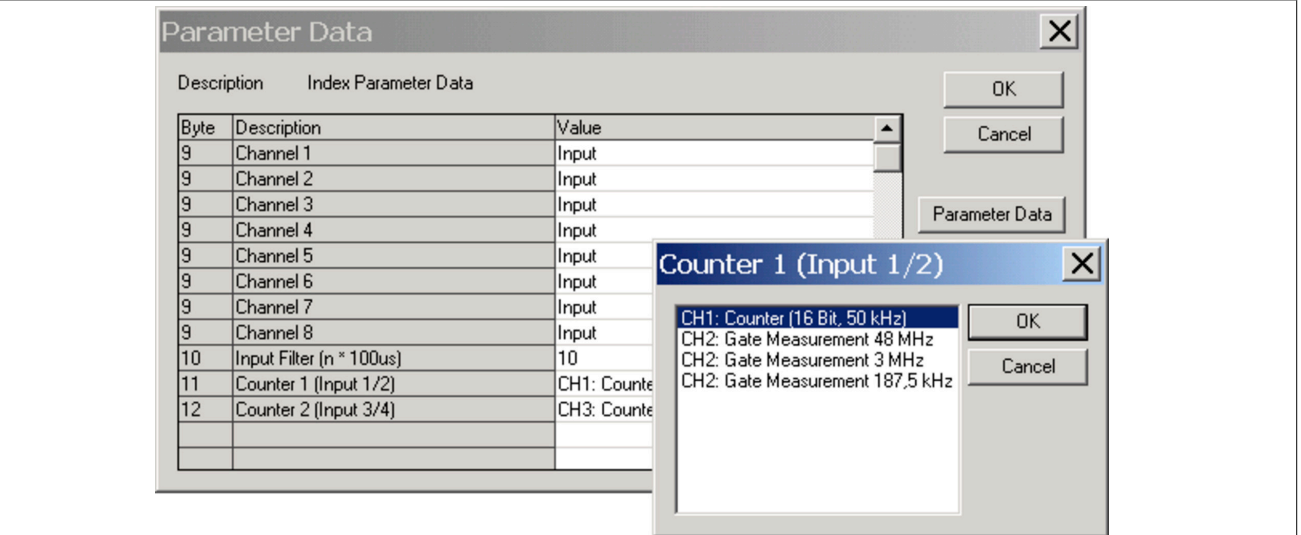

#### Parametrierung (X67AT1322-C01)

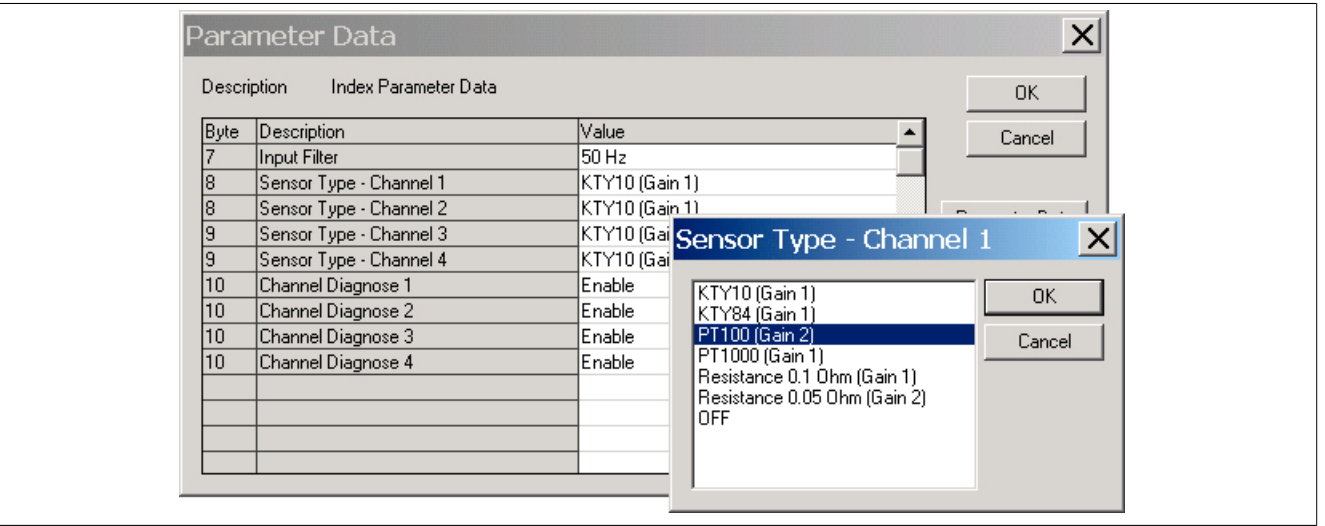

# <span id="page-20-0"></span>**3.2 Parametrierung des Bus Controllers**

Die nachfolgend angeführten Parameter des Bus Controllers können im Engineering Tool per Dialog verändert werden.

Die Spalte "Wert" bezieht sich auf die Kodierung des Parameters im Parametertelegramm.

#### <span id="page-20-1"></span>**3.2.1 Data Format**

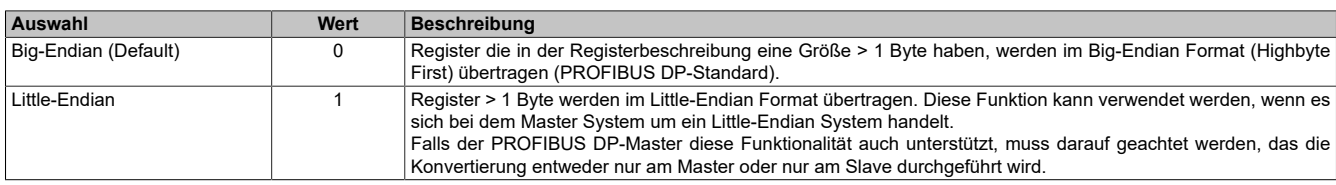

#### <span id="page-20-2"></span>**3.2.2 Slot-Diagnose**

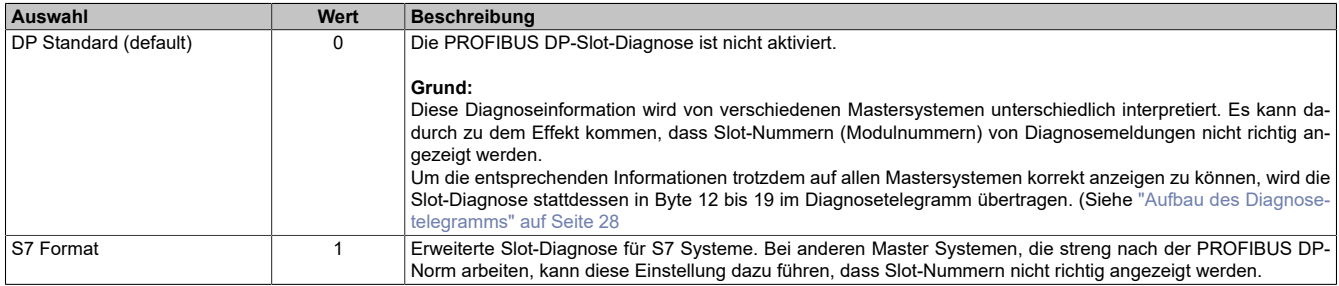

#### <span id="page-20-3"></span>**3.2.3 Bus Controller Verhalten bei fehlenden Modulen**

Die Einstellung "Behaviour for missing modules" legt fest, wie sich der Bus Controller verhält, wenn konfigurierte Module in der Ist-Konfiguration fehlen.

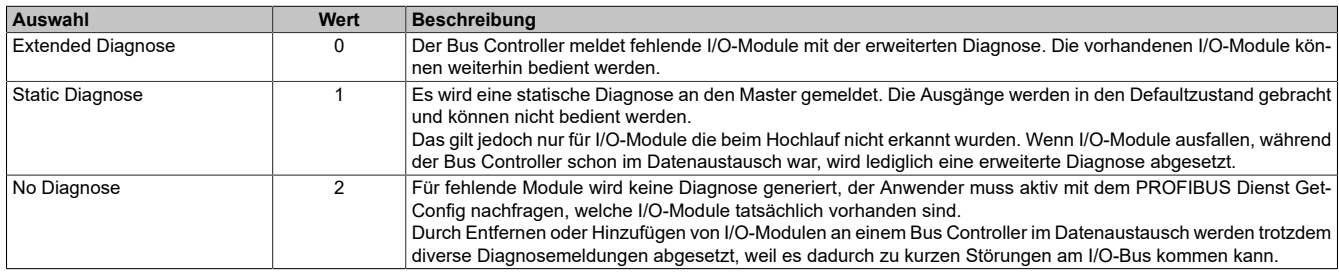

(Die Einstellung wird erst ab Firmware-Version 1.32 des Bus Controllers ausgewertet.)

#### <span id="page-20-4"></span>**3.2.4 Supply Voltage Warnings**

Die Einstellung "Supply Voltage Warnings" legt fest, ob der Bus Controller die Versorgungsspannungs-Alarmmeldungen (PROFIBUS DP-Diagnosemeldung; siehe ["Aufbau des Diagnosetelegramms" auf Seite 28](#page-27-0)) an den Master sendet oder nicht.

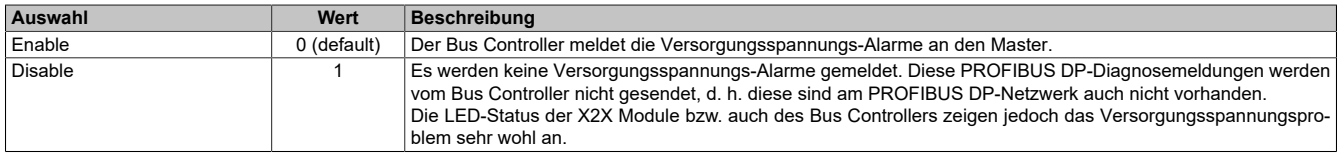

(Die Einstellung wird erst ab Firmware-Version 1.47 des Bus Controllers ausgewertet.)

### <span id="page-21-0"></span>**3.2.5 X2X Cycle Time**

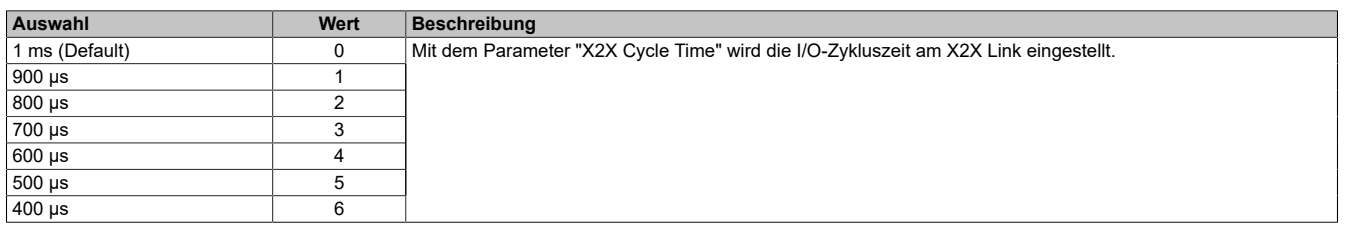

# **Information:**

**Information: Bei kurzen Buszyklen verringert sich die maximale Anzahl von I/O-Modulen am X2X Link (siehe "B&R BC Profibus Design Tool" auf der B&R Homepage [www.br-automation.com\)](http://www.br-automation.com).**

#### <span id="page-21-1"></span>**3.2.6 Slowest I/O Module**

Diese Einstellung ermöglicht es, I/O-Module zu verwenden, die nicht in jedem X2X Link-Zyklus an der Kommunikation teilnehmen können.

#### **Beispiel**

Die X2X Link-Zykluszeit wird auf 400 μs eingestellt, um einen Digitaleingang möglichst schnell abzutasten. Im gleichen System soll auch ein anderes Modul verwendet werden, welches diese Zykluszeit nicht unterstützt (siehe Dokumentation des jeweiligen I/O-Moduls).

Im Normalfall soll diese Einstellung immer auf Default belassen werden. Andere Werte bewirken, dass das System wesentlich länger zum Initialisieren braucht.

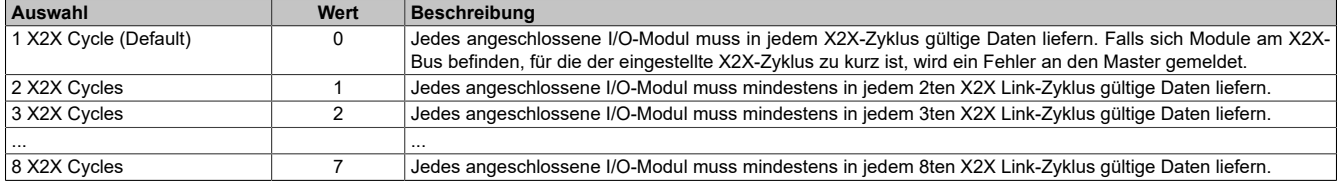

# <span id="page-22-0"></span>**3.3 Aufbau des PROFIBUS DP-Parametertelegramms**

Das Parametertelegramm wird beim Verbindungsaufbau automatisch vom Master an den Bus Controller übertragen.

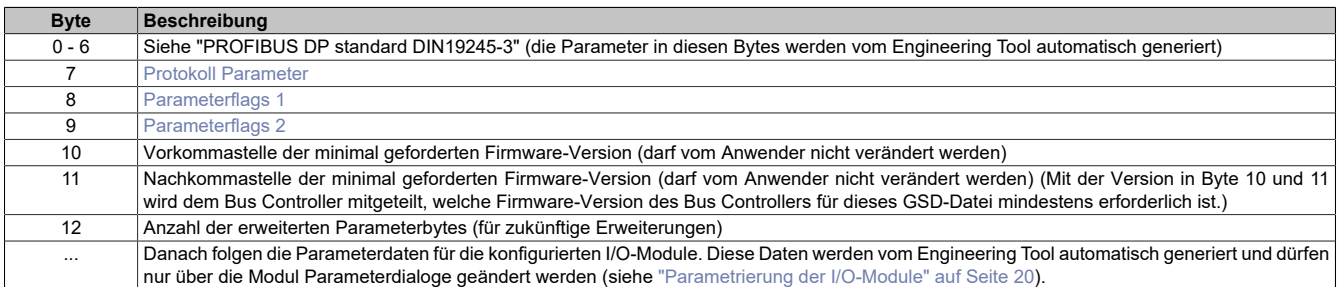

#### <span id="page-22-1"></span>**Protokoll Parameter**

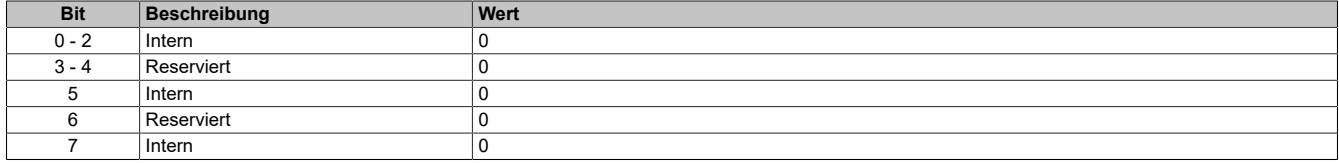

#### <span id="page-22-2"></span>**Parameterflags 1**

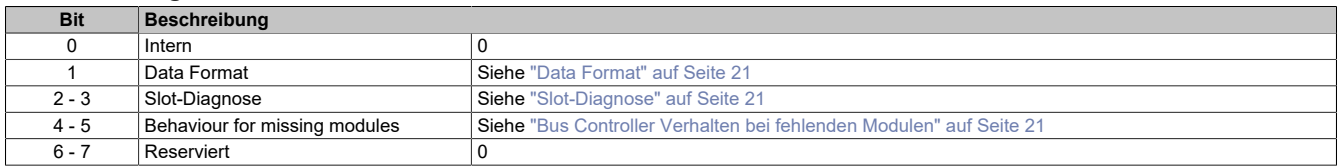

#### <span id="page-22-3"></span>**Parameterflags 2**

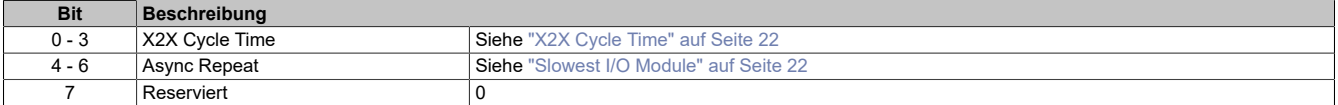

# <span id="page-23-0"></span>**3.4 Zusatzinformationen für Zertifizierungsstelle**

Dieser Abschnitt ist für den Anwender des Systems irrelevant, enthält jedoch notwendige Informationen für die Zertifizierung.

#### <span id="page-23-1"></span>**3.4.1 Minimalanforderung an Parameter- und Konfigurationsdaten**

Um den Bus Controller in den Modus DATA EXCHANGE zu bringen, müssen mindestens 7 Byte Parameterdaten und 5 Byte Konfigurationsdaten an den Bus Controller geschickt werden.

Parameter: 0x80 00 00 0B **BC 20** 00 Konfiguration: 0xC2 03 03 0F A0

Die Bytes **BC 20** in den Parameterdaten müssen mit der Profibus DP-ID des entsprechenden Gerätes ersetzt werden.

Die angegeben Konfigurationsdaten werden vom Bus Controller geliefert, wenn die Konfiguration direkt nach dem Einschalten des Gerätes mit dem GetConfig Dienst gelesen wird.

#### <span id="page-23-2"></span>**3.4.2 Parameterdaten für Betrieb von beliebigen I/O-Modulen**

Zum Betrieb von anderen Modulen als oben beschrieben muss der Parameterframe wie folgt aufgebaut sein:

7 Byte PROFIBUS Standardparameter + 6 Byte gerätespezifische Parameter + Parameterbytes der verwendeten Module (siehe GSD-Datei).

#### <span id="page-23-3"></span>**3.4.3 Überprüfung von Parameter- und Konfigurationsdaten**

Der Bus Controller überprüft die empfangenen Parameter- und Konfigurationsdaten auf Länge und Plausibilität.

Parameterdaten mit einer Länge von mindestens 7 Byte werden grundsätzlich als gültig betrachtet, es wird also kein PrmFault geliefert.

Erst wenn auch die dazugehörigen Konfigurationsdaten empfangen wurden, werden beide Frames geprüft und im Falle eines Fehlers wird ein CfgFault gemeldet.

# <span id="page-24-0"></span>**4 Diagnose**

# <span id="page-24-1"></span>**4.1 LED-Anzeige**

#### <span id="page-24-2"></span>**4.1.1 Zustandsdiagnose mittels der Status/Error-LEDs**

Eine Diagnose über den Zustand des PROFIBUS DP Bus Controllers wird mit den LEDs "STATUS" und "ERROR" durchgeführt.

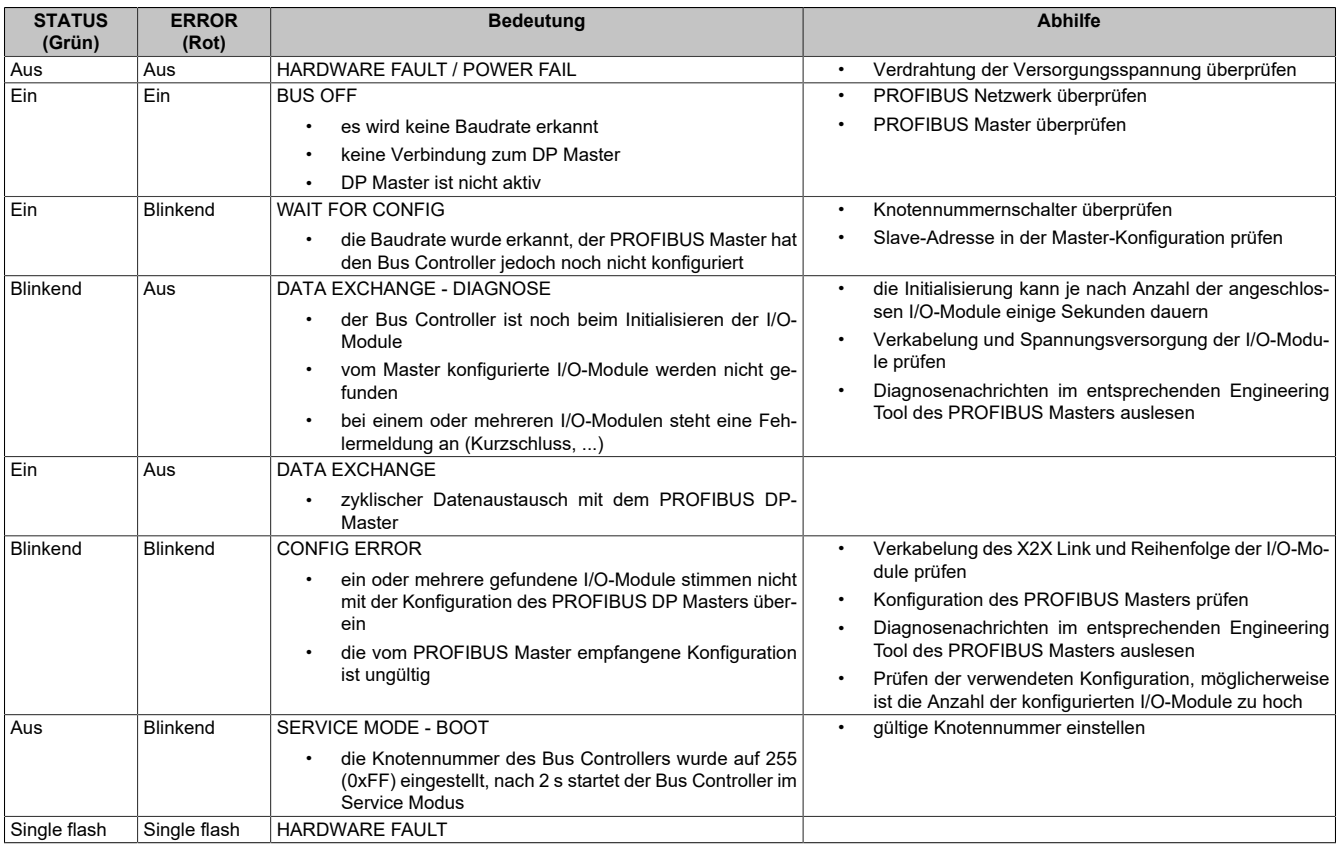

#### <span id="page-24-3"></span>**4.1.2 Kommunikations-LEDs**

Bei manchen Modulen (z. B. X20BC0063) sind zusätzlich zu den STATUS/ERROR-LEDs noch zwei orange Kommunikations-LEDs vorhanden:

- RXD PROFIBUS Aktivität am PROFIBUS Netzwerk
- TXD PROFIBUS Der Bus Controller sendet PROFIBUS Telegramme zum Master

#### <span id="page-25-0"></span>**4.1.3 LED-Blinkcode beim Einschalten**

Der Bootloader signalisiert auf der Modulstatus-LED "MS" folgende Zustände:

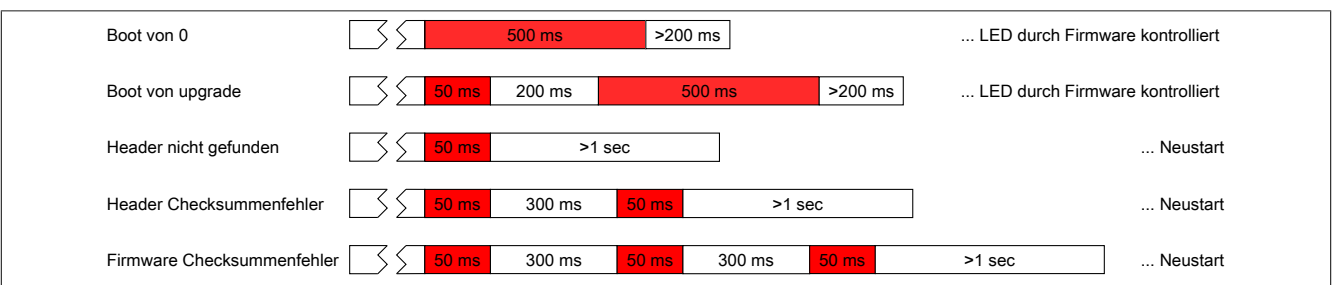

Wenn aufgrund eines Fehlers der Firmware im Flash ein Reboot ausgeführt wird, wird beim nächsten Startvorgang versucht vom werkseitigen Bootblock zu starten.

Das bedeutet, wenn im Upgrade-Bereich ein Fehler auftritt, wird danach automatisch vom werkseitigen Bereich (Boot von 0) gestartet.

#### <span id="page-25-1"></span>**4.1.4 Boot vom werkseitigen Bereich erzwingen**

Dies wird notwendig, falls in den Upgrade-Bereich eine Firmware gespeichert wurde, die zwar den Watchdog richtig bedient, aber keinen fehlerfreien Bootvorgang zulässt. Der Bootloader würde die defekte Firmware starten und es würde keine Möglichkeit mehr geben ein Update nachzuladen.

Während dem Bootvorgang muss einer der Netzwerk-Adressschalter ständig bewegt werden. Der Bootloader erkennt das und beginnt mit der Modulstatus-LED "MS" schnell rot zu flackern. Sobald dann über einen Zeitraum von 1 Sekunde der Netzwerk-Adressschalter nicht mehr verändert wird, wird der Bus Controller mit dem werkseitigen Bootblock und dem aktuell eingestellten Netzwerk-Adressschalterwert neu gestartet.

# <span id="page-26-0"></span>**4.2 PROFIBUS DP Diagnosetelegramm**

Bei Auftreten einer Fehlermeldung wird ein Diagnosetelegramm vom Bus Controller an den PROFIBUS DP Master gesendet. Die Daten werden je nach Engineering Tool in verschiedener Form ausgewertet und angezeigt.

#### <span id="page-26-1"></span>**4.2.1 Anzeige der Diagnoseinformation im Engineering Tool**

Die Art der Anzeige von Diagnosedaten ist von dem eingesetzten Engineering Tool abhängig.

Üblicherweise werden die Meldungen aus dem Diagnosetelegramm als Klartext angezeigt:

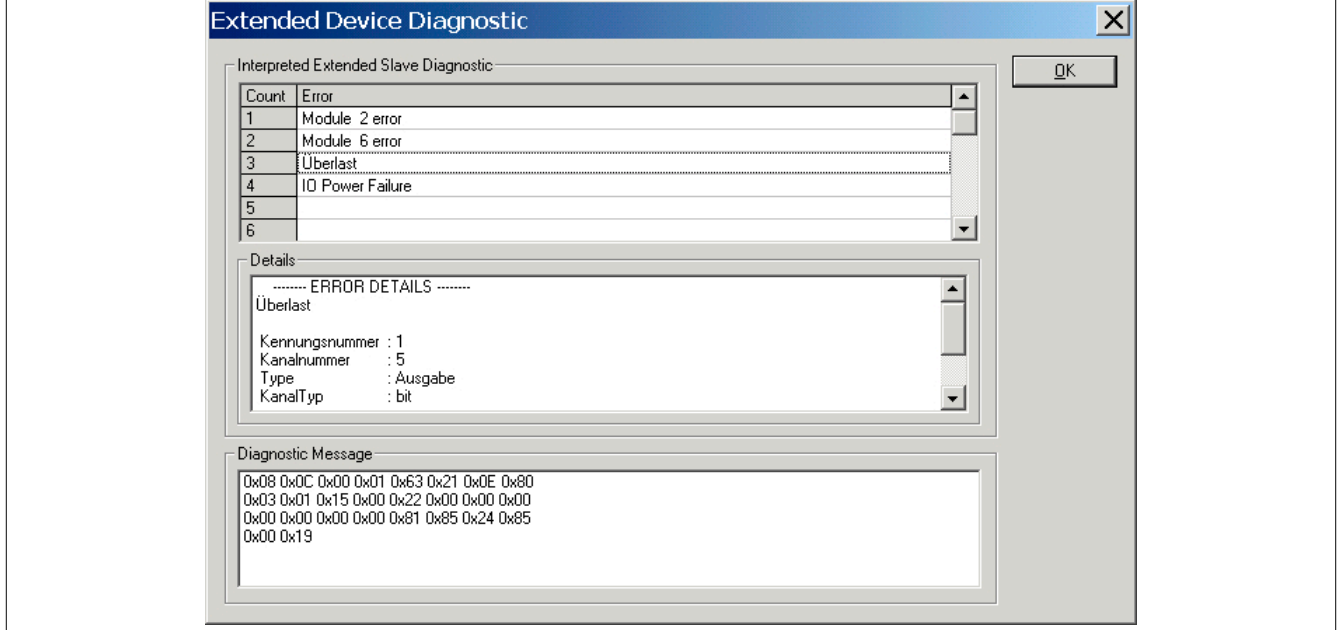

#### <span id="page-26-2"></span>**4.2.2 Auswertung des Diagnosetelegramms zur Laufzeit**

Bei den meisten DP-Mastersystemen ist es möglich, die mit dem Diagnosetelegramm gelieferte Information per Software auszuwerten.

#### **B&R Master**

Auswertung mit der Funktion nxdpmGetDiag() der Bibliothek AsNXDpM.

#### **Siemens Master**

Auswertung mit SFC13

#### **Andere Mastersysteme**

Die notwendige Information ist beim Hersteller des jeweiligen Mastersystems einzuholen.

#### <span id="page-26-3"></span>**4.2.3 Hochlaufverhalten**

Verbessertes Hochlaufverhalten ab Firmware Version 1.32:

Nachdem der Master den Slave konfiguriert hat (mit SetParameter und CheckConfig), meldet sich dieser noch einige Sekunden mit statischer Diagnose. In dieser Zeit wird gewartet, bis das Starten und Konfigurieren der angeschlossenen I/O-Module abgeschlossen ist. Erst dann wird die statische Diagnose weggenommen und es werden alle I/O-Module gleichzeitig aktiviert.

#### <span id="page-27-0"></span>**4.2.4 Aufbau des Diagnosetelegramms**

Der Bus Controller sendet ein Diagnosetelegramm mit einer Länge von 20 bis 56 Byte. Der Inhalt entspricht dem PROFIBUS DP Standard "PROFIBUS DP standard DIN19245-3".

Die Länge des Telegramms ist von der Art und Anzahl der Fehlermeldungen abhängig:

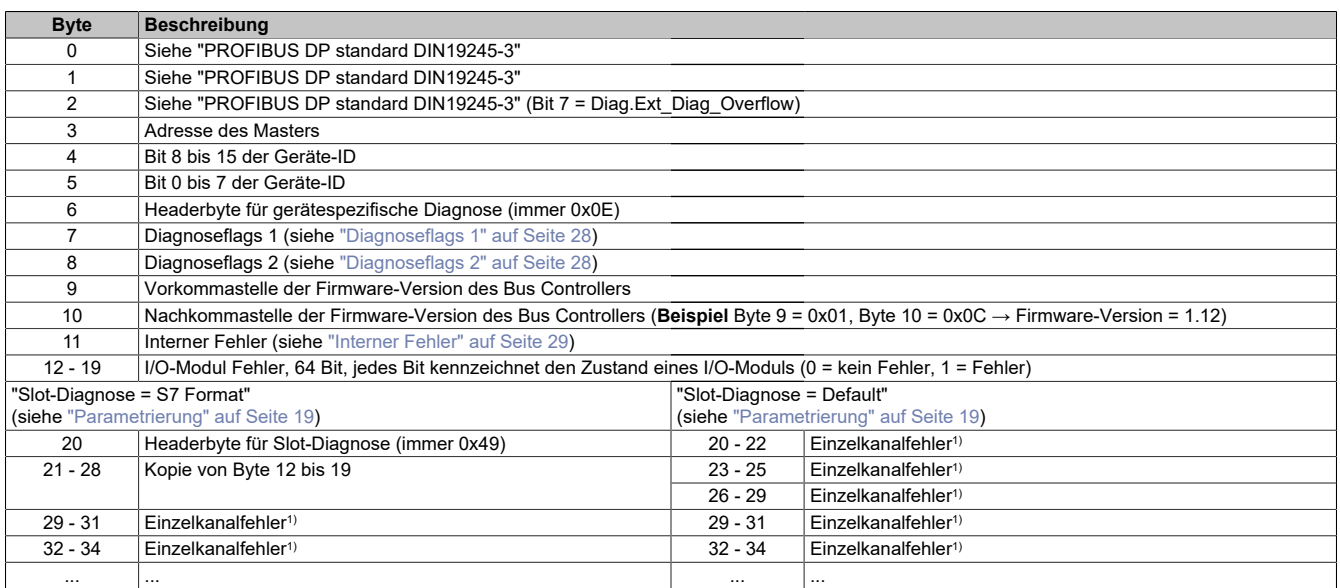

1 Siehe Abschnitt ["Einzelkanalfehler" auf Seite 29](#page-28-1)

#### <span id="page-27-1"></span>**4.2.4.1 Diagnoseflags 1**

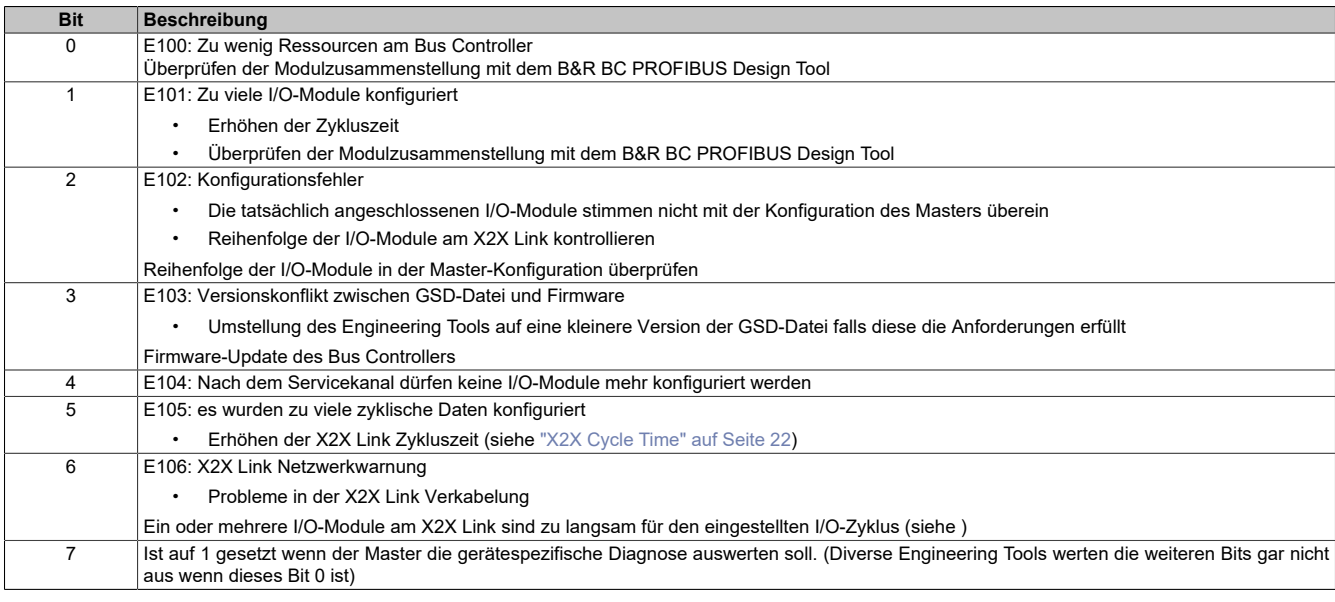

#### <span id="page-27-2"></span>**4.2.4.2 Diagnoseflags 2**

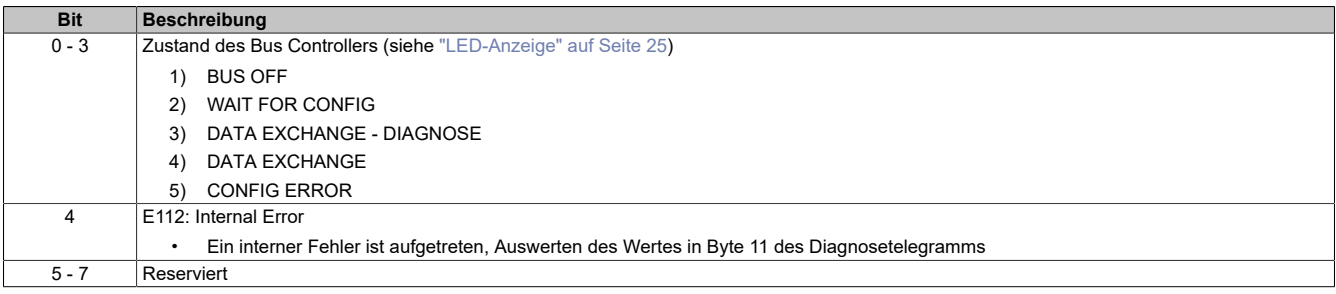

#### <span id="page-28-0"></span>**4.2.4.3 Interner Fehler**

Dieser Fehler kann auftreten, wenn eine GSD-Datei unsachgemäß manipuliert wurde. Wenn der Fehler auch mit einer unveränderten GSD-Datei auftritt, kontaktieren Sie bitte die Supportabteilung von B&R.

#### <span id="page-28-1"></span>**4.2.4.4 Einzelkanalfehler**

Wenn kein Einzelkanalfehler ansteht, werden die dafür vorgesehen Bytes nicht übertragen. Für jeden anstehenden Fehler wird ein 3-Byte Feld übertragen, das die Fehlerbeschreibung enthält.

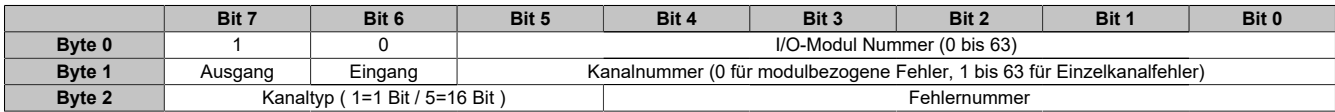

Die maximale Anzahl der gleichzeitig gemeldeten Einzelkanalfehler ist abhängig vom Typ des Bus Controllers:

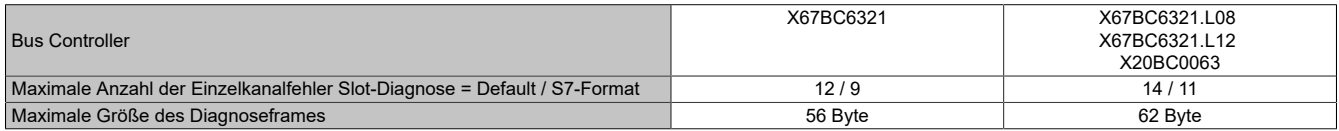

Wenn mehr Fehler gleichzeitig anstehen, als im Diagnoseframe gemeldet werden können, wird Byte 2/Bit 7 (Dia-g.Ext Diag Overflow, siehe ["Aufbau des Diagnosetelegramms" auf Seite 28](#page-27-0)) im Diagnosetelegramm gesetzt um dem Master anzuzeigen, dass noch mehr Fehler anstehen. Der Master kann die zusätzlichen Fehlermeldungen erst empfangen, wenn die aktuell anstehenden Fehler behoben wurden.

Die Fehlernummern 1 bis 15 sind im PROFIBUS DP Standard festgelegt. Folgende Nummern werden vom Bus Controller verwendet:

- 4 Überlast
- 5 Übertemperatur
- 6 Leitungsbruch
- 7 Oberer Grenzwert überschritten
- 8 Unterer Grenzwert unterschritten
- 9 Fehler (Je nach Diagnosemöglichkeiten auf dem entsprechenden I/O-Modul)

Die Fehlernummern 16 bis 31 sind herstellerspezifisch und in der GSD-Datei eingetragen:

- 16 Auf dem I/O-Modul ist keine Firmware installiert
- 17 Versorgungsspannung Warnung 1
- 18 Versorgungsspannung Fehler 1
- 19 Versorgungsspannung Warnung 2
- 20 Versorgungsspannung Fehler 2
- 25 I/O-Versorgung fehlt oder X20 Modul nicht vorhanden
- 26 Überlast Gruppe 1
- 27 Überlast Gruppe 2
- 28 Überlast

# <span id="page-29-0"></span>**5 Verwendung mit SIMATIC Manager**

#### **Voraussetzungen**

#### **Software**

Als Engineering Tool wird das Softwarepaket SIMATIC STEP7 V5.4 der Firma SIEMENS verwendet. Alle nachfolgenden Screenshots wurden mit dieser Version durchgeführt. Die B&R PROFIBUS DP Bus Controller lassen sich jedoch auch problemlos in andere Softwareversionen integrieren. Optische Gestaltungsformen der Bedienoberfläche kann hierbei variieren. Es sollte keine Schwierigkeit darstellen eine Einbindung der Bus Controller durchzuführen, wenn dieses Dokument als Referenz verwendet wird.

#### **Hardware**

Der Einsatz aller B&R PROFIBUS DP Bus Controller setzt einen PROFIBUS Master voraus. Als Beispielkonfiguration wurde hierfür eine SIMATIC S7-300 Station mit der CPU315-2DP ausgewählt. Sie übernimmt die Funktion des PROFIBUS Masters und dient als Ausgangspunkt für die Integration. Um die CPU zu programmieren und für Diagnosezwecke auf sie zuzugreifen, ist eine Online Verbindung Grundvoraussetzung. Möglichkeiten zur Konfiguration der Programmierschnittstelle, z. B. mittels eines PC-Adapters finden sich in der Online-Hilfe des SIMATIC Managers ebenso wie in der entsprechenden Anwenderdokumentation.

# <span id="page-29-1"></span>**5.1 Projektumgebung**

Eine neue GSD-Datei lässt sich nur in einem geöffneten Projekt einfügen. Wahlweise kann ein vorhandenes Projekt geöffnet oder ein neues angelegt werden. Dies kann entweder über den "New Project" Wizard oder durch manuelle Eingabe geschehen.

#### <span id="page-29-2"></span>**5.1.1 Manuelles Anlegen eines neuen Projekts**

● Ein neues Projekt lässt sich im SIMATIC Manager in der Menüleiste unter: *File → New* anlegen. Im Reiter "User Projects" kann ein Projektname (hier "test") sowie der gewünschte Speicherort vergeben werden. Als Projekttyp ist "Project" auszuwählen. Einstellungen in den beiden Reitern "Libraries" sowie "Multiprojects" sind nicht notwendig.

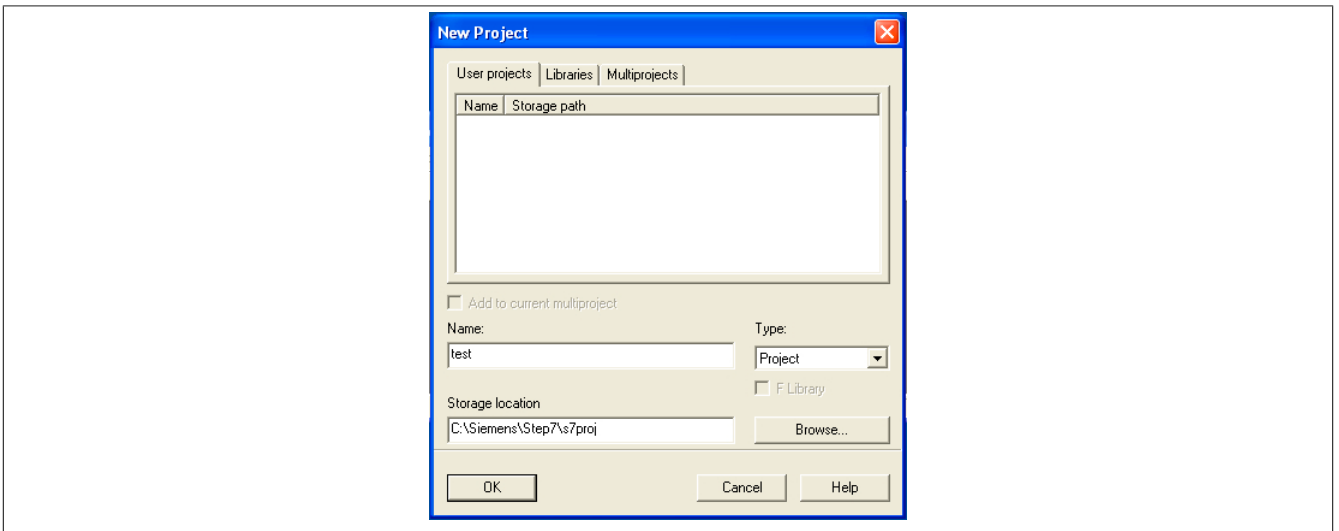

● Ist das Projekt erstellt, muss zunächst die Hardware projektiert werden. Unter dem Menüpunkt *Insert → SIMA-TIC 300* Station lässt sich eine SIMATIC 300 Station einfügen. Die Namensgebung dieser kann vom Anwender mitgestaltet werden. Hier wurde die vorgeschlagene Bezeichnung "SIMATIC 300(1)" übernommen.

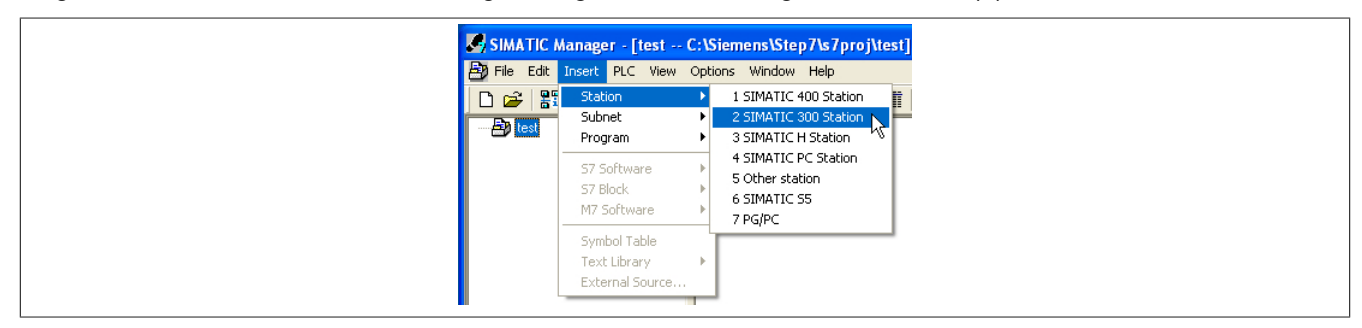

Die ausgewählte SIMATIC 300 Station wird anschließend im Projektordner "test" aufgelistet.

● Bei Anwahl der SIMATIC 300(1) Station erscheint im rechten Fenster das Icon für die Hardware- Konfiguration. Ein Doppelklick öffnet das Hardware-Konfigurationsfenster.

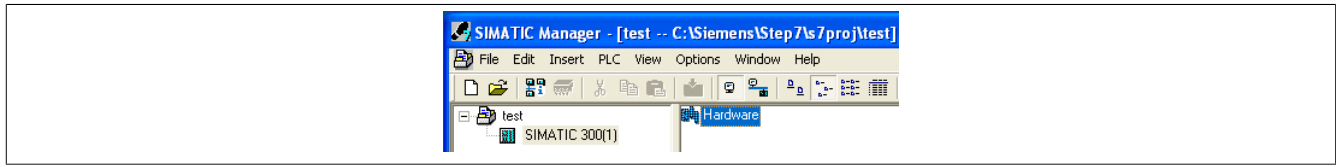

Um die gewünschten Komponenten einzufügen, muss der Hardware-Katalog unter dem Menüpunkt *View → Catalog* sichtbar gemacht werden. Alternativ lassen sich Komponenten auch über den Menüpunkt *Insert → Insert* Object einfügen.

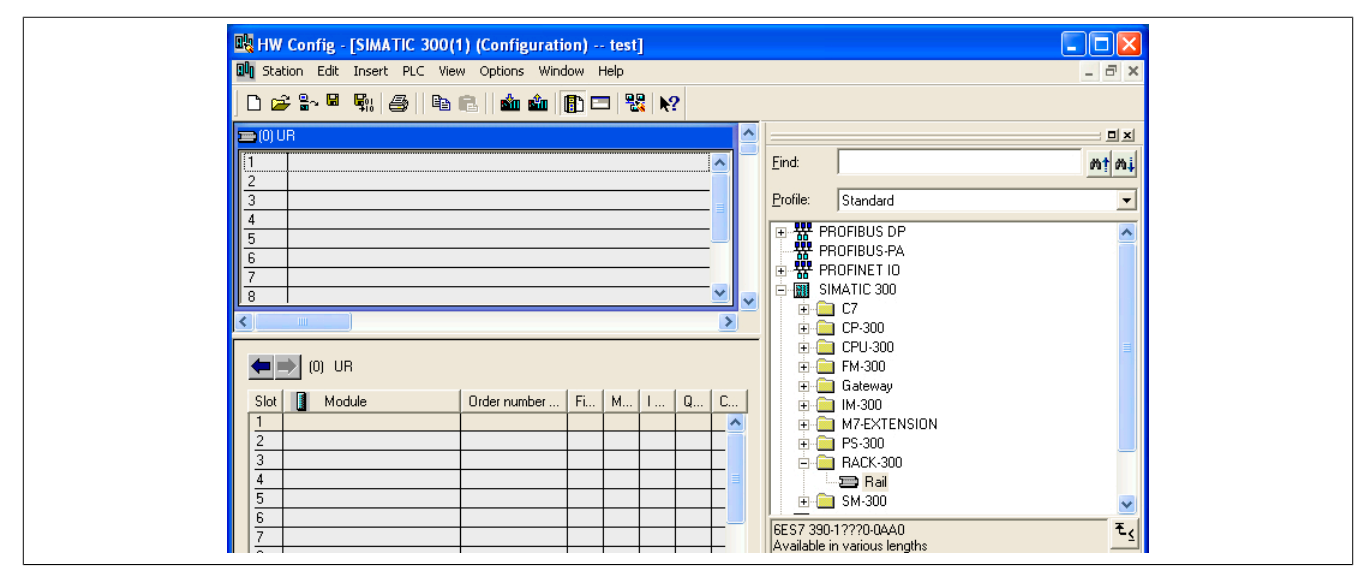

Als Basis für die weitere Konfiguration wird eine Hutschiene verwendet (SIMATIC300/Rack- 300/Rail). Auf dieser wird die CPU315-2DP eingefügt (SIMATIC300/CPU-300/CPU315-2DP). Dies ist nur auf Steckplatz 2 möglich, da Steckplatz 1 für die Spannungsversorgung reserviert ist.

Nach dem Einfügen öffnet sich ein Konfigurationsfenster für die Feldbusanbindung. Eine neue Profibusverbindung, falls im Projekt noch keine vorhanden ist, kann mit dem Button "New" erstellt werden. Das Engineering Tool schlägt automatisch einen Namen (PROFIBUS(1)) sowie die Subnetz-ID vor. Diese Subnetz-ID setzt sich aus der Projektsowie der Subnetz-Nummer zusammen. Sie ist dann von Bedeutung, wenn mit einem Programmiergerät online gegangen werden soll, ohne dass ein übereinstimmendes Projekt vorhanden ist.

Sind keine anderweitigen Angaben bekannt, können die vom Engineering Tool vorgeschlagenen Werte übernommen werden. Einstellungen im Reiter "Network Settings" sind nicht notwendig. Die automatisch eingetragenen Werte entsprechen einer Standard Profibus Konfiguration. Ebenso verhält es sich mit den Einstellungen "Options" und den "Bus Parameters". Die Baudrate kann im Bereich von 9,6 bis 12000 kBits/s eingestellt werden. Sowohl der X20BC0063 als auch der X67BC6321 verfügen über eine automatische Baudratenerkennung und unterstützen alle zur Auswahl stehenden Baudraten.

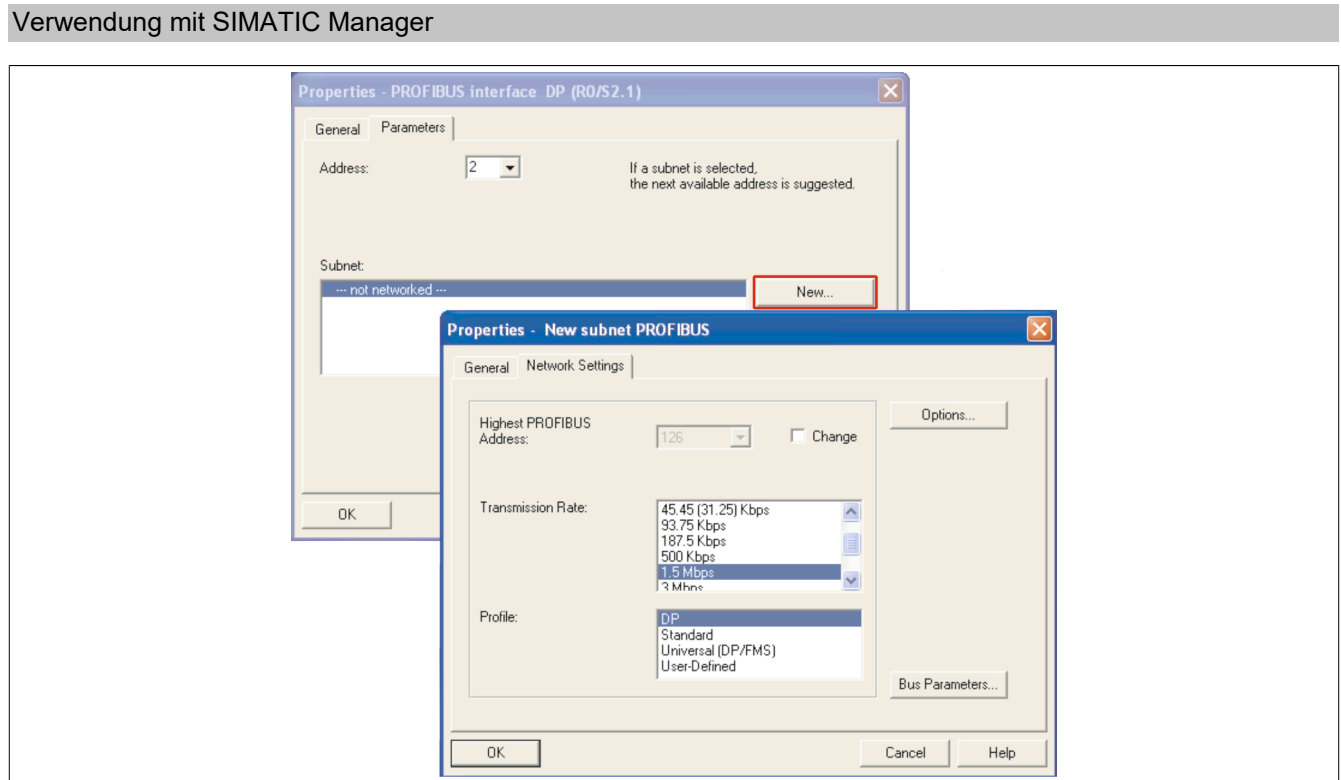

Nachfolgende Abbildung zeigt die auf Steckplatz 2 platzierte CPU315-2DP sowie die erstellte Netzverbindung PROFIBUS(1).

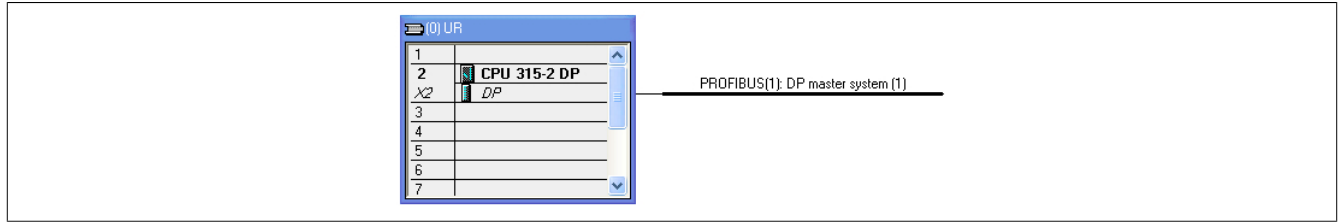

# <span id="page-31-0"></span>**5.2 Installation der GSD-Datei**

Das Importieren der GSD-Datei kann nur auf der Benutzeroberfläche Hardware-Konfiguration durchgeführt werden. Diese lässt sich durch einmaliges Anklicken der "SIMATIC 300(1)"-Station und anschließendem Doppelklick auf "Hardware" öffnen.

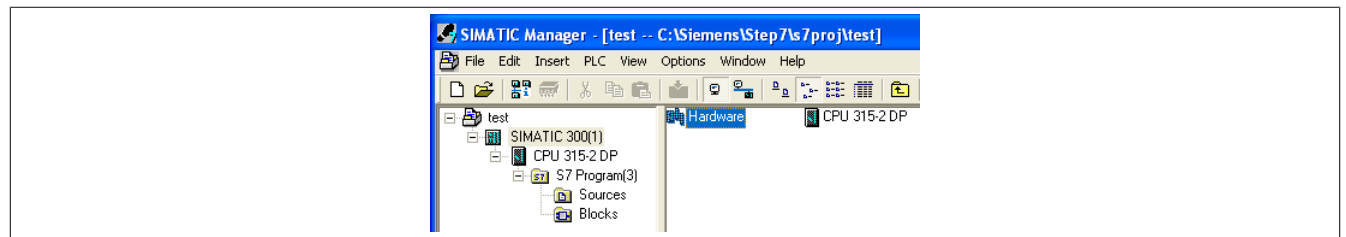

Im Menüpunkt "Options" ist die Funktion "Install GSD File" auszuwählen.

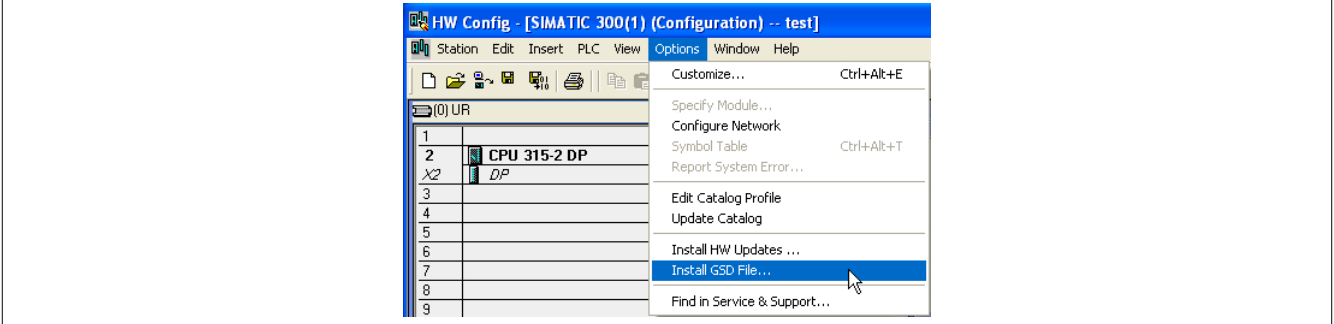

Im sich öffnenden Fenster, kann zwischen einer Installation der GSD-Dateien aus einem Step 7 Projekt oder einem anderweitigen Verzeichnis gewählt werden. Über die "Browse"- Funktion wird der zugehörige Pfad angegeben. Die einzufügenden GSD-Dateien werden im unteren Fensterbereich aufgelistet.

Mit dem Button "Install" lassen sich die GSD-Dateien in den bisherigen Hardwarekatalog einfügen. Es wird darauf hingewiesen, dass das Einbinden neuer GSD-Dateien nicht mehr rückgängig gemacht werden kann. Eine erfolgreiche Installation wird durch ein Meldungsfenster bestätigt.

Auswahlfenster der zu importierenden GSD-Dateien:

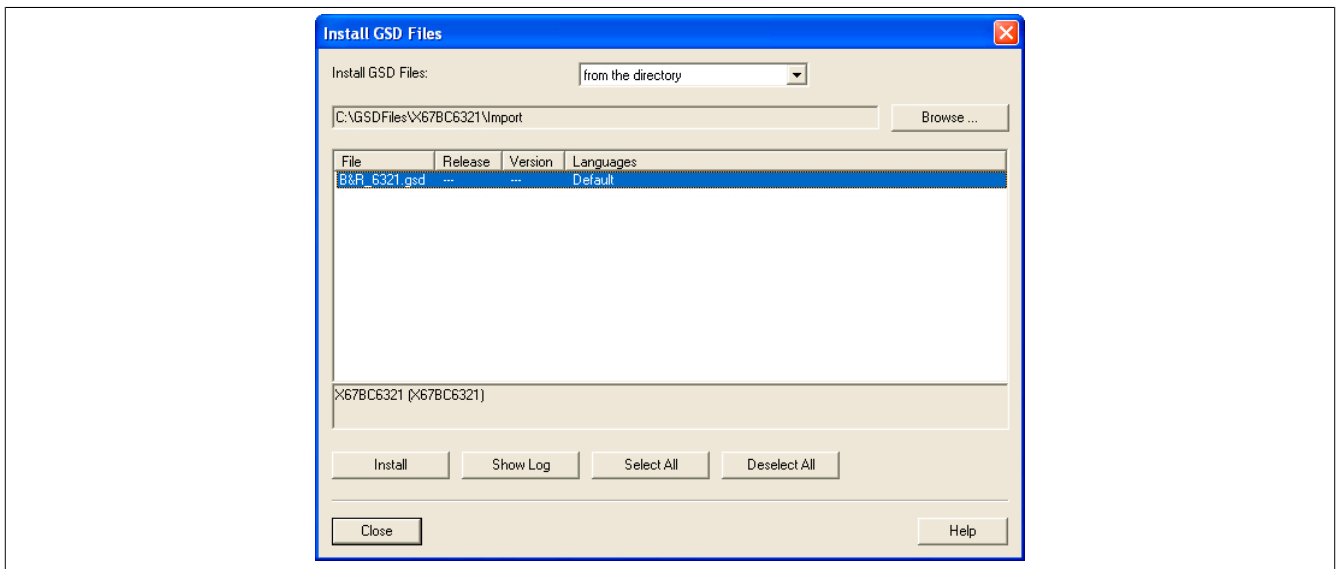

Nach Selektion und Installation der entsprechenden GSD-Dateien befinden sich die importierten B&R PROFIBUS DP Bus Controller im Ordner PROFIBUS DP/Additional Field Devices/I/O/B&R. Sie sind nun vollständig integriert und lassen sich mit allen zugehörigen I/O-Modulen projektieren.

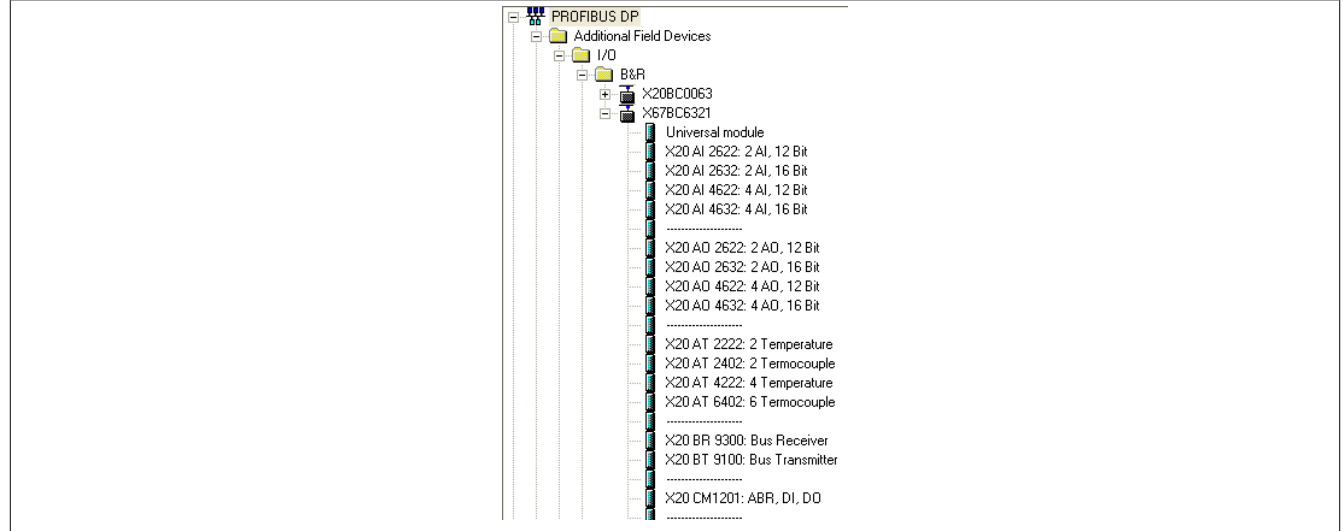

# <span id="page-32-0"></span>**5.3 Integration der B&R PROFIBUS DP Bus Controller**

Das Einfügen der B&R PROFIBUS DP Bus Controller geschieht über die Netzwerk-Verbindungsansicht "Connections". Diese lässt sich bei angewählter CPU315-2DP öffnen.

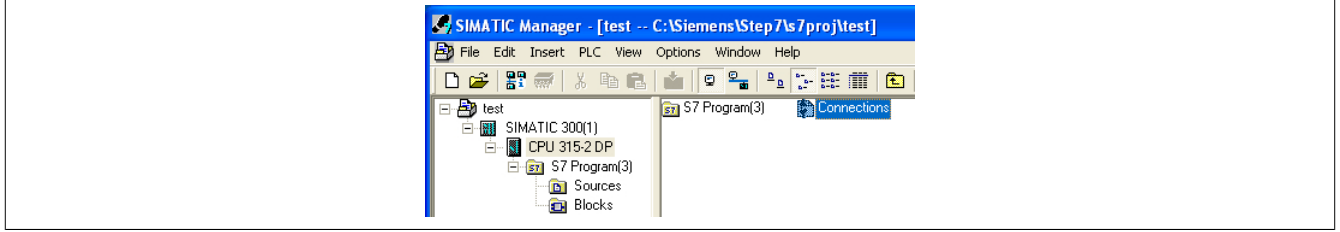

Für eine erfolgreiche Anbindung des PROFIBUS DP Bus Controllers ist es notwendig, dass die DP-Schnittstelle der SIMATIC 300(1) Station an der CPU315-2DP aktiv ist. Erkennbar ist dies durch eine farbliche Hervorhebung (siehe Abbildung).

#### Verwendung mit SIMATIC Manager

Nach Einfügen des Bus Controllers öffnet sich ein Fenster zur Parametrierung. Hierbei ist nur die Adress-Vergabe von Bedeutung. Alle anderen Einstellungen können beibehalten werden. Die gewählten Adressen müssen mit der am Bus Controller eingestellten Knotennummer übereinstimmen!

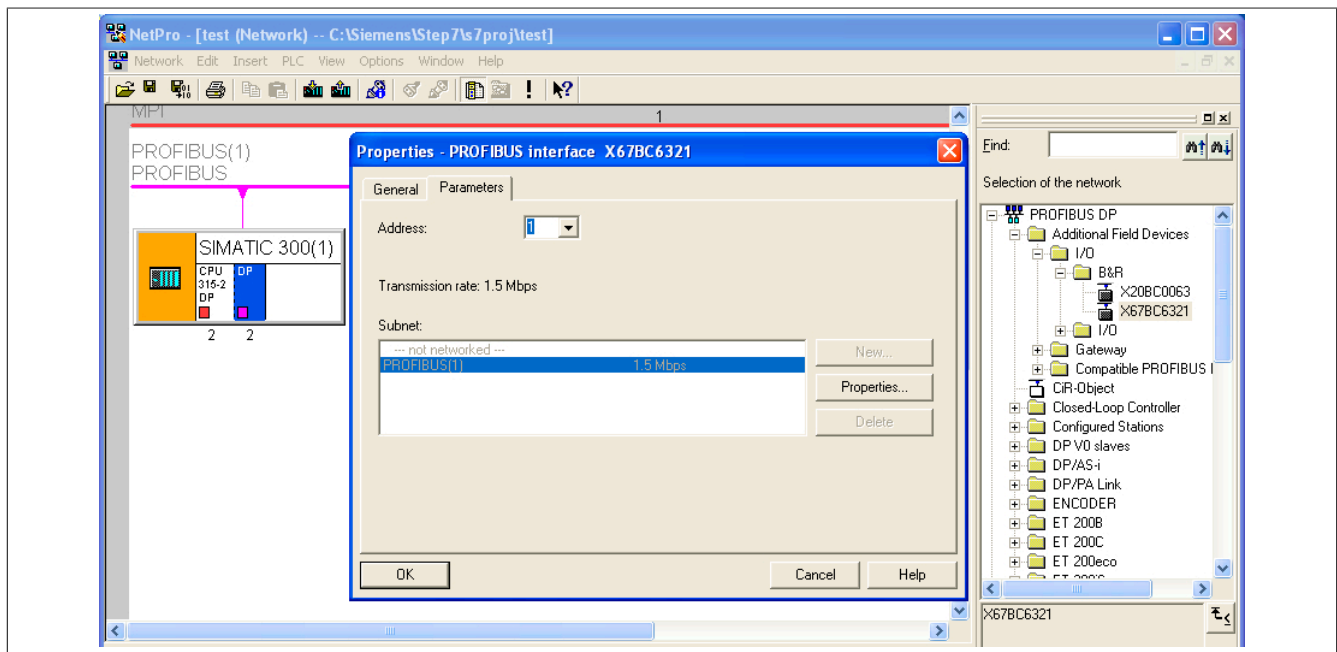

# **Information:**

**Sowohl X67 als auch X20 PROFIBUS DP Bus Controller übernehmen die eingestellten Knotennummern erst nach einem Neustart!**

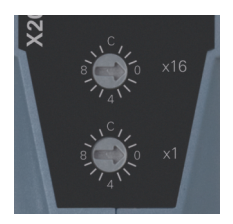

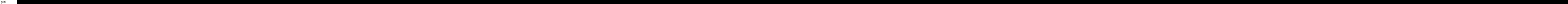

Beim X67BC6321 ist der linke Knotennummern-Schalter mit 16 zu multiplizieren.

Nach erfolgreichem Einfügen sollte die Projektierung nun wie folgt aussehen.

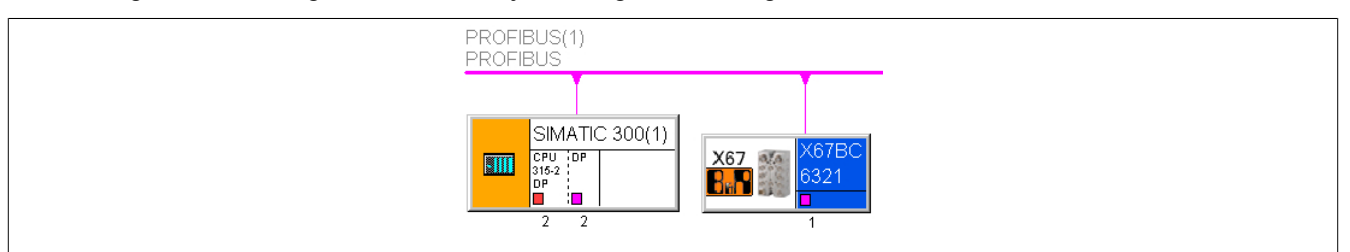

# <span id="page-34-0"></span>**5.4 Erweiterung des X2X Links**

Durch einen Doppelklick auf das B&R Bus Controller Symbol in der Netzwerkansicht öffnet sich die dazugehörige Hardware Konfiguration. Aus dem Hardware Katalog lassen sich die gewünschten I/O-Module an den Bus Controller einfügen.

Im Gegensatz zur Vorgehensweise beim B&R BC Design Tool spielt hierbei die Reihenfolge beim Einfügen der Module eine wesentliche Rolle. Die Positionsangabe/Steckplatznummer der I/O-Module muss mit dem tatsächlichen physikalischen Aufbau übereinstimmen.

Da der PROFIBUS DP Bus Controller X67BC6321 das X67DM1321 Modul beinhaltet, wird dies automatisch auf Steckplatz 1 gesetzt. Bei Konfigurationen mit dem X20 Bus Controller X20BC0063 steht das notwendige Spannungsversorgungsmodul X20PS9400 an erster Steckplatzposition. Alle weiteren Steckplatzbelegungen können frei gewählt werden.

Beispielhaft wird das X67DO1332-C01 sowie das X67DI1371-C01 an den X2X Link angeschlossen. Die Vergabe der I/O-Adressen wird vom Engineering Tool durchgeführt und Bedarf vorerst keiner weiteren Beachtung.

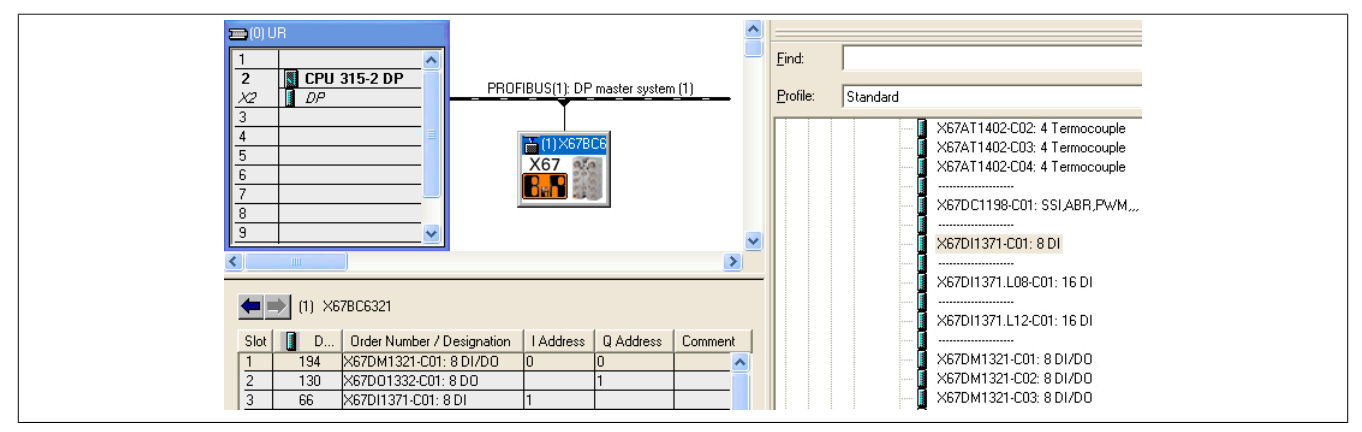

#### <span id="page-34-1"></span>**5.4.1 Parametrierung der I/O Module**

Mittels rechtem Mausklick und Auswahl "Object Properties" lassen sich die verschiedenen I/O-Module parametrieren.

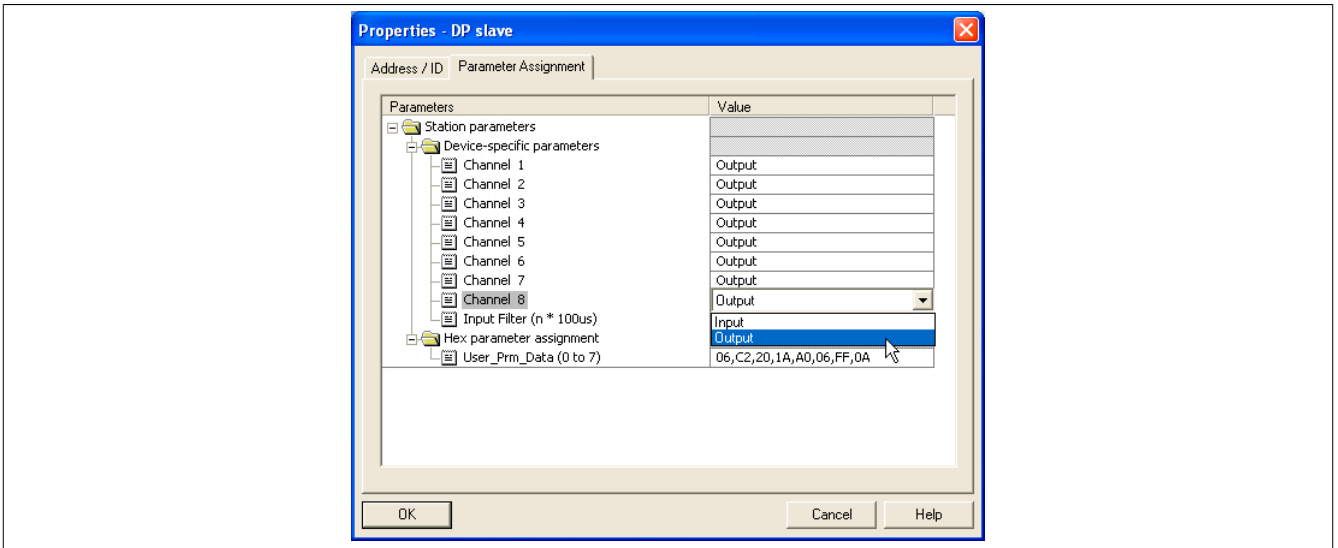

Im Reiter "Address/ID" können Adresszuordnungen manuell vergeben werden. Im Abschnitt "Parameter Assignment" besteht im Ordner "Device-specific-parameters" z. B. die Möglichkeit den Digitalkanälen des X67DM1321 ihre Funktion als Ein- oder Ausgänge manuell zuzuweisen. Vorgegebene Werte unter der Bezeichnung "Hex parameter assignment" sollten nicht verändert werden. Diese Hex-Zahlenkombination wird automatisch aus den gewählten Konfigurationen generiert. Ist bei einem I/O-Modul keine Parametrierung vorgesehen, so wird kein Ordner "Device- specific-parameters" angezeigt.

#### <span id="page-35-0"></span>**5.4.2 Variablenzuweisung**

Das Zuweisen von Variablennamen ist im Fenster "Edit Symbols" möglich. Mit einem rechtem Mausklick auf des jeweilige I/O-Modul öffnet sich das Parametrierfenster. Jedem Kanal lassen sich symbolische Namen und ausführliche Kommentare zuweisen.

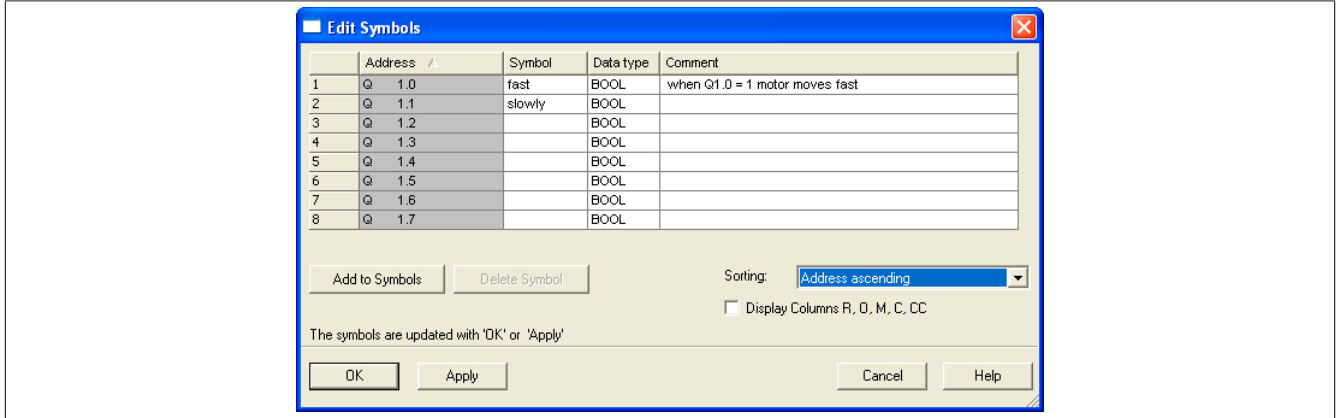

# <span id="page-35-1"></span>**5.5 Download der Konfiguration**

Nach dem Einstellen der gewünschten Parameter und Modul Zuweisungen sowie der entsprechenden Softwareprojektierung wird die Konfiguration auf die Steuerung (CPU315-2DP) übertragen. Um den Übertragungsvorgang zu starten muss das Projekt gespeichert und compiliert werden. In der Hardware und Netzwerkansicht lässt sich dies durch den Menüpunkt *Station/Network → Save and Compile* erledigen. Das Herunterladen der Steuerungsdaten geschieht mittels des Download-Buttons oder über den Menüpunkt *PLC→Download* (Download to Current Project) wenn die SIMATIC Station angewählt ist. Ein Projekt Download ist ebenfalls in der Hardware- und Netzwerkansicht möglich. Nach Auswahl der Steuerung, auf welche das erstellte Projekt übertragen werden soll, kann die entsprechende Schnittstelle konfiguriert werden. Alle erreichbaren Stationen lassen sich über "View" anzeigen.

Für die Programmierung der Steuerung ist es notwendig, dass diese kurzeitig in den Modus "STOP" versetzt wird. Diese Meldung ist ebenfalls mit "OK" zu quittieren. Nach abgeschlossenem Download wird die CPU nach Rückfrage erneut gestartet.
# **5.6 Ansteuerung der Module**

Um z. B. die Ausgänge eines Moduls auf einfache und schnelle Weise zu testen, bietet sich die "Monitor/Modify"-Funktion an. Diese ist in der Hardware-Ansicht mit rechtem Mausklick auf das entsprechende Modul verfügbar. Die modifizierten Werte können eingetragen und anschließend mit der Auswahl "Modify" zugewiesen werden. Mit der "Monitor"-Funktion lassen sich die Ein- und Ausgänge überwachen und deren momentane Zustände anzeigen.

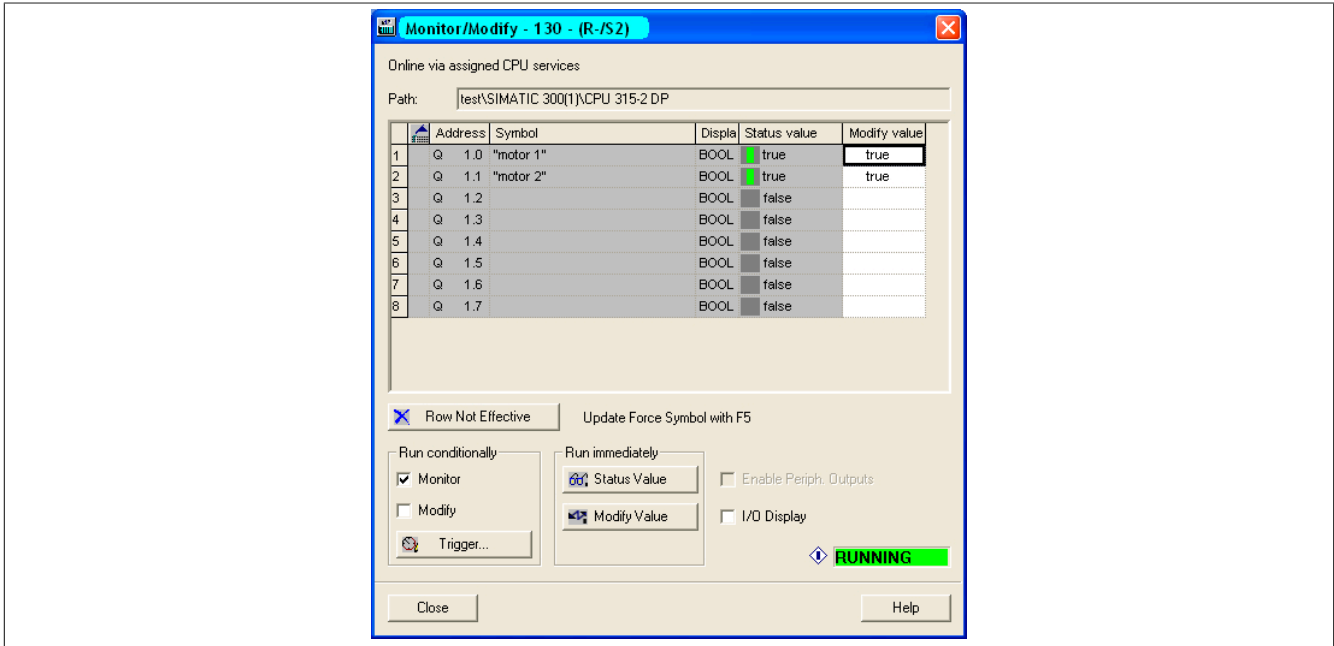

Im diesem Screenshot wurden beim Ausgangsmodul X67DO1332 die Ausgänge Q1.0 und Q1.1 auf TRUE gesetzt und mit der "Monitor"-Funktion optisch dargestellt. Aktive geschaltete Ausgänge sind ebenfalls über die entsprechenden LEDs am Modul erkennbar.

# **6 TIA-Portal**

Für dieses Beispiel verwendete Soft- und Hardware:

- X20BC0063 B&R PROFIBUS Bus Controller
- GSD-Datei von der B&R Homepage
- CPU315-2 PN / DP Siemens CPU als PROFIBUS Master
- TIA-Portal Version 15.1

# **6.1 Neues Projekt anlegen**

● Nach Öffnen der Entwicklungsumgebung TIA-Portal muss zunächst ein neues Projekt angelegt werden. Dazu wird **Create new project** ausgewählt und der Name und Pfad des neuen Projektes angegeben. Mit der Schaltfläche **Create** wird das neue Projekt angelegt.

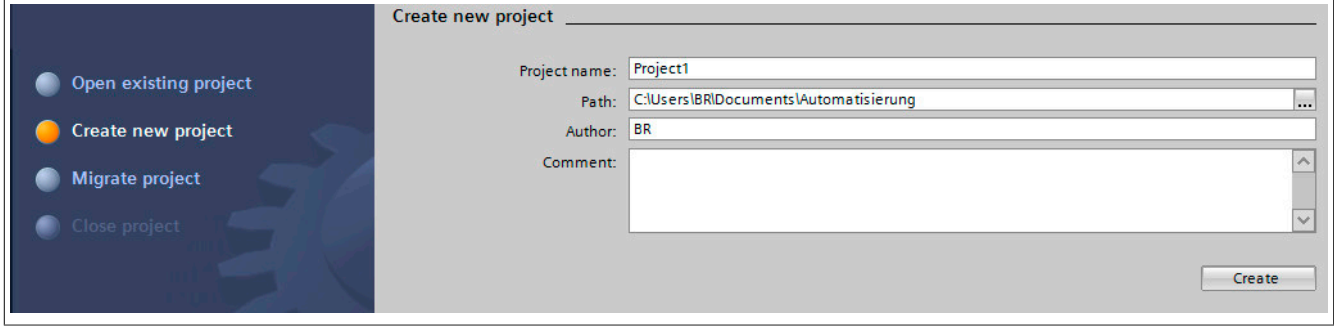

● Nach dem Anlegen des Projektes können die nötigen Geräte eingefügt und konfiguriert werden. Dazu wird der erste Schritt **Configure a device** ausgewählt.

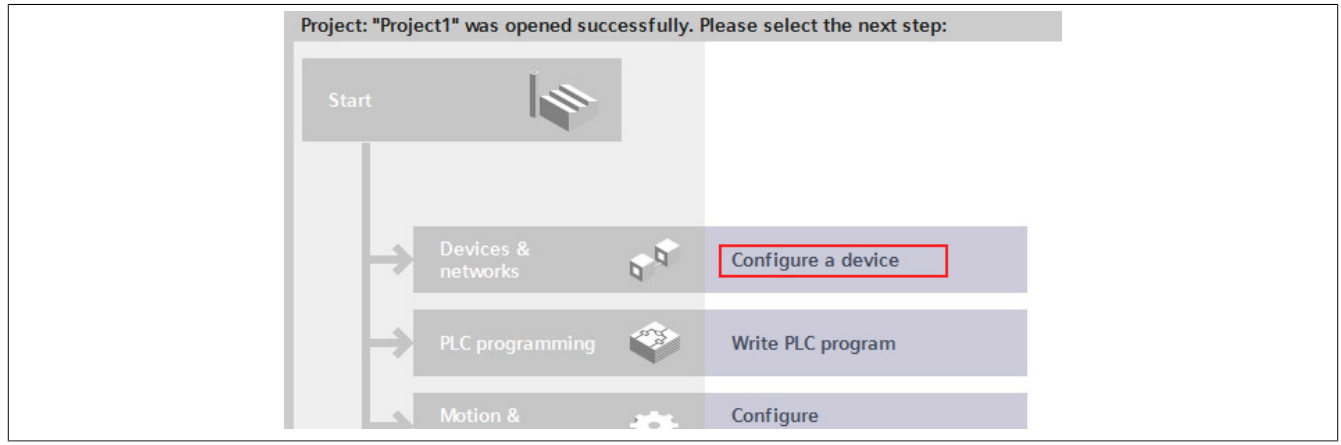

● Die verwendete Steuerung wird mit Hilfe von **Add new device** ausgewählt und mit der Schaltfläche **Add** in die Konfiguration eingefügt.

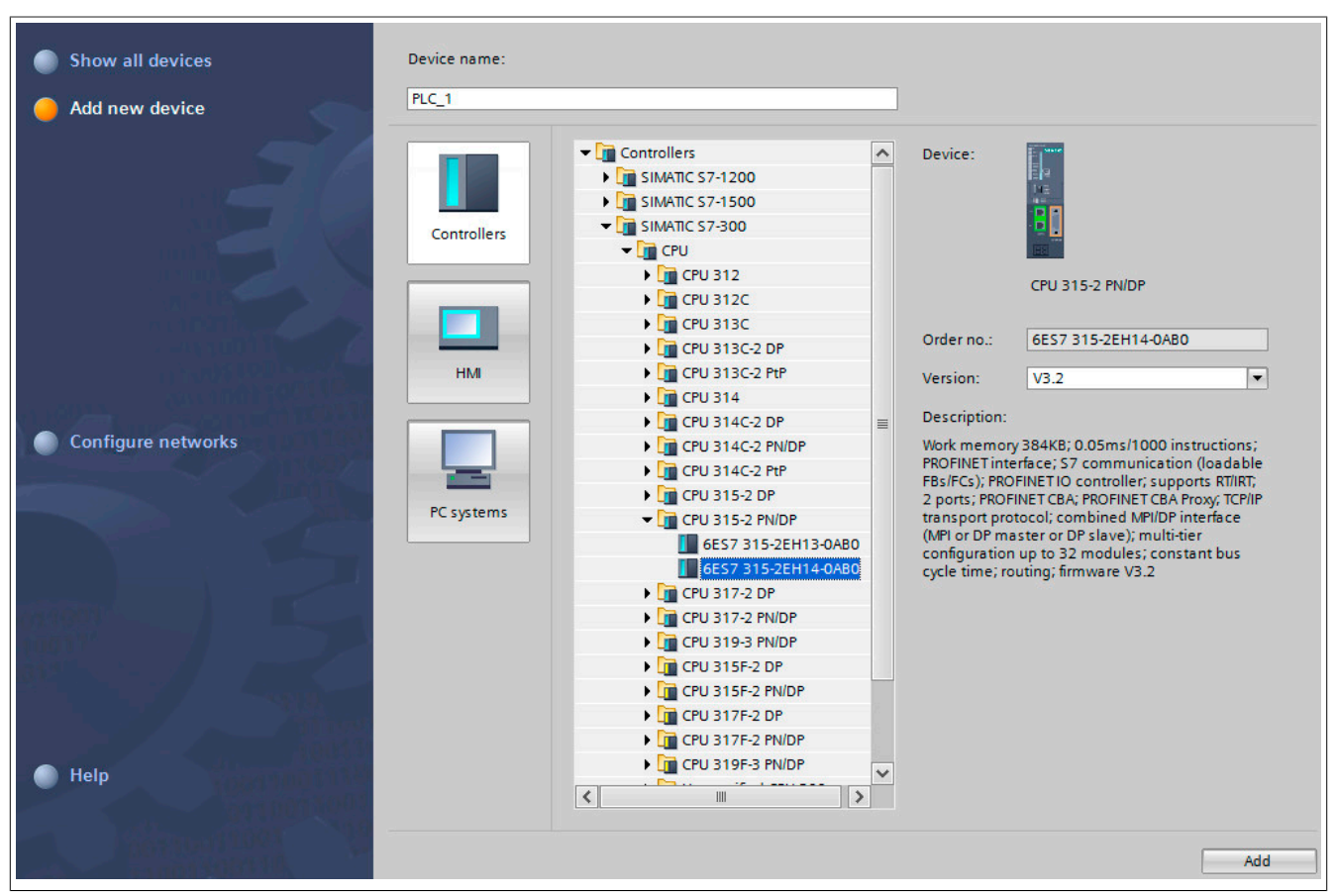

# **6.2 Slave einfügen**

● Um einen Slave einzufügen, muss auf die Hardwareansicht umgestellt werden. Dazu wird **Device configuration** mittels Doppelklick in der Spalte **Project tree** ausgewählt.

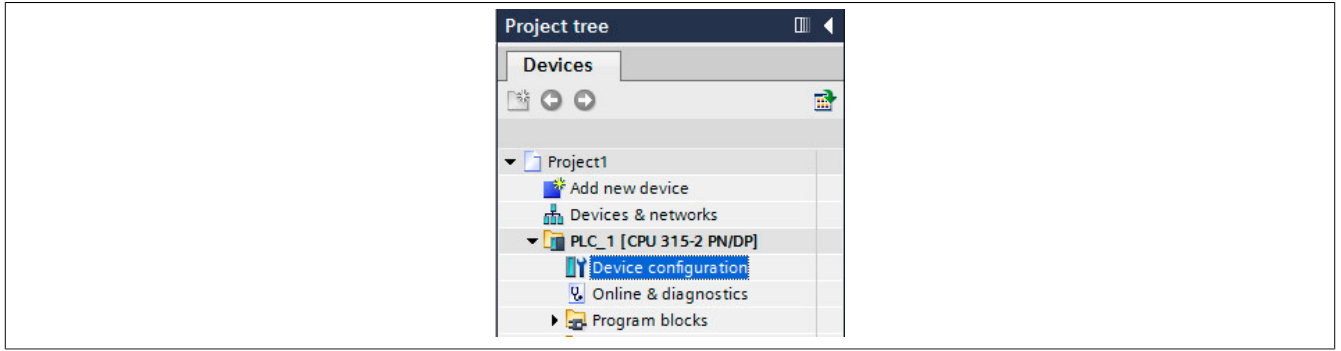

● Über den Reiter **Network view** kann der Hardwareaufbau kontrolliert bzw. erweitert werden.

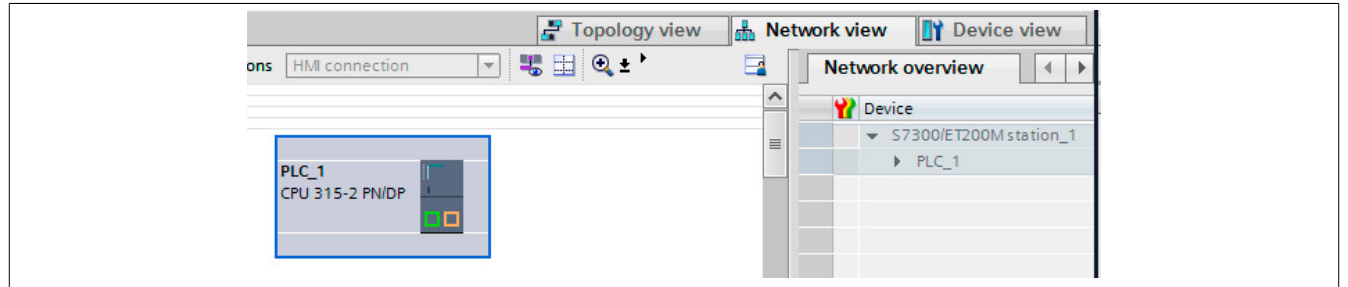

● Um den Bus Controller verwenden zu können, muss zunächst dessen Beschreibungsdatei installiert werden. Die Beschreibungsdatei kann von der B&R Homepage heruntergeladen und über *Options → Install general station description file (GSD)* installiert werden.

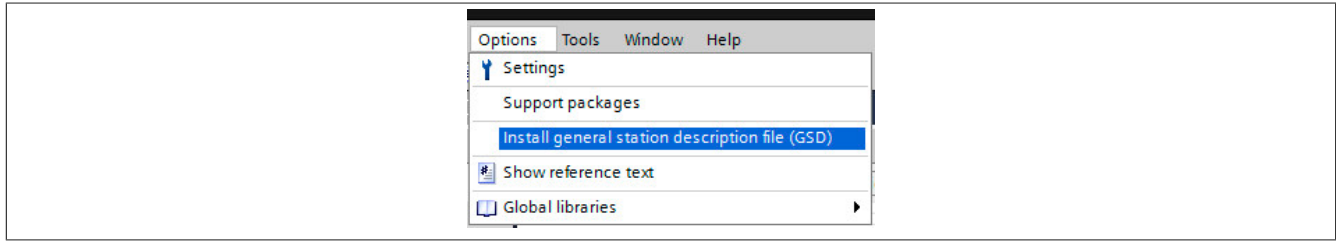

● Im Dialog wird die heruntergeladene Beschreibungsdatei ausgewählt und mit der Schaltfläche **Install** in das Projekt eingefügt. Dadurch wird der Bus Controller in den Hardwarekatalog des TIA-Portals eingefügt.

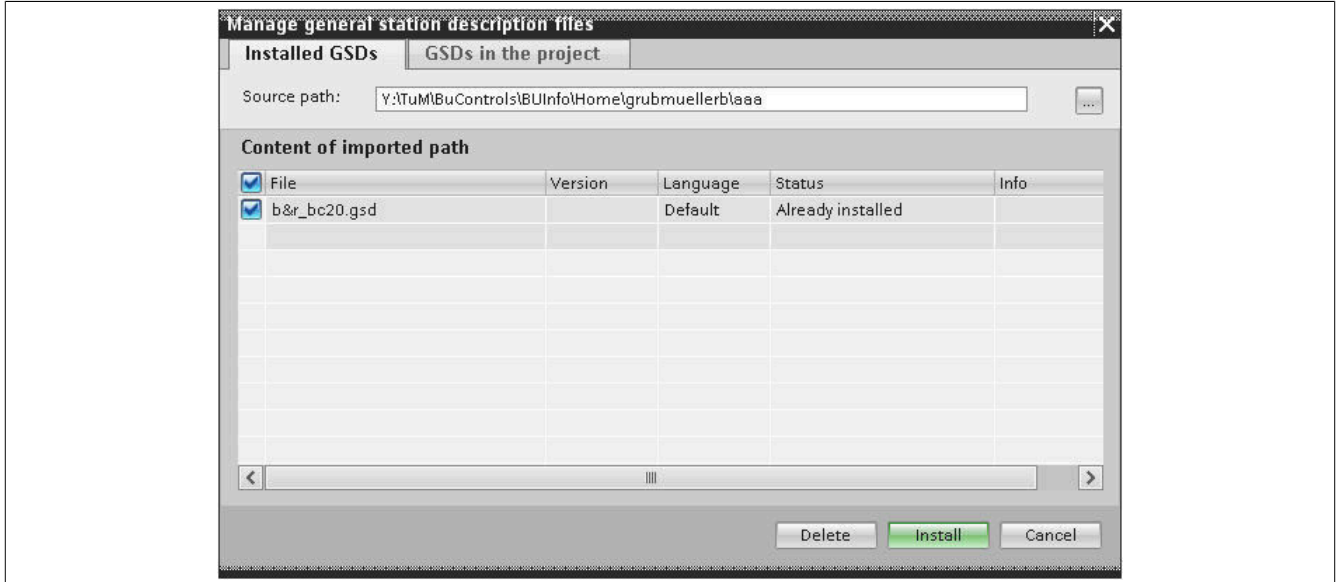

● Nun kann der installierte Bus Controller im Projekt verwendet werden. Hierzu wird der Bus Controller im Hardwarekatalog ausgewählt und mittels Drag & Drop in das Projekt gezogen.

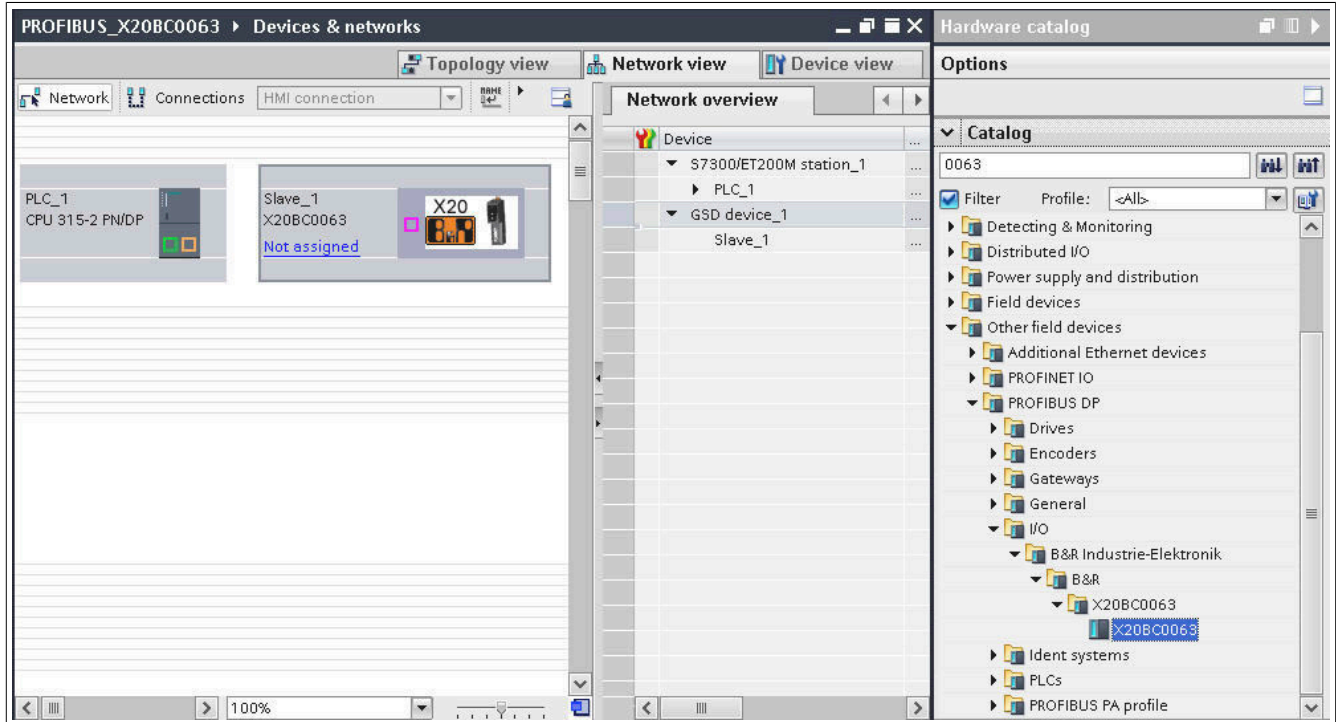

● Die installierte CPU und der Bus Controller werden über PROFIBUS miteinander verbunden. Dafür wird die PRO-FIBUS-Schnittstelle der CPU per Drag-and-drop mit der PROFIBUS-Schnittstelle des Bus Controllers verbunden.

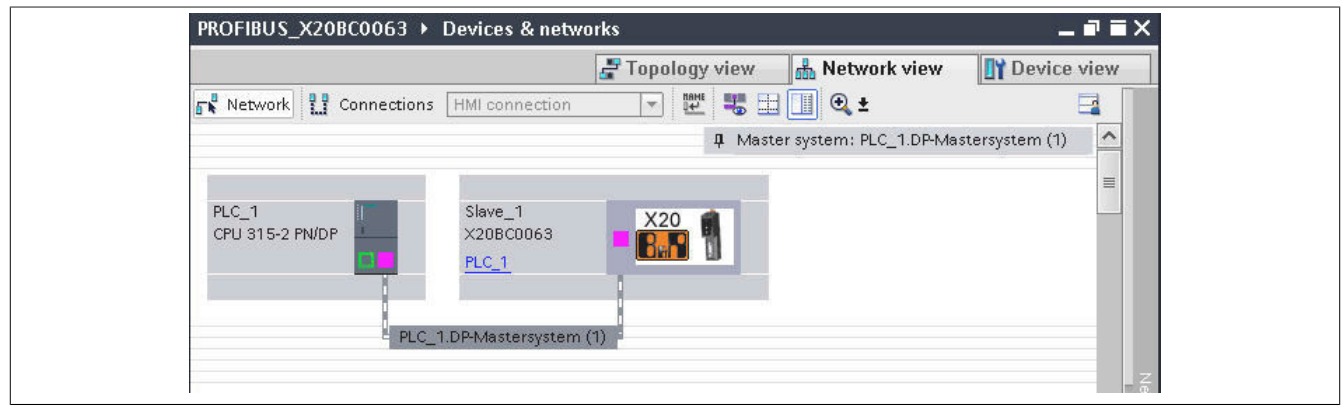

● Um die Kommunikation zwischen PROFIBUS Master und PROFIBUS Slave herzustellen, muss die PRO-FIBUS-Adresse des Slaves eingestellt werden.

Um die PROFIBUS-Adresse im TIA-Portal einzustellen, wird im **Device overview** im Drop down Fenster des PROFIBUS Bus Controllers (X20BC0063) ausgewählt.

Durch Doppelklick auf das Bild des Moduls, werden unterhalb die Einstellmöglichkeiten sichtbar. Hier muss die gewünschte PROFIBUS Adresse eingestellt werden.

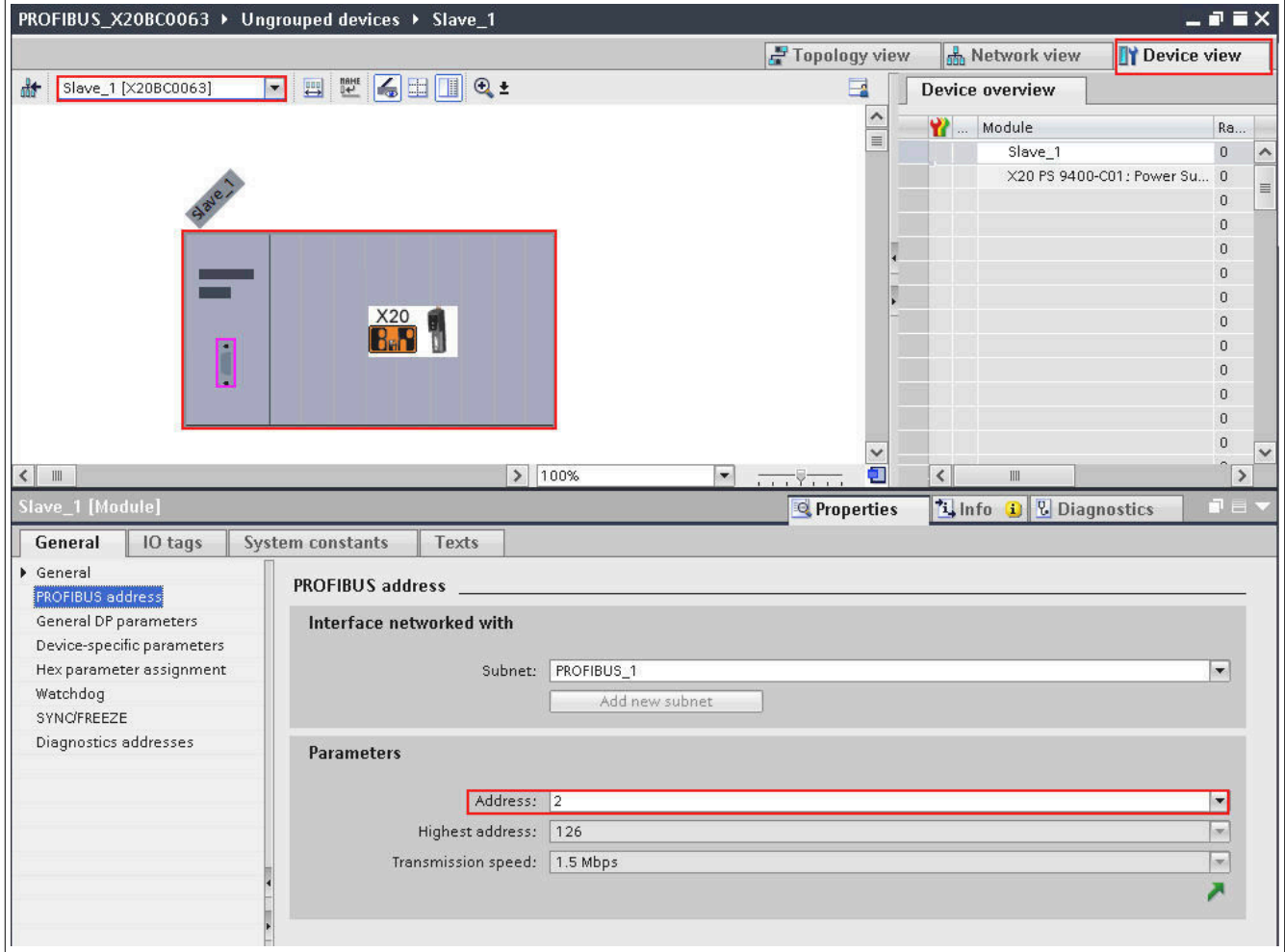

Zusätzlich können noch weitere Parametrierungen für das Modul durchgeführt werden.

● Beliebige weitere Module können über den Hardwarekatalog eingefügt werden. Dazu werden die Module mittels Drag & Drop in **Device overview** gezogen.

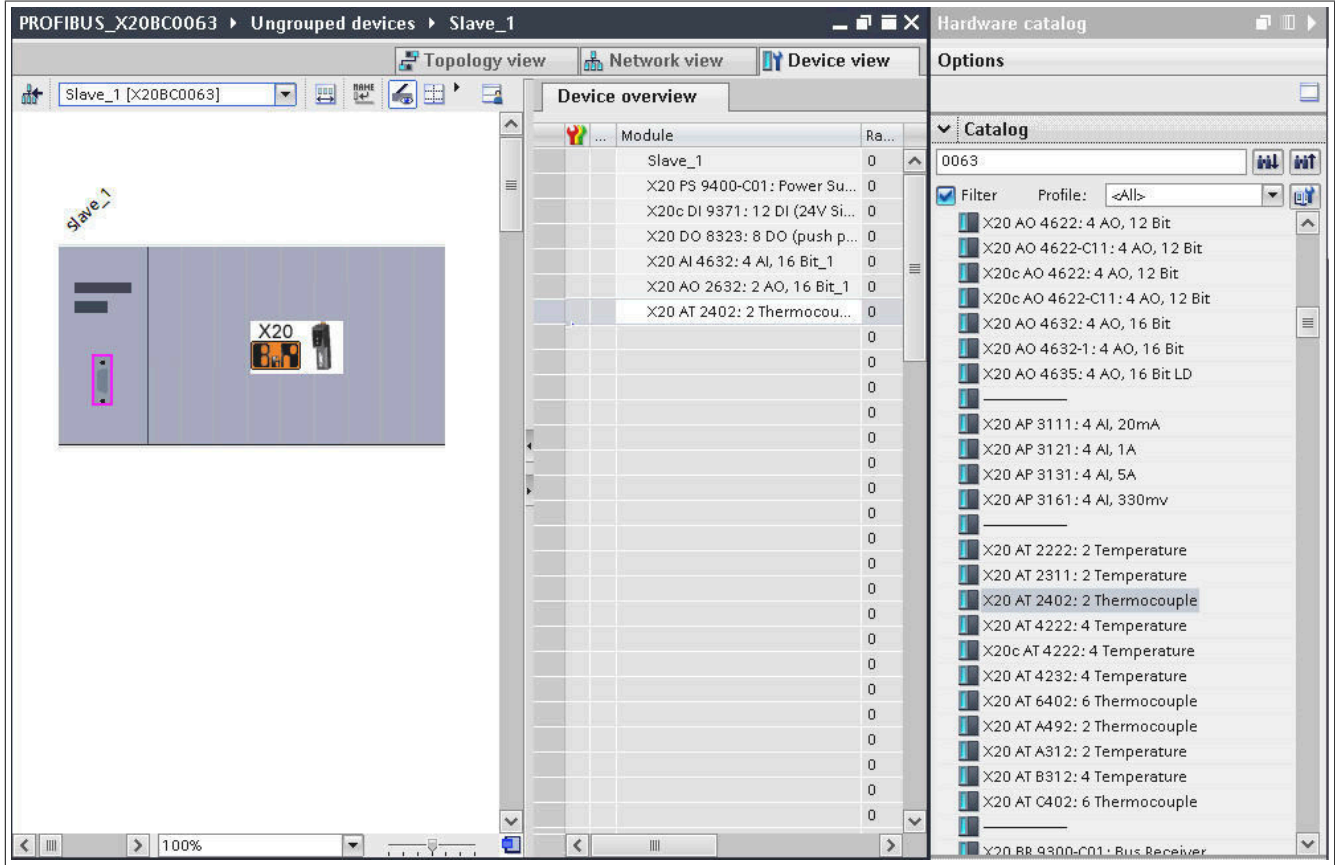

● Nach dem Einfügen können die Module auf einfache Art durch Auswählen konfiguriert werden.

### **Beispiel**

Die "End address" eines Moduls wird über *Properties → General → I/O addresses* ausgelesen, um sie mit einer in der Applikation angelegten Variablen verknüpfen zu können.

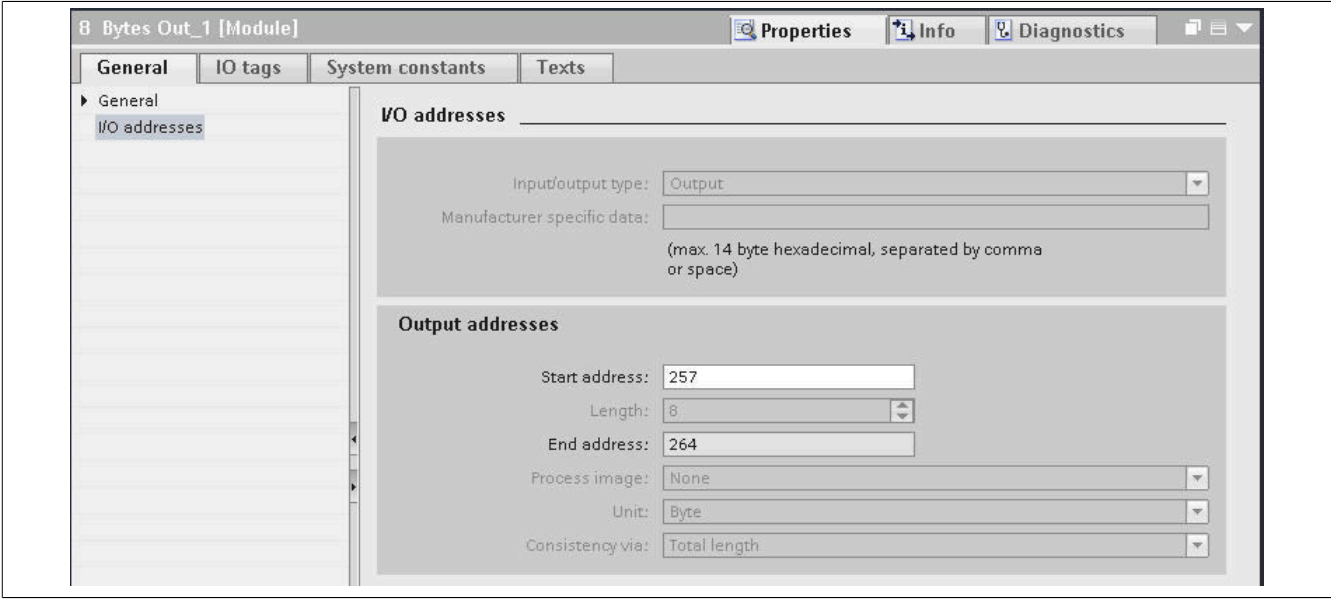

# **6.3 Applikation anlegen**

● Eine Applikation kann über *Project tree → Programm blocks* hinzugefügt werden.

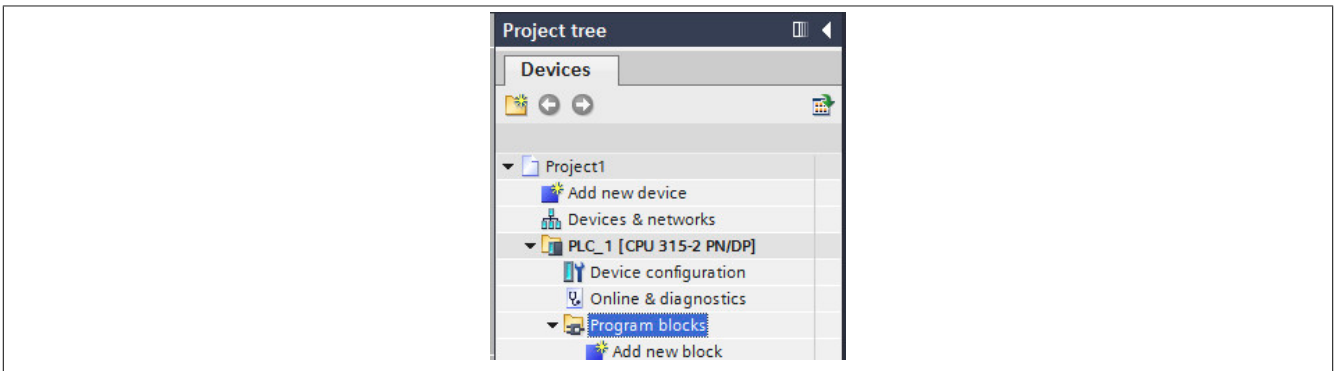

● Wenn ein neues Programm über **Add new block** erstellt wird, werden zunächst der Name des Bausteins sowie die Programmiersprache eingestellt und mit **OK** bestätigen.

In diesem Beispiel ist es **SCL** (Structure Text), aber es kann jede beliebige Programmiersprache verwendet werden.

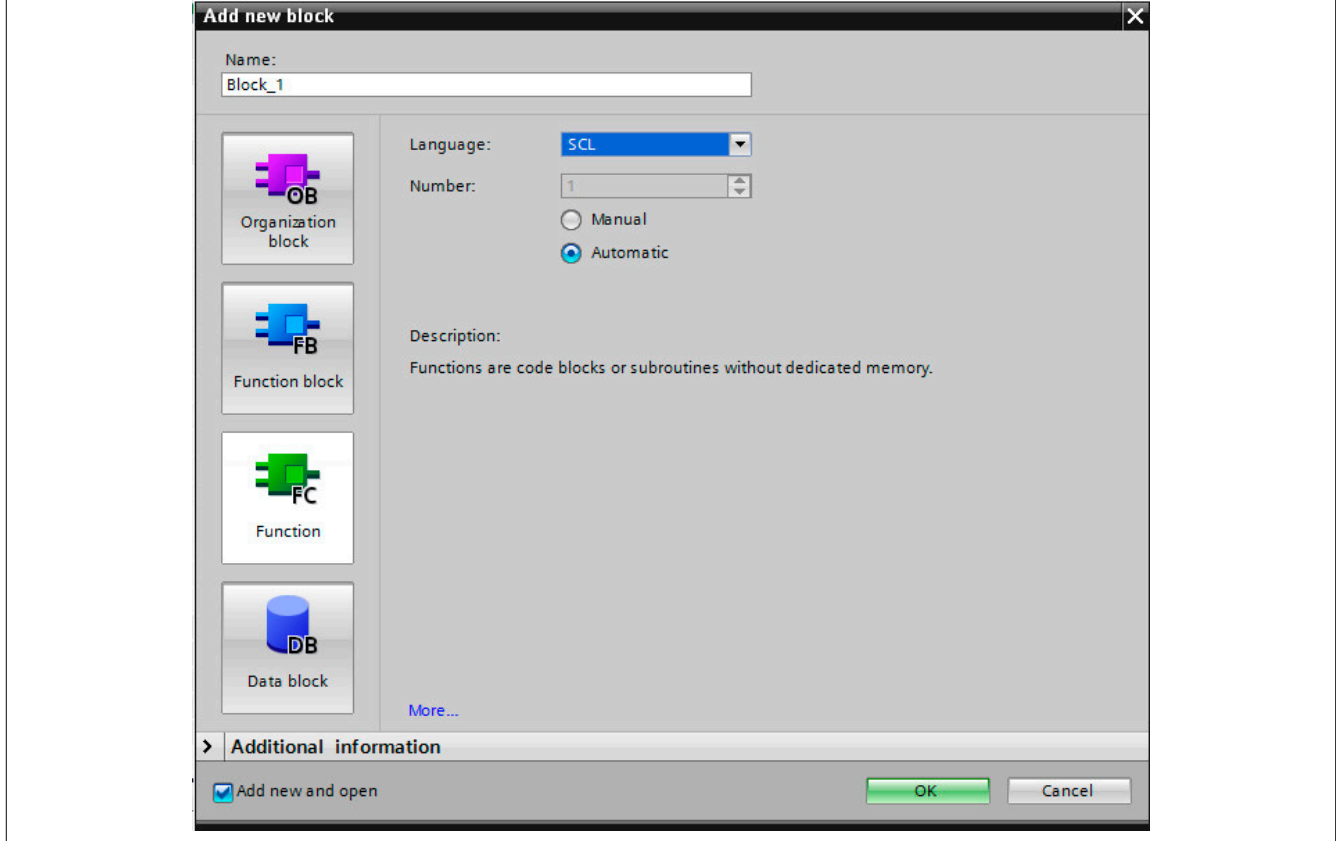

- Der Baustein ist zweigeteilt
	- Im oberen Teil des Bausteins können Variablen angelegt werden.
	- Im unteren Teil wird die Applikation programmiert.

#### **Beispiel**

Eine Variable mit dem Namen "Test" und dem Datentype "BYTE" soll angelegt und mit Hilfe der Applikation der Wert 10 zugewiesen werden.

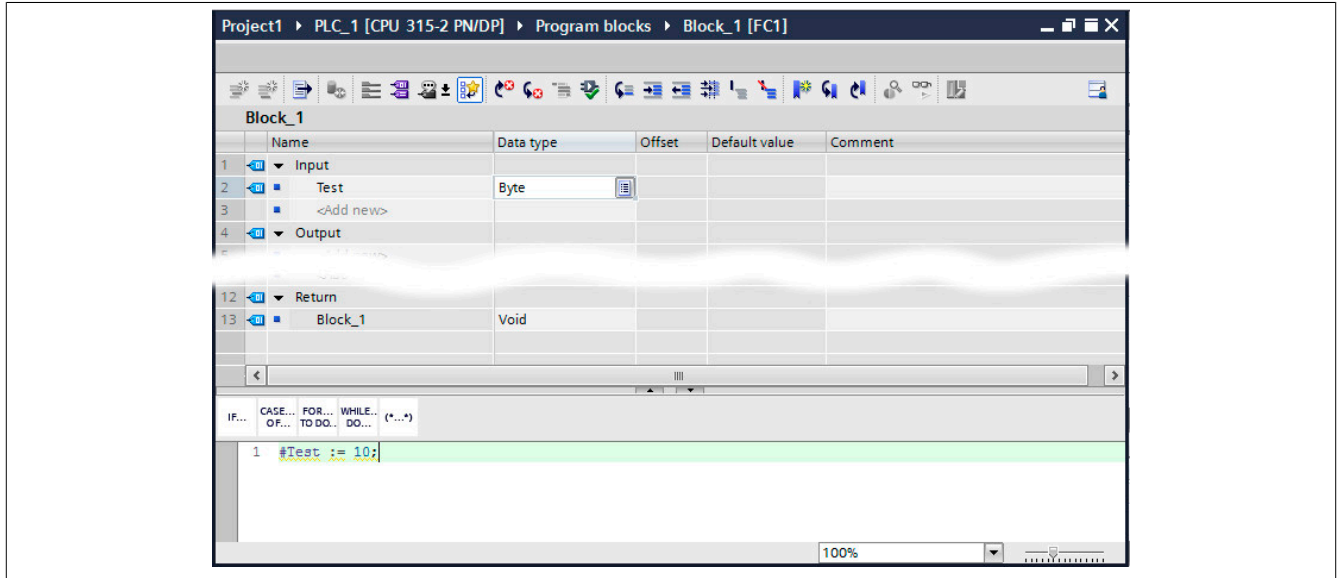

● In der Applikation kann nun ein **Tag** angelegt werden, um die Variable über eine Adresse mit einem Ausgang zu verknüpfen. Dies wird mit "%QB + Adresse" oder "%IB + Adresse" erstellt:

#### **Beispiel**

Der Tag %QB256 wird der Variablen "#Test" zugewiesen.

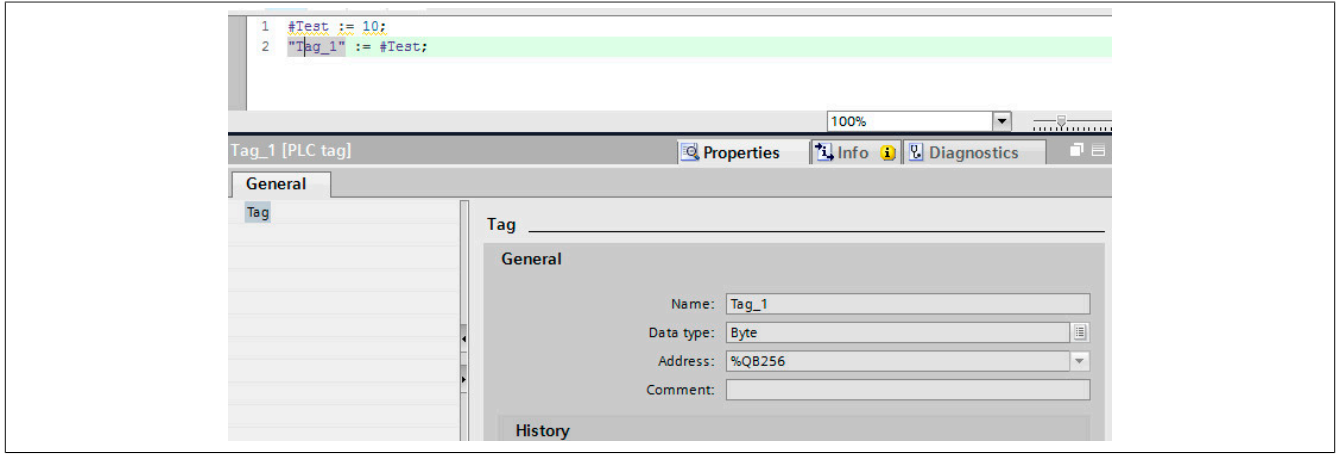

# **6.4 Verbindung zur Hardware erstellen**

● Um eine Verbindung vom TIA-Portal zur CPU herzustellen, muss die IP-Adresse und Netzmaske der CPU im TIA-Portal konfiguriert werden. Hierzu wird in der **Device view** die CPU ausgewählt. Durch einen Mausklick auf die Ethernet-Schnittstellen wird das entsprechende Fenster im Properties Menü geöffnet. Hier kann die IP-Adresse und Subnetz-Maske eingetragen werden.

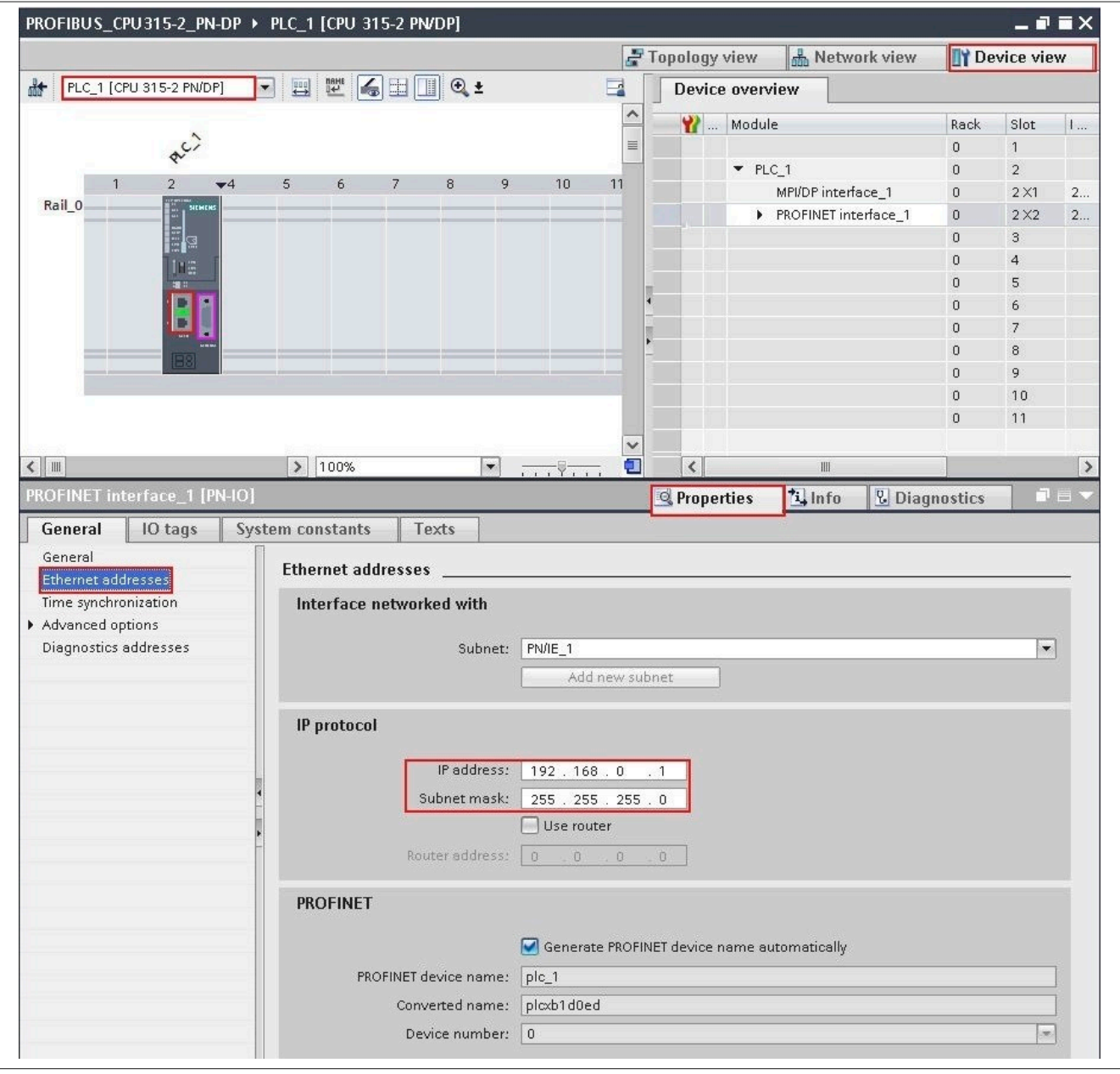

● Nun kann das Projekt übersetzt werden. Dazu wird die CPU "PLC\_1[CPU 315-2 PN/DP]" in der **Project tree**-Ansicht ausgewählt und die Schaltfläche **Compile** in der Toolbar ausgewählt.

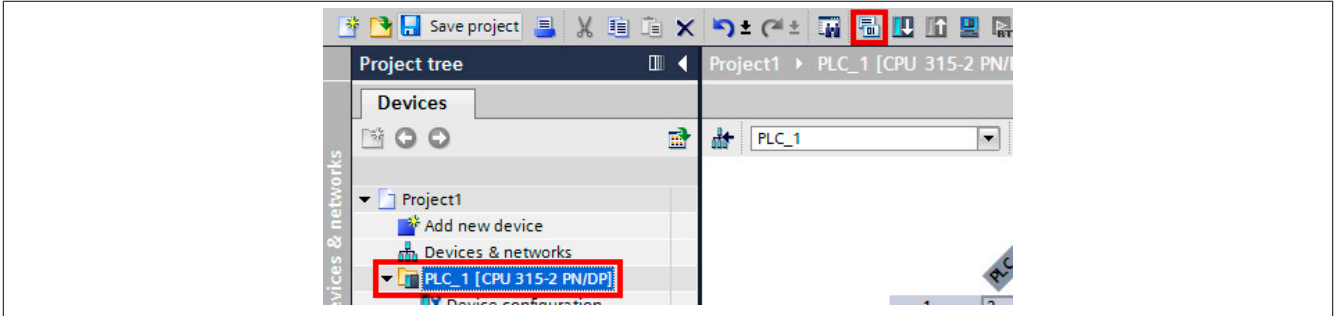

### TIA-Portal

● Nach erfolgreicher Übersetzung des Projekts kann dieses auf das Gerät geladen werden. Dazu wird die Schaltfläche **Download to device** in der Toolbar ausgewählt.

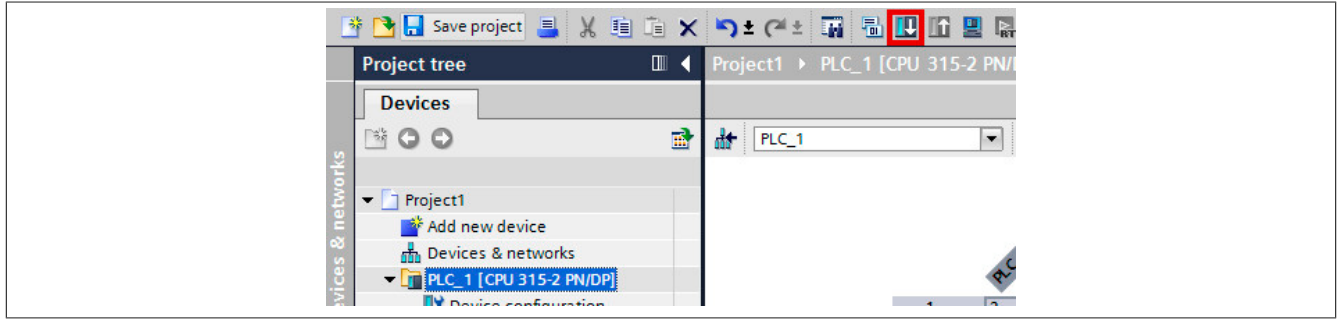

● Es öffnet sich ein Abfragedialog, in welchem die Schnittstellen-Konfiguration eingestellt wird.

Mit der Schaltfläche **Start search** wird das Netzwerk nach Geräten durchsucht. Falls keine Geräte gefunden werden, deutet dies auf ein falsch eingestellte IP-Adresse in der CPU hin.

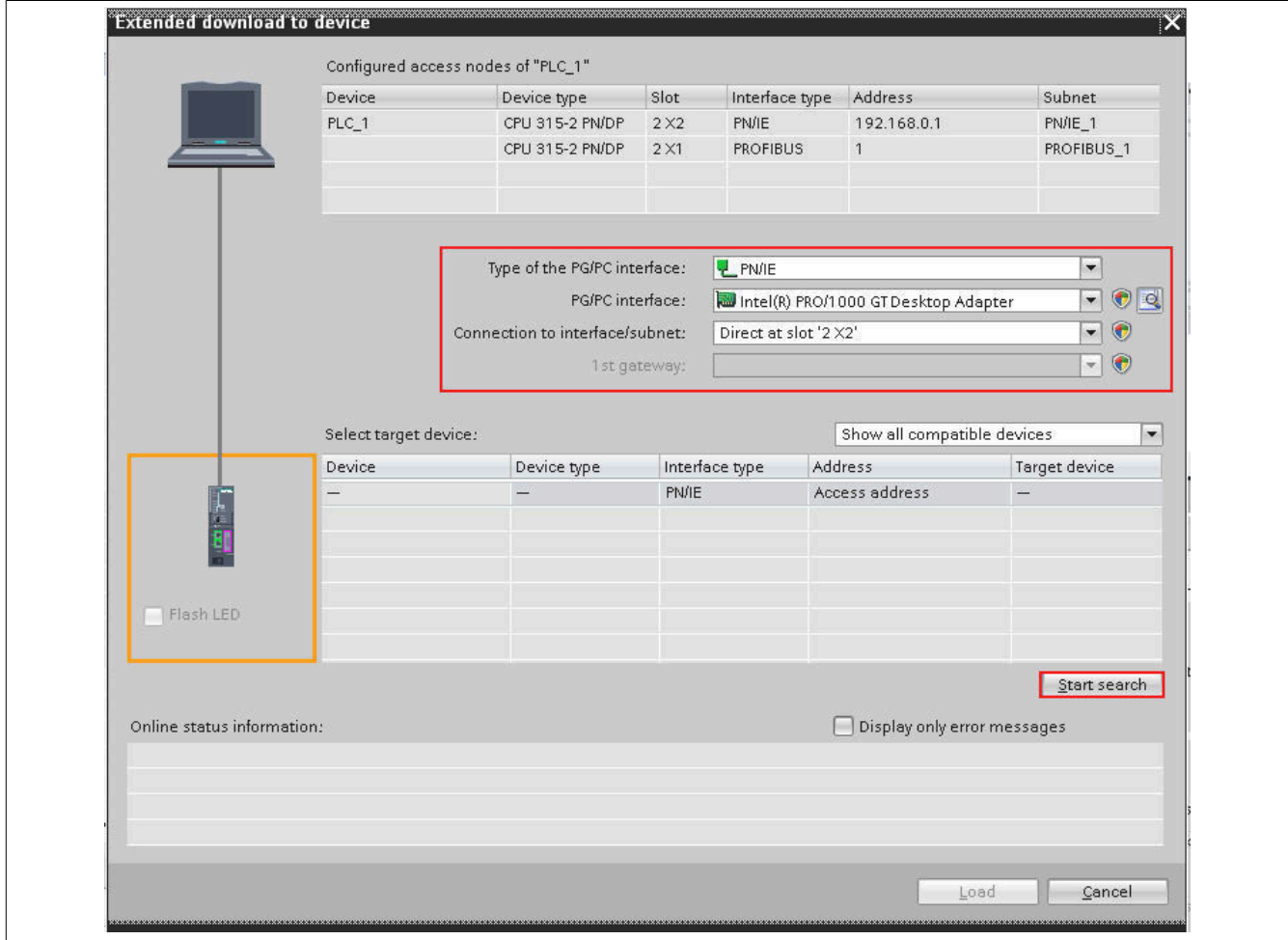

● Bei einer erfolgreichen Suche werden unter **Compatible devices in target subnet** die gefunden Geräte aufgelistet. Nach Auswahl der CPU können mit der Schaltfläche **Load** die Daten auf die CPU geladen werden.

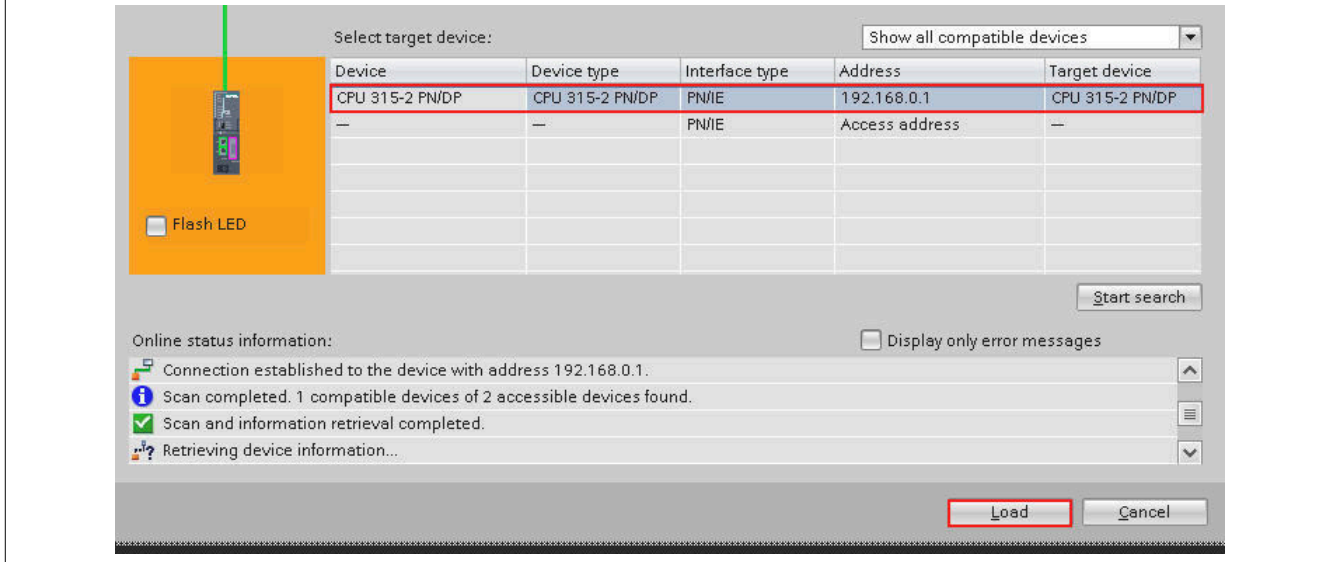

● Vor dem Laden öffnet sich ein Hinweisfenster, welches eine Vorschau über aller Ladevorgänge auflistet. Damit kann überprüft werden, ob die richtigen Daten übertragen werden. Nach Betätigen von **Load** werden die Daten übertragen.

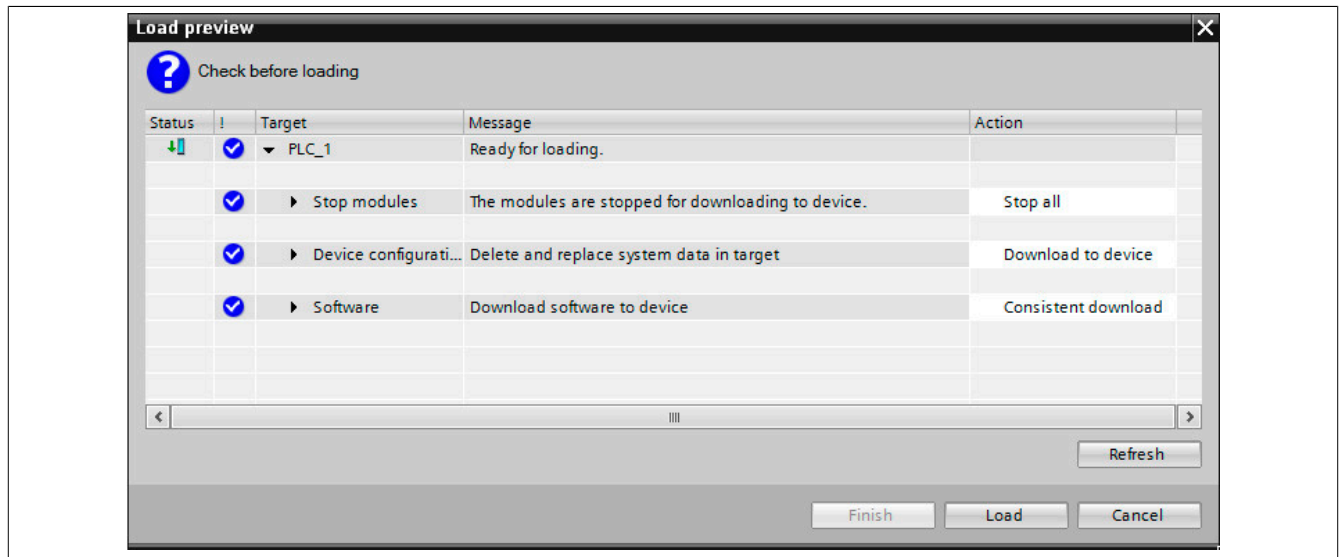

● Das Ergebnis des Ladevorgangs wird aufgelistet und muss mit **Finish** bestätigt werden.

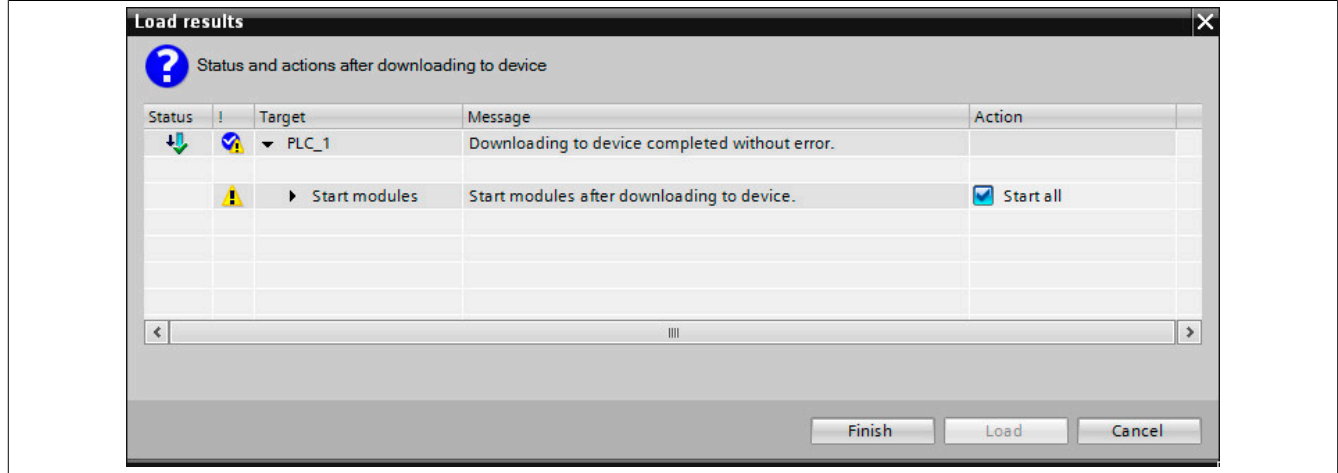

● Um eine Verbindung zur CPU aufbauen zu können, wird die Schaltfläche **Go online** ausgewählt. Die Verbindung wird hergestellt und der Slave, falls richtig konfiguriert, in den Run-Zustand versetzt. Im Run-Zustand können keine Änderung an der Konfiguration und Applikation durchgeführt werden.

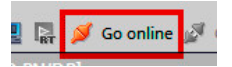

● Die Verbindung zu der CPU kann mit der Schaltfläche **Go offline** wieder getrennt werden.

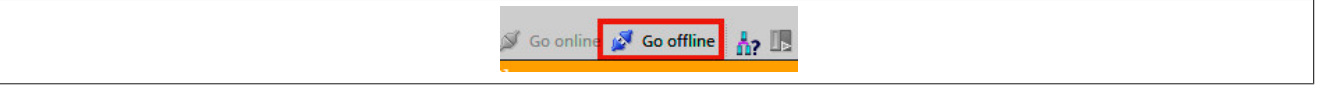

● Die Applikation kann über die Schaltflächen **Start CPU** und **Stop CPU** in der Toolbar gestartet bzw. gestoppt werden.

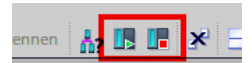

# **7 Registerbeschreibung**

# **7.1 Aufbau der PROFIBUS Daten**

Die zyklischen Daten des PROFIBUS DP-Masters werden auf die angeschlossenen X2X Link Module aufgeteilt.

Die Position der einzelnen I/O-Module in den PROFIBUS Daten wird durch die Konfiguration am Master festgelegt. Je nach Auswahl der Variante kann ein Modul mehr oder weniger Bytes in den PROFIBUS Daten belegen.

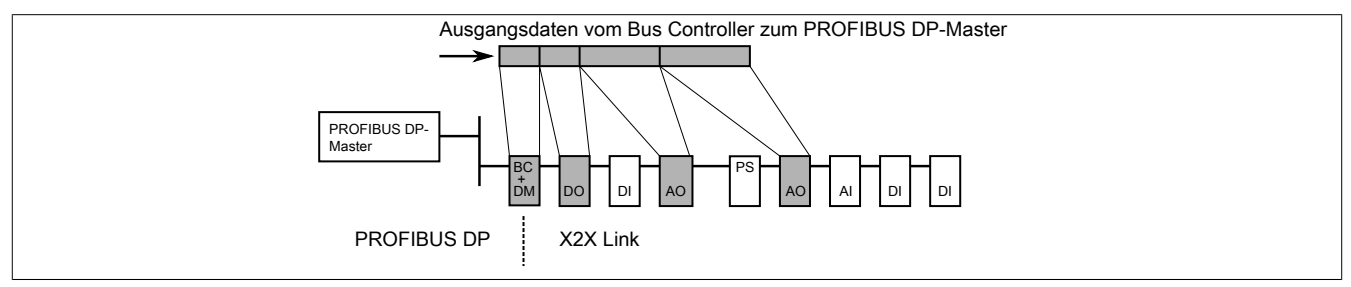

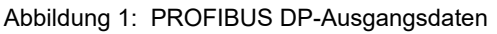

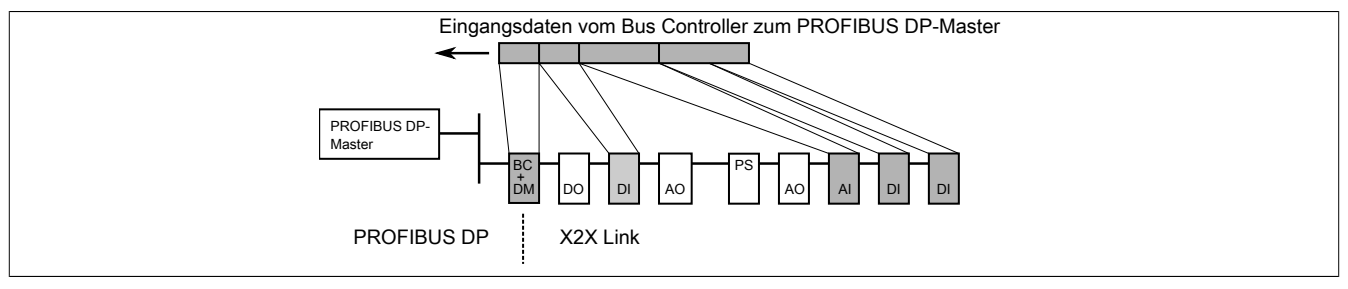

Abbildung 2: PROFIBUS DP-Eingangsdaten

Die Anzahl der benötigten Bytes sowie die Position der Register innerhalb eines Moduls ist auf den kommenden Seiten beschrieben.

# **7.2 Modulliste**

Die folgende Liste enthält eine Aufstellung aller I/O-Module, die von der aktuellen GSD-Version unterstützt werden.

### **7.2.1 Weitere Informationen**

Detaillierte Informationen und die technischen Daten der einzelnen Module können dem "X20 System - Anwenderhandbuch" bzw. dem jeweiligen Moduldatenblatt entnommen werden. Alle Dokumente sind online auf [www.br-automation.com](http://www.br-automation.com) abrufbar.

### **7.2.2 PROFIBUS GSD-Funktionsmodelle**

Einige Module sind mit unterschiedlichen Konfigurationen angeführt:

### **Modul Cxy**

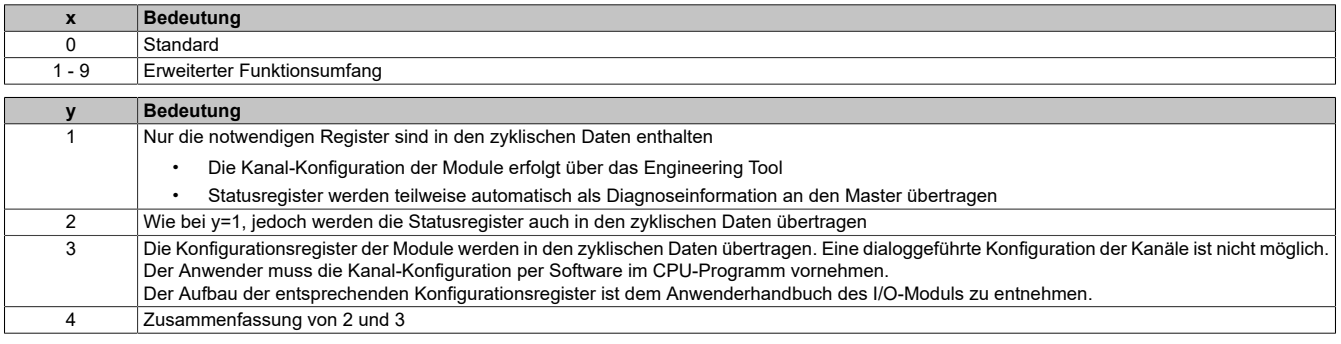

### **7.2.3 Übersicht über die in den Tabellen verwendeten Bezeichnungen**

Grau markierte Felder stehen für zyklische Ein- bzw. Ausgangsdaten. Dabei gilt:

- Long Ein-/Ausgangskanal mit einer Datenbreite von 4 Byte
- WordEin-/Ausgangskanal mit einer Datenbreite von 2 Byte
- Byte Ein-/Ausgangskanal mit einer Datenbreite von 1 Byte

Felder mit Fußnoten beschreiben Modulregister, welche für Parametrier- bzw. Diagnosedaten verwendet werden. Diese Daten werden azyklisch übertragen. Die Spalte "Data bytes in DP frame" listet die Summe der zyklischen Ein- und Ausgangsdaten.

# **7.3 X20 I/O-System**

### **7.3.1 Busempfänger und Bussender**

### **7.3.1.1 X20BR9300 / X20BT9x00**

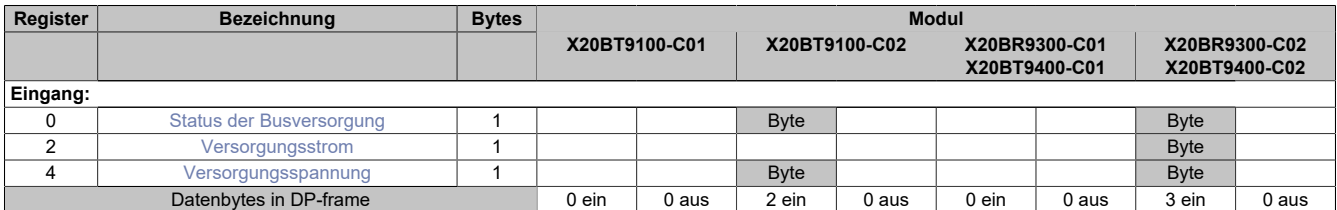

### <span id="page-50-0"></span>**Status der Busversorgung**

In diesem Register wird die Versorgungsspannung (und Strom) des Moduls überwacht.

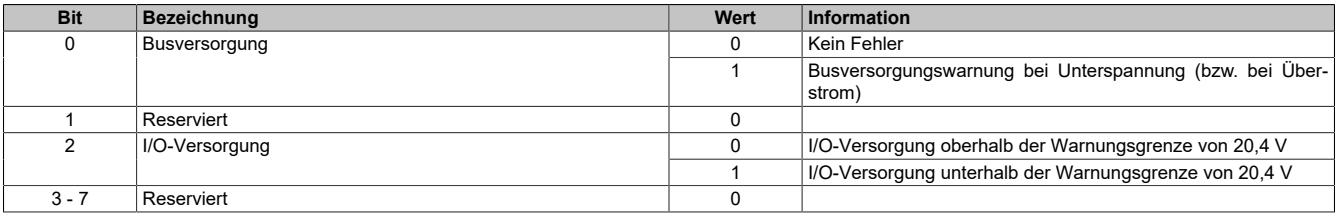

### <span id="page-50-1"></span>**Versorgungsstrom**

In diesem Register wird der Busversorgungsstrom angezeigt.

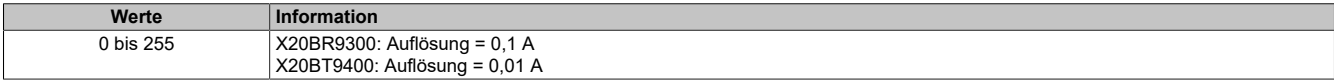

### <span id="page-50-2"></span>**Versorgungsspannung**

In diesem Register wird die Busversorgungsspannung angezeigt.

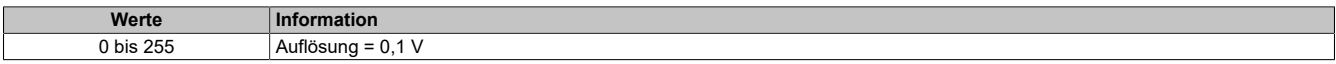

### **7.3.2 Einspeisemodule**

### **7.3.2.1 X20PS21x0 / X20PS33x0 / X20PS940x**

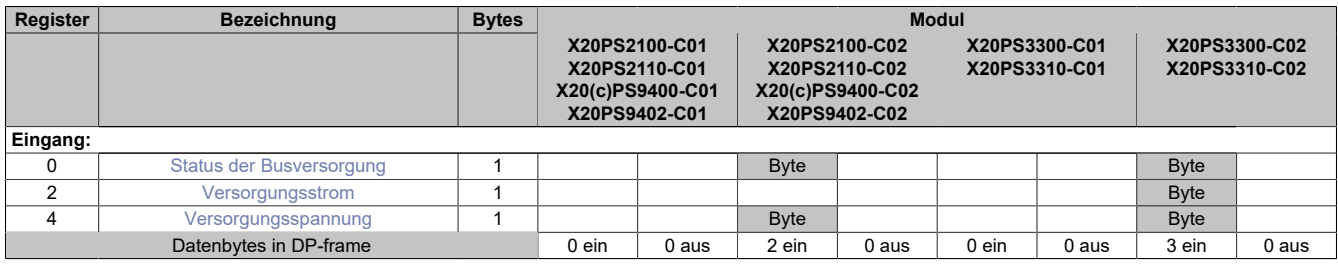

### <span id="page-51-0"></span>**Status der Busversorgung**

In diesem Register wird die Versorgungsspannung (und Strom) des Moduls überwacht.

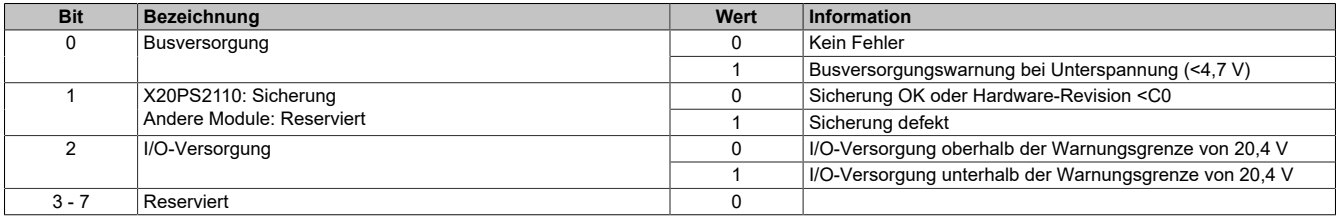

### <span id="page-51-1"></span>**Versorgungsstrom**

In diesem Register wird der Busversorgungsstrom angezeigt.

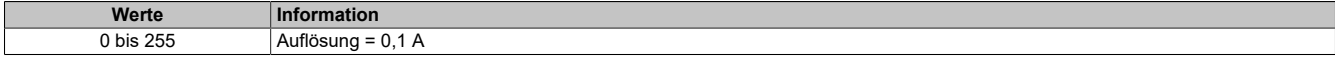

### <span id="page-51-2"></span>**Versorgungsspannung**

In diesem Register wird die Busversorgungsspannung angezeigt.

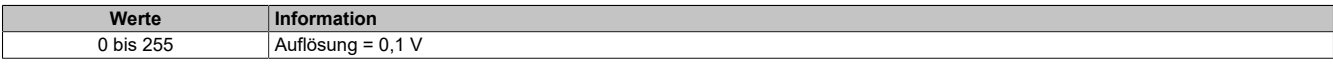

### **7.3.3 Digitale Eingangsmodule**

#### **7.3.3.1 X20DIx37x / X20DIx653 / X20DI0471 / X20DI6553**

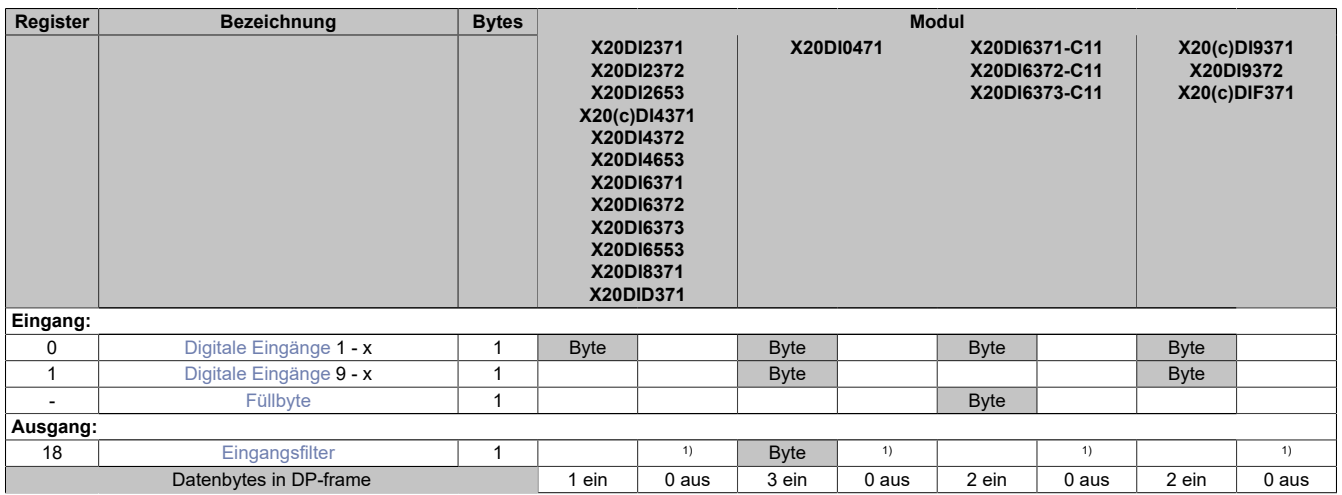

<span id="page-52-0"></span>1) Das Register wird azyklisch übertragen.

### **Digitale Eingänge**

In diesem Register ist der Eingangszustand der digitalen Eingänge abgebildet. Der Eingang mit der niedrigsten Kanalnummer kommt dabei jeweils im LSB zu liegen; die Bits der nicht vorhandenen Eingänge sind 0.

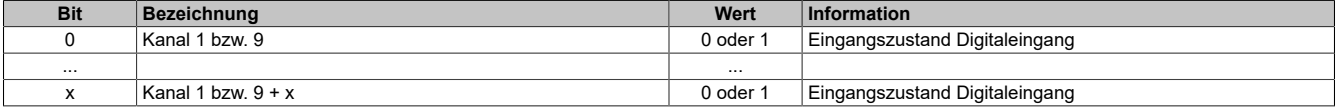

### <span id="page-52-2"></span>**Eingangsfilter**

Der Filterwert kann in Schritten von 100 μs eingestellt werden. Da die Abtastung der Eingangssignale jedoch im Raster von 200 μs erfolgt, ist es sinnvoll Werte in 2er-Schritten einzugeben.

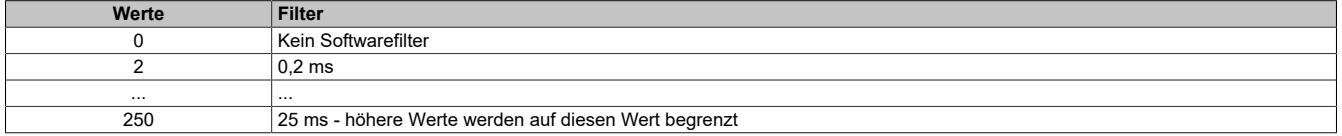

### <span id="page-52-1"></span>**Füllbyte**

Die GSD-Modelle **X20DI637x-C11** liefern im Gegensatz zu **X20DI637x** ein zusätzliches Eingangsbyte mit Nulldaten. Dies dient zur Unterstützung von Mastersystemen mit Word-Alignment.

### **7.3.3.2 X20DI2377**

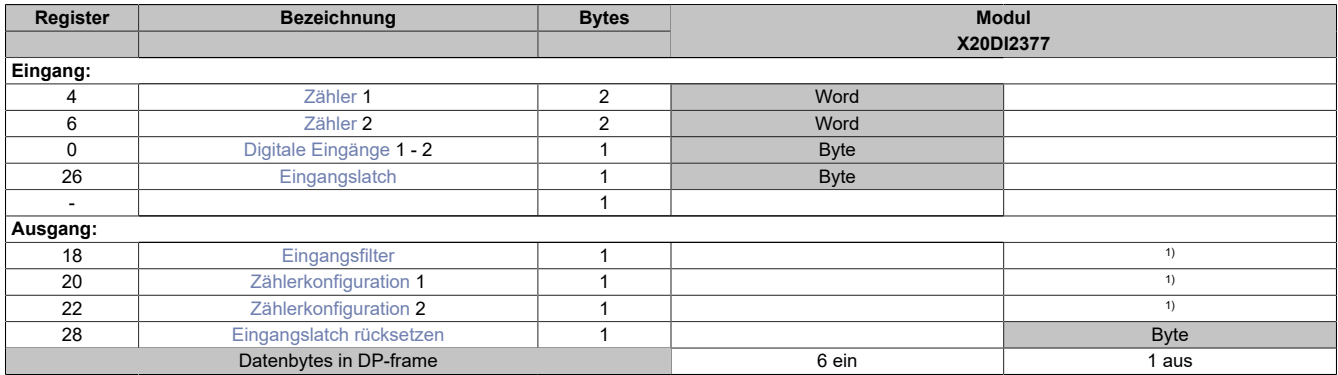

<span id="page-53-0"></span>1) Das Register wird azyklisch übertragen.

#### **Zähler**

In diesem Register werden die Ergebnisse der einzelnen Zähler abgebildet. Ereigniszähler oder Torzeit, je nach eingestellter Betriebsart. Es darf nur einer der beiden Zähler zur Torzeitmessung verwendet werden.

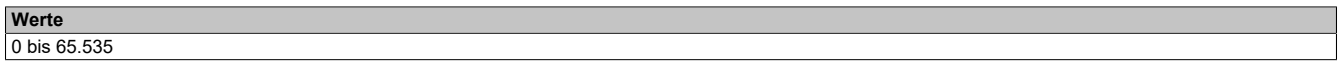

#### <span id="page-53-1"></span>**Digitale Eingänge**

In diesem Register ist der Eingangszustand der digitalen Eingänge abgebildet. Der Eingang mit der niedrigsten Kanalnummer kommt dabei jeweils im LSB zu liegen; die Bits der nicht vorhandenen Eingänge sind 0.

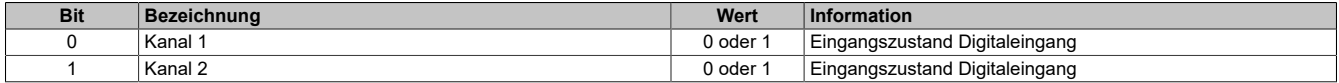

#### <span id="page-53-2"></span>**Eingangslatch**

Mit dieser Funktion können die positiven Flanken der Eingangssignale mit einer Auflösung von 200 μs gelatcht werden. Über die Funktion "Quittierung Eingangslatch" wird das Eingangslatch wieder rückgesetzt bzw. ein Latchen verhindert.

Das Funktionsprinzip entspricht dem eines vorrangig rücksetzenden RS-Flip-Flops.

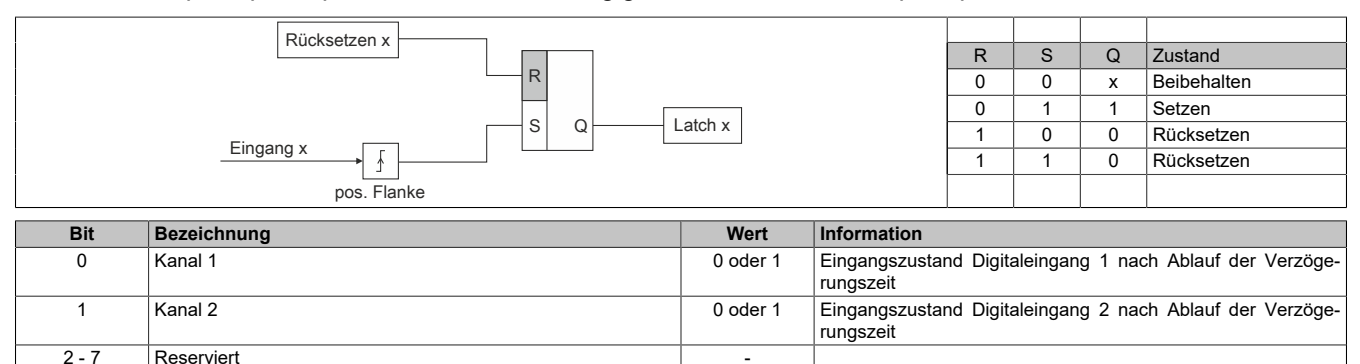

#### <span id="page-53-3"></span>**Eingangsfilter**

Der Filterwert kann in Schritten von 100 μs eingestellt werden. Da die Abtastung der Eingangssignale jedoch im Raster von 200 μs erfolgt, ist es sinnvoll Werte in 2er-Schritten einzugeben.

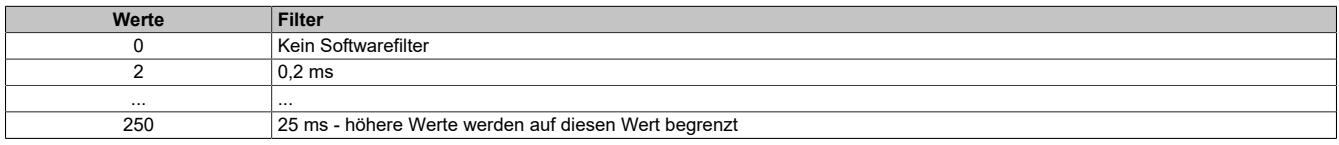

### <span id="page-54-0"></span>**Zählerkonfiguration**

In diesem Register können die einzelnen Zähler konfiguriert werden.

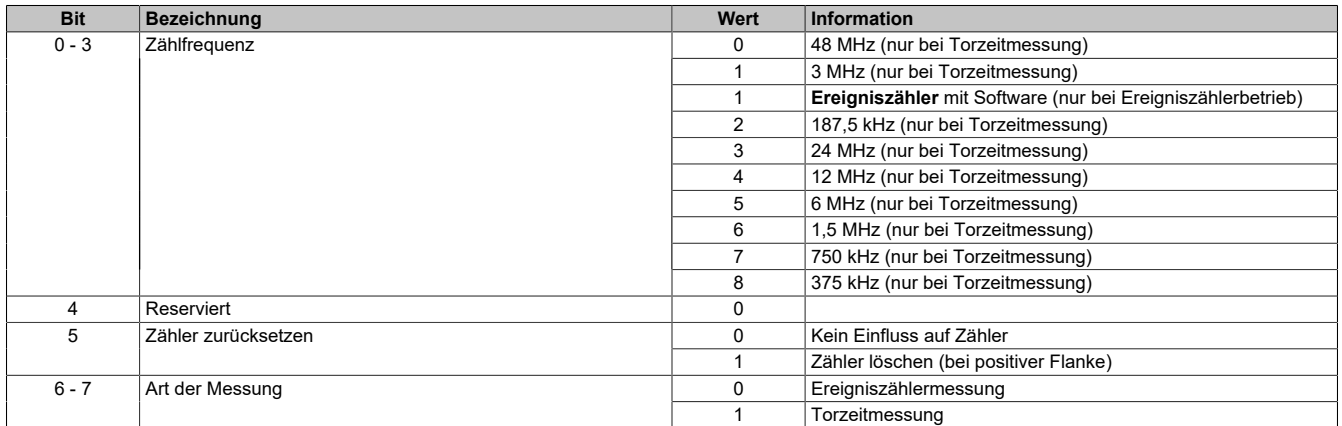

### <span id="page-54-1"></span>**Eingangslatch rücksetzen**

Dient dem Zurücksetzen der jeweiligen Kanäle bzw. der Verhinderung des Latchens. Siehe Zeichnung: [Eingangs](#page-53-2)[latch](#page-53-2).

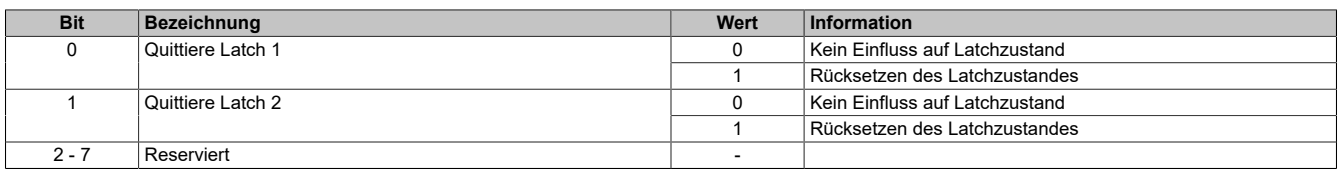

### **7.3.3.3 X20DI4375**

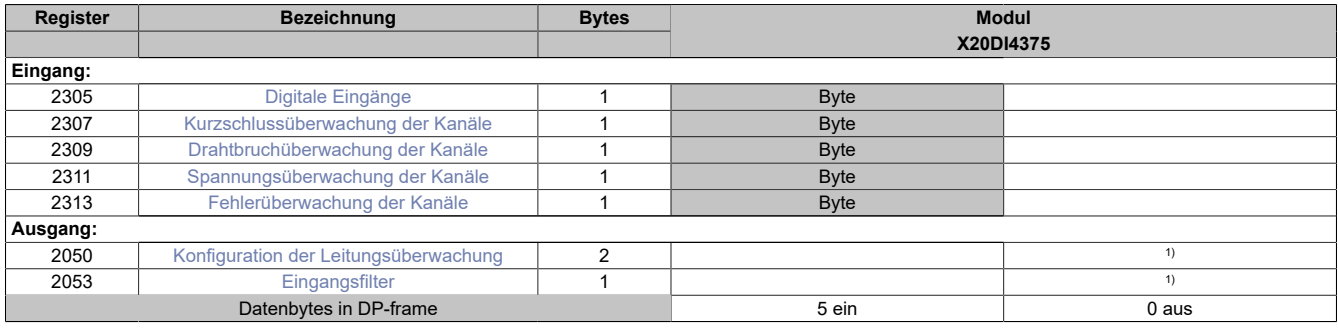

<span id="page-55-0"></span>1) Das Register wird azyklisch übertragen.

### **Digitale Eingänge**

In diesem Register ist der Eingangszustand und der Status der digitalen Eingänge 1 bis 4 abgebildet.

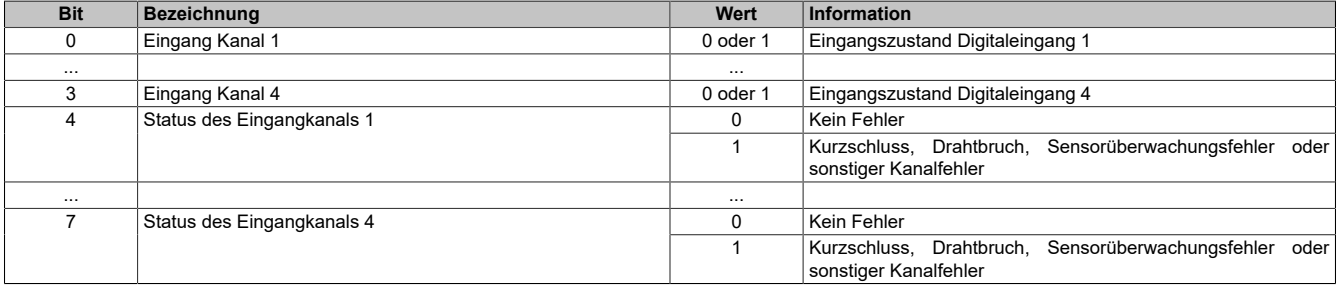

### <span id="page-55-1"></span>**Kurzschlussüberwachung der Kanäle**

In diesem Register wird abgebildet ob bei den einzelnen Kanälen ein Kurzschluss aufgetreten ist.

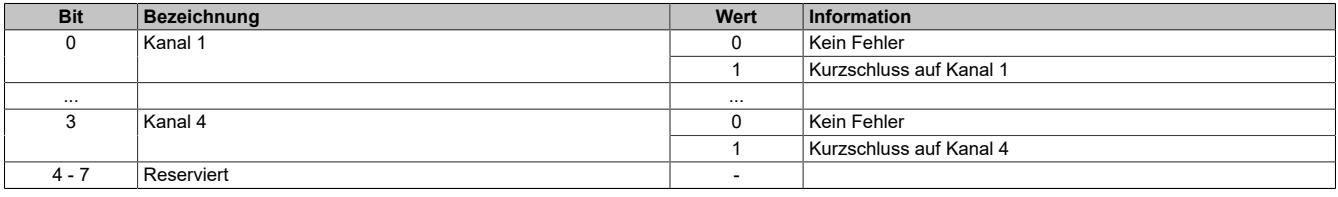

### <span id="page-55-2"></span>**Drahtbruchüberwachung der Kanäle**

In diesem Register wird abgebildet ob bei den einzelnen Kanälen ein Drahtbruch aufgetreten ist.

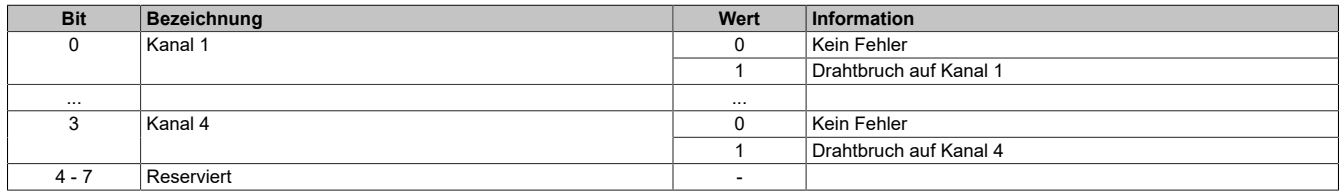

### <span id="page-55-3"></span>**Spannungsüberwachung der Kanäle**

In diesem Register wird die Spannungsversorgung der Sensoren bei den einzelnen Kanälen überwacht.

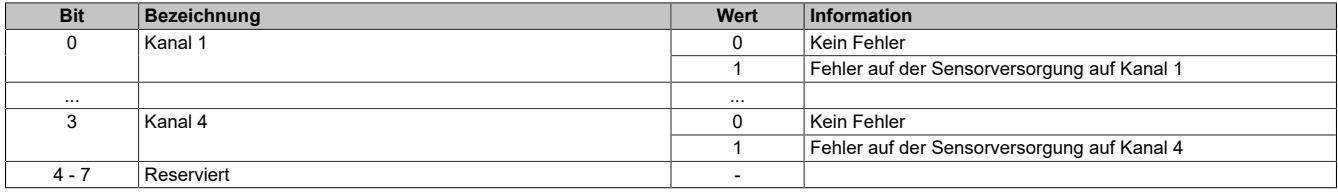

### <span id="page-56-0"></span>**Fehlerüberwachung der Kanäle**

In diesem Register wird abgebildet ob bei den einzelnen Kanälen ein sonstiger Fehler aufgetreten ist.

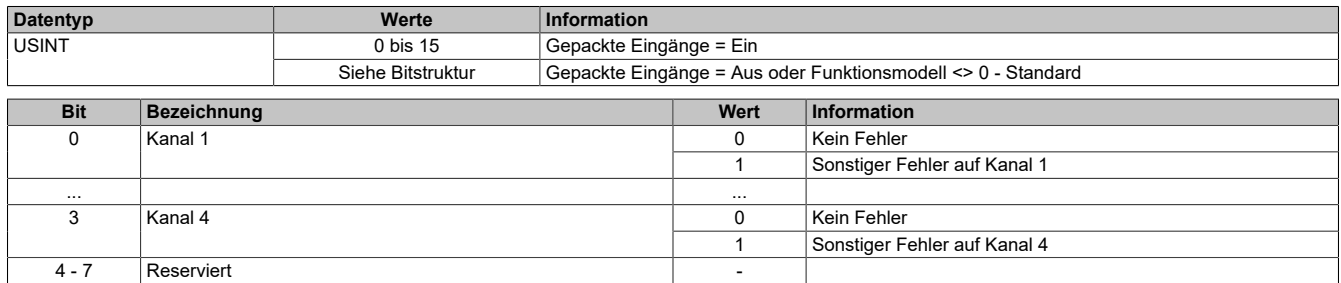

### <span id="page-56-1"></span>**Konfiguration der Leitungsüberwachung**

In diesem Register wird die Kurzschluss- und Leitungsbruchüberwachung der Eingänge konfiguriert.

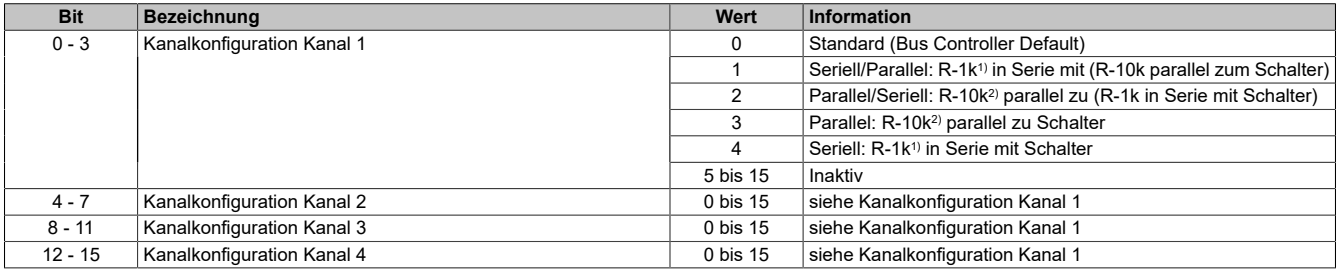

1) Widerstand im erlaubten Bereich von 1 bis 2 kΩ mit einer Genauigkeit von 10%.

2) Widerstand im erlaubten Bereich von 10 bis 20 kΩ mit einer Genauigkeit von 10%.

### **Information:**

**Nicht verwendete Eingänge sollten auf den Typ "Standard" oder "Seriell" gestellt werden, um Fehleranzeigen zu vermeiden.**

#### **Konfiguration der Leitungsüberwachung**

#### <span id="page-56-2"></span>**Eingangsfilter**

Der Filterwert kann in Schritten von 100 μs eingestellt werden. Da die Abtastung der Eingangssignale jedoch im Raster von 200 μs erfolgt, ist es sinnvoll Werte in 2er-Schritten einzugeben.

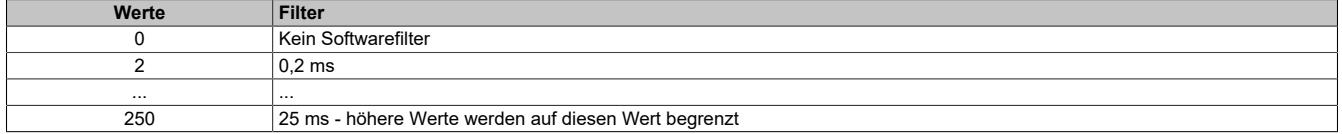

### **7.3.3.4 X20DI4760**

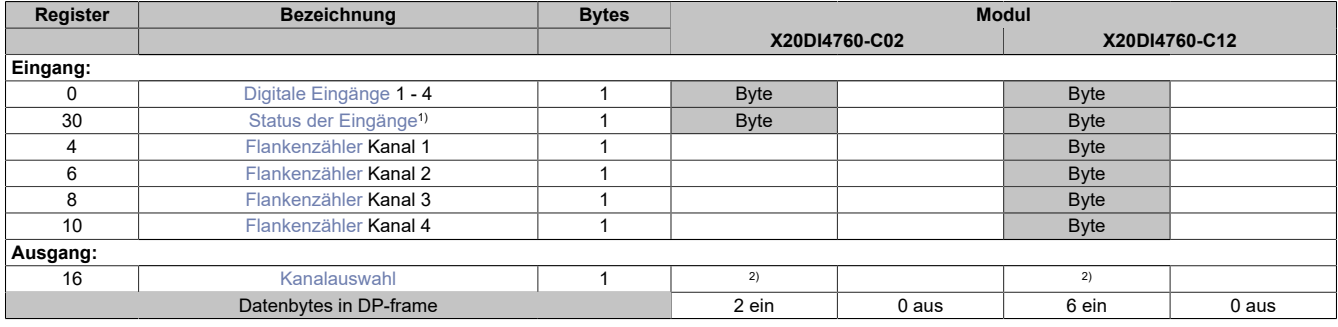

1) Diagnoseinformation wird teilweise automatisch an den PROFIBUS DP-Master gesendet. Siehe [Status der Eingänge](#page-57-1)

<span id="page-57-0"></span>2) Das Register kann im Parameterdialog des I/O-Moduls geändert werden und wird azyklisch übertragen.

### **Digitale Eingänge**

In diesem Register ist der Eingangszustand der digitalen Eingänge abgebildet. Der Eingang mit der niedrigsten Kanalnummer kommt dabei jeweils im LSB zu liegen; die Bits der nicht vorhandenen Eingänge sind 0.

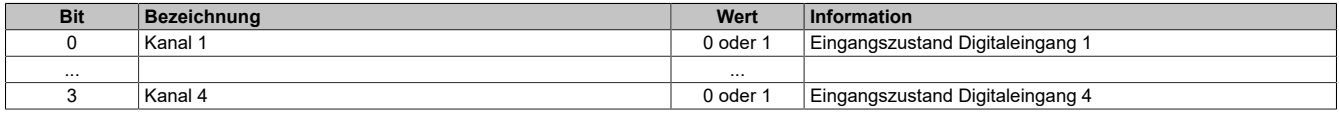

#### <span id="page-57-1"></span>**Status der Eingänge**

In diesem Register wird abgebildet, ob bei den einzelnen Kanälen ein Drahtbruch oder Überlauf stattgefunden hat.

Überlast Kanal 1 bis 4 wird automatisch an den PROFIBUS DP-Master gesendet. Drahtbruch Kanal 1 bis 4 muss über die Applikation ausgewertet werden

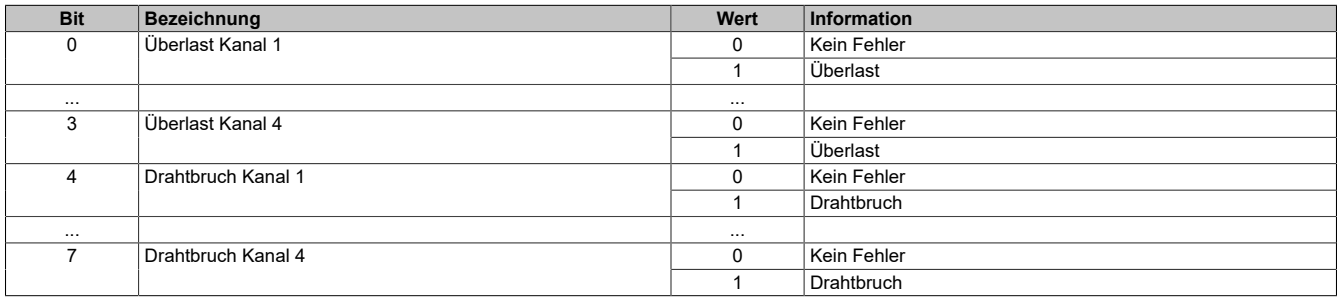

### <span id="page-57-2"></span>**Flankenzähler**

In diesen Registern werden die positiven Flanken der einzelnen Kanäle rundlaufend hochgezählt.

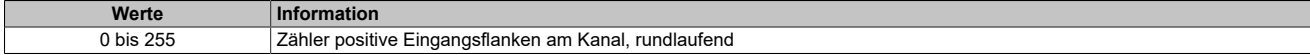

#### <span id="page-57-3"></span>**Kanalauswahl**

### **Information:**

**Mindestens Revision A5 des I/O-Moduls erforderlich.**

Über dieses Register können einzelne Kanäle als Ganzes oder die Statusrückmeldungen (de-)aktiviert werden.

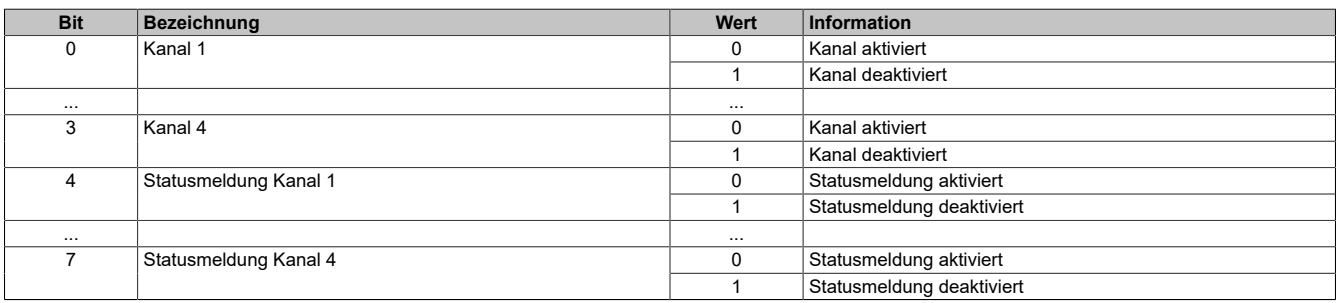

### **7.3.4 Digitale Ausgangsmodule**

### **7.3.4.1 X20DOx32x / X20DOx33x**

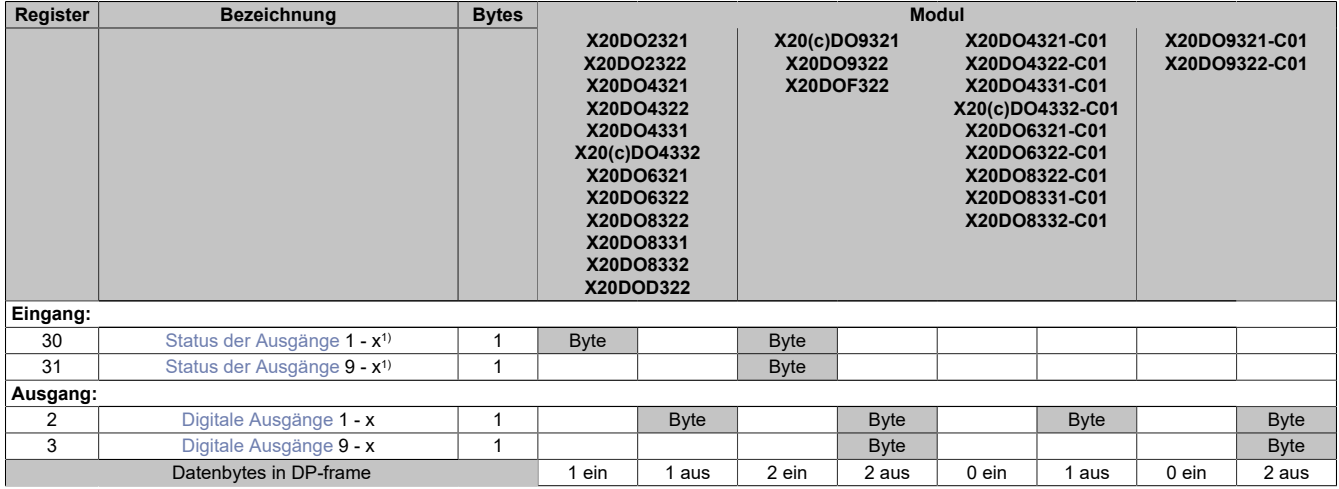

<span id="page-58-0"></span>1) Diagnoseinformation wird automatisch an den PROFIBUS DP-Master gesendet.

#### **Status der Ausgänge**

In diesem Register ist der Status der digitalen Ausgänge abgebildet.

Die GSD-Modelle **X20 DO xxxx-C01** liefern im Gegensatz zu **X20 DO xxxx** kein Statusbyte. Falls diese Daten nicht als zyklische Information benötigt werden, können die **-C01** Modelle verwendet werden. Bei Auftreten eines Fehlers wird aber weiterhin eine Diagnosemeldung abgesetzt.

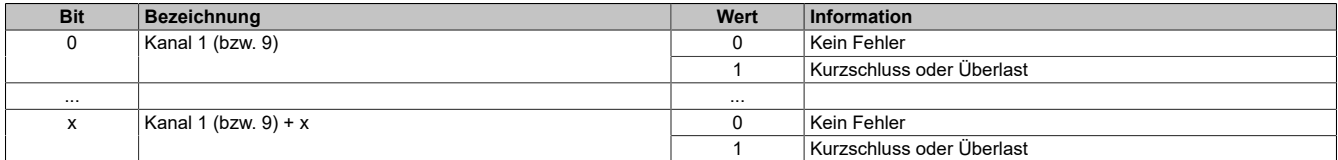

### <span id="page-58-1"></span>**Digitale Ausgänge**

In diesem Register ist der Ausgangszustand der digitalen Ausgänge abgebildet. Der Ausgang mit der niedrigsten Kanalnummer kommt dabei jeweils im LSB zu liegen; die Bits der nicht vorhandenen Ausgänge werden vom Modul ignoriert.

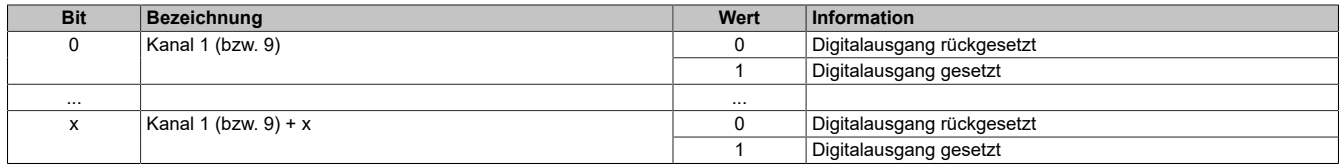

### **7.3.4.2 X20DOx529 / X20DOx649**

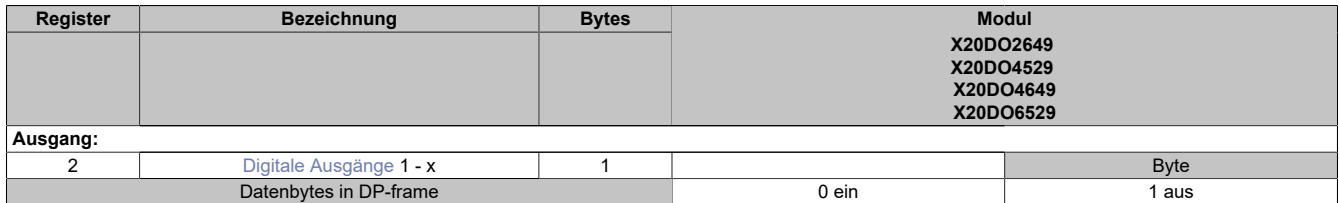

### <span id="page-59-0"></span>**Digitale Ausgänge**

In diesem Register ist der Ausgangszustand der digitalen Ausgänge abgebildet. Der Ausgang mit der niedrigsten Kanalnummer kommt dabei jeweils im LSB zu liegen; die Bits der nicht vorhandenen Ausgänge werden vom Modul ignoriert.

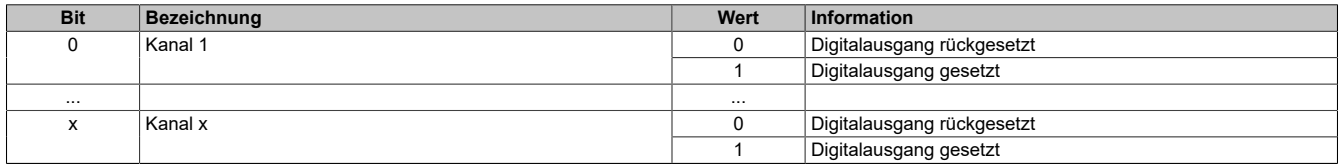

### **7.3.4.3 X20DOx623**

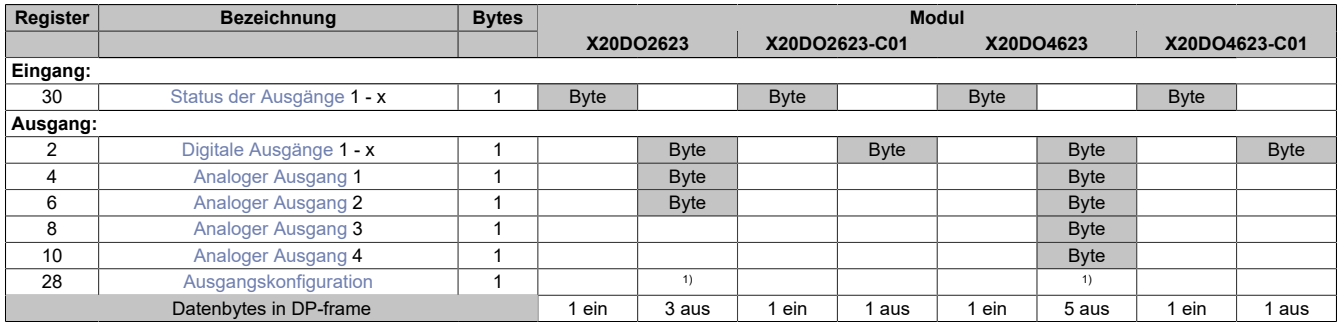

<span id="page-60-0"></span>1) Das Register kann im Parameterdialog des I/O-Moduls geändert werden und wird azyklisch übertragen.

#### **Status der Ausgänge**

Die Nulldurchgangserkennung arbeitet mit einer festen Filterzeit von 1 ms und einer Abtastfrequenz von 10 kHz. Bei Erkennen des Ausfalls von Perioden oder zu kurzen Perioden wird die Ansteuerung bis zum korrekten Erkennen von mindestens 2 Perioden abgeschaltet und das Statusflag entsprechend gesetzt. Die Ansteuerung erfolgt mit einer Verzögerung von 2 ms vor der negativen Halbwelle, bis zum korrekten Erkennen des nächsten Nulldurchgangs oder eines weiteren Fehlers. Im Normalfall also mindestens für die Dauer einer Vollwelle.

Die Überwachung wird nach dem Einschalten erst mit dem ersten erkannten Nulldurchgang aktiviert.

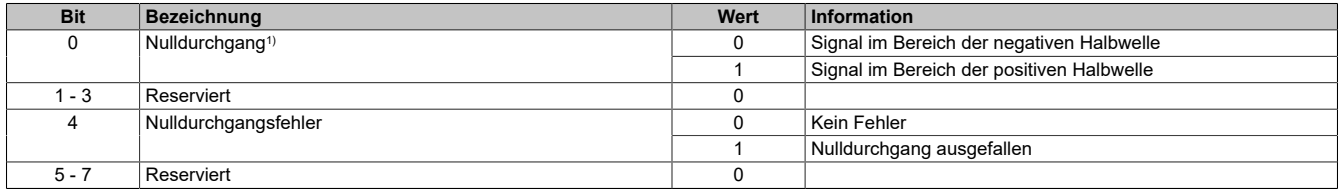

<span id="page-60-1"></span>1) Wert ist gültig, wenn kein Fehler ansteht (Nulldurchgangsfehler = 0)

#### **Digitale Ausgänge**

In diesem Register ist der Ausgangszustand der digitalen Ausgänge abgebildet. Der Ausgang mit der niedrigsten Kanalnummer kommt dabei jeweils im LSB zu liegen; die Bits der nicht vorhandenen Ausgänge werden vom Modul ignoriert.

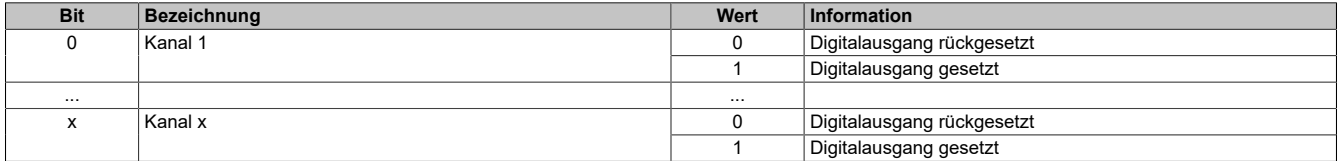

#### <span id="page-60-2"></span>**Analoger Ausgang**

Der Ausgangswert wird synchron zum angeschlossenen Netz entsprechend der Zündmustertabelle auf die Ansteuerschaltung übertragen. Der Analogwert wird mit einer Auflösung von ~4% über einen Zeitraum von 24 Vollwellen ausgegeben. Werte ≥ 96% ergeben Vollansteuerung. Änderungen des Ausgangswertes innerhalb eines Intervalls werden nach dem nächsten Nulldurchgang übernommen.

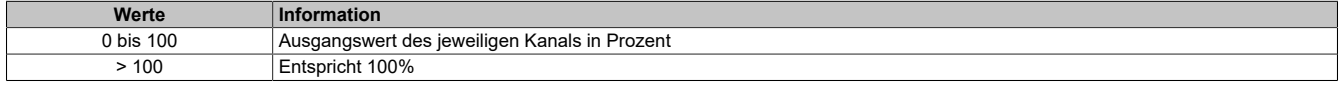

## **Information:**

**Die Zustände in diesen Registern werden nur übernommen, wenn die Konfiguration der Kanäle im Register ["Ausgangskonfiguration"](#page-61-0) entsprechend auf ANALOG eingestellt ist.**

### **Ausschaltzeitpunkt**

Dieser Wert legt fest, wie weit vor dem Nulldurchgang das interne Ansteuerungssignal für den Triac abgeschaltet wird. Eine Erhöhung dieses Wertes kann notwendig sein, um bei leichten Störungen in der Netzfrequenz ein Fehlzünden des Triacs zu vermeiden.

Bei kleinen Lasten ist darauf zu achten, dass dieser Abschaltwert nicht zu groß (früh) gewählt wird, um ein vorzeitiges Abschalten zu vermeiden.

Der Triac kann selbstverständlich nur vor dem eingestellten Ausschaltzeitpunkt gezündet werden.

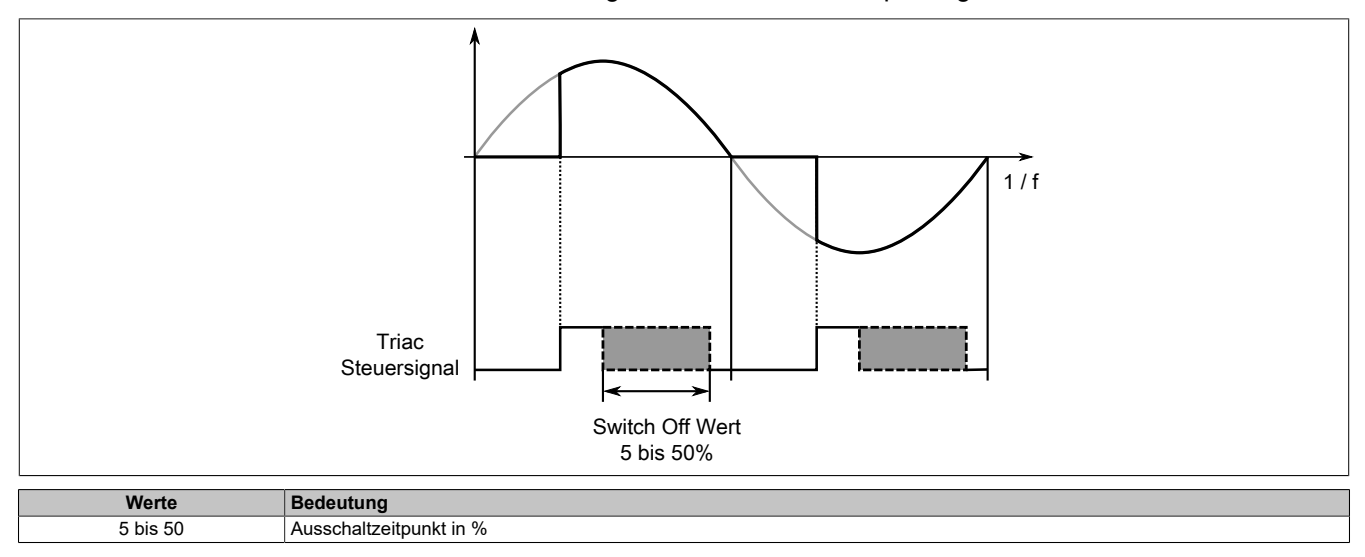

#### <span id="page-61-0"></span>**Ausgangskonfiguration**

Erlaubt den Typ der Ausgangskanäle einzeln entweder auf "digital" oder "analog" zu konfigurieren. Je nach Einstellung müssen dann die entsprechenden digitalen oder analogen Ausgänge beschrieben werden.

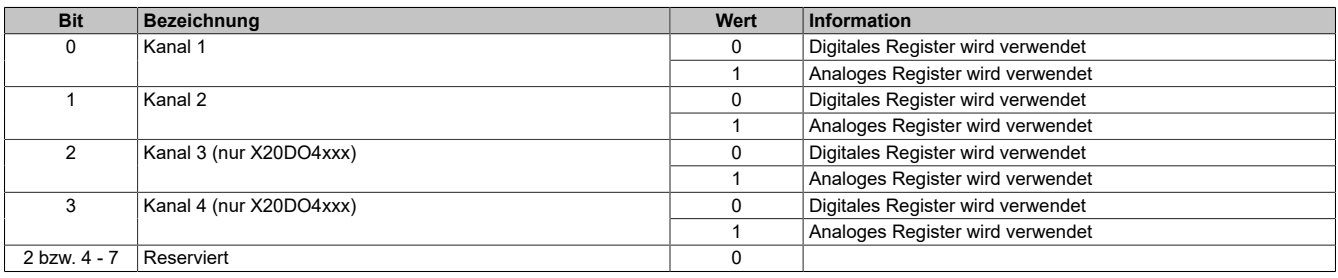

### **7.3.4.4 X20DO6325**

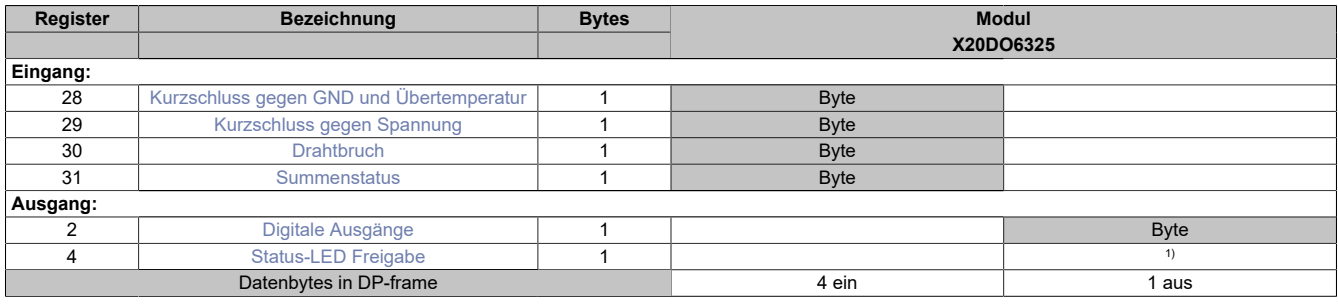

<span id="page-62-0"></span>1) Das Register wird azyklisch übertragen.

#### **Kurzschluss gegen GND und Übertemperatur**

In diesem Register wird ein aufgetretener Kurzschluss oder eine Übertemperatur durch Setzen des entsprechenden Kanal-Bits angezeigt. Dabei kann zwischen Kurzschluss gegen GND und Überlast/Übertemperatur nicht unterschieden werden.

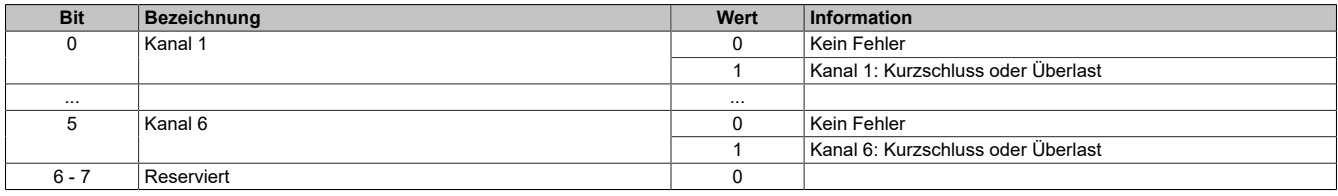

### <span id="page-62-1"></span>**Kurzschluss gegen Spannung**

In diesem Register wird ein aufgetretener Kurzschluss durch Setzen des entsprechenden Kanal-Bits angezeigt.

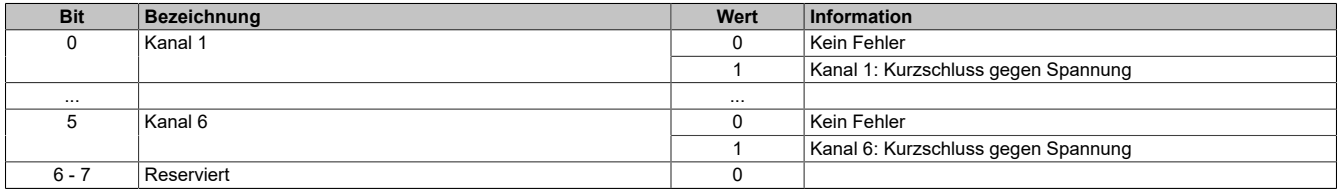

### <span id="page-62-2"></span>**Drahtbruch**

In diesem Register wird ein aufgetretener Drahtbruch durch Setzen des entsprechenden Kanal-Bits angezeigt.

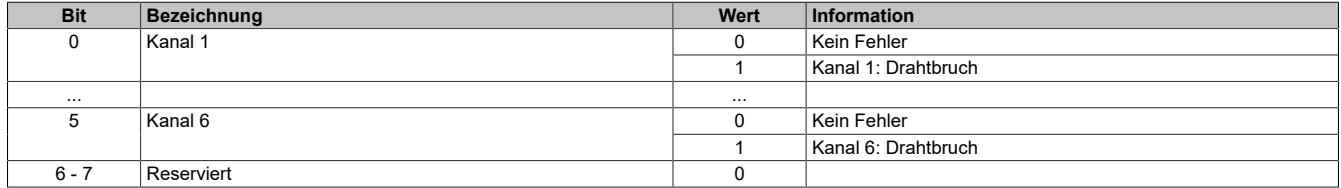

#### <span id="page-62-3"></span>**Summenstatus**

In diesem Register wird jeder in den anderen Statusregistern anstehende Fehler ebenfalls mit angezeigt. Damit kann auf einfache Weise überprüft werden, ob ein Fehler aufgetreten ist.

Bei einem Ausfall der I/O-Versorgung wird das Bit 7 gesetzt und alle Statusbits in den anderen Statusregistern auf den Wert 0 zurückgesetzt.

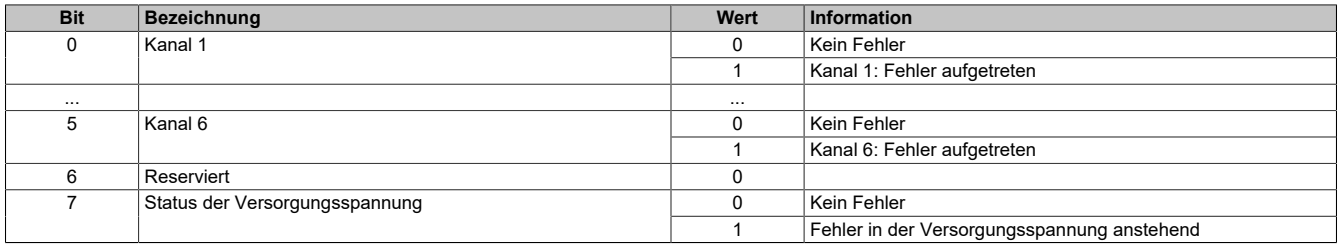

### <span id="page-63-0"></span>**Digitale Ausgänge**

In diesem Register ist der Ausgangszustand der digitalen Ausgänge abgebildet. Der Ausgang mit der niedrigsten Kanalnummer kommt dabei jeweils im LSB zu liegen; die Bits der nicht vorhandenen Ausgänge werden vom Modul ignoriert.

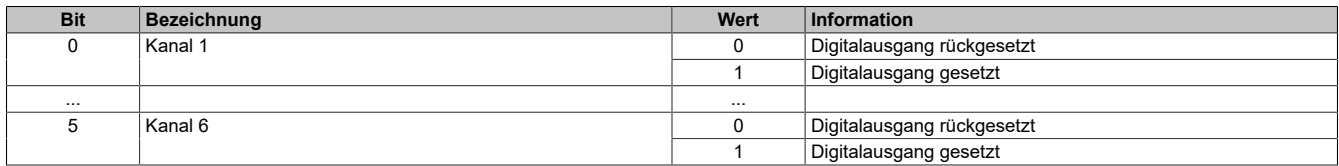

### <span id="page-63-1"></span>**Status-LED Freigabe**

Für jeden Ausgang existiert ein korrespondierendes Freigabe Bit. In diesem Register kann durch Setzen des Bit bestimmt werden, ob im Falle eines Drahtbruchs die Fehlerstatus-LED eingeschaltet wird. Damit können unbenutzte Kanäle ausgeblendet werden.

Im Funktionsmodell Bus Controller ist der Defaultwert 0xBF.

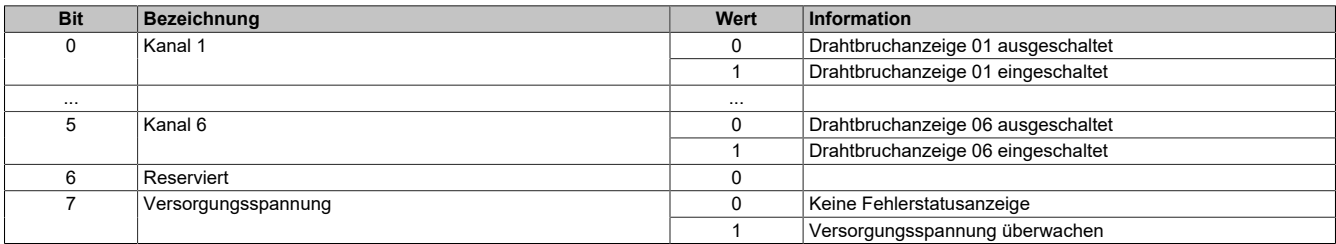

### **7.3.4.5 X20DOx633**

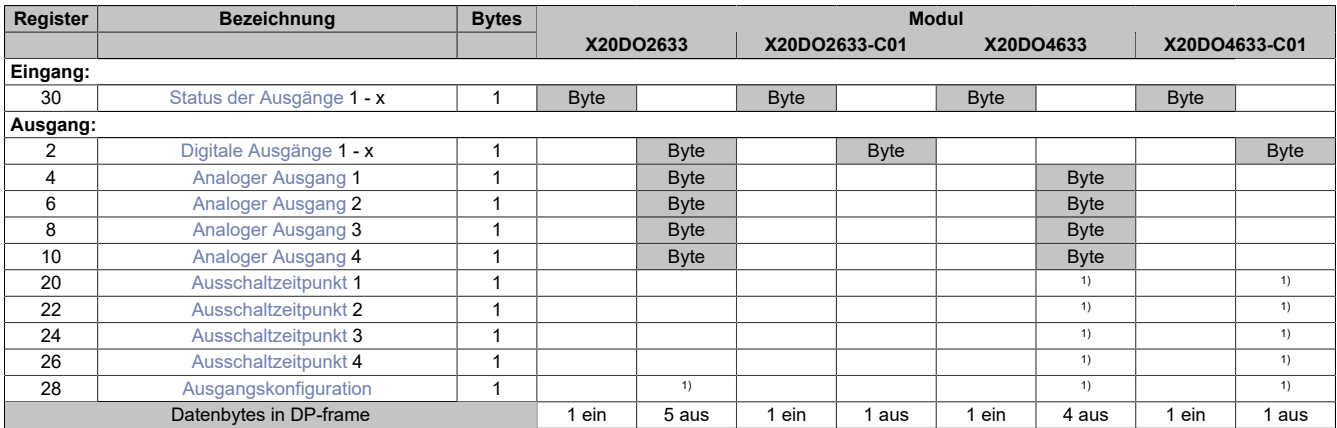

<span id="page-64-0"></span>1) Das Register kann im Parameterdialog des I/O-Moduls geändert werden und wird azyklisch übertragen.

### **Status der Ausgänge**

In diesem Register ist der Betriebsstatus der Ausgänge abgebildet.

Zur Ermittlung des Stromflussstatus wird kurz vor jeder Triaczündung überprüft, ob vom Ausgang über den Verbraucher eine Verbindung zum Neutralleiter besteht.

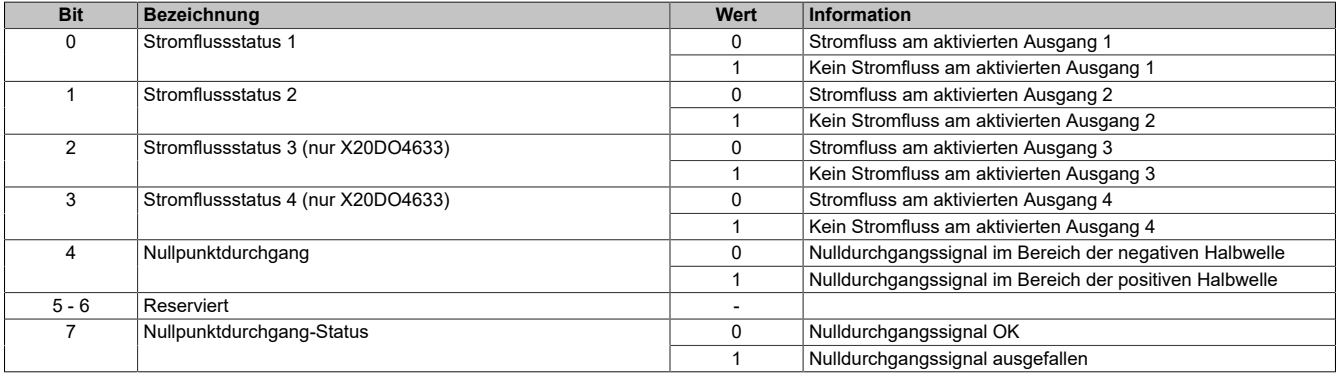

### <span id="page-64-1"></span>**Digitale Ausgänge**

In diesem Register ist der Ausgangszustand der digitalen Ausgänge abgebildet. Der Ausgang mit der niedrigsten Kanalnummer kommt dabei jeweils im LSB zu liegen; die Bits der nicht vorhandenen Ausgänge werden vom Modul ignoriert.

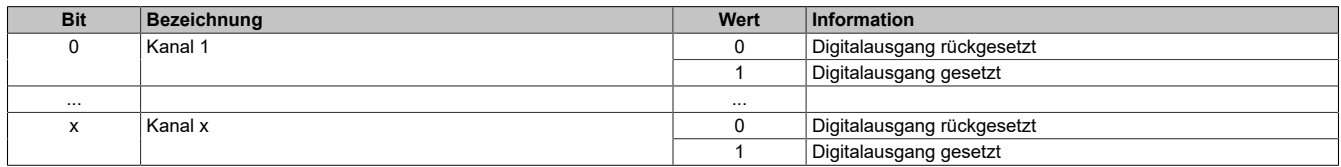

### <span id="page-65-0"></span>**Analoger Ausgang**

Der Ausgangswert der als analog definierten Ausgänge (Einheit Prozent) wird synchron zum angeschlossenen Netz auf die Ansteuerports durchgeschaltet. Der Analogwert wird mit einer Auflösung von 1% im Bereich (Ausgangswert > SwitchOffValue) und (Ausgangswert <= 95%) an den TRIAC Ansteuerport ausgegeben.

Für die Drahtbrucherkennung ist eine kurze Einschaltverzögerung des Triacs erforderlich. Daher bleibt auch bei Ausgangswerten >= 96% eine kleine Ansteuerlücke.

Änderungen des Ausgangswertes werden mit der nächsten positiven Halbwelle übernommen.

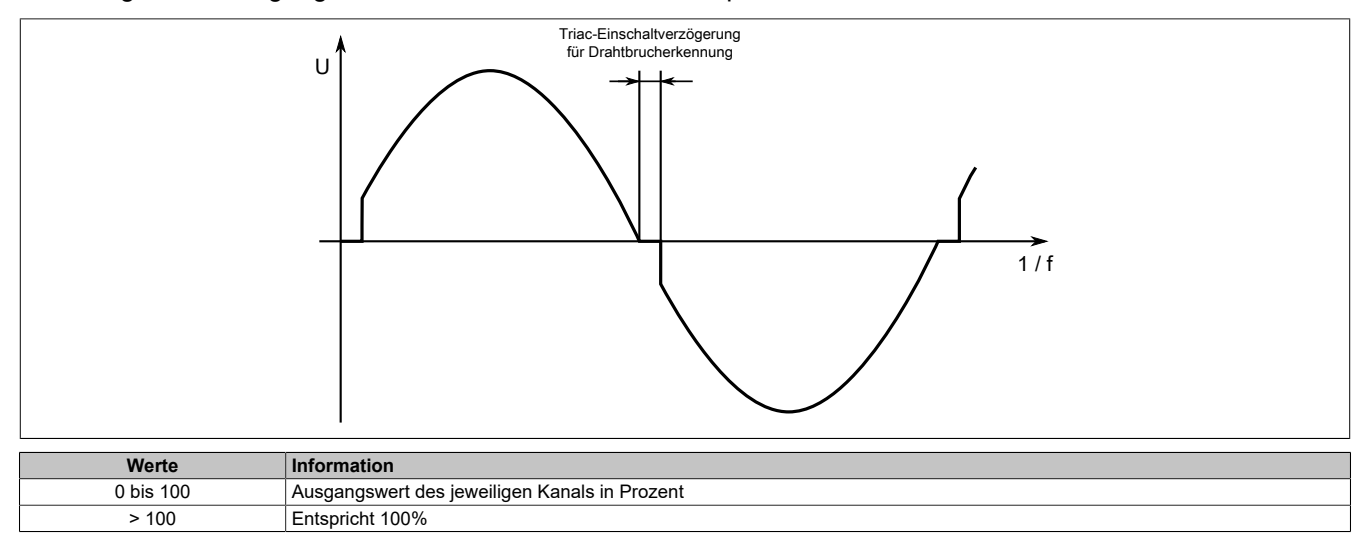

# **Information:**

**Die in diesen Registern eingestellten Einschaltwinkel der Phasenanschnittsteuerung werden nur übernommen, wenn die Konfiguration der Kanäle im Register [Ausgangskonfiguration](#page-66-0) entsprechend auf ANALOG eingestellt sind.**

### <span id="page-65-1"></span>**Ausschaltzeitpunkt**

Dieser Wert legt fest, wie weit vor dem Nulldurchgang das interne Ansteuerungssignal für den Triac abgeschaltet wird. Eine Erhöhung dieses Wertes kann notwendig sein um bei leichten Störungen in der Netzfrequenz ein Fehlzünden des Triacs zu vermeiden.

Bei kleinen Lasten ist darauf zu achten, dass dieser Abschaltwert nicht zu groß (früh) gewählt wird, um ein vorzeitiges Abschalten zu vermeiden.

Der Triac kann selbstverständlich nur vor dem eingestellten Ausschaltzeitpunkt gezündet werden.

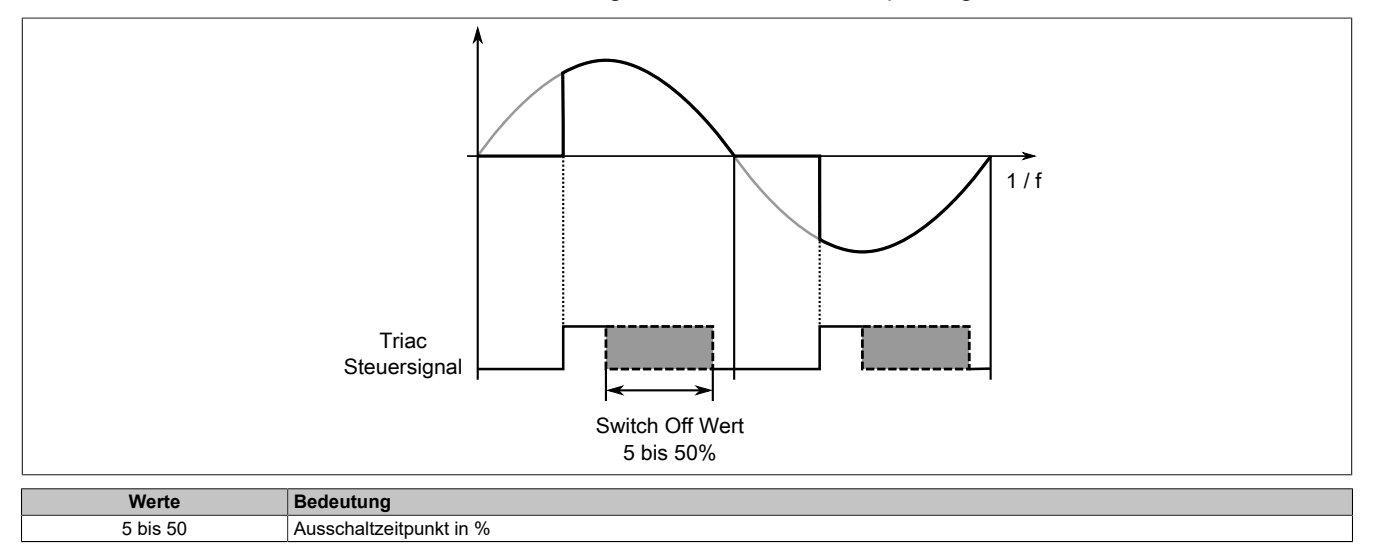

### <span id="page-66-0"></span>**Ausgangskonfiguration**

Erlaubt es den Betriebsmodus von Vollwellen auf Halbwellenansteuerung pro Kanal zu konfigurieren.

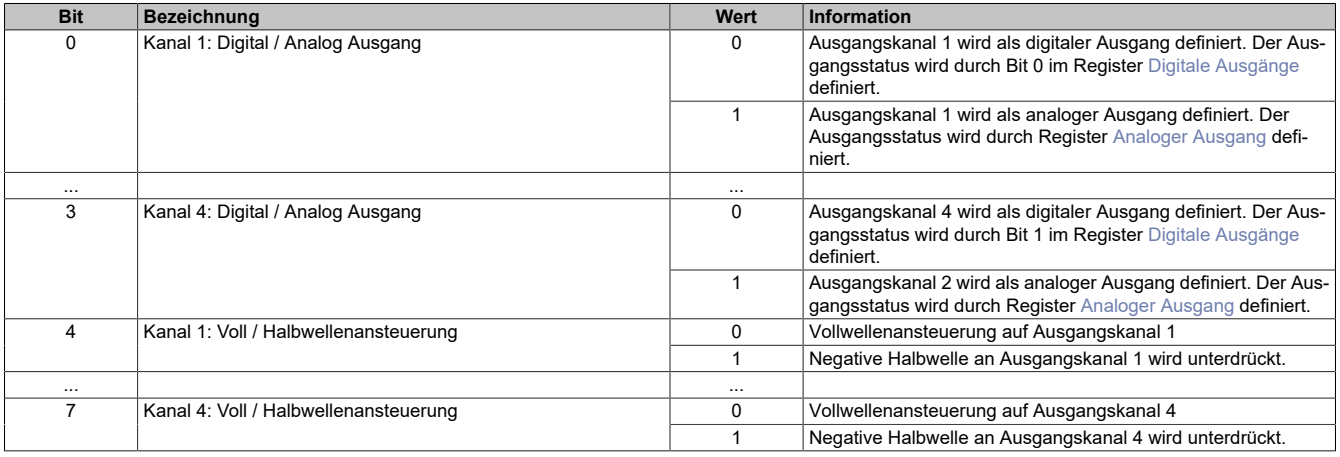

### **7.3.4.6 X20DO6639**

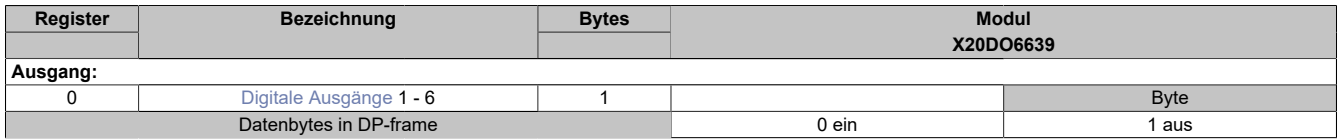

### **Unterstützung ab Firmware-Version ≥ V1.43**

### <span id="page-67-0"></span>**Digitale Ausgänge**

In diesem Register ist der Ausgangszustand der digitalen Ausgänge abgebildet. Der Ausgang mit der niedrigsten Kanalnummer kommt dabei jeweils im LSB zu liegen; die Bits der nicht vorhandenen Ausgänge werden vom Modul ignoriert.

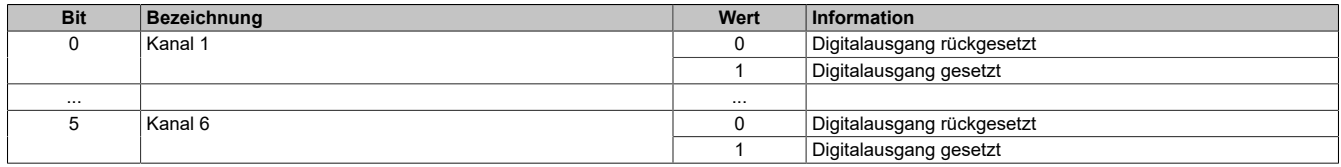

### **7.3.4.7 X20DO8323**

| Register               | <b>Bezeichnung</b>               | <b>Bytes</b> | <b>Modul</b> |             |
|------------------------|----------------------------------|--------------|--------------|-------------|
|                        |                                  |              | X20DO8323    |             |
| Eingang:               |                                  |              |              |             |
|                        | Digitale Eingänge 1 - 8          |              | <b>Byte</b>  |             |
|                        | Digitale Ausgänge 1 - 8          |              | <b>Byte</b>  |             |
|                        | Digitale Aus/Eingänge umschalten |              | <b>Byte</b>  |             |
| Ausgang:               |                                  |              |              |             |
| 30                     | Status der Ausgänge              |              |              | <b>Byte</b> |
| 31                     | <b>Summenstatus</b>              |              |              | <b>Byte</b> |
| Datenbytes in DP-frame |                                  |              | 3 ein        | 2 aus       |

**Unterstützung ab Firmware-Version ≥ V1.43**

### <span id="page-68-0"></span>**Digitale Eingänge**

In diesem Register ist der Eingangszustand der digitalen Eingänge 1 bis 8 abgebildet.

Die Erfassung der digitalen Eingangszustände erfolgt mit einer minimalen Updaterate von 5 bis 8 ms entsprechend der Abtastung des digitalen Ausgangsstatus.

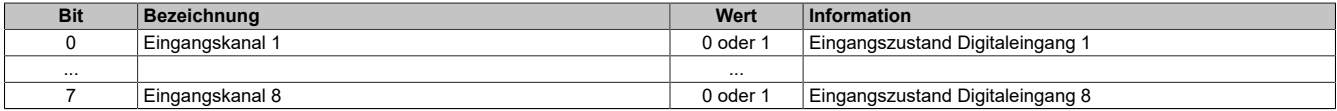

### <span id="page-68-1"></span>**Digitale Ausgänge**

In diesem Register ist der Ausgangszustand der digitalen Ausgänge abgebildet. Der Ausgang mit der niedrigsten Kanalnummer kommt dabei jeweils im LSB zu liegen; die Bits der nicht vorhandenen Ausgänge werden vom Modul ignoriert.

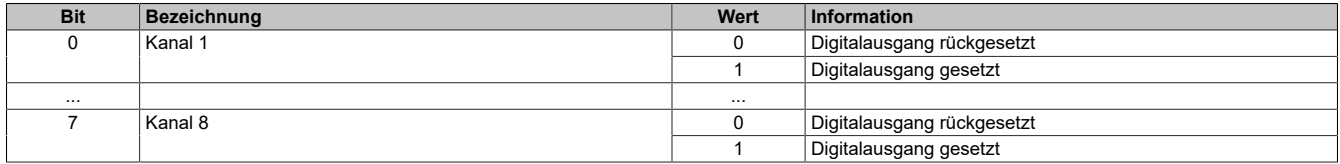

### <span id="page-68-2"></span>**Digitale Aus/Eingänge umschalten**

Jeder Kanal kann wahlweise durch das korrespondierende Umschaltbit als Ein- bzw. Ausgang geschaltet werden. Durch Löschen des Bits wird der Ausgang in den Tristate-Zustand geschaltet.

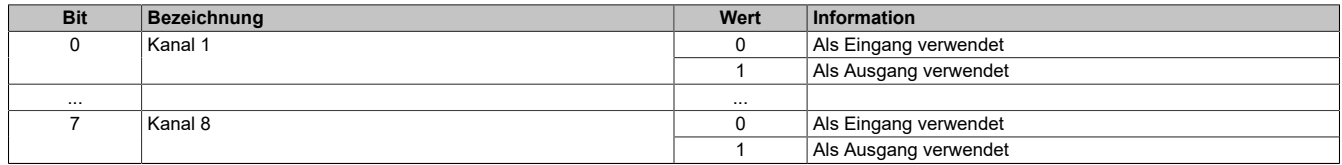

### <span id="page-69-0"></span>**Status der Ausgänge**

In diesem Register ist der Status der digitalen Ausgänge abgebildet.

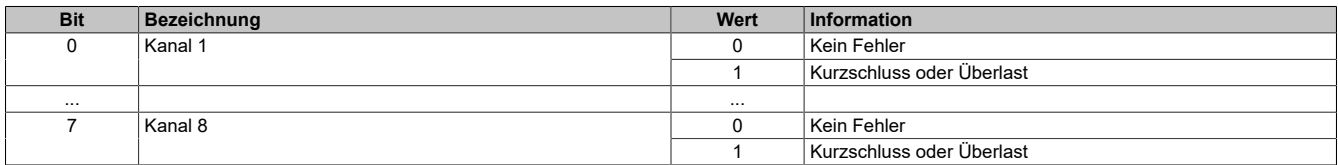

### <span id="page-69-1"></span>**Summenstatus**

In diesem Register wird der Zustand der Ausgangsüberwachung und der Spannungsversorgung für alle Ausgänge gesammelt abgebildet

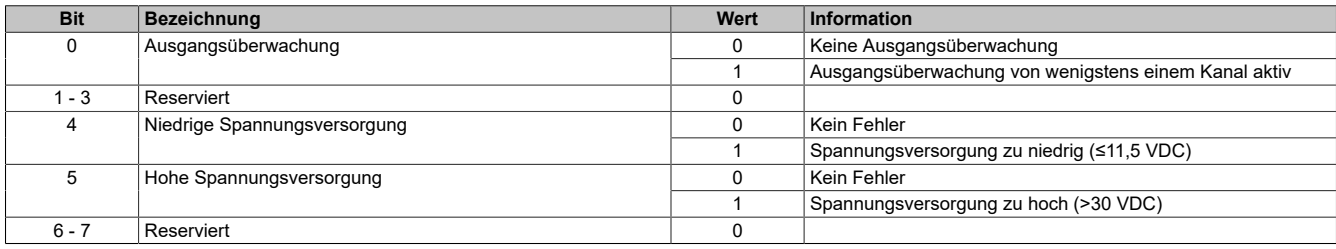

### **7.3.5 Digitale Mischmodule**

### **7.3.5.1 X20DM9324**

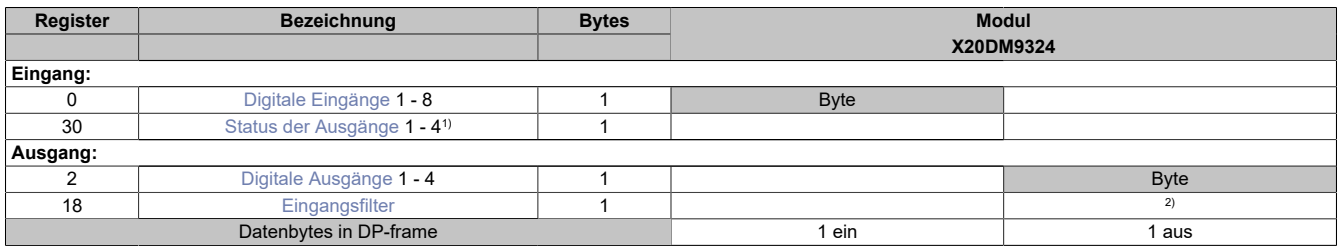

1) Diagnoseinformation wird automatisch an den PROFIBUS DP-Master gesendet.

<span id="page-70-0"></span>2) Das Register kann im Parameterdialog des I/O-Moduls geändert werden und wird azyklisch übertragen.

### **Digitale Eingänge**

In diesem Register ist der Eingangszustand der digitalen Eingänge abgebildet. Der Eingang mit der niedrigsten Kanalnummer kommt dabei jeweils im LSB zu liegen; die Bits der nicht vorhandenen Eingänge sind 0.

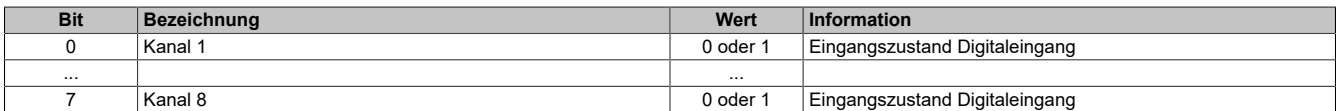

#### <span id="page-70-1"></span>**Status der Ausgänge**

In diesem Register ist der Status der digitalen Ausgänge abgebildet.

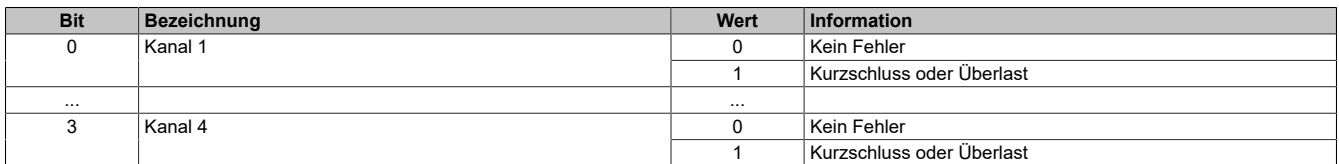

### <span id="page-70-2"></span>**Digitale Ausgänge**

In diesem Register ist der Ausgangszustand der digitalen Ausgänge abgebildet. Der Ausgang mit der niedrigsten Kanalnummer kommt dabei jeweils im LSB zu liegen; die Bits der nicht vorhandenen Ausgänge werden vom Modul ignoriert.

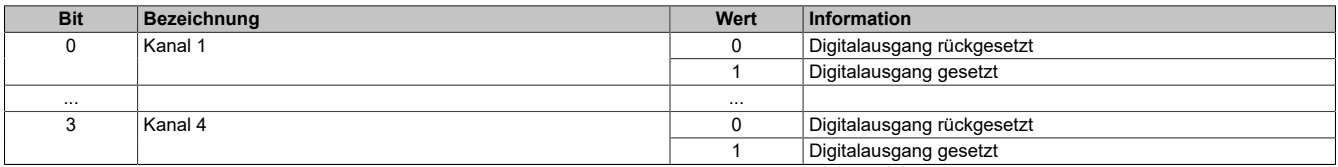

### <span id="page-70-3"></span>**Eingangsfilter**

Der Filterwert kann in Schritten von 100 μs eingestellt werden. Da die Abtastung der Eingangssignale jedoch im Raster von 200 μs erfolgt, ist es sinnvoll Werte in 2er-Schritten einzugeben.

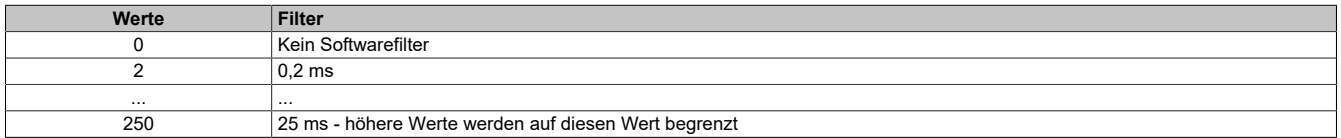

### **7.3.6 Analoge Eingangsmodule**

### **7.3.6.1 X20AI1744**

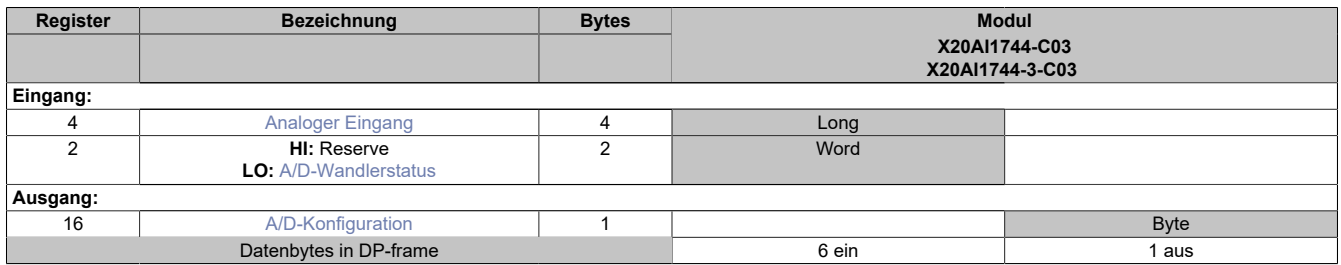

### <span id="page-71-0"></span>**Analoger Eingang**

Dieses Register enthält den vom A/D-Wandler ermittelten Rohwert der DMS-Vollbrücke mit 24-Bit Auflösung.

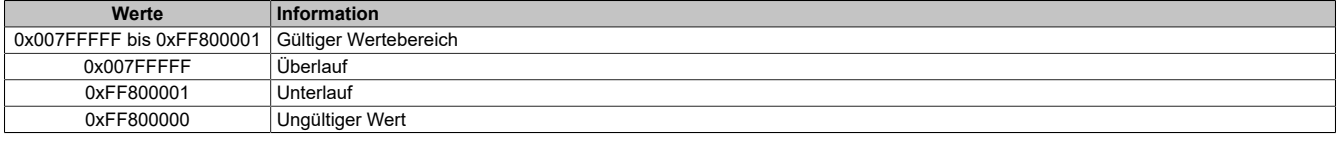

### **Effektive Auflösung**

Die effektive Auflösung des A/D-Wandlers ist prinzipbedingt abhängig von der Datenrate und dem Messbereich (siehe [Effektive Auflösung des A/D-Wandlers\)](#page-72-2).

Die folgende Tabelle zeigt, wie die effektive Auflösung (in Bit) bzw. der effektive Wertebereich des DMS-Wertes von der Modulkonfiguration (Datenrate, Messbereich) abhängt:

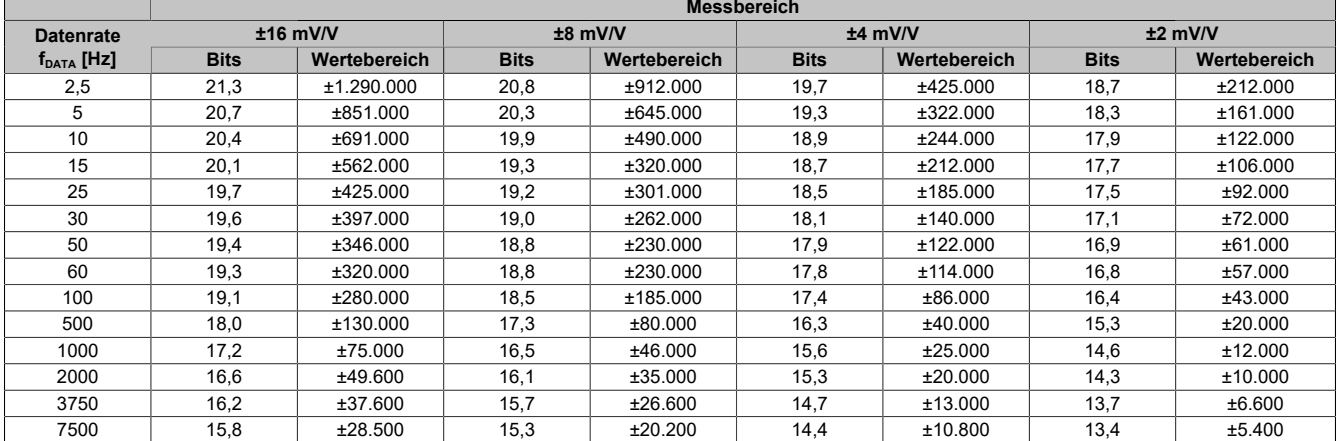

Tabelle 5: Effektive Auflösung des DMS Wertes in Bits für den Messbereich 2 bis 16 mV/V

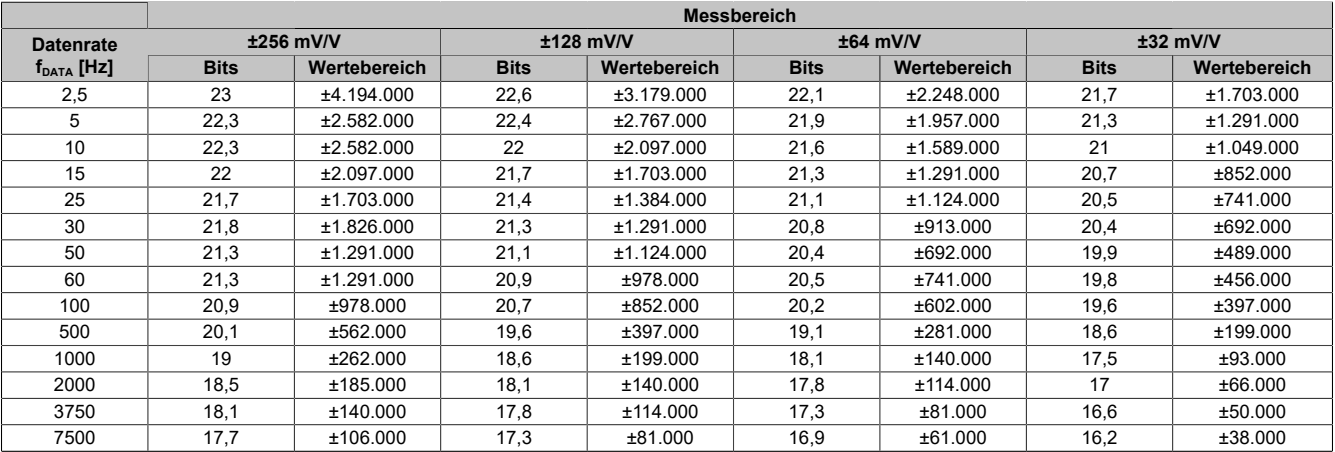

Tabelle 6: Effektive Auflösung des DMS Wertes in Bits für den Messbereich 32 bis 256 mV/V
## **Effektive Auflösung des A/D-Wandlers**

Der A/D-Wandler der AI1744 stellt einen 24 Bit breiten Messwert zur Verfügung. Tatsächlich ist die erzielbare rauschfreie Auflösung aber immer kleiner als 24 Bit. Diese sogenannte effektive Auflösung hängt dabei von der Datenrate und dem Messbereich ab.

## **Beispiel:**

Bei einer Datenrate von 2,5 Hz und einem eingestellten Messbereich von 2 mV/V ergibt sich auf Grund der Wandlungsmethode eine effektive Auflösung von 18,7 Bit:

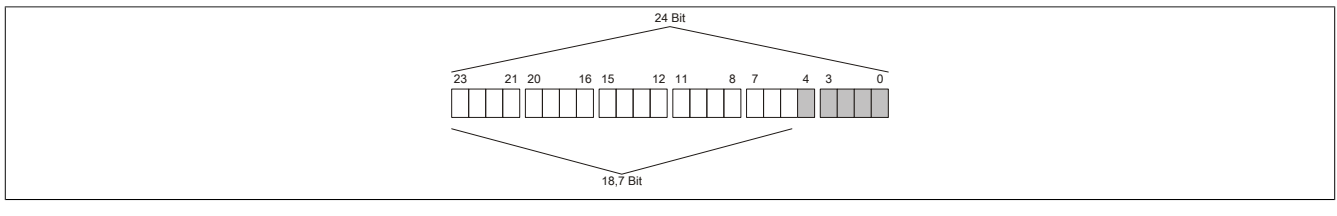

Die niederwertigen Bits (grau dargestellt) enthalten keine gültigen Werte, sondern nur Rauschen, und dürfen deshalb nicht ausgewertet werden.

## **A/D-Wandlerstatus**

In diesem Register wird der aktuelle Status des Moduls abgebildet.

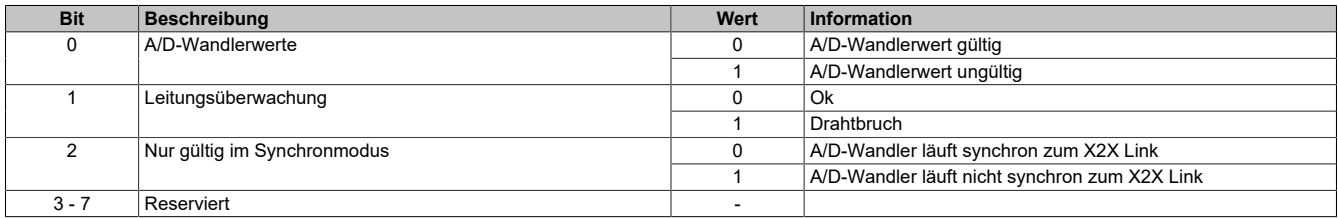

## **A/D-Konfiguration**

In diesem Register kann die Abtastrate und der Messbereich des A/D-Wandlers konfiguriert werden.

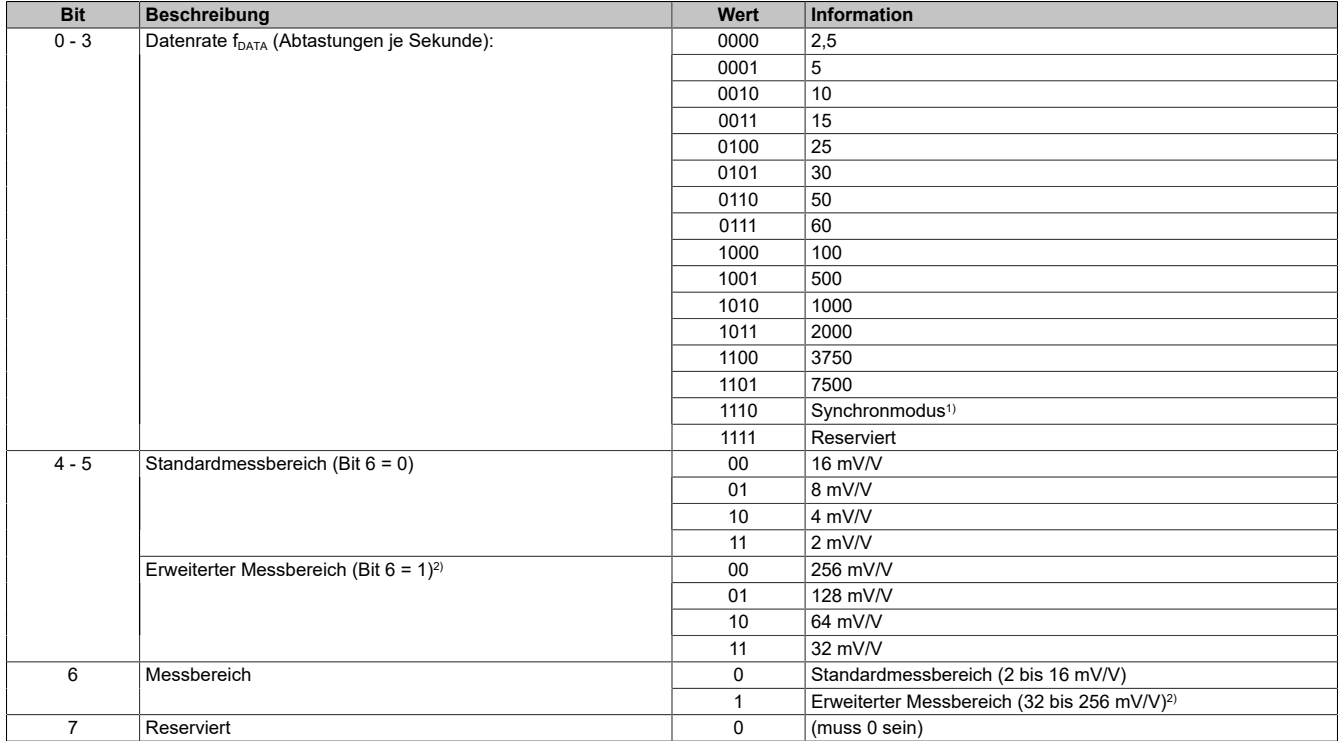

1) A/D-Wandler wird möglichst synchron zum X2X Link bedient; erst ab Firmware Version 2

2) Ab Firmware Version 4

## **7.3.6.2 X20AIx222**

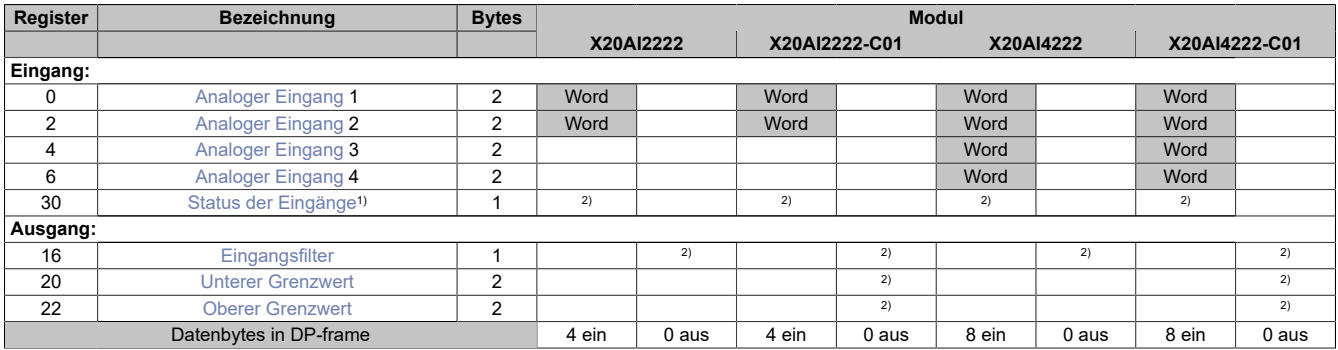

1) Diagnoseinformation wird automatisch an den PROFIBUS DP-Master gesendet.<br>2) Das Register wird azyklisch übertragen.

2) Das Register wird azyklisch übertragen.

## **Unterstützung ab Firmware-Version ≥ V1.43**

## <span id="page-73-0"></span>**Analoger Eingang**

In diesem Register wird der analoge Eingangswert abgebildet.

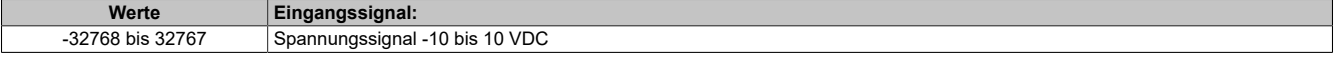

### <span id="page-73-1"></span>**Status der Eingänge**

In diesem Register werden die Eingänge des Moduls überwacht. Eine Änderung des Überwachungsstatus wird aktiv als Fehlermeldung abgesetzt. Die Diagnosefunktion kann für jeden Kanal einzeln über den Parameter "Channel Diagnose x" deaktiviert (Disable) werden.

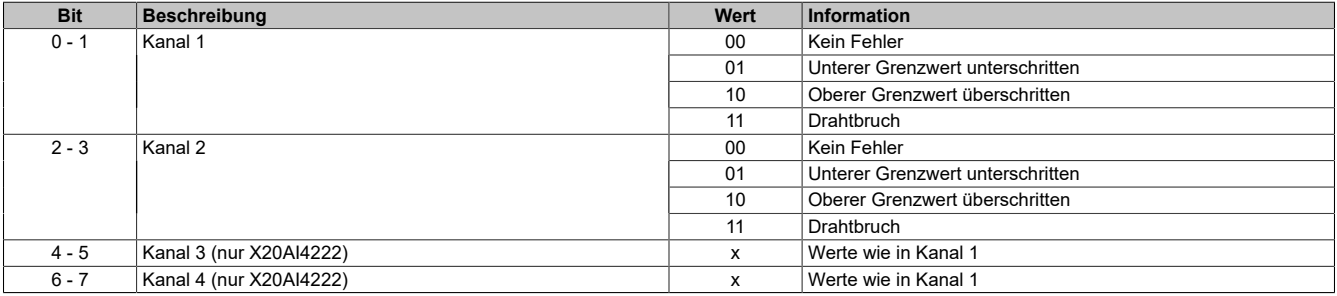

### **Analogwert begrenzen**

Zusätzlich zur Statusinformation wird im Fehlerzustand der Analogwert per Standardeinstellung auf die unten angeführten Werte fixiert. Falls die Grenzwerte geändert wurden, wird der Analogwert auf die neuen Werte begrenzt.

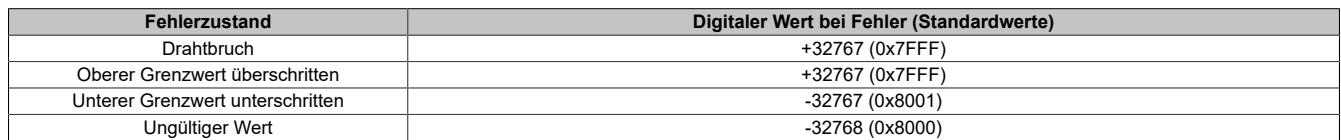

## <span id="page-74-0"></span>**Eingangsfilter**

In diesem Register werden die Filterstufe und die Eingangsrampenbegrenzung des Eingangsfilters eingestellt, welche global auf alle Eingänge wirken.

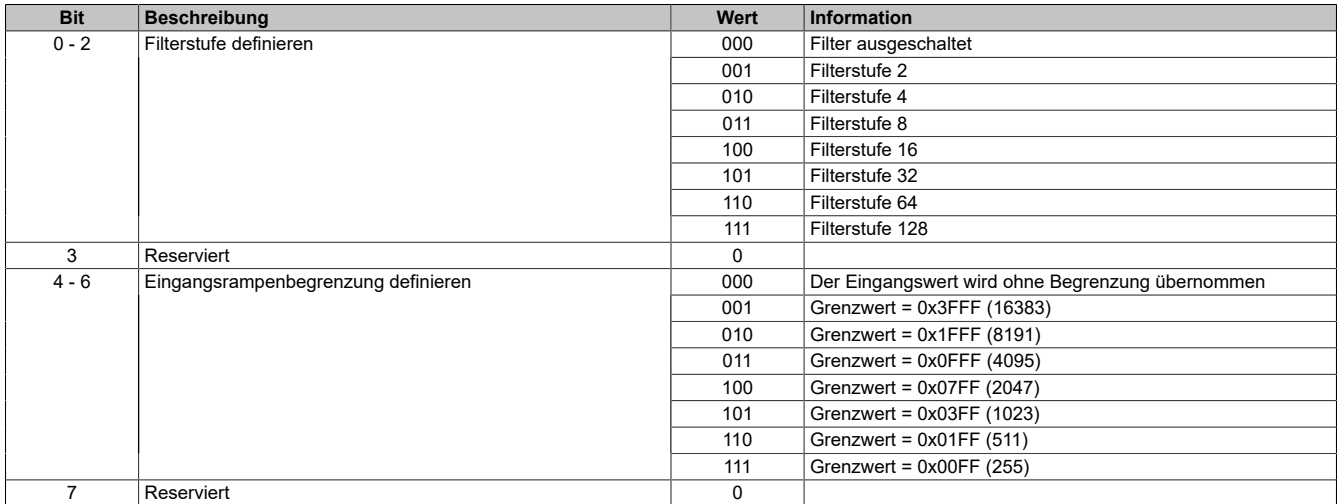

### <span id="page-74-1"></span>**Unterer Grenzwert**

In diesem Register kann der untere Grenzwert der Analogwerte eingestellt werden. Bei Unterschreiten des Grenzwertes wird der Analogwert auf diesen Wert eingefroren und das entsprechende Fehlerstatusbit gesetzt.

#### **Werte**

-32767 bis 32767

## **Information:**

**Der Defaultwert von -32767 entspricht dem minimalen Standardwert von -10 VDC.**

**Es ist zu beachten, dass diese Einstellung für alle Kanäle gültig ist!**

## <span id="page-74-2"></span>**Oberer Grenzwert**

In diesem Register kann der obere Grenzwert der Analogwerte eingestellt werden. Bei Überschreiten des Grenzwertes wird der Analogwert auf diesen Wert eingefroren und das entsprechende Fehlerstatusbit gesetzt.

### **Werte**

-32767 bis 32767

## **Information:**

**Der Defaultwert von 32767 entspricht dem maximalen Standardwert bei +10 VDC.**

**Es ist zu beachten, dass diese Einstellung für alle Kanäle gültig ist!**

## **7.3.6.3 X20AI2237**

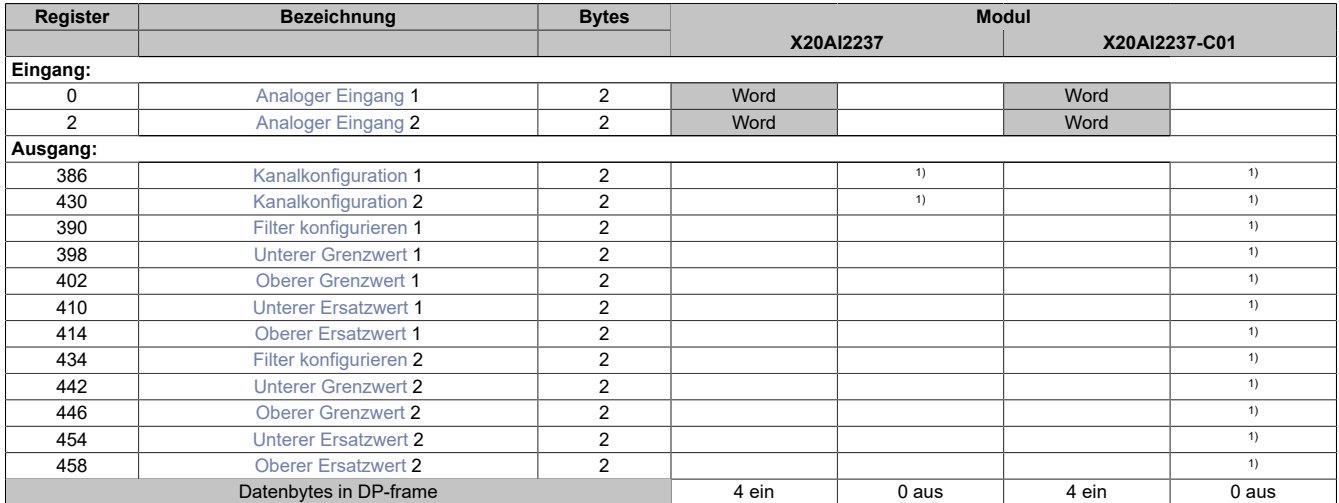

1) Das Register kann im Parameterdialog des I/O-Moduls geändert werden und wird azyklisch übertragen.

## **Unterstützung ab Firmware-Version ≥ V1.43**

### <span id="page-75-0"></span>**Analoger Eingang**

Diese Register bilden die Eingangswerte unter Berücksichtigung der Einstellungen für Grenzwertüberwachung und Ersatzwertstrategie ab.

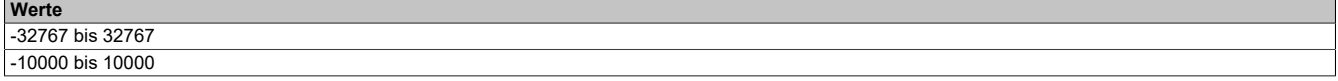

### <span id="page-75-1"></span>**Kanalkonfiguration**

Mit diesen Registern werden die Betriebsparameter vorgegeben, die das Modul für den dazugehörigen Kanal anwendet. Jeder Kanal muss einzeln aktiviert werden und kann unabhängig vom Anderen konfiguriert und betrieben werden.

Es ist dringend darauf zu achten, dass für die möglichen Darstellungsnormierungen unterschiedliche Grenzwerte eingestellt werden müssen.

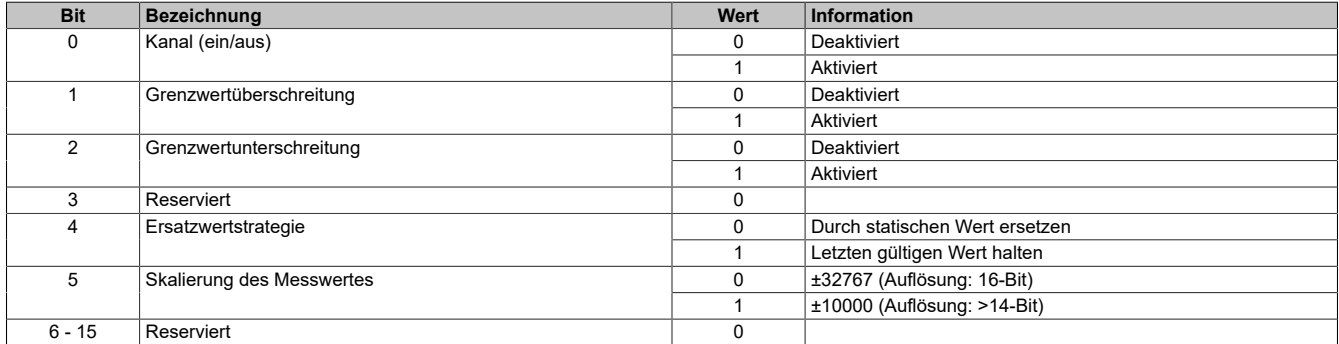

## <span id="page-76-0"></span>**Filter konfigurieren**

In diesem Register werden die Filterstufe und die Eingangsrampenbegrenzung des Eingangsfilters eingestellt.

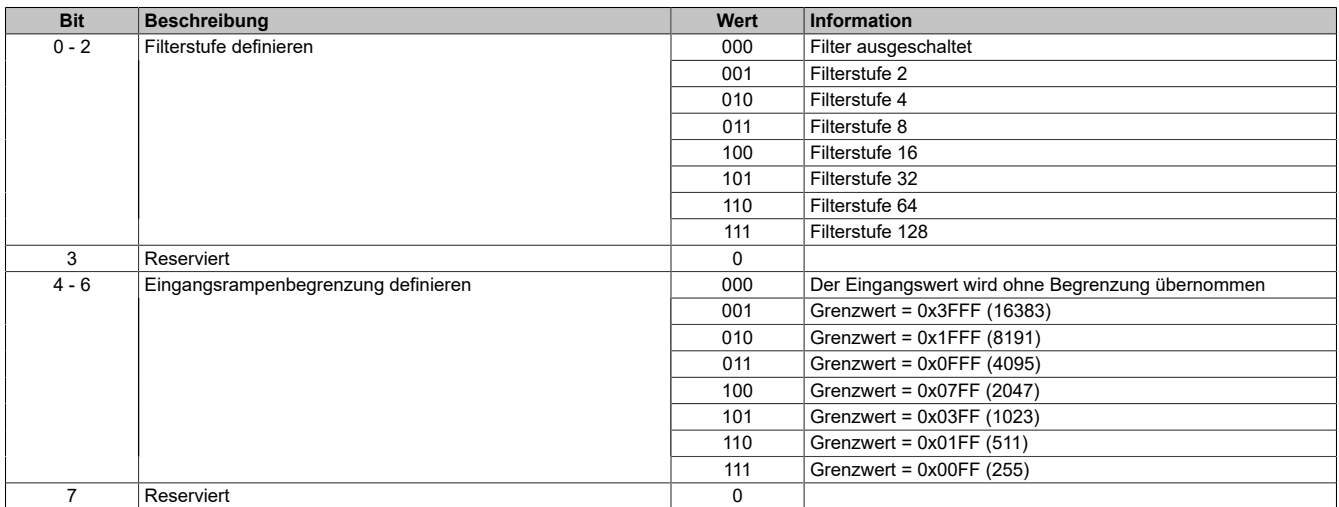

### <span id="page-76-1"></span>**Unterer Grenzwert**

Wenn eine zusätzliche Beschränkung des Wertebereichs gewünscht ist, können über dieses Register die neuen anwenderspezifischen unteren Grenzwerte eingegeben werden.

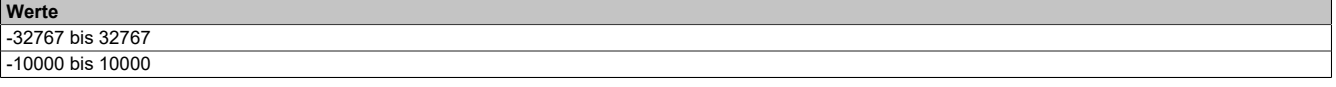

# **Information:**

**Die Grenzwerte müssen in Abhängigkeit von der eingestellten Skalierung definiert werden.**

### <span id="page-76-2"></span>**Oberer Grenzwert**

Wenn eine zusätzliche Beschränkung des Wertebereichs gewünscht ist, können über dieses Register die neuen anwenderspezifischen oberen Grenzwerte eingegeben werden.

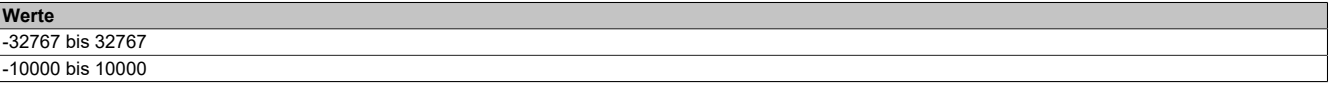

# **Information:**

**Die Grenzwerte müssen in Abhängigkeit von der eingestellten Skalierung definiert werden.**

## <span id="page-76-3"></span>**Unterer Ersatzwert**

Über diese Register werden die unteren statischen Werte vorgegeben, die bei einer Grenzwertverletzung anstatt des aktuellen Messwertes angezeigt werden.

**Werte** -32767 bis 32767

## <span id="page-76-4"></span>**Oberer Ersatzwert**

Über diese Register werden die oberen statischen Werte vorgegeben, die bei einer Grenzwertverletzung anstatt des aktuellen Messwertes angezeigt werden.

**Werte** -32767 bis 32767

## **7.3.6.4 X20AIx322**

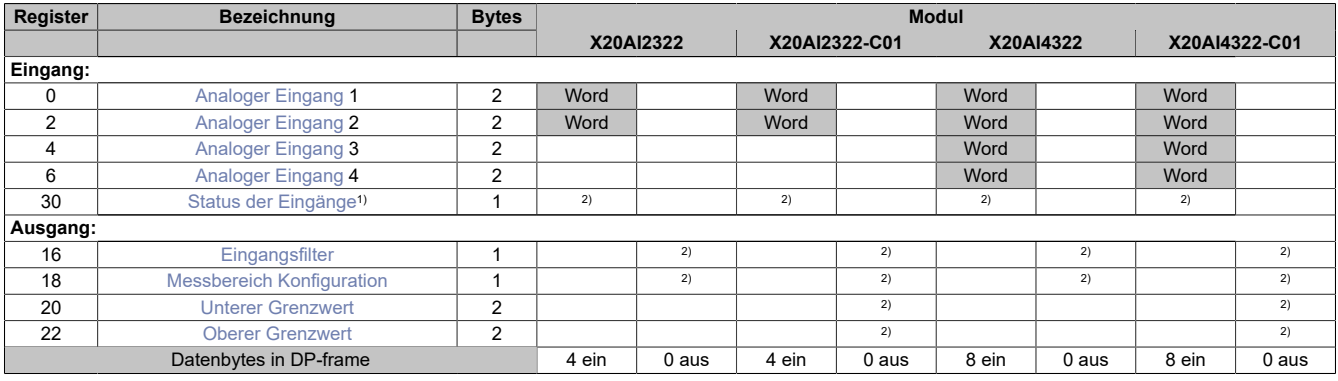

1) Diagnoseinformation wird automatisch an den PROFIBUS DP-Master gesendet.<br>2) Das Register wird azyklisch übertragen.

Das Register wird azyklisch übertragen.

## **Unterstützung ab Firmware-Version ≥ V1.43**

## <span id="page-77-0"></span>**Analoger Eingang**

In diesem Register wird der analoge Eingangswert abgebildet.

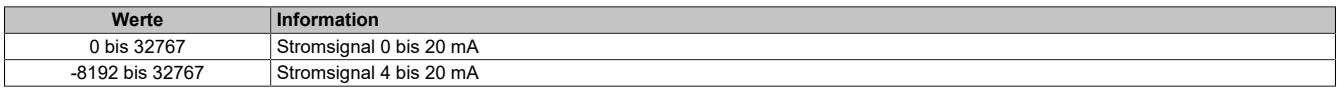

### <span id="page-77-1"></span>**Status der Eingänge**

In diesem Register werden die Eingänge des Moduls überwacht. Eine Änderung des Überwachungsstatus wird aktiv als Fehlermeldung abgesetzt. Die Diagnosefunktion kann für jeden Kanal einzeln über den Parameter "Channel Diagnose x" deaktiviert (Disable) werden.

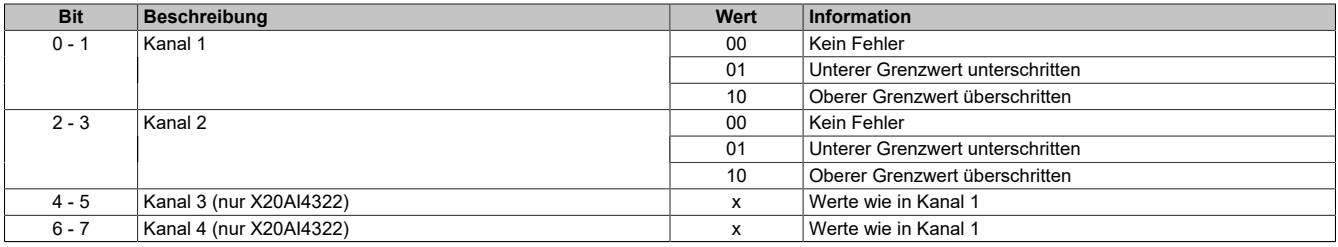

## **Analogwert begrenzen**

Zusätzlich zur Statusinformation wird im Fehlerzustand der Analogwert per Standardeinstellung auf die unten angeführten Werte fixiert. Falls die Grenzwerte geändert wurden, wird der Analogwert auf die neuen Werte begrenzt.

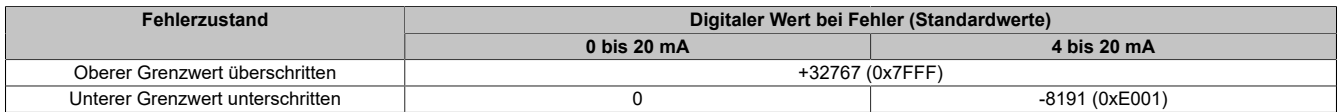

## <span id="page-78-0"></span>**Eingangsfilter**

In diesem Register werden die Filterstufe und die Eingangsrampenbegrenzung des Eingangsfilters eingestellt, welche global auf alle Eingänge wirken.

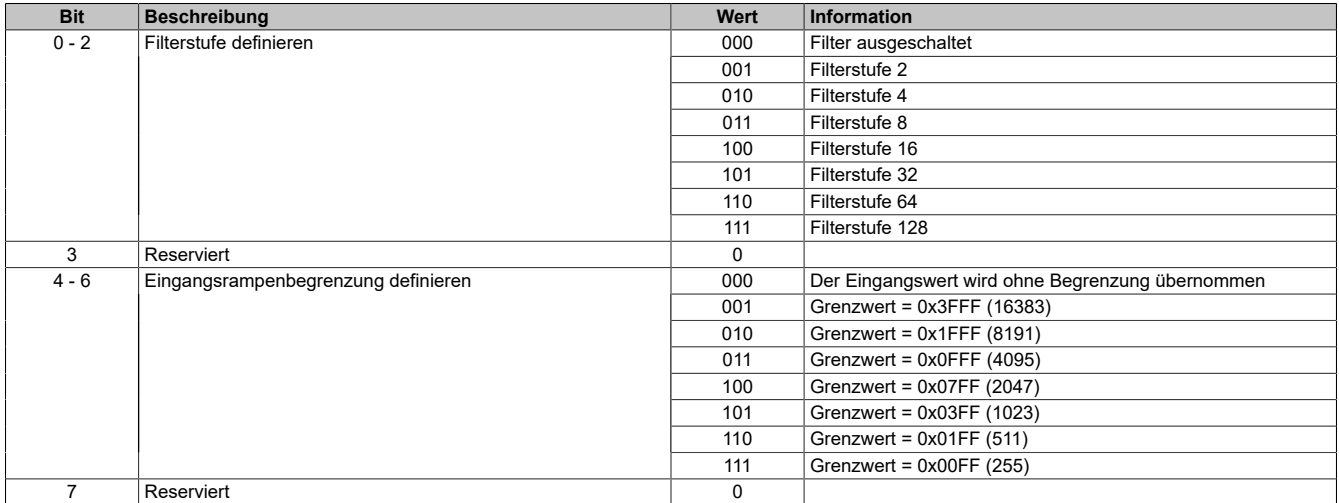

### <span id="page-78-1"></span>**Messbereich Konfiguration**

In diesem Register kann der Bereich des Stromsignals eingestellt werden. Die Unterscheidung erfolgt durch unterschiedliche Konfiguration. Folgende Eingangssignale können eingestellt werden:

- 0 bis 20 mA Stromsignal
- 4 bis 20 mA Stromsignal

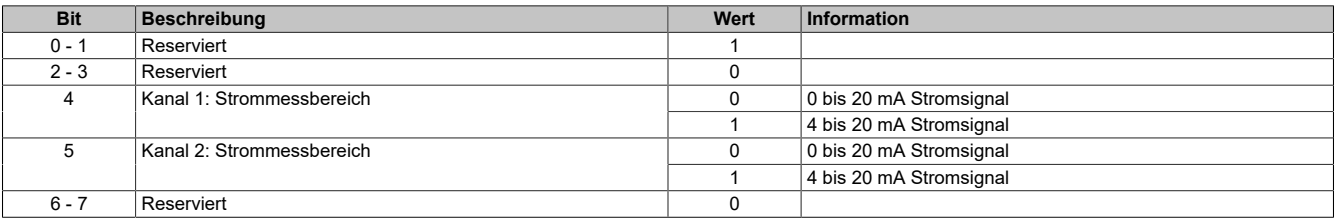

### <span id="page-78-2"></span>**Unterer Grenzwert**

In diesem Register kann der untere Grenzwert der Analogwerte eingestellt werden. Bei Unterschreiten des Grenzwertes wird der Analogwert auf diesen Wert eingefroren und das entsprechende Fehlerstatusbit gesetzt.

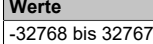

## **Information:**

- **• Bei Konfiguration 0 bis 20 mA sollte dieser Wert auf 0 eingestellt werden.**
- **• Bei Konfiguration 4 bis 20 mA kann der Wert auf -8192 (entspricht 0 mA) eingestellt werden, um Werte <4 mA anzuzeigen.**

**Es ist zu beachten, dass diese Einstellung für alle Kanäle gültig ist!**

### <span id="page-78-3"></span>**Oberer Grenzwert**

In diesem Register kann der obere Grenzwert der Analogwerte eingestellt werden. Bei Überschreiten des Grenzwertes wird der Analogwert auf diesen Wert eingefroren und das entsprechende Fehlerstatusbit gesetzt.

**Werte** -32768 bis 32767

## **Information:**

**Der Defaultwert von 32767 entspricht dem maximalen Standardwert bei 20 mA.**

**Es ist zu beachten, dass diese Einstellung für alle Kanäle gültig ist!**

## **7.3.6.5 X20AI2437**

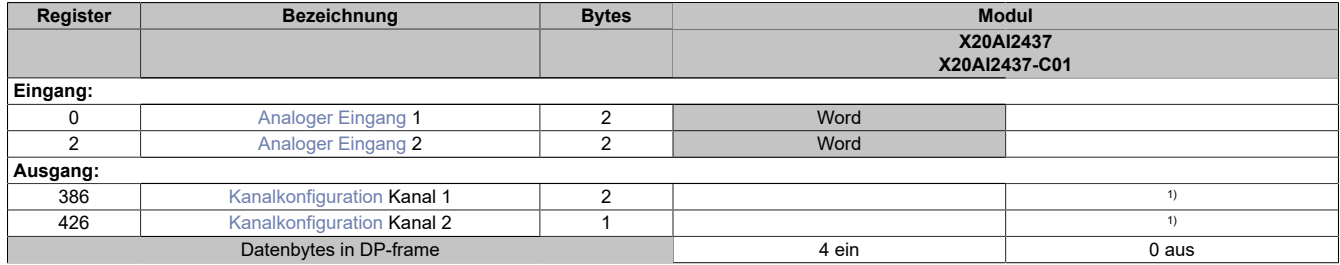

<span id="page-79-0"></span>1) Das Register wird azyklisch übertragen.

## **Analoger Eingang**

In diese Register werden ausgehend von den Werten aus den Eingangsregistern die evaluierten Eingangswerte generiert. Zur Wertbildung werden die konfigurierten Zusatzfunktionen der Ersatzwertstrategie herangezogen.

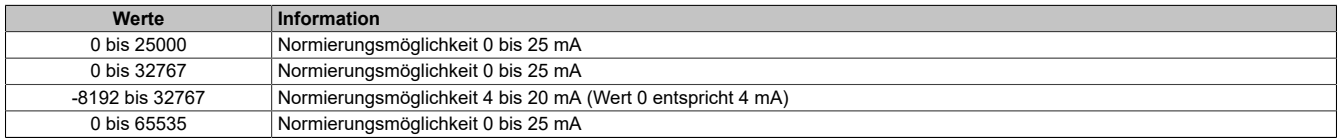

### **Vordefinition der Werte und zeitliche Abstimmung**

Bis zum ersten gewandelten Wert bei Kurzschluss am Signal oder bei Wandlerstörung wird auf den Eingangsregistern der Wert = 0 (Null) ausgegeben.

Die zeitliche Abstimmung der Messwerterfassung erfolgt über die Wandlerhardware und die eingestellte Abtastrate. Die beiden Kanäle werden unabhängig von einander gewandelt und sind nicht zum X2X-Link synchronisiert.

**Wandlungszeit** Abtastrate Kanal 0x

### <span id="page-79-1"></span>**Kanalkonfiguration**

Aktiviere oder deaktiviere Kanal 1 / 2; Einstellung des Modis (0 - 25 mA, 4 - 20 mA, ...) für Kanal 1 / 2

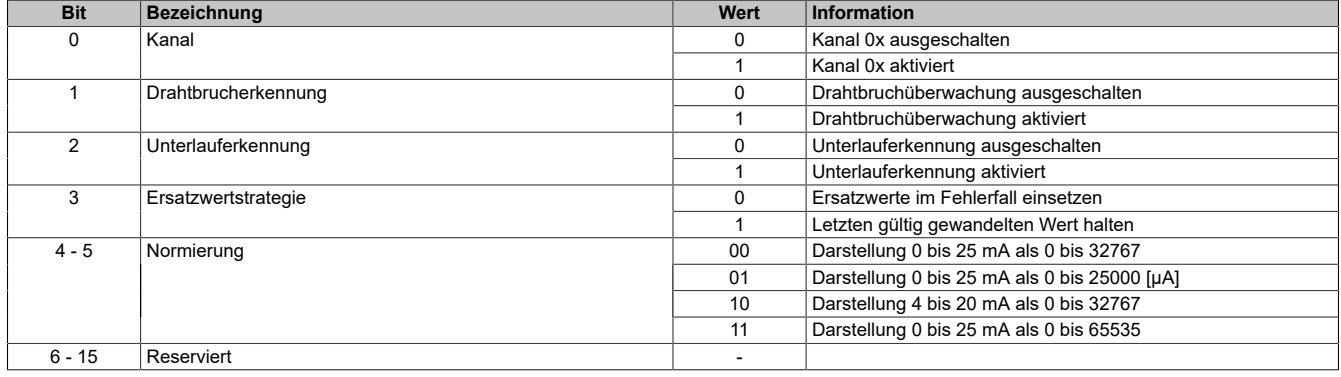

### **7.3.6.6 X20AI2438**

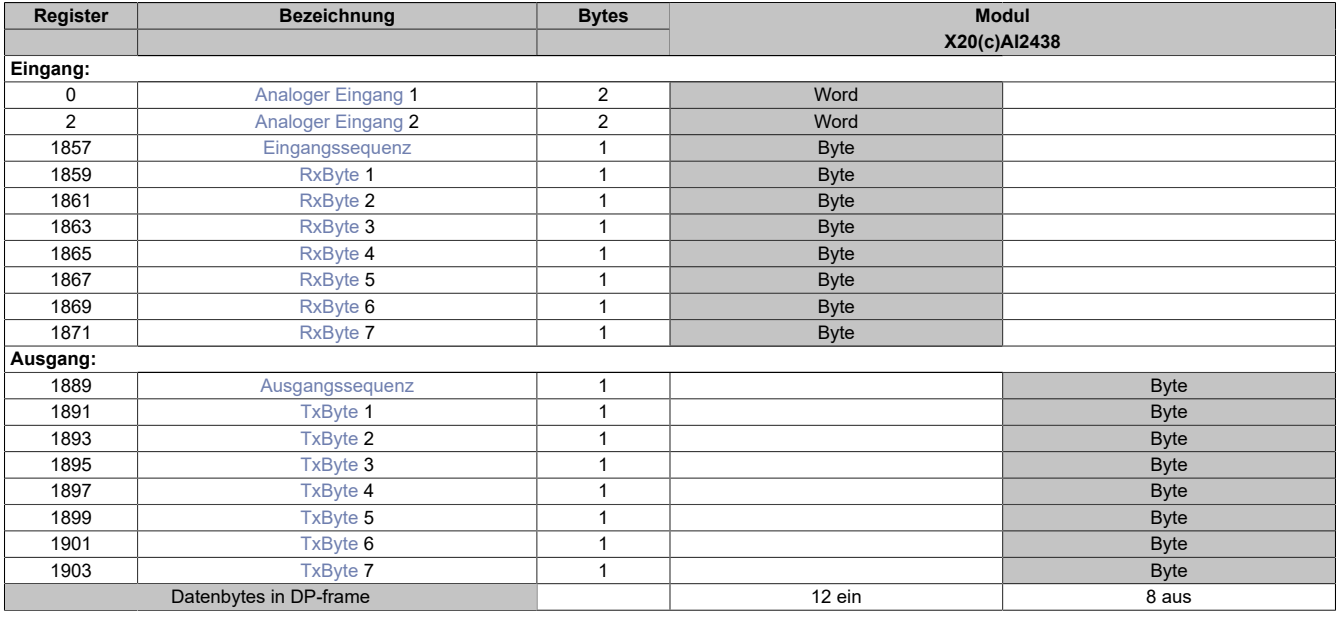

### **Unterstützung ab Firmware-Version ≥ V1.43**

### <span id="page-80-0"></span>**Analoger Eingang**

In diese Register werden ausgehend von den Werten aus den Eingangsregistern die evaluierten Eingangswerte generiert. Zur Wertbildung werden die konfigurierten Zusatzfunktionen der Ersatzwertstrategie herangezogen.

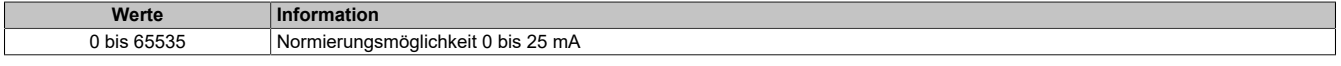

#### **Vordefinition der Werte und zeitliche Abstimmung**

Bis zum ersten gewandelten Wert bei Kurzschluss am Signal oder bei Wandlerstörung wird auf den Eingangsregistern der Wert = 0 (Null) ausgegeben.

Die zeitliche Abstimmung der Messwerterfassung erfolgt über die Wandlerhardware und die eingestellte Abtastrate. Die beiden Kanäle werden unabhängig von einander gewandelt und sind nicht zum X2X-Link synchronisiert.

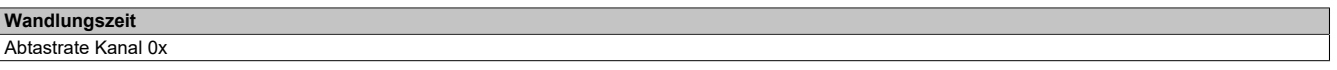

### <span id="page-80-1"></span>**RxByte**

Die Tx-bzw. Rx-Bytes sind zyklische Register, die zum Transport der Nutzdaten und der notwendigen Controlbytes dienen. Die Anzahl aktiver Tx- bzw. Rx-Bytes ergibt sich aus der Konfiguration der Register OutputMTU bzw. InputMTU.

Im Programmablauf des Anwenders können nur die Tx- bzw. Rx-Bytes der CPU genutzt werden. Innerhalb des Moduls gibt es die entsprechenden Gegenstücke, welche für den Anwender nicht zugänglich sind. Aus diesem Grund wurden die Bezeichnungen aus Sicht der CPU gewählt.

- "T" "transmit" →CPU *sendet* Daten an das Modul
- "R" "receive" →CPU *empfängt* Daten vom Modul

#### **Werte** 0 bis 65535

<span id="page-80-2"></span>

## **TxByte**

Siehe [RxByte](#page-80-1)

## <span id="page-81-0"></span>**Eingangssequenz**

Dieses Register enthält Informationen über den Kommunikationsstatus des Moduls. Es wird vom Modul geschrieben und sollte von der CPU nur gelesen werden.

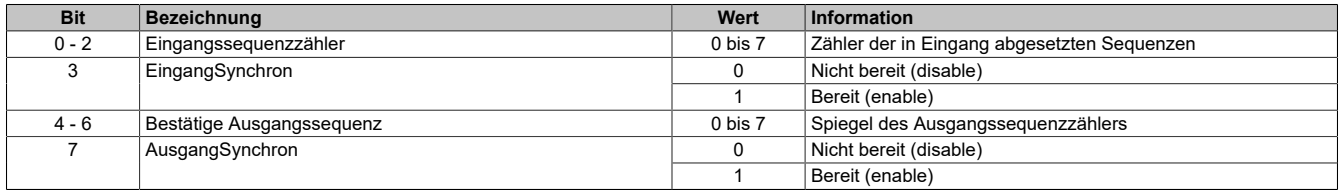

### Eingangssequenzzähler

Der Eingangssequenzzähler ist ein umlaufender Zähler der Sequenzen, die vom Modul abgeschickt wurden. Über den Eingangssequenzzähler weist das Modul die CPU an, eine Sequenz zu übernehmen (zu diesem Zeitpunkt muss die Eingangsrichtung synchronisiert sein).

### EingangSynchron

Mit diesem versucht das Modul den Eingangskanal zu synchronisieren.

### Bestätige Ausgangssequenz

Dieser Wert dient zur Bestätigung. Der Wert des Ausgangssequenzzählers wird darin gespiegelt, wenn das Modul eine Sequenz erfolgreich empfangen hat.

### AusgangSynchron

Dieses Bit bestätigt der CPU die Synchronität des Ausgangkanals. Das Modul zeigt damit an, dass es bereit ist, Daten zu empfangen.

## <span id="page-81-1"></span>**Ausgangssequenz**

Dieses Register enthält Informationen über den Kommunikationsstatus der CPU. Es wird von der CPU geschrieben und vom Modul gelesen.

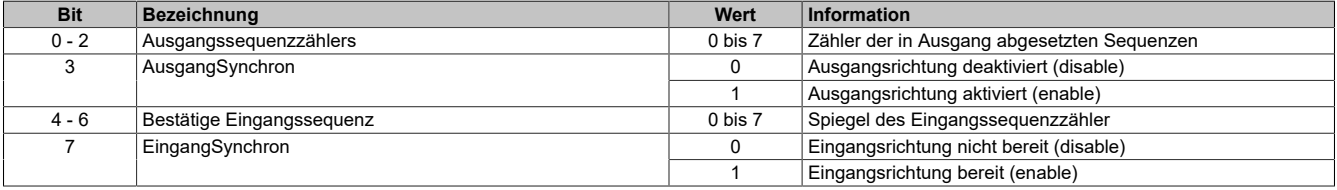

### Ausgangssequenzzählers

Der Ausgangssequenzzählers ist ein umlaufender Zähler der Sequenzen, die von der CPU abgeschickt wurden. Über den Ausgangssequenzzählers weist die CPU das Modul an, eine Sequenz zu übernehmen (zu diesem Zeitpunkt muss die Ausgangsrichtung synchronisiert sein).

## AusgangSynchron

Mit diesem Bit versucht die CPU den Ausgangskanal zu synchronisieren.

## Bestätige Eingangssequenz

Dieser Wert dient zur Bestätigung. Der Wert des Eingangssequenzzähler wird darin gespiegelt, wenn die CPU eine Sequenz erfolgreich empfangen hat.

### EingangSynchron

Dieses Bit bestätigt dem Modul die Synchronität des Eingangskanals. Die CPU zeigt damit an, dass sie bereit ist, Daten zu empfangen.

## **7.3.6.6.1 X20AI2438-C0x**

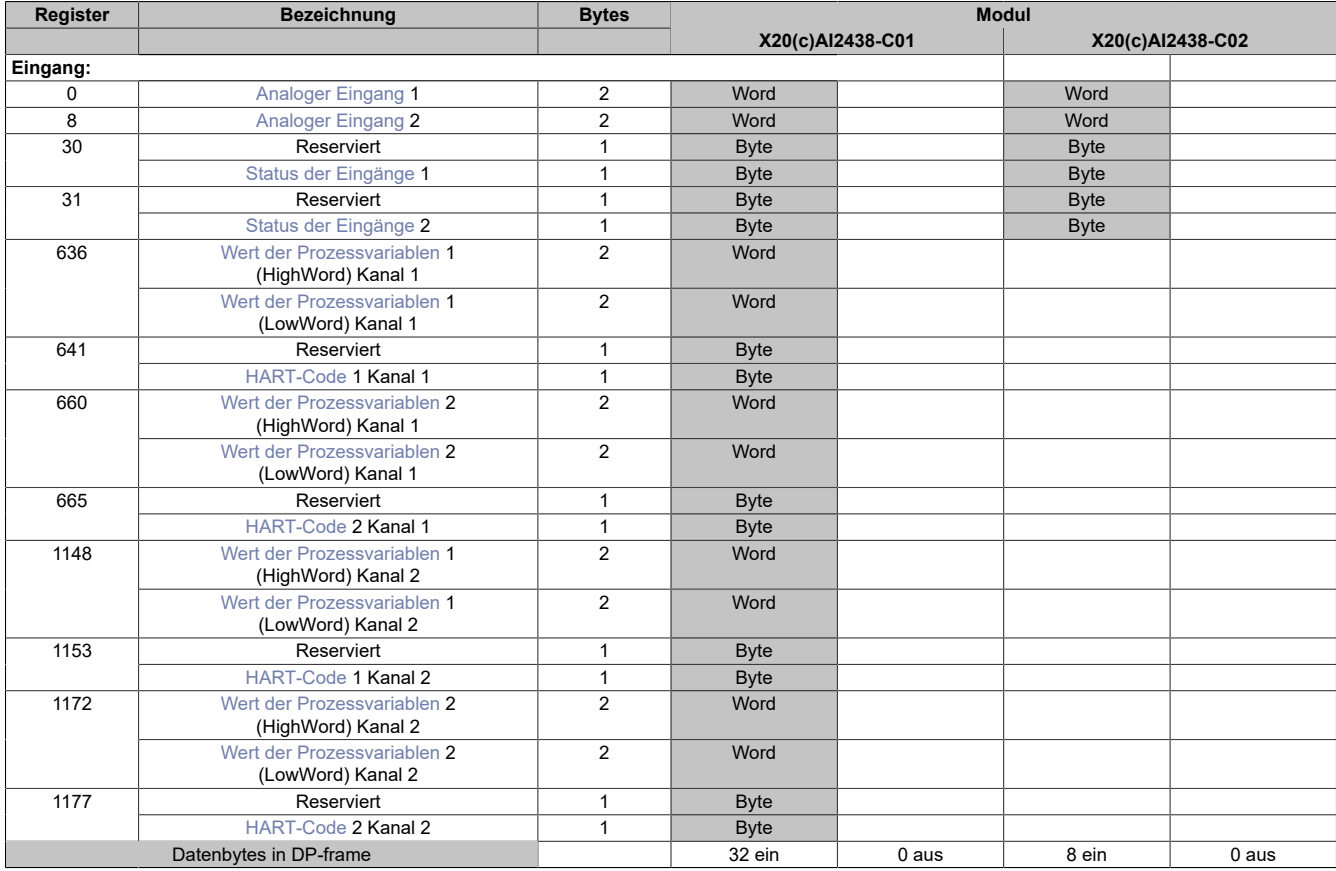

### **Unterstützung ab Firmware-Version ≥ V1.43**

## <span id="page-82-0"></span>**Analoger Eingang**

In diese Register werden ausgehend von den Werten aus den Eingangsregistern die evaluierten Eingangswerte generiert. Zur Wertbildung werden die konfigurierten Zusatzfunktionen der Ersatzwertstrategie herangezogen.

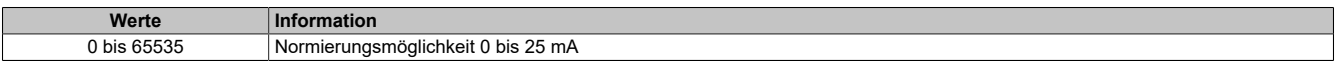

#### **Vordefinition der Werte und zeitliche Abstimmung**

Bis zum ersten gewandelten Wert bei Kurzschluss am Signal oder bei Wandlerstörung wird auf den Eingangsregistern der Wert = 0 (Null) ausgegeben.

Die zeitliche Abstimmung der Messwerterfassung erfolgt über die Wandlerhardware und die eingestellte Abtastrate. Die beiden Kanäle werden unabhängig von einander gewandelt und sind nicht zum X2X-Link synchronisiert.

### **Wandlungszeit**

Abtastrate Kanal 0x

## <span id="page-83-0"></span>**Status der Eingänge**

Unabhängig von der konfigurierten Ersatzwertstrategie wird in diesem Register der aktuelle Fehlerstatus der Modulkanäle angezeigt. Einige Fehlerinformationen werden gemäß der zuvor eingestellten Bedingung verzögert.

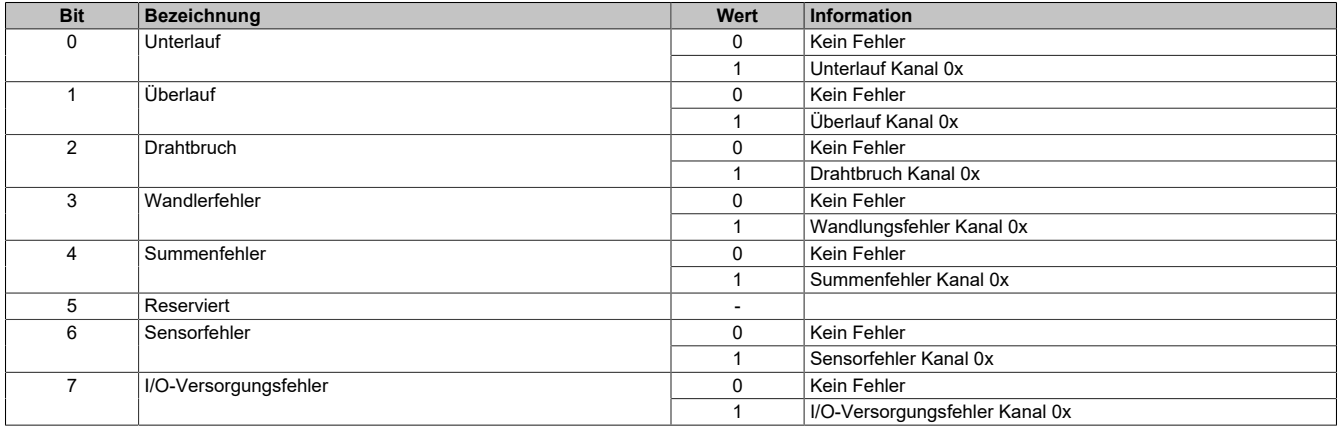

### **Unterlauf**

Abhängig von der Konfiguration wird hier der Fehlerzustand der Signalunterschreitung abgebildet. Diese Fehlerinformation wird erst nach einstellbarer Verzögerung als Vielfaches der Wandlungszyklen aktiviert.

### **Überlauf**

Abhängig von der Konfiguration wird hier der Fehlerzustand der Signalüberschreitung abgebildet. Diese Fehlerinformation wird erst nach einstellbarer Verzögerung als Vielfaches der Wandlungszyklen aktiviert.

### **Drahtbruch**

Abhängig von der Konfiguration wird eine Überprüfung der Messinformation auf <2 mA für das Ausfallsignal durchgeführt. Die Drahtbrucherkennung erfolgt mittels einer einstellbaren Hysterese (default: 100 µA ). Eine Deaktivierung der Drahtbruchüberwachung ist möglich, um bei fehlender Hardware die Alarmgenerierung unterdrücken zu können. Diese Fehlerinformation wird erst nach einstellbarer Verzögerung als Vielfaches der Wandlungszyklen aktiviert.

### **Wandlungsfehler**

Hier wird der Fehlerzustand ausgelöst durch Wandelzeitüberschreitung der Hardware abgebildet.

### **Summenfehler**

Diese Fehlerinformation wird aus den Status der Einzelfehler abgeleitet und erst nach konfigurierbarer Verzögerungszeit [ms] aktiviert. Durch eine applikative Verknüpfung mit dieser Fehlerinformation können z. B. kurzzeitige Über- oder Unterschreitungen des Temperaturwertes ausgeblendet werden.

## **Sensorfehler**

Dieser Fehler wird unmittelbar nach Erkennen eines Fehlers in der internen Sensorversorgung aktiviert.

### **I/O-Versorgungsfehler**

Dieser Fehler wird unmittelbar nach Erkennen einer Versorgungsspannungsunterschreitung (<20 VDC) aktiviert.

### <span id="page-83-1"></span>**Wert der Prozessvariablen**

Diese Register liefern den aktuellen Wert der ausgelesenen Prozessvariablen.

## **Information:**

**Diese Register sind vom Datentyp REAL, daher kommt es bei zyklischer Verwendung schneller zur Belegung der am X2X Link verfügbaren Bytes. Falls die Informationen von mehreren Slave-Knoten nötig sind, muss die azyklische Abfrage oder der Flatstream genutzt werden.**

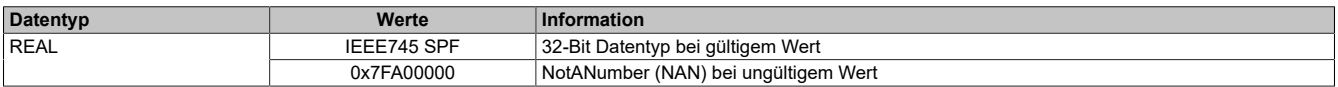

## <span id="page-83-2"></span>**HART-Code**

Diese Register liefern einen HART-spezifischen Code, um die Einheit des Messwertes zu beschreiben. Die Codierung wird in der HART-Spezifikation genau festgelegt.

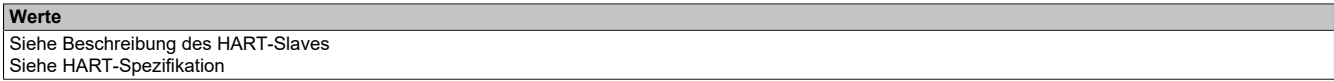

## **7.3.6.7 X20AIx622**

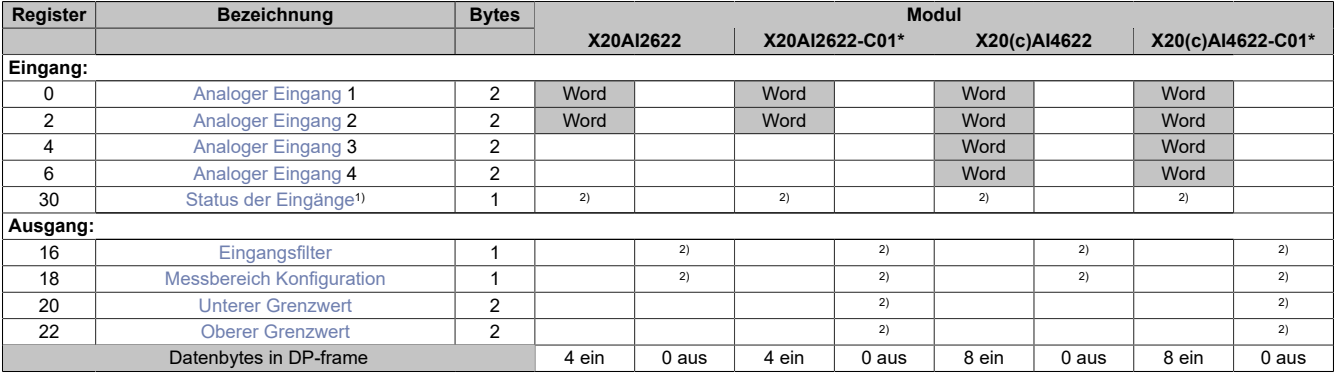

1) Diagnoseinformation wird automatisch an den PROFIBUS DP-Master gesendet.<br>2) Das Register wird azyklisch übertragen.

Das Register wird azyklisch übertragen.

## **Modulnamen mit '\*': Unterstützung ab Firmware-Version ≥ V1.43**

## <span id="page-84-0"></span>**Analoger Eingang**

In diesem Register wird der analoge Eingangswert je nach eingestellter Betriebsart abgebildet.

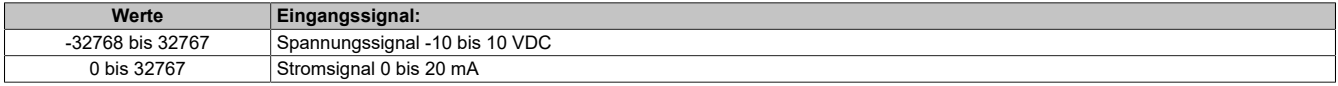

### <span id="page-84-1"></span>**Status der Eingänge**

In diesem Register werden die Eingänge des Moduls überwacht. Die Diagnosefunktion kann für jeden Kanal einzeln über den Parameter "Channel Diagnose x" deaktiviert (Disable) werden. Eine Änderung des Überwachungsstatus wird aktiv als Fehlermeldung abgesetzt. Je nach Einstellung werden folgende Status überwacht:

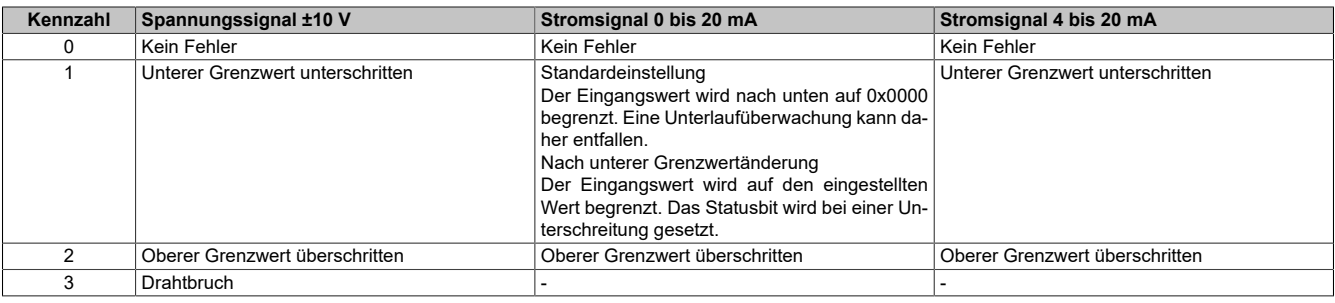

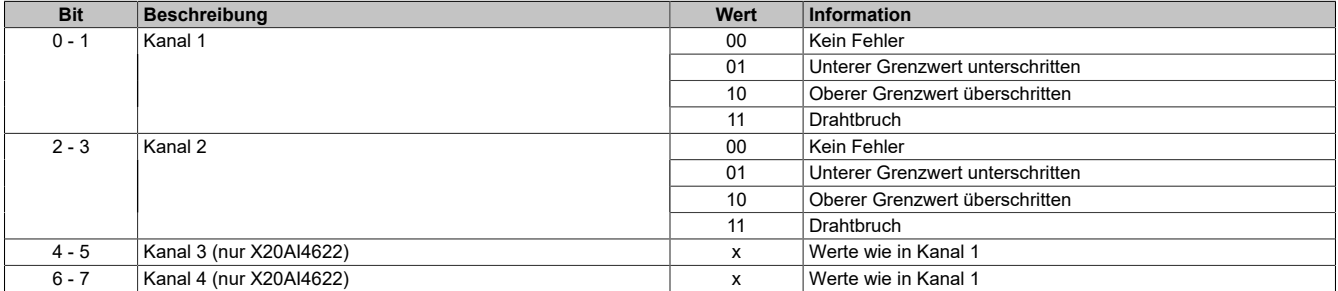

#### **Analogwert begrenzen**

Zusätzlich zur Statusinformation wird im Fehlerzustand der Analogwert per Standardeinstellung auf die unten angeführten Werte fixiert. Falls die Grenzwerte geändert wurden, wird der Analogwert auf die neuen Werte begrenzt.

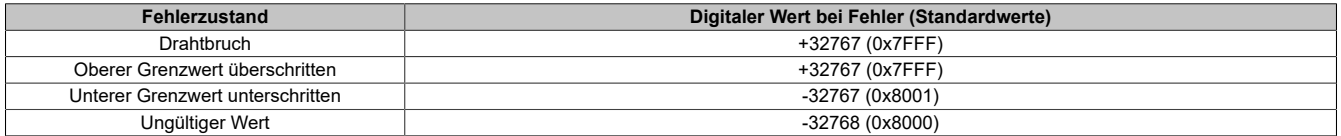

## <span id="page-85-0"></span>**Eingangsfilter**

In diesem Register werden die Filterstufe und die Eingangsrampenbegrenzung des Eingangsfilters eingestellt, welche global auf alle Eingänge wirken.

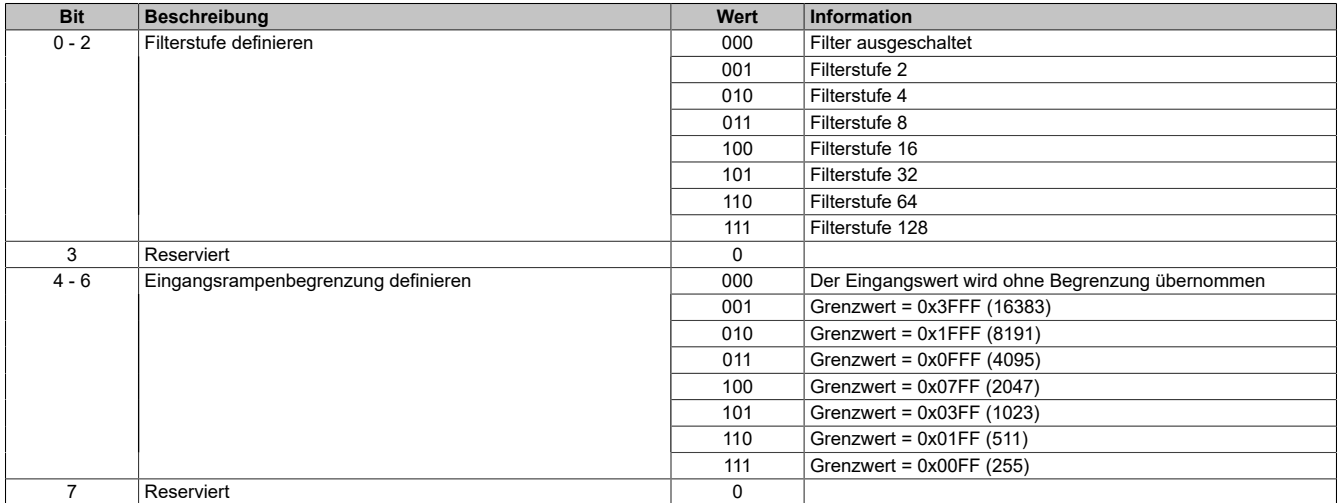

### <span id="page-85-1"></span>**Messbereich Konfiguration**

In diesem Register kann die Art und der Bereich der Signalmessung eingestellt werden.

Die einzelnen Kanäle sind für Strom- und Spannungssignal ausgelegt. Die Unterscheidung erfolgt durch unterschiedliche Anschlussklemmpunkte und durch einen integrierten Schalter im Modul. Je nach angegebener Konfiguration wird der Schalter automatisch vom Modul betätigt. Folgende Eingangssignale können eingestellt werden:

- ±10 V Spannungssignal (Standard)
- 0 bis 20 mA Stromsignal
- 4 bis 20 mA Stromsignal

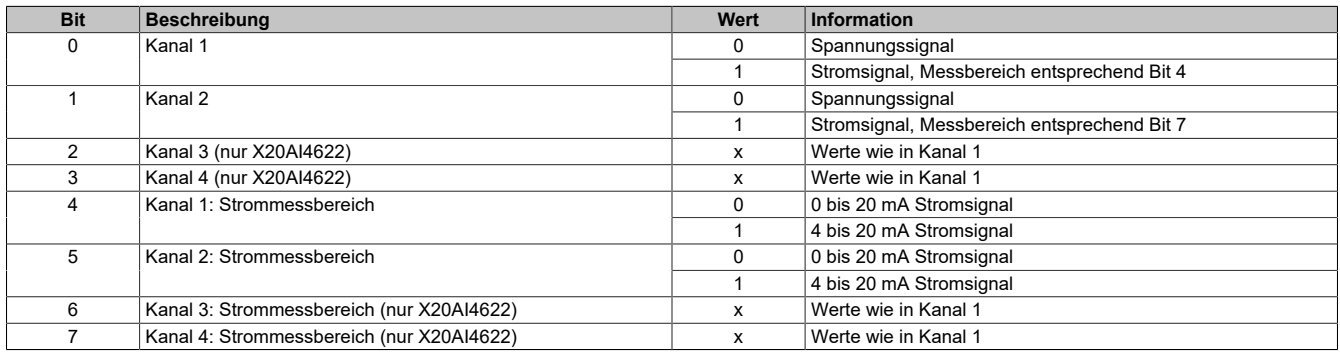

## <span id="page-86-0"></span>**Unterer Grenzwert**

In diesem Register kann der untere Grenzwert der Analogwerte eingestellt werden. Bei Unterschreiten des Grenzwertes wird der Analogwert auf diesen Wert eingefroren und das entsprechende Fehlerstatusbit gesetzt.

**Werte**

### -32768 bis 32767

## **Information:**

- **• Der Defaultwert von -32768 entspricht dem minimalen Standardwert von -10 VDC.**
- **• Bei Konfiguration 0 bis 20 mA sollte dieser Wert auf 0 eingestellt werden.**
- **• Bei Konfiguration 4 bis 20 mA kann der Wert auf -8192 (entspricht 0 mA) eingestellt werden, um Werte <4 mA anzuzeigen.**

## **Information:**

**Es ist zu beachten, dass diese Einstellung für alle Kanäle gültig ist!**

## <span id="page-86-1"></span>**Oberer Grenzwert**

In diesem Register kann der obere Grenzwert der Analogwerte eingestellt werden. Bei Überschreiten des Grenzwertes wird der Analogwert auf diesen Wert eingefroren und das entsprechende Fehlerstatusbit gesetzt.

#### **Werte** -32768 bis 32767

## **Information:**

**Der Defaultwert von 32767 entspricht dem maximalen Standardwert bei 20 mA bzw. +10 VDC.**

# **Information:**

**Es ist zu beachten, dass diese Einstellung für alle Kanäle gültig ist!**

## **7.3.6.8 X20AIx632**

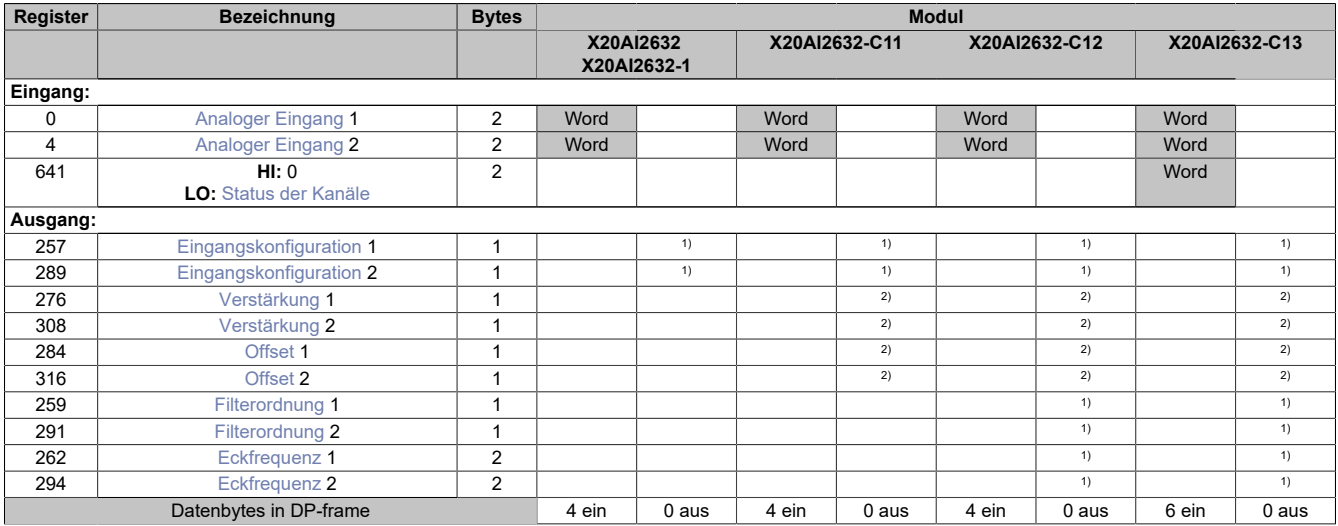

1) Das Register kann im Parameterdialog des I/O-Moduls geändert werden und wird azyklisch übertragen.<br>2) Das Register wird azyklisch übertragen.

2) Das Register wird azyklisch übertragen.

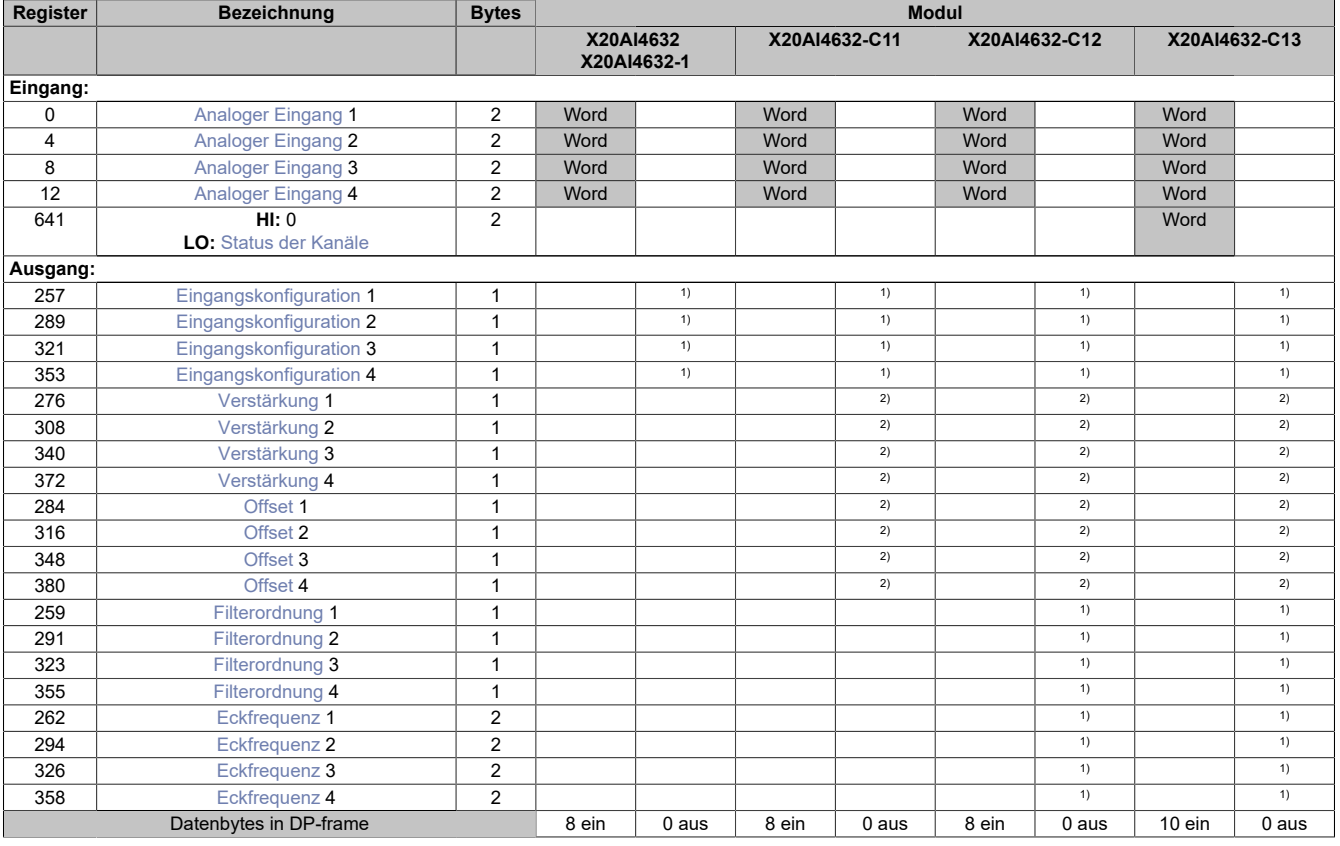

1) Das Register kann im Parameterdialog des I/O-Moduls geändert werden und wird azyklisch übertragen.

<span id="page-87-0"></span>2) Das Register wird azyklisch übertragen.

## **Analoger Eingang**

In diesem Register wird der analoge Eingangswert je nach eingestellter Betriebsart abgebildet.

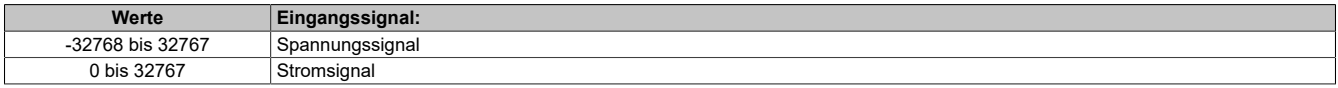

## <span id="page-88-0"></span>**Status der Kanäle**

Dieses Register sammelt synchronisiert zum Netzwerkzyklus Fehlermeldungen. Zeitlich begrenzte Fehlerzustände, welche in einem Wandlungszyklus registriert wurden, bleiben für mindestens 2 Netzwerkzyklen aktiv. Um detaillierte Fehlerinformationen zu erhalten, sind zusätzlich die entsprechenden Fehlerzähler sowie die X2X Netzwerkereignisse zu beachten.

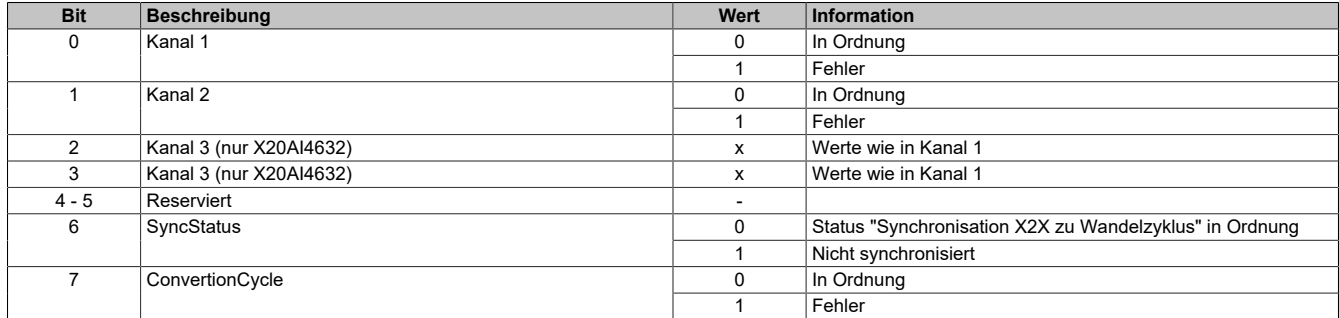

## <span id="page-88-1"></span>**Eingangskonfiguration**

In diesen Registern können die einzelnen Eingänge konfiguriert werden.

Die einzelnen Kanäle sind für Strom- und Spannungssignal ausgelegt. Die Unterscheidung erfolgt durch unterschiedliche Anschlussklemmen und wegen verschiedener Abgleichwerte für Strom und Spannung ist auch die Auswahl des Eingangssignals erforderlich. Folgende Eingangssignale können eingestellt werden:

- X20AIx632: ±10 V Spannungssignal (Standard)
- X20AIx632-1: ±11 V Spannungssignal (Standard)
- X20AIx632: 0 bis 20 mA Stromsignal
- X20AIx632-1: 0 bis 22 mA Stromsignal

Filterung, Analyse und Fehlerüberwachung (Bit 4 bis 6) können nur bei aktivierten Kanal (Bit 7 = 0) verwendet werden.

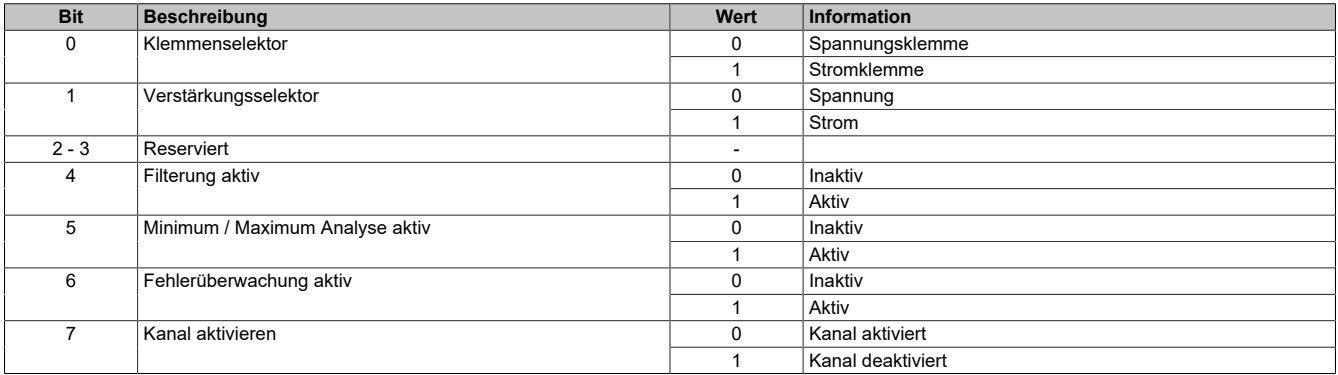

## <span id="page-89-0"></span>**Verstärkung**

In diesen Registern kann die benutzerdefinierte Verstärkung der A/D-Wandlerdaten der jeweiligen physikalischen Kanäle angegeben werden.

Der Wert 65.536 (0x10000) entspricht dabei einer Verstärkung von 1.

```
Werte
```
-2.147.483.648 bis 2.147.483.647

Die rohen und die gefilterten A/D-Wandlerdaten werden abgeglichen und normiert (Verstärkung = k; Offset = d). Zusätzlich steht eine benutzerdefinierte Normierung durch folgende Register zur Verfügung:

- Verstärkung (= ku)
- $\cdot$  [Offset](#page-89-1) (= du)

Die Ausführungszeit wird durch Zusammenfassung der Faktoren optimiert.

## **Systemskalierungsberechnung:**

 $nom = k * Rohwert + d$ 

 $k = k * ku$ 

 $d = k * d + du$ 

Da der hier errechnete Wert die 16-Bit Limitierung überschreiten kann, muss der Wert begrenzt werden.

## <span id="page-89-1"></span>**Offset**

In diesem Register kann der benutzerdefinierte Offset für die A/D-Wandlerdaten angegeben werden. Siehe auch [Verstärkung](#page-89-0)

Der Wert 65.536 (0x10000) entspricht dabei einem Offset von 1.

**Werte**

```
-2.147.483.648 bis 2.147.483.647
```
## **Filterordnung**

In diesem Register wird die Filterordnung festgelegt. Für die Konfiguration der jeweiligen Eckfrequenz des Tiefpassfilters wird Register [Eckfrequenz](#page-89-3) verwendet.

**Werte**  $1 \overline{\text{bis } 4}$ 

Interne Filterordnungen größer als 1 werden als kaskadierte Filter der Ordnung 1 realisiert. Da der Filter in dem Abtastzyklus berechnet wird, hängt die Filtercharakteristik direkt mit den Einstellungen der Abtastzykluszeit zusammen.

## **Berechnungen der effektiven kaskadierten Grenzfrequenz des Filters N-ter Ordnung:**

$$
fc1 = \frac{fcN}{\left(2\overline{N} - 1\right)^{\frac{1}{2}}}
$$

**Näherungsberechnung der Filterkaskade mit Samplezeit "Ts":**

 $yn = a * xn + b * y(n-1)$ 

$$
a = Ts / (Ts + 1/fc)
$$

 $b = 1 - a$ 

## **Information:**

**Durch die verwendete Berechnungart des Tiefpassfilters entstehen Fehler in Abhängigkeit der Samplezeit und der Filterordnung.**

## <span id="page-89-3"></span>**Eckfrequenz**

In diesen Registern wird die Eckfrequenz des jeweiligen Tiefpassfilters konfiguriert.

Die höchste Eckfrequenz ist durch das Nyquist Shannon Abtasttheorem (basierend auf der Abtastzykluszeit) begrenzt. Das System überprüft nicht auf Abtasttheorem-Verletzungen.

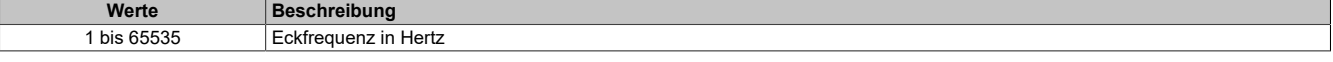

## **7.3.6.9 X20AI8221**

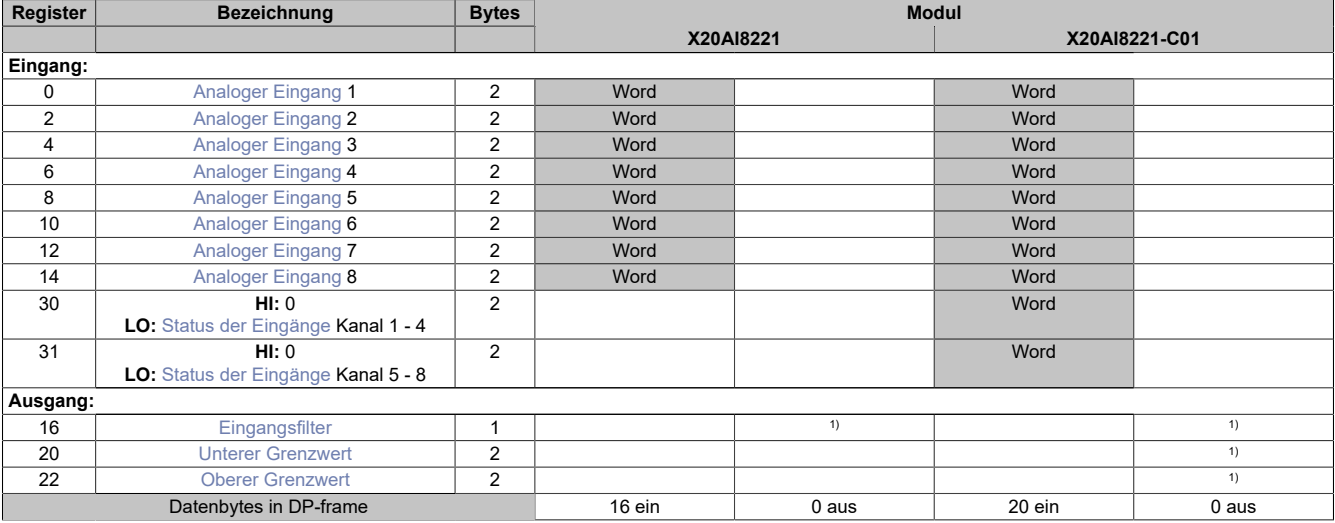

1) Das Register wird azyklisch übertragen.

### **Unterstützung ab Firmware-Version ≥ V1.43**

## <span id="page-90-0"></span>**Analoger Eingang**

In diesem Register wird der analoge Eingangswert abgebildet.

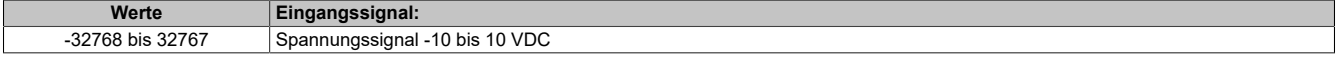

### <span id="page-90-1"></span>**Status der Eingänge**

In diesem Register werden die Eingänge des Moduls überwacht. Eine Änderung des Überwachungsstatus wird aktiv als Fehlermeldung abgesetzt.

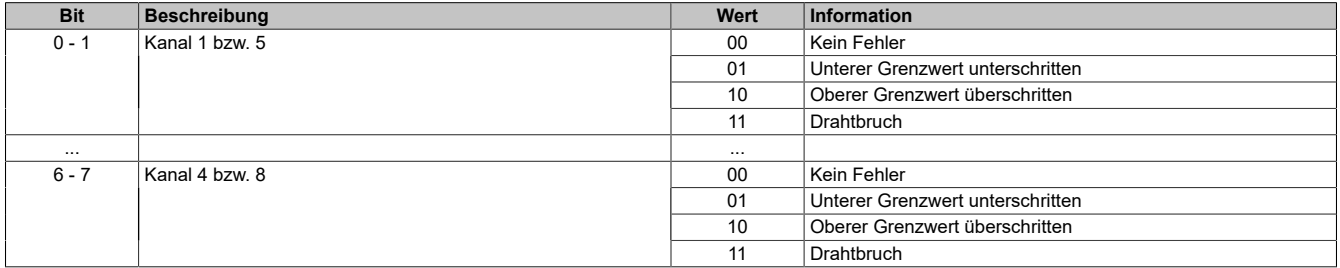

### **Analogwert begrenzen**

Zusätzlich zur Statusinformation wird im Fehlerzustand der Analogwert per Standardeinstellung auf die unten angeführten Werte fixiert. Falls die Grenzwerte geändert wurden, wird der Analogwert auf die neuen Werte begrenzt.

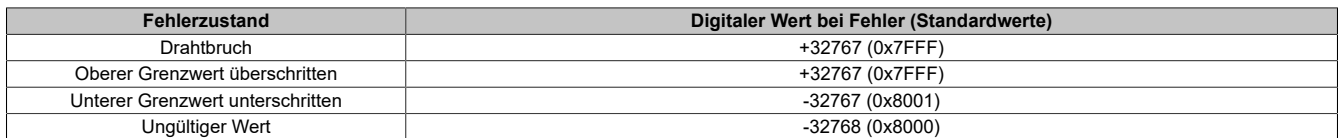

## <span id="page-91-0"></span>**Eingangsfilter**

In diesem Register werden die Filterstufe und die Eingangsrampenbegrenzung des Eingangsfilters eingestellt.

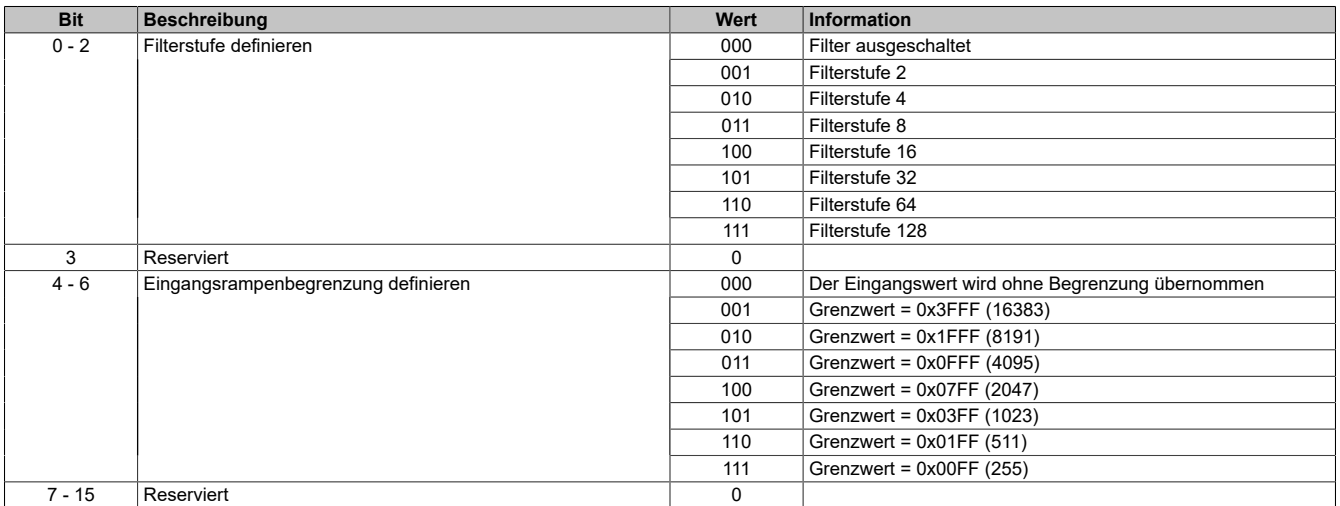

### <span id="page-91-1"></span>**Unterer Grenzwert**

In diesem Register kann der untere Grenzwert der Analogwerte eingestellt werden. Bei Unterschreiten des Grenzwertes wird der Analogwert auf diesen Wert eingefroren und das entsprechende Fehlerstatusbit gesetzt.

#### **Werte** -32767 bis 32767

## **Information:**

**Der Defaultwert von -32767 entspricht dem minimalen Standardwert von -10 VDC.**

**Es ist zu beachten, dass diese Einstellung für alle Kanäle gültig ist!**

### <span id="page-91-2"></span>**Oberer Grenzwert**

In diesem Register kann der obere Grenzwert der Analogwerte eingestellt werden. Bei Überschreiten des Grenzwertes wird der Analogwert auf diesen Wert eingefroren und das entsprechende Fehlerstatusbit gesetzt.

#### **Werte** -32767 bis 32767

## **Information:**

**Der Defaultwert von 32767 entspricht dem maximalen Standardwert bei +10 VDC.**

**Es ist zu beachten, dass diese Einstellung für alle Kanäle gültig ist!**

## **7.3.6.10 X20AI8321**

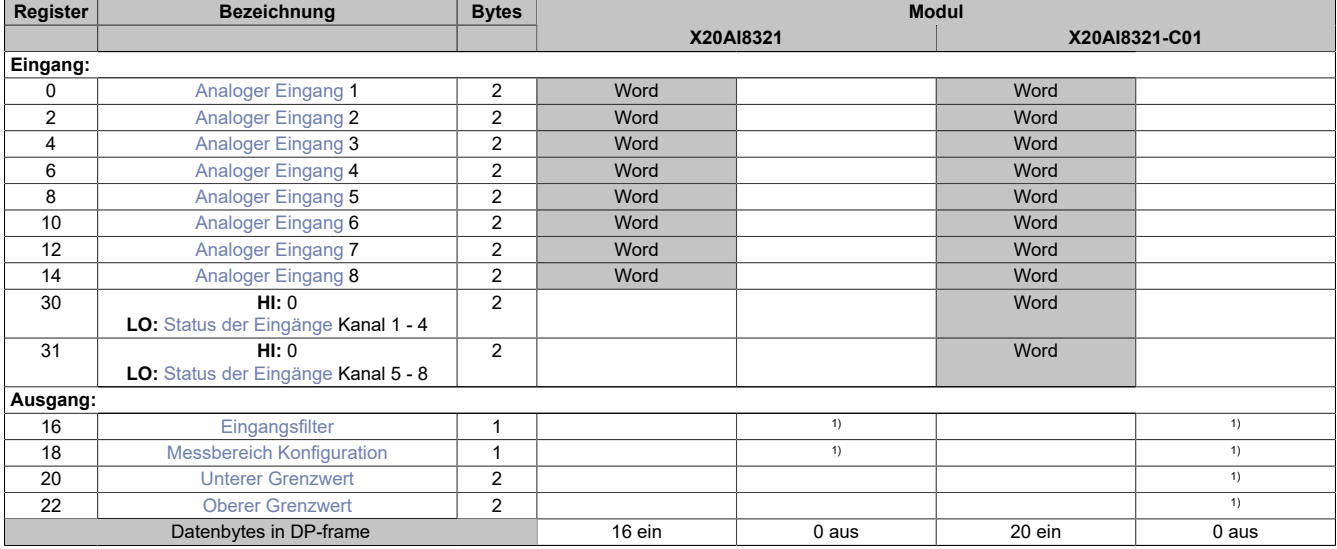

1) Das Register wird azyklisch übertragen.

### **Unterstützung ab Firmware-Version ≥ V1.43**

### <span id="page-92-0"></span>**Analoger Eingang**

In diesem Register wird der analoge Eingangswert abgebildet.

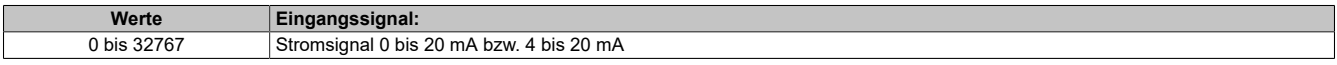

### **Status der Eingänge**

In diesem Register werden die Eingänge des Moduls überwacht. Eine Änderung des Überwachungsstatus wird aktiv als Fehlermeldung abgesetzt.

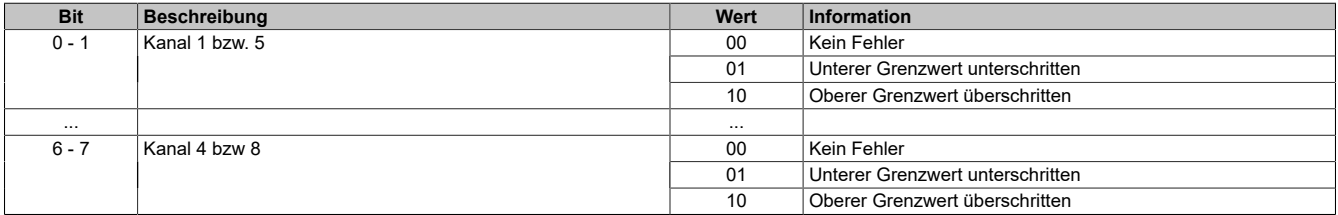

## **Analogwert begrenzen**

Zusätzlich zur Statusinformation wird im Fehlerzustand der Analogwert per Standardeinstellung auf die unten angeführten Werte fixiert. Falls die Grenzwerte geändert wurden, wird der Analogwert auf die neuen Werte begrenzt.

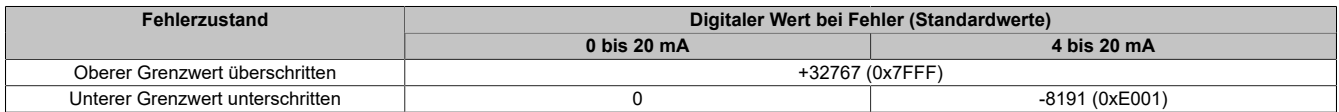

## <span id="page-93-0"></span>**Eingangsfilter**

In diesem Register werden die Filterstufe und die Eingangsrampenbegrenzung des Eingangsfilters eingestellt.

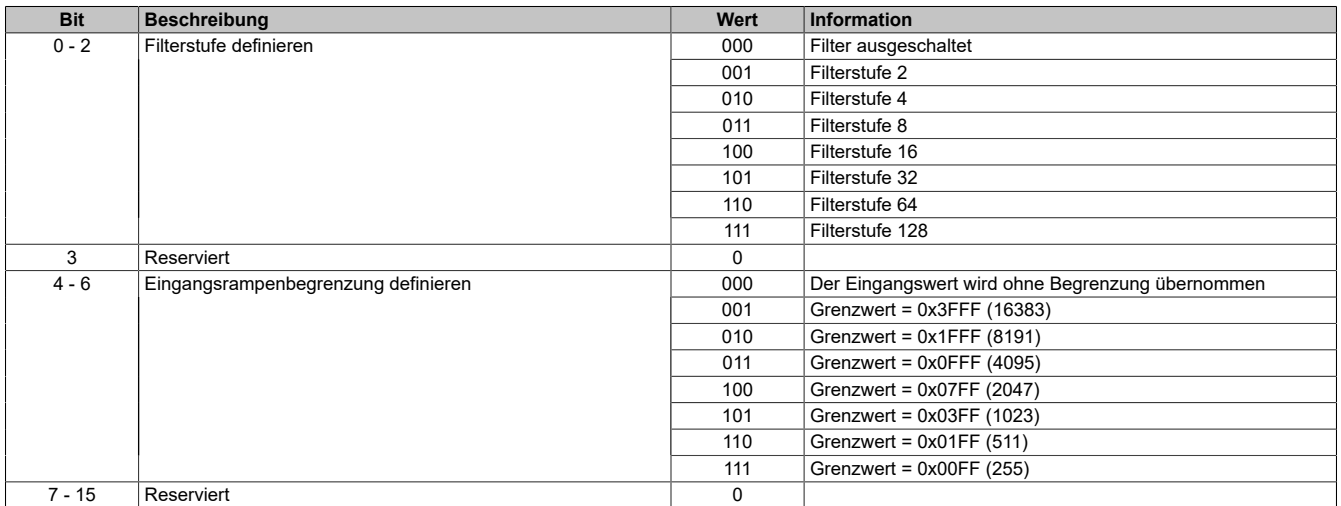

## <span id="page-93-1"></span>**Messbereich Konfiguration**

In diesem Register kann der Bereich des Stromsignals eingestellt werden. Die Unterscheidung erfolgt durch unterschiedliche Konfiguration. Folgende Eingangssignale können eingestellt werden:

- 0 bis 20 mA Stromsignal
- 4 bis 20 mA Stromsignal

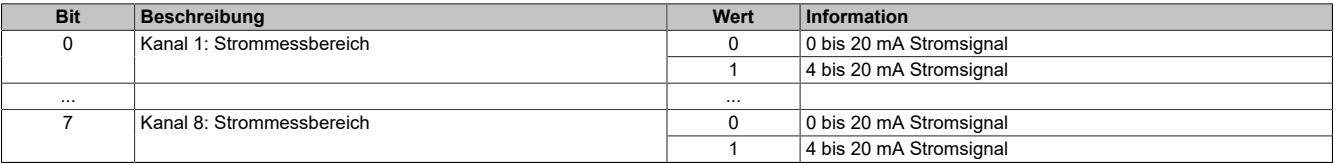

### **Unterer Grenzwert**

In diesem Register kann der untere Grenzwert der Analogwerte eingestellt werden. Bei Unterschreiten des Grenzwertes wird der Analogwert auf diesen Wert eingefroren und das entsprechende Fehlerstatusbit gesetzt.

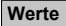

-32768 bis 32767

## **Information:**

- **• Bei Konfiguration 0 bis 20 mA sollte dieser Wert auf 0 eingestellt werden.**
- **• Bei Konfiguration 4 bis 20 mA kann der Wert auf -8192 (entspricht 0 mA) eingestellt werden, um Werte <4 mA anzuzeigen.**

**Es ist zu beachten, dass diese Einstellung für alle Kanäle gültig ist!**

### **Oberer Grenzwert**

In diesem Register kann der obere Grenzwert der Analogwerte eingestellt werden. Bei Überschreiten des Grenzwertes wird der Analogwert auf diesen Wert eingefroren und das entsprechende Fehlerstatusbit gesetzt.

**Werte** -32768 bis 32767

## **Information:**

**Der Defaultwert von 32767 entspricht dem maximalen Standardwert bei 20 mA.**

**Es ist zu beachten, dass diese Einstellung für alle Kanäle gültig ist!**

## **7.3.6.11 X20AIx744**

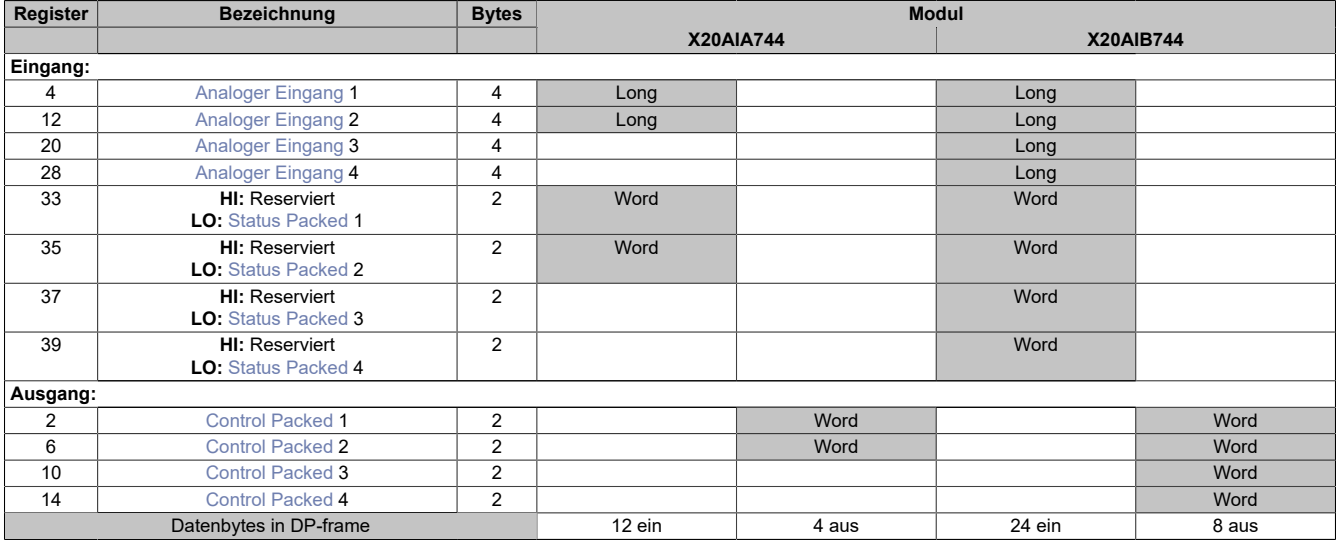

## <span id="page-94-0"></span>**Analoger Eingang**

In diesem Register wird der analoge Eingangswert abgebildet.

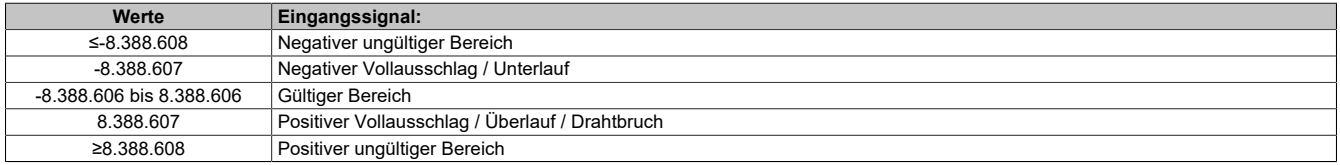

## <span id="page-94-1"></span>**Status Packed**

In diesen Registern wird der Status der analogen Eingänge abgebildet.

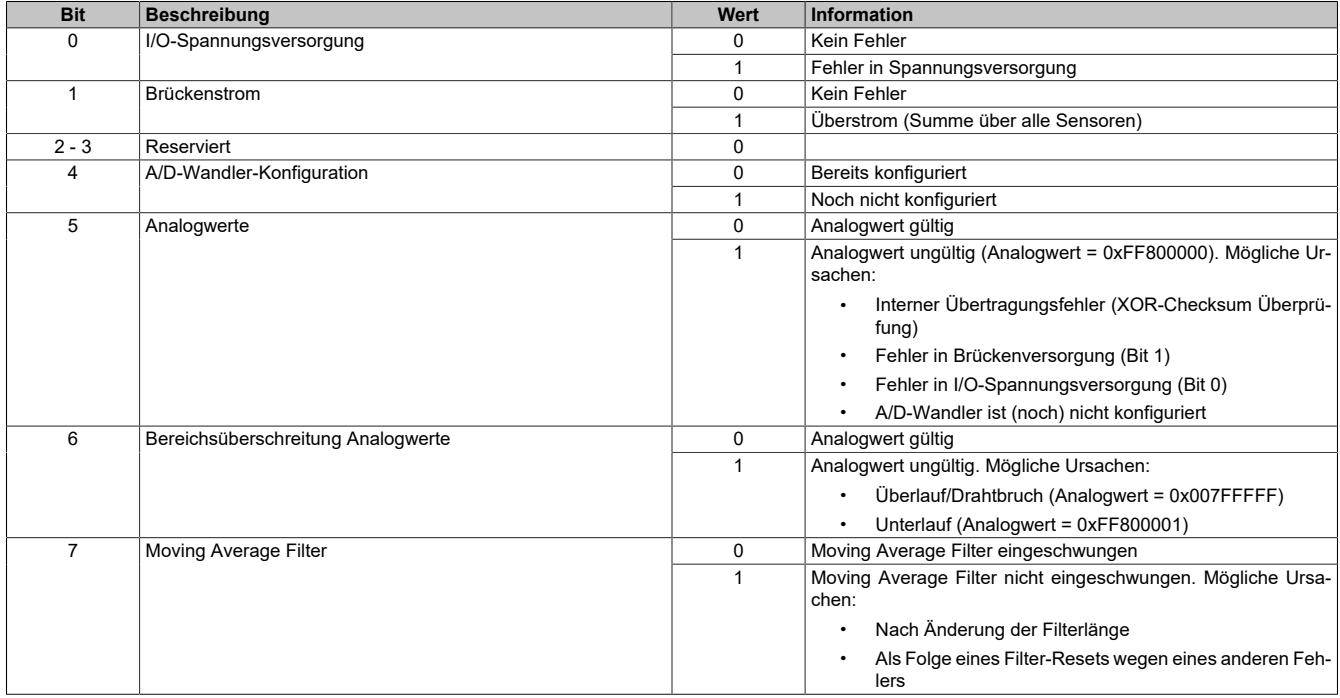

## <span id="page-95-0"></span>**Control Packed**

In diesen Registern werden die DMS-Eingänge konfiguriert:

- Brückenfaktor der DMS-Zelle
- Zuschaltung von Filtern

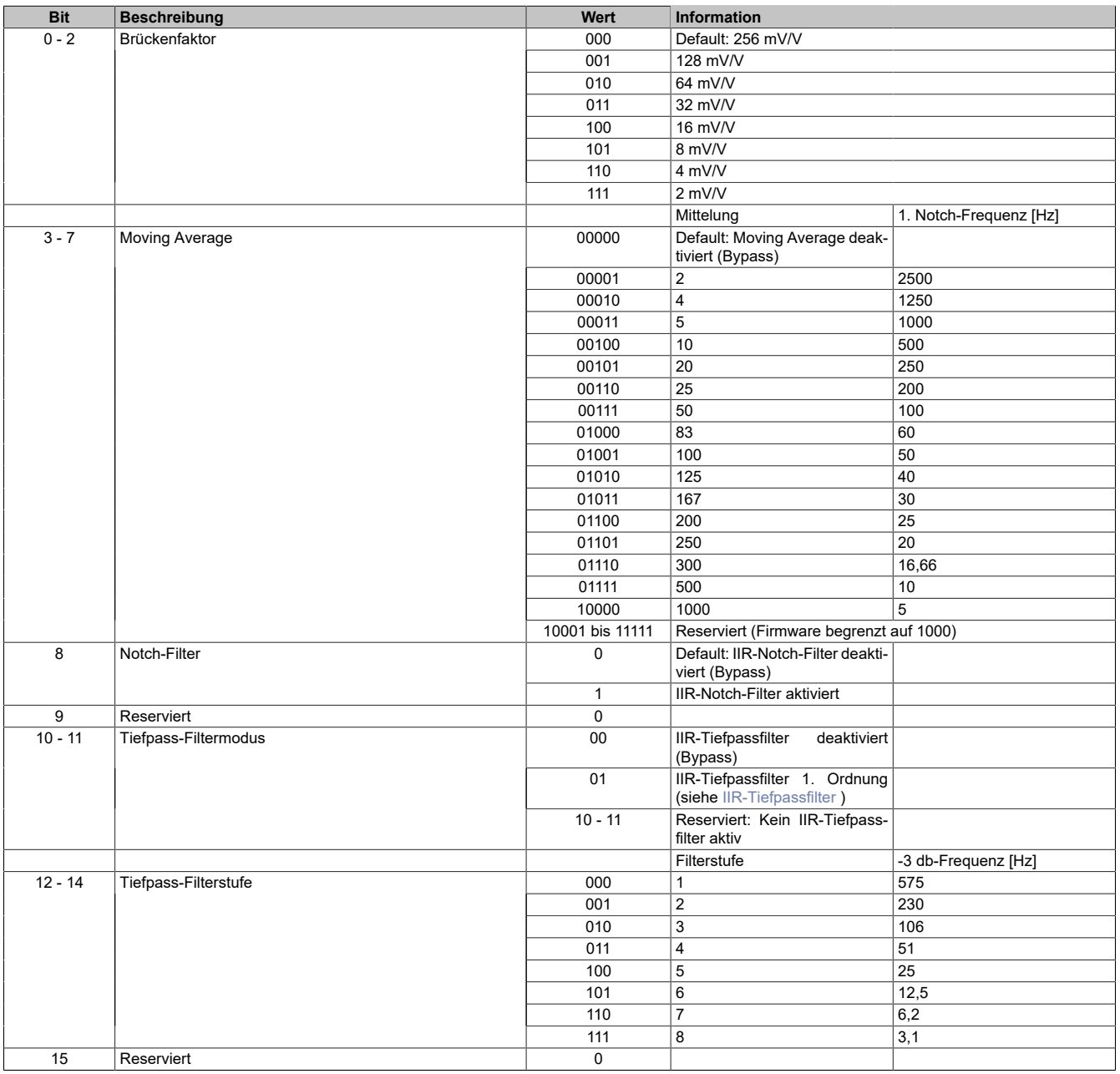

## **Filter**

Für jeden Kanal steht eine unabhängige Kaskade von Filtern zur Verfügung. Diese können einzeln zur Laufzeit zugeschaltet und konfiguriert werden. Per Default sind nach dem Einschalten alle Filter deaktiviert. Die Kontrolle und Konfiguration der Filter erfolgt mit Hilfe des Registers [Control Packed](#page-95-0).

Um eine Anpassung des Filterverhaltens an die Messsituation bzw. den Maschinenzyklus zu ermöglichen (hohe Dynamik und niedrige Genauigkeit oder geringe Dynamik und hohe Genauigkeit), kann die Filtercharakteristik sowohl des IIR-Tiefpass-Filters als auch des Moving Average Filters jederzeit synchron geändert werden.

## <span id="page-96-0"></span>**IIR-Tiefpassfilter**

Das IIR-Tiefpassfilter dient der allgemeinen Glättung und Auflösungserhöhung des Analogwerts. Das Filter arbeitet nach folgender Formel:

$$
y = y_{alt} + \frac{x - y_{alt}}{2^{Filter state}}
$$

x ... aktueller Filtereingangswert

y<sub>alt</sub> ... alter Filterausgangswert

y ... neuer Filterausgangswert

Der Parameter "Filterstufe" in obiger Formel wird mit Hilfe des Registers [Control Packed](#page-95-0) eingestellt. Bei deaktiviertem IIR-Tiefpassfilter ist "Filterstufe" = 0.

## **Filtercharakteristik des IIR-Tiefpassfilters 1. Ordnung**

Die folgende Tabelle enthält eine Übersicht der -3 dB-Grenzfrequenz f $_{\rm c}$  in Abhängigkeit der eingestellten Filterstufe.

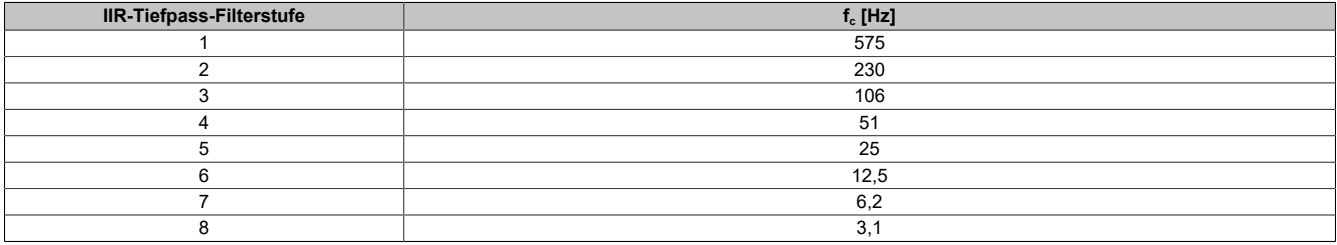

## **Sinc1 / Moving Average Filter**

Das Moving Average Filter kann so wie das Tiefpassfilter ebenfalls zur Signalglättung und Auflösungserhöhung verwendet werden. Durch geeignete Einstellung der Filterlänge können außerdem gezielt einzelne Störfrequenzen sehr effizient ausgefiltert werden. Die Störfrequenzen können sowohl mechanischen als auch elektromagnetischen Ursprungs sein. Auch deren Vielfache werden ausgefiltert (sofern sie ein ganzzahliger Teiler der Datenausgaberate von 5000 Abtastungen je Sekunde und Kanal sind).

Beispiel:

Datenausgaberate = 5000 Abtastungen/s/Kanal, Mittelung über 4 Werte -> "Notch" bei 1,25 kHz (und 2,5 kHz)

Bei Umkonfiguration der Filterlänge von Filterlänge = "n" nach Filterlänge = "m" dauert es |m-n| \* 200 μs bis die gewünschte Soll-Filterlänge wieder erreicht ist. So lange die Soll-Filterlänge nicht erreicht ist, wird dies mittels des Statusbits Bit 7 in Register [Status Packed](#page-94-1) angezeigt.

### <span id="page-96-1"></span>**Filtercharakteristik des Moving Average Filters**

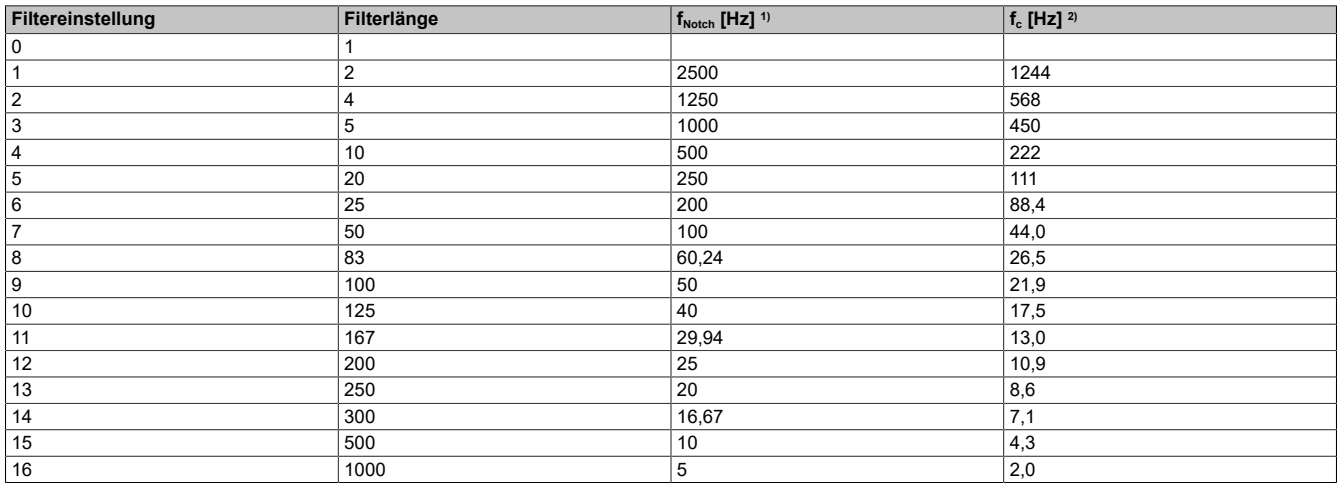

1) Mittenfrequenz des ersten Dämpfungsmaximums

2) -3 dB Grenzfrequenz

## **50/60 Hz IIR-Notch-Filter**

Das IIR-Notch-Filter dient zur schmalbandigen Unterdrückung von Störungen aufgrund der Netzfrequenz.

Es handelt sich um ein IIR-Notch-Filter 8. Ordnung das in Form einer Kaskade von 4 IIR-Notch-Filtern 2. Ordnung realisiert ist.

# **Information:**

**Das IIR-Notch-Filter sollte nur aktiviert werden, wenn tatsächlich eine Störung durch die Netzfrequenz vorliegt. In jedem Fall sollte geprüft werden, ob nicht eine ausreichend tiefe und ausreichend schmalbandige Filterung bei 50 Hz/60 Hz mit Hilfe des Moving Average Filters (siehe [Filtercharakteristik des](#page-96-1) [Moving Average Filters\)](#page-96-1) realisiert werden kann.**

**Denn wie jedes IIR-Notch-Filter höherer Ordnung neigt auch dieses Filter dazu auf einen Eingangssprung mit einer gedämpften Schwingung zu antworten. Je höher die Dynamik des zu erwartenden Messsignals ist, umso störender kann sich diese Schwingungsneigung auswirken. Im Extremfall kann die Schwingung vorübergehend sogar größer sein als die Netzstörung, die eigentlich ausgefiltert werden sollte.**

## **Filtercharakteristik des IIR-Notch-Filters**

Es sind jeweils für 50 Hz und 60 Hz 3 unterschiedliche Filtercharakteristiken (-40 dB, -60 dB, -80 dB) auswählbar. Je höher dabei die Dämpfung ist, umso schmaler fällt das Stoppband aus.

# **7.3.6.12 X20AP31x1**

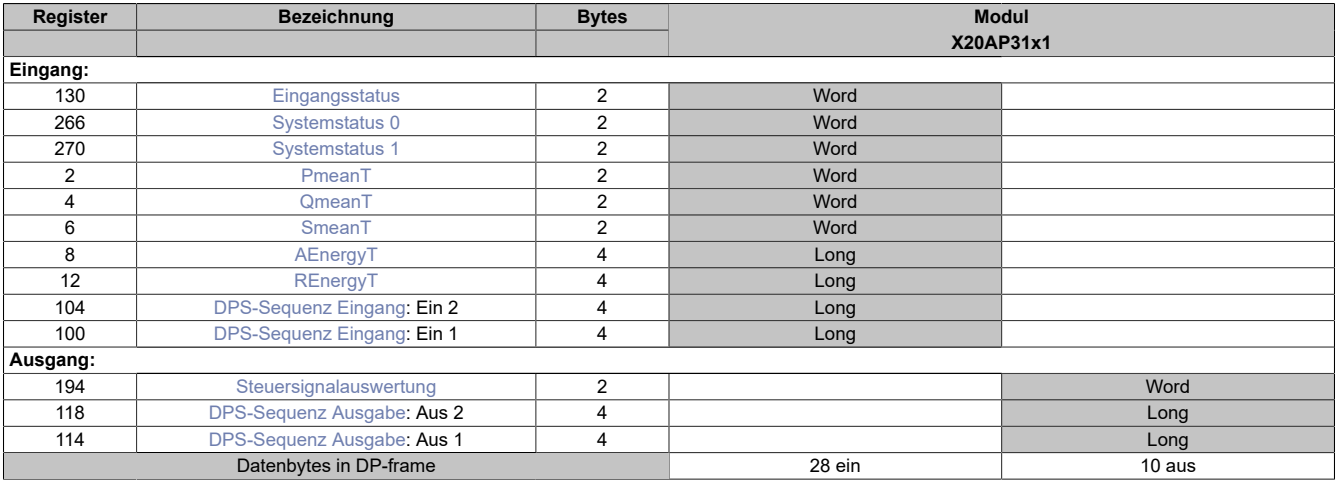

# **Unterstützung ab Firmware-Version ≥ V1.43**

## <span id="page-98-0"></span>**Eingangsstatus**

I

Das Erfassen der Signale erfolgt im Raster von 200 µs.

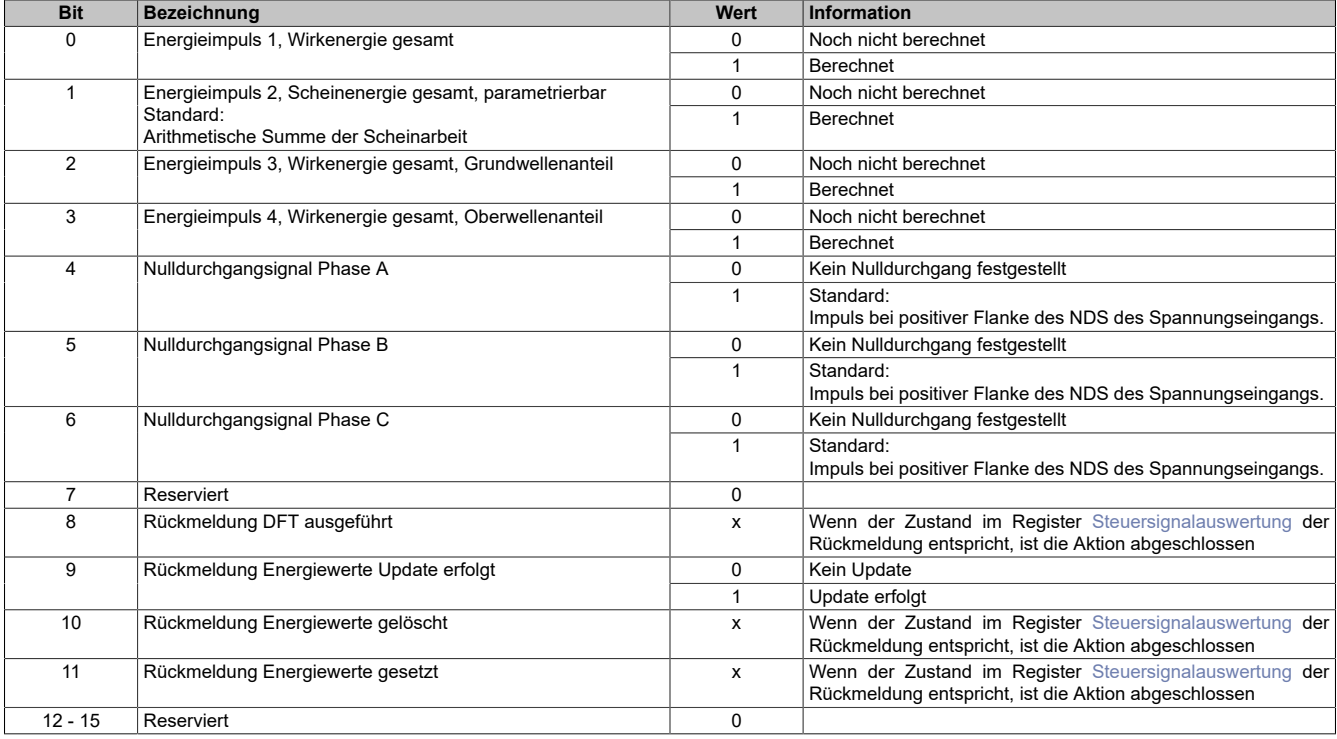

## <span id="page-99-0"></span>**Systemstatus 0**

Das Auslesen des Registers vom Wandler erfolgt im Raster von ~5 ms.

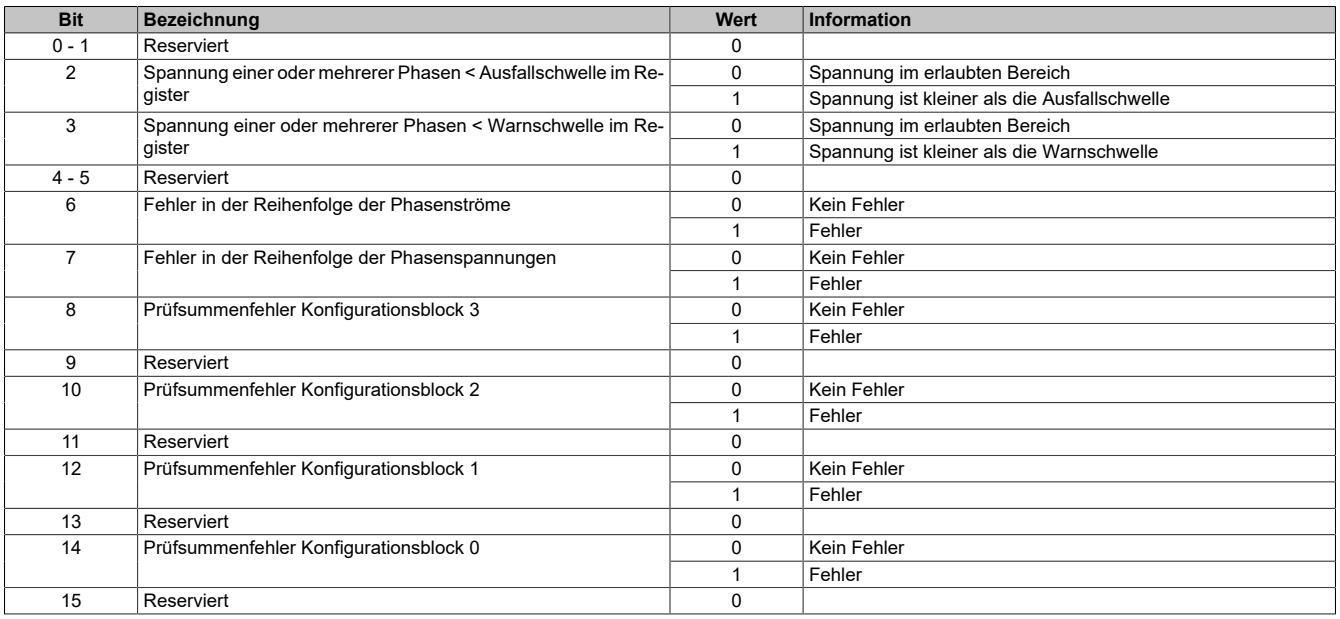

# <span id="page-99-1"></span>**Systemstatus 1**

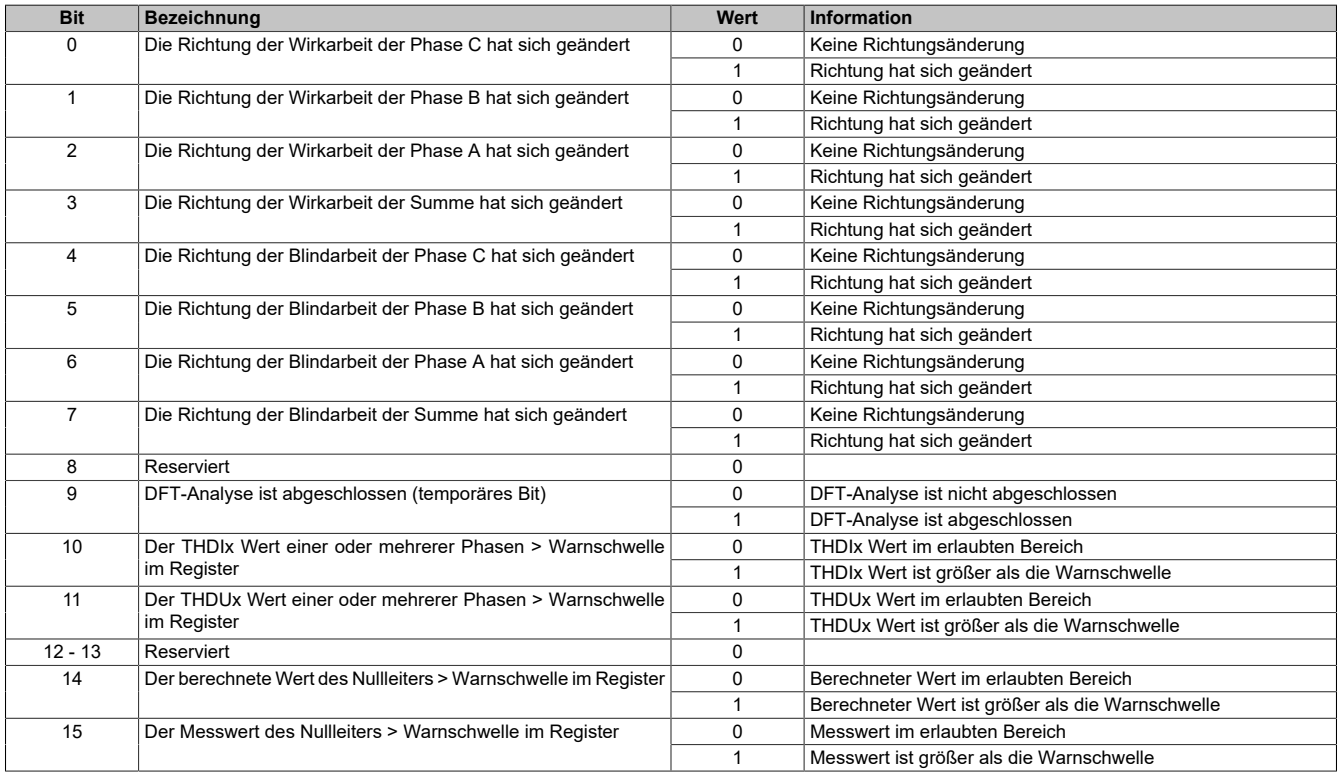

## <span id="page-100-0"></span>**PmeanT**

Der Wert im Register entspricht einem Viertel der tatsächlichen Leistung.

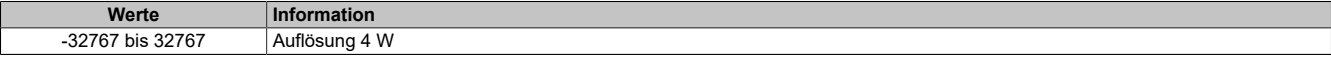

Dieser Wert muss von der Applikation mal 4 gerechnet werden. Berechnungsformel für die tatsächliche Leistung:

Tatsächliche Gesamtwirkleistung = Registerwert \* 4

## <span id="page-100-1"></span>**QmeanT**

Der Wert im Register entspricht einem Viertel der tatsächlichen Leistung.

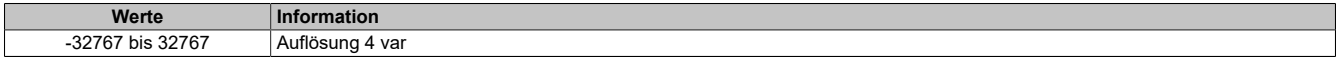

Dieser Wert muss von der Applikation mal 4 gerechnet werden. Berechnungsformel für die tatsächliche Leistung:

Tatsächliche Gesamtblindleistung = Registerwert \* 4

## <span id="page-100-2"></span>**SmeanT**

Der Wert im Register entspricht einem Viertel der tatsächlichen Leistung. Die Leistung wird arithmetisch berechnet.

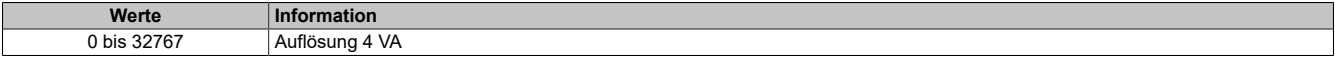

Dieser Wert muss von der Applikation mal 4 gerechnet werden. Berechnungsformel für die tatsächliche Leistung:

Tatsächliche Gesamtscheinleistung = Registerwert \* 4

## <span id="page-100-3"></span>**AEnergyT**

Vom Verbraucher rückeingespeiste Gesamtwirkarbeit wird zurückgezählt. Die Daten werden in 2 Words übertragen.

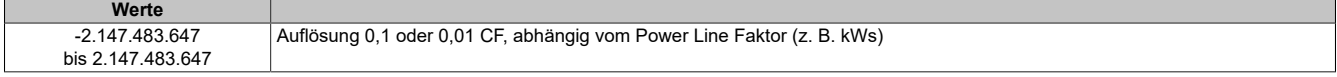

Interne Berechnungsformel für die Gesamtwirkarbeit:

AEnergyT = (DINT)(APenergyT - ANenergyT) ... rechnerische Überläufe werden nicht behandelt

## <span id="page-100-4"></span>**REnergyT**

Vom Verbraucher rückeingespeiste Gesamtblindarbeit wird zurückgezählt. Die Daten werden in 2 Words übertragen.

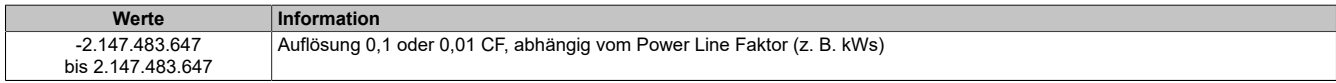

Interne Berechnungsformel für die Gesamtblindarbeit:

REnergyT = (DINT)(RPenergyT - RNenergyT) ... rechnerische Überläufe werden nicht behandelt

## <span id="page-101-0"></span>**DPS-Sequenz Eingang**

**Ein 1:** DPS-Daten 3 bis 1 und DPS-Sequenzbyte des FlatStreamregisters. Daten werden in 2 Words mit der Byteorder: Daten 3 bis Daten 1 + Sequenzbyte übertragen.

**Ein 2:** DPS-Daten 7 bis 4 des FlatStreamregisters. Daten werden in 2 Words mit der Byteorder High-Low übertragen.

## <span id="page-101-1"></span>**Steuersignalauswertung**

Die Auswertung der Steuersignale erfolgt im Raster von ~5 ms.

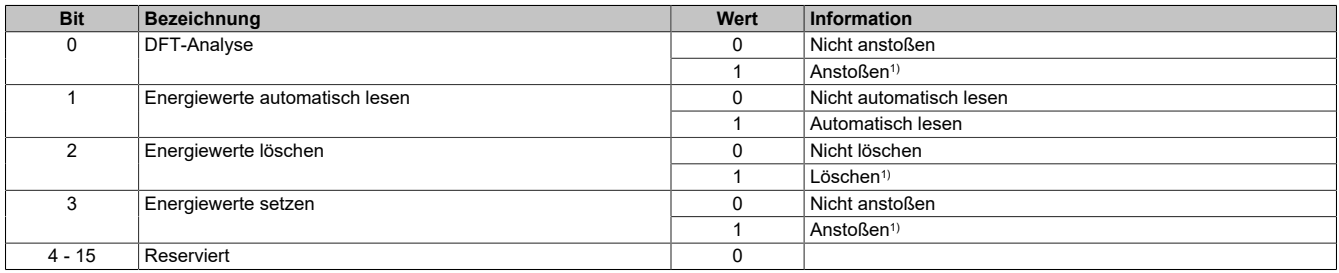

<span id="page-101-2"></span>1) Wenn der Zustand im Register [Steuersignalauswertung](#page-101-1) der Rückmeldung entspricht, ist die Aktion abgeschlossen.

### **DPS-Sequenz Ausgabe**

**Aus 1:** DPS-Daten 3 bis 1 und DPS-Sequenzbyte des FlatStreamregisters. Daten werden in 2 Words mit der Byteorder: Daten 3 bis Daten 1 + Sequenzbyte übertragen.

**Aus 2:** DPS-Daten 7 bis 4 des FlatStreamregisters. Daten werden in 2 Words mit der Byteorder: Daten 7 bis Daten 4 übertragen.

## **7.3.7 Analoge Ausgangsmodule**

## **7.3.7.1 X20AO2437**

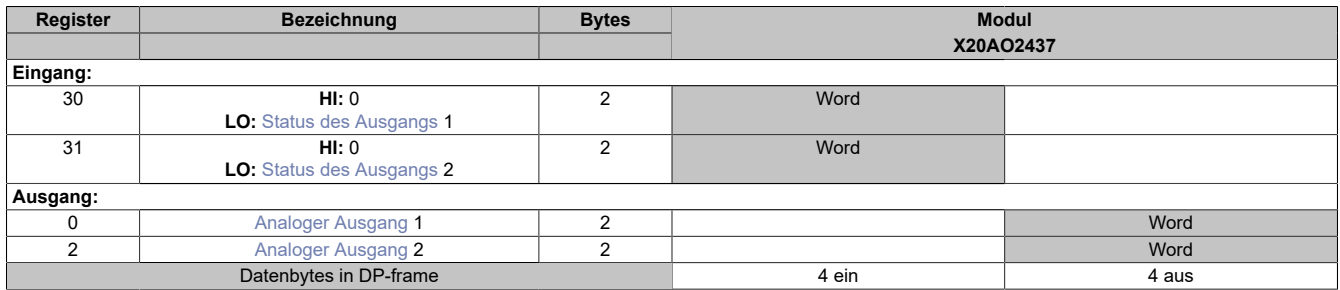

### <span id="page-102-0"></span>**Status des Ausgangs**

Mit dem Statusregister erhält der Anwender die Rückmeldung, ob der jeweilige Kanal ordnungsgemäß arbeitet.

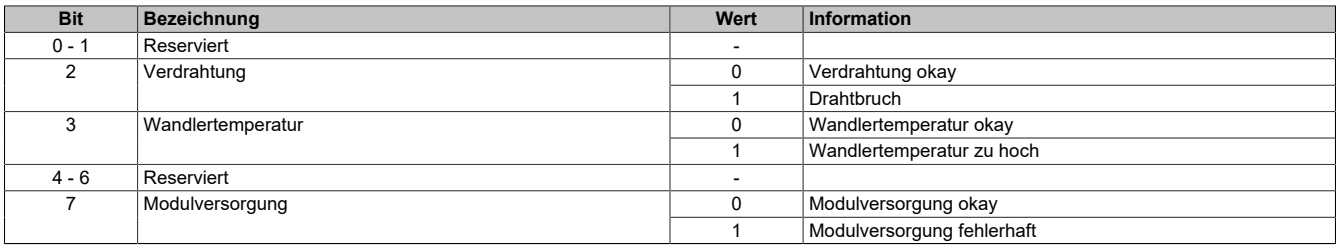

### <span id="page-102-1"></span>**Analoger Ausgang**

Über diese Register werden die normierten Ausgabewerte vorgegeben. Je nach Wahl der Skalierung kann der Wertebereich und der Datentyp auf die Anforderungen der Applikation angepasst werden. Nach der Übermittlung eines zulässigen Wertes gibt das Modul den entsprechenden Strom aus.

# **Information:**

**Der Wert "0" deaktiviert die Kanalstatus-LED.**

**Werte** 0 bis 65535

PROFIBUS Anwenderhandbuch 3.12 103

## **7.3.7.2 X20AO2438**

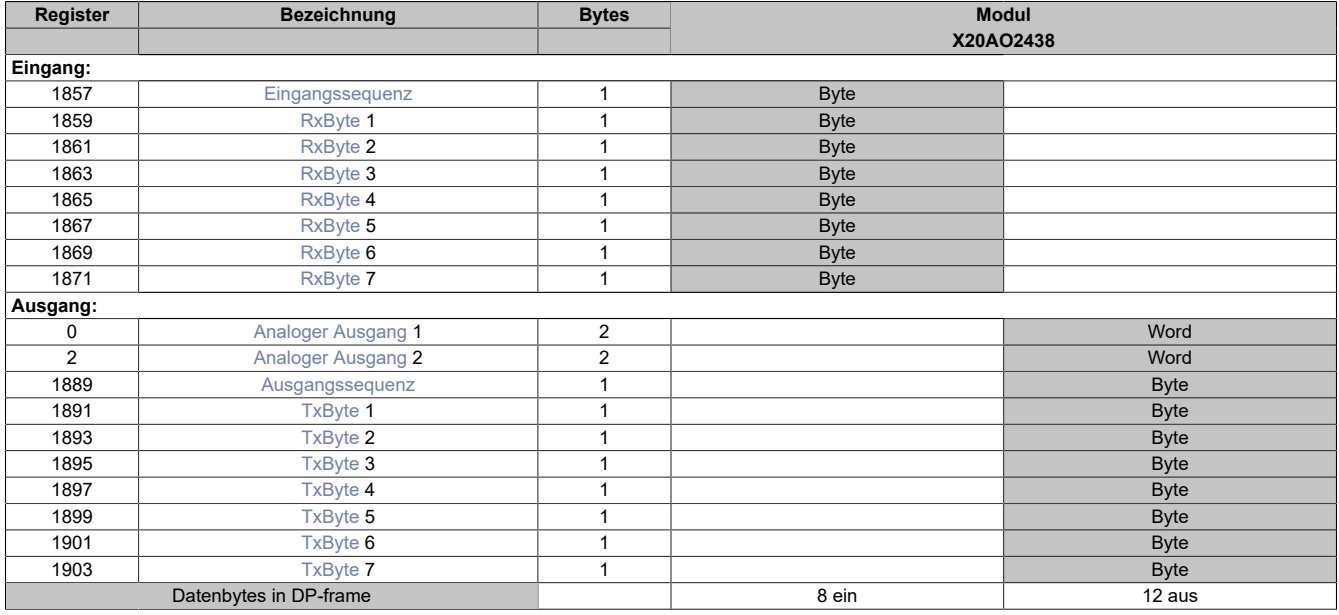

### **Unterstützung ab Firmware-Version ≥ V1.43**

### <span id="page-103-0"></span>**Eingangssequenz**

Dieses Register enthält Informationen über den Kommunikationsstatus des Moduls. Es wird vom Modul geschrieben und sollte von der CPU nur gelesen werden.

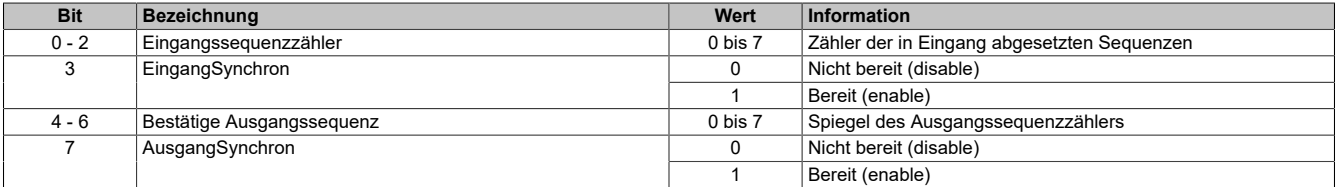

### Eingangssequenzzähler

Der Eingangssequenzzähler ist ein umlaufender Zähler der Sequenzen, die vom Modul abgeschickt wurden. Über den Eingangssequenzzähler weist das Modul die CPU an, eine Sequenz zu übernehmen (zu diesem Zeitpunkt muss die Eingangsrichtung synchronisiert sein).

### **EingangSynchron**

Mit diesem versucht das Modul den Eingangskanal zu synchronisieren.

#### Bestätige Ausgangssequenz

Dieser Wert dient zur Bestätigung. Der Wert des Ausgangssequenzzählers wird darin gespiegelt, wenn das Modul eine Sequenz erfolgreich empfangen hat.

### **AusgangSynchron**

Dieses Bit bestätigt der CPU die Synchronität des Ausgangkanals. Das Modul zeigt damit an, dass es bereit ist, Daten zu empfangen.

- 1. Vom Modul werden nur Segmente gebildet, die mindestens ein Byte kleiner sind als die aktivierte MTU. Jede Sequenz beginnt mit einem Controlbyte, sodass der Datenstrom klar strukturiert ist und relativ einfach ausgewertet werden kann.
- 2. Weil die Länge einer Flatstream-Nachricht beliebig lang sein darf, füllt das letzte Segment der Mitteilung häufig nicht den gesamten Platz der MTU aus. Per Standard werden während eines solchen Übertragungszyklus die restlichen Bytes nicht verwendet.

## <span id="page-104-0"></span>**RxByte**

Die Tx-bzw. Rx-Bytes sind zyklische Register, die zum Transport der Nutzdaten und der notwendigen Controlbytes dienen.

Im Programmablauf des Anwenders können nur die Tx- bzw. Rx-Bytes der CPU genutzt werden. Innerhalb des Moduls gibt es die entsprechenden Gegenstücke, welche für den Anwender nicht zugänglich sind. Aus diesem Grund wurden die Bezeichnungen aus Sicht der CPU gewählt.

- "T" "transmit" →CPU *sendet* Daten an das Modul
- "R" "receive" →CPU *empfängt* Daten vom Modul

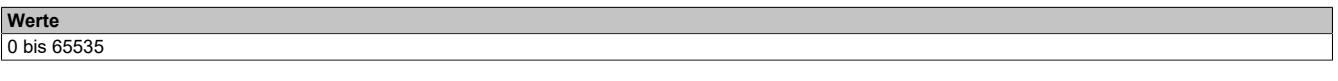

### <span id="page-104-1"></span>**Analoger Ausgang**

Über diese Register werden die normierten Ausgabewerte vorgegeben. Je nach Wahl der Skalierung kann der Wertebereich und der Datentyp auf die Anforderungen der Applikation angepasst werden. Nach der Übermittlung eines zulässigen Wertes gibt das Modul den entsprechenden Strom aus.

## **Information:**

## **Der Wert "0" deaktiviert die Kanalstatus-LED.**

**Werte** 0 bis 65535

## <span id="page-104-2"></span>**Ausgangssequenz**

Dieses Register enthält Informationen über den Kommunikationsstatus der CPU. Es wird von der CPU geschrieben und vom Modul gelesen.

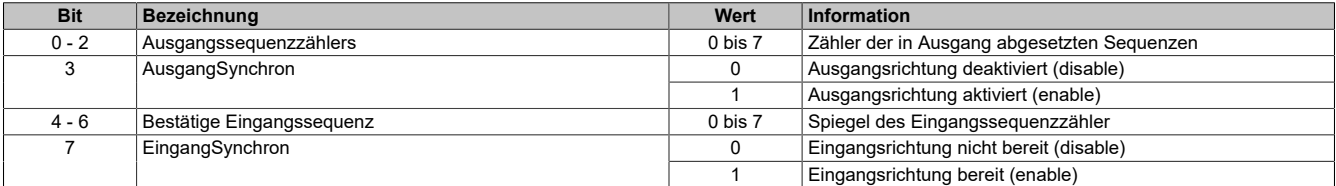

### Ausgangssequenzzählers

Der Ausgangssequenzzählers ist ein umlaufender Zähler der Sequenzen, die von der CPU abgeschickt wurden. Über den Ausgangssequenzzählers weist die CPU das Modul an, eine Sequenz zu übernehmen (zu diesem Zeitpunkt muss die Ausgangsrichtung synchronisiert sein).

### AusgangSynchron

Mit diesem Bit versucht die CPU den Ausgangskanal zu synchronisieren.

### Bestätige Eingangssequenz

Dieser Wert dient zur Bestätigung. Der Wert des Eingangssequenzzähler wird darin gespiegelt, wenn die CPU eine Sequenz erfolgreich empfangen hat.

### EingangSynchron

Dieses Bit bestätigt dem Modul die Synchronität des Eingangskanals. Die CPU zeigt damit an, dass sie bereit ist, Daten zu empfangen.

### <span id="page-104-3"></span>**TxByte**

Siehe [RxByte](#page-104-0)

## **7.3.7.2.1 X20AO2438-C0x**

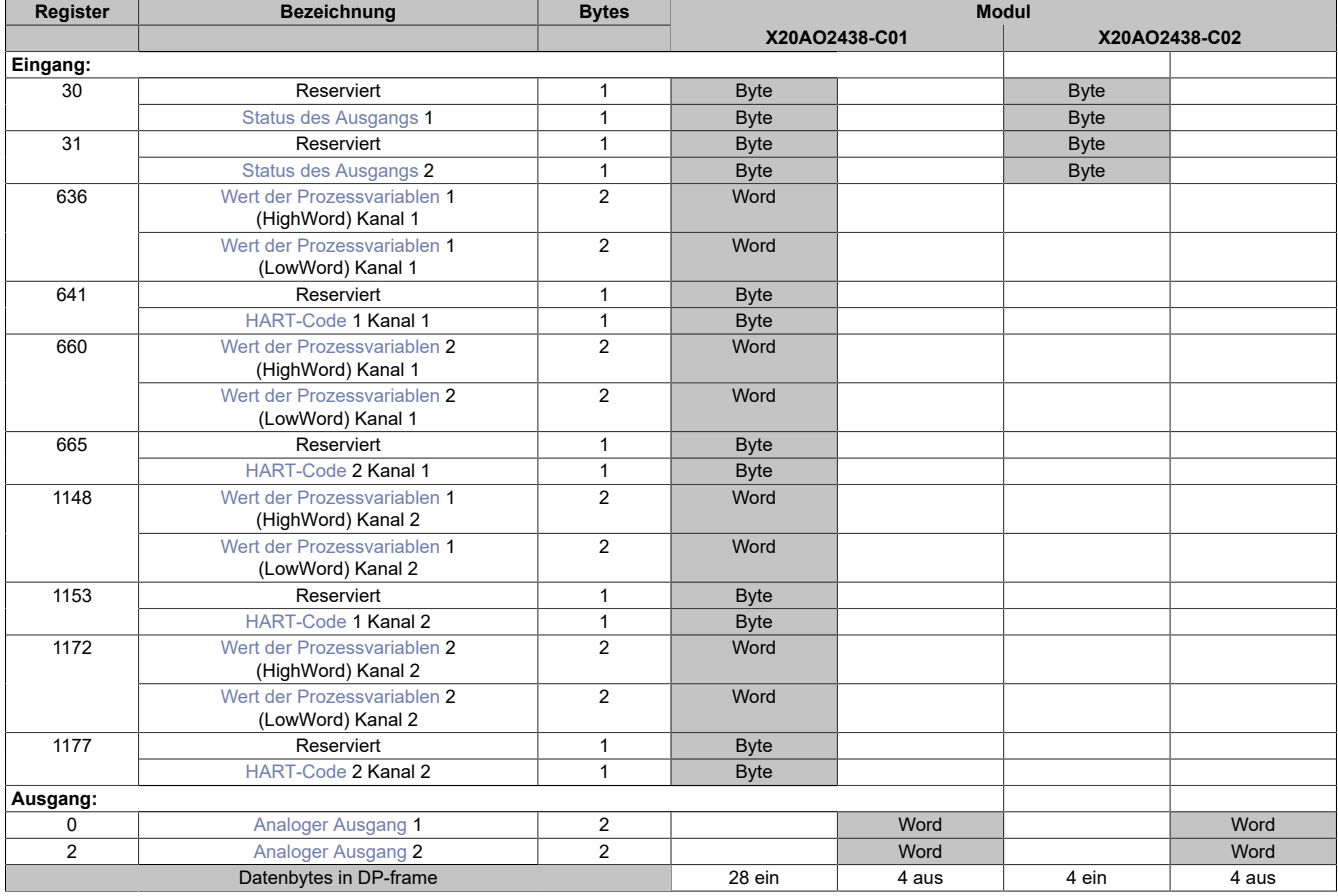

**Unterstützung ab Firmware-Version ≥ V1.43**

## <span id="page-105-0"></span>**Status des Ausgangs**

Mit dem Statusregister erhält der Anwender die Rückmeldung, ob der jeweilige Kanal ordnungsgemäß arbeitet.

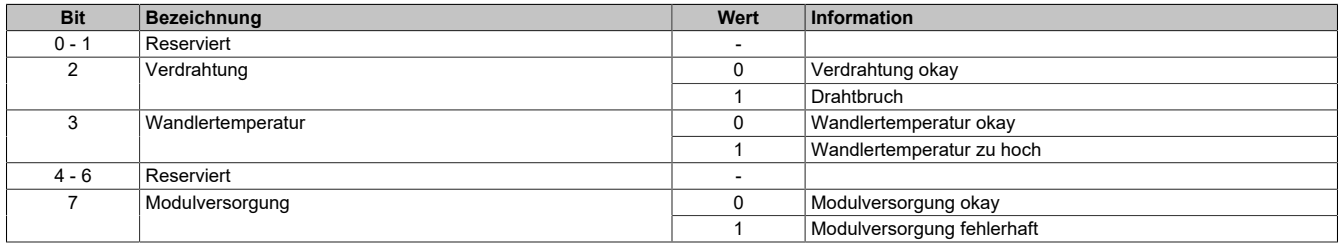

## <span id="page-106-0"></span>**Wert der Prozessvariablen**

Diese Register liefern den aktuellen Wert der ausgelesenen Prozessvariablen.

## **Information:**

**Diese Register sind vom Datentyp REAL, daher kommt es bei zyklischer Verwendung schneller zur Belegung der am X2X Link verfügbaren Bytes. Falls die Informationen von mehreren Slave-Knoten nötig sind, muss die azyklische Abfrage oder der Flatstream genutzt werden.**

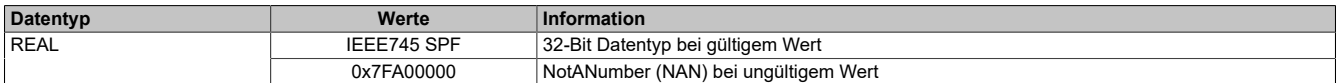

### <span id="page-106-1"></span>**HART-Code**

Diese Register liefern einen HART-spezifischen Code, um die Einheit des Messwertes zu beschreiben. Die Codierung wird in der HART-Spezifikation genau festgelegt.

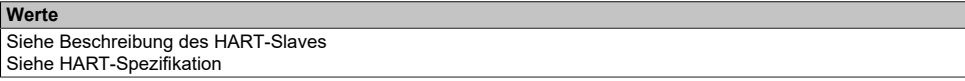

### <span id="page-106-2"></span>**Analoger Ausgang**

Über diese Register werden die normierten Ausgabewerte vorgegeben. Je nach Wahl der Skalierung kann der Wertebereich und der Datentyp auf die Anforderungen der Applikation angepasst werden. Nach der Übermittlung eines zulässigen Wertes gibt das Modul den entsprechenden Strom aus.

# **Information:**

**Der Wert "0" deaktiviert die Kanalstatus-LED.**

**Werte** 0 bis 65535

## **7.3.7.3 X20AOx622**

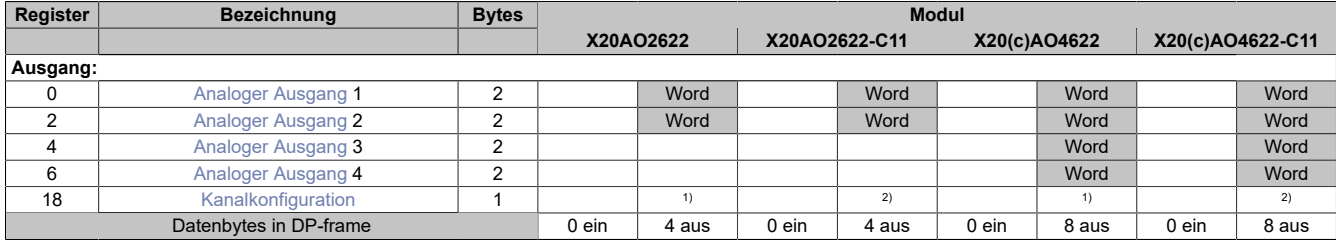

1) Das Register kann im Parameterdialog des I/O-Moduls geändert werden und wird azyklisch übertragen.

<span id="page-107-0"></span>2) Das Register wird azyklisch übertragen. Modus: 4 bis 20 mA möglich.

### **Analoger Ausgang**

Über diese Register werden die normierten Ausgabewerte vorgegeben. Nach der Übermittlung eines zulässigen Wertes gibt das Modul den entsprechenden Strom bzw. die entsprechende Spannung aus.

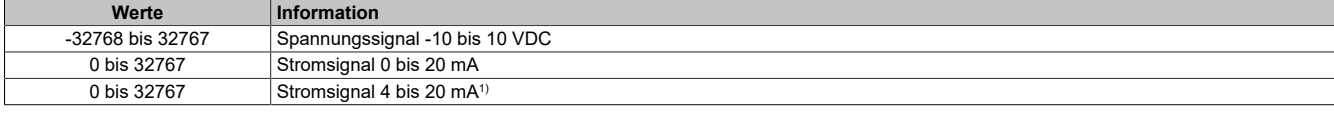

<span id="page-107-1"></span>1) Ab Upgrade-Version 1.0.2.0 bzw. Hardware-Revision "I0"

#### **Kanalkonfiguration**

In diesem Register kann der Kanaltyp der Ausgänge festgelegt werden.

Die einzelnen Kanäle sind für Strom- und Spannungssignal ausgelegt. Die Unterscheidung erfolgt durch unterschiedliche Anschlussklemmen und wegen verschiedener Abgleichwerte für Strom und Spannung ist auch die Auswahl des Ausgangssignals erforderlich. Folgende Ausgangssignale können eingestellt werden:

- ±10 V Spannungssignal (Standard)
- 0 bis 20 mA Stromsignal
- 4 bis 20 mA Stromsignal (nur "-C11"-Module)

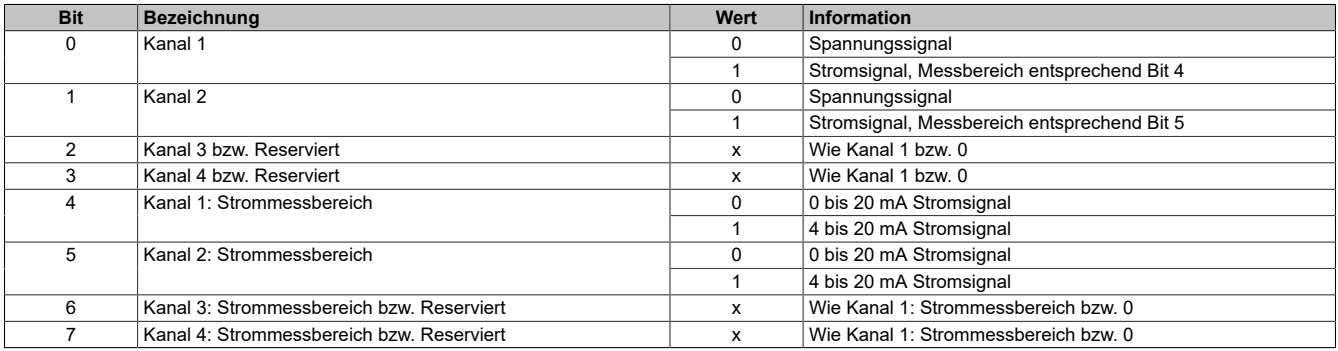
### **7.3.7.4 X20AOx632 / X20AO4635**

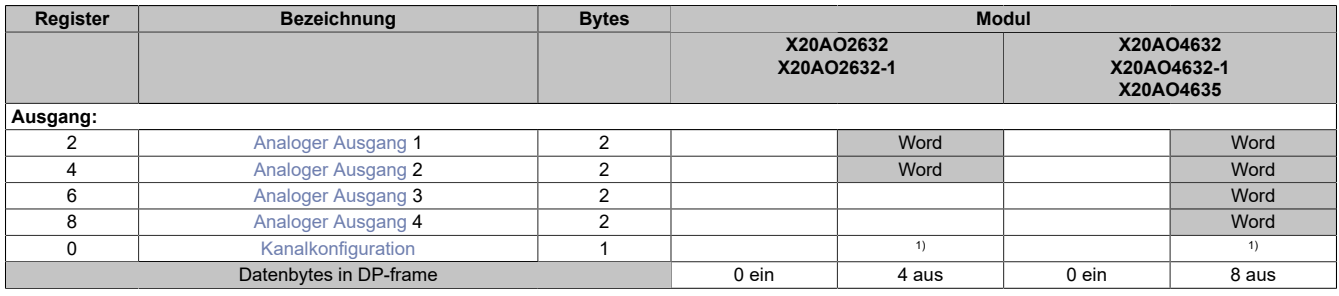

1) Das Register kann im Parameterdialog des I/O-Moduls geändert werden und wird azyklisch übertragen.

#### **Mindestens Revision B0 des I/O-Moduls erforderlich.**

### <span id="page-108-0"></span>**Analoger Ausgang**

Über diese Register werden die normierten Ausgabewerte vorgegeben. Nach der Übermittlung eines zulässigen Wertes gibt das Modul den entsprechenden Strom bzw. die entsprechende Spannung aus.

# **Information:**

**Der Wert "0" deaktiviert die Kanalstatus-LED.**

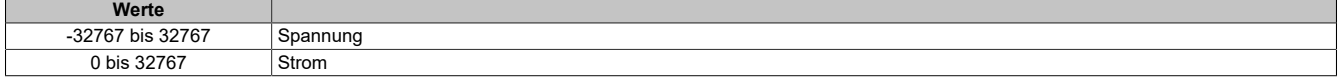

### <span id="page-108-1"></span>**Kanalkonfiguration**

In diesem Register kann der Kanaltyp der Ausgänge festgelegt werden.

Die einzelnen Kanäle sind für Strom- und Spannungssignal ausgelegt. Die Unterscheidung erfolgt durch unterschiedliche Anschlussklemmen und wegen verschiedener Abgleichwerte für Strom und Spannung ist auch die Auswahl des Ausgangssignals erforderlich. Folgende Ausgangssignale können eingestellt werden:

- ±11 V Spannungssignal (Standard)
- 0 bis 22 mA Stromsignal

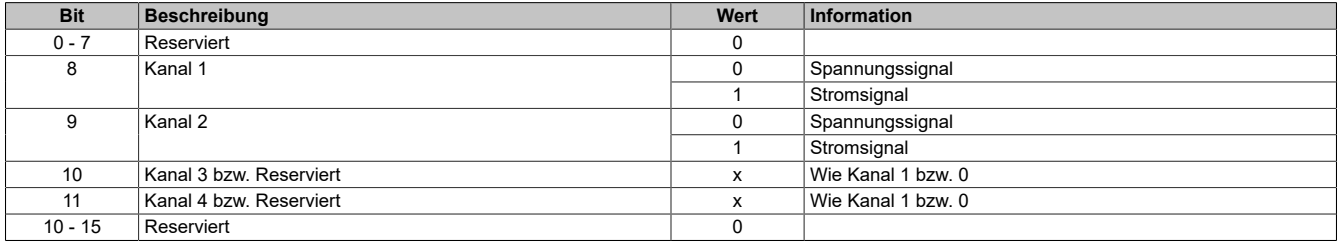

# **7.3.8 Temperaturmodule**

# **7.3.8.1 X20ATx222**

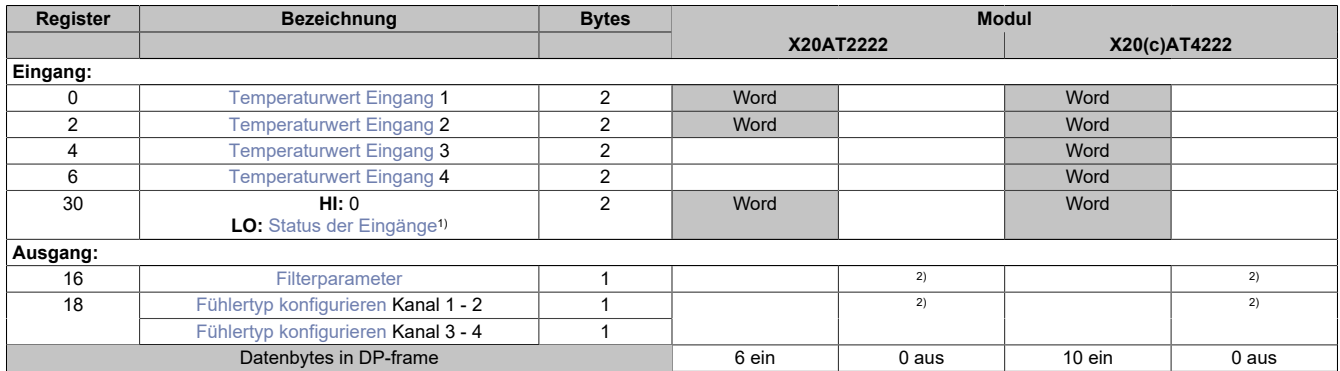

1) Diagnoseinformation wird automatisch an den PROFIBUS DP-Master gesendet.

2) Das Register wird azyklisch übertragen.

Über den Parameter **Connection** im Parameterdialog des I/O-Moduls kann eine Auswahl zwischen 2- oder 3- Leiter-Anschlußtechnik getroffen werden. Damit wird das entsprechende Funktionsmodell des I/O-Moduls aktiviert.

# <span id="page-109-0"></span>**Temperaturwert Eingang**

In diesem Register werden die analogen Eingangswerte je nach eingestellter Betriebsart abgebildet.

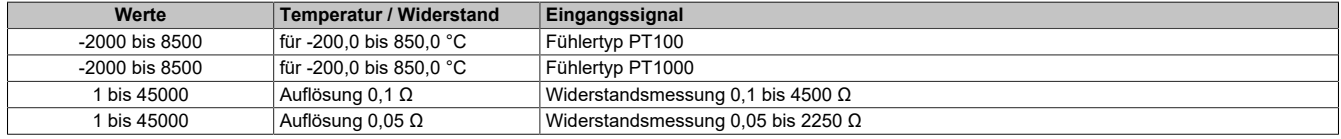

Damit dem Anwender immer ein definierter Ausgabewert zur Verfügung steht, ist folgendes zu beachten:

- Bis zur ersten Wandlung wird 0x8000 ausgegeben.
- Nach Umschaltung des Fühlertyps wird bis zur ersten Wandlung 0x8000 ausgegeben.
- Wenn der Eingang nicht eingeschaltet ist, wird 0x8000 ausgegeben.

#### <span id="page-109-1"></span>**Status der Eingänge**

In diesem Register wird der Status der Eingangskanäle abgebildet. Eine Änderung des Überwachungsstatus wird aktiv als Fehlermeldung abgesetzt. Diese Information wird mit den zyklischen Daten übertragen; bei Auftreten eines Fehlers wird zusätzlich auch eine Diagnosemeldung abgesetzt.

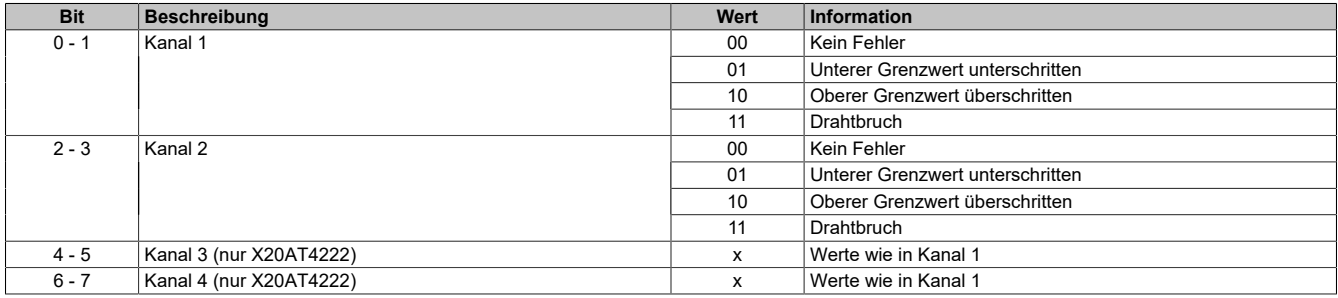

#### **Analogwert begrenzen**

Zusätzlich zur Statusinformation wird im Fehlerzustand der Analogwert per Standardeinstellung auf die unten angeführten Werte fixiert.

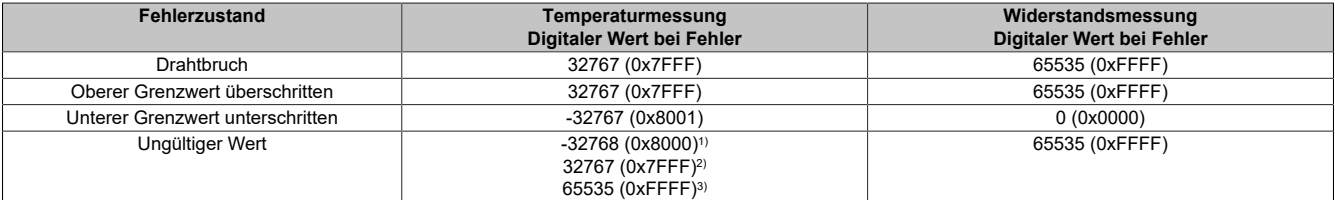

1) Standardwert oder Kanal wurde in der I/O-Konfiguration deaktiviert<br>2) Nach Abschalten des Kanals während des Betriebs

2) Nach Abschalten des Kanals während des Betriebs

3) Wert im Funktionsmodell 254 - Bus Controller

# <span id="page-110-0"></span>**Filterparameter**

In diesem Register wird die Filterzeit aller analogen Eingänge definiert. Der Kehrwert (1/Wandlerrate) definiert die Filterzeit aller analogen Eingänge; die Wandlungszeit für die Kanäle ist von ihrer Verwendung abhängig. Bei den in der Tabelle ["Wandlungszeit"](#page-110-2) angeführten Formeln entspricht 'n' der Anzahl der eingeschalteten Kanäle.

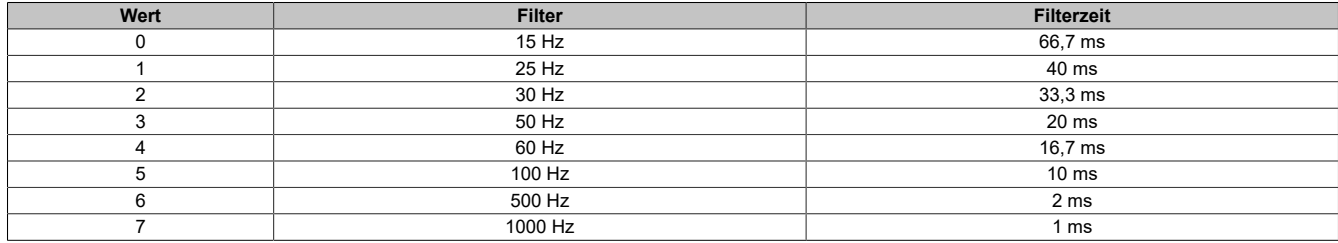

### <span id="page-110-2"></span>**Wandlungszeit**

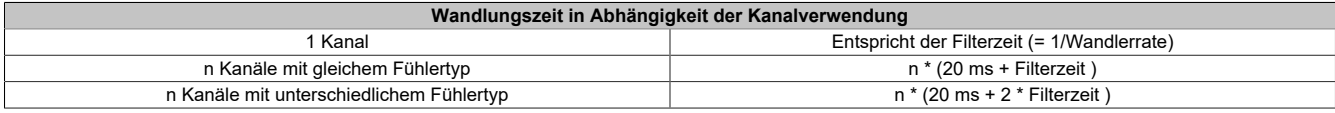

# <span id="page-110-1"></span>**Fühlertyp konfigurieren**

In diesem Register wird der Fühlertyp der einzelnen Kanäle konfiguriert.

Das Modul ist für Temperatur- und Widerstandsmessung ausgelegt. Wegen unterschiedlicher Abgleichwerte für Temperatur und Widerstand ist die Auswahl des Fühlertyps erforderlich.

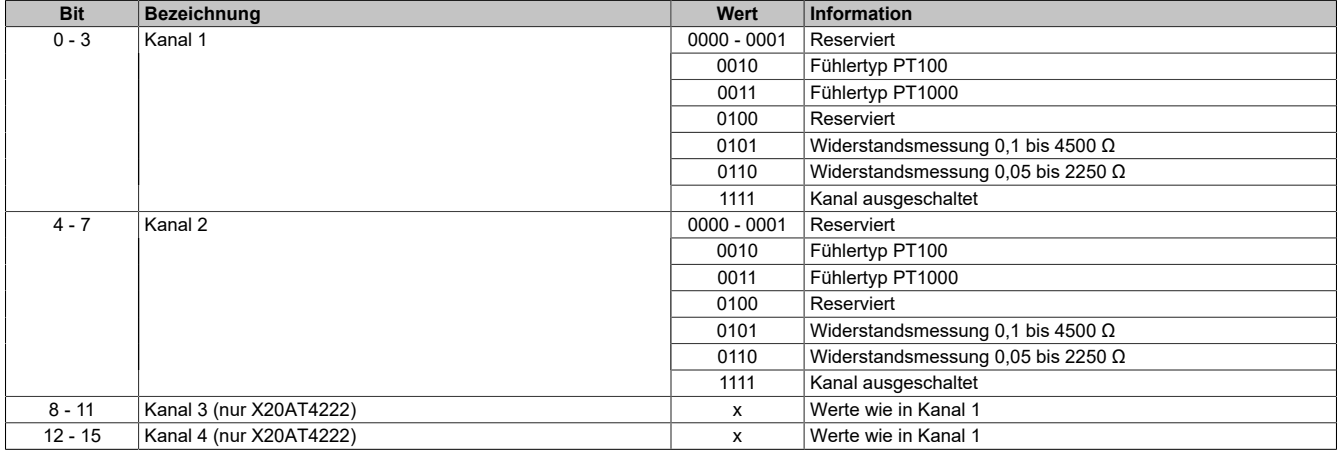

Per Standardeinstellung sind alle Kanäle eingeschaltet.

Falls ein Eingang nicht benötigt wird, kann er ausgeschaltet werden, wodurch sich die Refreshzeit verringert. Die Abschaltung kann auch vorübergehend erfolgen.

Die Zeitersparnis kann mit folgender Formel berechnet werden. Wobei "n" der Anzahl der ausgeschalteten Eingänge entspricht.

Zeitersparnis = 
$$
n \cdot (20 \text{ ms} + \text{Filterzeit})
$$

# **Beispiele**

Die Eingänge werden mit einem 60 Hz Filter gefiltert.

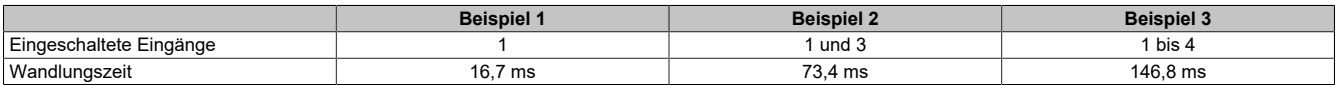

# **7.3.8.2 X20AT4232**

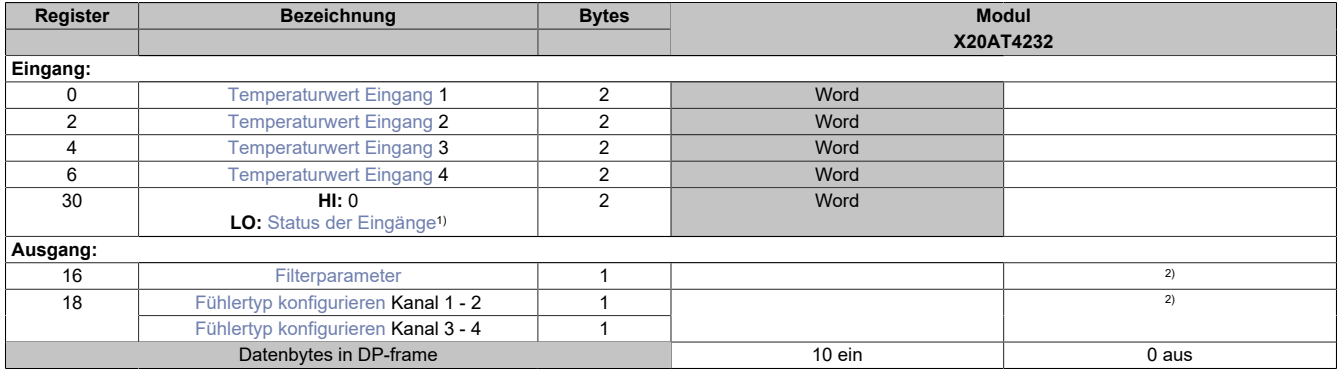

1) Diagnoseinformation wird automatisch an den PROFIBUS DP-Master gesendet.<br>2) Das Register wird azyklisch übertragen.

<span id="page-111-0"></span>Das Register wird azyklisch übertragen.

# **Temperaturwert Eingang**

In diesem Register werden die analogen Eingangswerte je nach eingestellter Betriebsart abgebildet.

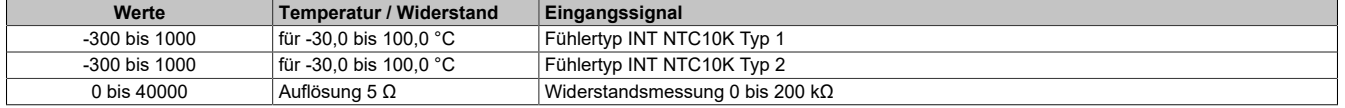

Damit dem Anwender immer ein definierter Ausgabewert zur Verfügung steht, ist folgendes zu beachten:

- Bis zur ersten Wandlung wird 0x8000 ausgegeben.
- Nach Umschaltung des Fühlertyps wird bis zur ersten Wandlung 0x8000 ausgegeben.
- Wenn der Eingang nicht eingeschaltet ist, wird 0xFFFF ausgegeben.

# <span id="page-111-1"></span>**Status der Eingänge**

In diesem Register wird der Status der Eingangskanäle abgebildet. Eine Änderung des Überwachungsstatus wird aktiv als Fehlermeldung abgesetzt. Diese Information wird mit den zyklischen Daten übertragen; bei Auftreten eines Fehlers wird zusätzlich auch eine Diagnosemeldung abgesetzt.

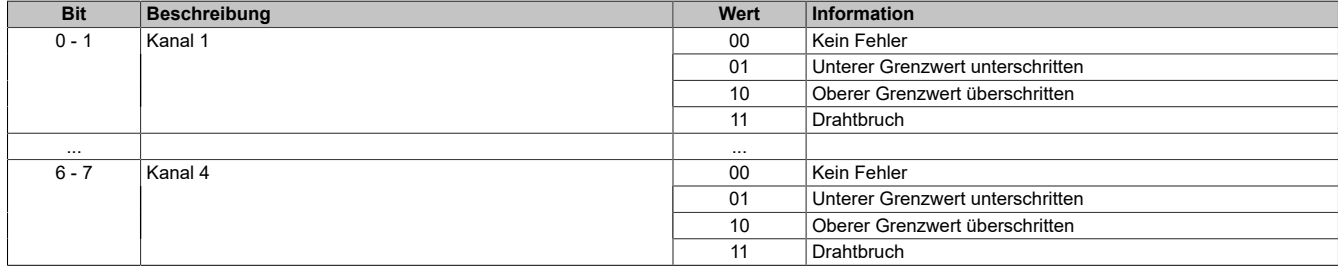

# **Analogwert begrenzen**

Zusätzlich zur Statusinformation wird im Fehlerzustand der Analogwert per Standardeinstellung auf die unten angeführten Werte fixiert.

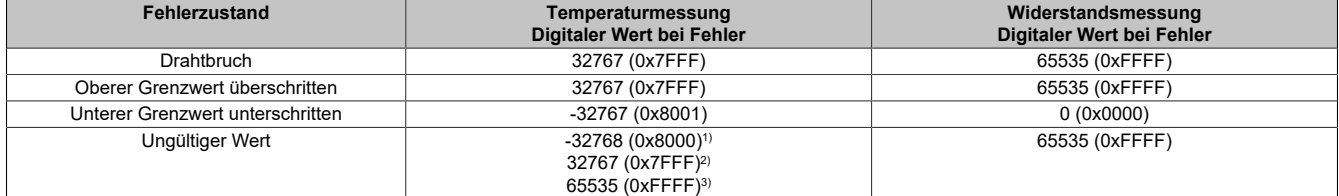

1) Standardwert oder Kanal wurde in der I/O-Konfiguration deaktiviert

2) Nach Abschalten des Kanals während des Betriebs

3) Wert im Funktionsmodell 254 - Bus Controller

# <span id="page-112-0"></span>**Filterparameter**

In diesem Register wird die Filterzeit aller analogen Eingänge definiert. Der Kehrwert (1/Wandlerrate) definiert die Filterzeit aller analogen Eingänge; die Wandlungszeit für die Kanäle ist von ihrer Verwendung abhängig. Bei den in der Tabelle ["Wandlungszeit"](#page-112-2) angeführten Formeln entspricht 'n' der Anzahl der eingeschalteten Kanäle.

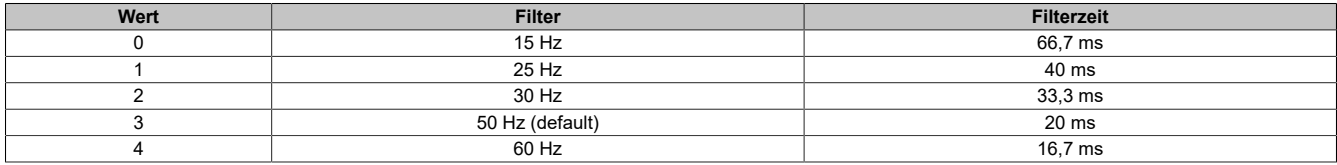

### <span id="page-112-2"></span>**Wandlungszeit**

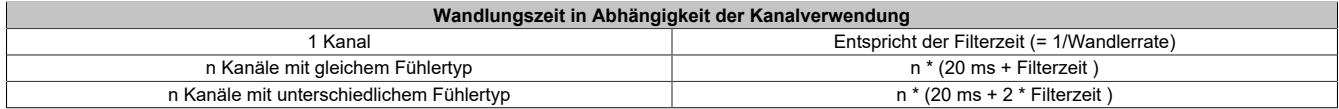

### <span id="page-112-1"></span>**Fühlertyp konfigurieren**

In diesem Register wird der Fühlertyp der einzelnen Kanäle konfiguriert.

Das Modul ist für Temperatur- und Widerstandsmessung ausgelegt. Wegen unterschiedlicher Abgleichwerte für Temperatur und Widerstand ist die Auswahl des Fühlertyps erforderlich.

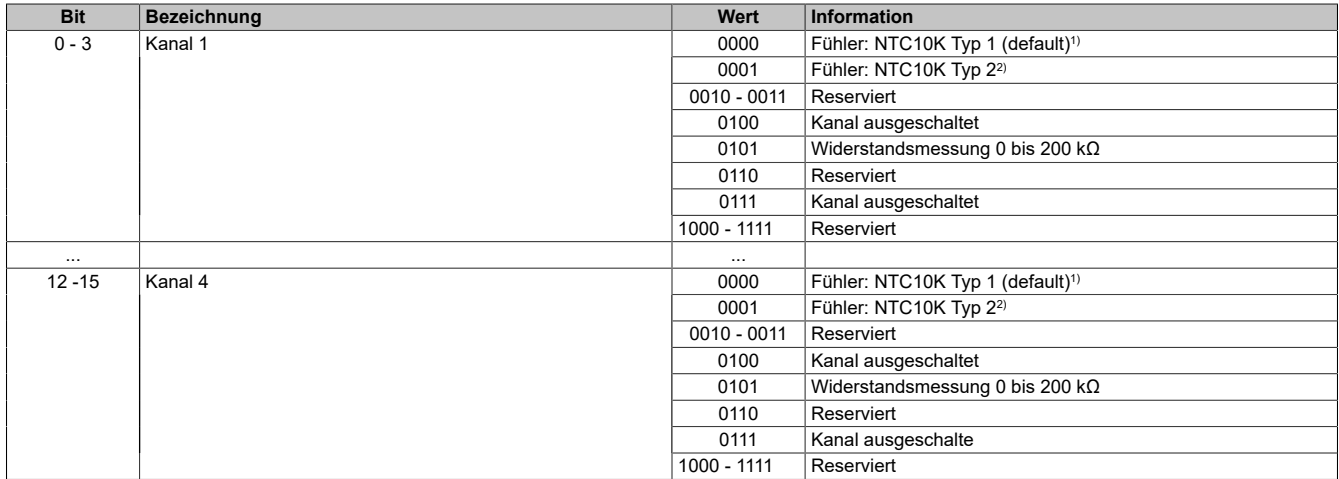

1) Fühler NTC10K Typ 1: Vishay NTCLE100E3103GB0,  $B_{25/85}$  = 3977

2) Fühler NTC10K Typ 2: Vishay NTCLE413E2103F400L,  $B_{25/85} = 3435$ 

#### Per Standardeinstellung sind alle Kanäle eingeschaltet.

Falls ein Eingang nicht benötigt wird, kann er ausgeschaltet werden, wodurch sich die Refreshzeit verringert. Die Abschaltung kann auch vorübergehend erfolgen.

Die Zeitersparnis kann mit folgender Formel berechnet werden. Wobei "n" der Anzahl der ausgeschalteten Eingänge entspricht.

Zeitersparnis = 
$$
n \cdot (20 \text{ ms} + \text{Filterzeit})
$$

# **Beispiele**

Die Eingänge werden mit einem 60 Hz Filter gefiltert.

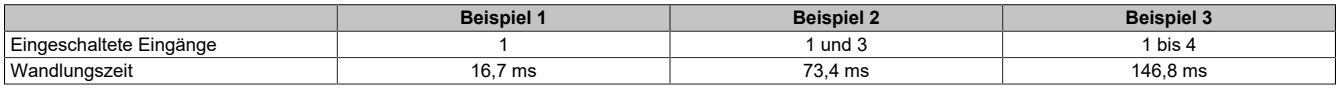

# **7.3.8.3 X20AT23x1**

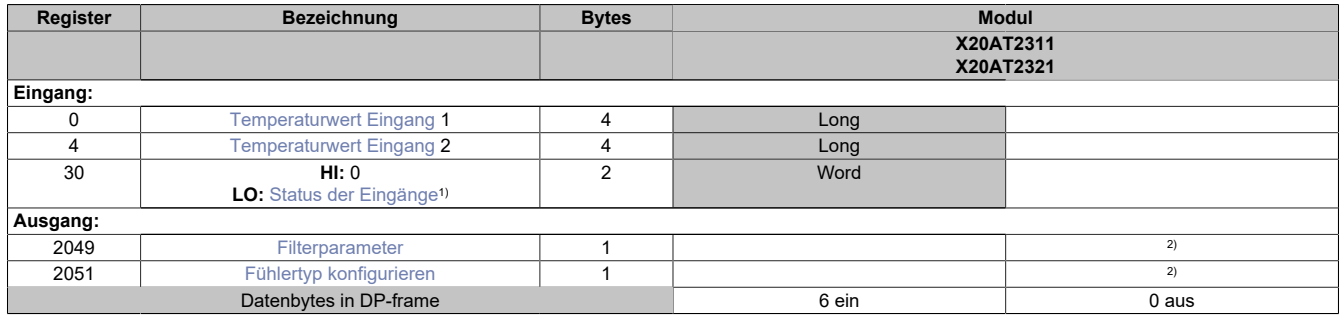

1) Diagnoseinformation wird automatisch an den PROFIBUS DP-Master gesendet.

<span id="page-113-0"></span>2) Das Register wird azyklisch übertragen.

### **Temperaturwert Eingang**

In diesen Registern werden die analogen Eingangswerte je nach eingestellter Betriebsart abgebildet.

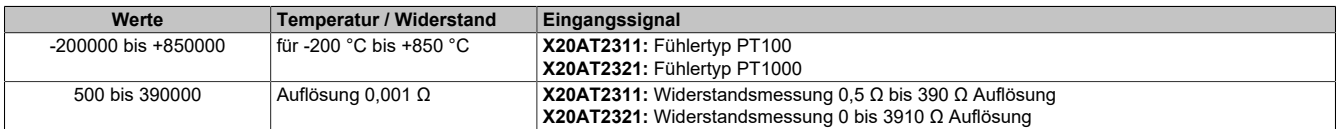

Damit dem Anwender immer ein definierter Ausgabewert zur Verfügung steht, ist folgendes zu beachten:

- Bis zur ersten Wandlung wird 0x80000000 ausgegeben.
- Nach Umschaltung des Fühlertyps wird bis zur ersten Wandlung 0x80000000 ausgegeben.
- Wenn der Eingang nicht eingeschaltet ist, wird 0x80000000 ausgegeben.

#### <span id="page-113-1"></span>**Status der Eingänge**

In diesem Register wird der Status der Eingangskanäle abgebildet. Diese Information wird mit den zyklischen Daten übertragen; bei Auftreten eines Fehlers wird zusätzlich auch eine Diagnosemeldung abgesetzt.

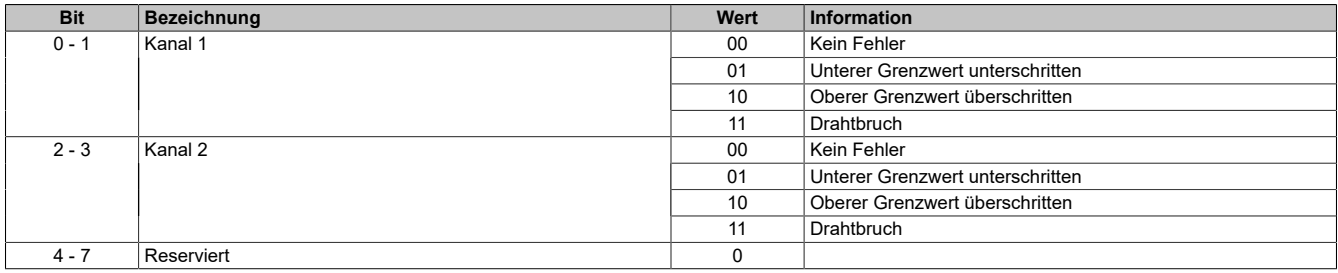

Zusätzlich zur Statusinformation wird im Fehlerzustand der Analogwert auf folgende Werte fixiert:

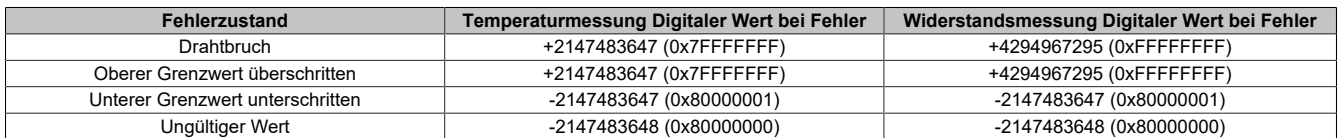

# <span id="page-114-0"></span>**Filterparameter**

In diesem Register wird die Filterzeit aller analogen Eingänge definiert.

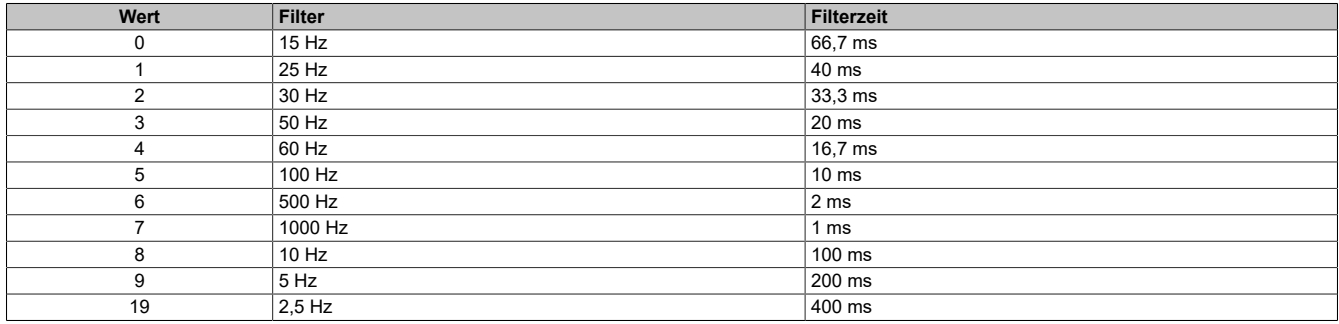

### **Wandlerzeit und Auflösung**

Die Wandlungszeit für die Kanäle ist von der in den Filterparametern eingestellten Filterzeit abhängig.

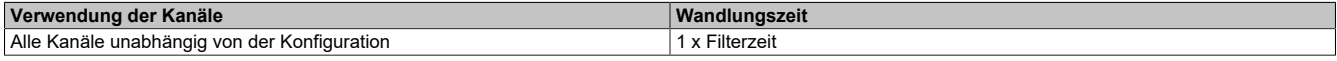

Die folgende Tabelle zeigt die maximale Frequenz, mit welcher die dazu angegebene Auflösung erreicht werden kann.

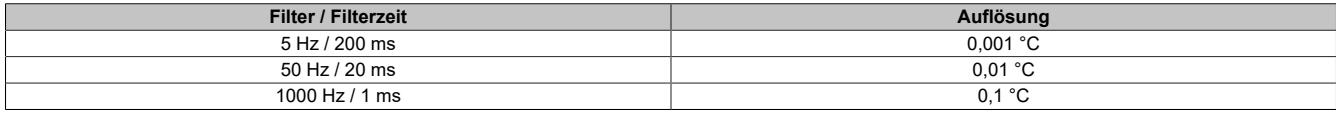

### <span id="page-114-1"></span>**Fühlertyp konfigurieren**

In diesem Register wird der Fühlertyp der einzelnen Kanäle konfiguriert.

Das Modul ist für Temperatur- und Widerstandsmessung ausgelegt. Wegen unterschiedlicher Abgleichwerte für Temperatur und Widerstand ist die Auswahl des Fühlertyps erforderlich.

Per Standardeinstellung sind alle Kanäle eingeschaltet.

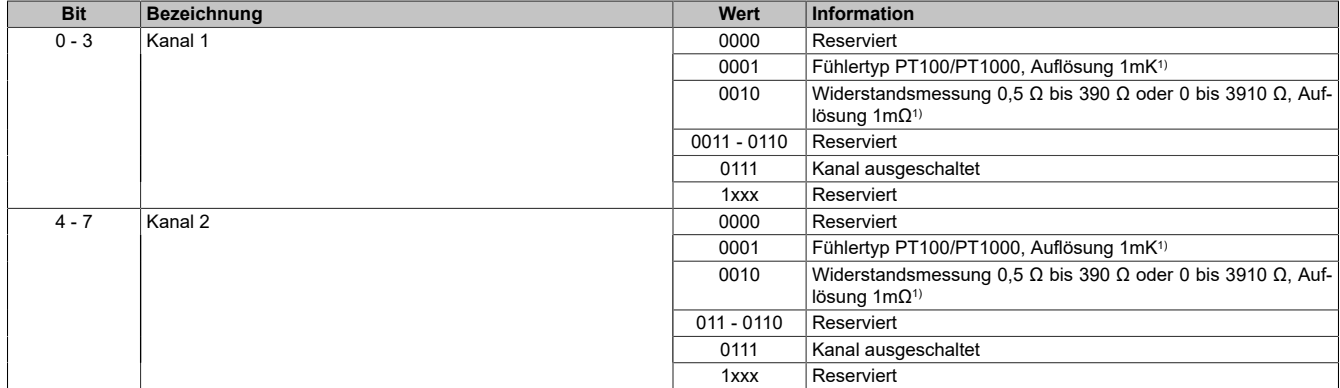

1) Siehe [Temperaturwert Eingang.](#page-113-0)

# **7.3.8.4 X20ATx402**

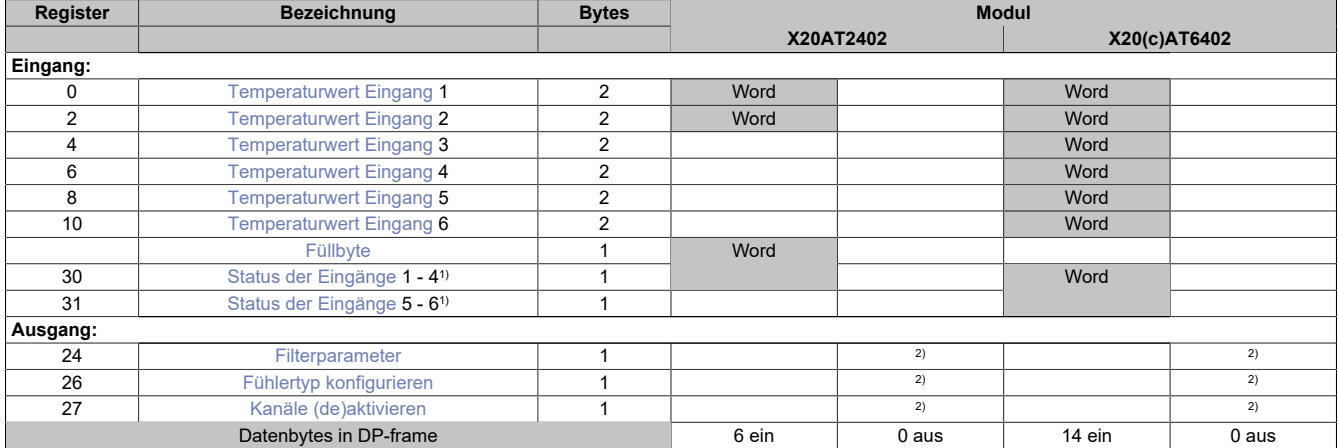

1) Diagnoseinformation wird automatisch an den PROFIBUS DP-Master gesendet.

<span id="page-115-0"></span>2) Das Register wird azyklisch übertragen.

# **Temperaturwert Eingang**

#### Analoger Eingangswert je nach eingestelltem Fühlertyp:

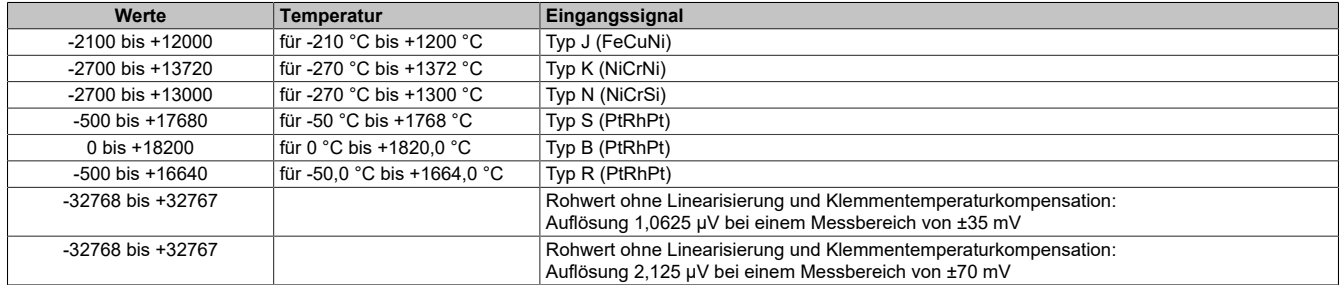

Damit dem Anwender immer ein definierter Ausgabewert zur Verfügung steht, ist folgendes zu beachten:

- Bis zur ersten Wandlung wird 0x8000 ausgegeben.
- Nach Umschaltung des Fühlertyps wird bis zur ersten Wandlung 0x8000 ausgegeben.
- Wenn der Eingang nicht eingeschaltet ist, wird 0x8000 ausgegeben.

#### <span id="page-115-1"></span>**Status der Eingänge**

In diesem Register wird der Status der Eingangskanäle 1 bis 2 bzw. 4 abgebildet. Diese Information wird mit den zyklischen Daten übertragen; bei Auftreten eines Fehlers wird zusätzlich auch eine Diagnosemeldung abgesetzt.

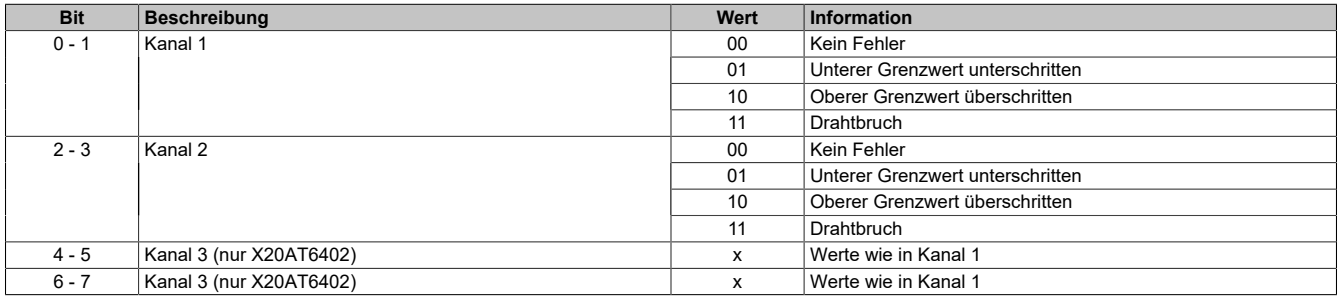

# <span id="page-116-0"></span>**Status der Eingänge**

In diesem Register wird der Status der Eingangskanäle 5 und 6 abgebildet. Diese Information wird mit den zyklischen Daten übertragen; bei Auftreten eines Fehlers wird zusätzlich auch eine Diagnosemeldung abgesetzt.

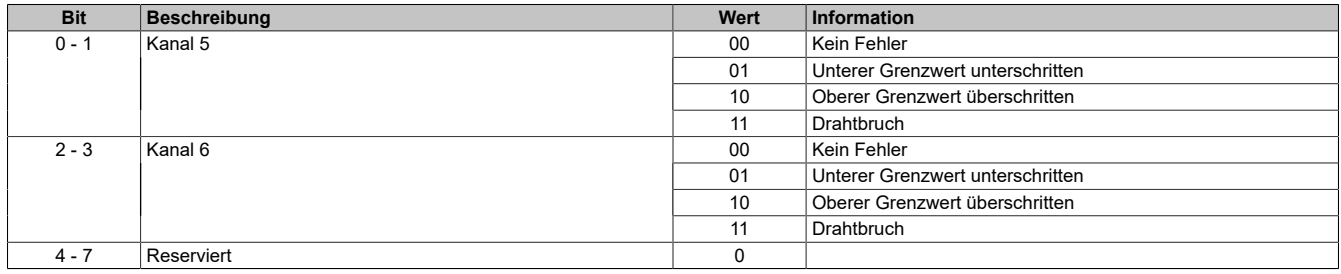

Zusätzlich zur Statusinformation wird im Fehlerzustand der Analogwert auf folgende Werte fixiert:

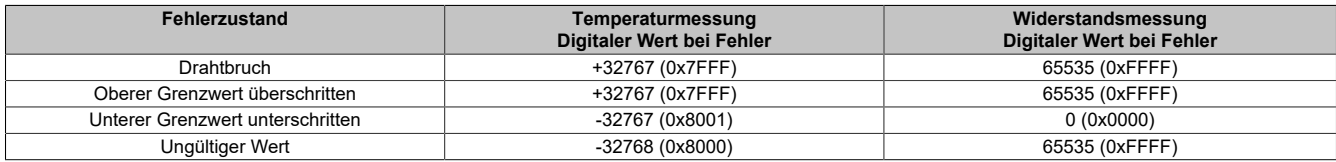

# <span id="page-116-1"></span>**Filterparameter**

Mit diesem Register werden Eingangsfilter und Umgebungsbedingungen konfiguriert.

Mit dem Parameter Eingangsfilter wird die Filterzeit aller analogen Eingänge definiert. Der Kehrwert (1/Wandlerrate) definiert die Filterzeit aller analogen Eingänge; die Wandlungszeit für die Kanäle ist von ihrer Verwendung abhängig. In der Tabelle [Wandlungszeit](#page-117-3) entspricht 'n' der Anzahl der eingeschalteten Kanäle.

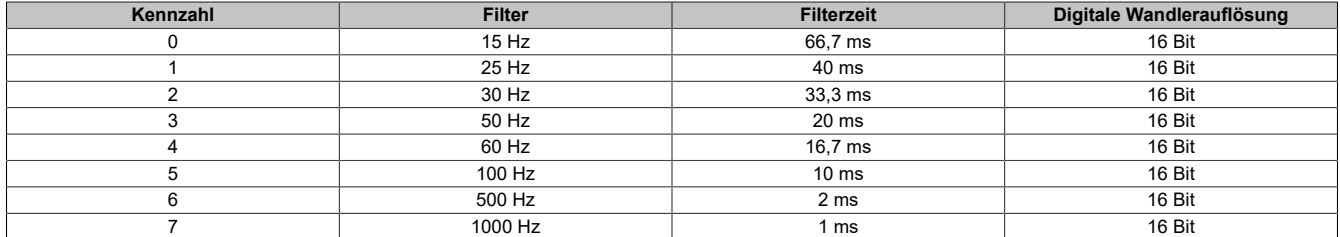

Die Einstellung der Umgebungsbedingungen dient zur Anpassung der internen Klemmentemperaturkennlinien an die Art und Menge der eingestrahlten Wärmemenge auf das Modul.

Als Kennwert für die Auswahl dient die Leistungsaufnahme der unmittelbar links und rechts am X2X Link gesteckten Module. Die Leistungsaufnahme kann aus den technischen Daten des entsprechenden Moduls entnommen werden. Es wird der höhere Wert zur Einstellung herangezogen.

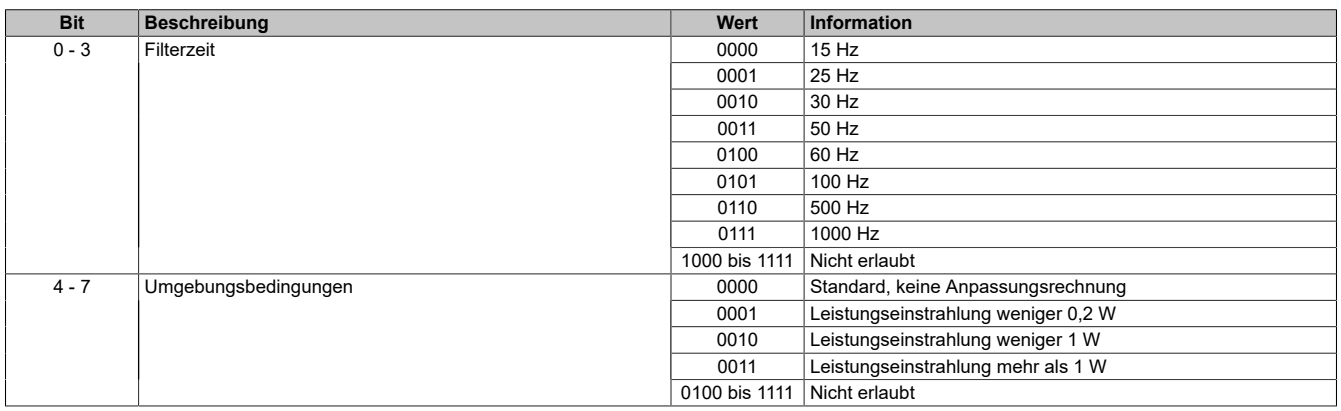

# <span id="page-117-3"></span>**Wandlungszeit**

Die Wandlungszeit hängt von der Anzahl der aktivierten Kanäle ab. Bei den in der Tabelle angeführten Formeln entspricht 'n' der Anzahl der eingeschalteten Kanäle.

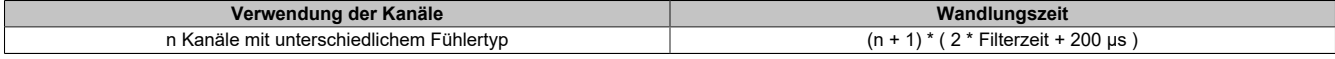

#### **Beispiele**

Die Eingänge werden mit einem 50 Hz Filter gefiltert.

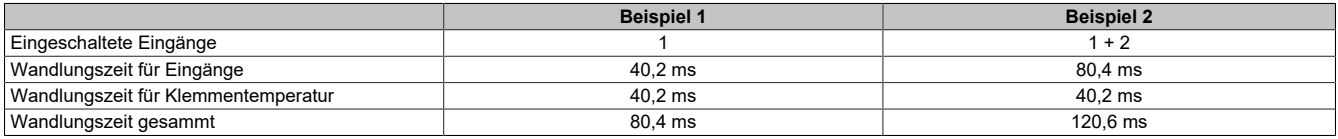

### <span id="page-117-1"></span>**Fühlertyp konfigurieren**

Das Modul ist für verschiedene Fühlertypen ausgelegt. Wegen der unterschiedlichen Abgleichwerte ist die Einstellung des Fühlertyps erforderlich. Dieser Parameter gilt für alle Kanäle gleichzeitig.

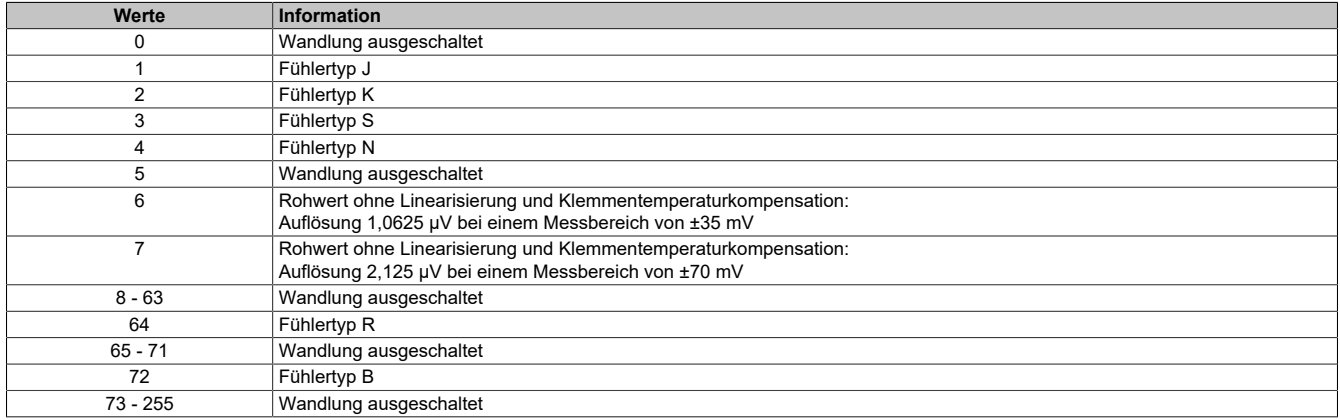

#### <span id="page-117-2"></span>**Kanäle (de)aktivieren**

Per Defaulteinstellung sind alle Kanäle eingeschaltet. Um Zeit zu sparen, können einzelne Kanäle ausgeschaltet werden. Zeitersparnis = (n + 1) \* (200 μs + 2 \* Filterzeit), wobei 'n' der Anzahl der ausgeschalteten Eingänge entspricht.

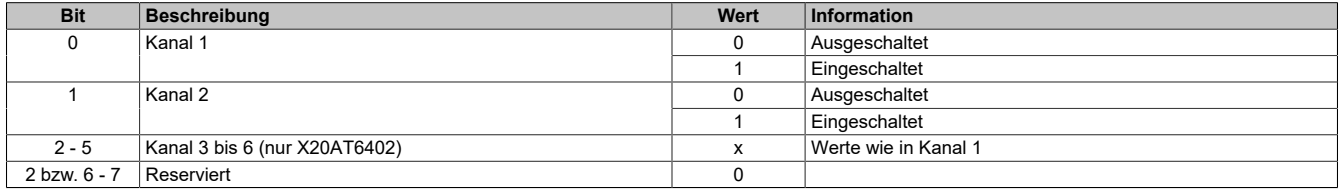

#### <span id="page-117-0"></span>**Füllbyte**

Diese Module liefern ein zusätzliches Eingangsbyte mit Nulldaten. Dies dient zur Unterstützung von Mastersystemen mit Word-Alignment.

# **7.3.8.5 X20ATx312**

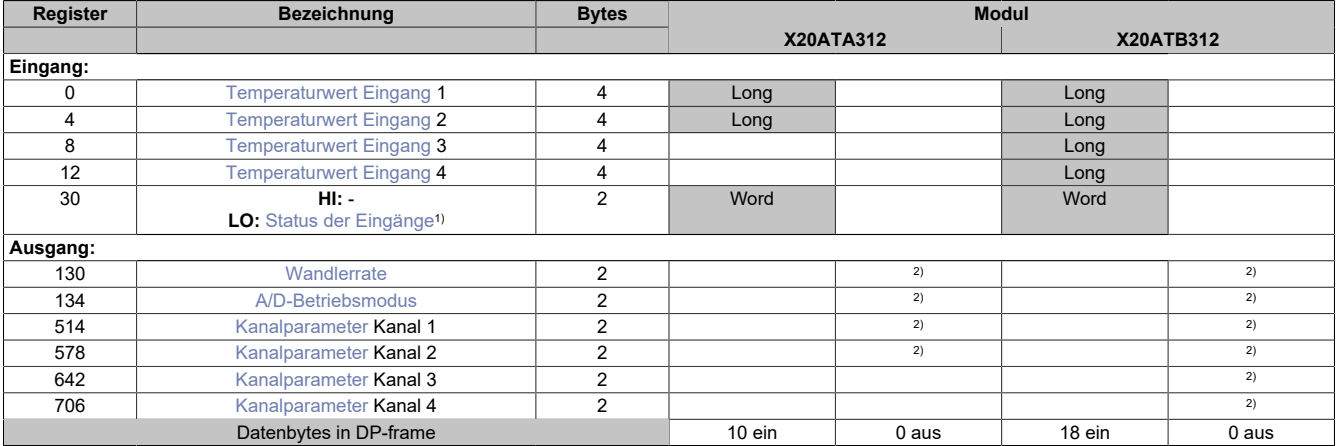

1) Diagnoseinformation wird automatisch an den PROFIBUS DP-Master gesendet.

2) Das Register wird azyklisch übertragen.

#### **Unterstützung ab Firmware-Version ≥ V1.43**

### <span id="page-118-0"></span>**Temperaturwert Eingang**

Wenn der Kanal auf Widerstandsmessung konfiguriert wurde, wird in diesem Register der aktuelle Widerstandswert bereitgestellt. Wenn der Kanal auf Temperaturmessung konfiguriert wurde, wird in diesem Register der aktuelle Temperaturwert bereitgestellt.

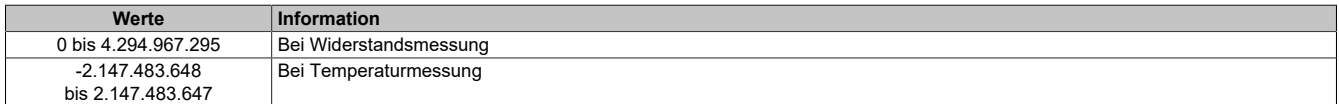

# <span id="page-118-1"></span>**Status der Eingänge**

Die Bits des Registers werden gesetzt, wenn ein Fehler diagnostiziert wurde und länger als die voreingestellte Verzögerungszeit bestehen bleibt.

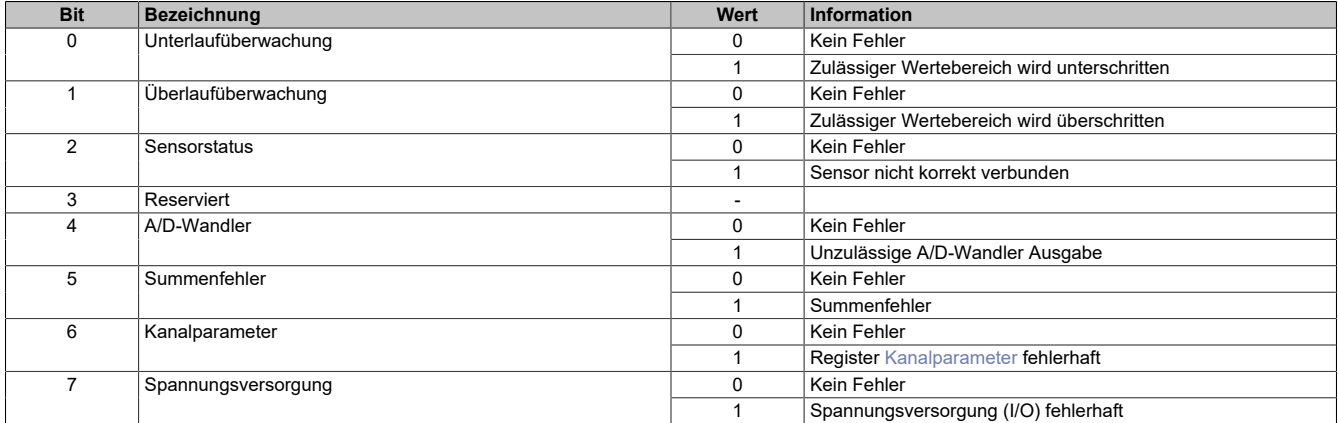

# <span id="page-119-0"></span>**Wandlerrate**

In diesem Register kann die Wandlungsrate des Analog-Digital-Konverters eingestellt werden.

**Werte** 5 bis 1023

# **Information:**

**Je geringer die Wandelrate konfiguriert wird, desto genauer kann der Wert umgewandelt werden. Allerdings wird dadurch auch die I/O-Updatezeit erhöht.**

### <span id="page-119-1"></span>**A/D-Betriebsmodus**

In diesem Register kann der Betriebsmodus des Analog-Digital-Konverters eingestellt werden.

Die einzelnen Optionen ermöglichen eine schnellere Digitalisierung der analogen Werte, allerdings wird dadurch die Genauigkeit der Messwerte verringert. Der Defaultwert ist 0.

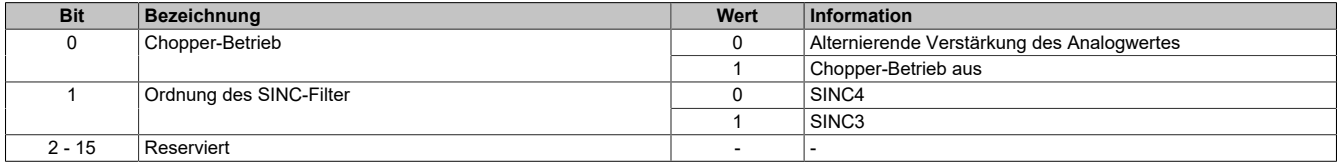

Dabei gilt:

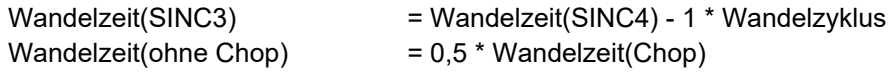

# <span id="page-119-2"></span>**Kanalparameter**

Mit diesem Register wird das grundsätzliche Verhalten des Kanals eingestellt. Der Defaultwert ist 0x81.

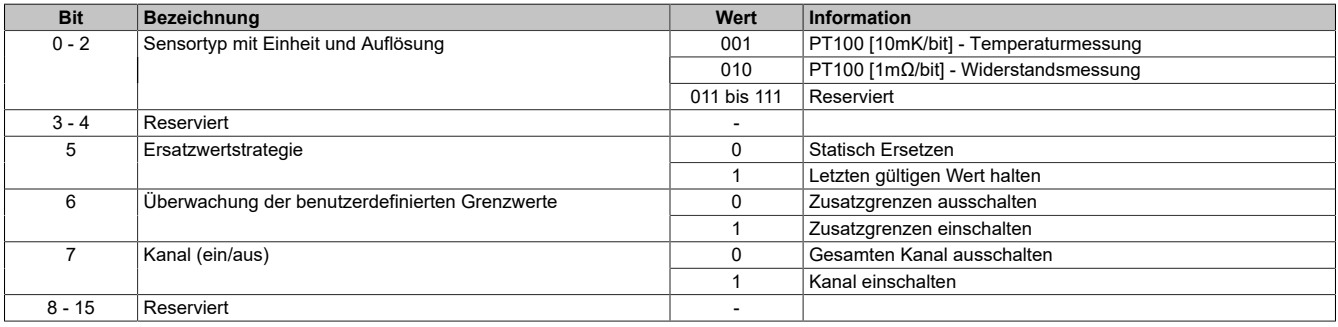

### **7.3.8.6 X20ATA492**

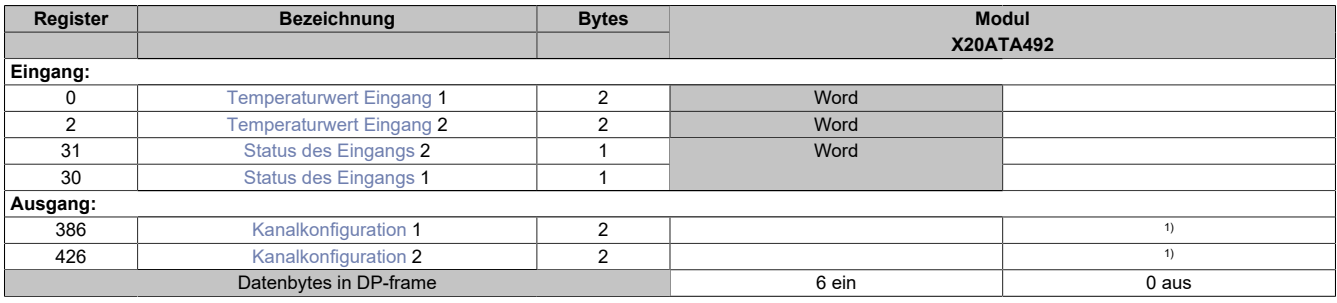

<span id="page-120-0"></span>1) Das Register wird azyklisch übertragen.

#### **Temperaturwert Eingang**

Analoger Eingangswert je nach eingestelltem Sensortyp:

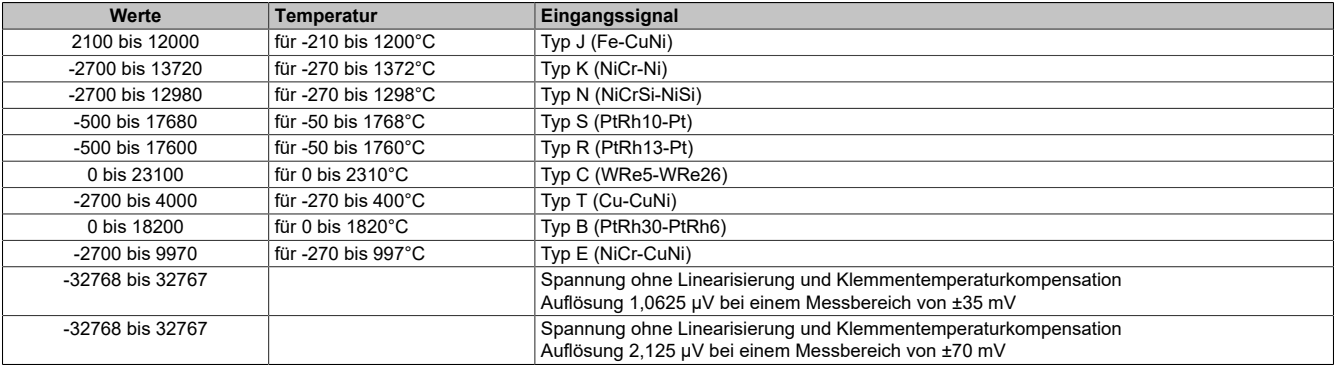

Damit dem Anwender immer ein definierter Ausgabewert zur Verfügung steht, ist folgendes zu beachten:

- Bis zur ersten Wandlung wird 0x8000 ausgegeben
- Nach Umschaltung des Fühlertyps wird bis zur ersten Wandlung 0x8000 ausgegeben
- Wenn der Eingang ausgeschaltet ist, wird 0x8000 ausgegeben
- Bei I/O-Spannungsversorgungsfehlern wird 0x8000 ausgegeben

#### <span id="page-120-1"></span>**Status des Eingangs**

Die Temperatureingänge des Moduls werden überwacht. Eine Änderung des Überwachungsstatus wird aktiv als Fehlermeldung abgesetzt. Einige Fehlerinformationen werden erst nach einstellbarer Verzögerungszeit [ms] wie beim Summenfehler oder nach einstellbarer Verzögerung als Vielfaches der Wandlungszyklen bei Unterlauf, Überlauf und Drahtbruch aktiviert. Diese Information wird mit den zyklischen Daten übertragen; bei Auftreten eines Fehlers wird zusätzlich auch eine Diagnosemeldung abgesetzt.

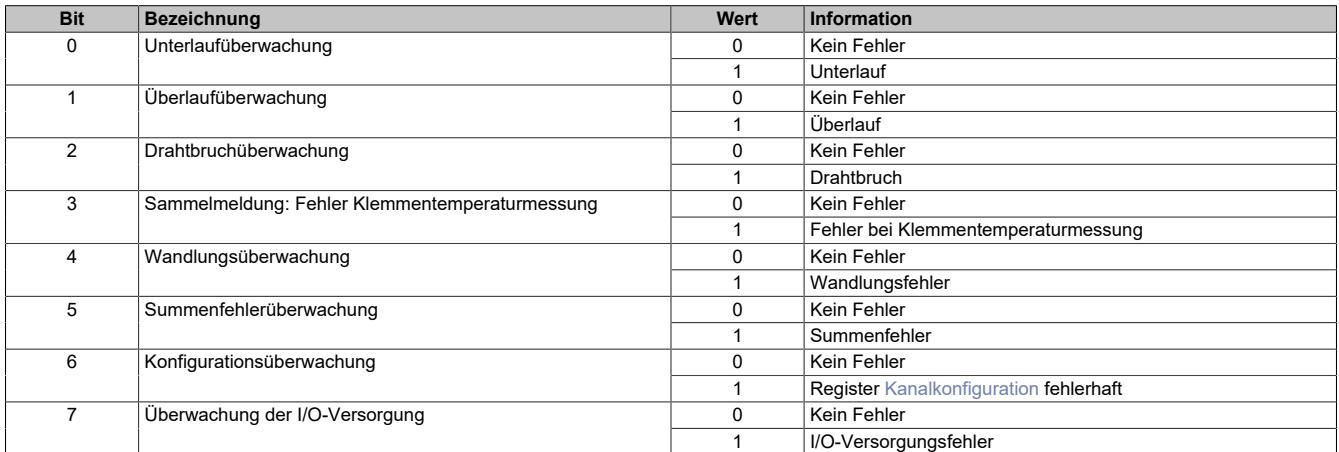

Zusätzlich zur Statusinformation wird im Fehlerzustand der Analogwert auf folgende Werte fixiert:

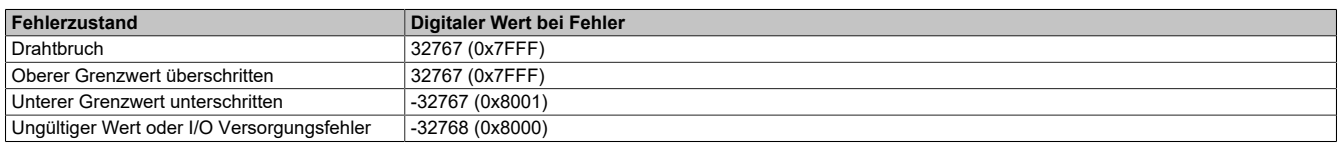

# <span id="page-121-0"></span>**Kanalkonfiguration**

Mit diesen Registern wird die Konfiguration entsprechend für Temperaturkanal und Vergleichsstellenmessung 01 und 02 eingestellt.

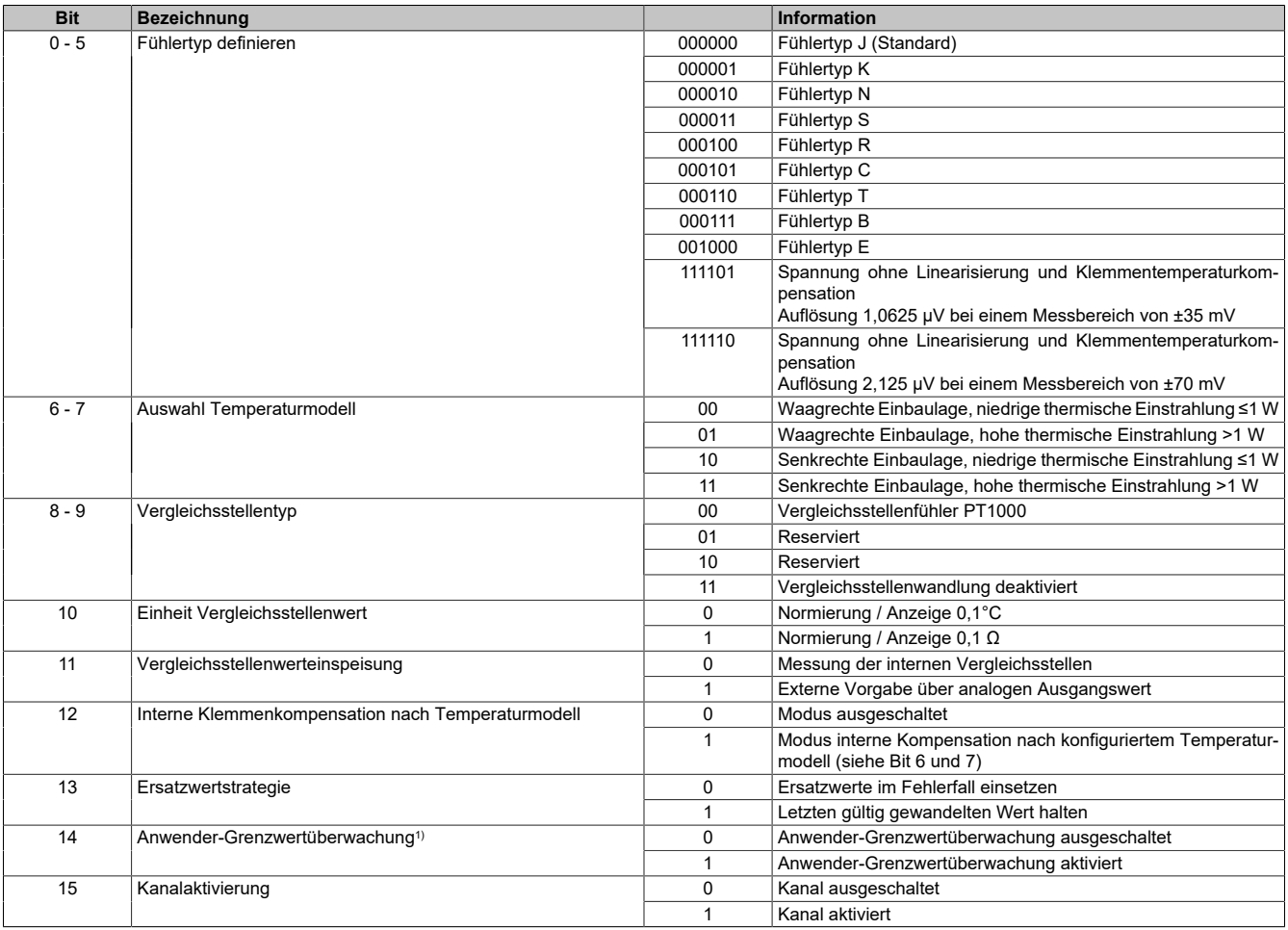

1) Eine Signalüberwachung und Fehlerstatusbildung bezüglich Unterlauf, Überlauf und Drahtbruch ist bereits automatisch am Modul aktiviert, allerdings werden die Anwender-Grenzwerte erst mit gesetztem Bit 14 übernommen. Ebenso ist die Ersatzwertstrategie nur aktiv, wenn dieses Bit gesetzt ist.

Wenn diese Betriebsart gewählt wird, muss sicher gestellt sein, dass beide PT1000-Vergleichsstellenfühler konfiguriert und angeschlossen sind!

Diese Einstellung dient zur Anpassung der internen Klemmentemperaturkennlinien an die Art und Menge der eingestrahlten Wärmemenge auf das Modul. Als Kennwert für die Auswahl dient die Leistungsaufnahme der unmittelbar links und rechts am X2X Link gesteckten Module. Die Daten können dem Moduldatenblatt entnommen werden. Es wird der höhere Wert zur Einstellung herangezogen.

# **7.3.8.7 X20ATC402**

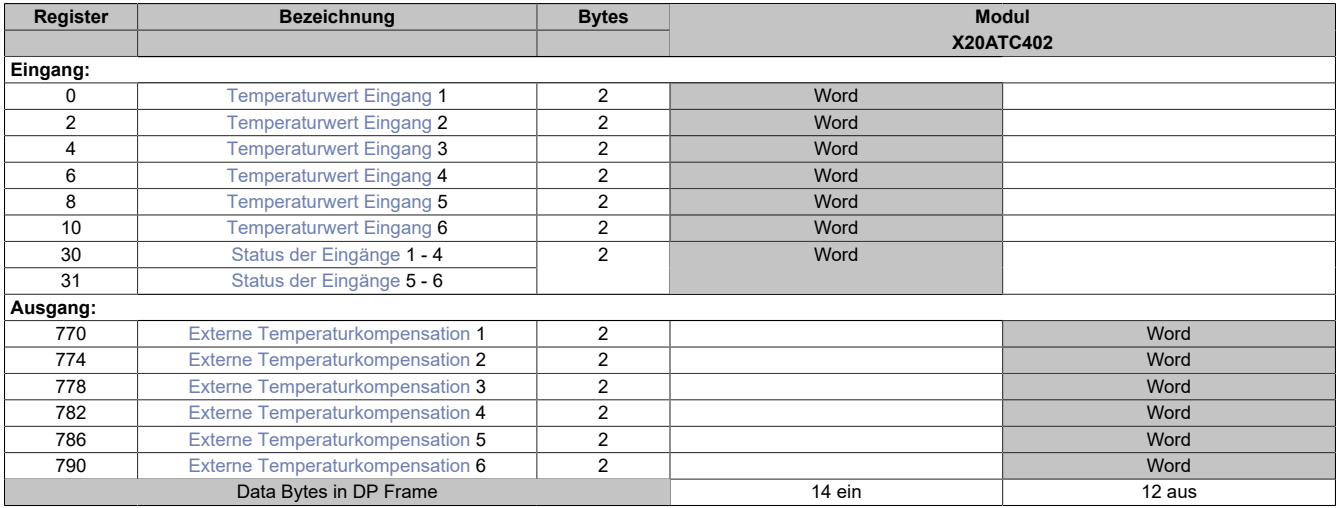

# **Unterstützung ab Firmware-Version ≥ V1.43**

# <span id="page-122-0"></span>**Temperaturwert Eingang**

In diesem Register werden die analogen Eingangswerte je nach eingestelltem Sensortyp abgebildet.

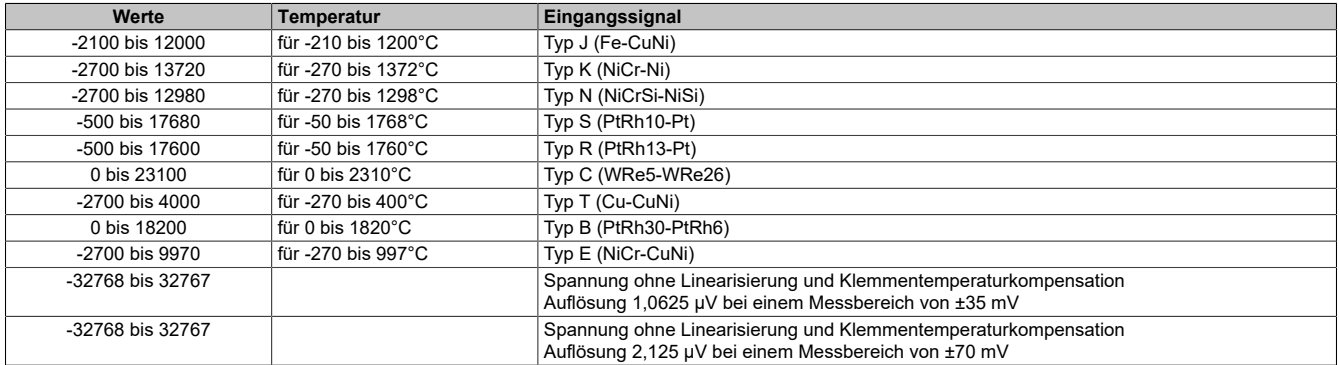

Damit dem Anwender immer ein definierter Ausgabewert zur Verfügung steht, ist folgendes zu beachten:

- Bis zur ersten Wandlung wird 0x8000 ausgegeben
- Nach Umschaltung des Fühlertyps wird bis zur ersten Wandlung 0x8000 ausgegeben
- Wenn der Eingang ausgeschaltet ist, wird 0x8000 ausgegeben
- Bei I/O-Spannungsversorgungsfehlern wird 0x8000 ausgegeben

# <span id="page-123-0"></span>**Status der Eingänge**

In diesem Register wird der Status der Eingangskanäle 1 bis 4 abgebildet.

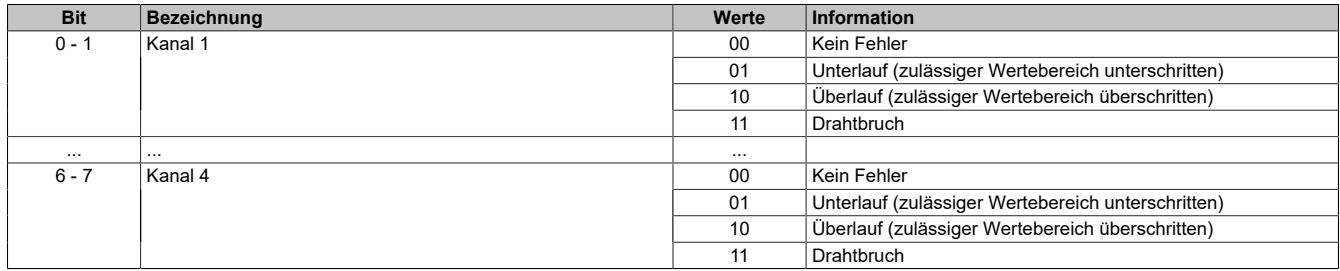

### <span id="page-123-1"></span>**Status der Eingänge**

In diesem Register wird der Status der Eingangskanäle 5 und 6 abgebildet.

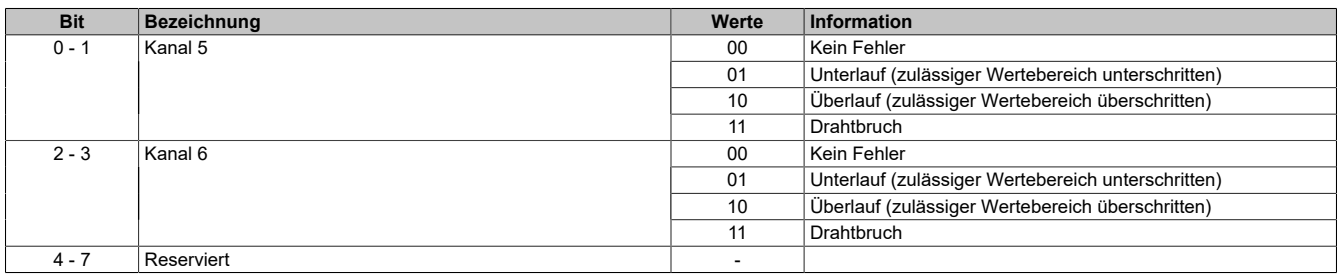

# <span id="page-123-2"></span>**Externe Temperaturkompensation**

Bei der externen Kompensation kann auf die modulinterne Wandlung der PT1000-Werte verzichtet werden. Stattdessen müssen die Bezugstemperaturen im Programmablauf aufbereitet und dem Modul vorgegeben werden.

Über diese Register kann ein extern aufbereiteter Kompensationswert aus dem SPS-Programm an das Modul übermittelt werden. Für jeden Temperaturkanal steht ein eigenes Register zur Verfügung.

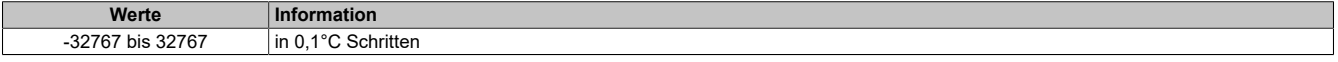

# **7.3.9 Kommunikationsmodule**

# **7.3.9.1 X20CS1011**

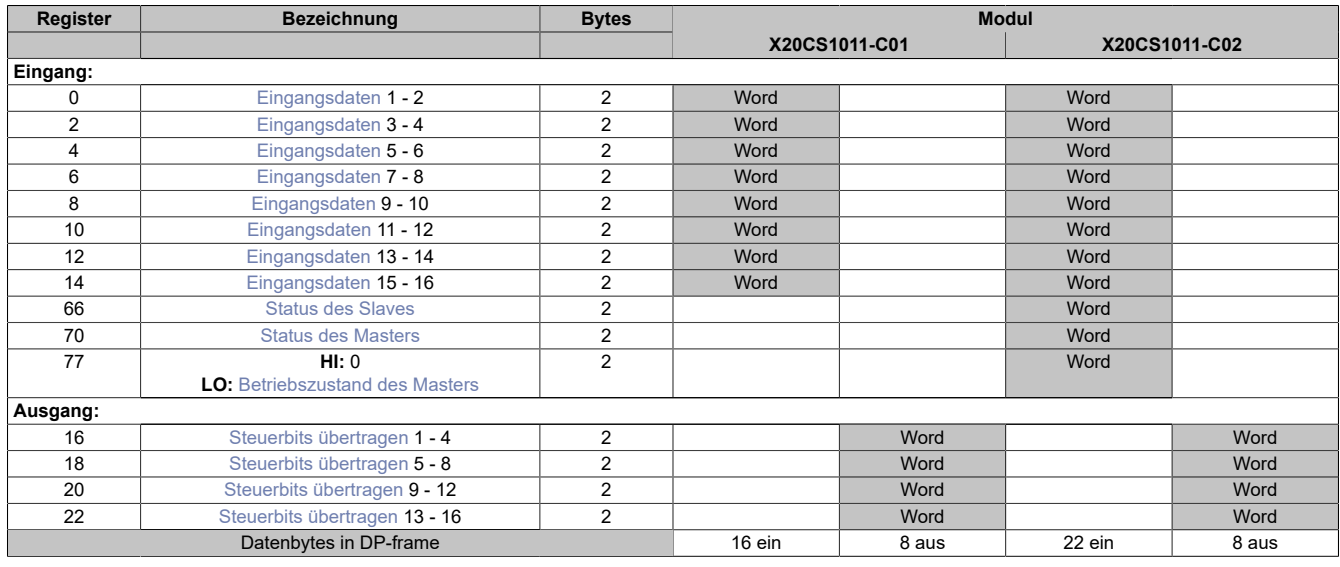

### **Unterstützung ab Firmware-Version ≥ V1.43**

#### <span id="page-124-0"></span>**Eingangsdaten**

Jeder Slave sendet seine Eingangsdaten und/oder seinen Status zum Master.

Das Datenvolumen umfasst 1 Byte pro Slave. Jeder Slave hat ein Diagnosebit, welches er mit den zyklischen Daten zum Master sendet. Dieses Bit ist ein Meldebit, falls ein Applikationsfehler (am Modul) auftritt. Es ist immer im höchstwertigsten Bit angeordnet.

Der Master kann dieses Bit stetig auswerten. Beim Slave wird das Diagnosebit gesetzt, wenn sich der Slave im Status "Error" befindet. Slaves, die keine Eingangsdaten besitzen, senden trotzdem ein Byte, in dem sie dann ihre Statusdaten zur Verfügung stellen. Dies ist notwendig, da der Master über den Empfang dieses Bytes auch die Slaves auf einwandfreie Funktion überwacht.

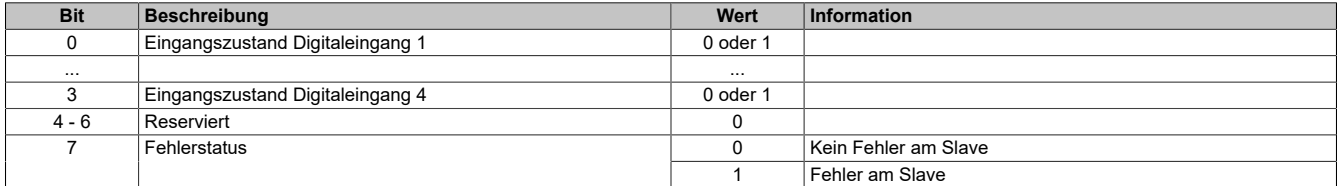

# <span id="page-125-1"></span>**Status des Masters**

In diesem Register wird die aktuelle Statusinformation des Masters abgebildet.

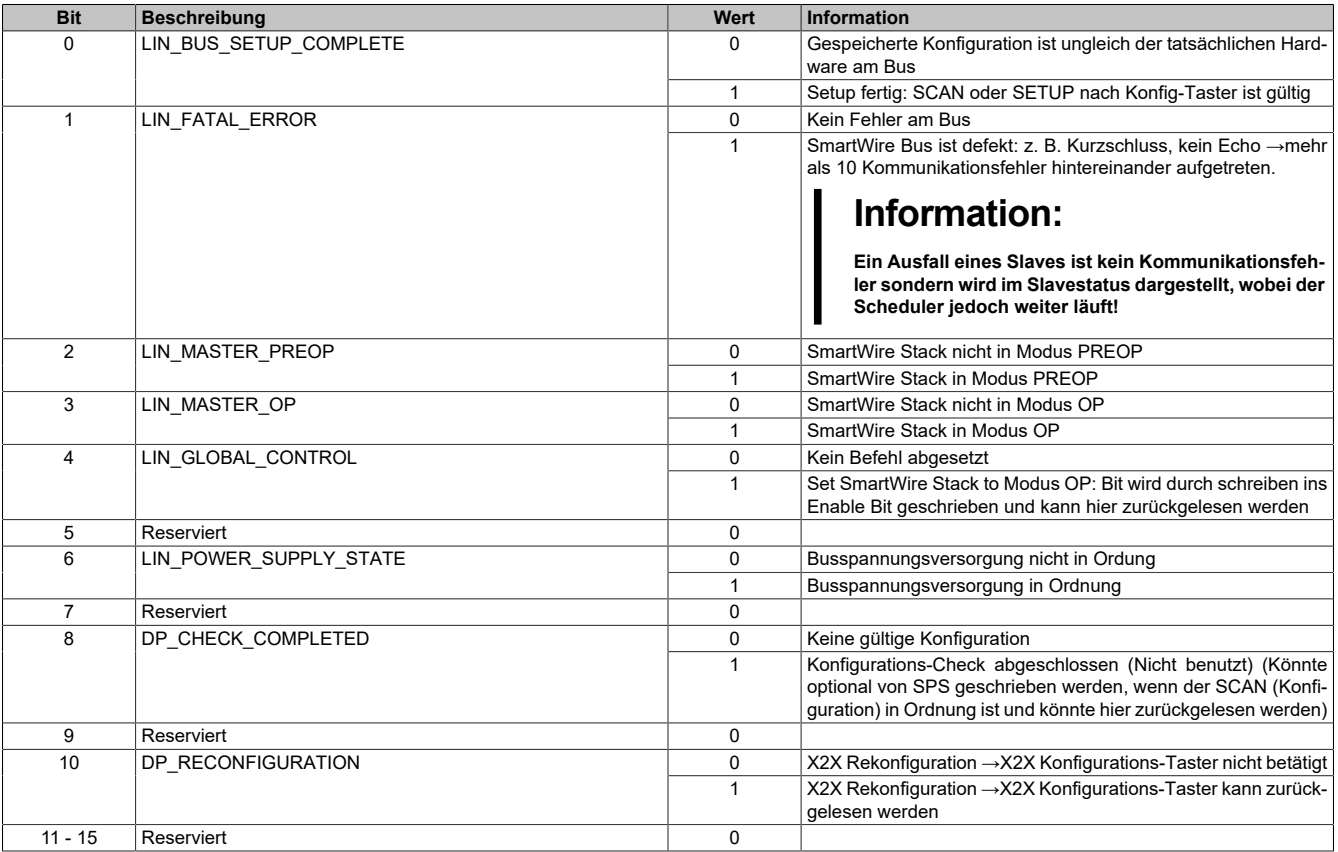

Nach erfolgreich durchgeführtem Start enthält das Register folgenden Wert:

### Entspricht dem Dezimalwert: 345

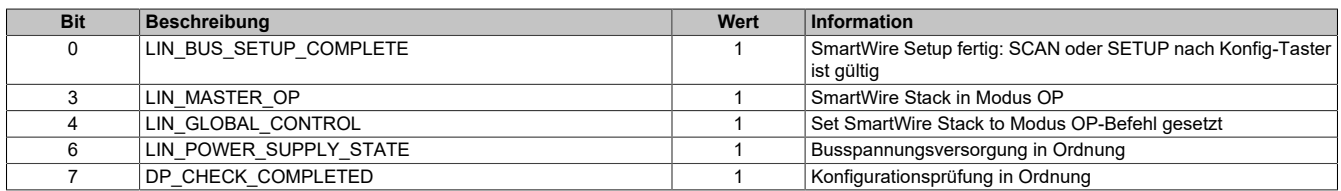

### <span id="page-125-0"></span>**Status des Slaves**

In diesem Register wird der aktuelle Status der Slaves gesammelt abgebildet.

Im Fehlerfall werden die ausgefallenen Slaves in den entsprechenden Bits angezeigt.

Der zyklische Datenaustausch erfolgt solange keines dieser Bits gesetzt ist. Im Fehlerfall wird der I/O-Austausch gestoppt. Nach Behebung des Fehlers oder neuem Setup kann der Bus wieder gestartet werden.

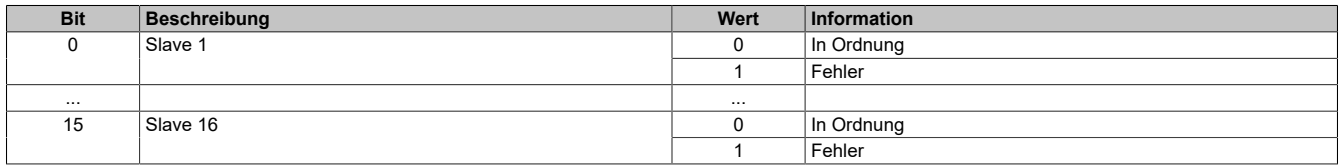

### <span id="page-126-0"></span>**Betriebszustand des Masters**

In diesem Register wird der aktuelle Zustand der Master State Machine abgebildet.

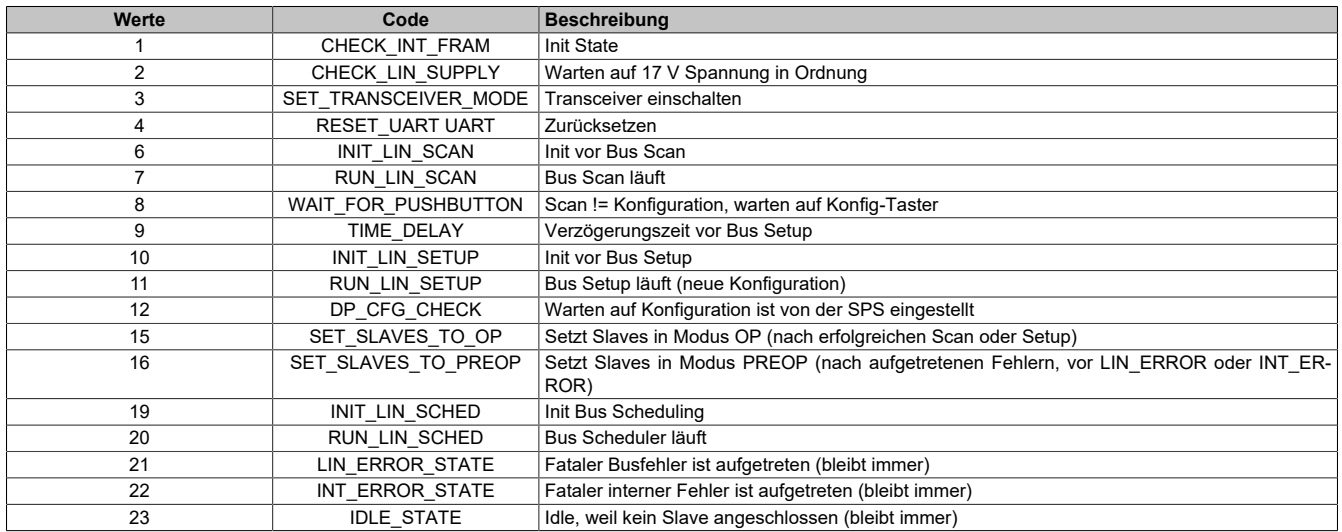

#### <span id="page-126-1"></span>**Steuerbits übertragen**

In diesen Registern werden die Steuerbits an jeweils 2 aufeinander folgende Slaves übertragen. Jeder Slave erhält 4 Steuerbits, die abhängig von der Knotenadresse (1 bis 16) aus den 8 Datenbytes selektiert werden müssen. Diese 4 Steuerbits sind starr zugeordnet und die Verwertung der Bits im Slave sind optional.

Alle Slaves werten dieses Telegramm aus. Es muss zyklisch vom Master gesendet werden, damit die Slaves innerhalb der Überwachungszeit (Lifeguardingzeit = 400 ms) sicherstellen, dass der Master noch einwandfrei funktioniert.

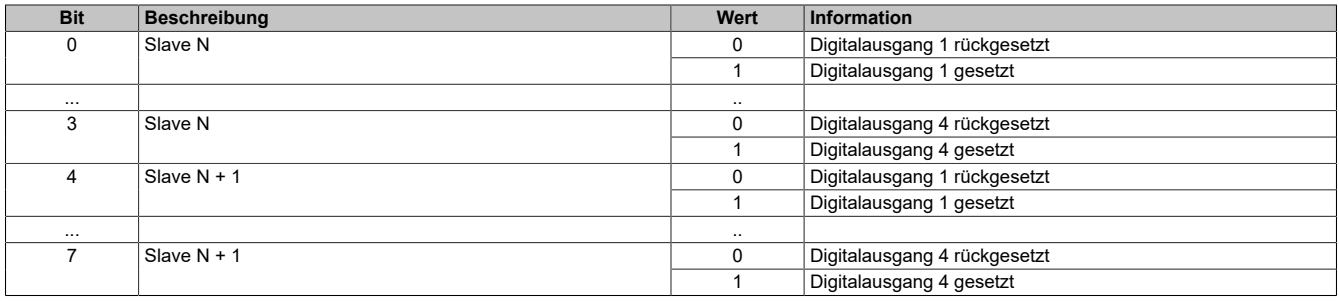

# **7.3.9.2 X20CS1013**

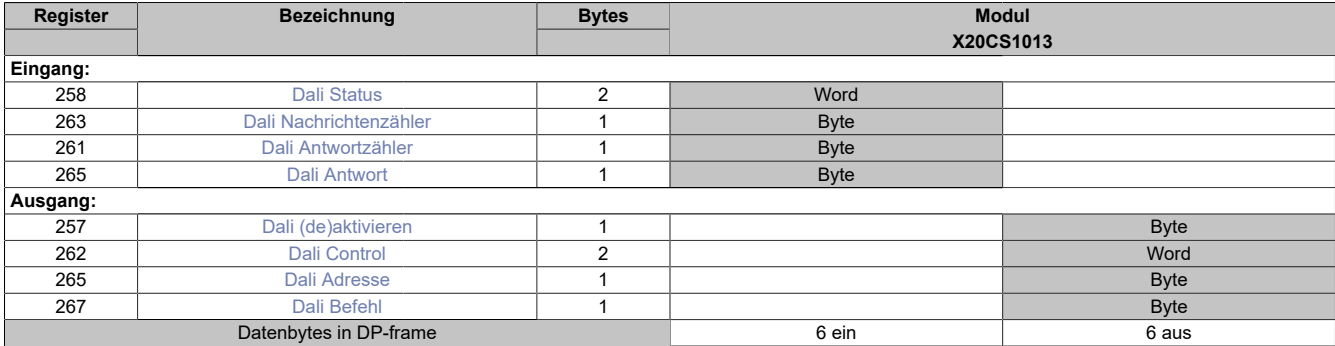

**Unterstützung ab Firmware-Version ≥ V1.43**

# <span id="page-127-0"></span>**Dali Status**

In diesem Register ist der aktuelle Status des DALI-Netzwerkes abgebildet.

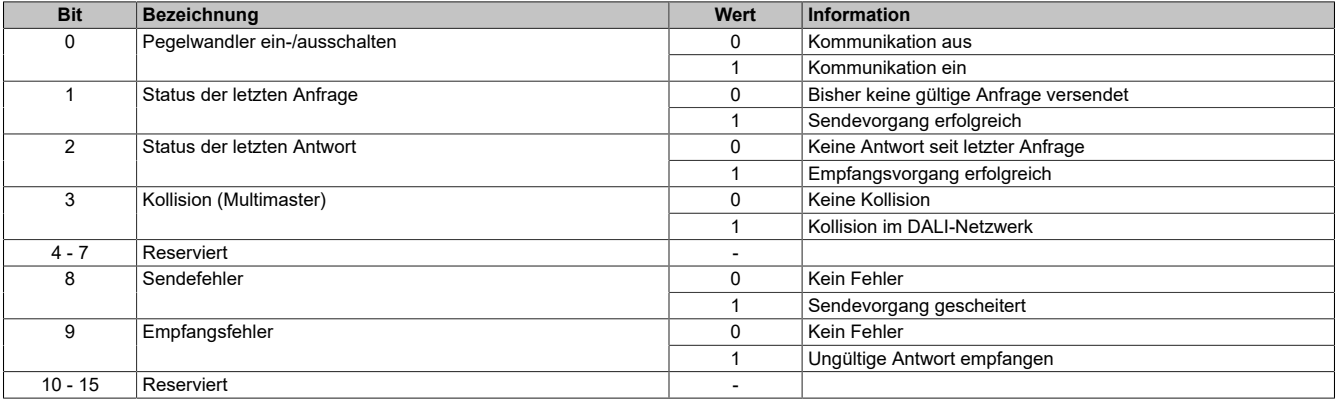

#### <span id="page-127-1"></span>**Dali Nachrichtenzähler**

Über dieses Register erhält der Anwender Auskunft, wie viele DALI-Nachrichten bereits vom Modul versendet wurden.

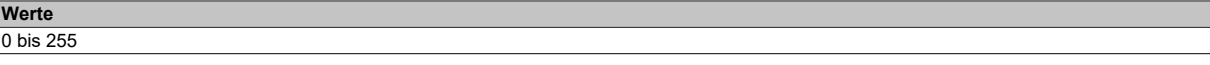

# <span id="page-127-2"></span>**Dali Antwortzähler**

Über dieses Register erhält der Anwender Auskunft, wie viele DALI-Nachrichten bereits vom Modul empfangen wurden.

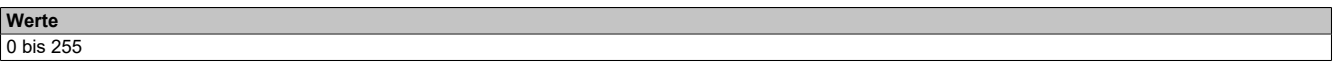

# <span id="page-127-3"></span>**Dali Antwort**

Über dieses Register erhält der Anwender Zugriff auf die letzte gültige Antwort aus dem nachgelagerten DALI-Netzwerk.

**Werte** 0 bis 255

# <span id="page-128-0"></span>**Dali (de)aktivieren**

Über dieses Register lässt sich der Kommunikationskanal öffnen bzw. schließen.

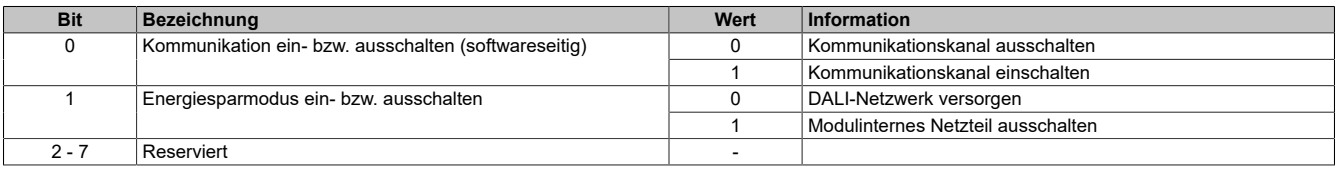

# **Information:**

**Für die Kommunikation im DALI-Netzwerk muss das modulinterne Netzteil eingeschaltet sein.**

# <span id="page-128-1"></span>**Dali Control**

Über dieses Register wird das Modul gesteuert. Der jeweilige Befehl wird über den X2X Link transportiert und im Anschluss vom Modul ausgeführt. Das Register arbeitet flanken-getriggert, d.h. ein solcher Befehl wird nur ausgelöst, wenn das jeweilige Bit seinen Zustand ändert.

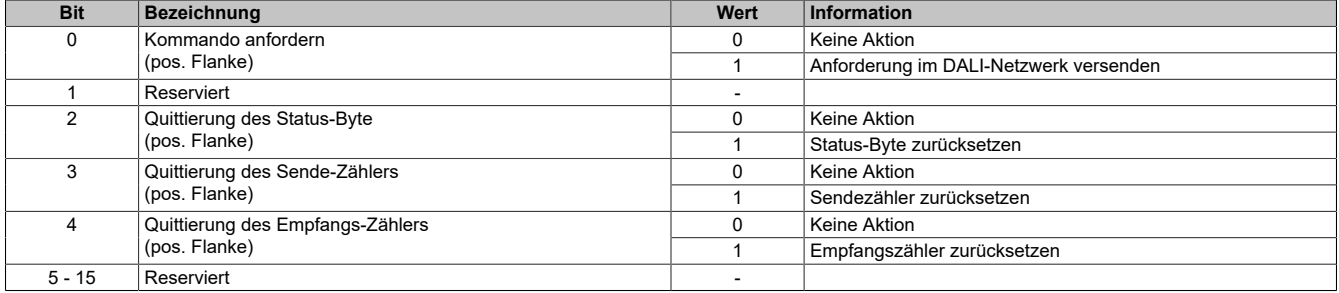

# <span id="page-128-2"></span>**Dali Adresse**

Über dieses Register erhält der Anwender Zugriff auf die letzte gültige Antwort aus dem nachgelagerten DALI-Netzwerk.

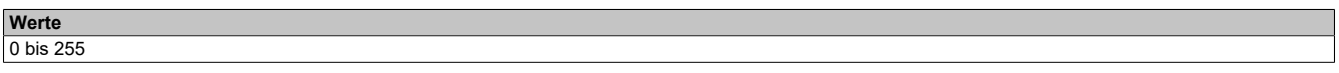

# <span id="page-128-3"></span>**Dali Befehl**

Über dieses Register wird dem Modul das Kommando für den/die adressierten Empfänger im DALI-Netzwerk bekannt gegeben.

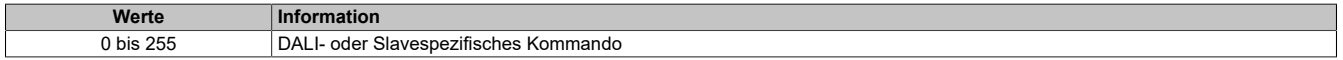

# **Direkte DALI-Kommandos (ARC)**

Mit diesen Kommandos kann die Helligkeit jedes DALI-Slaves direkt eingestellt werden. Für die Anweisungen 1 bis 254 ergibt sich die Helligkeit der angeschlossenen DALI-Slaves gemäß der folgenden Formel:

$$
P = 10^{\frac{\text{Wert - 1}}{253/3}} \times \frac{P_{\text{max}}}{1000}
$$

Um einen DALI-Slave auszuschalten, kann zusätzlich die Anweisung 0 gesendet werden. In diesem Fall wird die Helligkeit zunächst langsam heruntergeregelt und, bei Unterschreitung eines kritischen Leistungspegels, schließlich abgeschaltet.

Das Kommando 255 dient als interner Maskenwert. Er wird von DALI-Slave nicht übernommen und wirkt sich somit nicht auf dessen Verhalten aus.

# **Indirekte DALI-Kommandos für Lampenleistung**

Die indirekten Kommandos ermöglichen eine digitale Kommunikation im DALI-Netzwerk. Neben den Anweisungen, die im DALI-Standard festgeschrieben sind, definieren einige Hersteller von DALI-Slaves auch eigene Befehle.

# **Ausgewählte standardisierte DALI-Kommandos**

Quelle: EN 62386-102:2009

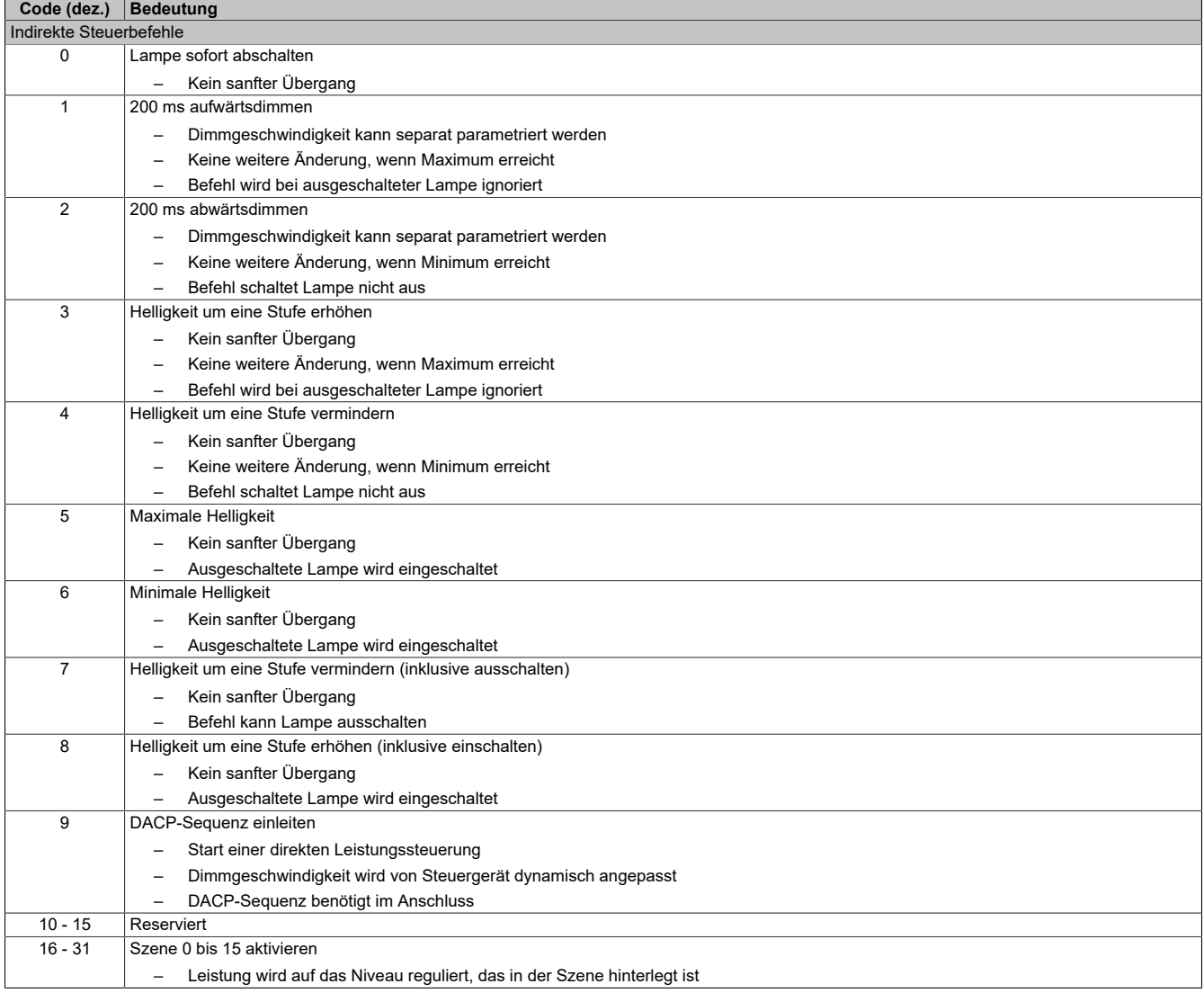

# **Indirekte DALI-Kommandos zur Konfiguration**

Die indirekten Kommandos ermöglichen eine digitale Kommunikation im DALI-Netzwerk. Neben den Anweisungen, die im DALI-Standard festgeschrieben sind, definieren einige Hersteller von DALI-Slaves auch eigene Befehle.

# **Information:**

**Einige der indirekten DALI-Kommandos müssen innerhalb von 100 ms wiederholt werden. Das Modul wertet die vorgegebenen Adressen und Kommandos nicht aus, sodass diese Wiederholung von der Applikation sichergestellt werden muss.**

### **Ausgewählte standardisierte DALI-Kommandos**

Quelle: EN 62386-102:2009

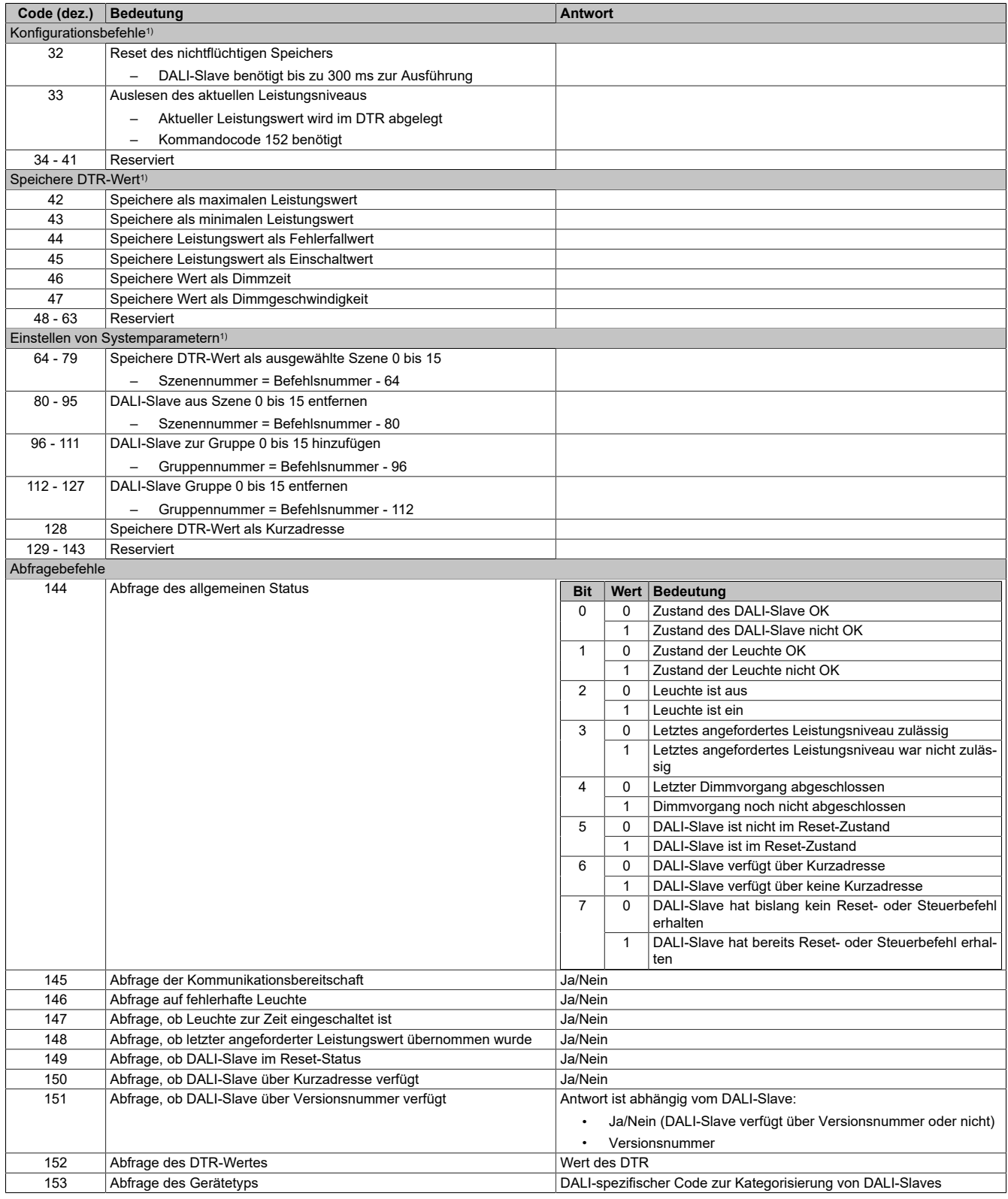

# Registerbeschreibung • X20 I/O-System

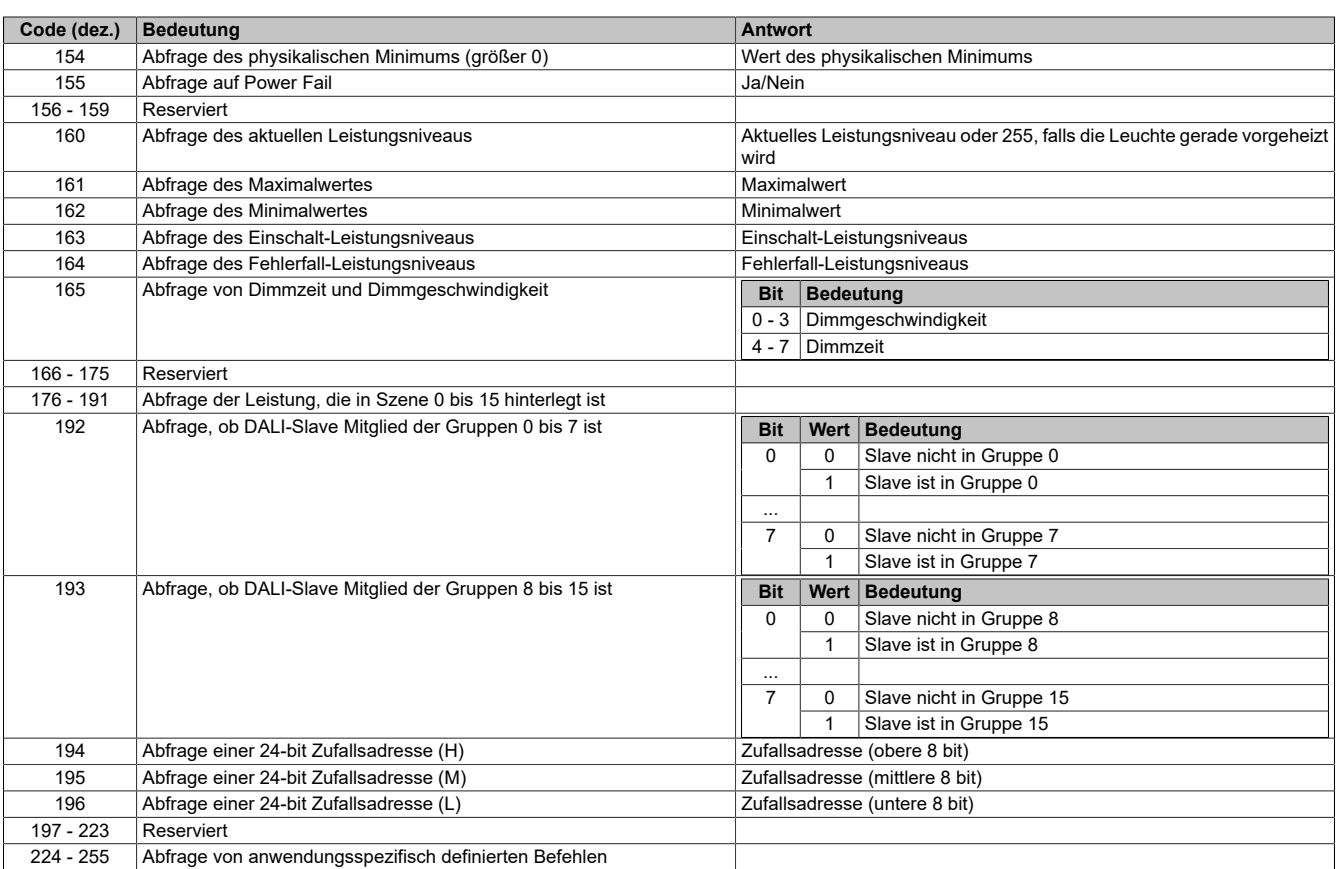

1) Jeder Befehl im Bereich 32 bis 129 muss innerhalb der nächsten 100 ms wiederholt werden. Während dieser Zeit darf an den angesprochenen DALI-Slave kein anderer Befehl gesendet werden.

# **7.3.9.3 X20CS1020 / X20CS1030**

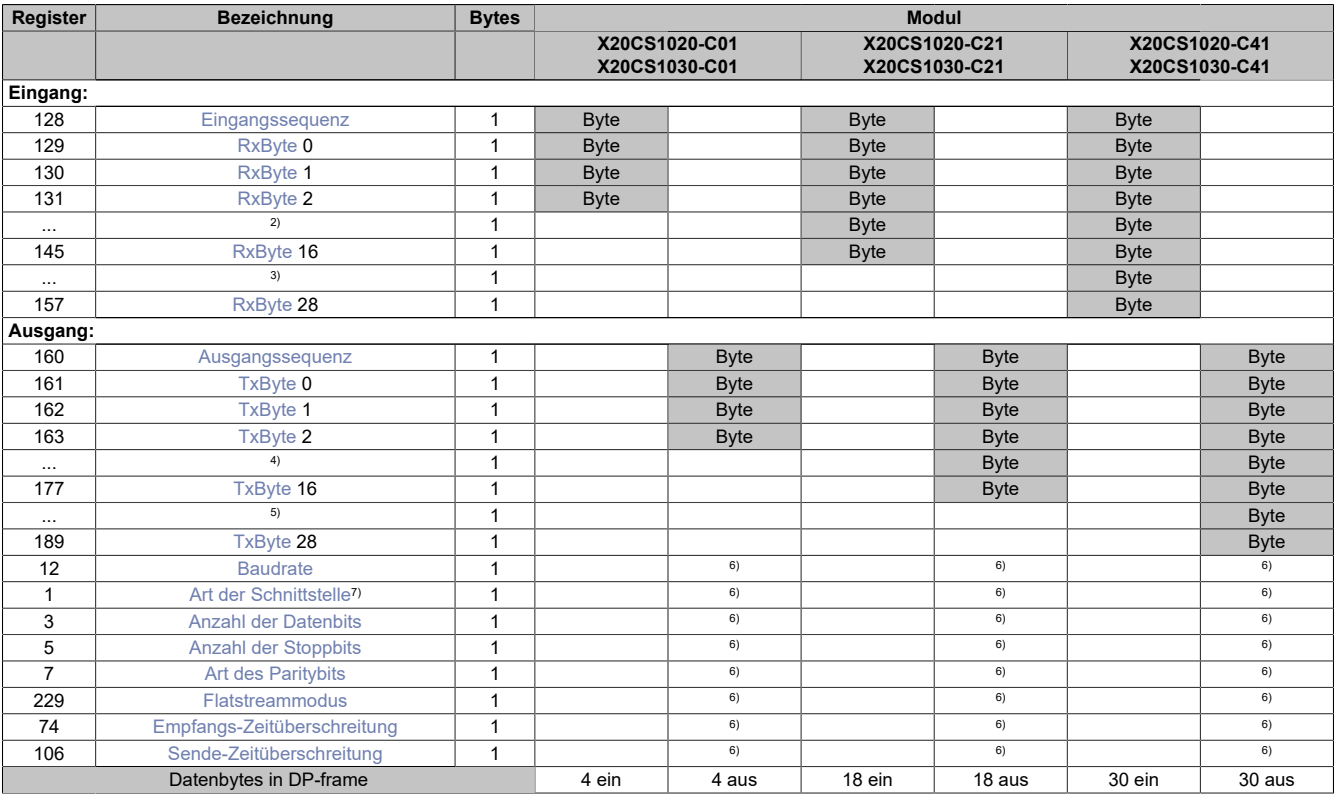

2) Register 132 bis Register 144 →RxByte 3 bis RxByte 15

3) Register 146 bis Register 156 →RxByte 17 bis RxByte 27<br>4) Register 164 bis Register 176 →TxByte 3 bis TxByte 15

4) Register 164 bis Register 176 →TxByte 3 bis TxByte 15

5) Register 178 bis Register 188 →TxByte 17 bis TxByte 27

6) Das Register kann im Parameterdialog des I/O-Moduls geändert werden und wird azyklisch übertragen.

7) Nur Modul X20CS1030.

# **Unterstützung ab Firmware-Version ≥ V1.43**

#### <span id="page-132-0"></span>**Eingangssequenz**

Dieses Register enthält Informationen über den Kommunikationsstatus des Moduls. Es wird vom Modul geschrieben und sollte von der CPU nur gelesen werden.

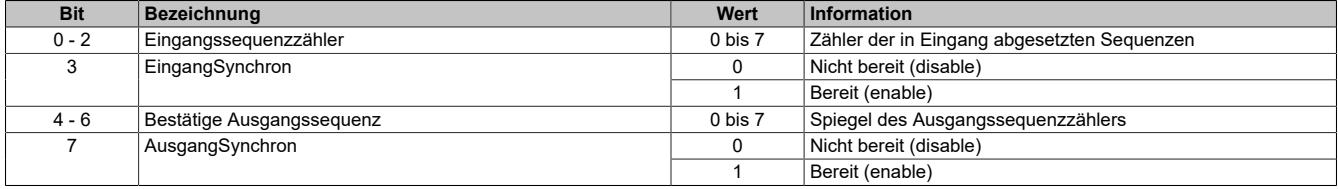

#### Eingangssequenzzähler

Der Eingangssequenzzähler ist ein umlaufender Zähler der Sequenzen, die vom Modul abgeschickt wurden. Über den Eingangssequenzzähler weist das Modul die CPU an, eine Sequenz zu übernehmen (zu diesem Zeitpunkt muss die Eingangsrichtung synchronisiert sein).

#### EingangSynchron

Mit diesem versucht das Modul den Eingangskanal zu synchronisieren.

#### Bestätige Ausgangssequenz

Dieser Wert dient zur Bestätigung. Der Wert des Ausgangssequenzzählers wird darin gespiegelt, wenn das Modul eine Sequenz erfolgreich empfangen hat.

#### AusgangSynchron

Dieses Bit bestätigt der CPU die Synchronität des Ausgangkanals. Das Modul zeigt damit an, dass es bereit ist, Daten zu empfangen.

# <span id="page-133-0"></span>**RxByte**

Die Tx-bzw. Rx-Bytes sind zyklische Register, die zum Transport der Nutzdaten und der notwendigen Controlbytes dienen.

Im Programmablauf des Anwenders können nur die Tx- bzw. Rx-Bytes der CPU genutzt werden. Innerhalb des Moduls gibt es die entsprechenden Gegenstücke, welche für den Anwender nicht zugänglich sind. Aus diesem Grund wurden die Bezeichnungen aus Sicht der CPU gewählt.

- "T" "transmit" →CPU *sendet* Daten an das Modul
- "R" "receive" →CPU *empfängt* Daten vom Modul

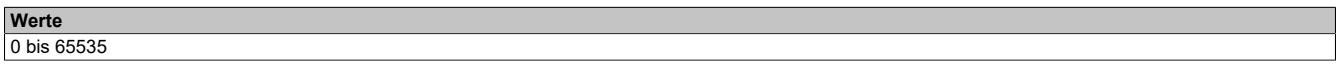

### <span id="page-133-1"></span>**Ausgangssequenz**

Dieses Register enthält Informationen über den Kommunikationsstatus der CPU. Es wird von der CPU geschrieben und vom Modul gelesen.

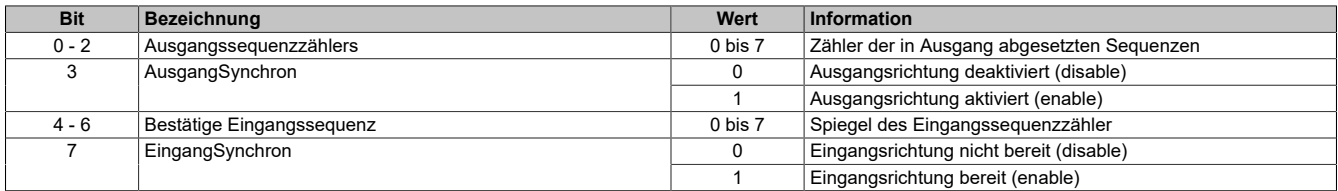

#### Ausgangssequenzzählers

Der Ausgangssequenzzählers ist ein umlaufender Zähler der Sequenzen, die von der CPU abgeschickt wurden. Über den Ausgangssequenzzählers weist die CPU das Modul an, eine Sequenz zu übernehmen (zu diesem Zeitpunkt muss die Ausgangsrichtung synchronisiert sein).

#### AusgangSynchron

Mit diesem Bit versucht die CPU den Ausgangskanal zu synchronisieren.

### Bestätige Eingangssequenz

Dieser Wert dient zur Bestätigung. Der Wert des Eingangssequenzzähler wird darin gespiegelt, wenn die CPU eine Sequenz erfolgreich empfangen hat.

### EingangSynchron

Dieses Bit bestätigt dem Modul die Synchronität des Eingangskanals. Die CPU zeigt damit an, dass sie bereit ist, Daten zu empfangen.

# <span id="page-133-2"></span>**TxByte**

#### <span id="page-133-3"></span>Siehe [RxByte](#page-133-0)

# **Baudrate**

Mit Hilfe dieses Register wird die Baudrate der Schnittstelle in Bit/s eingestellt.

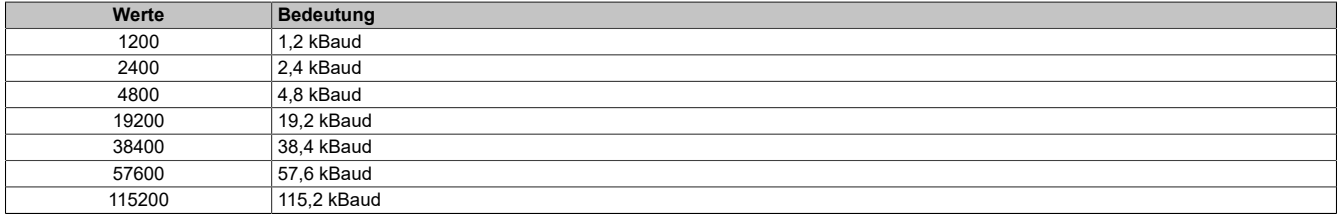

# <span id="page-134-0"></span>**Art der Schnittstelle**

# **Register ist nur in Modul X20CS1030 vorhanden.**

Mit Hilfe dieses Registers wird der aktuelle Betriebsmodus der Schnittstelle vereinbart.

Das Aktivieren der Schnittstelle darf erst nach der vollständigen Konfiguration der anderen Register erfolgen. Falls eine Parameteränderung notwendig ist, muss die Schnittstelle zuerst deaktiviert werden.

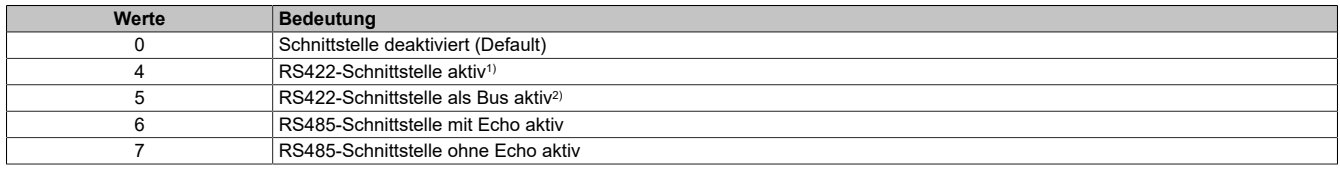

1) Verbindung von 2 Stationen

<span id="page-134-1"></span>2) Verbindungen mehrerer Stationen möglich. Sendeleitungen werden wie bei RS485 Tristate geschalten.

#### **Anzahl der Datenbits**

Mit Hilfe dieses Register wird die Anzahl der zu übertragenden Bits pro Zeichen vorgegeben.

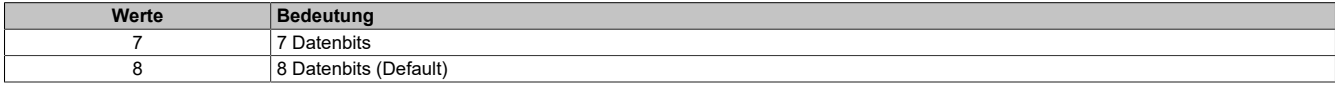

#### <span id="page-134-2"></span>**Anzahl der Stoppbits**

Mit Hilfe dieses Register wird die Anzahl der Stoppbits vorgeben.

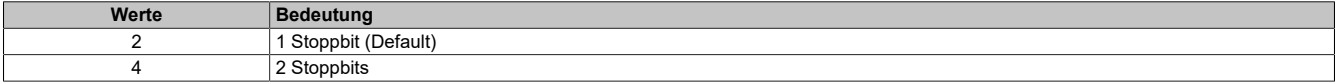

### <span id="page-134-3"></span>**Art des Paritybits**

Mit Hilfe dieses Register wird die Art der Paritätsprüfung festgelegt. Die möglichen Werte sind ASCII-codiert.

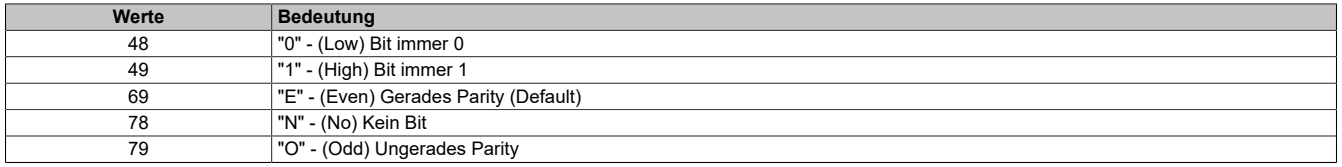

#### <span id="page-134-4"></span>**Empfangs-Zeitüberschreitung**

In diesem Register wird die Zeitdauer bis zum Auslösen einer Empfangs-Zeitüberschreitung eingestellt.

Die Nachricht gilt als beendet, wenn für die vereinbarte Dauer keine Übertragung stattfindet. Die Zeitangabe wird dabei in Zeichen angegeben, um von der Übertragungsrate unabhängig zu sein. Dafür wird die Anzahl der Zeichen mit der Zeitspanne multipliziert, die zur Übertragung eines Zeichens benötigt wird.

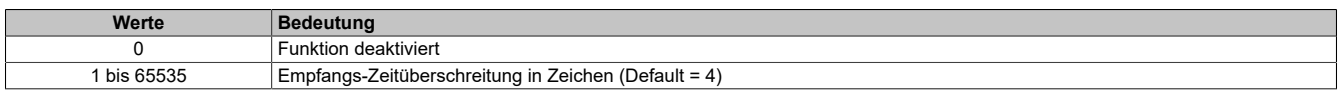

#### <span id="page-134-5"></span>**Sende-Zeitüberschreitung**

In diesem Register wird die Zeitdauer bis zum Auslösen einer Sende-Zeitüberschreitung eingestellt.

Die Nachricht gilt als beendet, wenn für die vereinbarte Dauer keine Übertragung stattfindet. Die Zeitangabe wird dabei in Zeichen angegeben, um von der Übertragungsrate unabhängig zu sein. Dafür wird die Anzahl der Zeichen mit der Zeitspanne multipliziert, die zur Übertragung eines Zeichens benötigt wird.

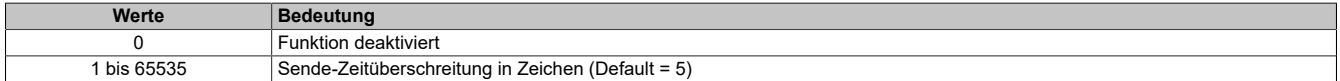

# <span id="page-135-0"></span>**Flatstreammodus**

In Eingangrichtung wird das Sendearray automatisch generiert. Dem Anwender werden über dieses Register zwei Optionen zur Verfügung gestellt, um eine kompaktere Anordnung beim eintreffenden Datenstrom zu erlauben. Nach der Aktivierung muss der Programmablauf zur Auswertung entsprechend angepasst werden.

# **Information:**

**Alle B&R Module, die den Flatstream-Modus anbieten, unterstützen in Ausgangrichtung die Optionen "große Segmente" und "MultiSegmentMTU". Nur für die Eingangrichtung muss die kompakte Übertragung explizit erlaubt werden.**

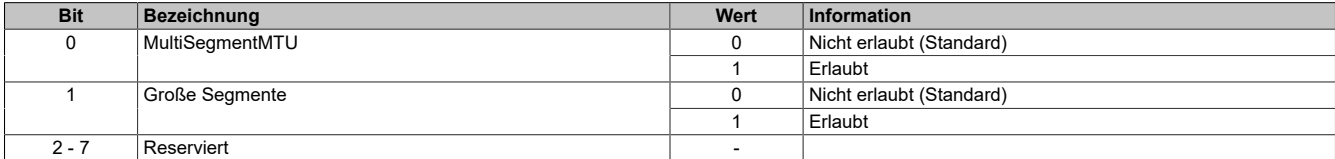

# **Standard**

Per Standard sind beide Optionen zur kompakten Übertragung in Eingangrichtung deaktiviert.

- 1. Vom Modul werden nur Segmente gebildet, die mindestens ein Byte kleiner sind als die aktivierte MTU. Jede Sequenz beginnt mit einem Controlbyte, sodass der Datenstrom klar strukturiert ist und relativ einfach ausgewertet werden kann.
- 2. Weil die Länge einer Flatstream-Nachricht beliebig lang sein darf, füllt das letzte Segment der Mitteilung häufig nicht den gesamten Platz der MTU aus. Per Standard werden während eines solchen Übertragungszyklus die restlichen Bytes nicht verwendet.

# **MultiSegmentMTU erlaubt**

Bei dieser Option wird die InputMTU vollständig befüllt (wenn genügend Daten anstehen). Die zuvor frei gebliebenen Rx-Bytes übertragen die nächsten Controlbytes bzw. deren Segmente. Auf diese Weise können die aktivierten Rx-Bytes effizienter genutzt werden.

# **Große Segmente erlaubt**

Bei der Übertragung sehr langer Mitteilungen bzw. bei der Aktivierung von nur wenigen Rx-Bytes müssen per Standard sehr viele Segmente gebildet werden. Das Bussystem wird stärker belastet als nötig, weil für jedes Segment ein zusätzliches Controlbyte erstellt und übertragen wird. Mit der Option "große Segmente" wird die Segmentlänge unabhängig von der InputMTU auf 63 Bytes begrenzt. Ein Segment darf sich über mehrere Sequenzen erstrecken, das heißt, es können auch reine Sequenzen ohne Controlbyte auftreten.

# **Information:**

**Die Möglichkeit eine Nachricht auf mehrere Segmente aufzuteilen bleibt erhalten, das heißt, wird diese Option genutzt und treten Nachrichten mit mehr als 63 Bytes auf, kann die Mitteilung weiterhin auf mehrere Segmente verteilt werden.**

# **Anwendung beider Optionen**

Die beiden Optionen dürfen auch gleichzeitig angewendet werden.

# **7.3.9.4 X20CS1070**

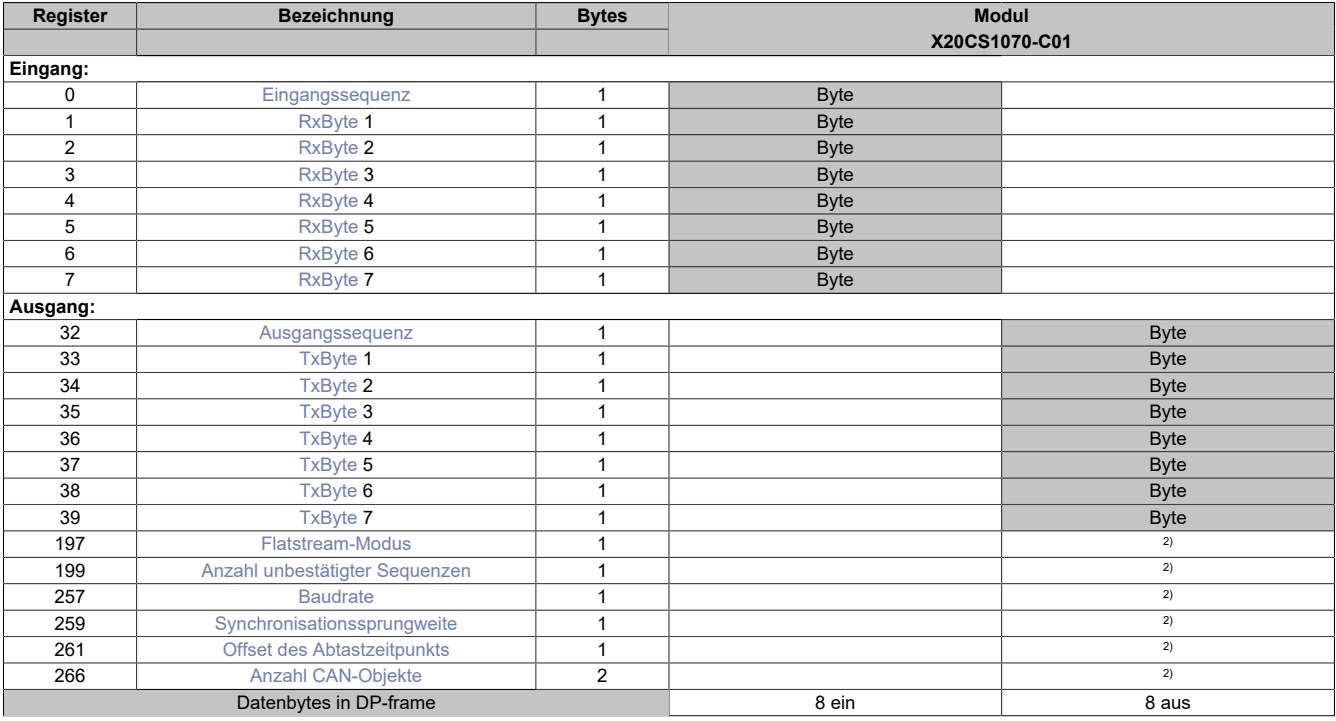

2) Das Register kann im Parameterdialog des I/O-Moduls geändert werden und wird azyklisch übertragen.

# **Unterstützung ab Firmware-Version ≥ V1.43**

# <span id="page-136-0"></span>**Eingangssequenz**

Dieses Register enthält Informationen über den Kommunikationsstatus des Moduls. Es wird vom Modul geschrieben und sollte von der CPU nur gelesen werden.

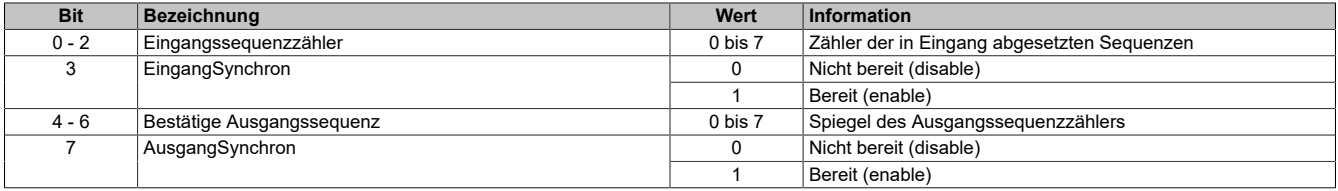

#### Eingangssequenzzähler

Der Eingangssequenzzähler ist ein umlaufender Zähler der Sequenzen, die vom Modul abgeschickt wurden. Über den Eingangssequenzzähler weist das Modul die CPU an, eine Sequenz zu übernehmen (zu diesem Zeitpunkt muss die Eingangsrichtung synchronisiert sein).

#### **EingangSynchron**

Mit diesem versucht das Modul den Eingangskanal zu synchronisieren.

#### Bestätige Ausgangssequenz

Dieser Wert dient zur Bestätigung. Der Wert des Ausgangssequenzzählers wird darin gespiegelt, wenn das Modul eine Sequenz erfolgreich empfangen hat.

#### AusgangSynchron

Dieses Bit bestätigt der CPU die Synchronität des Ausgangkanals. Das Modul zeigt damit an, dass es bereit ist, Daten zu empfangen.

# <span id="page-137-0"></span>**RxByte**

Die Tx-bzw. Rx-Bytes sind zyklische Register, die zum Transport der Nutzdaten und der notwendigen Controlbytes dienen.

Im Programmablauf des Anwenders können nur die Tx- bzw. Rx-Bytes der CPU genutzt werden. Innerhalb des Moduls gibt es die entsprechenden Gegenstücke, welche für den Anwender nicht zugänglich sind. Aus diesem Grund wurden die Bezeichnungen aus Sicht der CPU gewählt.

- "T" "transmit" →CPU *sendet* Daten an das Modul
- "R" "receive" →CPU *empfängt* Daten vom Modul

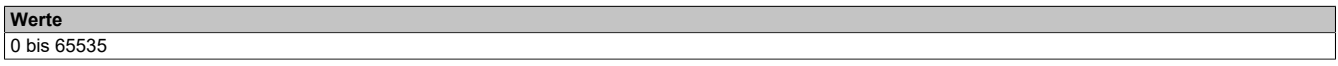

### <span id="page-137-1"></span>**Ausgangssequenz**

Dieses Register enthält Informationen über den Kommunikationsstatus der CPU. Es wird von der CPU geschrieben und vom Modul gelesen.

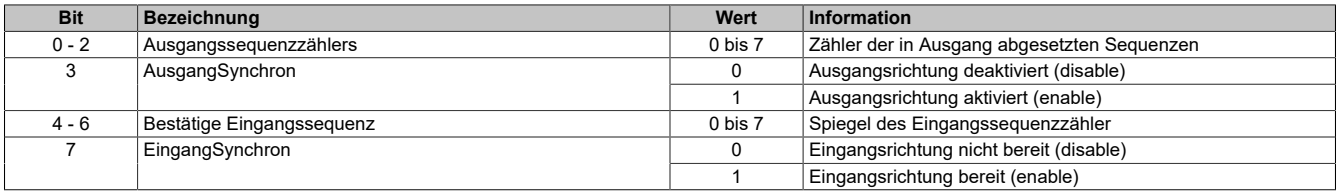

#### Ausgangssequenzzählers

Der Ausgangssequenzzählers ist ein umlaufender Zähler der Sequenzen, die von der CPU abgeschickt wurden. Über den Ausgangssequenzzählers weist die CPU das Modul an, eine Sequenz zu übernehmen (zu diesem Zeitpunkt muss die Ausgangsrichtung synchronisiert sein).

#### AusgangSynchron

Mit diesem Bit versucht die CPU den Ausgangskanal zu synchronisieren.

### Bestätige Eingangssequenz

Dieser Wert dient zur Bestätigung. Der Wert des Eingangssequenzzähler wird darin gespiegelt, wenn die CPU eine Sequenz erfolgreich empfangen hat.

#### **EingangSynchron**

Dieses Bit bestätigt dem Modul die Synchronität des Eingangskanals. Die CPU zeigt damit an, dass sie bereit ist, Daten zu empfangen.

# <span id="page-137-2"></span>**TxByte**

Siehe [RxByte](#page-137-0)

# <span id="page-138-0"></span>**Flatstream-Modus**

In Eingangrichtung wird das Sendearray automatisch generiert. Dem Anwender werden über dieses Register zwei Optionen zur Verfügung gestellt, um eine kompaktere Anordnung beim eintreffenden Datenstrom zu erlauben. Nach der Aktivierung muss der Programmablauf zur Auswertung entsprechend angepasst werden.

# **Information:**

**Alle B&R Module, die den Flatstream-Modus anbieten, unterstützen in Ausgangrichtung die Optionen "große Segmente" und "MultiSegmentMTU". Nur für die Eingangrichtung muss die kompakte Übertragung explizit erlaubt werden.**

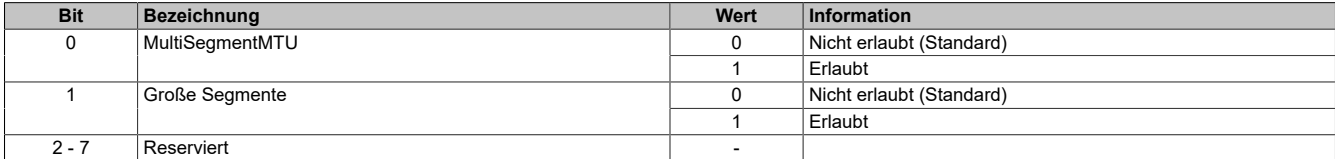

# **Standard**

Per Standard sind beide Optionen zur kompakten Übertragung in Eingangrichtung deaktiviert.

- 1. Vom Modul werden nur Segmente gebildet, die mindestens ein Byte kleiner sind als die aktivierte MTU. Jede Sequenz beginnt mit einem Controlbyte, sodass der Datenstrom klar strukturiert ist und relativ einfach ausgewertet werden kann.
- 2. Weil die Länge einer Flatstream-Nachricht beliebig lang sein darf, füllt das letzte Segment der Mitteilung häufig nicht den gesamten Platz der MTU aus. Per Standard werden während eines solchen Übertragungszyklus die restlichen Bytes nicht verwendet.

# **MultiSegmentMTU erlaubt**

Bei dieser Option wird die InputMTU vollständig befüllt (wenn genügend Daten anstehen). Die zuvor frei gebliebenen Rx-Bytes übertragen die nächsten Controlbytes bzw. deren Segmente. Auf diese Weise können die aktivierten Rx-Bytes effizienter genutzt werden.

### **Große Segmente erlaubt**

Bei der Übertragung sehr langer Mitteilungen bzw. bei der Aktivierung von nur wenigen Rx-Bytes müssen per Standard sehr viele Segmente gebildet werden. Das Bussystem wird stärker belastet als nötig, weil für jedes Segment ein zusätzliches Controlbyte erstellt und übertragen wird. Mit der Option "große Segmente" wird die Segmentlänge unabhängig von der InputMTU auf 63 Bytes begrenzt. Ein Segment darf sich über mehrere Sequenzen erstrecken, das heißt, es können auch reine Sequenzen ohne Controlbyte auftreten.

# **Information:**

**Die Möglichkeit eine Nachricht auf mehrere Segmente aufzuteilen bleibt erhalten, das heißt, wird diese Option genutzt und treten Nachrichten mit mehr als 63 Bytes auf, kann die Mitteilung weiterhin auf mehrere Segmente verteilt werden.**

# **Anwendung beider Optionen**

Die beiden Optionen dürfen auch gleichzeitig angewendet werden.

# <span id="page-139-0"></span>**Anzahl unbestätigter Sequenzen**

Über dieses Register stellt der Anwender ein, wie viele unbestätigte Sequenzen das Modul abschicken darf.

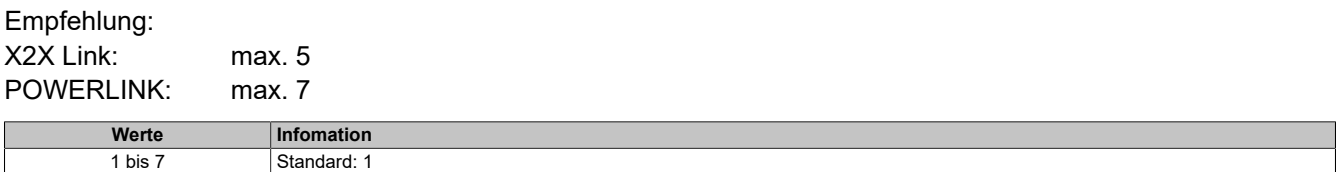

### <span id="page-139-1"></span>**Baudrate**

Konfiguration der CAN-Übertragungsrate für die Schnittstelle.

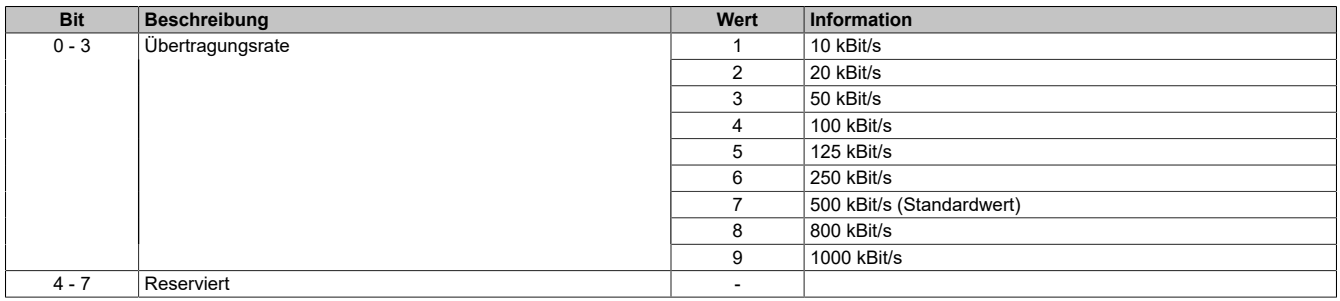

### <span id="page-139-2"></span>**Synchronisationssprungweite**

Die Synchronisationssprungweite dient dazu, innerhalb eines CAN-Telegramms die Abtastzeitpunkte nachzusynchronisieren.

Eine genauere Beschreibung für die Synchronisationssprungweite kann der CAN-Spezifikation entnommen werden.

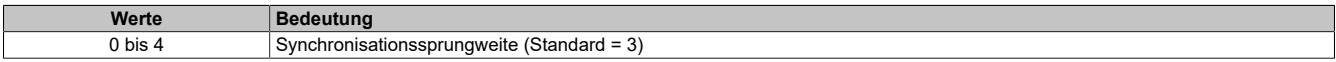

#### <span id="page-139-3"></span>**Offset des Abtastzeitpunkts**

Offset für den Abtastzeitpunkt (Samplepoint) der einzelnen Bits am CAN-Bus.

Eine genauere Beschreibung des Abtastzeitpunktes kann der CAN-Spezifikation entnommen werden.

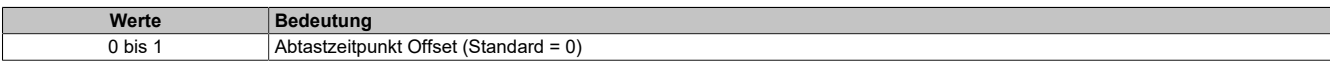

#### <span id="page-139-4"></span>**Anzahl CAN-Objekte**

Bestimmt die Anzahl der CAN-Objekte die in den Sendepuffer übertragen werden müssen, bevor der Sendevorgang gestartet wird.

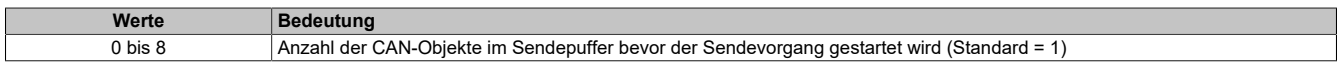

# **7.3.10 Motormodule**

# **7.3.10.1 X20MM2436**

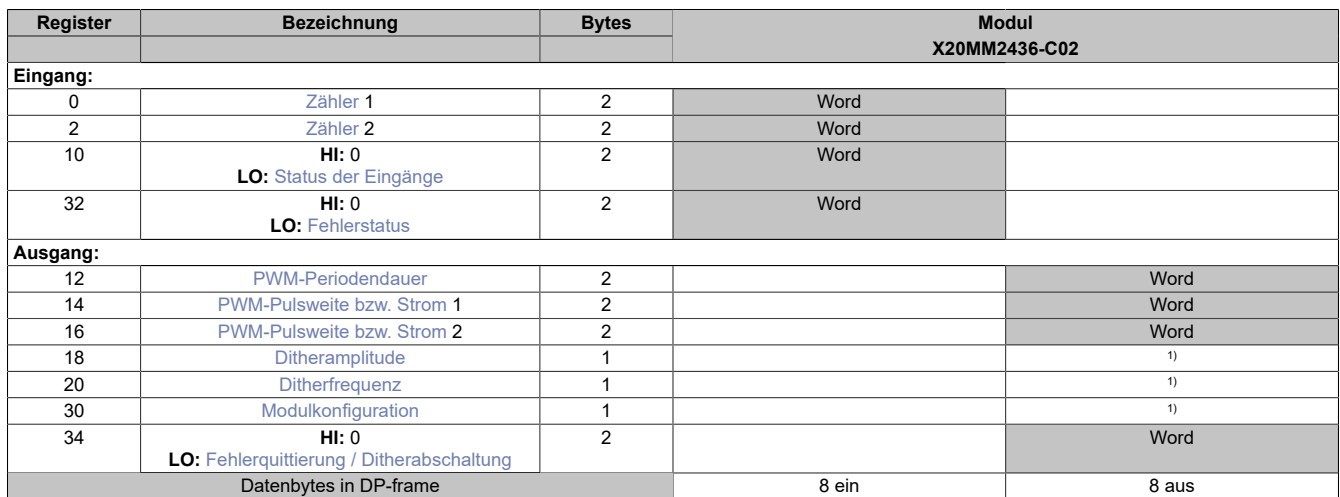

<span id="page-140-0"></span>1) Das Register kann im Parameterdialog des I/O-Moduls geändert werden und wird azyklisch übertragen.

### **Zähler**

Dieses Register gibt den Stand von Zähler 1 bzw. 2 wieder.

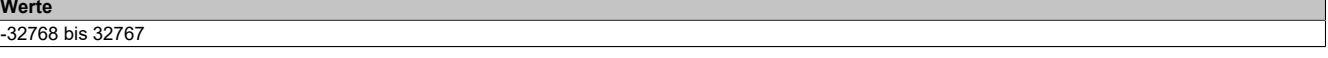

# <span id="page-140-1"></span>**Status der Eingänge**

In diesem Register ist der Status der Eingänge und Zähler abgebildet.

# **Diese Funktion steht erst ab Firmware-Version 4 zur Verfügung.**

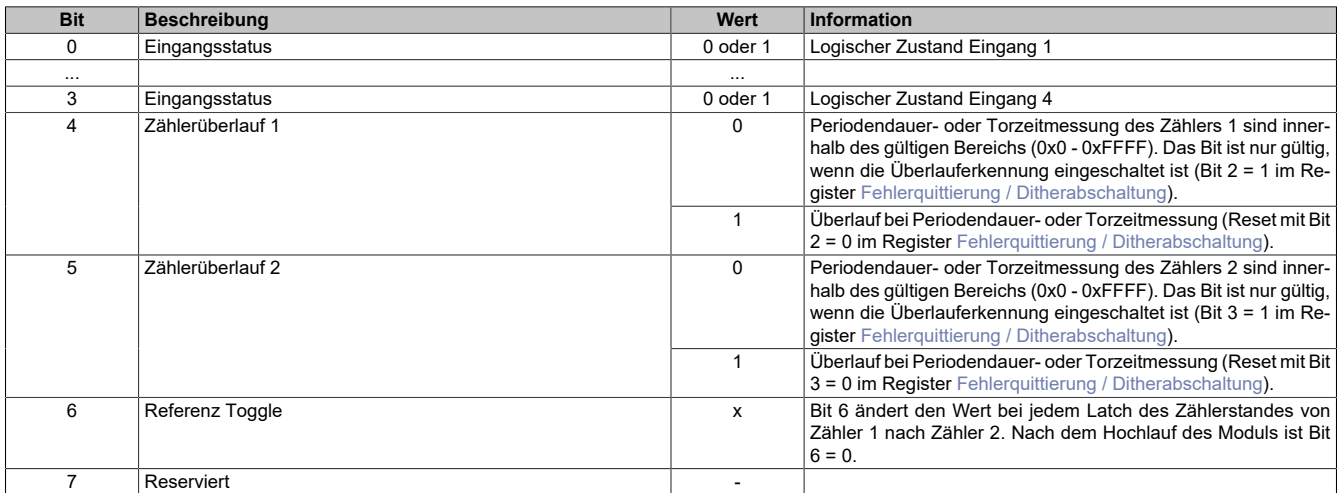

# <span id="page-141-0"></span>**Fehlerstatus**

Wenn ein Fehler erkannt wird, bleibt in diesem Register das entsprechende Fehlerbit gesetzt, bis der Fehler im Register [Fehlerquittierung / Ditherabschaltung](#page-143-1) quittiert wird.

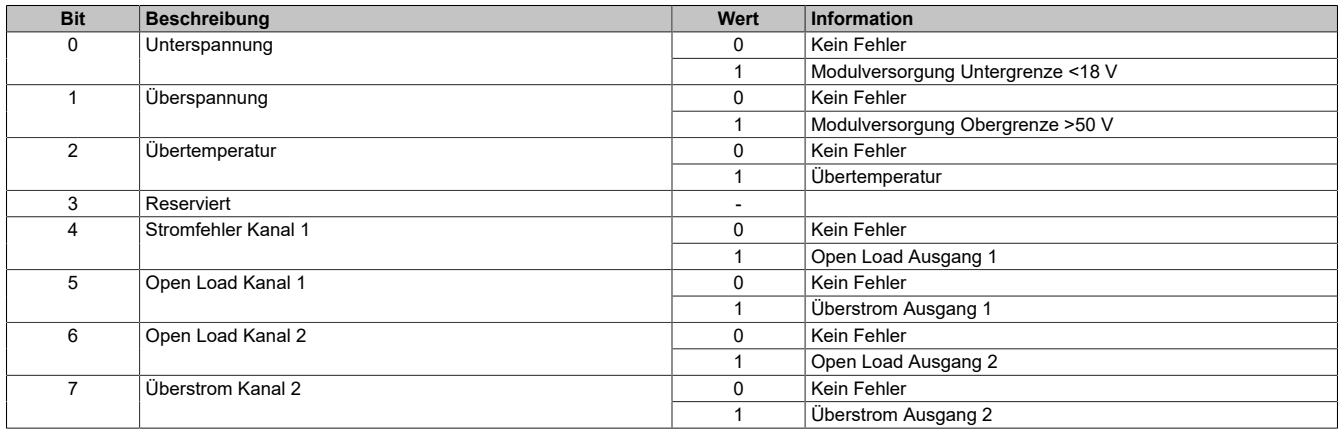

Ein Überstromfehler wird gemeldet,

- wenn aus einem PWM-Ausgang für mindestens 2 Sekunden ≥3,5 A fließen,
- oder für 3 aufeinander folgende PWM-Zyklen ≥5 A fließen

In beiden Fällen wird der betroffene PWM-Ausgang durch die Firmware deaktiviert (das heißt, die Pins des PWM-Ausgangs werden kurzgeschlossen). Ein so deaktivierter PWM-Ausgang kann vom Anwender erst wieder nach Fehlerquittierung in Betrieb genommen werden.

Ein Open Load Fehler wird nur im Stromreglerbetrieb (siehe [Modulkonfiguration](#page-143-0)) gemeldet, wenn der eingestellte Strom nicht erreicht wird. Die Ursache dafür kann im speziellen ein Drahtbruch sein, ganz allgemein aber ist in diesem Fall die Impedanz der Last zu hoch.

# <span id="page-141-1"></span>**PWM-Periodendauer**

In diesem Register kann die Periodendauer von 20 μs (50 kHz) bis 65535 μs (15 Hz) eingestellt werden.

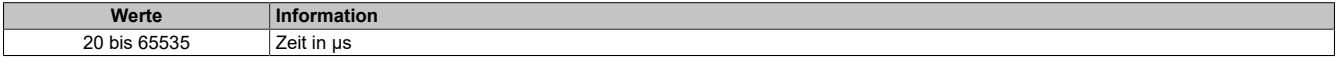

### <span id="page-142-0"></span>**PWM-Pulsweite bzw. Strom**

Entsprechend der Einstellung im Modulkonfigurationsregister wird in diesem Register die PWM-Pulsweite (PWM-Betrieb) oder Stromeinstellung (im Strombetrieb) angegeben. Bei negativem Wert wird der Ausgang umgepolt.

# **Information:**

**Um softwarekompatibel zum Modul X67MM2436 zu sein, wird bei diesem Modul die gleiche Skalierung verwendet. Bei Stromwerten größer 3,5 A wird dieser auf 3,5 A begrenzt.**

**Weiters ist das Derating bei Verwendung von beiden Kanälen zu berücksichtigen.**

#### **PWM-Betrieb**

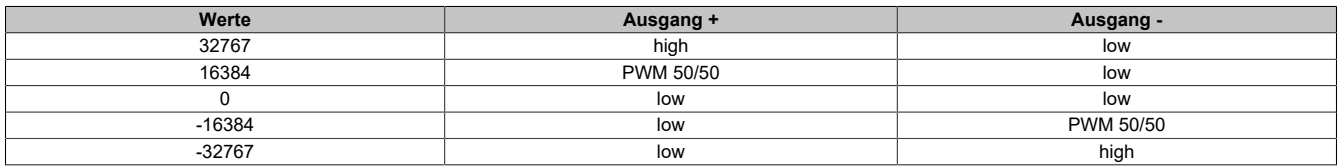

### **Strombetrieb**

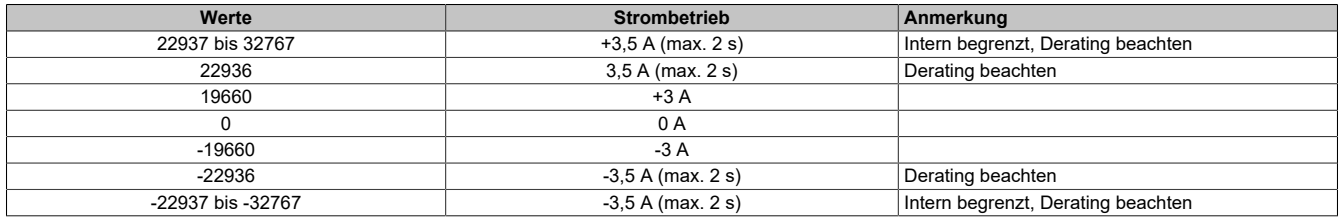

### **Auflösung/Derating**

Wie bereits in den technischen Daten erwähnt, beträgt die Auflösung der PWM 15 Bit (+ Vorzeichen). Dieser Wert unterliegt für eine Periodendauer kleiner als 328 µs wegen der minimalen zeitlichen Auflösung der PWM (10 ns) einem Derating (siehe folgendes Diagramm). Bei der minimalen PWM-Periodendauer von 20 µs beträgt die Auflösung der PWM 11 Bit (+ Vorzeichen):

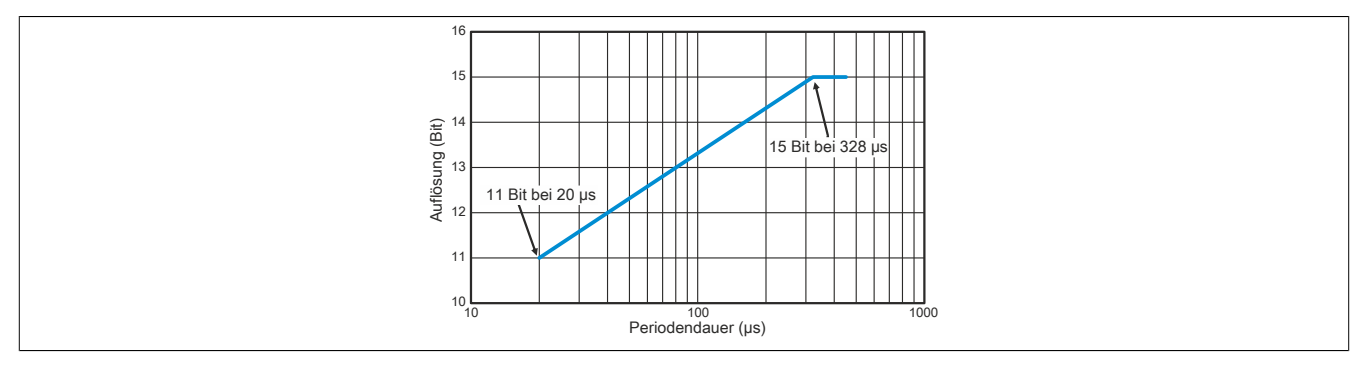

#### <span id="page-142-1"></span>**Ditheramplitude**

In diesem Register kann der Amplitudenwert bzw. die Pulsweite eingestellt werden. 0 bis 255 entspricht einem Amplitudenwert von 0,0 bis 25,5% des Maximalstroms oder der Maximalpulsweite von 32767.

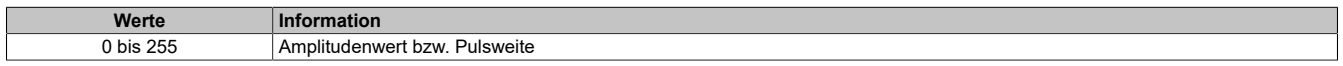

# <span id="page-142-2"></span>**Ditherfrequenz**

In diesem Register kann die Frequenz in 2 Hz Schritten angegeben werden.

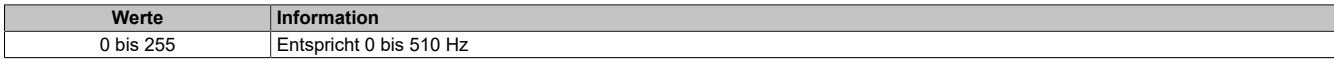

# <span id="page-143-0"></span>**Modulkonfiguration**

In diesem Register kann die Ausgangsregelung für jeden Motor einzeln konfiguriert werden.

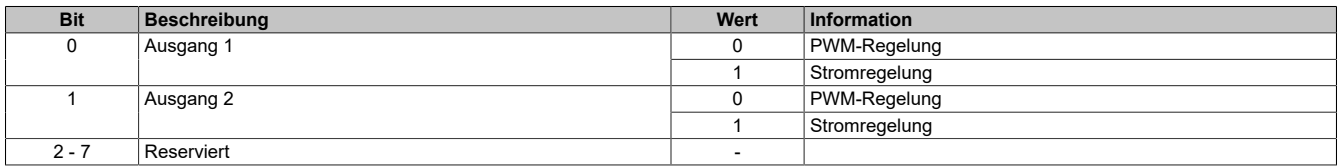

# <span id="page-143-1"></span>**Fehlerquittierung / Ditherabschaltung**

In diesem Register können Fehler quittiert, sowie die Überlauferkennung, Zähler und Dither aktiviert bzw. deaktiviert werden.

# **Diese Funktion steht erst ab Firmware-Version 4 zur Verfügung.**

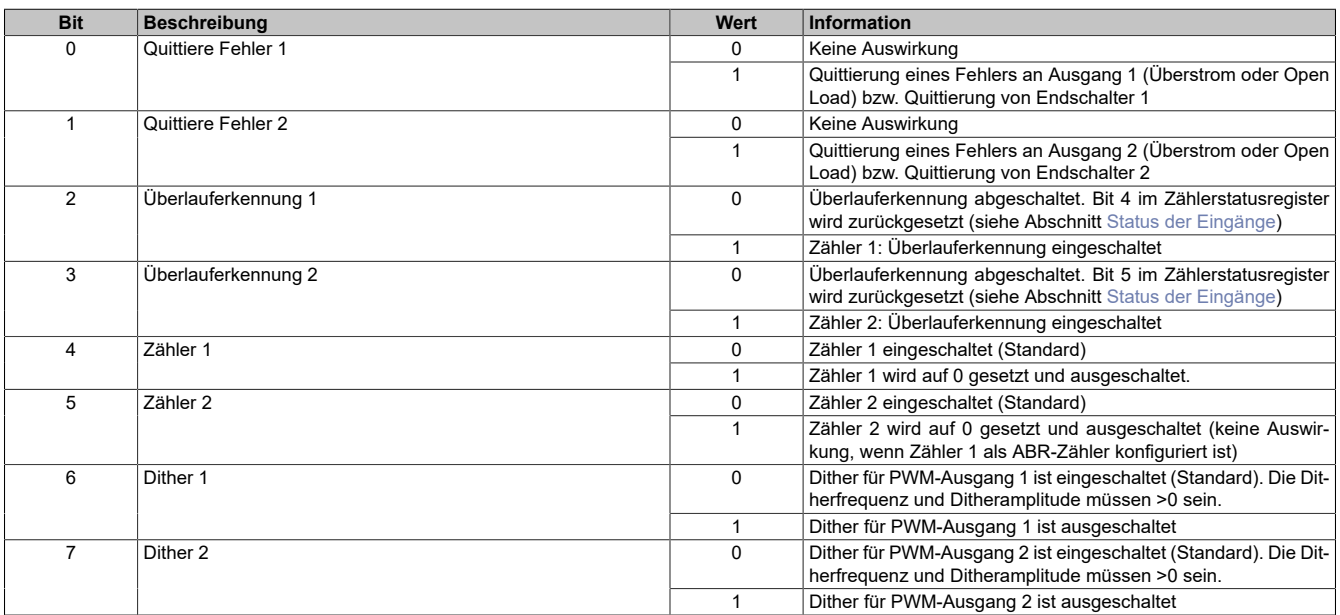
## **7.3.10.2 X20MM4456**

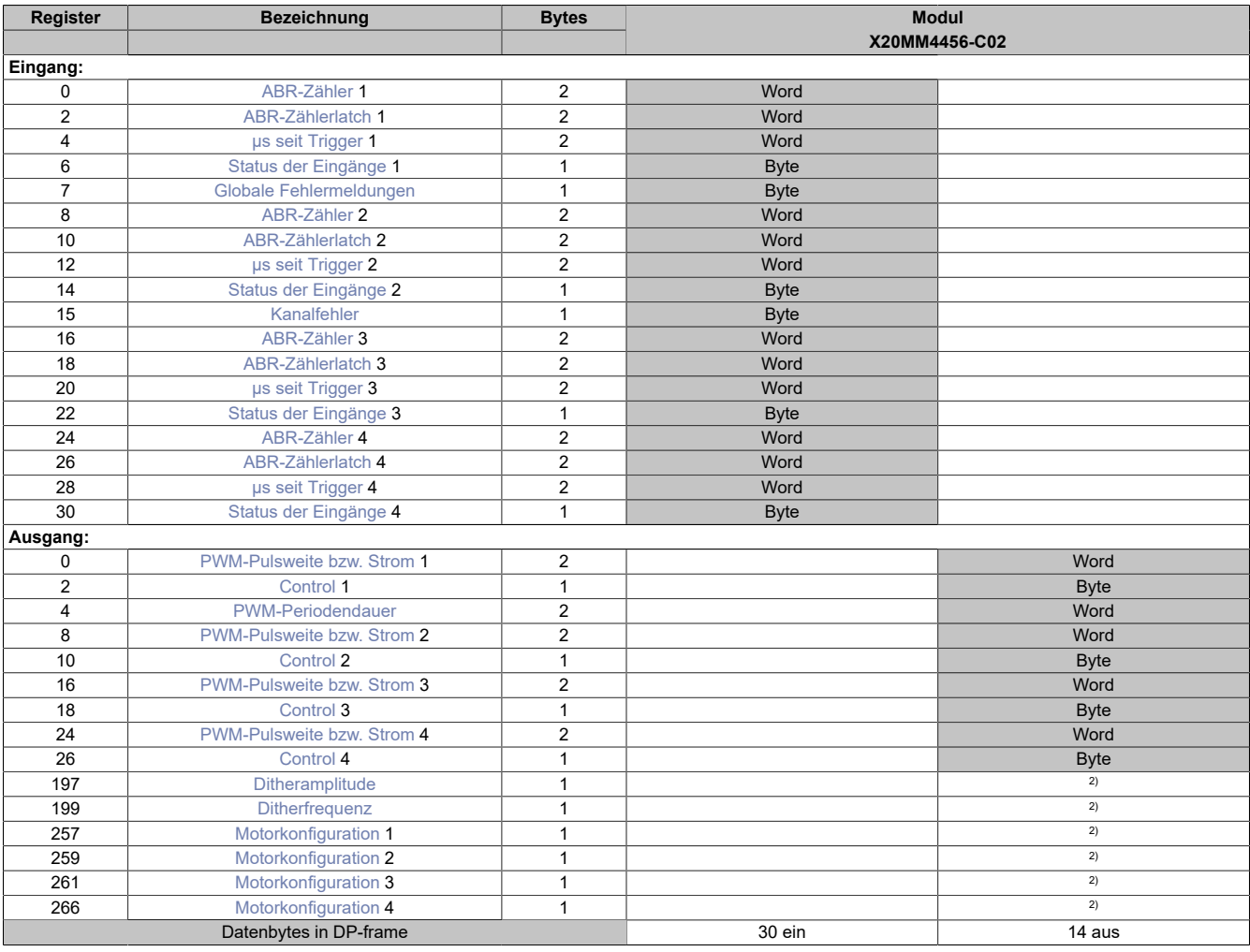

2) Das Register kann im Parameterdialog des I/O-Moduls geändert werden und wird azyklisch übertragen.

**Unterstützung ab Firmware-Version ≥ V1.43**

#### <span id="page-144-0"></span>**ABR-Zähler**

Bei diesen Registern handelt es sich um rundlaufende 16-Bit AB(R)-Zähler.

**Werte** -32768 bis 32767

#### <span id="page-144-1"></span>**ABR-Zählerlatch**

Beim Latchereignis werden in diesen Registern die aktuellen Zählerstände abgespeichert. Zusätzliche Features siehe Bit 5 im jeweiligen [Controlr](#page-148-0)egister.

**Werte** -32768 bis 32767

## <span id="page-145-0"></span>**μs seit Trigger**

In diesem Register wird entweder die Zeit in µs seit Auftreten des letzten Triggerereignisses oder der Strommittelwert angezeigt.

- Im Zählmodus kann das Register nicht überlaufen, das heißt, der Zähler wird bei 2<sup>16</sup>-1 gestoppt und behält diesen Wert bis zum nächsten Aktivieren der Triggerfunktion bei
- Wenn in diesem Register der Strommittelwert angezeigt wird (durch setzen des Bit 11 im jeweiligen [Mo](#page-149-1)[torkonfiguration](#page-149-1)register), muss bedacht werden, dass der Datentyp von us Since Trigger im Automation Studio unsigned Integer (UINT) ist. Dahingegen ist der Strommittelwert ein Integer (INT). Das bedeutet, dass negative Ströme zwischen 32769 und 65535 angezeigt werden.

## **Zählmodus**

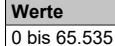

## **Strommittelwertmessung**

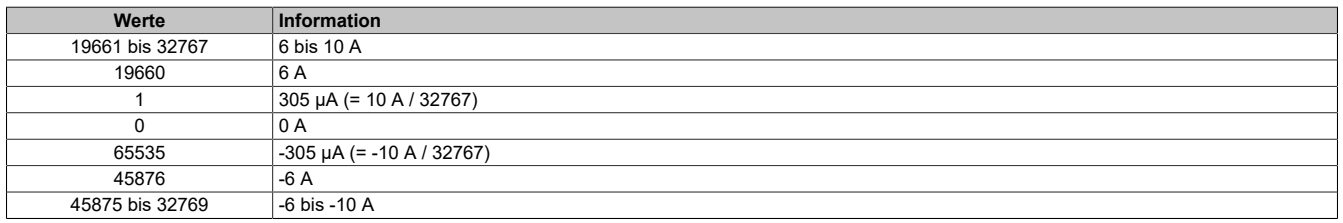

### <span id="page-145-1"></span>**Status der Eingänge**

In diesen Registern wird der Status der Ein- und Ausgänge für jeden Gleichstrommotor abgebildet.

In der Statustabelle werden folgende Platzhalter verwendet:

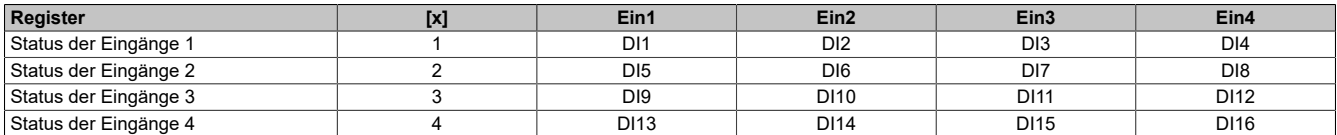

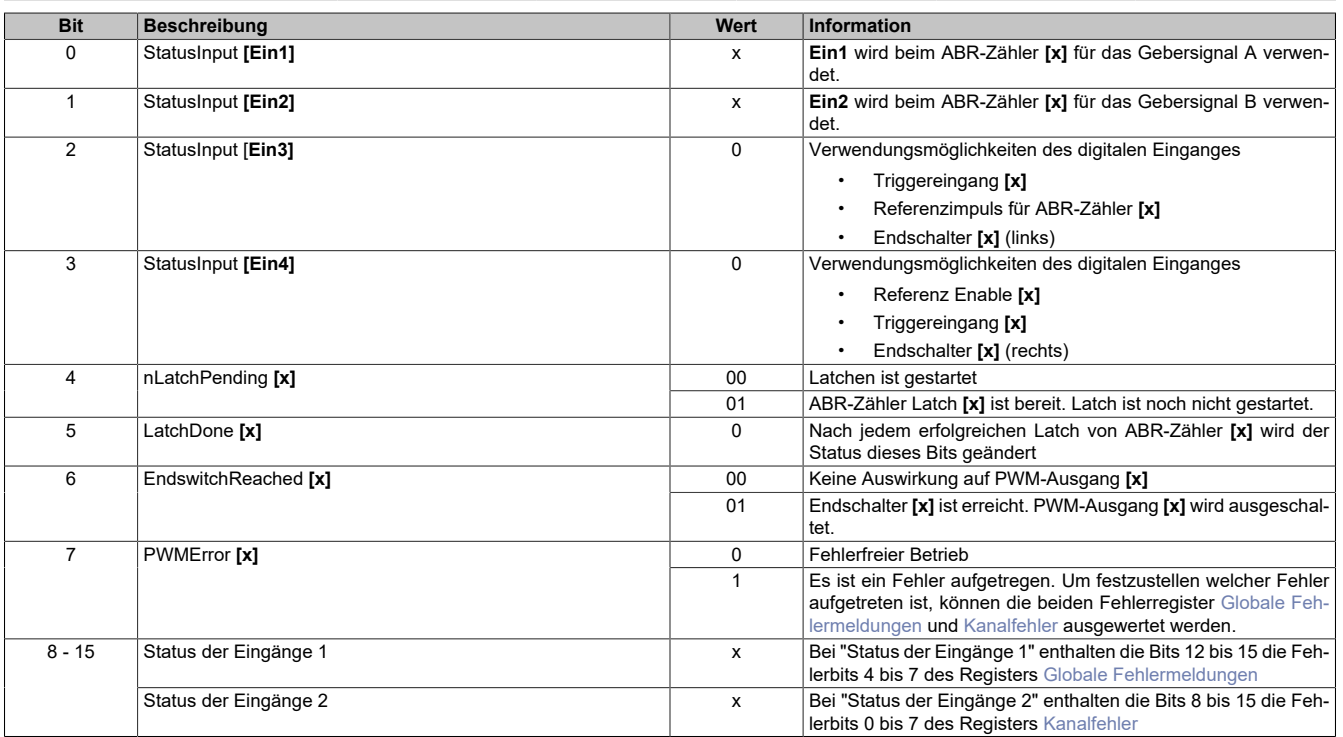

### <span id="page-146-0"></span>**Globale Fehlermeldungen**

In diesem Register werden Übertemperaturfehler und Fehler in der Modulversorgung angezeigt. Die Fehlerbits werden automatisch vom Modul quittiert, sobald die Werte wieder innerhalb der erlaubten Grenzen liegen.

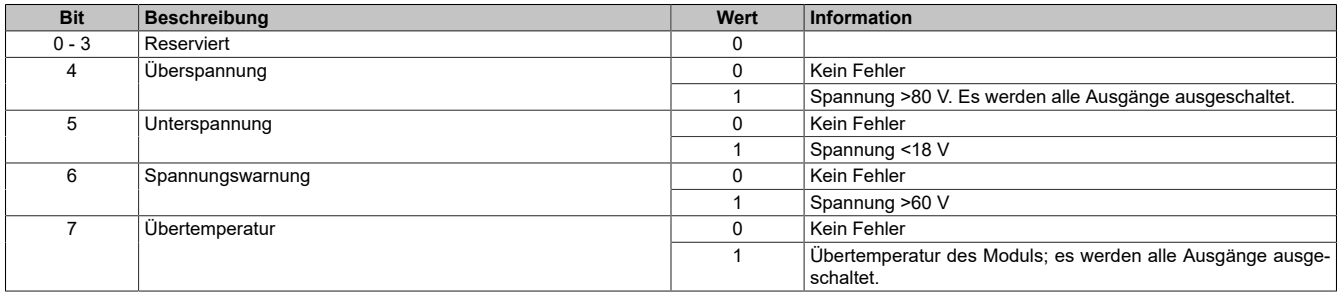

### <span id="page-146-1"></span>**Kanalfehler**

Wenn ein Fehler erkannt wird, bleibt in diesem Register das entsprechende Fehlerbit gesetzt, bis der Fehler mit Bit 4 im jeweiligen [Control](#page-148-0)register quittiert wird.

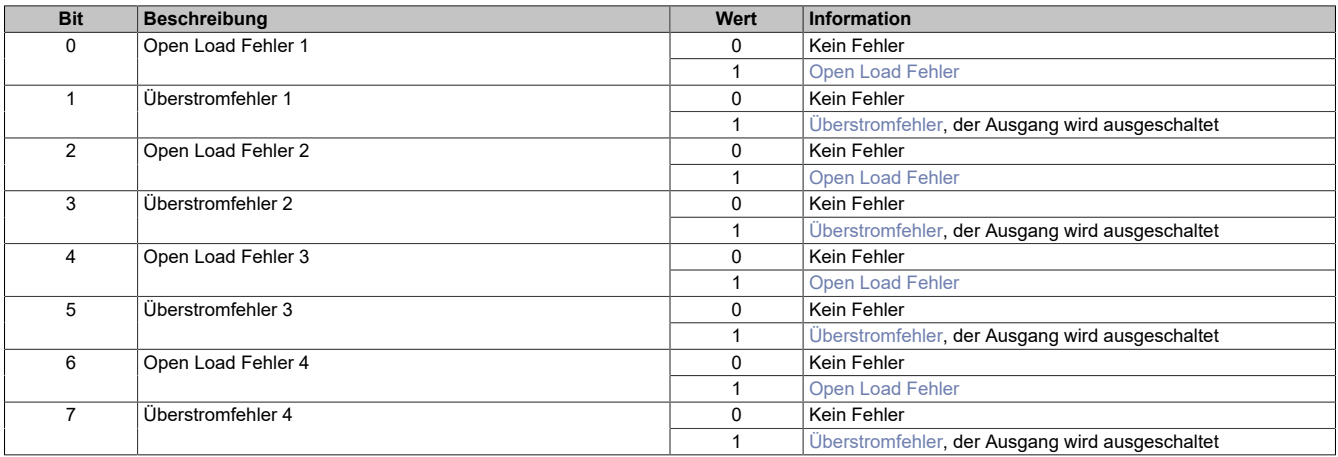

## <span id="page-146-3"></span>**Überstromfehler**

Ein Überstromfehler wird gemeldet,

- wenn aus einem PWM-Ausgang für mindestens 2 Sekunden ≥10 A fließen,
- oder für 3 aufeinander folgende PWM-Zyklen ≥16 A fließen
- oder alle PWM-Ausgänge zusammen brauchen am Stecker X3 mehr als 32 A

In allen drei Fällen wird der betroffene PWM-Ausgang durch die Firmware deaktiviert (das heißt, die Pins des PWM-Ausgangs werden kurzgeschlossen). Ein so deaktivierter PWM-Ausgang kann vom Anwender erst wieder nach Fehlerquittierung mit Bit 4 im jeweiligen [Control](#page-148-0)register in Betrieb genommen werden.

### <span id="page-146-2"></span>**Open Load Fehler**

Ein Open Load Fehler wird nur im Stromreglerbetrieb (siehe Bit 12 im jeweiligen [Motorkonfigurationr](#page-149-1)egister) gemeldet, wenn der eingestellte Strom nicht erreicht wird. Die Ursache dafür kann im speziellen ein Drahtbruch sein, ganz allgemein aber ist in diesem Fall die Impedanz der Last zu hoch.

## <span id="page-147-0"></span>**PWM-Pulsweite bzw. Strom**

Entsprechend der Einstellung im Modulkonfigurationsregister wird in diesem Register die PWM-Pulsweite (PWM-Betrieb) oder Stromeinstellung (im Strombetrieb) angegeben. Bei negativem Wert wird der Ausgang umgepolt.

#### **PWM-Betrieb**

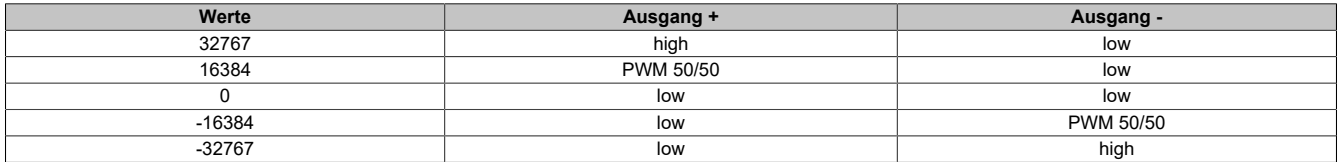

#### **Strombetrieb**

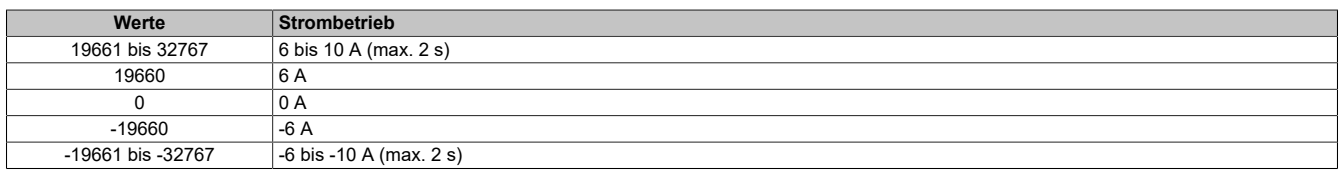

#### **Auflösung/Derating**

Wie bereits in den technischen Daten erwähnt, beträgt die Auflösung der PWM 15 Bit (+ Vorzeichen). Dieser Wert unterliegt für eine Periodendauer kleiner als 328 µs wegen der minimalen zeitlichen Auflösung der PWM (10 ns) einem Derating (siehe folgendes Diagramm). Bei der minimalen PWM-Periodendauer von 20 µs beträgt die Auflösung der PWM 11 Bit (+ Vorzeichen):

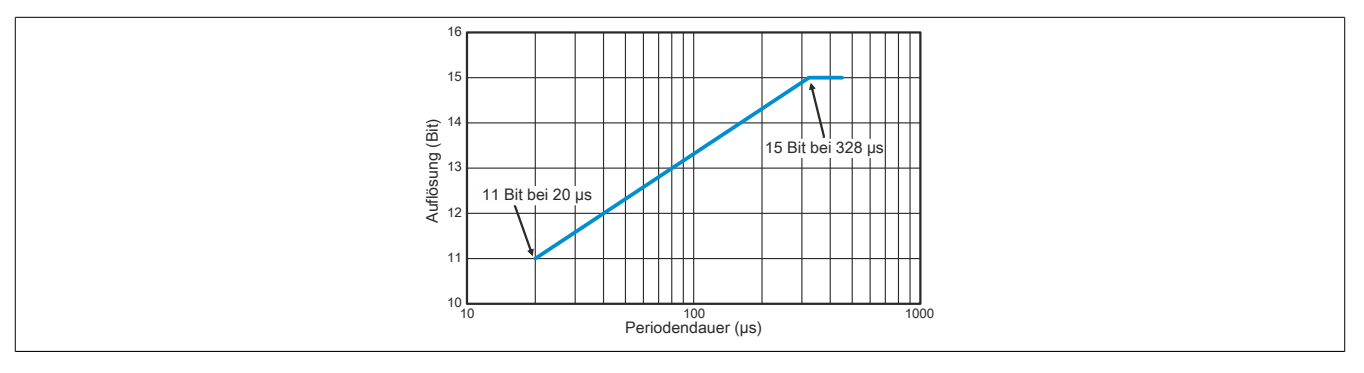

## <span id="page-148-0"></span>**Control**

Mit diesen Registern kann das Verhalten des Triggers, der ABR-Zähler und des Dithers konfiguriert werden.

## **[x]** steht für die entsprechende Controlnummer

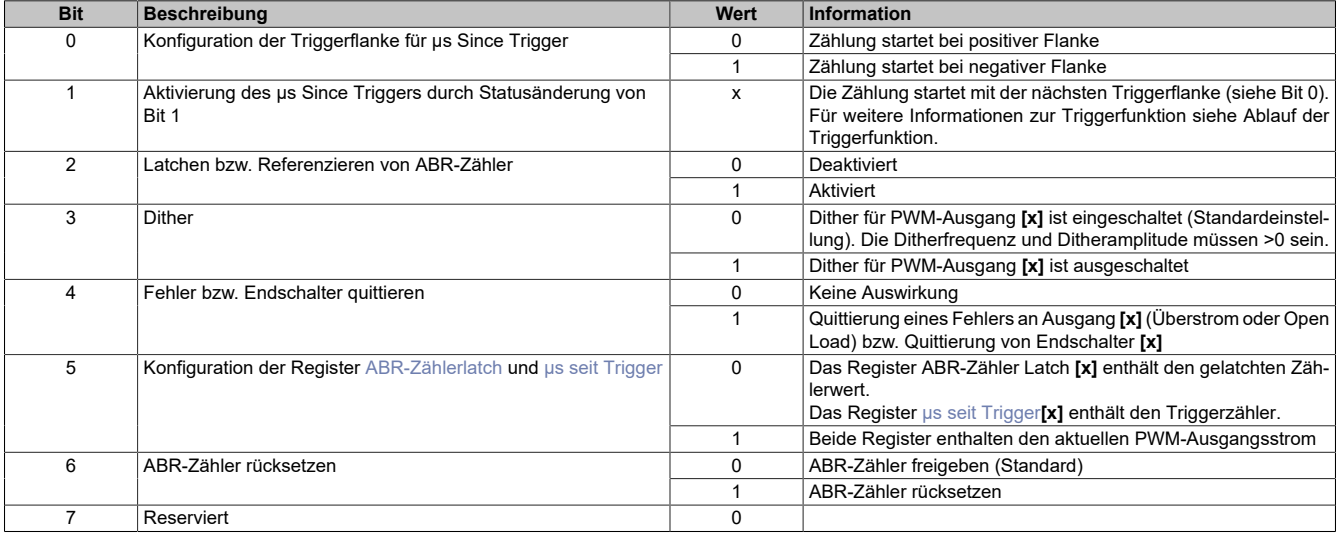

## **Ablauf der Triggerfunktion**

Folgende Punkte sind bei der Konfiguration bzw. Aktivierung der Triggerfunktion zu beachten:

- Auswahl der gewünschten Triggerflanke mit TriggerEdge (Bit 0)
- Aktivieren der Triggerfunktion durch Ändern des Zustandes von StartTrigger (Bit 1). Mit dieser Flanke wird das Register [μs seit Trigger](#page-145-0) (μs-Zähler) gelöscht.
- Beim Auftreten des Triggerereignisses wird der μs-Zähler μs Since Trigger gestartet.
- Der Zähler µs Since Trigger kann nicht überlaufen, das heißt, der Zähler wird bei 216-1 gestoppt und behält diesen Wert bis zum nächsten Aktivieren der Triggerfunktion bei.
- Die Triggerfunktion kann unabhängig, ob ein Triggerereignis eingetroffen ist oder ob µs Since Trigger seinen Maximalwert erreicht hat, jederzeit durch Ändern des Zustandes von StartTrigger (Bit 1) aktiviert werden

### **ABR-Zähler zurücksetzen**

Mit Bit 6 werden folgende Zähler und Statusbits auf 0 gesetzt:

- ABR-Zähler
- Latchwert des ABR-Zählers
- Das Latchen des ABR-Zählers ist gestartet (Bit 4 des [Status der Eingänge](#page-145-1))
- Der ABR-Zähler wurde erfolgreich gelatcht (Bit 5 des [Status der Eingänge\)](#page-145-1)

Zu beachten ist, dass ein gestarteter Latchvorgang nach dem Rücksetzen des ABR-Zählers nicht mehr aktiv ist. Das heißt, dass das Latchen durch eine steigende Flanke am Bit 2 neu gestartet werden muss.

### <span id="page-148-1"></span>**PWM-Periodendauer**

In diesem Register kann die Periodendauer von 20 μs (50 kHz) bis 65535 μs (15 Hz) eingestellt werden.

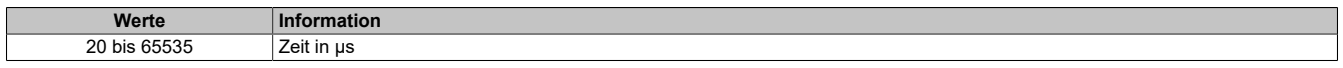

### <span id="page-148-2"></span>**Ditheramplitude**

In diesem Register kann der Amplitudenwert bzw. die Pulsweite eingestellt werden.

0 bis 255 entspricht einem Amplitudenwert von 0,0 bis 25,5% des Maximalstroms oder der Maximalpulsweite von 32767.

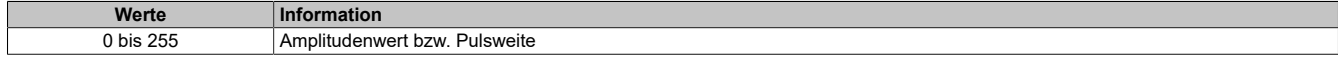

## <span id="page-149-0"></span>**Ditherfrequenz**

In diesem Register kann die Frequenz in 2 Hz Schritten angegeben werden.

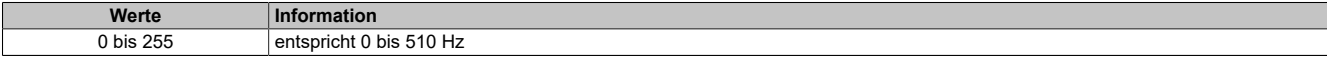

#### <span id="page-149-1"></span>**Motorkonfiguration**

Mit diesen Registern können die 4 Gleichstrommotoren konfiguriert werden.

In der Konfigurationtabelle werden folgende Platzhalter verwendet:

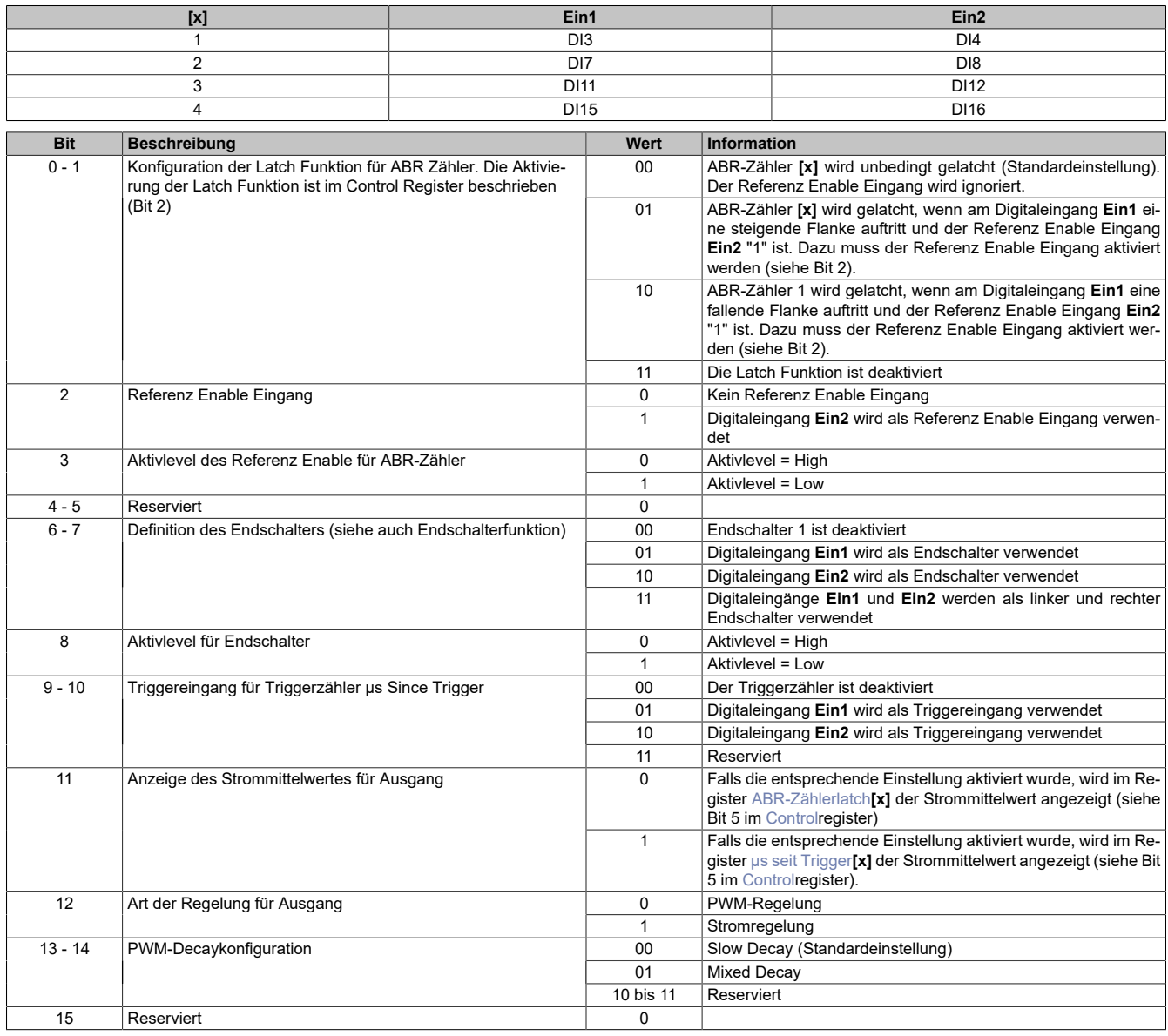

### **Endschalterfunktion**

Die Endschalterfunktion dient zum schnellen Abschalten der PWM-Ausgänge bei Erreichen einer Endposition.

Die Aktivierung des Endschalters und die Auswahl der gewünschten Abschaltflanke (steigend oder fallend) am Endschaltereingang erfolgt mit den Bits 6 bis 8.

Sobald am Eingang des Endschalters die konfigurierte Abschaltflanke auftritt, wird der zugehörige PWM-Ausgang ausgeschaltet. Er bleibt solange ausgeschaltet, bis entweder die Endschalterfunktion deaktiviert wird oder der Endschalter mit Bit 4 im entsprechenden [Controlr](#page-148-0)egister quittiert wird.

## **7.3.10.3 X20SM14x6**

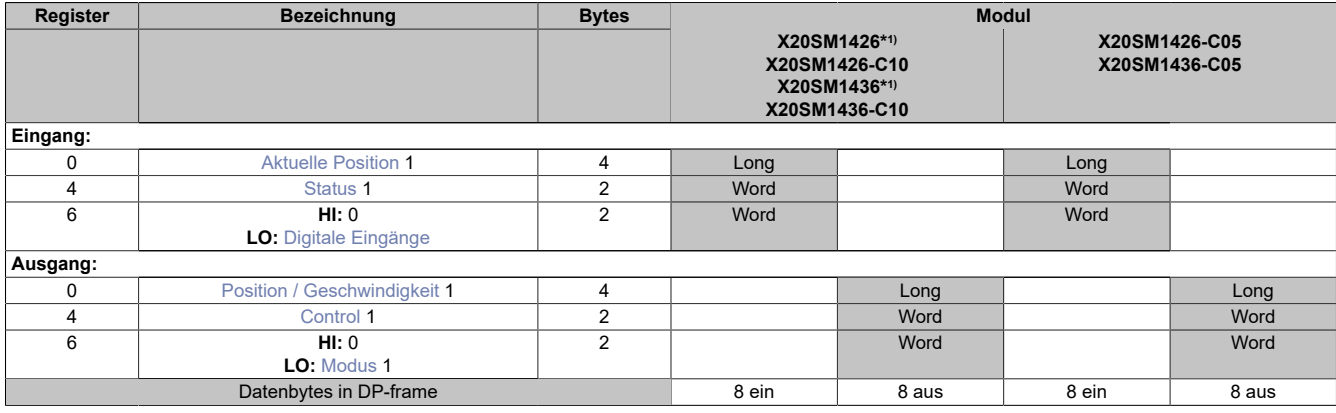

1) Die Konfigurationsregister (siehe Abschnitt "Rampenmodell" in der Modulbeschreibung) können im Parameterdialog des I/O Moduls geändert werden und werden asynchron übertragen

#### **Modulnamen mit '\*': Unterstützung ab Firmware-Version ≥ V1.43**

#### <span id="page-150-0"></span>**Aktuelle Position**

Dieses zyklische Register enthält die aktuelle Position.

Standard: Wert des internen Positionszählers, umschaltbar auf ABR-Zähler

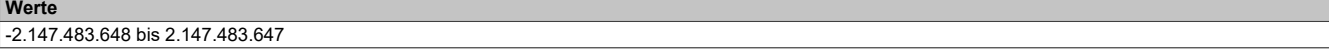

#### <span id="page-150-1"></span>**Status**

Die Bits in diesem Register spiegeln den Zustand der State Machine wider.

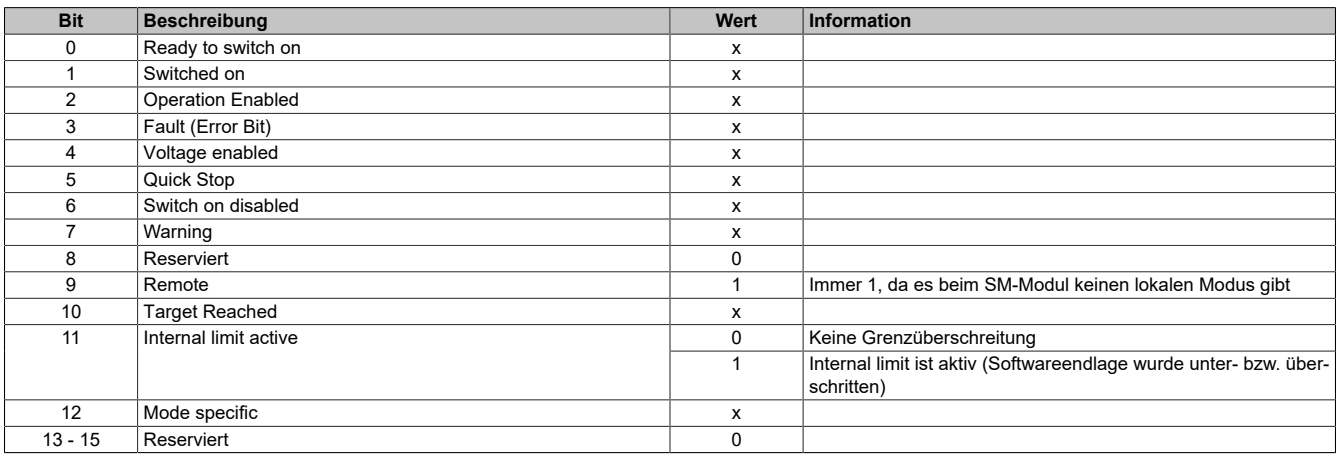

## <span id="page-150-2"></span>**Digitale Eingänge**

Dieses Register zeigt die logischen Zustände der Digitaleingänge an.

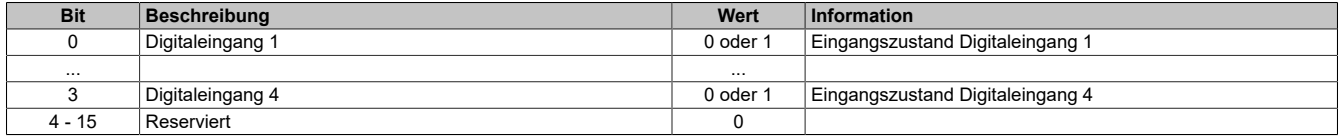

## <span id="page-151-0"></span>**Position / Geschwindigkeit**

Mit diesem Register wird abhängig vom Betriebsmodus Position oder Geschwindigkeit gesetzt.

- Positionsmodus (siehe [Modus](#page-151-2)): Zyklisches Setzen der Sollposition in Mikroschritten. Ein Mikroschritt ist in diesem Modus immer 1/256 Vollschritt.
- Geschwindigkeitsmodus (siehe [Modus\)](#page-151-2): In diesem Modus wird dieses Register als vorzeichenbehaftete Sollgeschwindigkeit betrachtet.

**Werte**

<span id="page-151-1"></span>-2.147.483.648 bis 2.147.483.647

## **Control**

Mit Hilfe dieses Registers können abhängig vom Zustand des Moduls Kommandos abgesetzt werden.

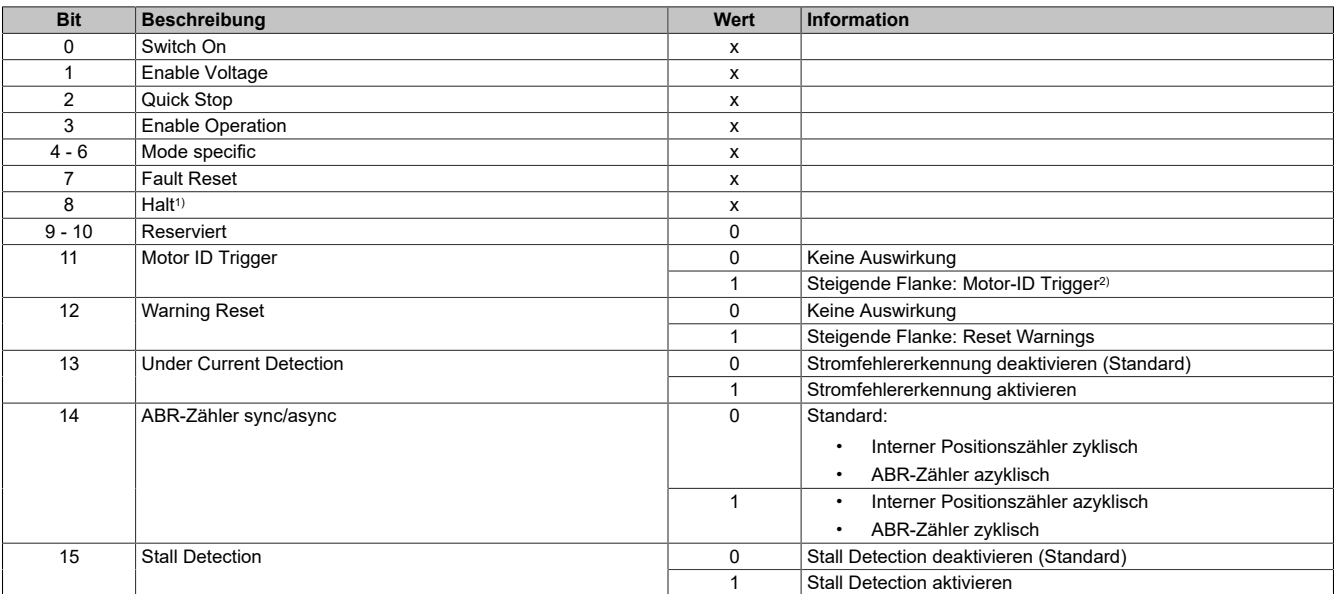

1) Das Bit Halt wird nur ausgewertet, wenn das erweiterte Steuerwort aktiviert ist. 2) Mit diesem Bit kann eine Messung der Motorkennung angestoßen werden. Zu beachten ist, dass die Applikation dafür sorgen muss, dass die Bedingungen für eine Messung erfüllt sind.

#### <span id="page-151-2"></span>**Modus**

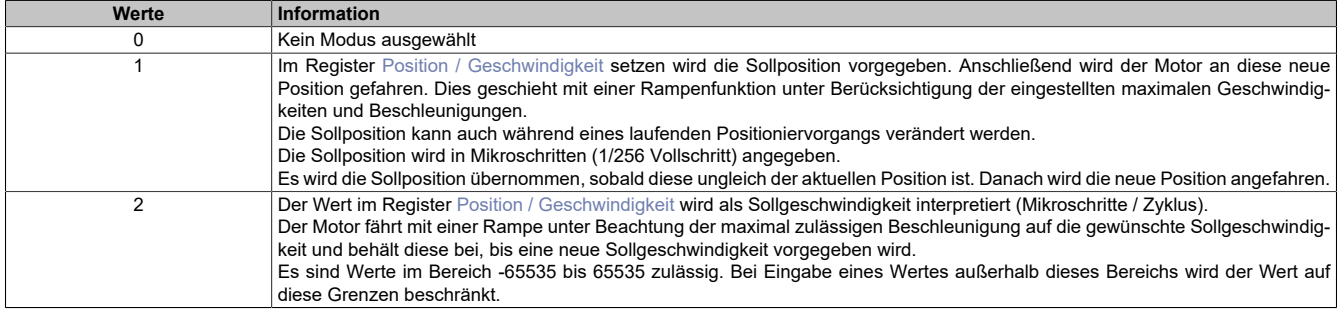

# **Information:**

**Für alle Modi gilt: Wenn die aktuelle Aktion beendet ist (je nach Modus Position oder Geschwindigkeit erreicht), wird das Bit Target Reached im Register [Status](#page-150-1) gesetzt.**

**Schon vor Beenden der aktuellen Aktion kann eine neue Position bzw. Geschwindigkeit angegeben werden.**

## **7.3.11 Sonstige Module**

## **7.3.11.1 X20CM8281**

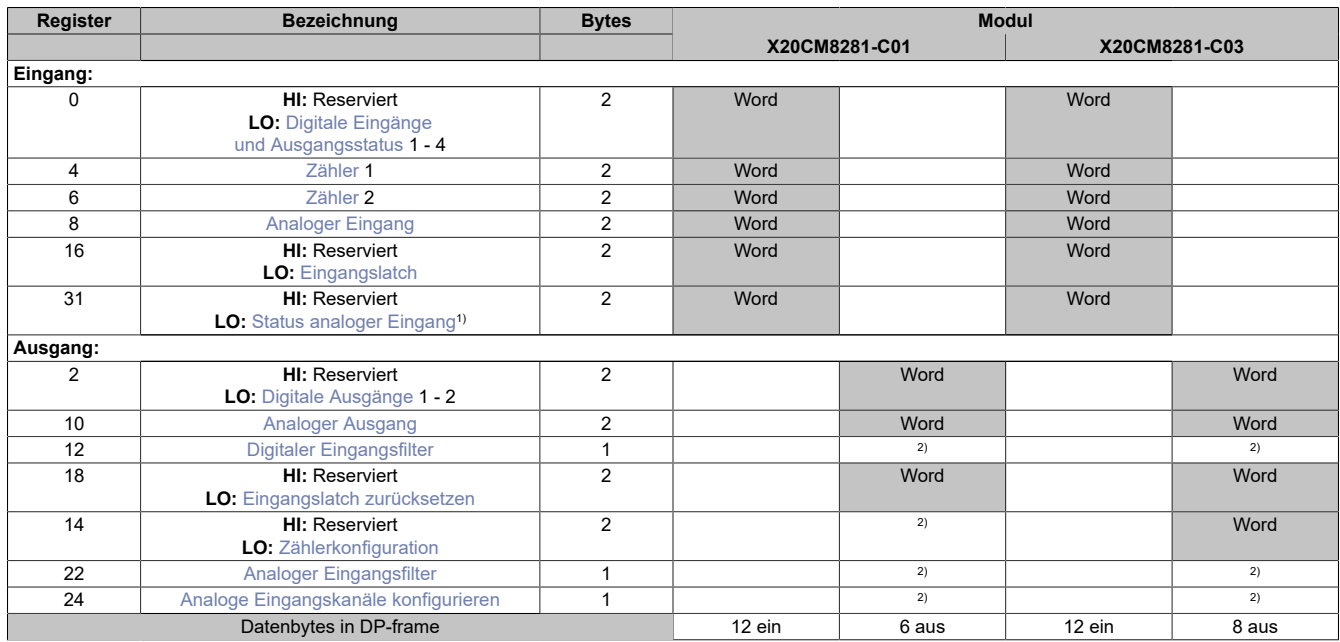

1) Diagnoseinformation wird automatisch an den PROFIBUS DP-Master gesendet.<br>2) Das Register kann im Parameterdialog des I/O-Moduls geändert werden und wir

<span id="page-152-0"></span>2) Das Register kann im Parameterdialog des I/O-Moduls geändert werden und wird azyklisch übertragen.

## **Digitale Eingänge und Ausgangsstatus**

In diesem Register wird der Eingangszustand der digitalen Eingänge und der Status der digitalen Ausgänge abgebildet.

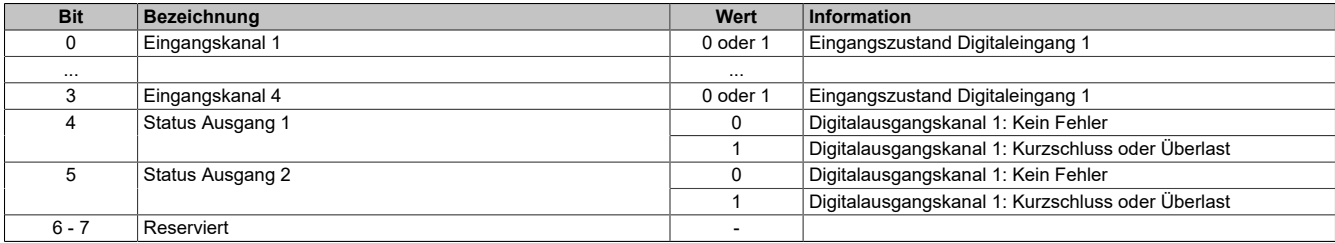

#### <span id="page-152-1"></span>**Zähler**

Zähler 1 ist für den Ereigniszählerbetrieb vorgesehen.

Zähler 2 kann zwischen Ereigniszählerbetrieb und Torzeitmessung umgeschaltet werden.

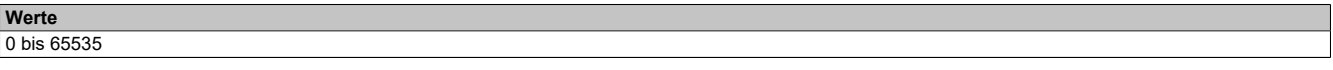

## <span id="page-152-2"></span>**Analoger Eingang**

In diesem Register wird der analoge Eingangswert je nach eingestellter Betriebsart abgebildet.

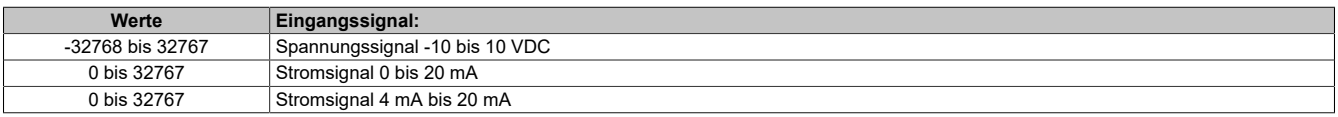

#### <span id="page-152-3"></span>**Eingangslatch**

In diesem Register ist der Eingangszustand der digitalen Eingänge 1 bis 4 nach Ablauf der Eingangsfilterzeit abgebildet.

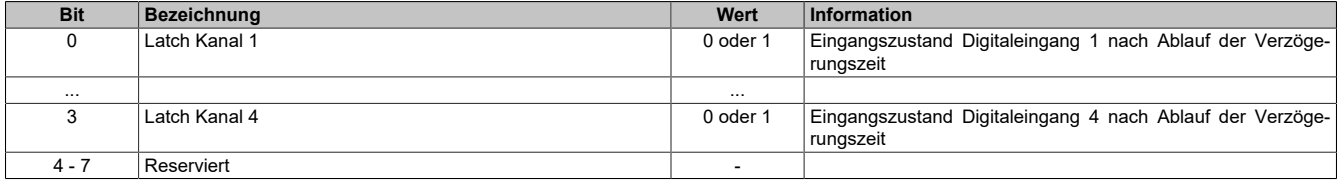

## <span id="page-153-0"></span>**Status analoger Eingang**

In diesem Register wird der analoge Eingang des Moduls überwacht. Eine Änderung des Überwachungsstatus wird aktiv als Fehlermeldung abgesetzt.

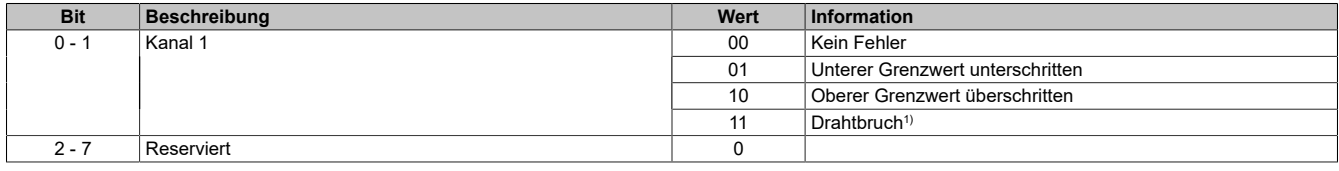

<span id="page-153-1"></span>1) Bei der Stromsignalmessung findet keine Drahtbrucherkennung statt.

### **Digitale Ausgänge**

In diesem Register ist der Schaltzustand der digitalen Ausgänge 1 bis 2 hinterlegt.

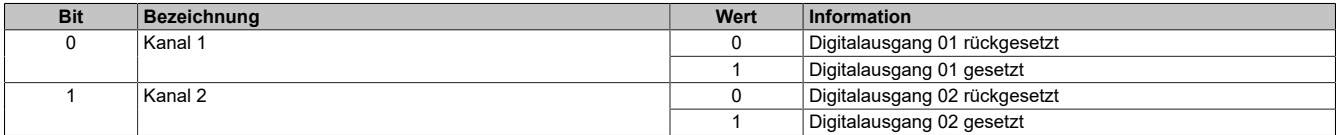

#### <span id="page-153-2"></span>**Analoger Ausgang**

In diesem Register wird der analoge Ausgangswert je nach eingestellter Betriebsart ausgegeben.

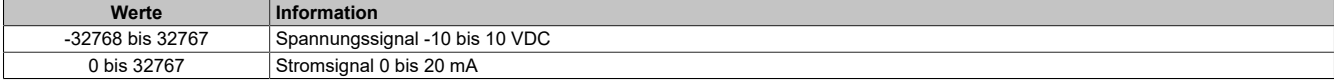

#### <span id="page-153-3"></span>**Digitaler Eingangsfilter**

In diesem Register kann der Filterwert für alle digitalen Eingänge parametriert werden.

Der Filterwert kann in Schritten von 100 μs eingestellt werden. Da die Abtastung der Eingangssignale jedoch im Raster von 200 μs erfolgt, ist es sinnvoll Werte in 2er-Schritten einzugeben.

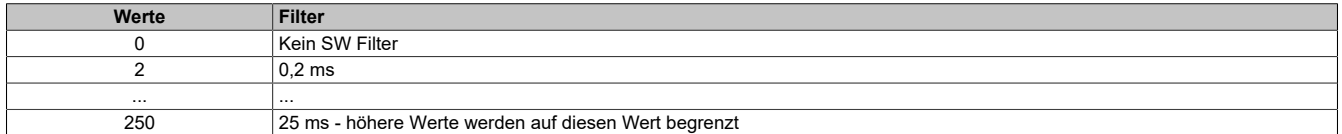

### <span id="page-153-4"></span>**Eingangslatch zurücksetzen**

In diesem Register wird der Eingangslatch wieder kanalweise rückgesetzt.

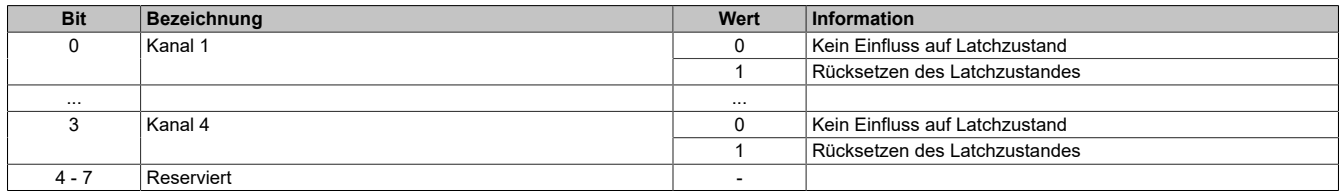

## <span id="page-154-0"></span>**Zählerkonfiguration**

In diesem Register können die einzelnen Zähler konfiguriert und auch zurückgesetzt werden.

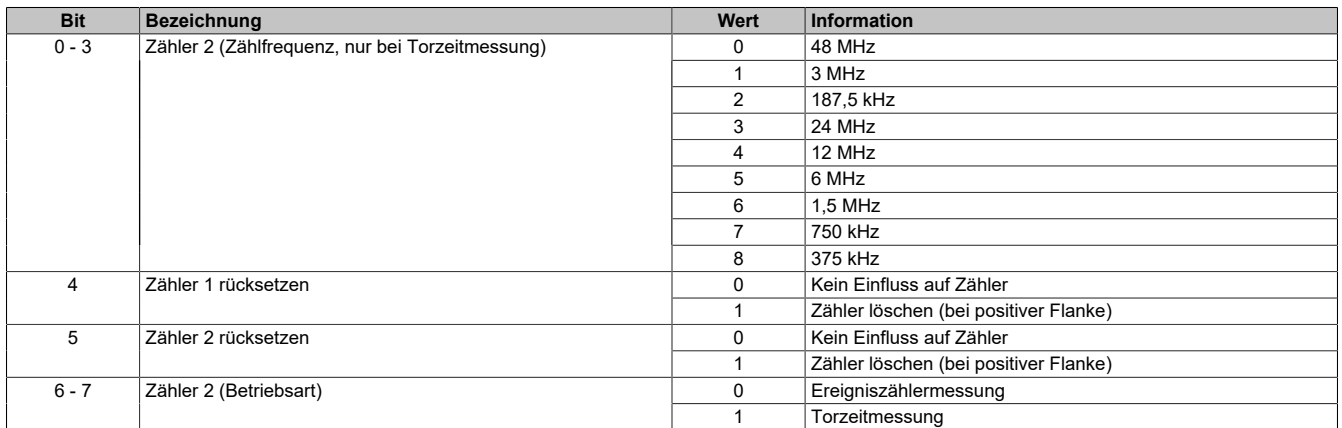

In diesem Register sind neben zyklischen Daten auch Konfigurationsdaten enthalten. Wird das Register zyklisch und im Initscript verwendet, so bleibt die voreingestellte Konfiguration nur bei Betrieb direkt an der CPU erhalten. Am Bus Controller wird die Konfiguration immer mit 0 überschrieben.

Ab Upgrade Version 1.0.2.1 kann jedoch das zyklische Bit ausgeblendet werden, um ein Überschreiben der Konfiguration zu vermeiden.

# **Information:**

**Soll der Zähler gelöscht werden, muss dies über einen azyklischen Schreibbefehl erfolgen. Es müssen dabei zusammen mit dem ResetCounter-Bit auch die Konfigurationsbits übertragen werden!**

## <span id="page-154-1"></span>**Analoger Eingangsfilter**

In diesem Register wird die Filterstufe und die Eingangsrampenbegrenzung des Eingangsfilter eingestellt.

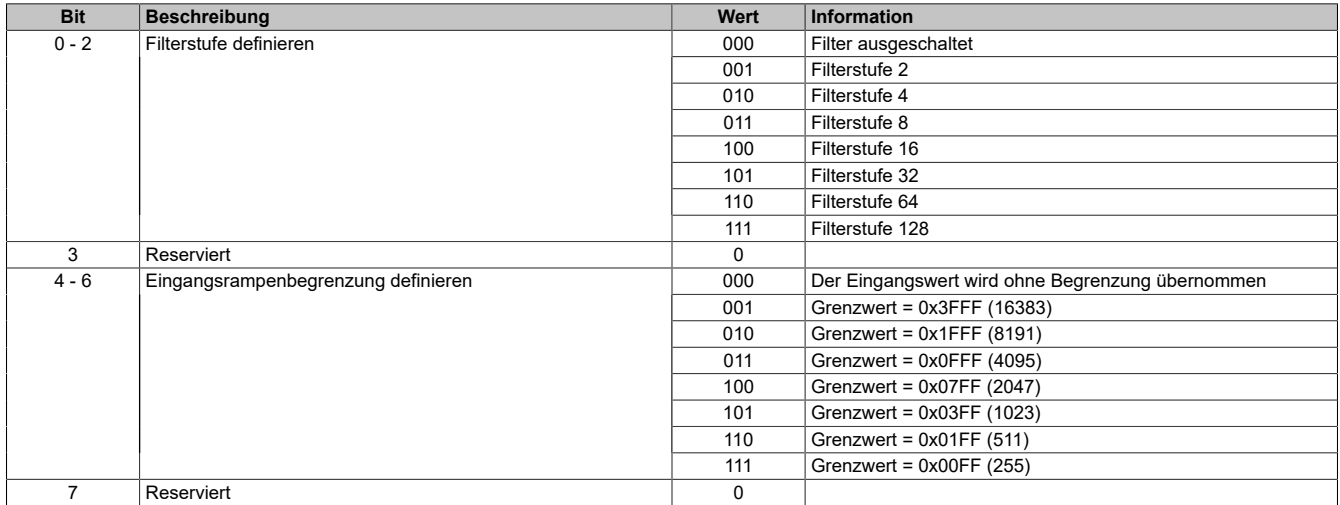

### <span id="page-154-2"></span>**Analoge Eingangskanäle konfigurieren**

In diesem Register kann die Art und der Bereich der Signalmessung eingestellt werden.

Die einzelnen Kanäle sind für Strom- und Spannungssignal ausgelegt. Die Unterscheidung erfolgt durch unterschiedliche Anschlussklemmen und wegen verschiedener Abgleichwerte für Strom und Spannung ist auch die Auswahl des Ausgangssignals erforderlich.

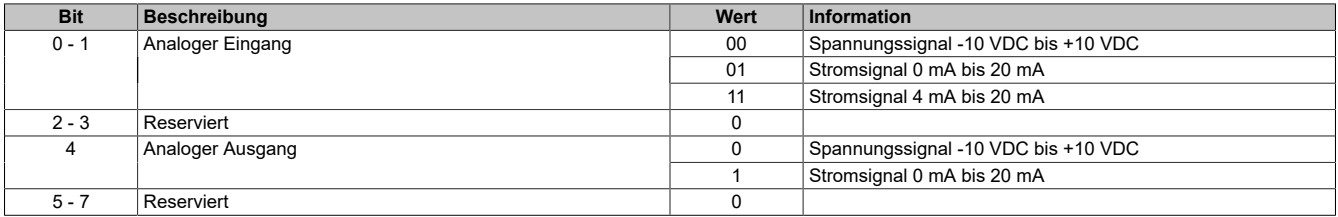

## **7.3.11.2 X20CMRx1x**

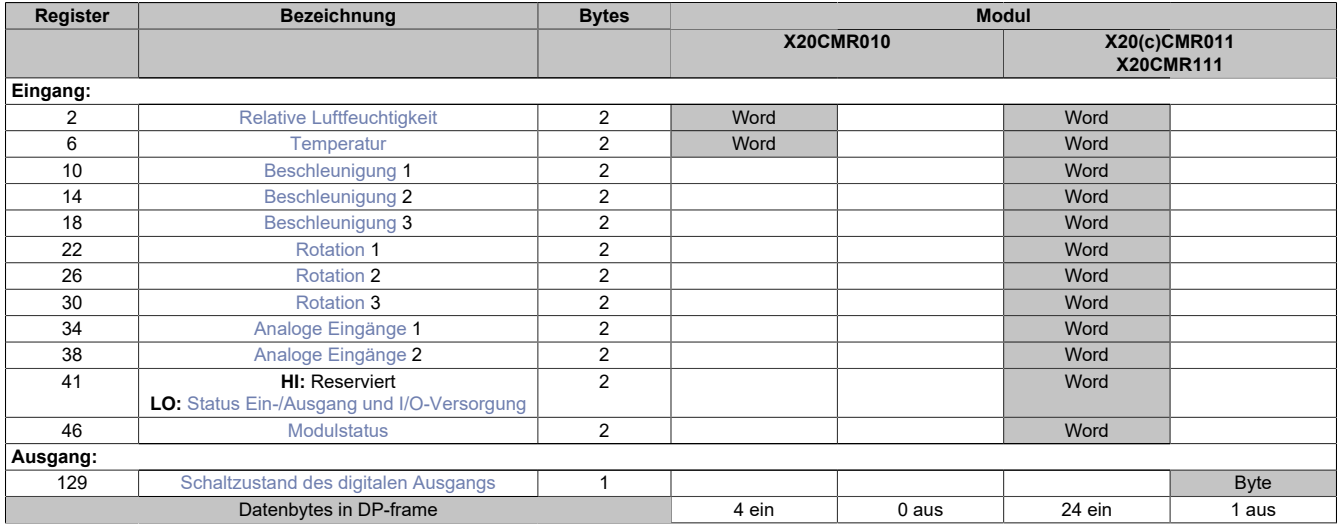

## <span id="page-155-0"></span>**Relative Luftfeuchtigkeit**

Ein interner Sensor misst die relative Luftfeuchtigkeit in der Umgebung.

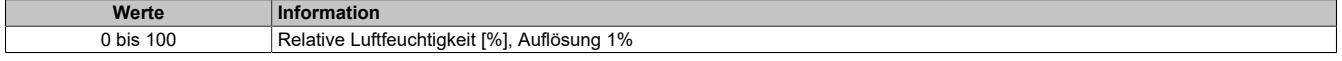

### <span id="page-155-1"></span>**Temperatur**

Ein interner Sensor misst die Umgebungstemperatur.

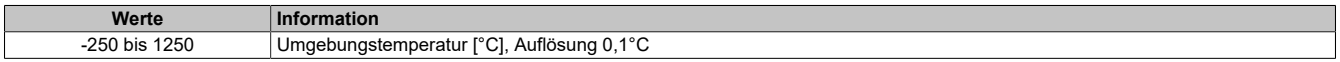

#### <span id="page-155-2"></span>**Beschleunigung**

Ein interner Sensor misst die Beschleunigung.

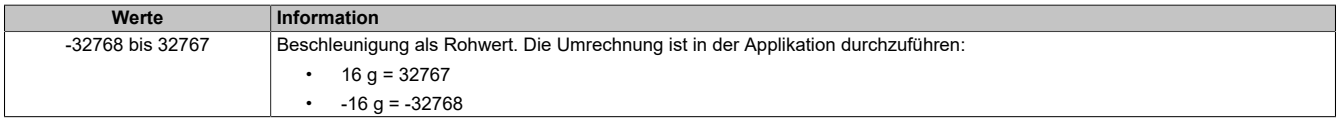

## <span id="page-155-3"></span>**Rotation**

Ein interner Sensor misst die Rotation.

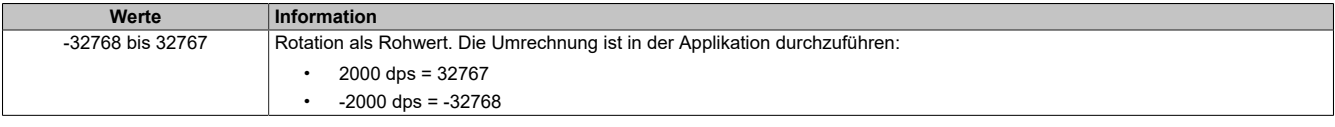

### <span id="page-155-4"></span>**Analoge Eingänge**

In diesem Register werden die analogen Eingangswerte abgebildet.

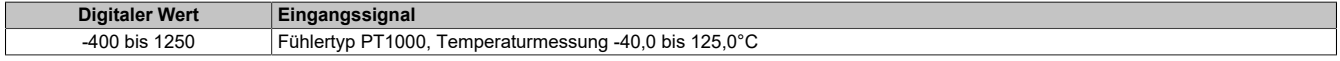

## <span id="page-155-5"></span>**Status Ein-/Ausgang und I/O-Versorgung**

In diesem Register wird der Zustand der digitalen Eingänge, des digitalen Ausgangs und der I/O-Versorgungsspannung angezeigt.

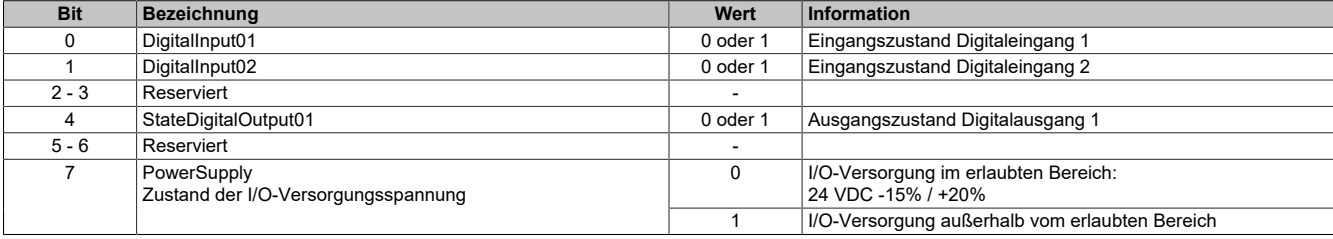

## <span id="page-156-0"></span>**Modulstatus**

Statusregister zur Überwachung der analogen Eingänge.

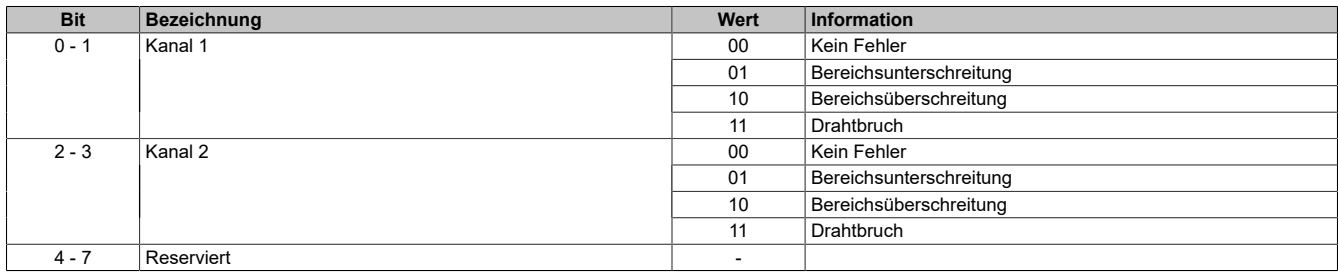

## <span id="page-156-1"></span>**Schaltzustand des digitalen Ausgangs**

Mit diesem Register wird der digitale Ausgang gesteuert.

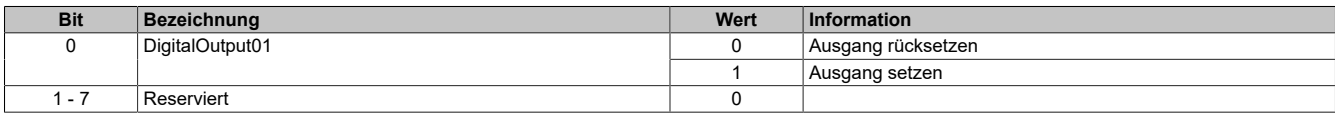

## **7.3.11.3 X20PD0011 / X20PD0012 / X20PD0016 / X20PD2113**

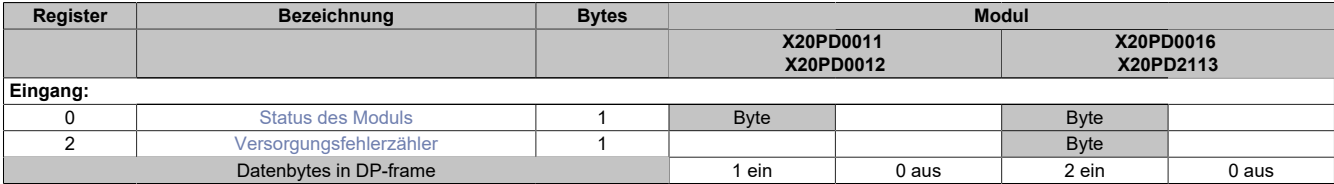

## <span id="page-157-0"></span>**Status des Moduls**

Mit diesem Register kann der Status der eingebauten Sicherung und der Stromversorgung abgefragt werden.

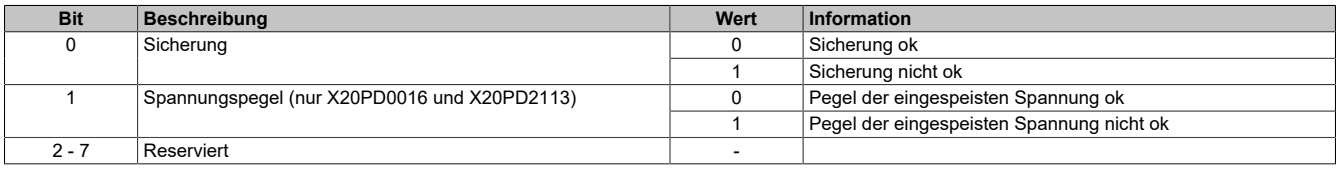

## <span id="page-157-1"></span>**Versorgungsfehlerzähler**

Mit diesem Register wird gezählt, wie oft die Spannung am PD-Modul einbricht.

**Werte** 0 bis 255

## **7.3.11.4 X20PS4951**

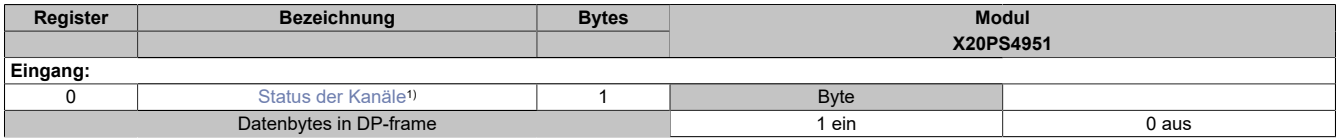

1) Diagnoseinformation (Überlast: Kanal 1 bis 4) wird automatisch an den PROFIBUS DP-Master gesendet. Drahtbruch: Kanal 1 bis 4 muss über die Applikation ausgewertet werden

#### <span id="page-158-0"></span>**Status der Kanäle**

In diesem Register wird der Status der einzelnen Kanäle angezeigt.

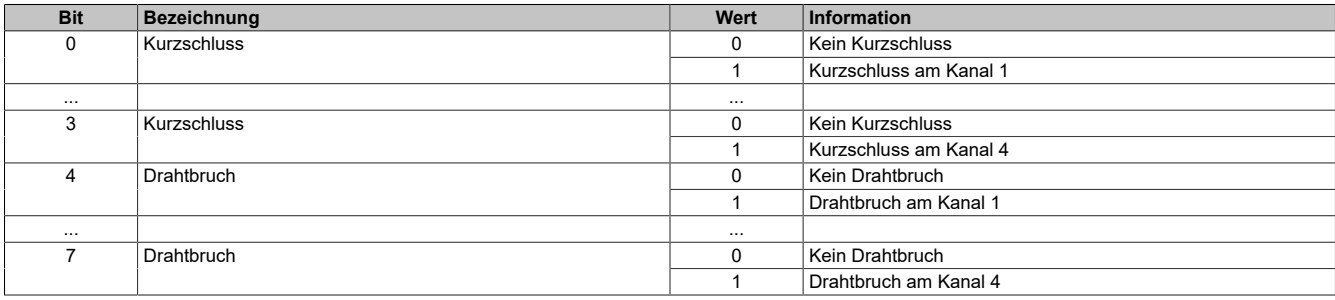

## **7.3.12 Zählermodule**

## **7.3.12.1 X20CM1201**

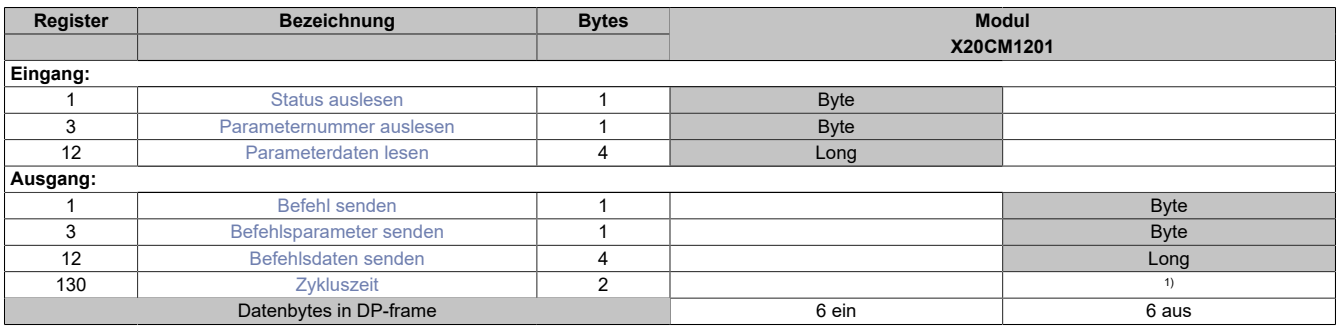

1) Das Register kann im Parameterdialog des I/O-Moduls geändert werden und wird azyklisch übertragen.

### <span id="page-159-0"></span>**Status auslesen**

In diesem Register können die Kommandos und der aktuelle Status überprüft werden. Die Übernahme eines abgesetzten Kommandos kann mit Bit 7 überprüft werden.

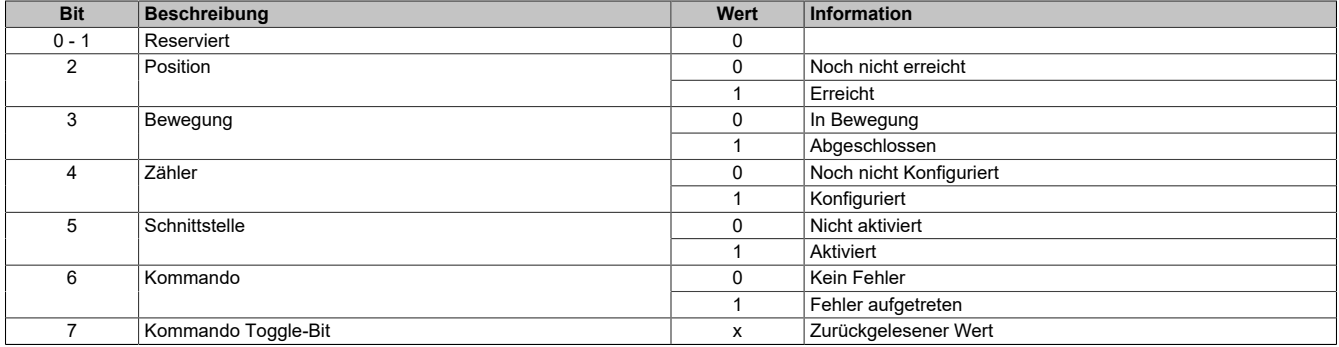

#### <span id="page-159-1"></span>**Parameternummer auslesen**

In diesem Register wird die entsprechend einem Anzeigekommando zurückgegebene Parameternummer angezeigt.

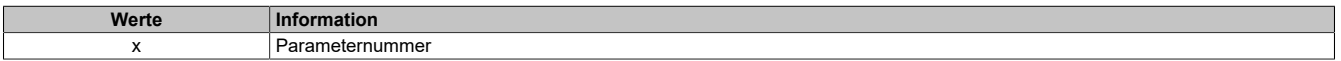

## <span id="page-159-2"></span>**Parameterdaten lesen**

In diesem Register wird die entsprechend einem Anzeigekommando zurückgegebene Parameterdaten angezeigt.

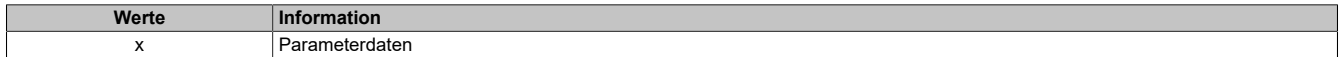

## <span id="page-160-0"></span>**Befehl senden**

In diesem Register können Kommandos abgesetzt werden. Zur Übernahme des Kommandos muss das Bit 7 getoggelt werden. Für eine Übersicht über die verfügbaren Kommandos siehe Datenblatt des Moduls.

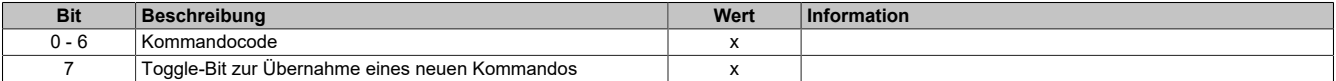

#### <span id="page-160-1"></span>**Befehlsparameter senden**

In diesem Register müssen die entsprechenden Parameter für das zu sendende Kommando eingetragen werden. Für eine Übersicht über die benötigten Parameter siehe Datenblatt des Moduls.

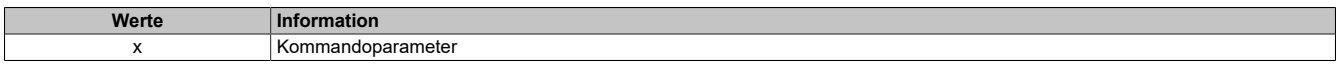

#### <span id="page-160-2"></span>**Befehlsdaten senden**

In diesem Register müssen die entsprechenden Parameter für das zu sendende Kommando eingetragen werden. Für eine Übersicht über die verfügbaren Kommandos siehe Datenblatt des Moduls.

Daten 0 bis Daten 3 werden als ein einziger Wert übertragen. Dabei gilt folgende Anordnung:

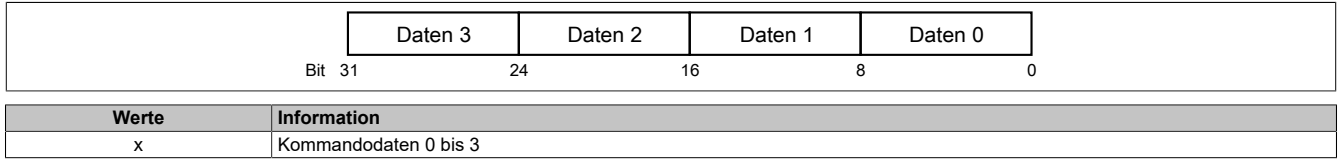

## <span id="page-160-3"></span>**Zykluszeit**

Mit diesem Register wird die Systemzykluszeit des Moduls konfiguriert.

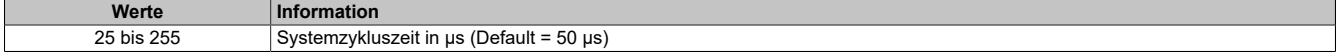

## **7.3.12.2 X20CM1941**

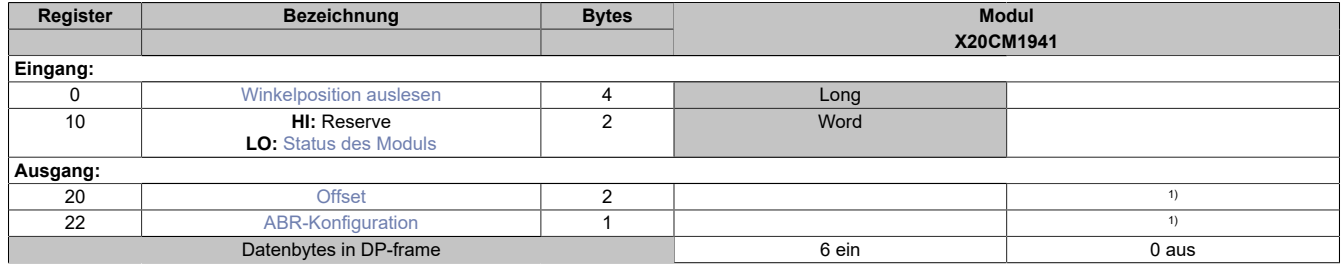

<span id="page-161-0"></span>1) Das Register kann im Parameterdialog des I/O-Moduls geändert werden und wird azyklisch übertragen.

#### **Winkelposition auslesen**

In diesem Register ist die aktuelle Winkel-Position des Resolvers abgebildet. Der Wert setzt sich zusammen aus:

- Die beiden oberen Bytes entsprechen der Anzahl der Umdrehungen, gezählt von -32768 (0x8000xxxx) bis +32767 (0x7FFFxxxx)
- Die beiden unteren Bytes entsprechen der Winkelposition innerhalb der aktuellen Umdrehung. 1 LSB = 360° / 65536

Der Positionswert kann aber genauso als ein einziger 32-Bit langer Winkel-Messwert mit der Auflösung von 1 / 65536 \* 360° interpretiert werden.

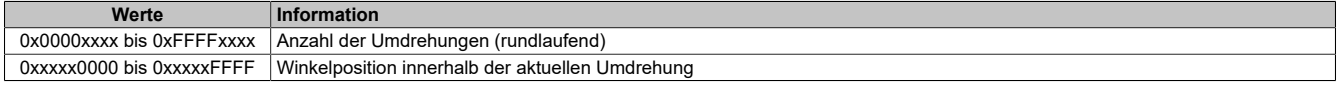

#### **Beispiel**

0x7FFF0080 entspricht 32767 Umdrehungen und 128 / 65536 \* 360 = 0,703°

#### <span id="page-161-1"></span>**Status des Moduls**

In diesem Register wird ein eventueller Drahtbruch zwischen Modul zum Geber angezeigt.

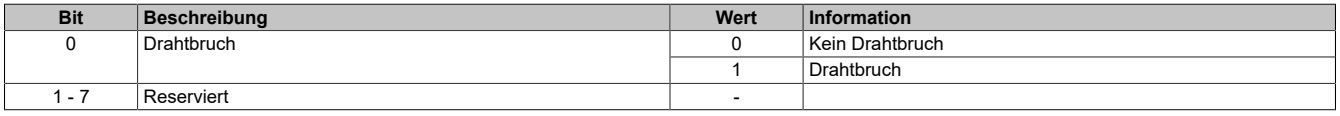

## <span id="page-161-2"></span>**Offset**

In diesem Register kann die Nullposition für den Resolver festgelegt bzw. verschoben werden. Die Nullposition/Offset-Vorgabe bezieht sich auf die aktuelle Resolver-Position.

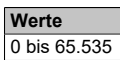

#### <span id="page-161-3"></span>**ABR-Konfiguration**

In diesem Register kann die Auflösung der ABR-Emulation konfiguriert werden.

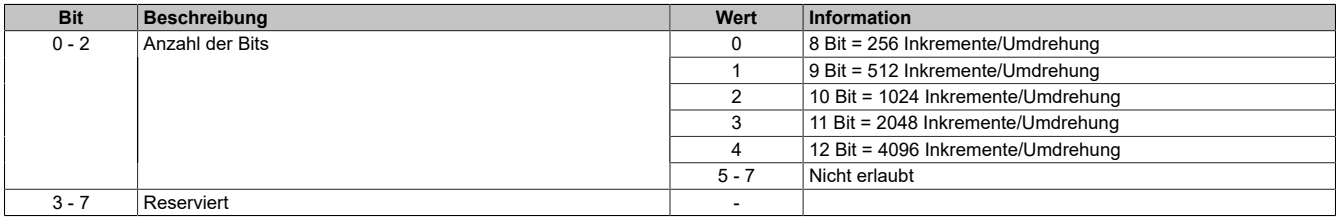

## **7.3.12.3 X20DC1073**

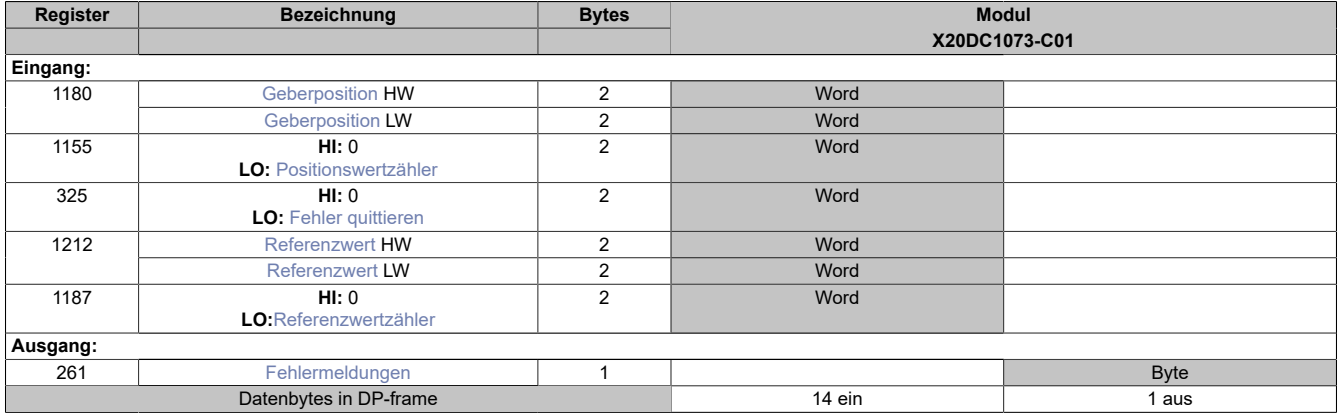

#### **Unterstützung ab Firmware-Version ≥ V1.43**

#### <span id="page-162-0"></span>**Geberposition**

Die Absolutposition des Gebers wird mit 32-Bit aufgelöst. Der Positionswert wird in den Registern PositionHW und PositionLW abgelegt. Die oberen 16-Bit stehen im Register PositionHW und die unteren 16-Bit im Register PositionLW.

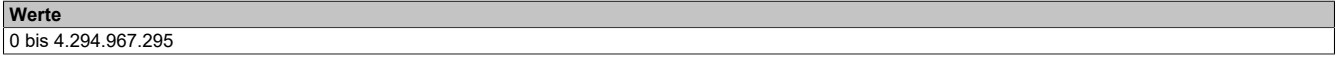

## <span id="page-162-1"></span>**Positionswertzähler**

Dieses Register ist ein rundlaufender Zähler und wird inkrementiert, sobald das Modul einen neuen gültigen Positionswert ermittelt hat.

**Werte** -128 bis 127

### <span id="page-162-2"></span>**Fehler quittieren**

Dieses Register dient der Quittierung einer aufgetretenen Fehlermeldung.

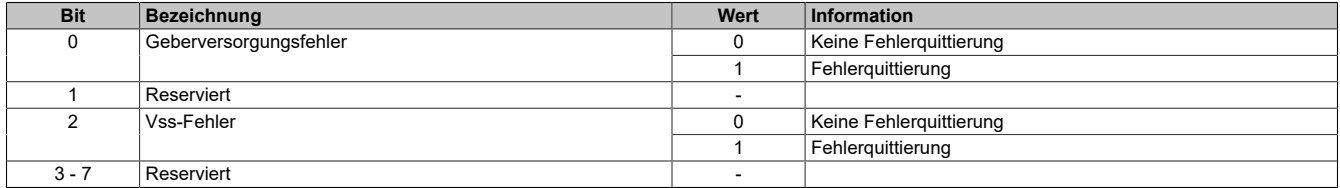

## <span id="page-163-0"></span>**Referenzwert**

Im Referenzregister wird der Positionswert des Gebers aufbereitet, der beim Auftreten eines bestimmten Ereignisses vorlag.

Der 32-Bit Positionswert wird in den beiden Registern ReferenceHW und ReferenceLW abgelegt. Die oberen 16- Bit stehen im Register ReferenceHW und die unteren 16-Bit im Register ReferenceLW.

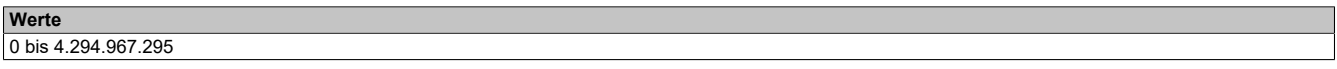

#### <span id="page-163-1"></span>**Referenzwertzähler**

Diese Register arbeitet als rundlaufender Zähler, der inkrementiert wird, sobald das Modul einen neuen gültigen Referenzwert ermittelt hat.

**Werte** -128 bis 127

## <span id="page-163-2"></span>**Fehlermeldungen**

Diese Register zeigt an, welcher Fehler bzw. welche Warnung gerade auftritt.

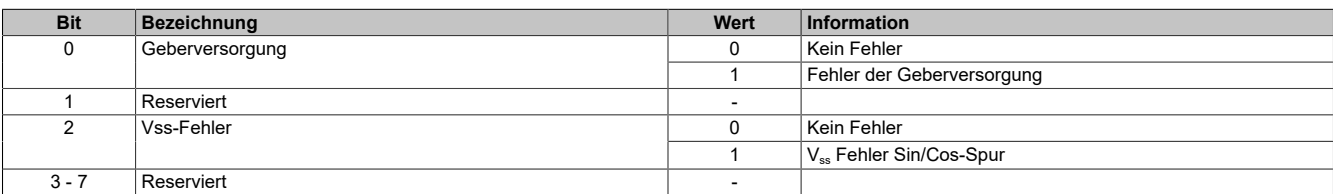

## **7.3.12.4 X20DC1176 / X20DC137A**

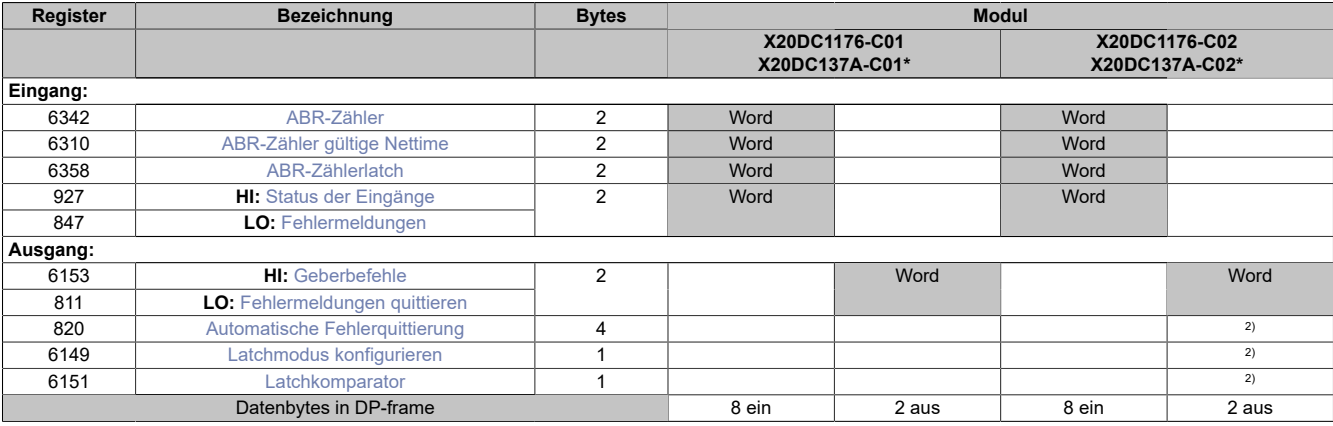

2) Das Register kann im Parameterdialog des I/O-Moduls geändert werden und wird azyklisch übertragen.

#### **Modulnamen mit '\*': Unterstützung ab Firmware-Version ≥ V1.43**

#### <span id="page-164-0"></span>**ABR-Zähler**

Der Zählerstand des Inkrementalgebers wird als 16-Bit Zählerwert dargestellt.

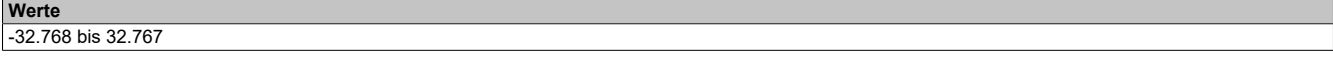

#### <span id="page-164-1"></span>**ABR-Zähler gültige Nettime**

Die Nettime des letzten gültigen Zählerwertes ist die Zeit der letzten gültigen Zählerwerterfassung am Modul. Durch Auswertung des Alters im Programm kann der Anwender die Gültigkeit des Zählerwertes feststellen. Das heißt, für die Erkennung der Gültigkeit des Wertes ist keine zusätzliche Überprüfung der Modul- bzw. Fehlerstatusbits notwendig.

Die Nettime des zuletzt gültig gelesenen Zählerwertes wird als 16-Bit Wert dargestellt.

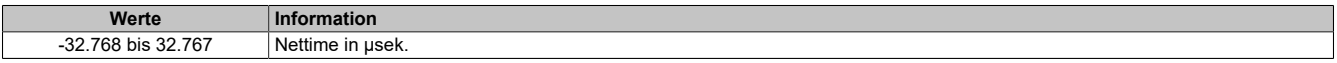

#### <span id="page-164-2"></span>**ABR-Zählerlatch**

Der Zählerwert zum Zeitpunkt des letzten Latch wird als 16-Bit Wert dargestellt.

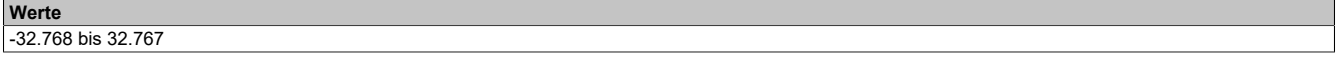

## <span id="page-164-3"></span>**Status der Eingänge**

In diesem Register werden die Eingangszustände der Signalleitungen vom Geber und der digitalen Eingänge abgebildet.

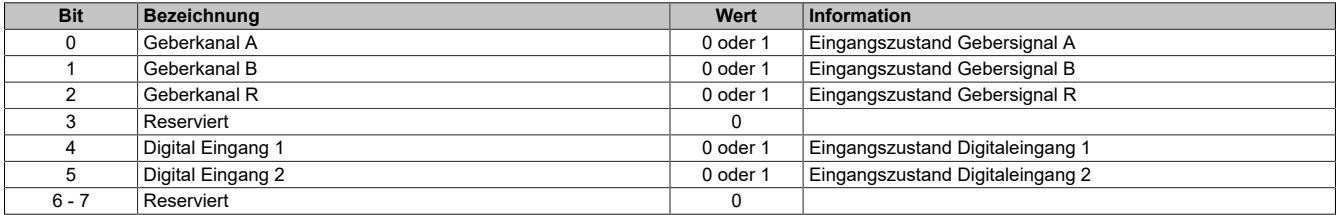

#### <span id="page-165-0"></span>**Fehlermeldungen**

In diesem Register werden die Fehlerzustände der Signalleitungen vom Geber abgebildet. Die Fehlerzustände werden beim Auftreten gelatcht und bleiben bis zur erfolgten Quittierung anstehen. Bei anstehenden oder unquittierten Fehlern erfolgt kein Update der Zähler- und Zeitregister.

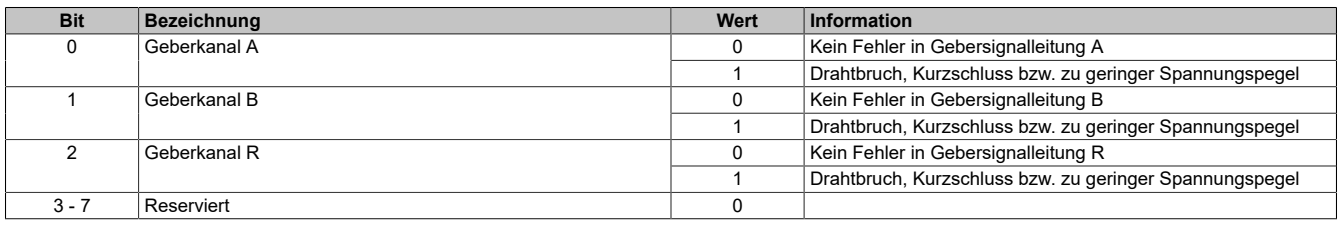

#### <span id="page-165-1"></span>**Geberbefehle**

Mit diesem Register kann

- 1) der Zählerwert resetiert werden. Der Zähler wird solange auf Null gehalten, bis dieser Befehl wieder rückgesetzt wird.
- 2) der Latch-Vorgang aktiviert werden. Bei gültiger Latch-Konfiguration und Übereinstimmung mit den Hardware-Signalen wird mit dieser Aktivschaltung der Zählerwert in die Latch-Register gespeichert.

Die zwei möglichen verschiedenen Latch-Konfigurationen (siehe Abschnitt [Latchmodus konfigurieren\)](#page-166-1) müssen folgendermaßen behandelt werden:

- Konfiguration einmaliger (Single Shot) Latch-modus: Nach erfolgtem Latchen, erkennbar am Latch-Ereigniszähler, muss die Aktivierung zuerst rückgesetzt werden, ansonsten ist kein weiteres Latchen möglich. Ist ein weiteres Latchen gewünscht, muss dann die Aktivierung wieder gesetzt werden.
- Konfiguration kontinuierlicher Latch-Modus: Die Latch-Funktion muss nur aktiviert/gesetzt werden, solange das Latchen gewünscht ist. Der Latch-Ereigniszähler zählt bei jedem Ereignis.

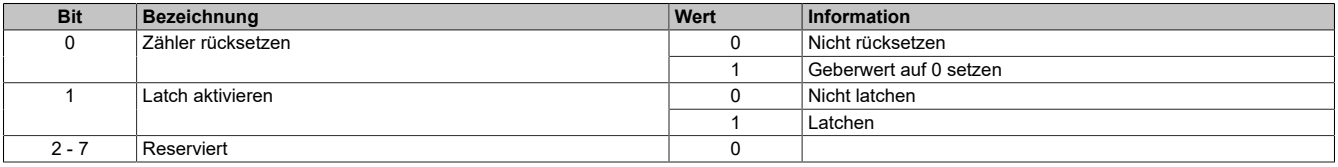

#### <span id="page-165-2"></span>**Fehlermeldungen quittieren**

Mit diesem Register können die gelatchten Fehlerzustände der Signalleitungen vom Geber quittiert werden. Bei noch anstehendem Fehler bleibt der Fehlerstatus jedoch aktiv. Nach erfolgreicher Quittierung müssen die Bits allerdings rückgesetzt werden, da sonst ein neuerliches Auftreten eines Fehlers nicht erkannt wird.

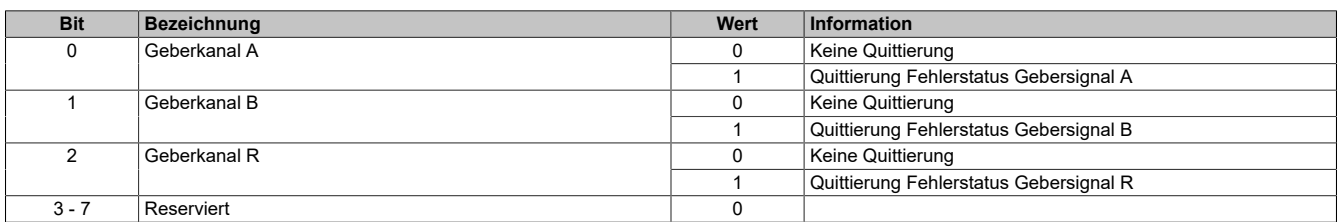

#### <span id="page-166-0"></span>**Automatische Fehlerquittierung**

Mit diesem Register kann eine zusätzliche automatische Quittierung der Fehlerstatus über eine Zeitvorgabe eingeschaltet werden. Wird eine gültige Zeit eingestellt, so kann die Quittierung nach wie vor manuell erfolgen, allerdings erfolgt auch die automatische Quittierung am Modul nach Ablauf der Zeit. Falls der Fehlerzustand noch nicht behoben ist, bleibt der Fehlerstatus anstehen und die Zeit wird erneut gestartet. Es ist zu beachten, dass die Zeitvorgabe lang genug konfiguriert wird, damit das übergeordnete System die Statusmeldungen verlässlich erkennen kann.

Ist die Zeitvorgabe = 0, so kann die Quittierung ausschließlich mit den zyklischen Quittierungsregistern erfolgen.

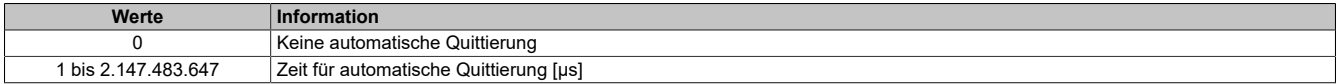

#### <span id="page-166-1"></span>**Latchmodus konfigurieren**

Mit diesem Register erfolgt die Einstellung des Latch-Modus:

- Konfiguration einmaliger (Single Shot) Latch-Modus: Die Latch-Funktion muss aktiviert/gesetzt werden. Nach erfolgtem Latch muss für ein neuerliches Latchen die Aktivierung zuerst rückgesetzt werden, dann kann die Aktivierung wieder gesetzt werden.
- Konfiguration kontinuierlicher Latch-Modus: Die Latch-Funktion muss nur aktiviert/gesetzt werden, solange das Latchen gewünscht ist.

Der Zählerwert ist im Latch-Register [ABR-Zählerlatch](#page-164-2) abgelegt.

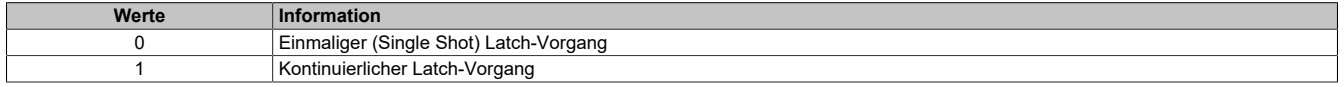

#### <span id="page-166-2"></span>**Latchkomparator**

Mit diesem Register werden die Signalkanäle und deren Pegel zur Auslösung des Latch-Vorgangs definiert.

- In erster Linie wird konfiguriert, welche Kanäle zur Bildung des Latch-Ereignisses verknüpft werden. Zur "UND" Verknüpfung können alle drei Signale des Gebers und der Digitaleingang 1 verwendet werden.
- In Anpassung an die physikalischen Signale kann nun der für den Latch-Vorgang nötige "Aktiv-Spannungspegel" definiert werden.

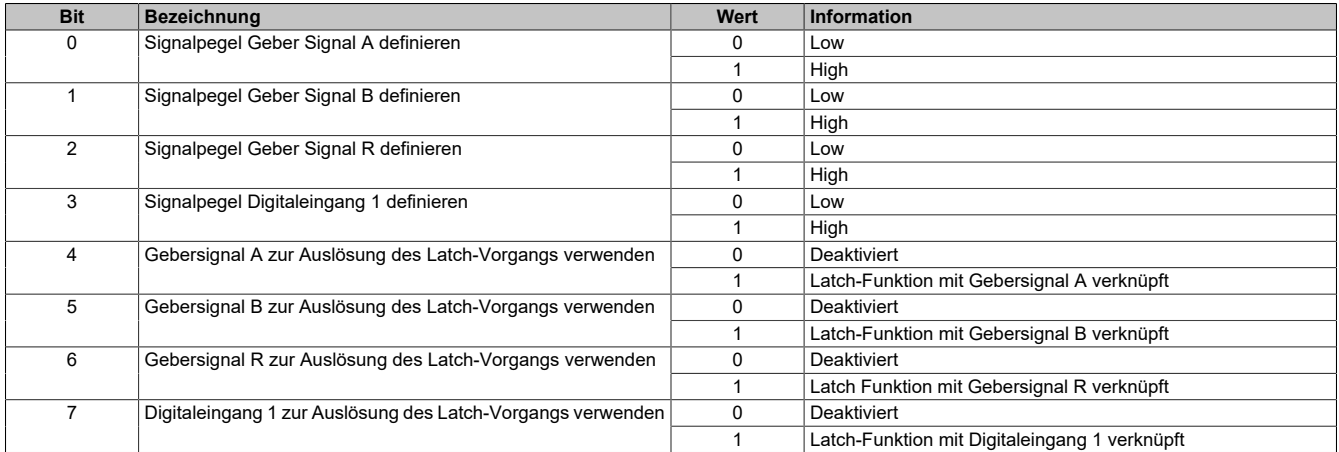

## **7.3.12.5 X20DC1178**

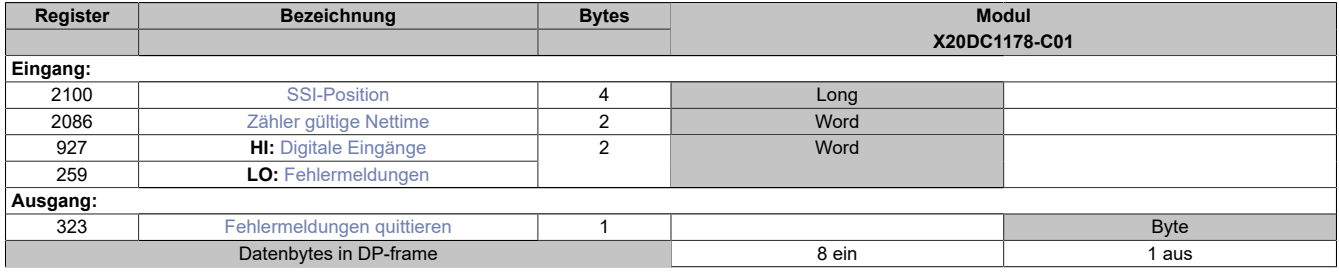

#### <span id="page-167-0"></span>**SSI-Position**

Der Zählerstand des Inkrementalgebers wird als 32-Bit Zählerwert dargestellt.

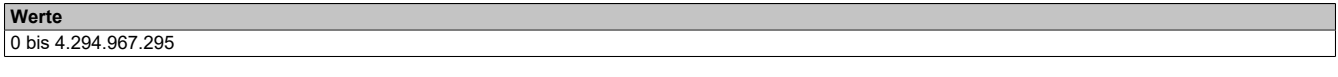

## <span id="page-167-1"></span>**Zähler gültige Nettime**

Die Nettime des letzten gültigen Zählerwertes ist die Zeit der letzten gültigen Zählerwerterfassung am Modul. Durch Auswertung des Alters im Programm kann der Anwender die Gültigkeit des Zählerwertes feststellen. Das heißt, für die Erkennung der Gültigkeit des Wertes ist keine zusätzliche Überprüfung der Modul- bzw. Fehlerstatusbits notwendig.

Die Nettime des zuletzt gültig gelesenen Zählerwertes wird als 16-Bit Wert dargestellt.

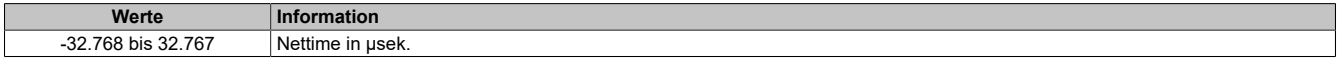

### <span id="page-167-2"></span>**Digitale Eingänge**

In diesem Register werden die Eingangszustände der digitalen Eingänge abgebildet.

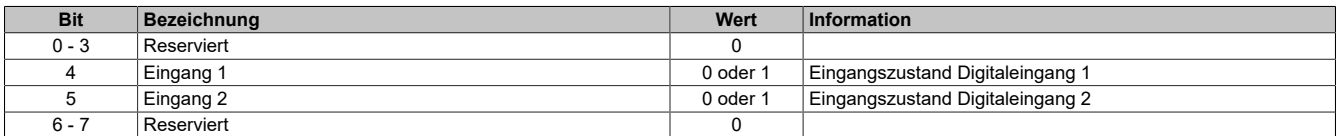

## <span id="page-168-0"></span>**Fehlermeldungen**

In diesem Register werden die Fehlerzustände bei der Positionsermittlung dargestellt. Die Fehlerzustände werden beim Auftreten gelatcht und bleiben bis zur erfolgten Quittierung anstehen.

### **Ein Zykluszeitfehler wird ausgelöst:**

- die Übertragung ist noch aktiv: d.h. die eingestellte Zykluszeit ist kürzer als die Zeit, welche sich aus der Summe der Daten- und Stopbits und der Taktrate ergibt.
- der Monoflop Pegel stimmt nicht mit dem eingestellten Startpegel überein.
- Fehlerstatus der Signalleitung (Drahtbruch, Kurzschluss) steht an.

## **Ein Datenfehler wird ausgelöst:**

- das Parity Bit stimmt nicht überein.
- Fehlerstatus der Signalleitung (Drahtbruch, Kurzschluss) wird während der Übertragung aktiv.

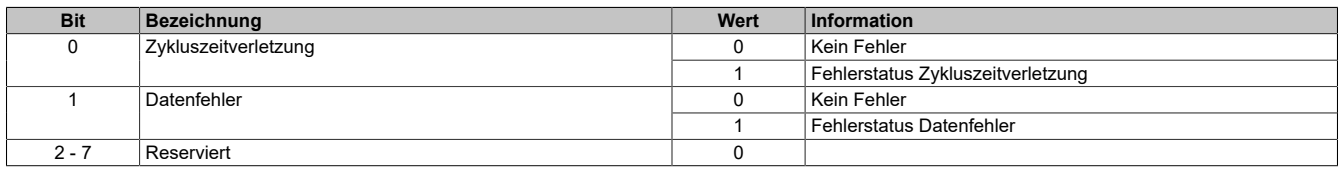

#### <span id="page-168-1"></span>**Fehlermeldungen quittieren**

Mit diesem Register können die gelatchten Datenfehlerzustände vom Geber quittiert werden. Bei noch anstehendem Fehler bleibt der Fehlerstatus jedoch aktiv. Nach erfolgreicher Quittierung müssen die Bits allerdings rückgesetzt werden, da sonst ein neuerliches Auftreten eines Fehlers nicht erkannt wird.

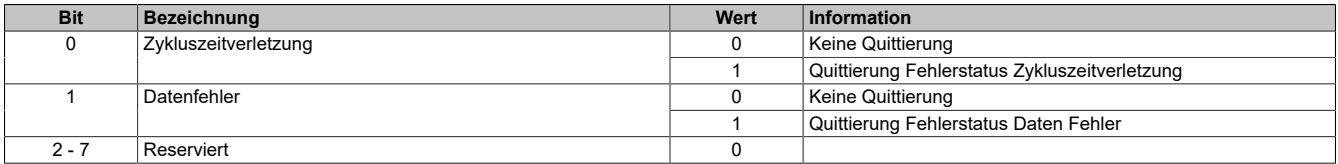

## **7.3.12.6 X20DC1x96**

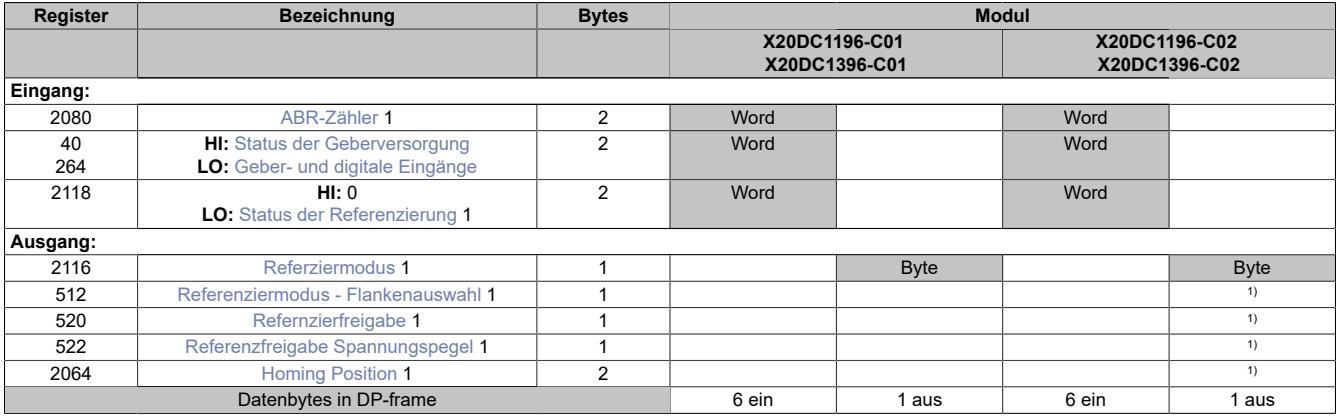

<span id="page-169-0"></span>1) Das Register kann im Parameterdialog des I/O-Moduls geändert werden und wird azyklisch übertragen.

#### **ABR-Zähler**

In diesem Register werden die Geberwerte als 16-Bit Zählerwert dargestellt.

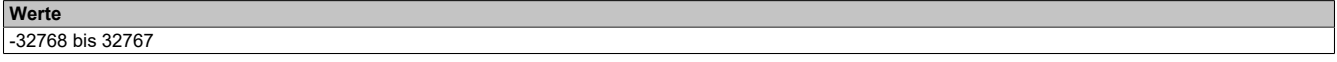

### <span id="page-169-1"></span>**Status der Geberversorgung**

Dieses Register zeigt den Zustand der integrierten Geberversorgung. Eine fehlerhafte Geberversorgungsspannung wird als Warnung ausgegeben.

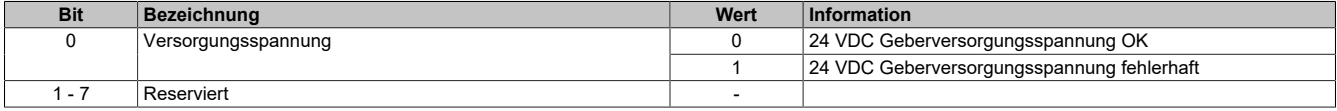

#### <span id="page-169-2"></span>**Geber- und digitale Eingänge**

In diesem Register werden die Eingangszustände der Geber und digitalen Eingänge abgebildet.

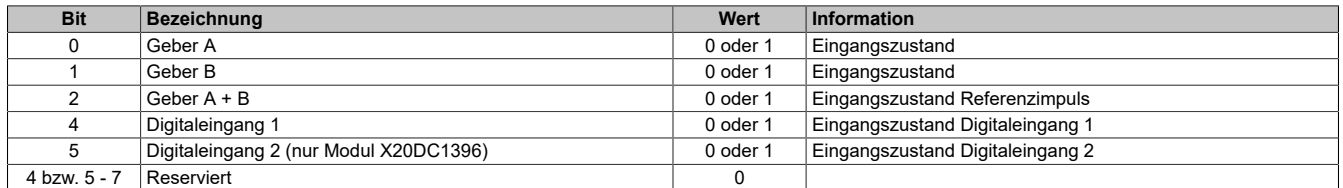

## <span id="page-170-0"></span>**Status der Referenzierung**

Dieses Register beinhaltet Informationen über ausgeschaltenen, aktiven oder abgeschlossenen Referenziervorgang.

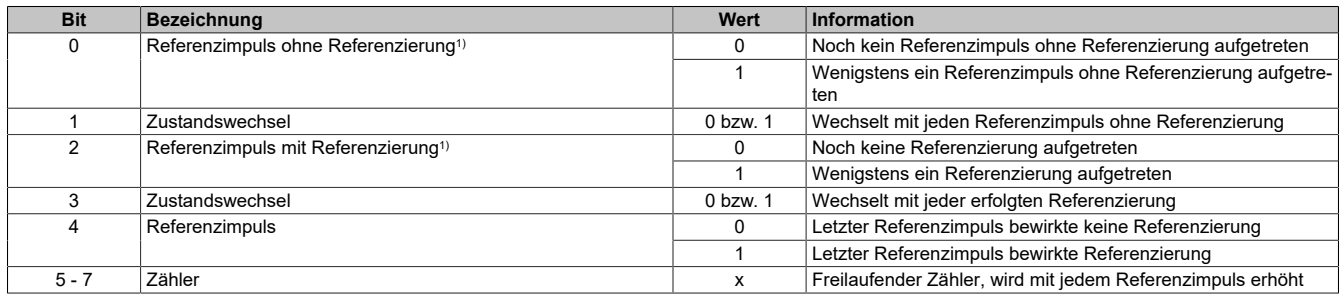

1) Immer 1 nach dem ersten aufgetretenen Referenzimpuls

#### **Beispiele möglicher Werte:**

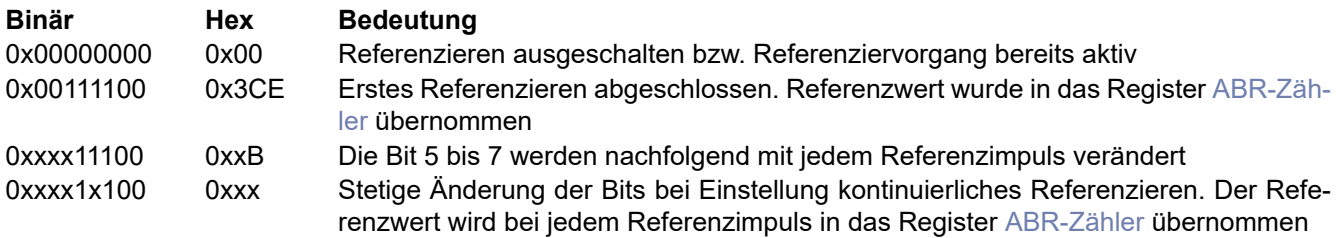

Es muss darauf geachtet werden, wie die optionale Referenzfreigabe konfiguriert ist. Siehe Abschnitt [Referenzie](#page-171-4)[ren mit Referenzfreigabeeingang.](#page-171-4)

### <span id="page-170-1"></span>**Referziermodus**

Mit diesem Register wird der Referenziermodus bestimmt.

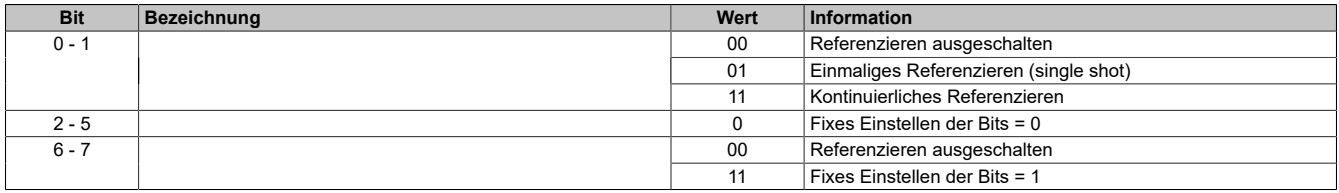

### **Daraus ergeben sich folgende Werte:**

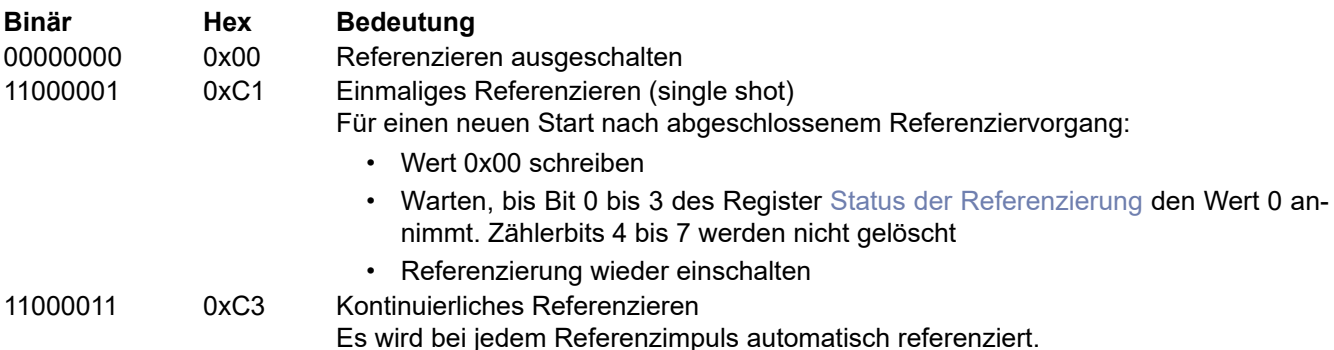

Es muss darauf geachtet werden, wie die optionale Referenzfreigabe konfiguriert ist. Siehe Abschnitt [Referenzie](#page-171-4)[ren mit Referenzfreigabeeingang.](#page-171-4)

## <span id="page-171-0"></span>**Referenziermodus - Flankenauswahl**

Dieses Register enthält den Wert für den ABR-Geber.

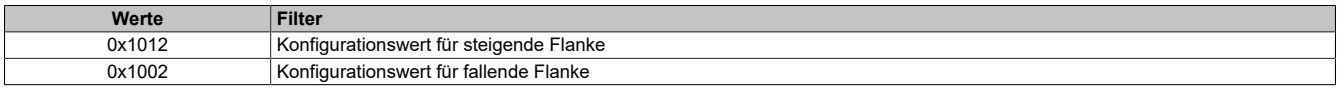

#### <span id="page-171-4"></span>**Referenzieren mit Referenzfreigabeeingang**

Unabhängig vom Referenziermodus kann mit Hilfe der nächsten beiden Register die Übernahme der Referenzposition durch den entsprechenden Spannungspegel des Referenzeingangs (siehe [Geber- und digitale Eingänge](#page-169-2): Bit 4) verhindert werden. Die gewünschte Einstellung kann durch einmaliges azyklisches Schreiben konfiguriert werden.

#### <span id="page-171-1"></span>**Refernzierfreigabe**

In diesem Register kann festgelegt werden, ob die Referenzfreigabe aktiviert ist.

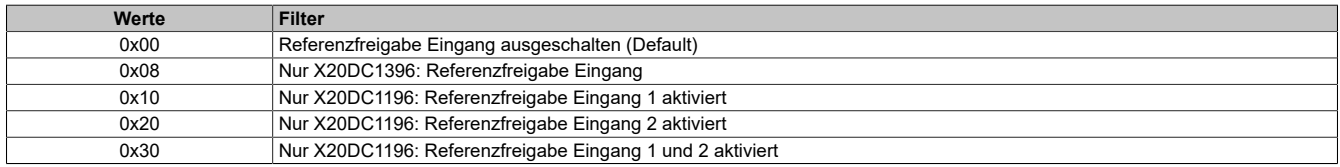

### <span id="page-171-2"></span>**Referenzfreigabe Spannungspegel**

Mit diesem Register wird der zur Referenzfreigabe aktive Spannungspegel der digitalen Eingänge konfiguriert.

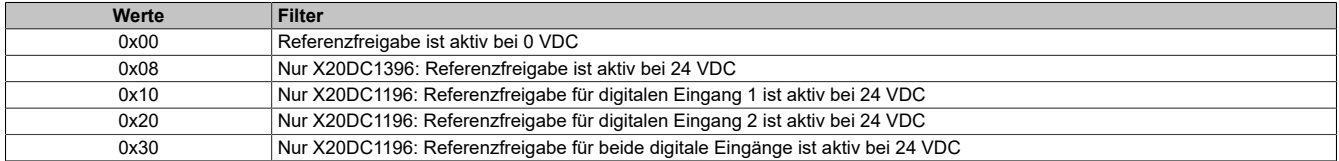

#### <span id="page-171-3"></span>**Homing Position**

Mit diesen Registern ist es möglich 2 Referenzpositionen z. B. durch einmaliges azyklisches Schreiben vorzugeben (Default = 0). Die eingestellten Werte werden mit abgeschlossenem Referenziervorgang in die Zählerwerte übernommen.

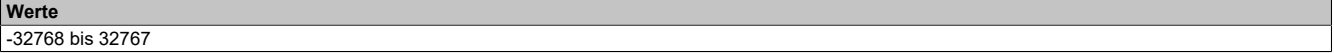

## **7.3.12.7 X20DCxx98**

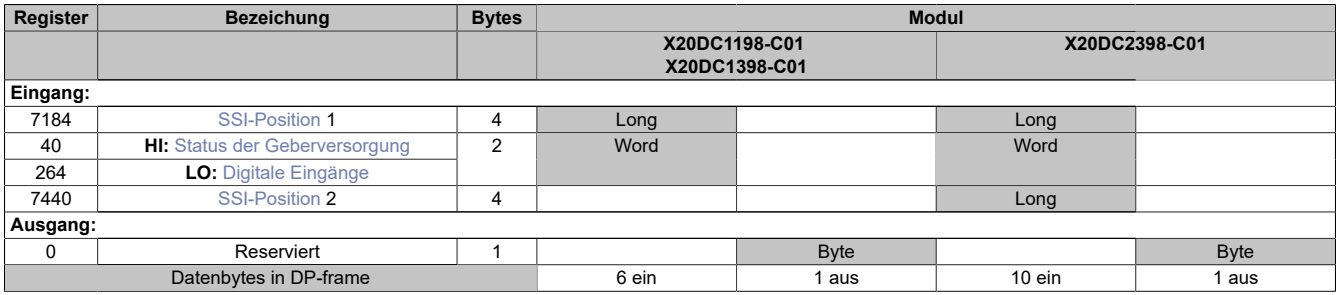

## <span id="page-172-0"></span>**SSI-Position**

Die beiden SSI-Geberwerte werden als 32-Bit Positionswerte dargestellt. Die SSI-Positionswerte werden synchron zum X2X Zyklus gebildet.

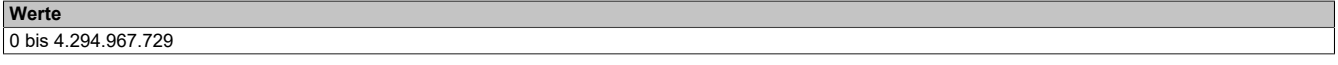

## <span id="page-172-1"></span>**Status der Geberversorgung**

Dieses Register zeigt den Zustand der integrierten Geberversorgung. Eine fehlerhafte Geberversorgungsspannung wird als Warnung ausgegeben.

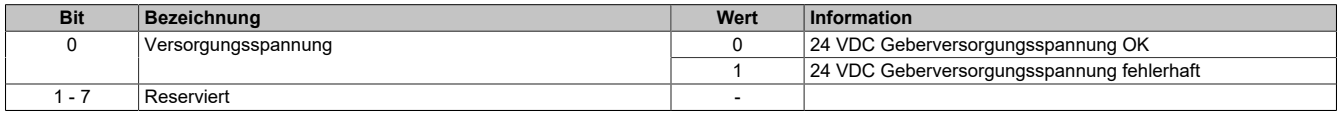

## <span id="page-172-2"></span>**Digitale Eingänge**

In diesem Register ist der Eingangszustand der digitalen Eingänge 1 bis 2 abgebildet.

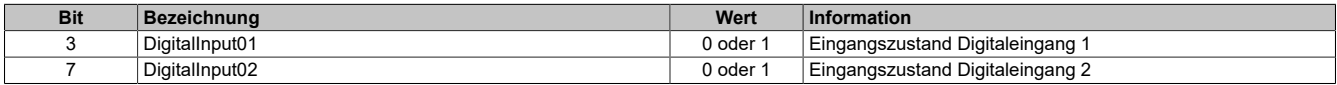

## **7.3.12.8 X20DC2190**

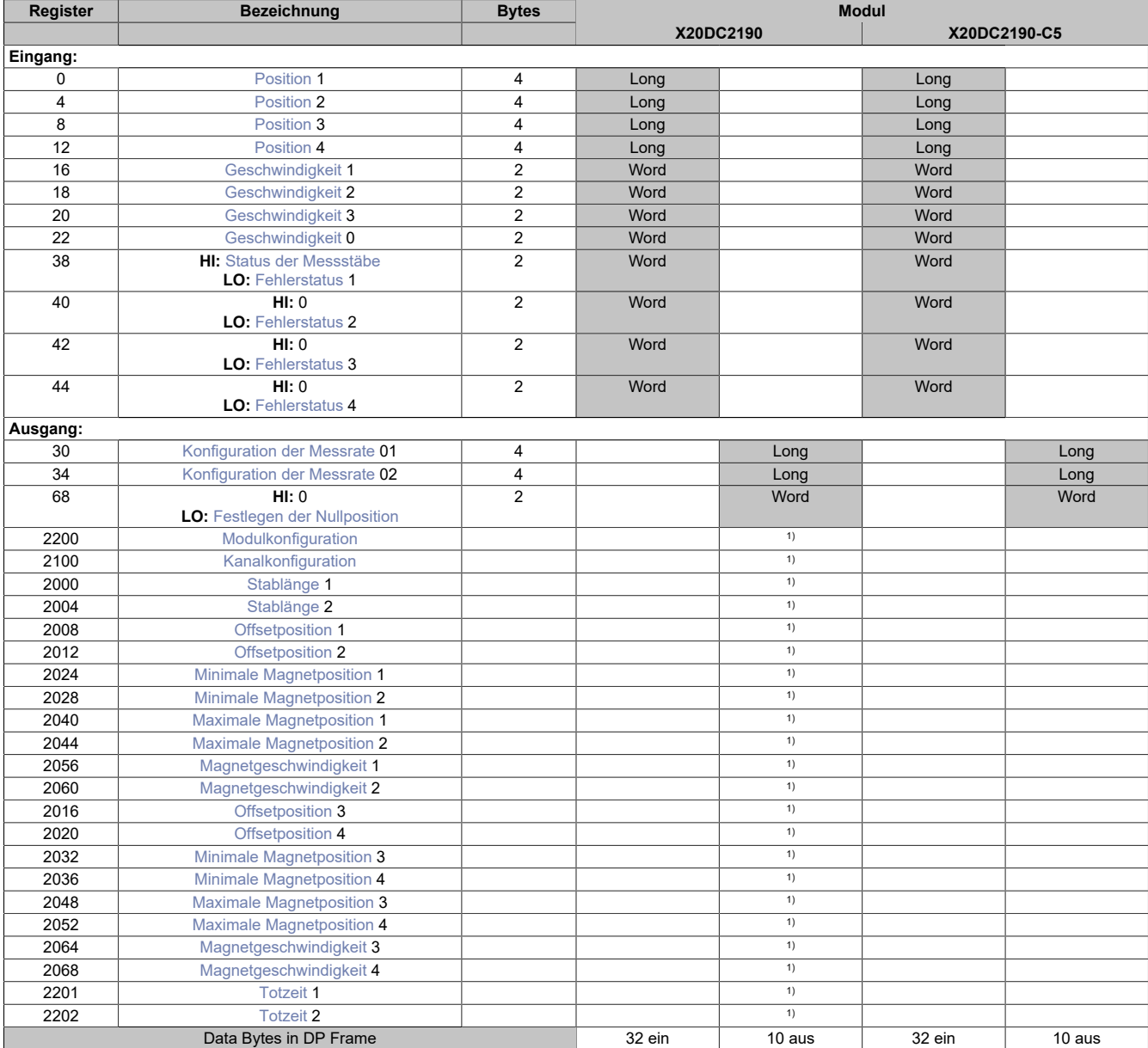

<span id="page-173-0"></span>1) Das Register wird azyklisch übertragen.

### **Position**

Diese Register enthalten die Position der einzelnen Magnete auf den Messstäben.

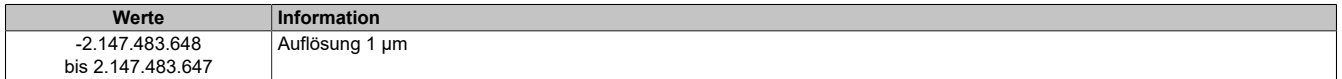

#### <span id="page-173-1"></span>**Geschwindigkeit**

Diese Register enthalten die Geschwindigkeit der einzelnen Magnete auf den Messstäben. Die Auflösung von 0,1 mm/s wird erreicht, indem die Geschwindigkeit aus 2 Positionswerten, die 100 ms auseinanderliegen, berechnet wird.

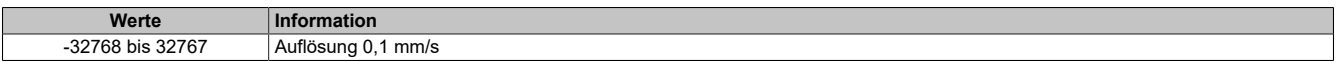

### <span id="page-174-0"></span>**Status der Messstäbe**

Dieses Register bildet Statusinformationen der Messstäbe ab.

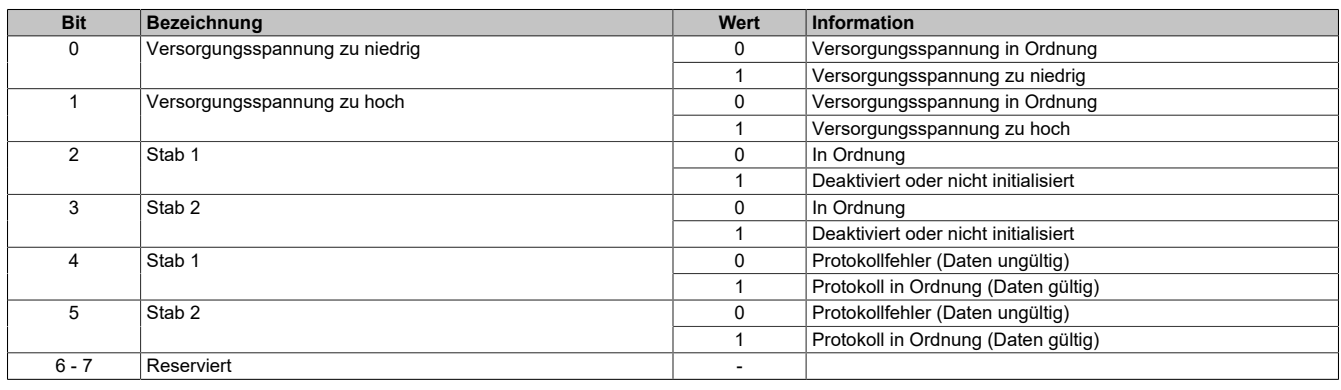

#### **Anmerkung zu Bit 4 und 5**

Wenn dieses Bit auf "1" steht, konnten vom Messstab Konfigurationsdaten mittels DPI/IP- bzw. EP-Protokoll gelesen werden. Diese Daten können nun mittels asynchroner Zugriffe in die Applikation eingelesen werden.

#### <span id="page-174-1"></span>**Fehlerstatus**

In diesen Registern wird der Fehlerstatus der einzelnen Kanäle abgebildet.

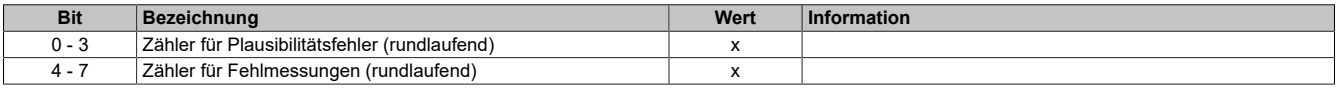

Gründe für Plausibilitätsfehler können sein:

- Überschreitung der parametrierten maximalen oder minimalen Weggrenze des jeweiligen Magneten
- Überschreitung der parametrierten maximalen Magnetgeschwindigkeit

Gründe für Fehlmessungen können sein:

- Überschreitung der parametrierten Stablänge
- Ausfall des Stabes
- Fehlender Messmagnet

### <span id="page-174-2"></span>**Konfiguration der Messrate**

Solange bzw. sobald diese Register den Wert 0 haben, führt das Modul auf dem betreffenden Stab keine Messungen aus. Weiters sind deaktiviert:

- Die automatische Überprüfung, ob ein Stab gesteckt ist
- Der Parameter Upload mittels DPI/IP oder EP-Protokoll

Wenn ein Wert >0 aber <1000 cm/s übergeben wird, friert das Modul unabhängig von der Konfiguration des Plausibilitätsmodus alle Messwerte und Fehlerzähler des betroffenen Messstabes ein. Auf Basis der Standard-Ultraschallgeschwindigkeit von 280000 cm/s werden aber laut Formel im Abschnitt [Kanalkonfiguration](#page-176-0) weiterhin periodische Mess-Start-Impulse generiert. Damit verbunden ist auch weiterhin die Stabkontrolle aktiv (gesteckt/nicht gesteckt bzw. Parameter-Upload).

Sobald ein gültiger Wert (≥1000) übergeben wird, führt das Modul eine Neuberechnung der Messrate durch und beginnt mit der Positions-/Geschwindigkeitsmessung.

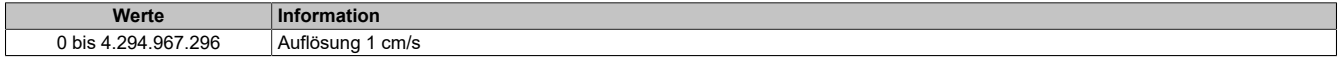

## <span id="page-175-0"></span>**Festlegen der Nullposition**

Dieses Register dient zur einfachen und schnellen Festlegung neuer Offsets (= Nullpositionen) der einzelnen Magnete. Diese Vorgehensweise stellt eine alternative bzw. ergänzende Methode zur Offsetfestlegung mittels Konfigurationsregistern dar (siehe [Offsetposition](#page-176-2)).

Ein Wechsel von 0 auf 1 des zugehörigen Bits in diesem Register bewirkt für den jeweiligen Magnet, dass die aktuelle mechanische Position zur rechnerischen Nullposition wird.

Ab sofort wird also die gerade aktuelle mechanische Position von allen zukünftig gemessenen Positionen subtrahiert. Es findet gewissermaßen eine Referenzierung statt. Die maximalen und minimalen Magnetwege beziehen sich ab sofort auf die neue Nullposition.

Durch Rücksetzen und neuerliches Setzen des Bits kann dieser Vorgang jederzeit wiederholt werden.

# **Information:**

### **Die solcherart ermittelte Offsetposition ist nicht rücklesbar.**

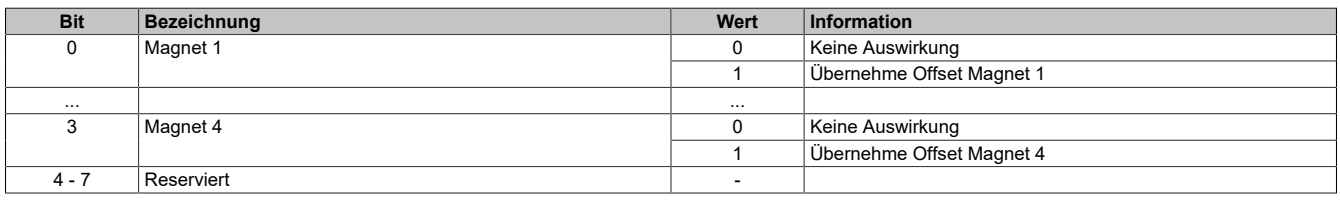

## <span id="page-175-1"></span>**Modulkonfiguration**

Mit diesem Register wird das Modul konfiguriert.

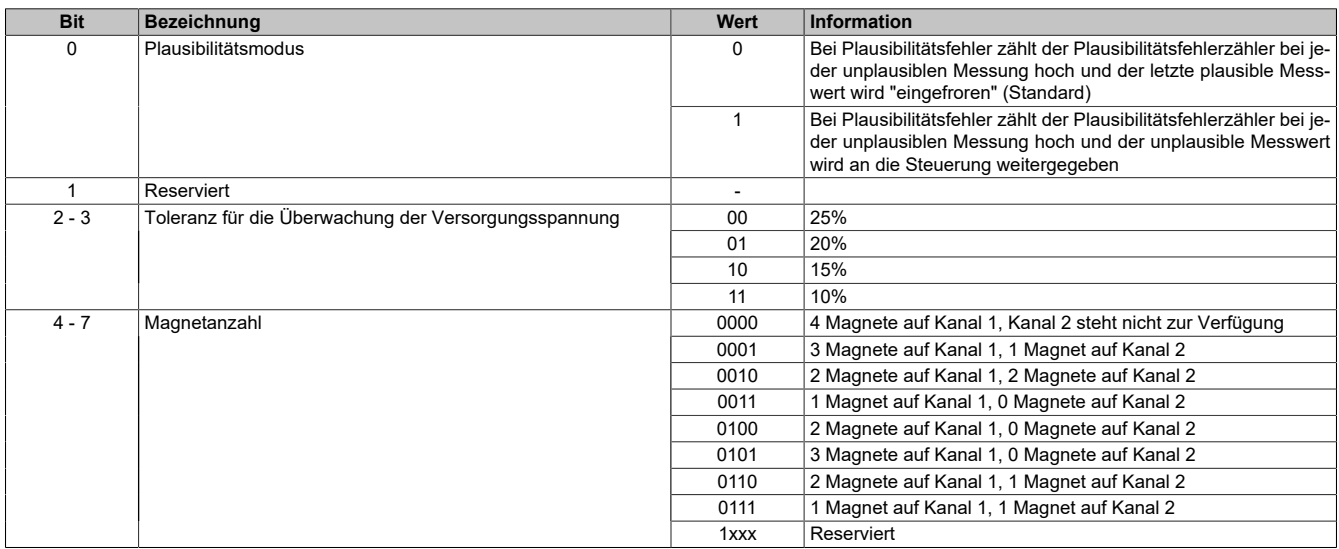

## <span id="page-176-0"></span>**Kanalkonfiguration**

In diesem Register können die einzelnen Kanäle konfiguriert werden.

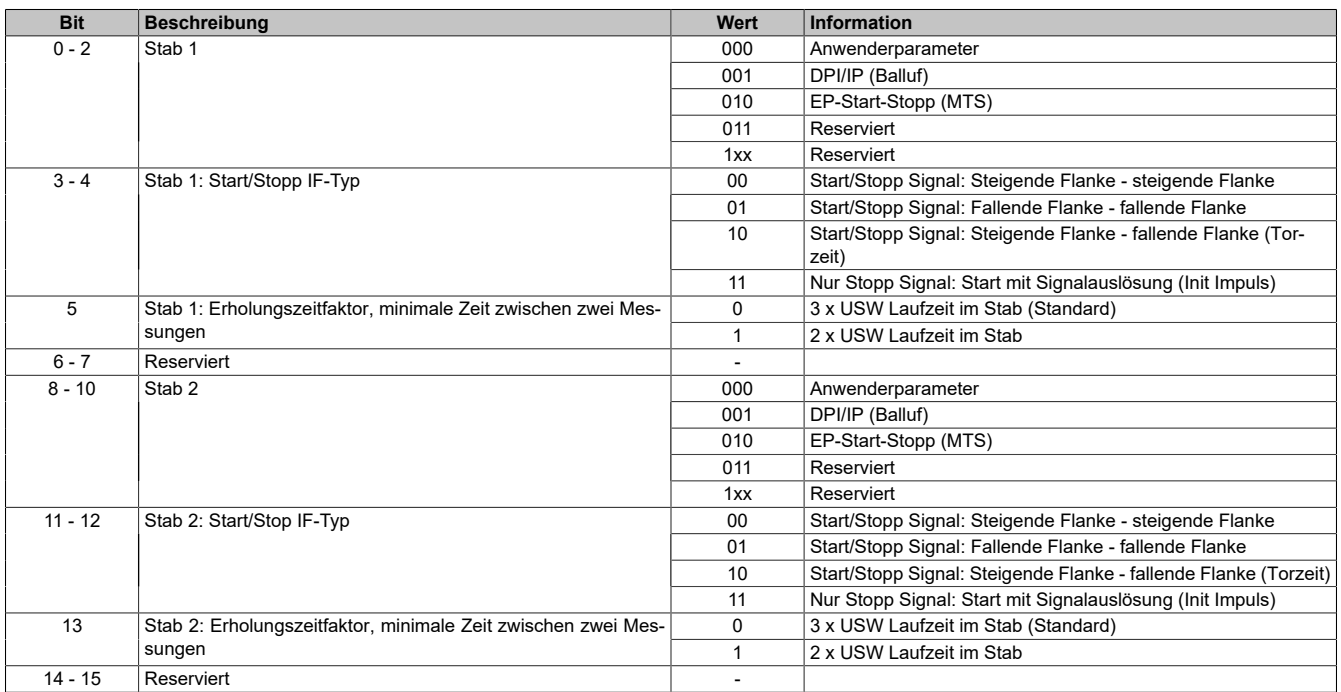

USW Messstäbe benötigen zwischen 2 Messvorgängen eine gewisse Erholungszeit, damit die Ultraschallwelle hinreichend abklingen kann. Ansonsten besteht die Gefahr, dass die nächste Messung verfälscht wird (insbesondere wenn sich mehr als 1 Magnet auf dem Stab befindet).

Je nach Einstellung wird vom Modul zumindest die 2-fache bzw. 3-fache (Standardeinstellung) Laufzeit der Ultraschallwelle im Messstab abgewartet. Beim Standard-Funktionsmodell wird synchron zum nächsten X2X Link Zyklus die nächste Messung getriggert.

Die Laufzeitberechnung basiert auf den Einstellungen für die Stablänge plus einer Sicherheitsmarge von 100 mm sowie der Ultraschallgeschwindigkeit:

• USW Laufzeit = (Stablänge + 100 mm) / Ultraschallgeschwindigkeit

BALLUFF empfiehlt für seine Stäbe eine Wartezeit, die der 3-fachen maximalen Laufzeit der Ultraschallwelle im Messstab entspricht. Dies ist auch die Standardeinstellung des Moduls.

Eine Umstellung auf 2-fache Laufzeit kann sinnvoll sein, wenn die Messrate andernfalls zu langsam ist. Dies darf aber nur nach Rückfrage beim Messstabhersteller erfolgen!

### <span id="page-176-1"></span>**Stablänge**

Mit diesen Registern wird die Länge des jeweiligen Stabes definiert.

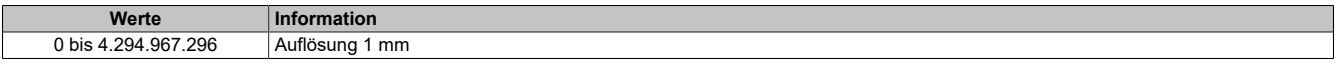

### <span id="page-176-2"></span>**Offsetposition**

Mit diesen Registern wird dem jeweiligen Magnet eine Offsetposition (= Nullposition) am Wegmessgeber zugewiesen. Die maximalen und minimalen Magnetwege beziehen sich auf diese Offsetangabe. Wenn der Offset über das Register [Festlegen der Nullposition](#page-175-0) neu ermittelt wird, ist dies die neue Nullposition. Der Inhalt der Offsetregister bleibt davon unberührt.

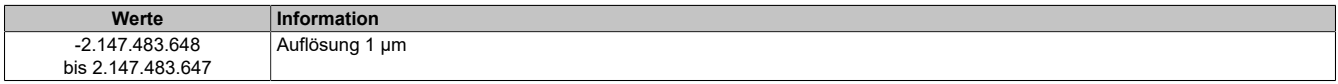

### <span id="page-176-3"></span>**Minimale Magnetposition**

Mit diesen Registern wird die minimale plausible Magnetposition bezogen auf den geltenden Offset zugewiesen.

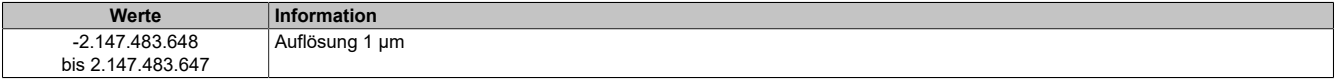

## <span id="page-177-0"></span>**Maximale Magnetposition**

Mit diesen Registern wird die maximale plausible Magnetposition bezogen auf den geltenden Offset zugewiesen.

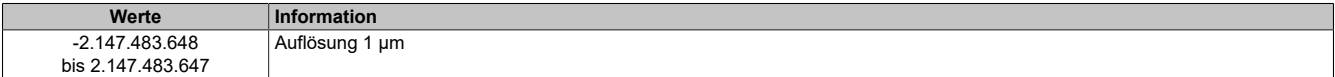

## <span id="page-177-1"></span>**Magnetgeschwindigkeit**

Mit diesen Registern wird die max. plausible Magnetgeschwindigkeit zugewiesen.

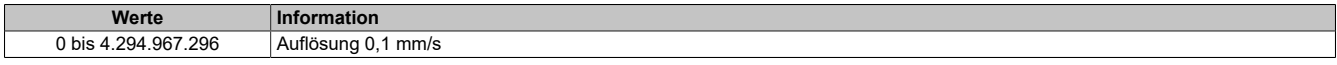

### <span id="page-177-2"></span>**Totzeit**

Mit diesen Registern wird die Totzeit des jeweiligen Stabes definiert.

Damit die bei manchen Gebern auftretenden Mehrfachimpulse die Messung nicht beeinträchtigen, werden alle in einem konfigurierbaren Zeitbereich nach Beginn der Messung empfangenen Impulse nicht ausgewertet. Der Bereich für die Totzeit liegt zwischen 0 und 255 μs. Einen Überblick über die Auswirkungen der Definition einer Totzeit gibt die folgende Abbildung:

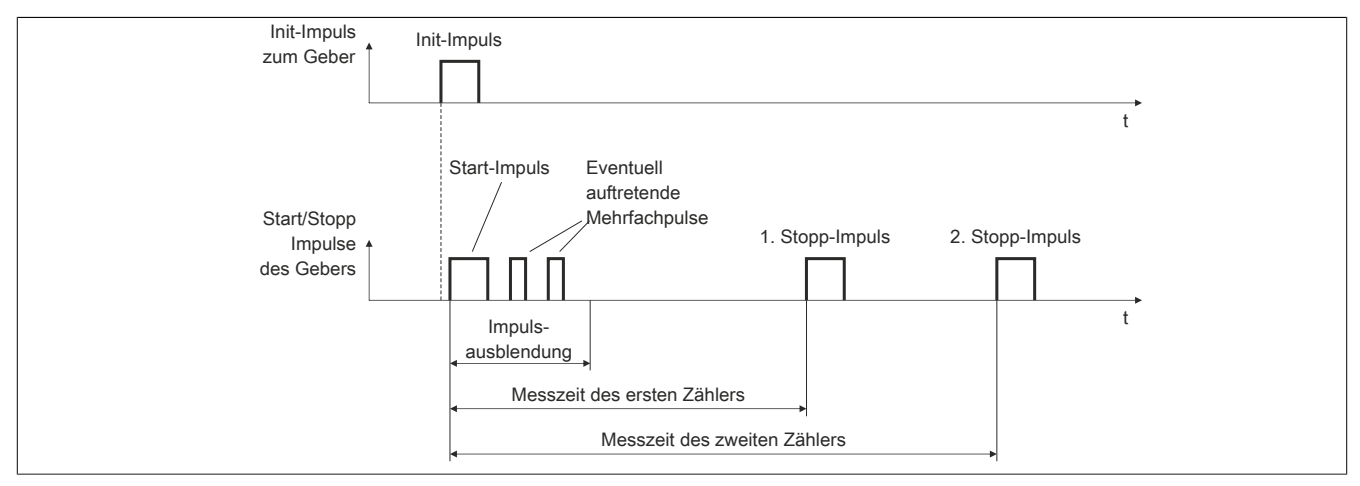

#### Abbildung 3: Impulsausblendung nach dem Start-Impuls

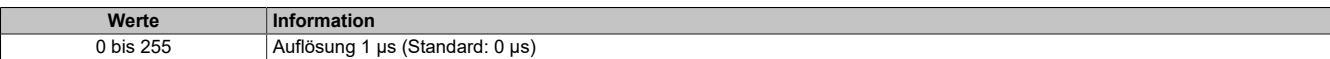

## **7.3.12.9 X20DC2395**

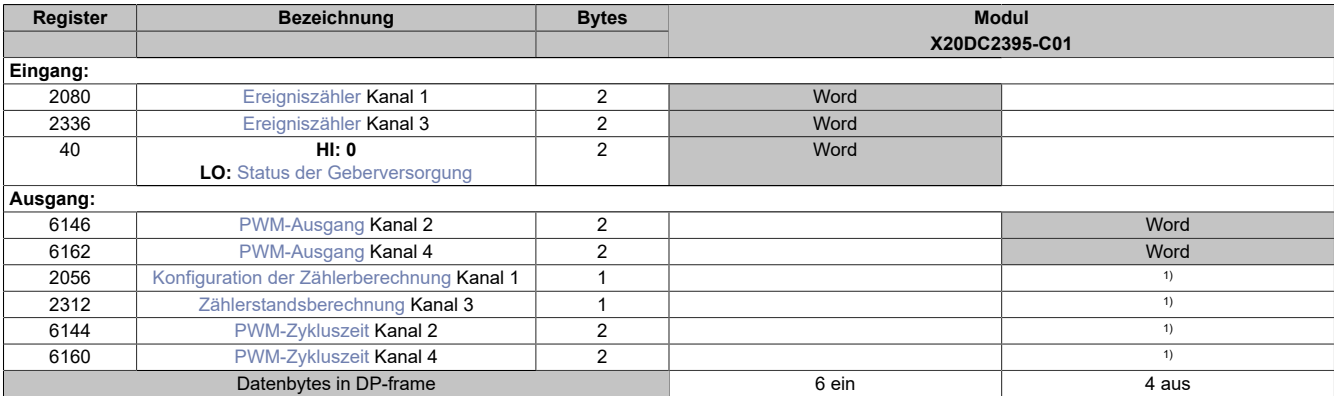

<span id="page-178-0"></span>1) Das Register kann im Parameterdialog des I/O-Moduls geändert werden und wird azyklisch übertragen.

#### **Ereigniszähler**

In diesen 4 Registern wird das Ergebnis der [Zählerstandsberechnung](#page-178-3) für das jeweilige Register angezeigt. Je nach Funktion entspricht dies dem Positionswert des Gebers oder dem Zählerstand.

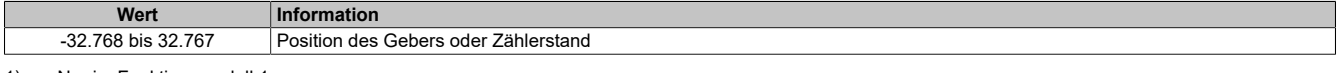

<span id="page-178-1"></span>1) Nur im Funktionsmodell 1

#### **Status der Geberversorgung**

Dieses Register zeigt den Zustand der integrierten Geberversorgung. Eine fehlerhafte Geberversorgungsspannung wird als Warnung ausgegeben.

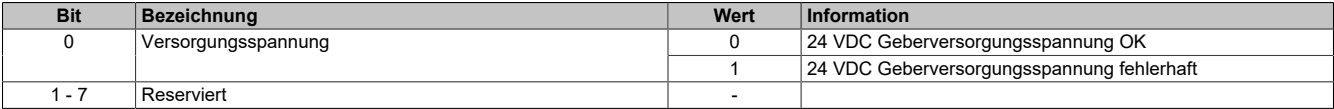

#### <span id="page-178-2"></span>**PWM-Ausgang**

In diesem Register wird eingestellt, für welchen Anteil (in 1/10% Schritten) des PWM-Zyklus der PWM-Ausgang logisch 1, d. h. eingeschaltet, ist.

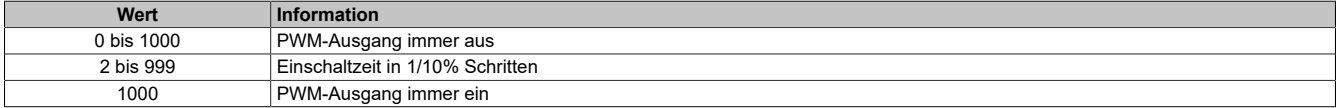

#### <span id="page-178-3"></span>**Zählerstandsberechnung**

Die Zählerstandsberechnung für jede Zählerfunktion erfolgt in 3 Schritten

1. Basis der Zählerstandsbildung sind die 2 Absolutwertzähler "abs1" und "abs2". Sie werden nur Modulintern verwendet und können nicht ausgelesen werden.

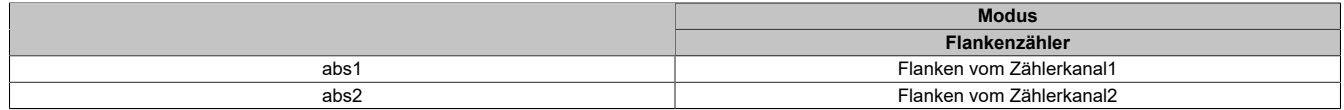

2. Aus den Absolutwertregistern "abs1" und "abs2" werden 2 weitere Zähler gebildet: "counter1" und "counter2". Diese werden nur Modulintern verwendet und können nicht ausgelesen werden.

3. Der Inhalt der eigentlichen Zählerregister besteht aus der Summe der beiden internen Zähler "counter1" und "counter2". Im Register [Konfiguration der Zählerberechnung](#page-179-0) kann für jedes "Counter"-Register das Vorzeichen definiert werden und ob es verwendet wird.

Zählerregister = counter1 + counter2

## <span id="page-179-0"></span>**Konfiguration der Zählerberechnung**

In diesen Registern kann die Berechnung der internen Register "counter1" und "counter2" konfiguriert werden. Für die Verwendung dieser internen Register siehe [Zählerstandsberechnung](#page-178-3).

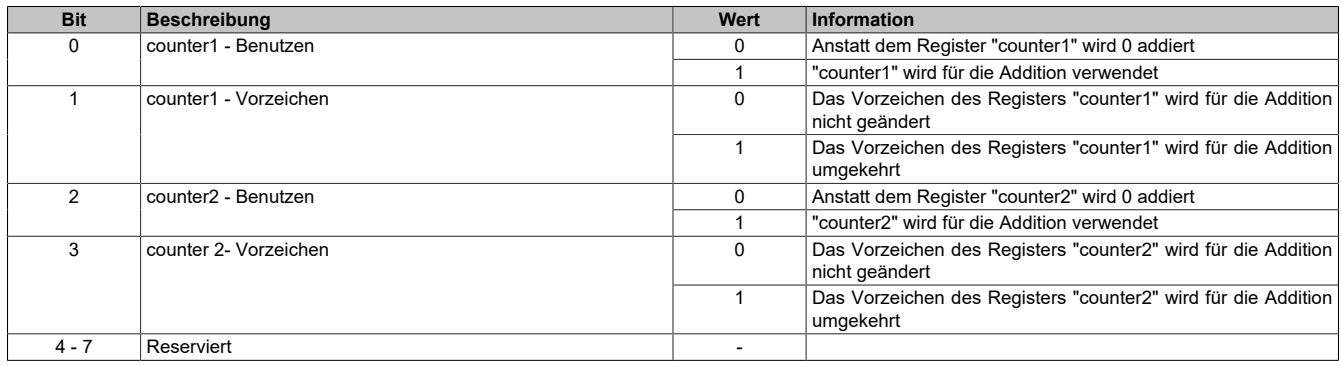

#### **Beispiele für Berechnungskonfigurationen**

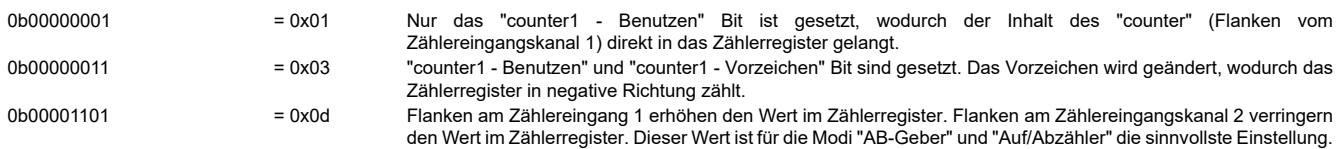

### <span id="page-179-1"></span>**PWM-Zykluszeit**

Mit diesem Register wird die Länge des PWM-Zyklus eingestellt. Basis ist ein 48 MHz Takt, der durch die Einstellung in diesem Register verändert (geteilt) werden kann. Ein PWM-Zyklus besteht aus 1000 dieser, sich nach der Teilung ergebenden, Takte. Die Periodendauer des PWM-Zyklus errechnet sich daher:

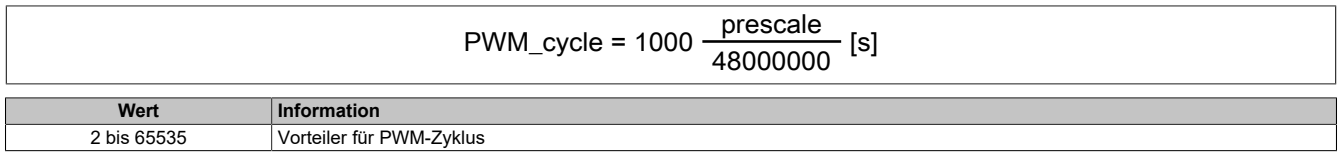
# **7.3.12.10 X20DC2396**

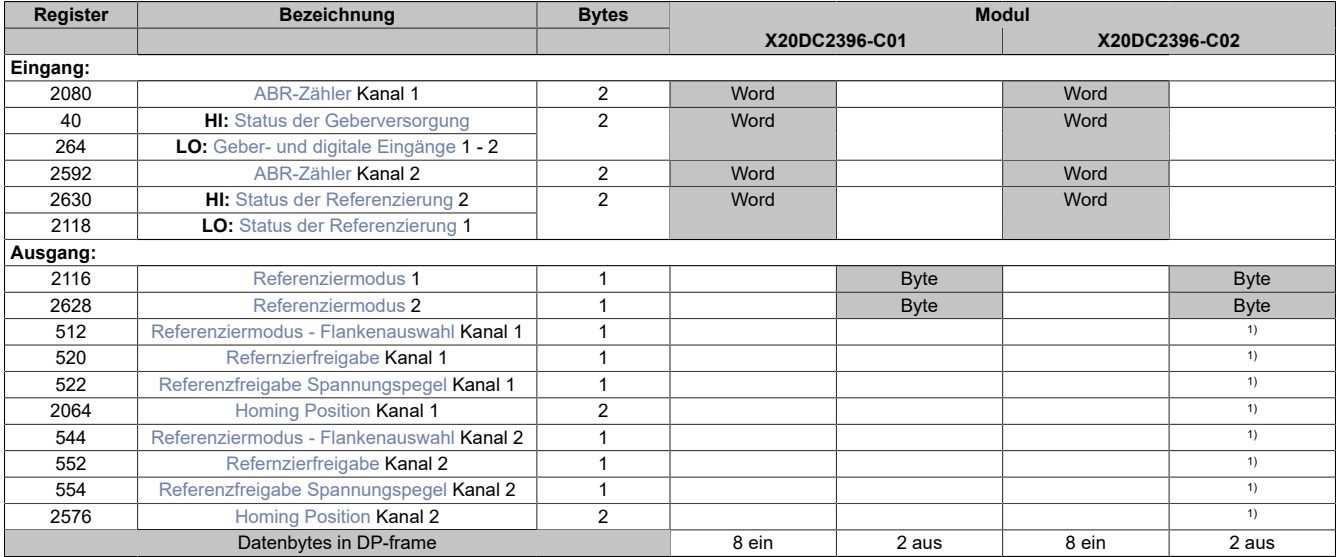

<span id="page-180-0"></span>1) Das Register wird azyklisch übertragen.

#### **ABR-Zähler**

In diesem Register werden die Geberwerte dargestellt.

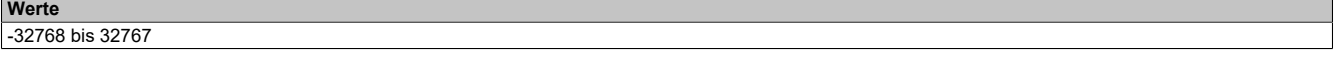

#### <span id="page-180-1"></span>**Status der Geberversorgung**

Dieses Register zeigt den Zustand der integrierten Geberversorgung. Eine fehlerhafte Geberversorgungsspannung wird als Warnung ausgegeben.

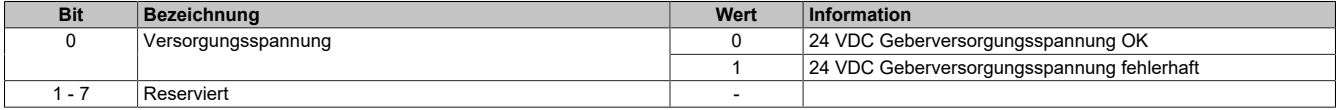

## <span id="page-180-2"></span>**Geber- und digitale Eingänge**

In diesem Register werden die Eingangszustände der Geber und digitalen Eingänge abgebildet.

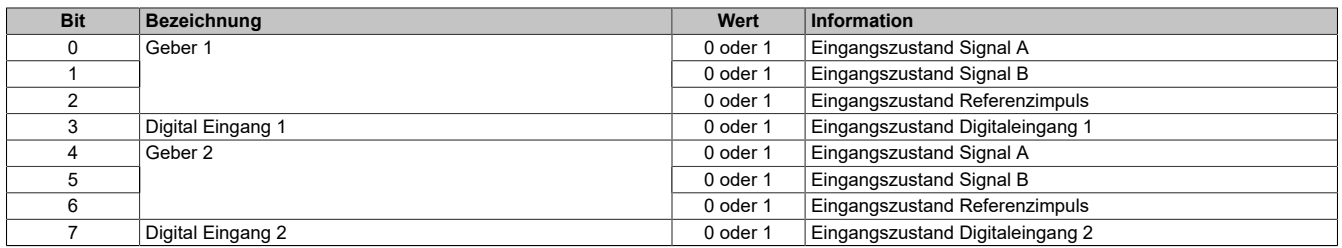

# <span id="page-181-0"></span>**Status der Referenzierung**

Dieses Register beinhaltet Informationen über ausgeschaltenen, aktiven oder abgeschlossenen Referenziervorgang.

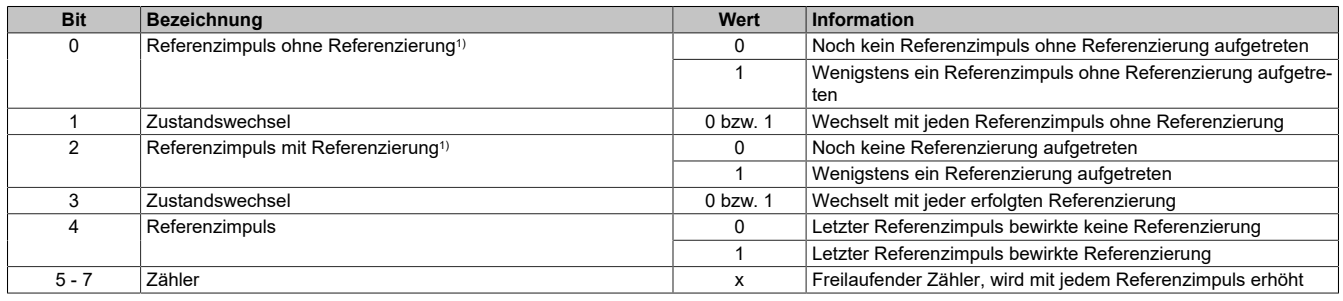

1) Immer 1 nach dem ersten aufgetretenen Referenzimpuls

#### **Beispiele möglicher Werte:**

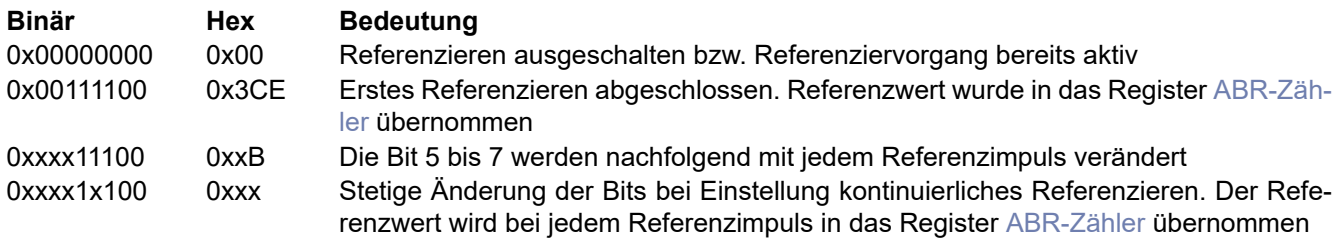

Es muss darauf geachtet werden, wie die optionale Referenzfreigabe konfiguriert ist. Siehe Abschnitt [Referenzie](#page-182-4)[ren mit Referenzfreigabeeingang.](#page-182-4)

## <span id="page-181-1"></span>**Referenziermodus**

Mit diesem Register wird der Referenziermodus bestimmt.

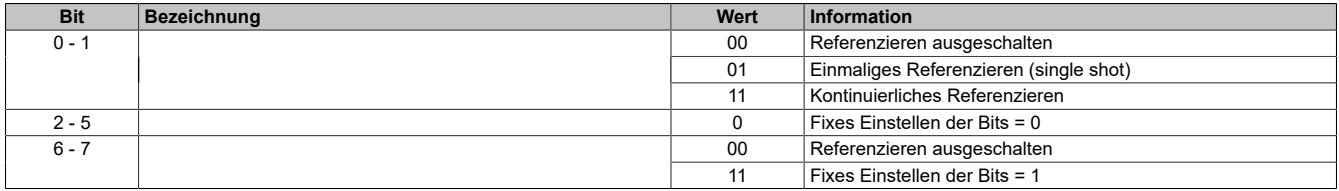

#### **Daraus ergeben sich folgende Werte:**

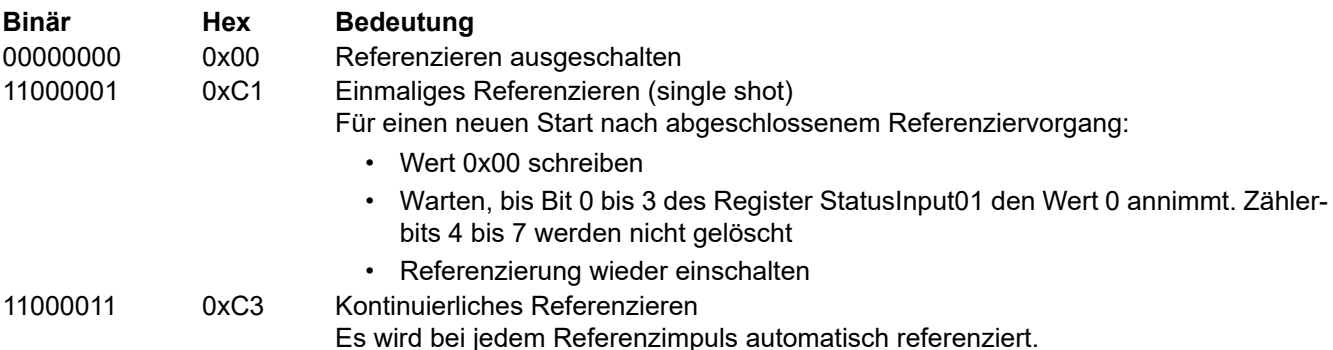

Es muss darauf geachtet werden, wie die optionale Referenzfreigabe konfiguriert ist. Siehe Abschnitt [Referenzie](#page-182-4)[ren mit Referenzfreigabeeingang.](#page-182-4)

## <span id="page-182-0"></span>**Referenziermodus - Flankenauswahl**

Dieses Register enthält den Wert für die ABR-Geber. Für das kontinuierliche Referenzieren (zyklischer Betrieb) ist eine Parametrierung auf steigende oder fallende Flanke des Referenzimpulses notwendig, damit der Referenziervorgang abgeschlossen wird.

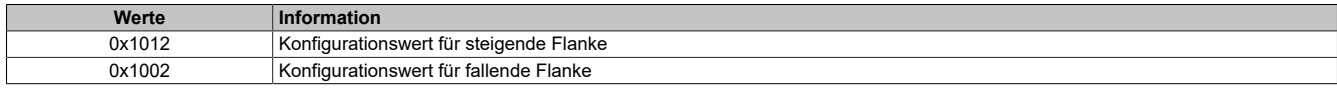

#### <span id="page-182-4"></span>**Referenzieren mit Referenzfreigabeeingang**

Unabhängig vom Referenziermodus kann mit Hilfe der nächsten beiden Register die Übernahme der Referenzpo-sition durch den entsprechenden Spannungspegel des Referenzeingangs (siehe [Geber- und digitale Eingänge](#page-180-2): Bit 4) verhindert werden. Die gewünschte Einstellung kann durch einmaliges azyklisches Schreiben konfiguriert werden.

#### <span id="page-182-1"></span>**Refernzierfreigabe**

In diesem Register kann festgelegt werden, ob die Referenzfreigabe aktiviert ist.

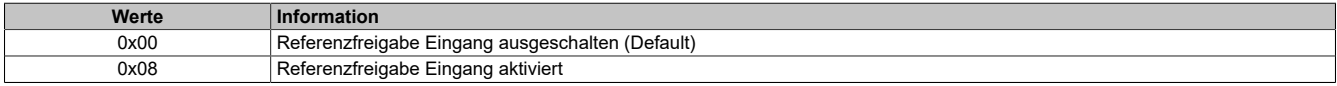

#### <span id="page-182-2"></span>**Referenzfreigabe Spannungspegel**

Mit diesem Register wird der zur Referenzfreigabe aktive Spannungspegel des digitalen Einganges 1 konfiguriert.

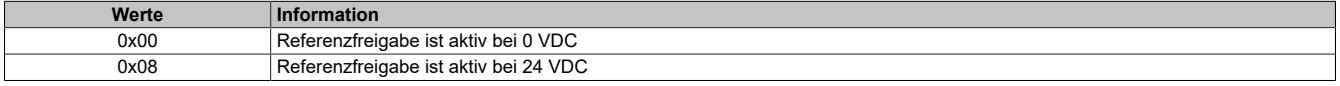

#### <span id="page-182-3"></span>**Homing Position**

Mit diesen Registern ist es möglich für jeden Geber 2 Referenzpositionen z. B. durch einmaliges azyklisches Schreiben vorzugeben (Default = 0). Die eingestellten Werte werden mit abgeschlossenem Referenziervorgang in die Zählerwerte übernommen.

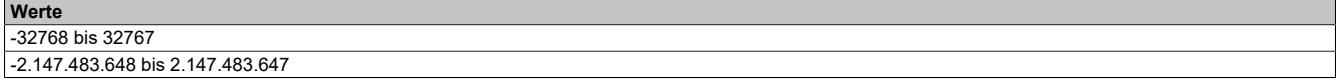

## **7.3.12.11 X20DC4395**

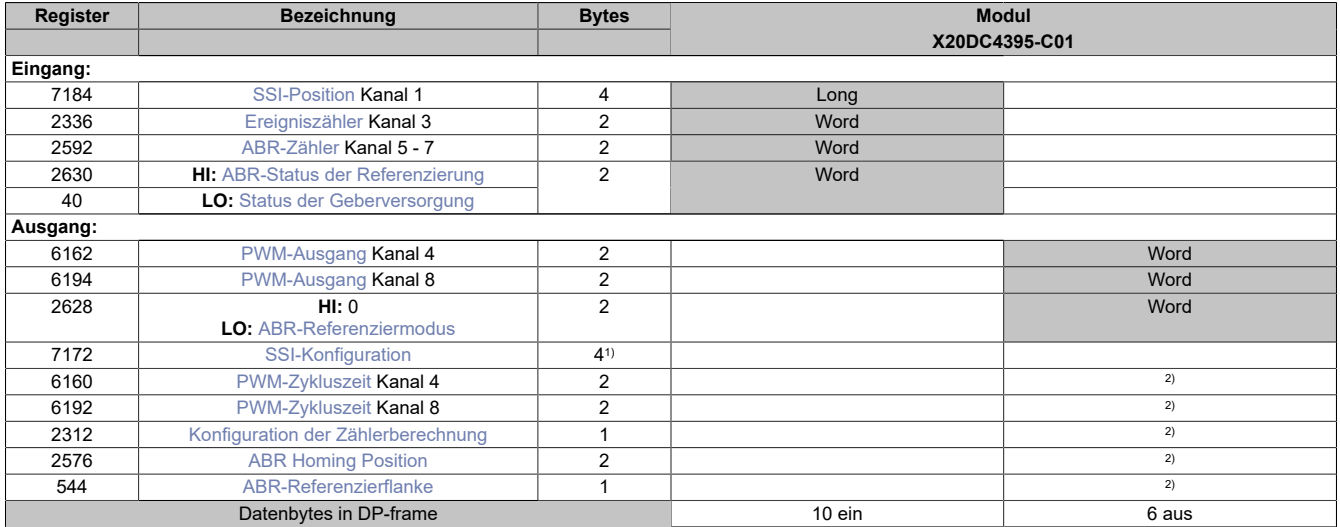

1) Dieses Register wird Byteweise vom PROFIBUS DP-Master konfiguriert, in der Reihenfolge: SSI-Baudrate, SSI-Wert, SSI-Datenformat, SSI-Bitanzahl 2) Das Register wird azyklisch übertragen.

#### <span id="page-183-0"></span>**SSI-Position**

Aus diesem Register kann die zuletzt übertragene SSI-Position ausgelesen werden. Der SSI-Geberwert wird als 32-Bit Positionswert dargestellt. Dieser Positionswert wird synchron zum X2X Zyklus gebildet.

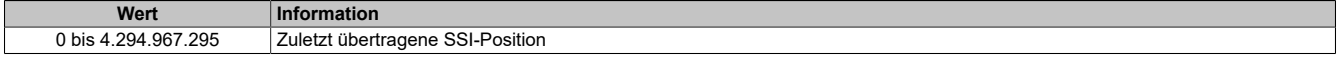

#### <span id="page-183-1"></span>**Ereigniszähler**

In diesen Registern wird das Ergebnis der [Zählerstandsberechnung](#page-185-3) für das jeweilige Register angezeigt. Je nach Funktion entspricht dies dem Positionswert des Gebers oder dem Zählerstand.

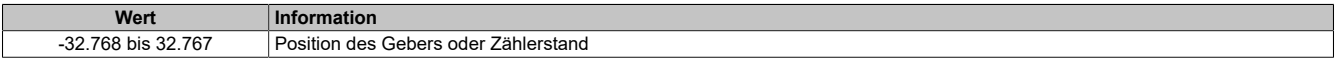

## <span id="page-183-2"></span>**ABR-Zähler**

In diesen Registern wird der Zählwert des Gebers auf den Modulanschlüssen Kanal 5 bis 7 entsprechend der [Zählerstandsberechnung](#page-185-3) für das jeweilige Register dargestellt

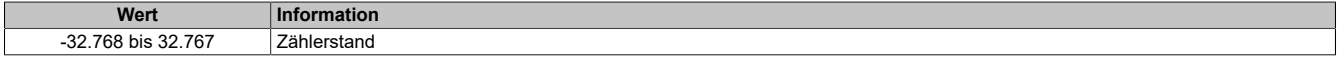

#### <span id="page-183-3"></span>**ABR-Status der Referenzierung**

In diesem Register ist der Referenzierungsstatus des ABR-Gebers abgebildet.

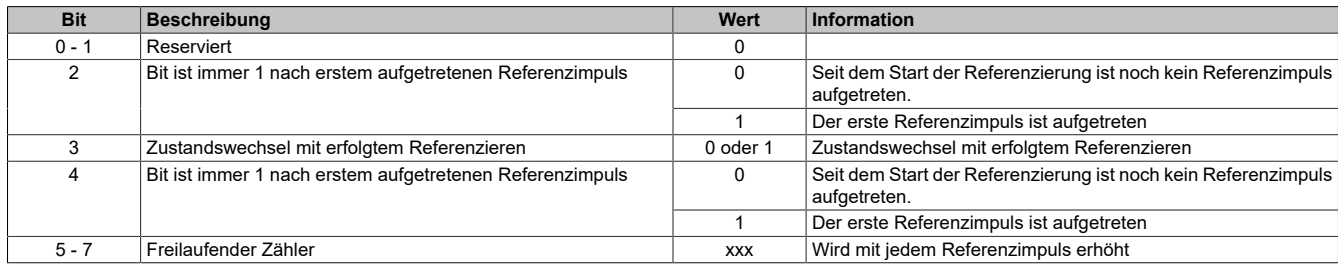

#### **Beispiele möglicher Werte**

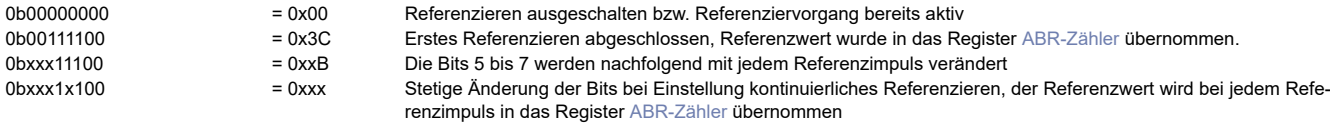

## <span id="page-184-0"></span>**Status der Geberversorgung**

Dieses Register zeigt den Zustand der integrierten Geberversorgung. Eine fehlerhafte Geberversorgungsspannung wird als Warnung ausgegeben.

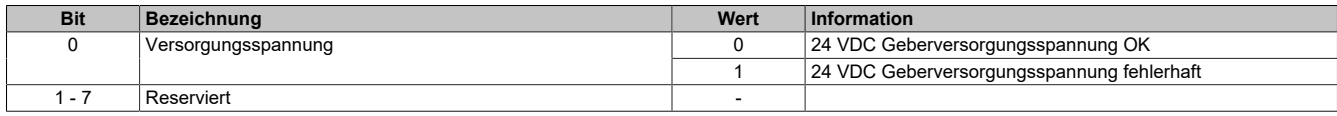

## <span id="page-184-1"></span>**PWM-Ausgang**

In diesem Register wird eingestellt, für welchen Anteil (in 1/10% Schritten) des PWM-Zyklus der PWM-Ausgang logisch 1, d. h. eingeschaltet, ist.

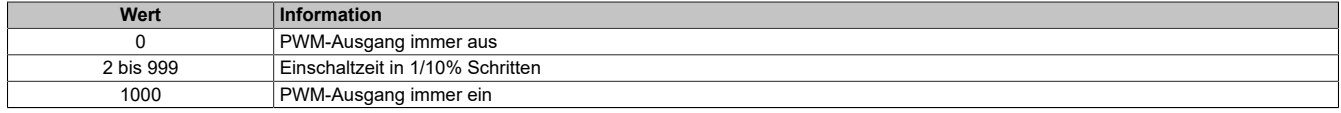

## <span id="page-184-2"></span>**ABR-Referenziermodus**

Über die Bits in diesem Register wird die Reaktion auf den konfigurierten Referenzimpuls eingestellt.

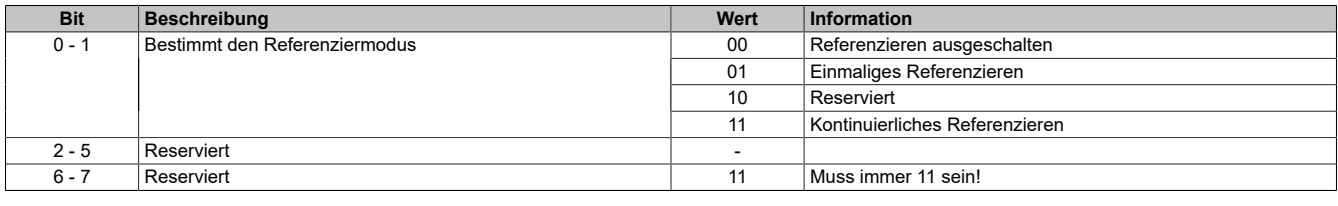

#### Daraus ergeben sich folgende Werte:

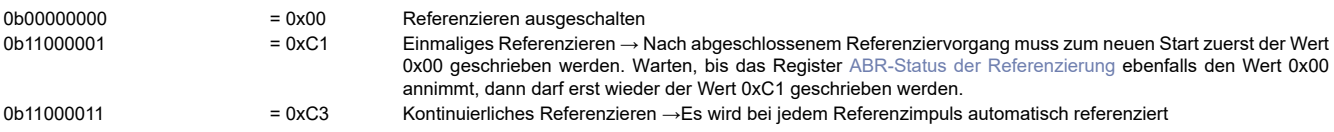

## <span id="page-184-3"></span>**SSI-Konfiguration**

Dieses Konfigurationsregister dient zur Einstellung der Codierung, der Taktgeschwindigkeit, der Bitanzahl und der Monflopcheck-Einstellungen.

Default =  $0$ .

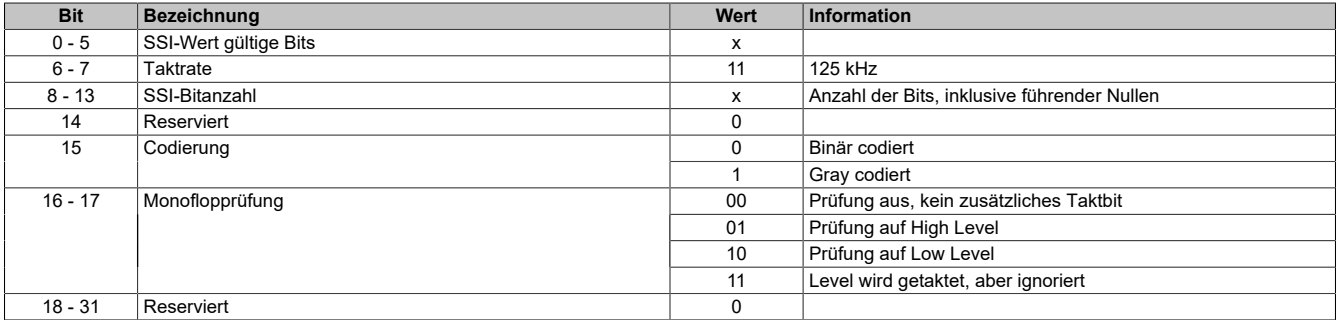

## <span id="page-184-4"></span>**PWM-Zykluszeit**

Mit diesem Register wird die Länge des PWM-Zyklus eingestellt. Basis ist ein 48 MHz Takt, der durch die Einstellung in diesem Register verändert (geteilt) werden kann. Ein PWM-Zyklus besteht aus 1000 dieser, sich nach der Teilung ergebenden, Takte. Die Periodendauer des PWM-Zyklus errechnet sich daher:

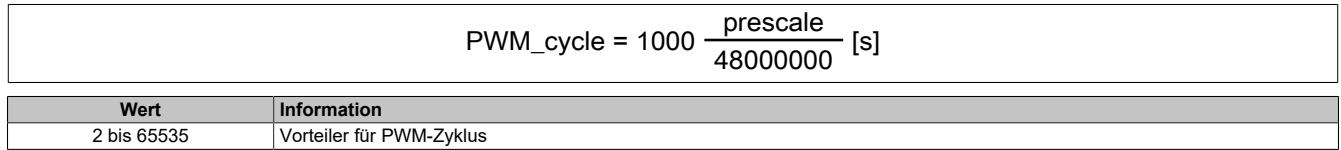

## <span id="page-185-3"></span>**Zählerstandsberechnung**

Die Zählerstandsberechnung für jede Zählerfunktion erfolgt in 3 Schritten

1. Basis der Zählerstandsbildung sind die 2 Absolutwertzähler "abs1" und "abs2". Diese werden nur Modulintern verwendet und können nicht ausgelesen werden.

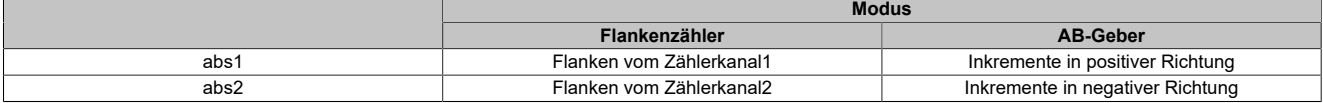

2. Aus den Absolutwertregistern "abs1" und "abs2" werden 2 weitere Zähler gebildet: "counter1" und "counter2". Sie werden nur Modulintern verwendet und können nicht ausgelesen werden. Für die Berechnung werden dabei folgende Werte verwendet:

- Absolutwertregister "abs1" und "abs2"
- SW\_reference\_counter 1 und 2: Dieser Referenzwert kann durch die Register [ABR Homing Position](#page-185-1) vorgegeben werden, um eine Referenzierung <> 0 zu ermöglichen.

counter1 = abs1 + SW\_reference\_counter1 counter2 = abs2 + SW\_reference\_counter2

3. Der Inhalt der eigentlichen Zählerregister besteht aus der Summe der beiden internen Zähler "counter1" und "counter2". Im Register [Konfiguration der Zählerberechnung](#page-185-0) kann für jedes "Counter"-Register das Vorzeichen definiert werden und ob es verwendet wird.

Zählerregister = counter1 + counter2

## <span id="page-185-0"></span>**Konfiguration der Zählerberechnung**

In diesen Registern kann die Berechnung der internen Register "counter1" und "counter2" konfiguriert werden. Für die Verwendung dieser internen Register siehe [Zählerstandsberechnung](#page-185-3).

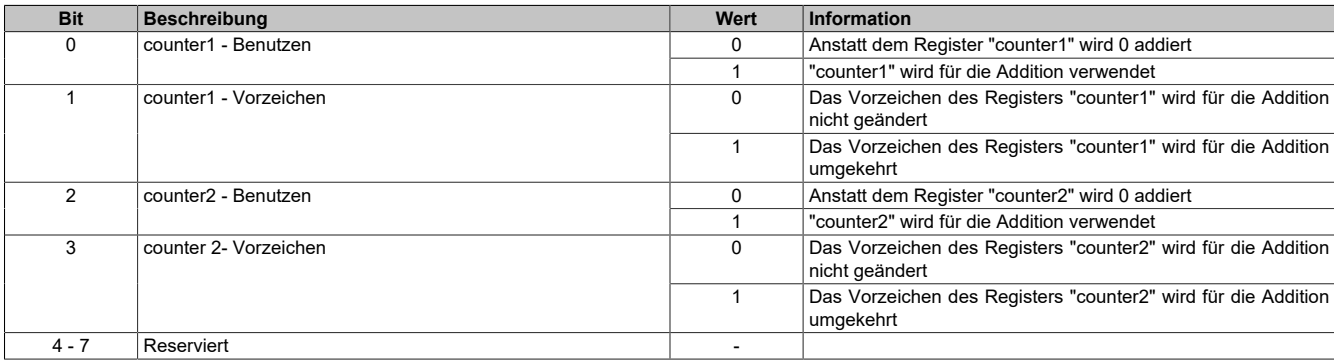

#### **Beispiele für Berechnungskonfigurationen**

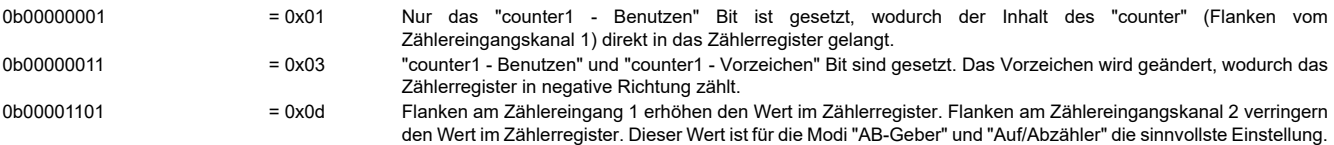

## <span id="page-185-1"></span>**ABR Homing Position**

In diesen Registern kann ein Offsetwert für die Referenzierung vorgegeben werden. Dieser Wert wird in das inter-ne Register SW\_reference\_counter (siehe [Zählerstandsberechnung\)](#page-185-3) des entsprechenden Zählerregisters kopiert. (Highbyte = Zählerstand Referenzposition / 256 (ohne Rest), Lowbyte = Rest \* 256)

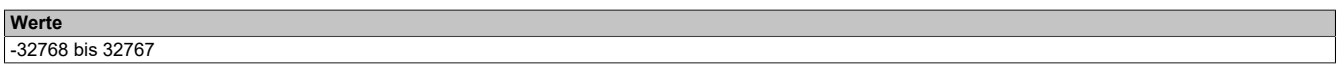

## <span id="page-185-2"></span>**ABR-Referenzierflanke**

In diesem Register kann konfiguriert werden, ob die Referenzierung durch eine steigende oder fallende Flanke auslöst wird.

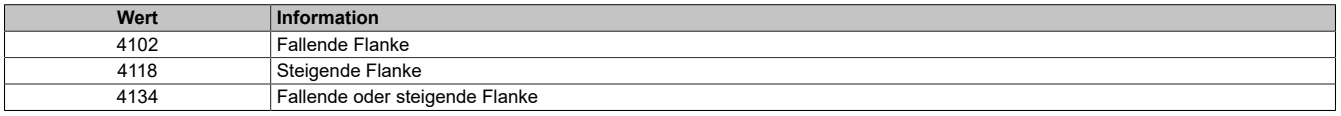

# **7.4 X67 I/O-System**

# **7.4.1 Digitale Eingangsmodule**

## **7.4.1.1 X67DI137x**

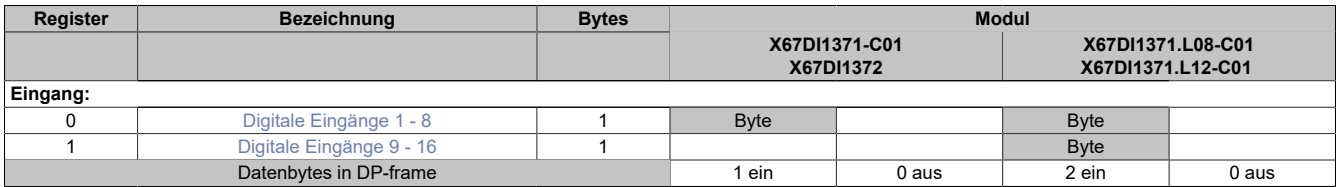

#### <span id="page-186-0"></span>**Digitale Eingänge 1 - 8**

In diesem Register ist der Eingangszustand der digitalen Eingänge 1 bis 8 abgebildet. Der Eingang mit der niedrigsten Kanalnummer kommt dabei jeweils im LSB zu liegen; die Bits der nicht vorhandenen Eingänge sind 0.

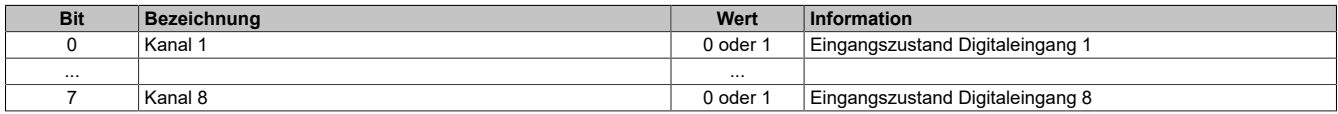

#### <span id="page-186-1"></span>**Digitale Eingänge 9 - 16**

In diesem Register ist der Eingangszustand der digitalen Eingänge 9 bis 16 abgebildet. Der Eingang mit der niedrigsten Kanalnummer kommt dabei jeweils im LSB zu liegen; die Bits der nicht vorhandenen Eingänge sind 0.

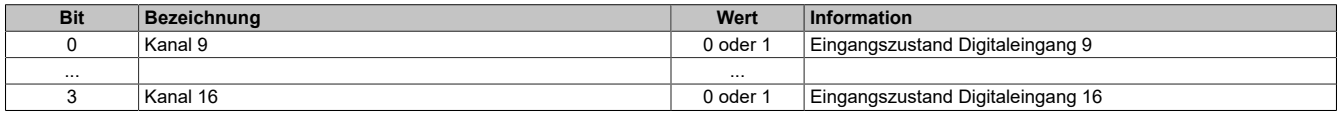

# **7.4.2 Digitale Ausgangsmodule**

# **7.4.2.1 X67DO1332**

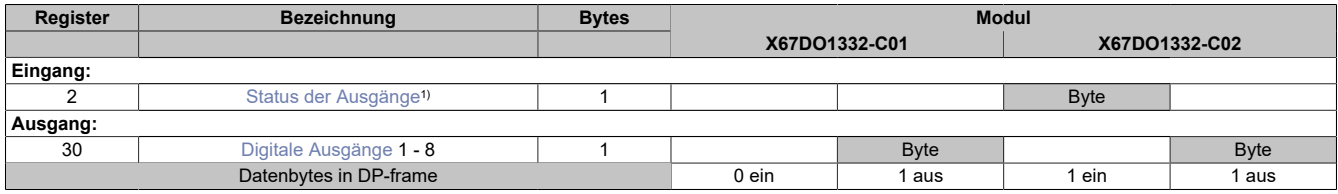

<span id="page-187-0"></span>1) Diagnoseinformation wird automatisch an den PROFIBUS DP-Master gesendet.

#### **Status der Ausgänge**

In diesem Register ist der Status der digitalen Ausgänge abgebildet.

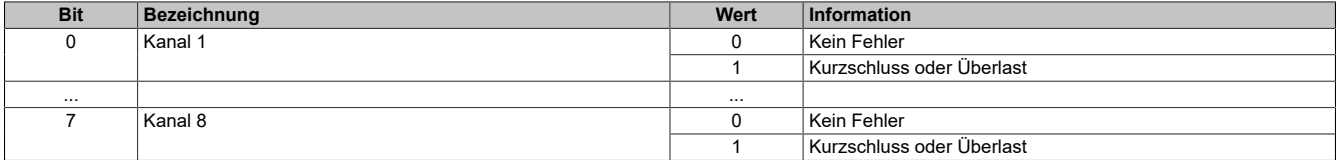

## <span id="page-187-1"></span>**Digitale Ausgänge**

In diesem Register ist der Ausgangszustand der digitalen Ausgänge abgebildet. Der Ausgang mit der niedrigsten Kanalnummer kommt dabei jeweils im LSB zu liegen; die Bits der als Eingang konfigurierten Kanäle werden beim Setzen ignoriert.

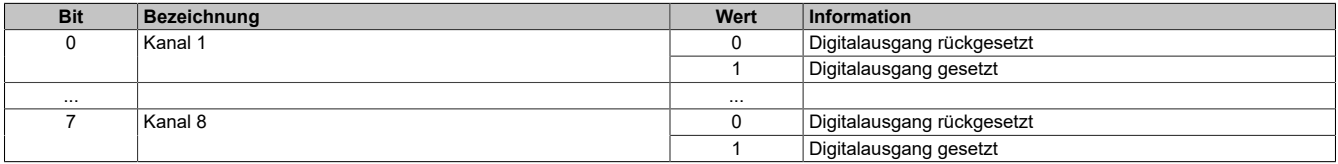

#### **7.4.2.2 X67DO9332.L12-C01**

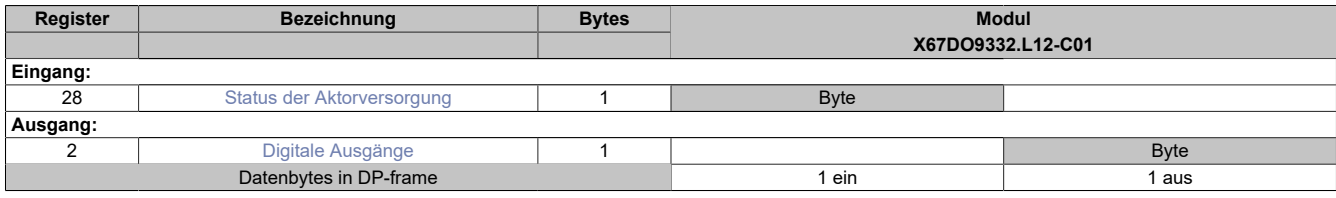

<span id="page-188-0"></span>1) Das Register wird azyklisch übertragen.

#### **Status der Aktorversorgung**

In diesem Register ist der Status der Aktorversorgung der digitalen Ausgänge 1 bis 8 abgebildet.

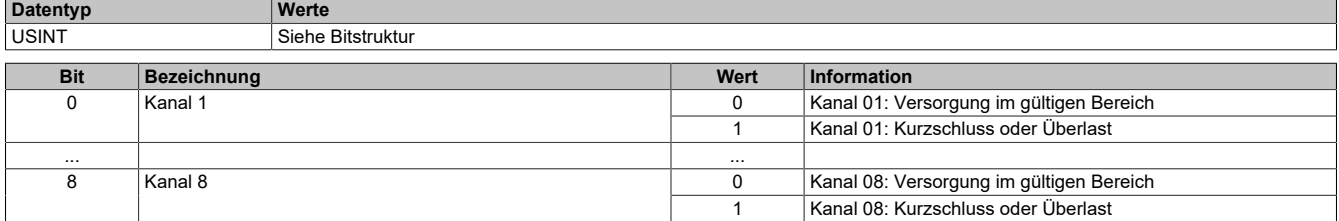

## <span id="page-188-1"></span>**Digitale Ausgänge**

In diesem Register ist der Ausgangszustand der digitalen Ausgänge abgebildet. Der Ausgang mit der niedrigsten Kanalnummer kommt dabei jeweils im LSB zu liegen; die Bits der nicht vorhandenen Ausgänge werden vom Modul ignoriert.

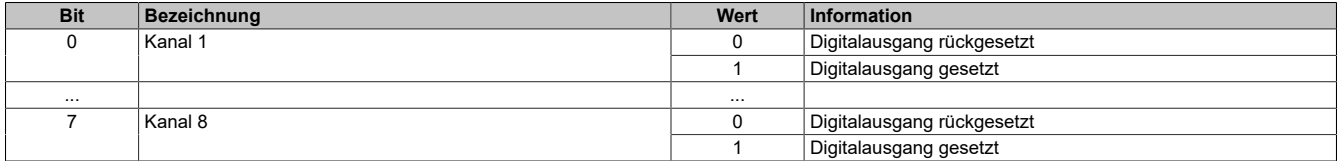

# **7.4.3 Digitale Mischmodule**

# **7.4.3.1 X67DM1321 (8-Kanal)**

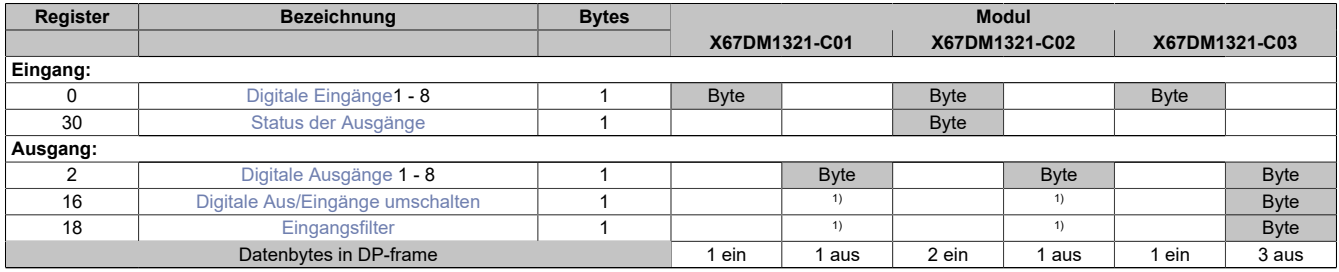

Tabelle 7: Teil 1

#### 1) Das Register wird azyklisch übertragen.

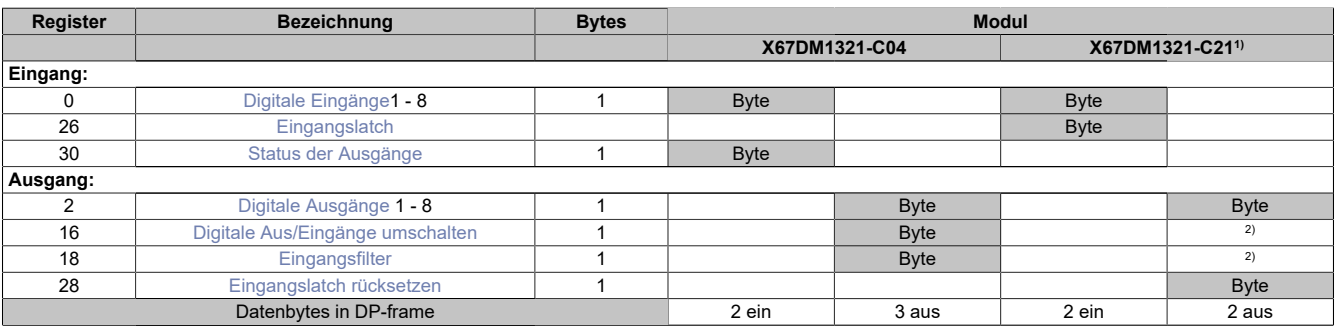

#### Tabelle 8: Teil 2

1) X67DM1321 Firmware-Version >= 1.20 (Ausgeliefert ab Revision E0)

2) Das Register wird azyklisch übertragen.

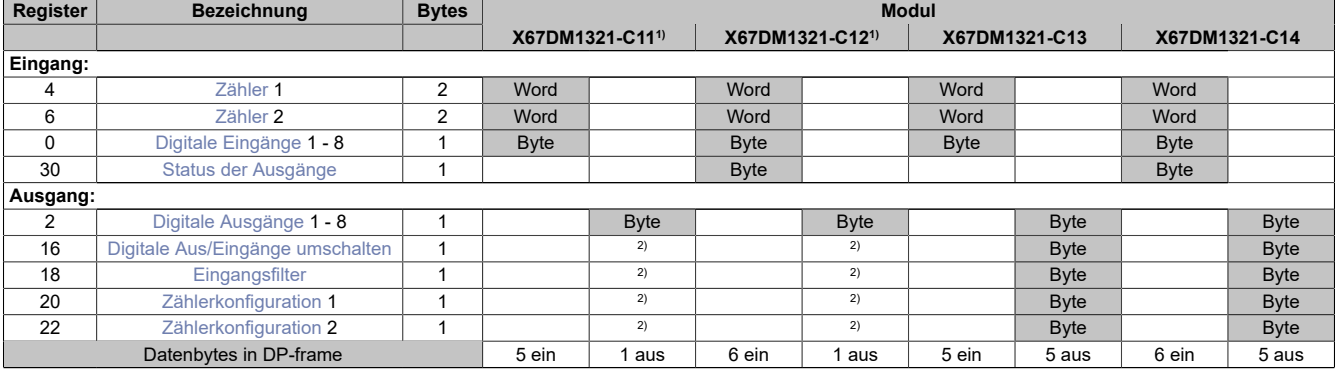

Tabelle 9: Teil 3

1) Das Rücksetzen der Zähler ist mit dieser Konfiguration nicht möglich

<span id="page-189-0"></span>2) Das Register wird azyklisch übertragen.

# **Digitale Eingänge**

In diesem Register ist der Eingangszustand der digitalen Eingänge 1 bis 8 abgebildet. Der Eingang mit der niedrigsten Kanalnummer kommt dabei jeweils im LSB zu liegen; die Bits der nicht vorhandenen Eingänge sind 0.

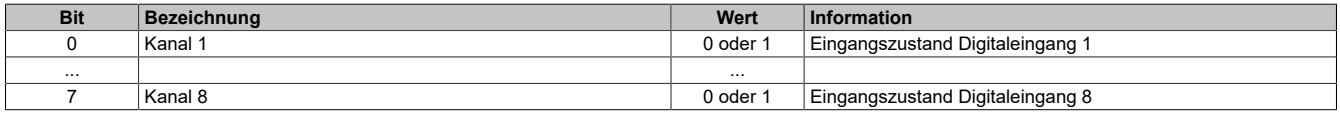

#### <span id="page-190-0"></span>**Status der Ausgänge**

In diesem Register ist der Status der digitalen Ausgänge abgebildet.

Diese Statusinformation wird bei den Modellen **X67DM1321-C02, -C04, -C12** und -**C14** mit den zyklischen Daten übertragen; bei Auftreten eines Fehlers wird bei allen Modellen zusätzlich auch eine Diagnosemeldung an den PROFIBUS DP-Master abgesetzt.

In den GSD-Modelle **X67DMxxxx-Cx1** und **-Cx3** sowie **X67DM1321-C21** wird diese Information nicht geliefert. Falls diese Daten nicht als zyklische Information benötigt werden, sollten diese Modelle verwendet werden. Bei Auftreten eines Fehlers wird aber weiterhin eine Diagnosemeldung abgesetzt.

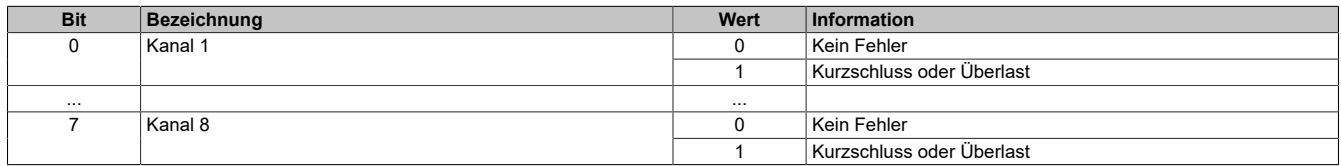

## <span id="page-190-3"></span>**Eingangslatch**

Mit dieser Funktion können die positiven Flanken der Eingangssignale mit einer Auflösung von 200 μs gelatcht werden. Über die Funktion "Quittierung Eingangslatch" wird das Eingangslatch wieder rückgesetzt bzw. ein Latchen verhindert.

Das Funktionsprinzip entspricht dem eines vorrangig rücksetzenden RS-Flip-Flops.

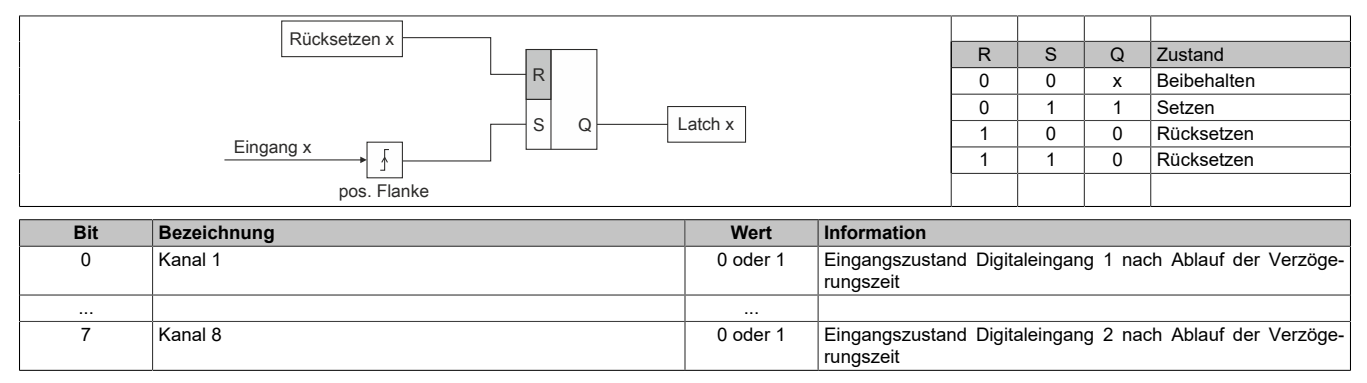

## <span id="page-190-1"></span>**Digitale Ausgänge**

In diesem Register ist der Ausgangszustand der digitalen Ausgänge abgebildet. Der Ausgang mit der niedrigsten Kanalnummer kommt dabei jeweils im LSB zu liegen; die Bits der als Eingang konfigurierten Kanäle werden beim Setzen ignoriert.

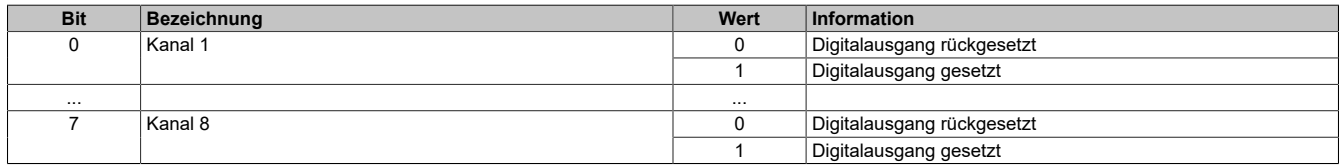

## <span id="page-190-2"></span>**Digitale Aus/Eingänge umschalten**

Dieses Register erlaubt die Konfiguration der Kanäle als Ein- oder als Ausgang. Bestimmt auch die Behandlung der Kanäle mit Ausgangsüberwachung oder Filterung. Ausgänge werden überwacht, aber nicht gefiltert.

In den Modellen **X67DM1321-Cx3** und **-Cx4** wird dieses Register in den zyklischen Daten aufgelegt und steht damit nicht für die azyklische Konfiguration sondern nur für die Parametrierung zur Laufzeit über die I/O-Daten zur Verfügung.

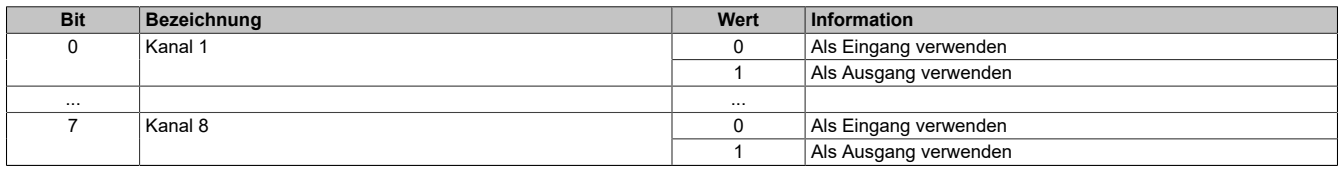

## <span id="page-191-0"></span>**Eingangsfilter**

Der Filterwert kann in Schritten von 100 μs eingestellt werden. Da die Abtastung der Eingangssignale jedoch im Raster von 200 μs erfolgt, ist es sinnvoll Werte in 2er-Schritten einzugeben. In den Modellen **X67DM1321-Cx3** und **-Cx4** wird dieses Register in den zyklischen Daten aufgelegt und steht damit nicht für die azyklische Konfiguration sondern nur für die Parametrierung zur Laufzeit über die I/O-Daten zur Verfügung.

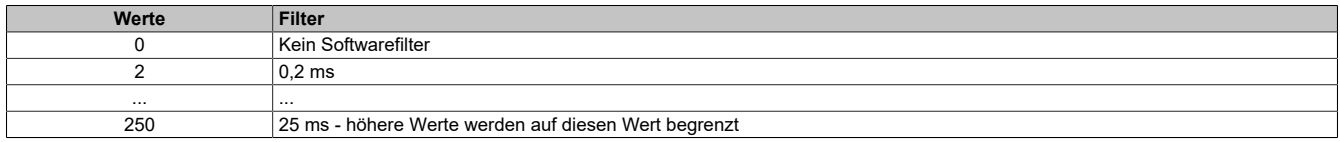

## <span id="page-191-1"></span>**Eingangslatch rücksetzen**

Dient dem Zurücksetzen der jeweiligen Kanäle bzw. der Verhinderung des Latchens. Siehe Zeichnung [Eingangs](#page-190-3)[latch](#page-190-3).

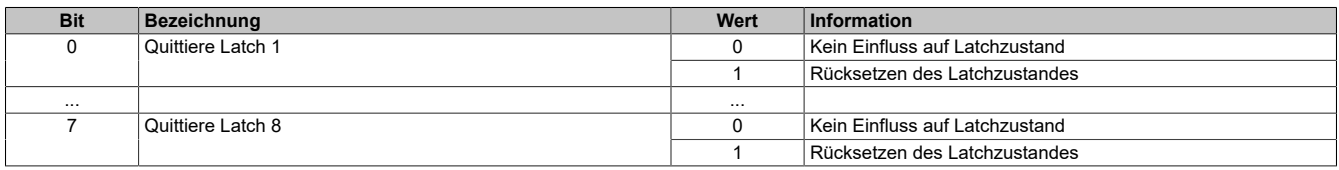

#### <span id="page-191-2"></span>**Zähler**

In diesem Register werden die Ergebnisse der einzelnen Zähler abgebildet. Ereigniszähler oder Torzeit, je nach eingestellter Betriebsart. Es darf nur einer der beiden Zähler zur Torzeitmessung verwendet werden.

## <span id="page-191-3"></span>**Zählerkonfiguration**

In diesem Register können die einzelnen Zähler konfiguriert werden.

In den Modellen **X67DM1321-Cx3** und **-Cx4** wird dieses Register in den zyklischen Daten aufgelegt und steht damit nicht für die azyklische Konfiguration sondern nur für die Parametrierung zur Laufzeit über die I/O-Daten zur Verfügung.

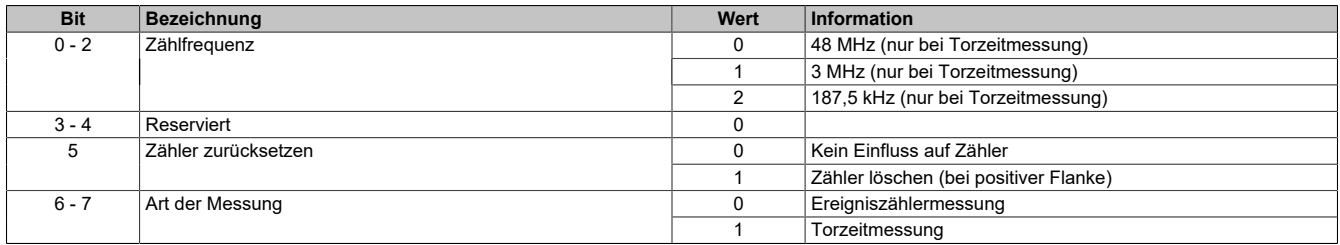

## **7.4.3.2 X67DM1321 (16-Kanal)**

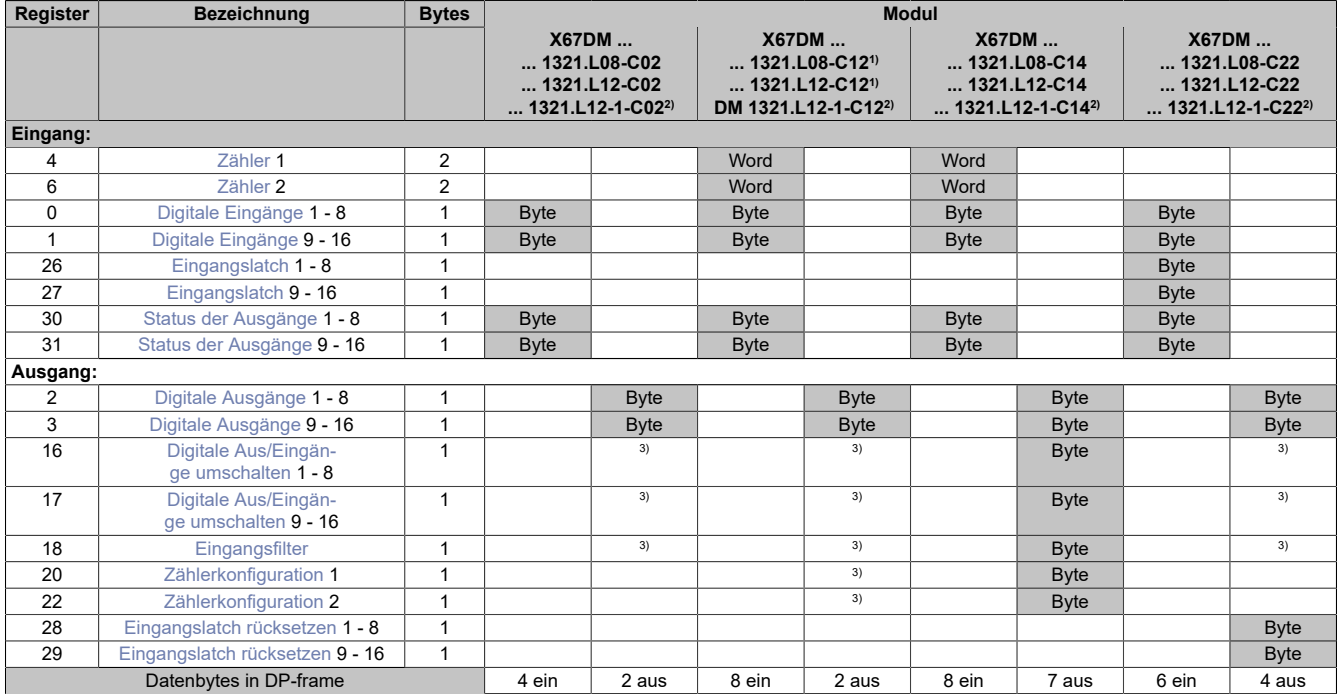

1) Das Rücksetzen der Zähler ist mit dieser Konfiguration nicht möglich.

2) Anschlüsse der Kanäle 1 und 2 sind vertauscht.<br>3) Das Register wird azyklisch übertragen.

<span id="page-192-0"></span>Das Register wird azyklisch übertragen.

## **Zähler**

In diesem Register werden die Ergebnisse der einzelnen Zähler abgebildet. Ereigniszähler oder Torzeit, je nach eingestellter Betriebsart. Es darf nur einer der beiden Zähler zur Torzeitmessung verwendet werden.

**Werte**  $\overline{0 \t{b}$  bis 65535

## <span id="page-192-1"></span>**Digitale Eingänge**

In diesem Register ist der Eingangszustand der digitalen Eingänge abgebildet. Der Eingang mit der niedrigsten Kanalnummer kommt dabei jeweils im LSB zu liegen; die Bits der nicht vorhandenen Eingänge sind 0.

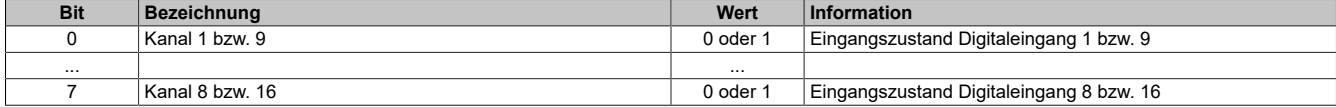

## <span id="page-193-0"></span>**Eingangslatch**

Mit dieser Funktion können die positiven Flanken der Eingangssignale mit einer Auflösung von 200 μs gelatcht werden. Über die Funktion "Quittierung Eingangslatch" wird das Eingangslatch wieder rückgesetzt bzw. ein Latchen verhindert.

Das Funktionsprinzip entspricht dem eines vorrangig rücksetzenden RS-Flip-Flops.

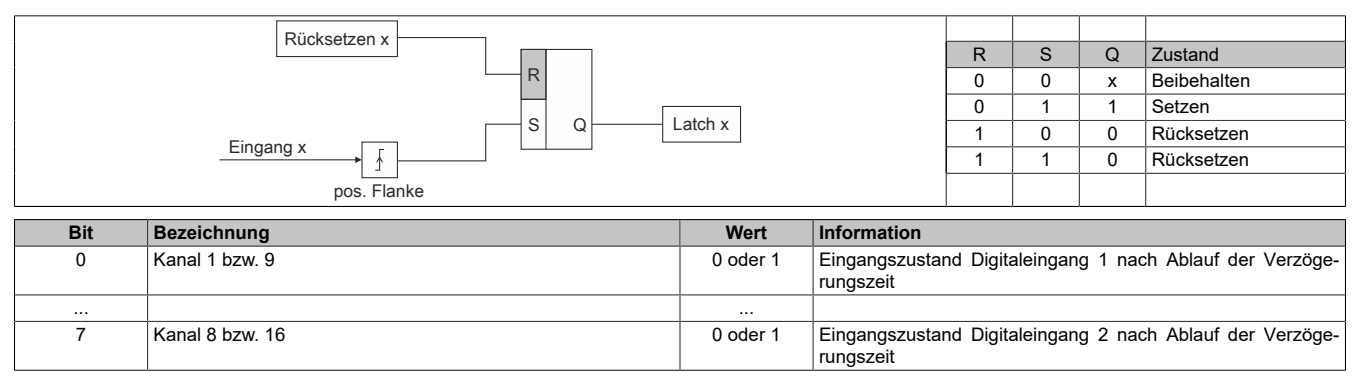

#### <span id="page-193-1"></span>**Status der Ausgänge**

In diesem Register ist der Status der digitalen Ausgänge abgebildet. Bei Auftreten eines Fehlers wird bei allen Modellen zusätzlich auch eine Diagnosemeldung an den PROFIBUS DP-Master abgesetzt.

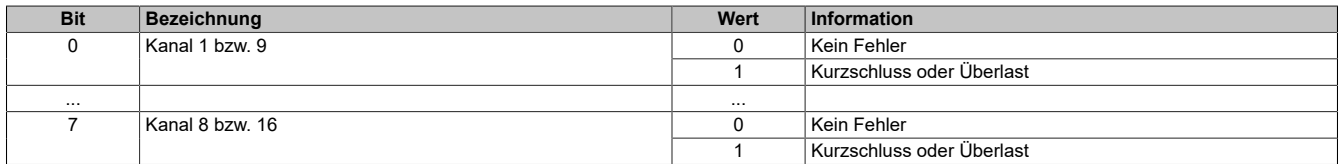

## <span id="page-193-2"></span>**Digitale Ausgänge**

In diesem Register ist der Ausgangszustand der digitalen Ausgänge abgebildet. Der Ausgang mit der niedrigsten Kanalnummer kommt dabei jeweils im LSB zu liegen; die Bits der als Eingang konfigurierten Kanäle werden beim Setzen ignoriert.

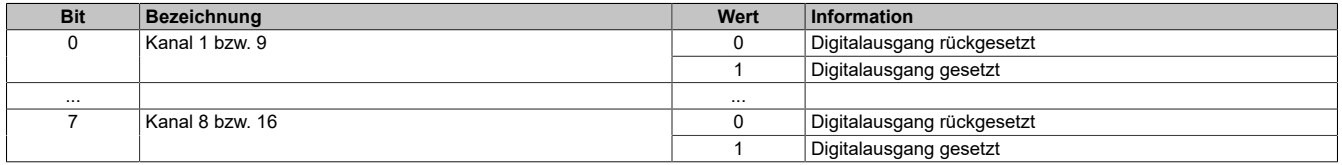

## <span id="page-193-3"></span>**Digitale Aus/Eingänge umschalten**

Dieses Register erlaubt die Konfiguration der Kanäle als Ein- oder als Ausgang. Bestimmt auch die Behandlung der Kanäle mit Ausgangsüberwachung oder Filterung. Ausgänge werden überwacht, aber nicht gefiltert.

In den Modellen **X67DM1321-C14** wird dieses Register in den zyklischen Daten aufgelegt und steht damit nicht für die azyklische Konfiguration, sondern nur für die Parametrierung zur Laufzeit über die I/O-Daten zur Verfügung.

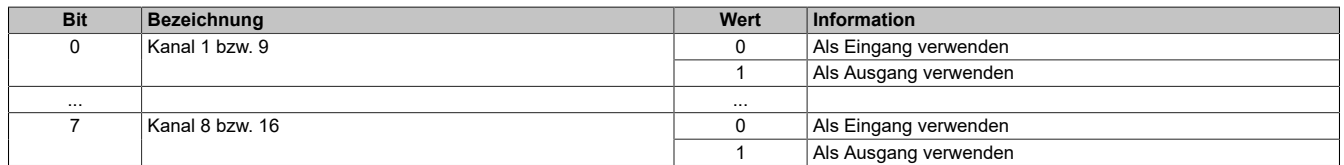

## <span id="page-193-4"></span>**Eingangsfilter**

Der Filterwert kann in Schritten von 100 μs eingestellt werden. Da die Abtastung der Eingangssignale jedoch im Raster von 200 μs erfolgt, ist es sinnvoll Werte in 2er-Schritten einzugeben. In den Modellen **X67DM1321.Lxx-C14** wird dieses Register in den zyklischen Daten aufgelegt und steht damit nicht für die azyklische Konfiguration sondern nur für die Parametrierung zur Laufzeit über die I/O-Daten zur Verfügung.

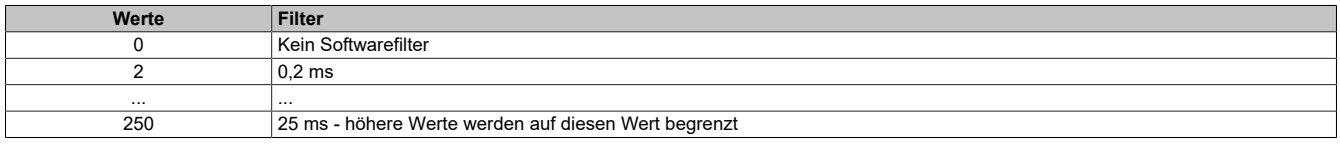

## <span id="page-194-0"></span>**Zählerkonfiguration**

In diesem Register können die einzelnen Zähler konfiguriert werden.

In den Modellen **X67DM1321.Lxx-C14** wird dieses Register in den zyklischen Daten aufgelegt und steht damit nicht für die azyklische Konfiguration sondern nur für die Parametrierung zur Laufzeit über die I/O-Daten zur Verfügung.

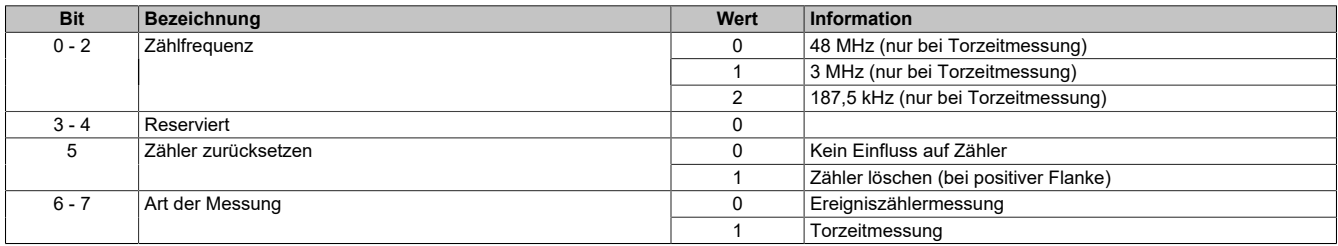

## <span id="page-194-1"></span>**Eingangslatch rücksetzen**

Dient dem Zurücksetzen der jeweiligen Kanäle bzw. der Verhinderung des Latchens. Siehe Zeichnung: [Eingangs](#page-193-0)[latch](#page-193-0).

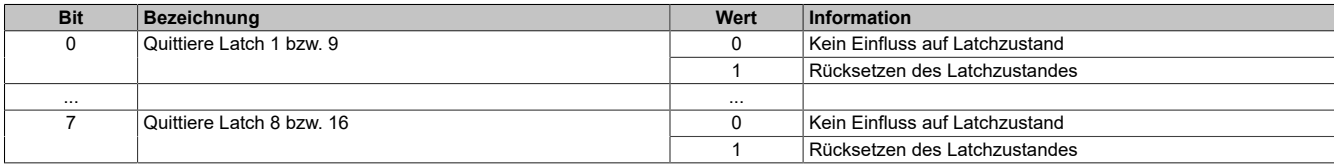

## **7.4.3.3 X67DM93x1**

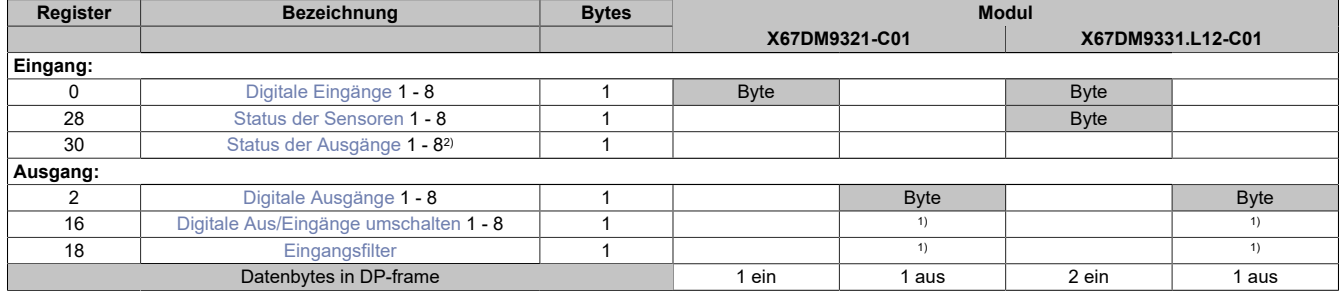

1) Das Register wird azyklisch übertragen.<br>2) Diagnoseinformation wird automatisch a 2) Diagnoseinformation wird automatisch an den PROFIBUS DP-Master gesendet.

## <span id="page-195-0"></span>**Digitale Eingänge**

In diesem Register ist der Eingangszustand der digitalen Eingänge 1 bis 8 abgebildet. Der Eingang mit der niedrigsten Kanalnummer kommt dabei jeweils im LSB zu liegen; die Bits der nicht vorhandenen Eingänge sind 0.

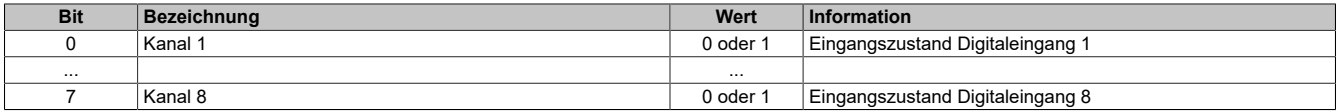

#### <span id="page-195-1"></span>**Status der Sensoren**

In diesem Register ist der Status der Sensoren abgebildet.

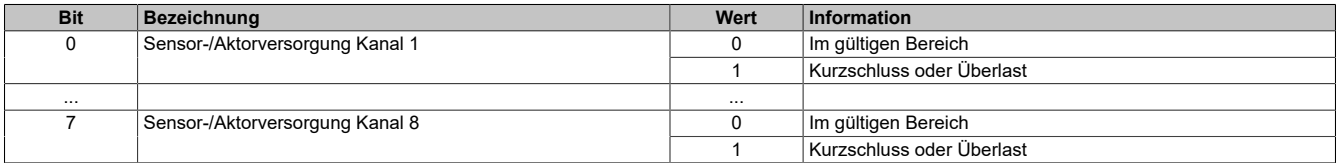

#### <span id="page-195-2"></span>**Status der Ausgänge**

In diesem Register ist der Status der digitalen Ausgänge abgebildet.

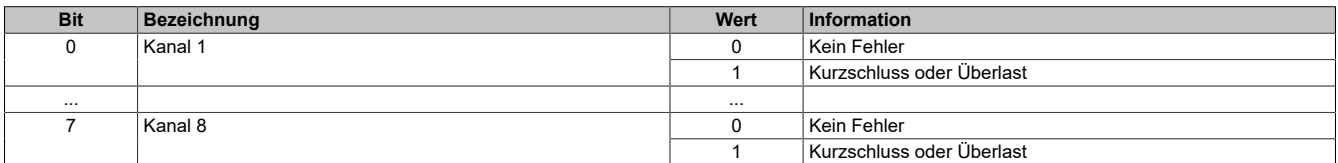

## <span id="page-196-0"></span>**Digitale Ausgänge**

In diesem Register ist der Ausgangszustand der digitalen Ausgänge abgebildet. Der Ausgang mit der niedrigsten Kanalnummer kommt dabei jeweils im LSB zu liegen; die Bits der als Eingang konfigurierten Kanäle werden beim Setzen ignoriert.

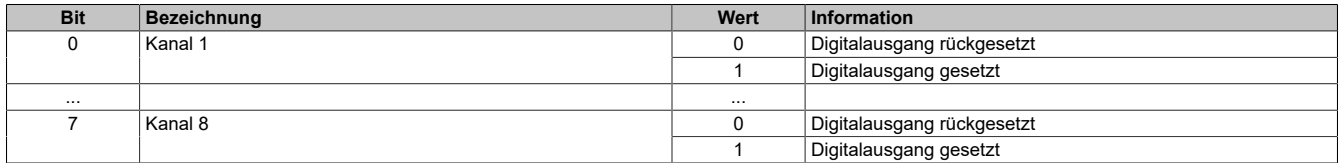

#### <span id="page-196-1"></span>**Digitale Aus/Eingänge umschalten**

Dieses Register erlaubt die Konfiguration der Kanäle als Ein- oder als Ausgang. Bestimmt auch die Behandlung der Kanäle mit Ausgangsüberwachung oder Filterung. Ausgänge werden überwacht, aber nicht gefiltert.

Im Modell **X67DM9331.L12-C01** kann das Register kann im Parameterdialog des I/O-Moduls geändert werden und wird asynchron übertragen, das Rücksetzen der Zähler ist mit dieser Konfiguration nicht möglich.

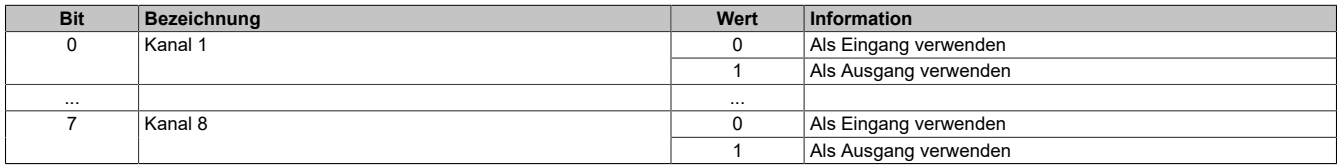

## <span id="page-196-2"></span>**Eingangsfilter**

Der Filterwert kann in Schritten von 100 μs eingestellt werden. Da die Abtastung der Eingangssignale jedoch im Raster von 200 μs erfolgt, ist es sinnvoll Werte in 2er-Schritten einzugeben.

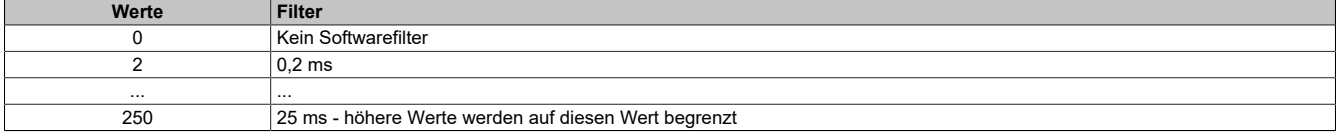

## **7.4.3.4 X67DV1311**

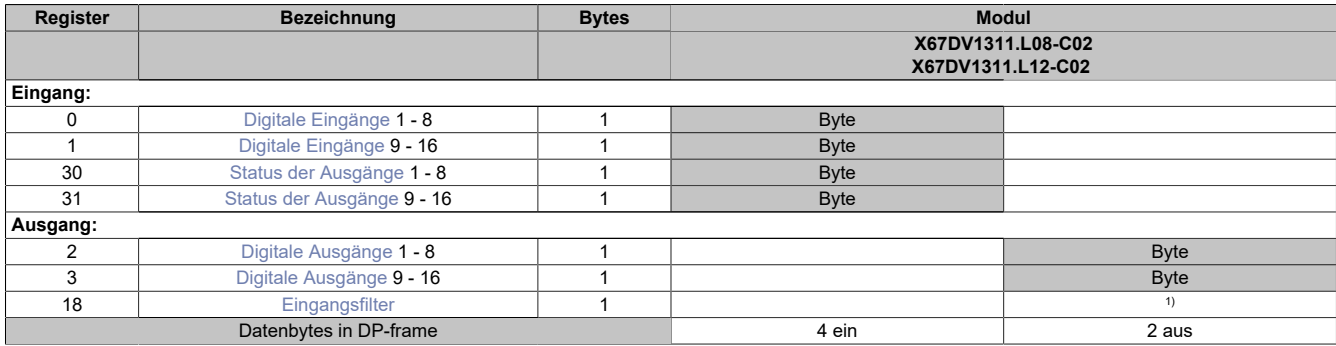

<span id="page-197-0"></span>1) Das Register wird azyklisch übertragen.

#### **Digitale Eingänge**

In diesem Register ist der Eingangszustand der digitalen Eingänge abgebildet. Der Eingang mit der niedrigsten Kanalnummer kommt dabei jeweils im LSB zu liegen; die Bits der nicht vorhandenen Eingänge sind 0.

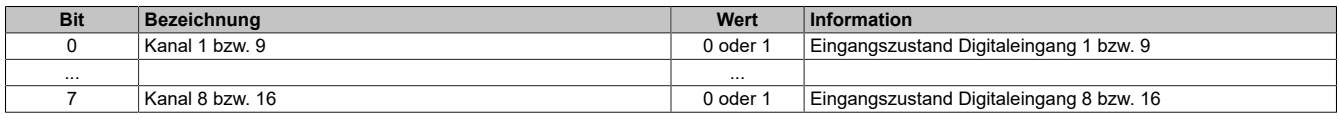

#### <span id="page-197-1"></span>**Status der Ausgänge**

In diesem Register ist der Status der digitalen Ausgänge abgebildet. Diese Statusinformation wird mit den zyklischen Daten übertragen; bei Auftreten eines Fehlers wird zusätzlich auch eine Diagnosemeldung an den PRO-FIBUS DP-Master abgesetzt.

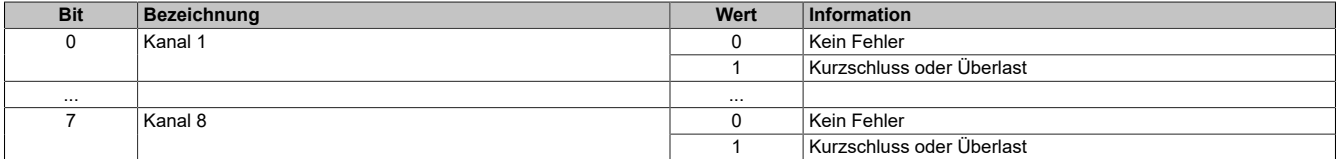

## <span id="page-197-2"></span>**Digitale Ausgänge**

In diesem Register ist der Ausgangszustand der digitalen Ausgänge abgebildet. Der Ausgang mit der niedrigsten Kanalnummer kommt dabei jeweils im LSB zu liegen; die Bits der als Eingang konfigurierten Kanäle werden beim Setzen ignoriert.

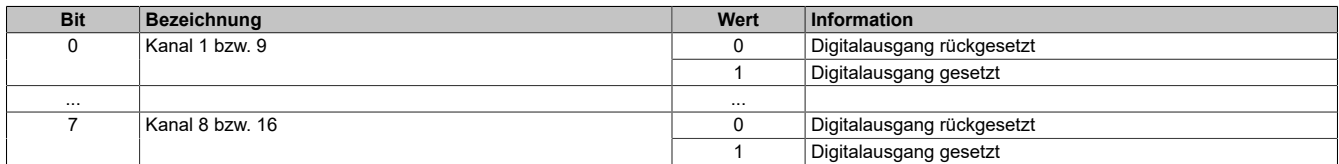

## <span id="page-197-3"></span>**Eingangsfilter**

Der Filterwert kann in Schritten von 100 μs eingestellt werden. Da die Abtastung der Eingangssignale jedoch im Raster von 200 μs erfolgt, ist es sinnvoll Werte in 2er-Schritten einzugeben.

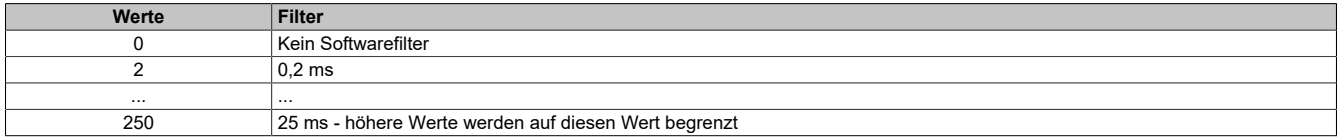

# **7.4.4 Analoge Eingangsmodule**

# **7.4.4.1 X67AI1x23 / X67AI1x33**

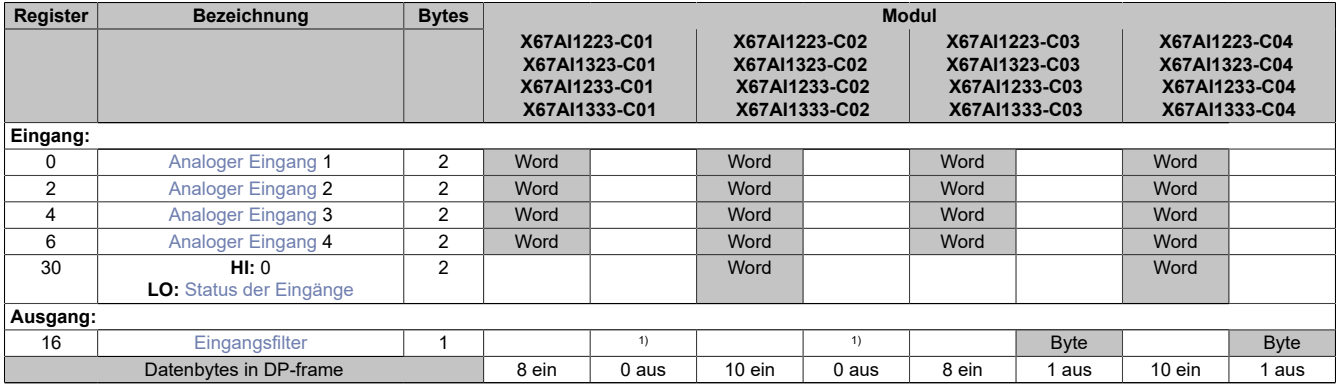

#### Tabelle 10: Teil 1

1) Das Register kann im Parameterdialog des I/O-Moduls geändert werden und wird azyklisch übertragen.

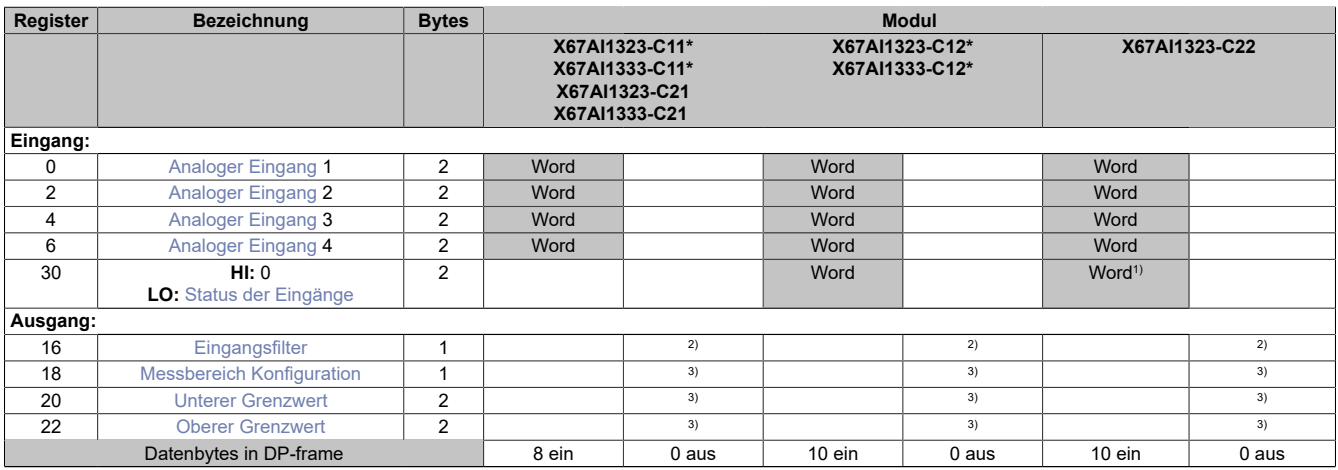

#### Tabelle 11: Teil 2

1) Azyklische Diagnosemeldung wird nicht abgesetzt

2) Das Register kann im Parameterdialog des I/O-Moduls geändert werden und wird azyklisch übertragen.

3) Das Register wird azyklisch übertragen.

#### **Modulnamen mit '\*': Unterstützung ab Firmware-Version ≥ V1.43**

## <span id="page-198-0"></span>**Analoger Eingang**

In diesem Register wird der analoge Eingangswert abgebildet.

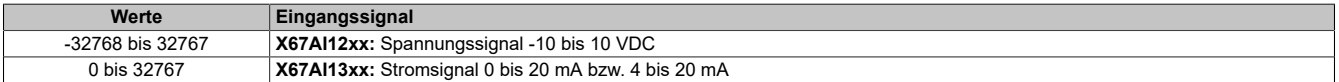

## <span id="page-199-0"></span>**Status der Eingänge**

In diesem Register werden die Eingänge des Moduls überwacht. Eine Änderung des Überwachungsstatus wird aktiv als Fehlermeldung abgesetzt. Die Diagnosefunktion kann für jeden Kanal einzeln über den Parameter "Channel Diagnose x" deaktiviert (Disable) werden. Bei Auftreten eines Fehlers wird zusätzlich auch eine Diagnosemeldung abgesetzt.

In den Modellen **-C02** und **-C04** werden diese Informationen mit den zyklischen Daten übertragen; dabei ist nur das untere Byte dieses Wordregisters auszuwerten

| <b>Bit</b> | <b>Beschreibung</b> | Wert     | Information                                    |
|------------|---------------------|----------|------------------------------------------------|
| $0 - 1$    | Kanal 1             | 00       | Kein Fehler                                    |
|            |                     | 01       | Unterer Grenzwert unterschritten <sup>1)</sup> |
|            |                     | 10       | Oberer Grenzwert überschritten                 |
|            |                     | 11       | Drahtbruch <sup>1)</sup>                       |
| $\cdots$   |                     | $\cdots$ |                                                |
| $6 - 7$    | Kanal 4             | 00       | Kein Fehler                                    |
|            |                     | 01       | Unterer Grenzwert unterschritten <sup>1)</sup> |
|            |                     | 10       | Oberer Grenzwert überschritten                 |
|            |                     | 11       | Drahtbruch <sup>1)</sup>                       |

1) **Nur X67Ax1323:** Der Eingangswert wird nach unten auf 0x0 begrenzt. Eine Unterlaufüberwachung kann daher entfallen. Drahtbruch wird nicht angezeigt.

#### **Analogwert begrenzen**

Zusätzlich zur Statusinformation wird im Fehlerzustand der Analogwert per Standardeinstellung auf die unten angeführten Werte fixiert. Falls die Grenzwerte geändert wurden, wird der Analogwert auf die neuen Werte begrenzt.

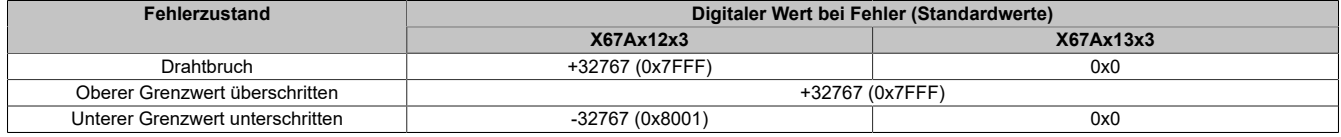

## <span id="page-199-1"></span>**Eingangsfilter**

Mit diesem Register wird die Filterung aller Analogeingänge parametriert. Die minimale Zykluszeit muss >500 μs sein.

**Nur X67AI1233:** Bei kleineren Zykluszeiten wird die Filterfunktion unabhängig von der Einstellung in diesem Register deaktiviert.

Bei aktiviertem Eingangsfilter erfolgt die Abtastung der Kanäle im ms-Takt. Der Zeitversatz zwischen den Kanälen beträgt 200 μs. Die Wandlung erfolgt asynchron zum Netzwerkzyklus.

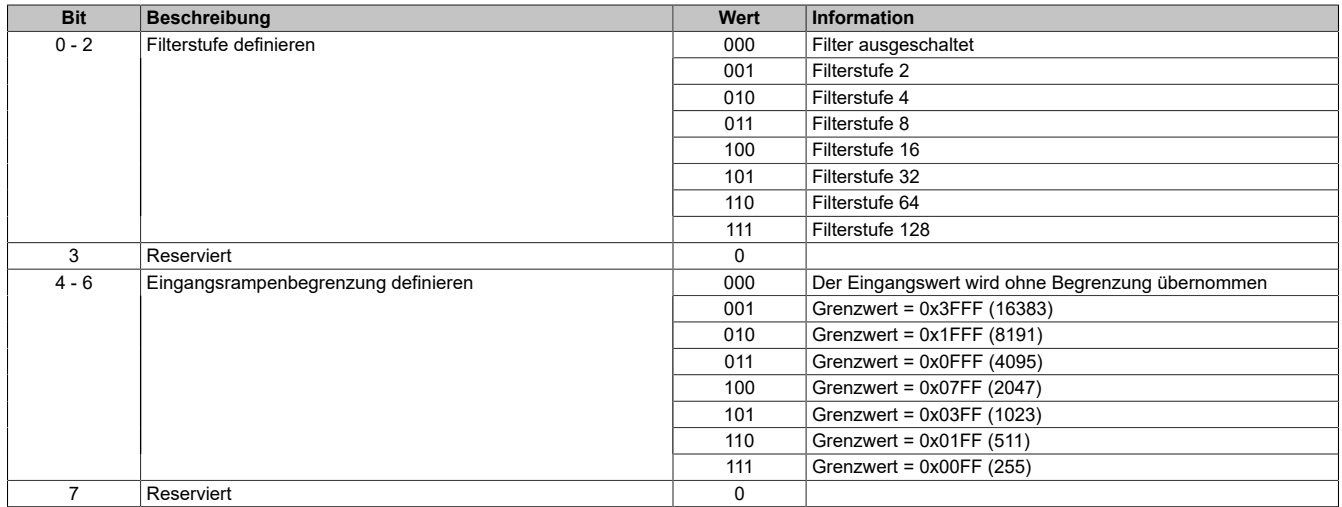

## <span id="page-200-0"></span>**Messbereich Konfiguration**

## **Register ist nur im Module X67AI1333 vorhanden.**

Dieses Register ermöglicht die Umschaltung der einzelnen Eingänge zwischen Strom 0 bis 20 mA bzw. 4 bis 20 mA.

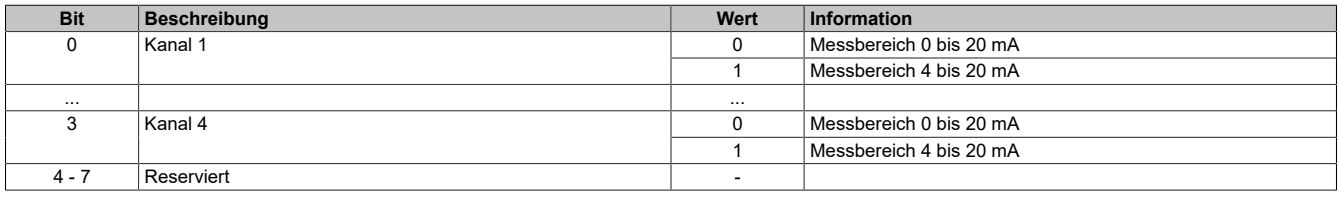

## <span id="page-200-1"></span>**Unterer Grenzwert**

In diesem Register kann der untere Grenzwert der Analogwerte eingestellt werden. Bei Unterschreiten des Grenzwertes wird der Analogwert auf diesen Wert eingefroren und das entsprechende Fehlerstatusbit gesetzt.

**Werte** -32768 bis 32767

## **Information:**

- **• Der Defaultwert von -32768 entspricht dem minimalen Standardwert von -10 VDC.**
- **• Bei Konfiguration 0 bis 20 mA sollte dieser Wert auf 0 eingestellt werden.**
- **• Bei Konfiguration 4 bis 20 mA kann der Wert auf -8192 (entspricht 0 mA) eingestellt werden, um Werte <4 mA anzuzeigen.**

# **Information:**

**Es ist zu beachten, dass diese Einstellung für alle Kanäle gültig ist!**

#### <span id="page-200-2"></span>**Oberer Grenzwert**

In diesem Register kann der obere Grenzwert der Analogwerte eingestellt werden. Bei Überschreiten des Grenzwertes wird der Analogwert auf diesen Wert eingefroren und das entsprechende Fehlerstatusbit gesetzt.

#### **Werte** -32768 bis 32767

# **Information:**

**Der Defaultwert von 32767 entspricht dem maximalen Standardwert bei 20 mA bzw. +10 VDC.**

# **Information:**

**Es ist zu beachten, dass diese Einstellung für alle Kanäle gültig ist!**

## **7.4.4.2 X67AI2744**

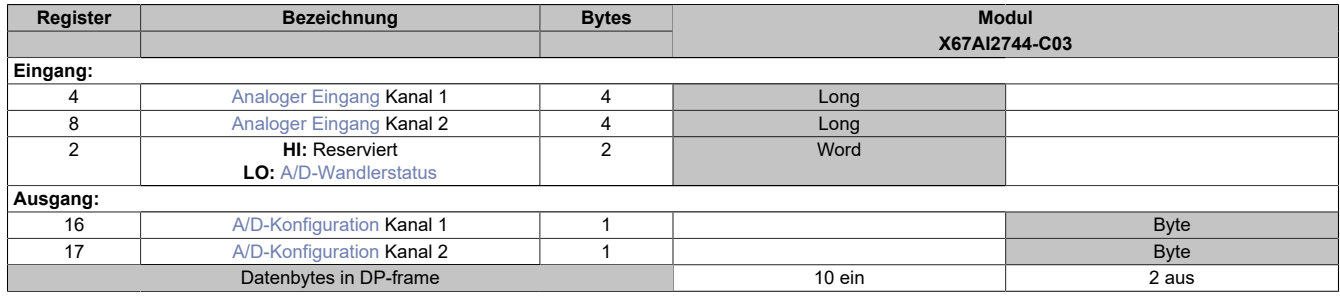

## <span id="page-201-0"></span>**Analoger Eingang**

Dieses Register enthält den vom A/D-Wandler ermittelten Rohwert der DMS-Vollbrücke mit 24-Bit Auflösung.

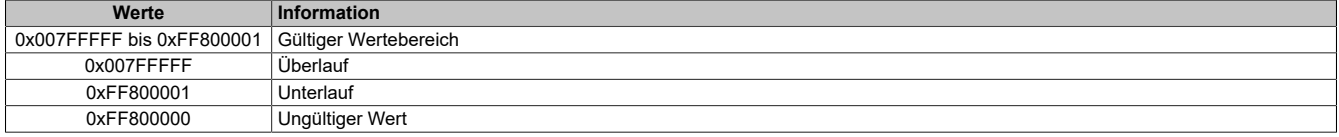

## **Effektive Auflösung**

Die effektive Auflösung des A/D-Wandlers ist prinzipbedingt abhängig von der Datenrate und dem Messbereich (siehe [Effektive Auflösung des A/D-Wandlers\)](#page-202-0).

Die folgende Tabelle zeigt, wie die effektive Auflösung (in Bit) bzw. der effektive Wertebereich des DMS-Wertes von der Modulkonfiguration (Datenrate, Messbereich) abhängt:

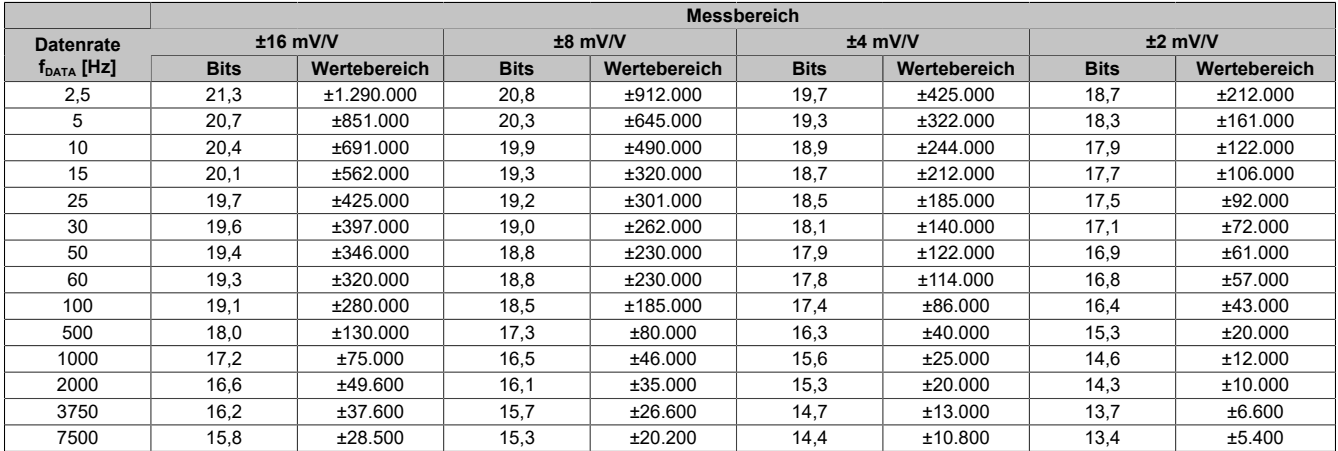

Tabelle 12: Effektive Auflösung des DMS-Wertes in Bits für den Messbereich 2 bis 16 mV/V

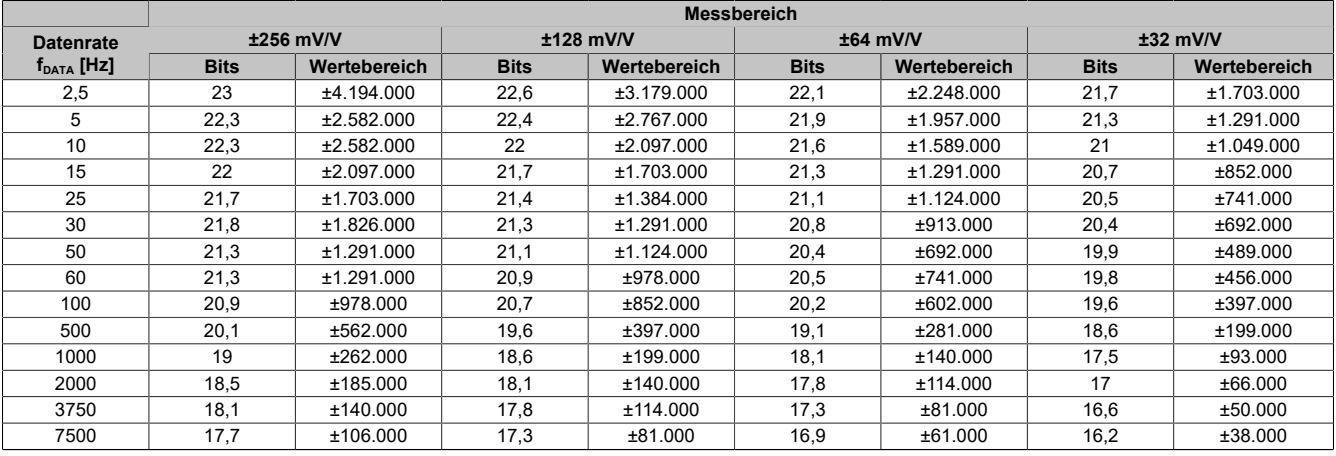

Tabelle 13: Effektive Auflösung des DMS-Wertes in Bits für den Messbereich 32 bis 256 mV/V

## <span id="page-202-0"></span>**Effektive Auflösung des A/D-Wandlers**

Der A/D-Wandler des Moduls stellt einen 24 Bit breiten Messwert zur Verfügung. Tatsächlich ist die erzielbare rauschfreie Auflösung aber immer kleiner als 24 Bit. Diese sogenannte effektive Auflösung hängt dabei von der Datenrate und dem Messbereich ab.

#### **Beispiel:**

Bei einer Datenrate von 2,5 Hz und einem eingestellten Messbereich von 2 mV/V ergibt sich auf Grund der Wandlungsmethode eine effektive Auflösung von 18,7 Bit:

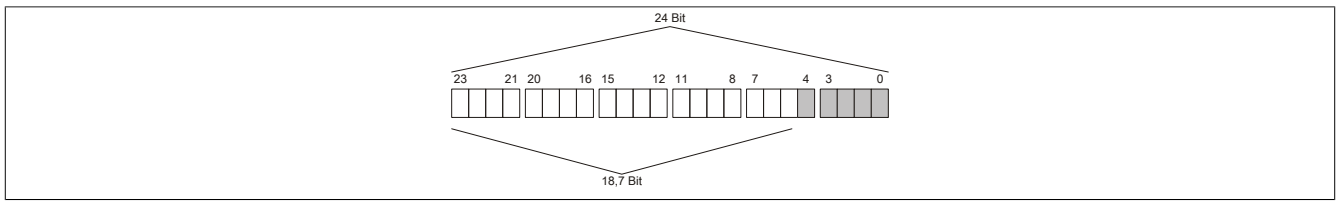

Die niederwertigen Bits (grau dargestellt) enthalten keine gültigen Werte, sondern nur Rauschen, und dürfen deshalb nicht ausgewertet werden.

## **A/D-Wandlerstatus**

In diesem Register wird der aktuelle Status des Moduls abgebildet.

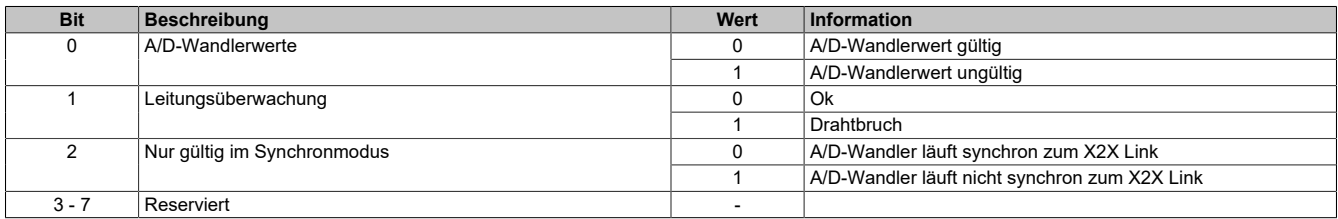

## **A/D-Konfiguration**

In diesem Register kann die Abtastrate und der Messbereich des A/D-Wandlers konfiguriert werden.

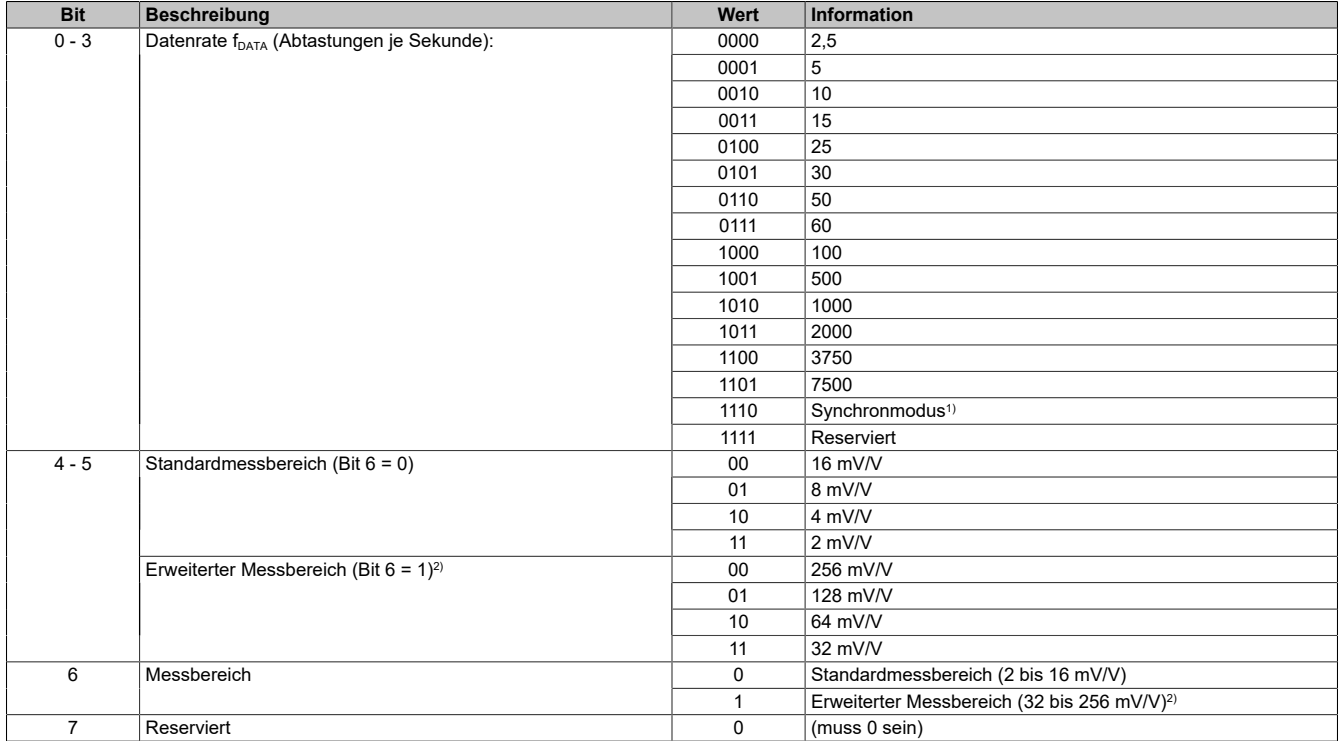

1) A/D-Wandler wird möglichst synchron zum X2X Link bedient; erst ab Firmware Version 2

2) Ab Firmware Version 4

## **7.4.4.3 X67AI4850**

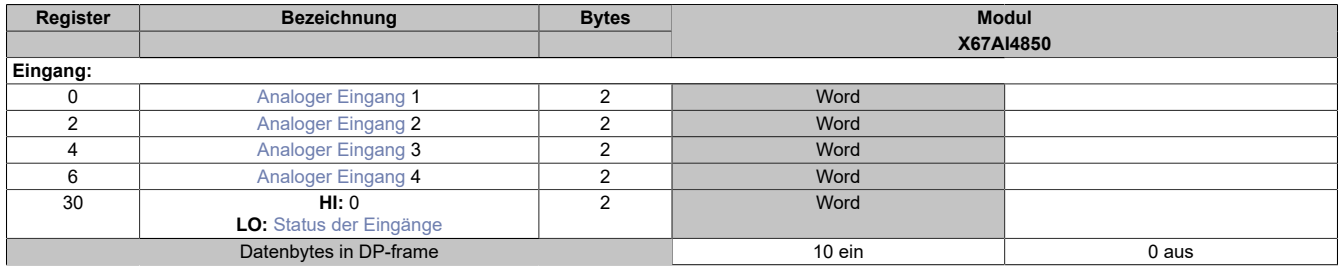

## <span id="page-203-0"></span>**Analoger Eingang**

In diesen Registern wird die Eingangsspannung von den Potentiometern abgebildet.

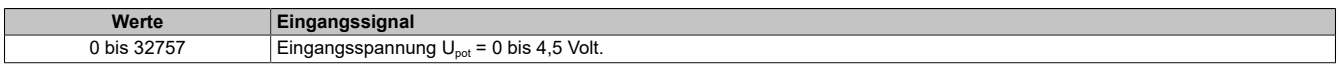

## <span id="page-203-1"></span>**Status der Eingänge**

In diesem Register werden die Eingänge des Moduls überwacht. Eine Änderung des Überwachungsstatus wird aktiv als Fehlermeldung abgesetzt. Die Diagnosefunktion kann für jeden Kanal einzeln über den Parameter "Channel Diagnose x" deaktiviert (Disable) werden. Bei Auftreten eines Fehlers wird zusätzlich auch eine Diagnosemeldung abgesetzt.

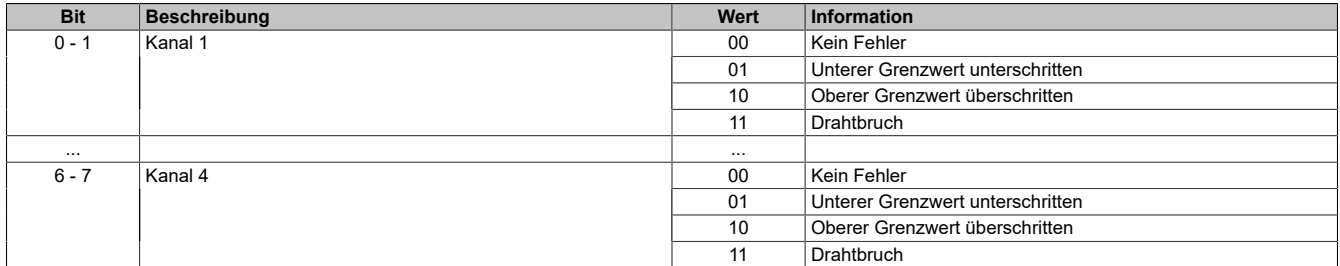

#### **Analogwert begrenzen**

Zusätzlich zur Statusinformation wird im Fehlerzustand der jeweilige Analogwert auf folgende Werte fixiert:

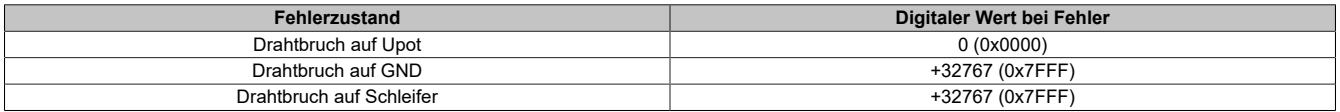

# **7.4.5 Analoge Ausgangsmodule**

# **7.4.5.1 X67AO1x23**

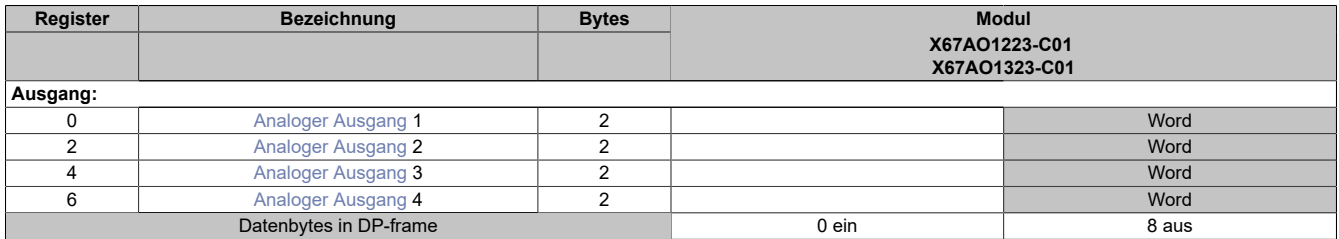

## <span id="page-204-0"></span>**Analoger Ausgang**

Über diese Register werden die normierten Ausgabewerte vorgegeben. Nach der Übermittlung eines zulässigen Wertes gibt das Modul den entsprechenden Strom bzw. die entsprechende Spannung aus.

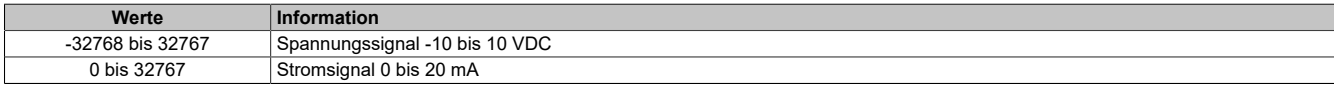

# **7.4.6 Analoge Mischmodule**

## **7.4.6.1 X67AM1x23**

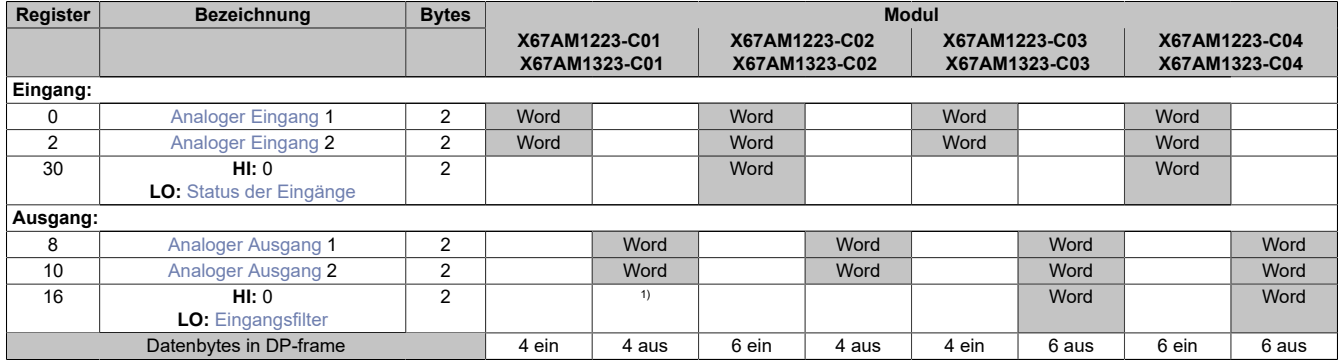

<span id="page-205-0"></span>1) Das Register kann im Parameterdialog des I/O-Moduls geändert werden und wird azyklisch übertragen.

## **Analoger Eingang**

In diesem Register wird der analoge Eingangswert abgebildet.

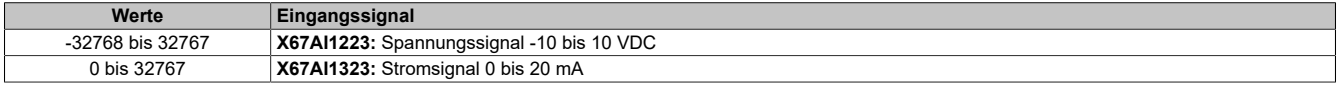

#### <span id="page-205-1"></span>**Status der Eingänge**

In diesem Register werden die Eingänge des Moduls überwacht. Eine Änderung des Überwachungsstatus wird aktiv als Fehlermeldung abgesetzt. Die Diagnosefunktion kann für jeden Kanal einzeln über den Parameter "Channel Diagnose x" deaktiviert (Disable) werden. Bei Auftreten eines Fehlers wird zusätzlich auch eine Diagnosemeldung abgesetzt.

In den Modellen **-C02** und **-C04** werden diese Informationen mit den zyklischen Daten übertragen; dabei ist nur das untere Byte dieses Wordregisters auszuwerten

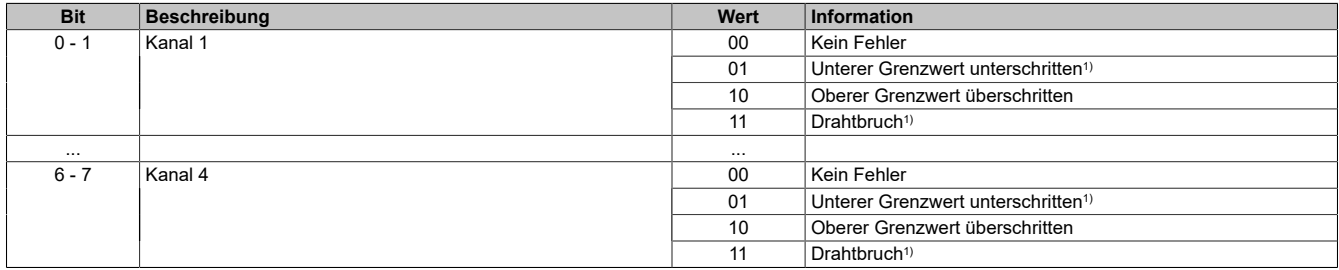

1) **Nur X67Ax1323:** Der Eingangswert wird nach unten auf 0x0 begrenzt. Eine Unterlaufüberwachung kann daher entfallen. Drahtbruch wird nicht angezeigt.

#### **Analogwert begrenzen**

Zusätzlich zur Statusinformation wird im Fehlerzustand der Analogwert per Standardeinstellung auf die unten angeführten Werte fixiert. Falls die Grenzwerte geändert wurden, wird der Analogwert auf die neuen Werte begrenzt.

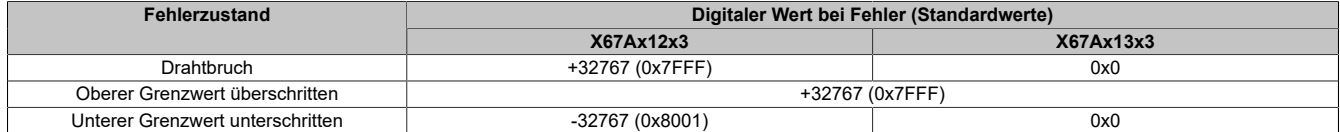

## <span id="page-206-0"></span>**Analoger Ausgang**

Über diese Register werden die normierten Ausgabewerte vorgegeben. Nach der Übermittlung eines zulässigen Wertes gibt das Modul den entsprechenden Strom bzw. die entsprechende Spannung aus.

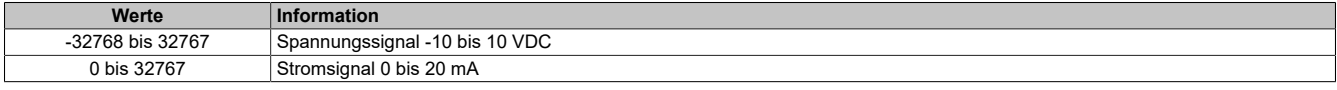

## <span id="page-206-1"></span>**Eingangsfilter**

Mit diesem Register wird die Filterung aller Analogeingänge parametriert. Die minimale Zykluszeit muss >500 μs sein.

Bei aktiviertem Eingangsfilter erfolgt die Abtastung der Kanäle im ms-Takt. Der Zeitversatz zwischen den Kanälen beträgt 500 μs. Die Wandlung erfolgt asynchron zum Netzwerkzyklus.

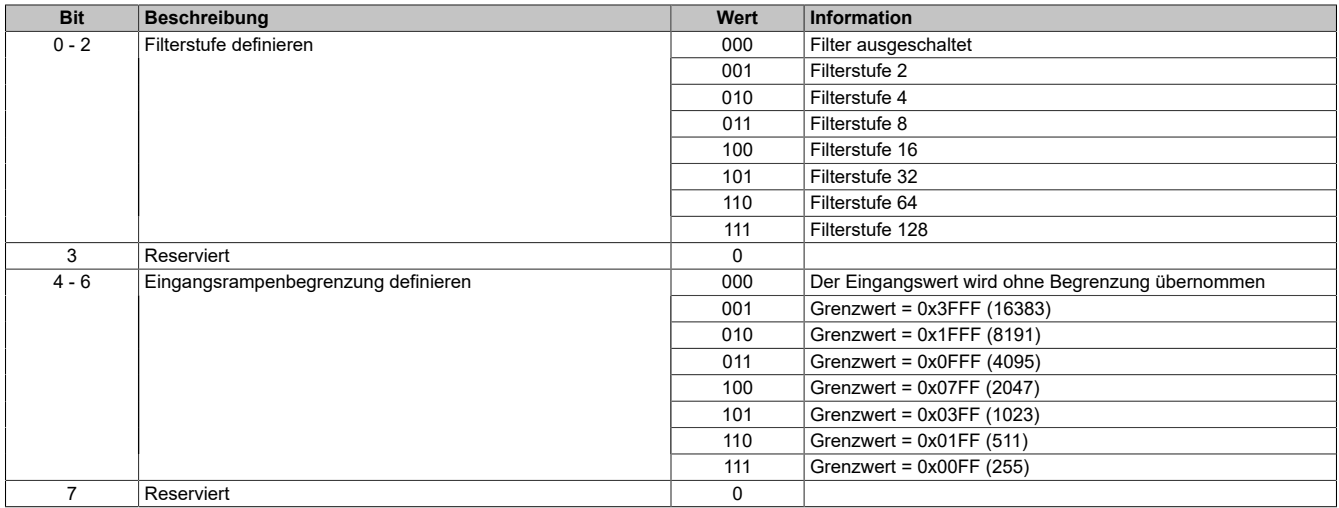

# **7.4.7 Kommunikationsmodule**

# **7.4.7.1 X67IF1121-1**

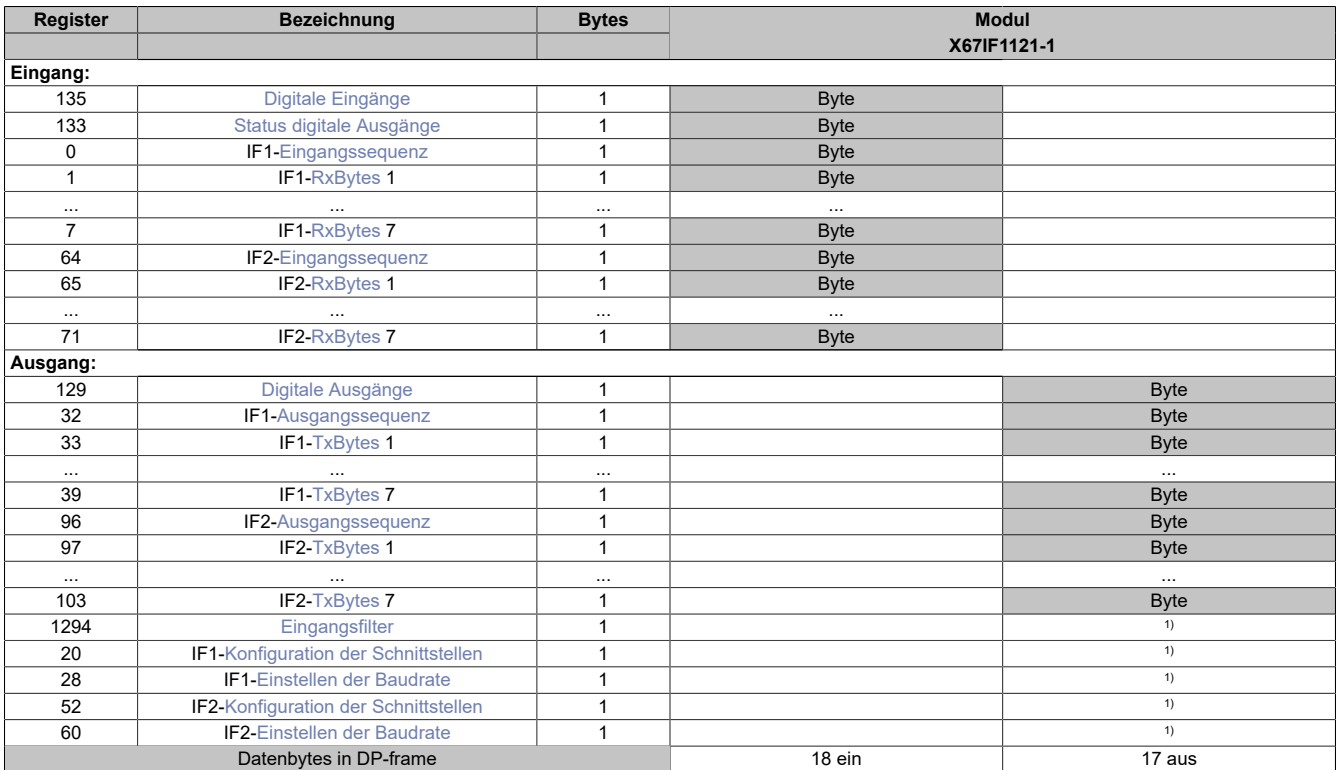

1) Das Register wird azyklisch übertragen.

# **Unterstützung ab Firmware-Version ≥ V1.43**

## <span id="page-207-0"></span>**Digitale Eingänge**

In diesem Register ist der Eingangszustand der digitalen Eingänge 1 bis 4 abgebildet.

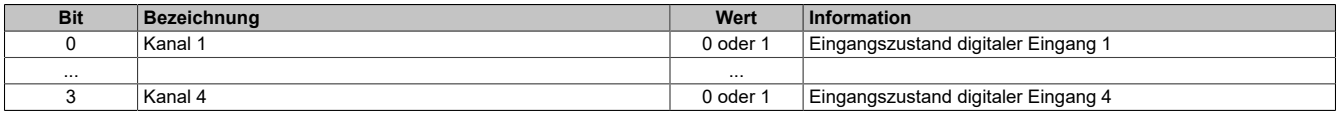

## <span id="page-207-1"></span>**Status digitale Ausgänge**

In diesem Register ist der Status der digitalen Ausgänge 3 und 4 abgebildet.

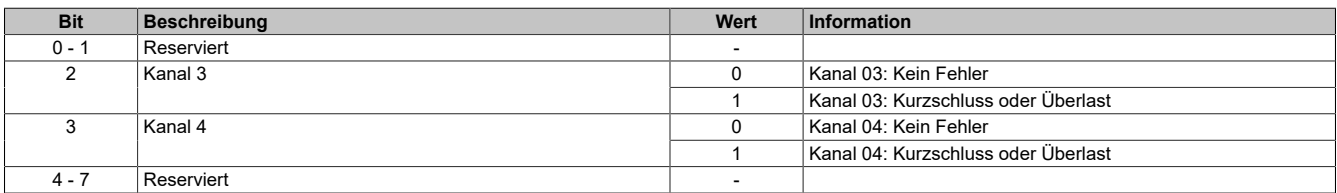

#### <span id="page-208-0"></span>**Eingangssequenz**

Dieses Register enthält Informationen über den Kommunikationsstatus des Moduls. Es wird vom Modul geschrieben und sollte von der CPU nur gelesen werden.

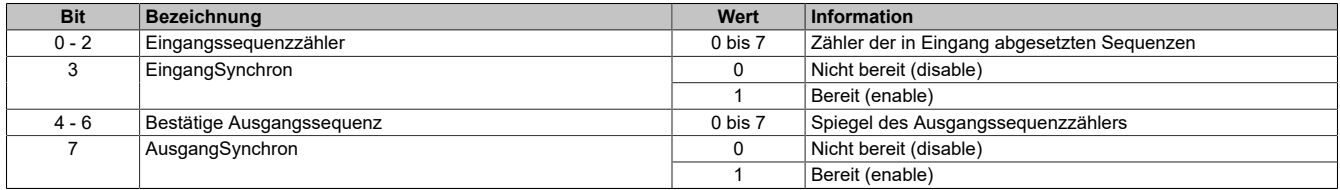

#### Eingangssequenzzähler

Der Eingangssequenzzähler ist ein umlaufender Zähler der Sequenzen, die vom Modul abgeschickt wurden. Über den Eingangssequenzzähler weist das Modul die CPU an, eine Sequenz zu übernehmen (zu diesem Zeitpunkt muss die Eingangsrichtung synchronisiert sein).

#### EingangSynchron

Mit diesem versucht das Modul den Eingangskanal zu synchronisieren.

#### Bestätige Ausgangssequenz

Dieser Wert dient zur Bestätigung. Der Wert des Ausgangssequenzzählers wird darin gespiegelt, wenn das Modul eine Sequenz erfolgreich empfangen hat.

#### **AusgangSynchron**

Dieses Bit bestätigt der CPU die Synchronität des Ausgangkanals. Das Modul zeigt damit an, dass es bereit ist, Daten zu empfangen.

# **Information:**

**Die Möglichkeit eine Nachricht auf mehrere Segmente aufzuteilen bleibt erhalten, das heißt, wird diese Option genutzt und treten Nachrichten mit mehr als 63 Bytes auf, kann die Mitteilung weiterhin auf mehrere Segmente verteilt werden.**

#### <span id="page-208-1"></span>**RxBytes**

**Wandlungszeit** Abtastrate Kanal 0x

Die Tx-bzw. Rx-Bytes sind zyklische Register, die zum Transport der Nutzdaten und der notwendigen Controlbytes dienen. Die Anzahl aktiver Tx- bzw. Rx-Bytes ergibt sich aus der Konfiguration der Register OutputMTU bzw. InputMTU.

Im Programmablauf des Anwenders können nur die Tx- bzw. Rx-Bytes der CPU genutzt werden. Innerhalb des Moduls gibt es die entsprechenden Gegenstücke, welche für den Anwender nicht zugänglich sind. Aus diesem Grund wurden die Bezeichnungen aus Sicht der CPU gewählt.

- "T" "transmit" →CPU *sendet* Daten an das Modul
- "R" "receive" →CPU *empfängt* Daten vom Modul

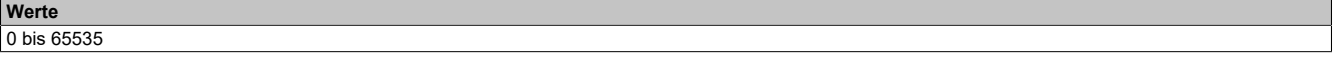

#### <span id="page-208-2"></span>**Digitale Ausgänge**

In diesem Register ist der Schaltzustand der digitalen Ausgänge 3 bis 4 hinterlegt.

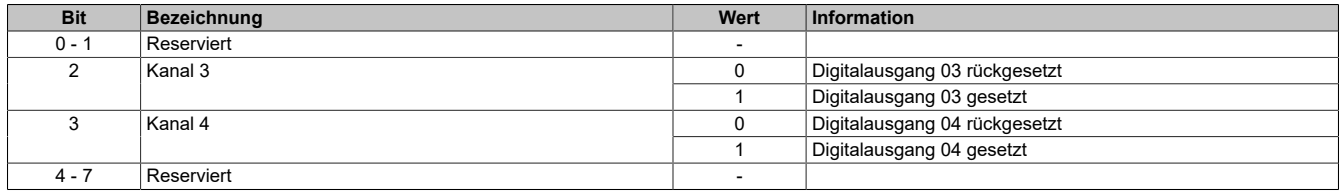

#### <span id="page-209-0"></span>**Ausgangssequenz**

**Werte**  $\overline{0 \text{ bis } 65535}$ 

Dieses Register enthält Informationen über den Kommunikationsstatus der CPU. Es wird von der CPU geschrieben und vom Modul gelesen.

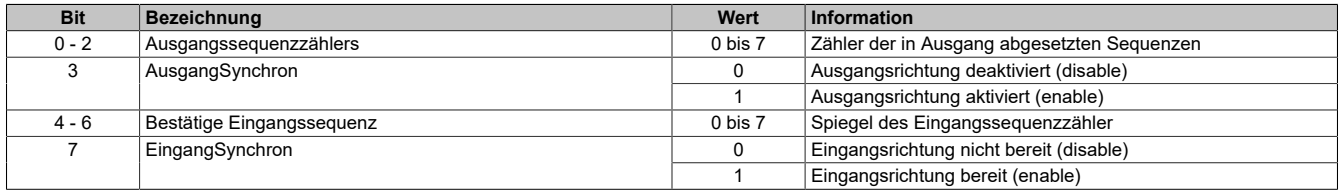

#### Ausgangssequenzzählers

Der Ausgangssequenzzählers ist ein umlaufender Zähler der Sequenzen, die von der CPU abgeschickt wurden. Über den Ausgangssequenzzählers weist die CPU das Modul an, eine Sequenz zu übernehmen (zu diesem Zeitpunkt muss die Ausgangsrichtung synchronisiert sein).

#### AusgangSynchron

Mit diesem Bit versucht die CPU den Ausgangskanal zu synchronisieren.

#### Bestätige Eingangssequenz

Dieser Wert dient zur Bestätigung. Der Wert des Eingangssequenzzähler wird darin gespiegelt, wenn die CPU eine Sequenz erfolgreich empfangen hat.

#### **EingangSynchron**

Dieses Bit bestätigt dem Modul die Synchronität des Eingangskanals. Die CPU zeigt damit an, dass sie bereit ist, Daten zu empfangen.

#### <span id="page-209-1"></span>**TxBytes**

<span id="page-209-2"></span>Siehe [RxBytes](#page-208-1)

## **Eingangsfilter**

In diesem Register kann der Filterwert für alle digitalen Eingänge parametriert werden.

Der Filterwert kann in Schritten von 100 μs eingestellt werden. Da die Abtastung der Eingangssignale jedoch im Raster von 200 μs erfolgt, ist es sinnvoll Werte in 2er-Schritten einzugeben.

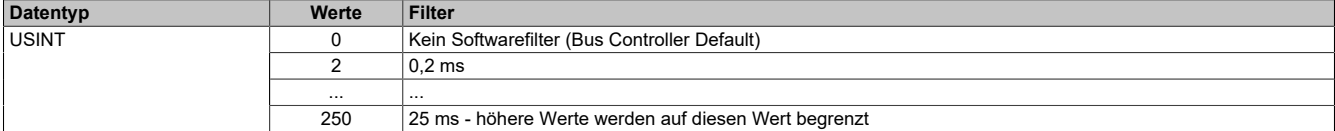

## **Konfiguration der Schnittstellen**

In diesen Registern können die Schnittstellen konfiguriert werden. Für jedes Register dürfen nur die entsprechenden Schnittstellenwerte verwendet werden.

- IF1CfgPhy konfiguriert RS232-Schnittstelle
- IF2CfgPhy konfiguriert RS422/485-Schnittstelle

Nach vollständigem Beschreiben aller anderen Konfigurationsregister muss das Aktivieren der Schnittstelle der letzte Schreibbefehl sein. Falls eine Parameteränderung notwendig ist, muss die Schnittstelle zuerst deaktiviert werden.

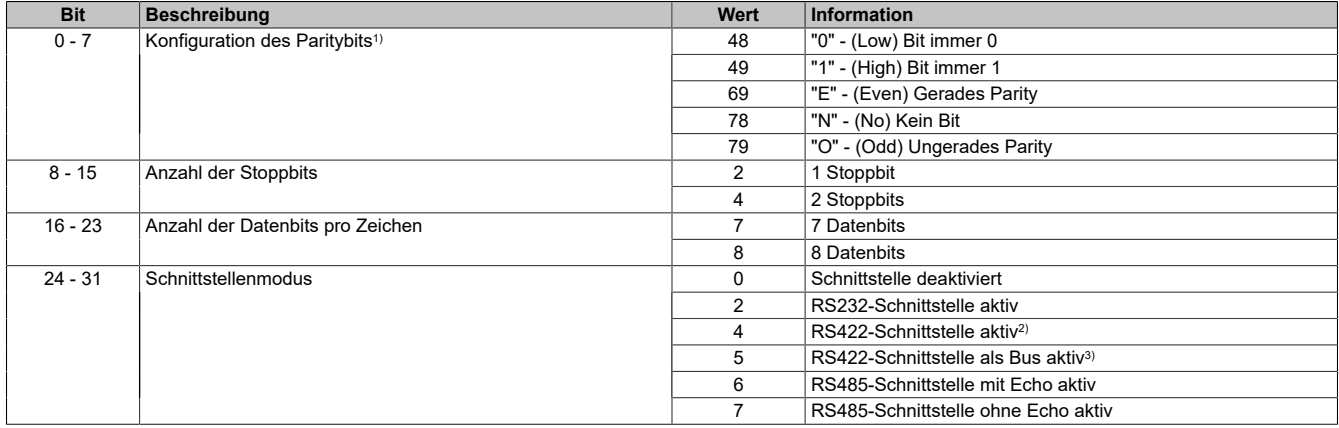

1) ASCII-codierte dezimale Werte

2) Verbindung von 2 Stationen

<span id="page-210-0"></span>3) Verbindungen mehrerer Stationen möglich. Sendeleitungen werden wie bei RS485 Tristate geschalten.

## **Einstellen der Baudrate**

Mit Hilfe dieses Register wird die Baudrate der Schnittstelle in Bit/s eingestellt.

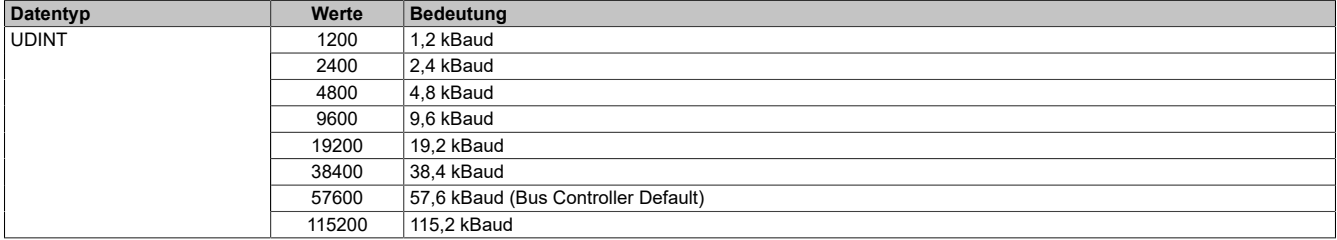

# **7.4.8 Motormodule**

# **7.4.8.1 X67MM2436**

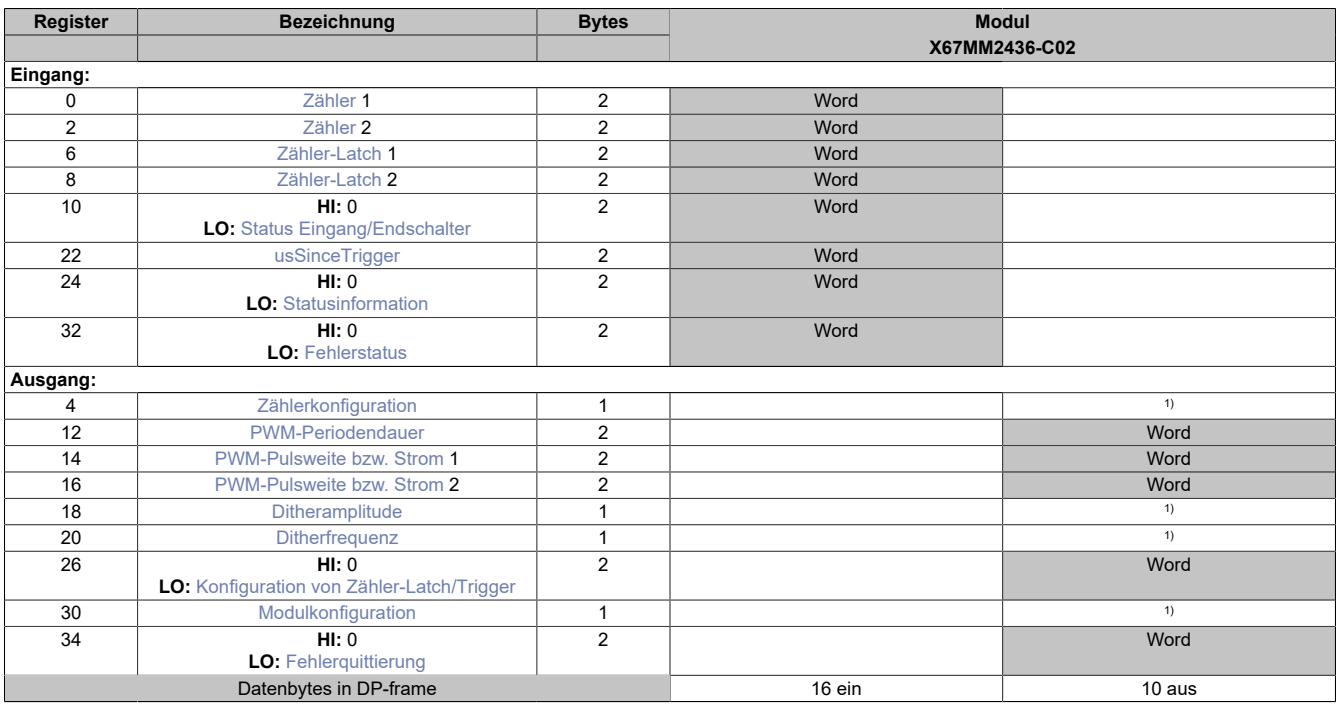

<span id="page-211-0"></span>1) Das Register kann im Parameterdialog des I/O-Moduls geändert werden und wird azyklisch übertragen.

## **Zähler**

Diese Register geben den Stand von Zähler 1 bzw. 2 wieder. Die Konfiguration der Zähler ist im Abschnitt [Zähler](#page-214-0)[konfiguration](#page-214-0) beschrieben.

Folgende Zählerarten bzw. Messungen können konfiguriert werden (ab Firmware-Version 8):

- AB-Zähler
- ABR-Zähler (Referenzierung "Einmalig" oder "Andauernd")
- Ereigniszähler
- Periodendauermessung
- Torzeitmessung

## **Zuordnung der digitalen Eingänge**

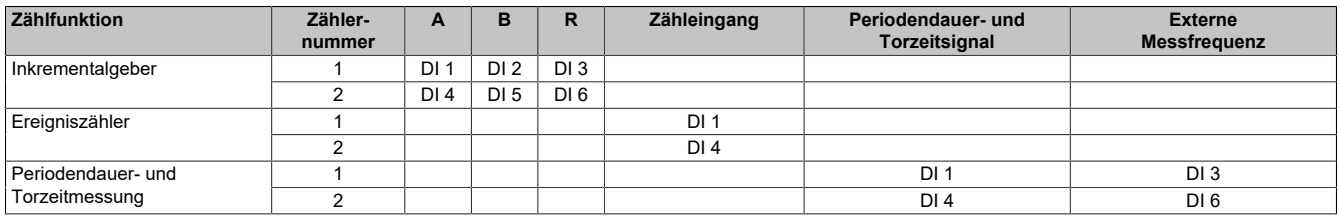

## <span id="page-211-1"></span>**Zähler-Latch**

Beim Latch-Ereignis wird der aktuelle Stand der Zähler im entsprechenden Register gespeichert.

**Werte** 0 bis 65.535

## <span id="page-212-0"></span>**Status Eingang/Endschalter**

In diesem Register ist der Status der Eingänge und der Endschalter abgebildet.

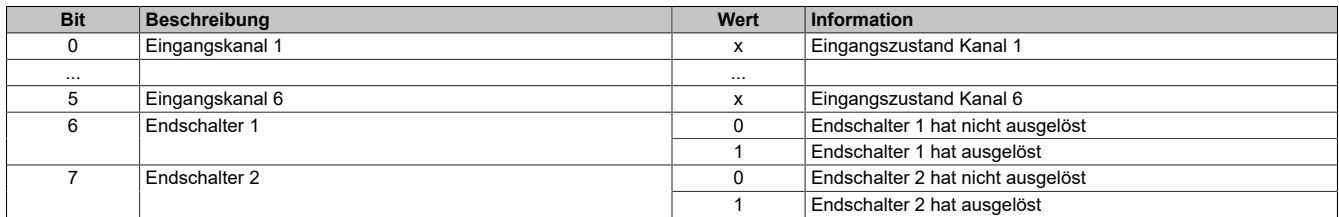

Für Bit 6 und 7 gilt:

Bit wird auf "1" gesetzt, sobald bei aktiviertem Endschalter (siehe ["Modulkonfiguration"](#page-216-1)) eine Flanke am logischen Eingang 3 bzw. 6 auftritt. Die Bits 6 und 7 werden wieder auf 0 gesetzt, wenn der Endschalter deaktiviert wird, oder nachdem die Quittierung mittels dem Register ["Fehlerquittierung"](#page-217-0) erfolgte.

## <span id="page-212-1"></span>**usSinceTrigger**

Dieses Register enthält die Zeit (in μs), die bisher nach Eintritt des Triggerereignisses abgelaufen ist (siehe [Kon](#page-216-0)[figuration von Zähler-Latch/Trigger](#page-216-0)).

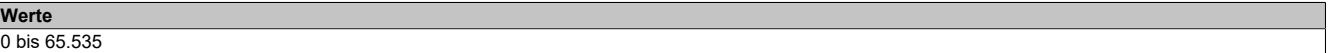

## <span id="page-212-2"></span>**Statusinformation**

In diesem Register ist der Latch-, Trigger-, und Überlaststatus der einzelnen Zähler aufgeführt.

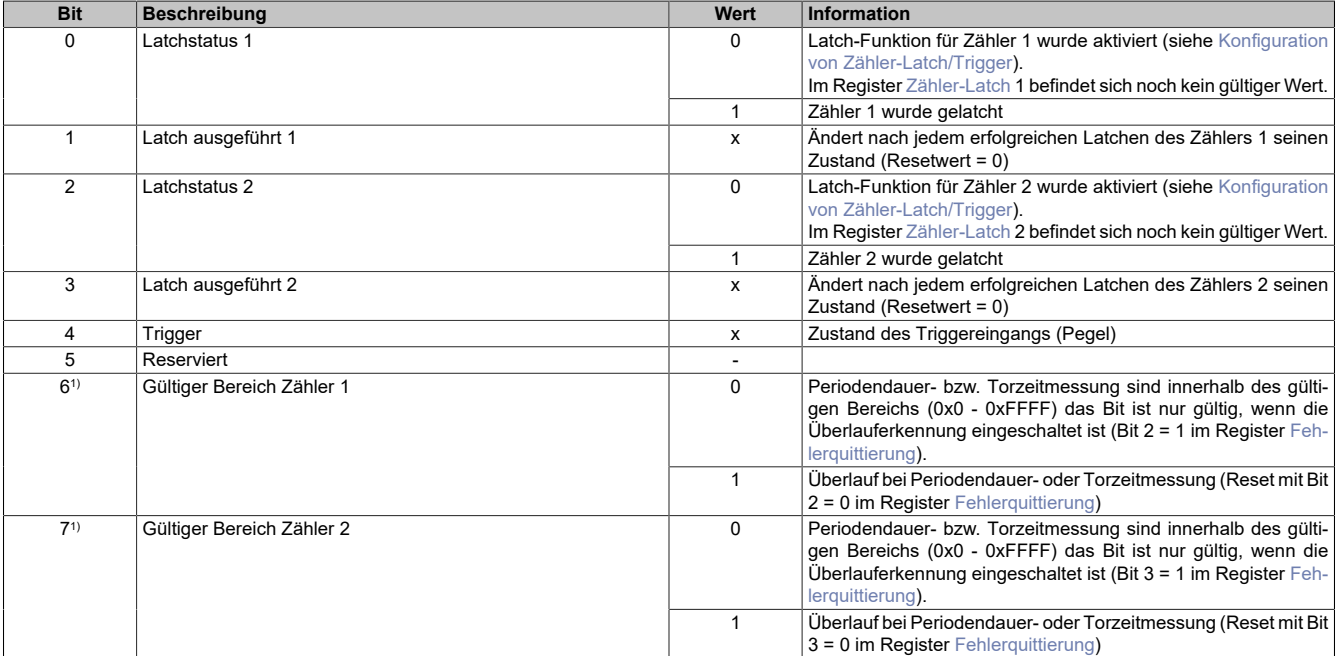

1) Unterstützung ab Firmware-Version 8

# <span id="page-213-0"></span>**Fehlerstatus**

Wenn ein Fehler erkannt wird, bleibt das entsprechende Fehlerbit gesetzt, bis der Fehler quittiert wird (siehe [Feh](#page-217-0)[lerquittierung\)](#page-217-0).

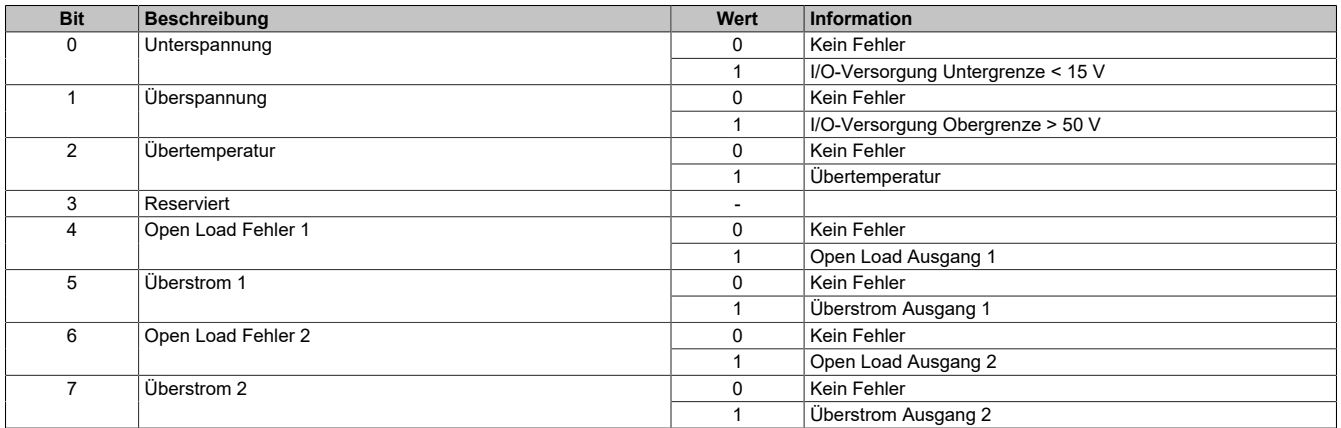

Ein **Überstromfehler** wird gemeldet, …

- wenn aus einem PWM-Ausgang für mindestens 2 Sekunden ≥5 A fließen,
- oder für 3 aufeinander folgende PWM-Zyklen ≥8 A fließen.

In beiden Fällen wird der betroffene PWM-Ausgang durch die Firmware deaktiviert (d.h.: die Pins des PWM-Ausgangs werden kurzgeschlossen). Ein so deaktivierter PWM-Ausgang kann vom Anwender erst wieder nach Fehlerquittierung (siehe [Fehlerquittierung\)](#page-217-0) in Betrieb genommen werden.

Ein **Open Load Fehler** wird nur im Stromreglerbetrieb (siehe [Modulkonfiguration](#page-216-1)) gemeldet, wenn der eingestellte Strom nicht erreicht wird. Die Ursache dafür kann im speziellen ein Drahtbruch sein, ganz allgemein aber ist in diesem Fall die Impedanz der Last zu hoch.

## <span id="page-214-0"></span>**Zählerkonfiguration**

In diesem Register können die Zähler gemeinsam konfiguriert werden.

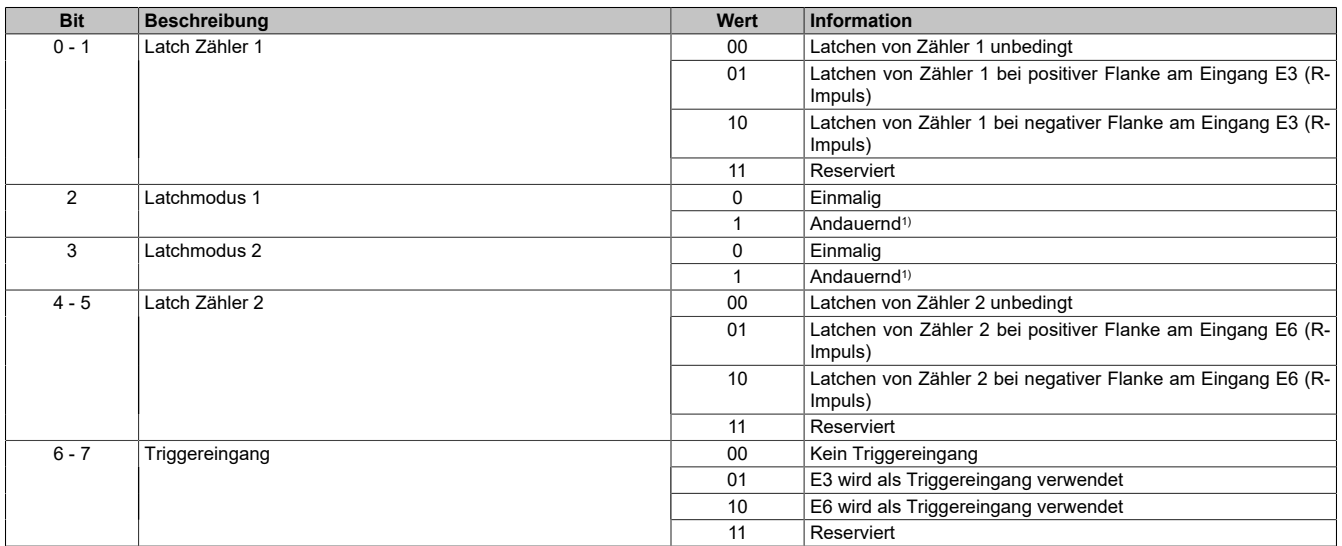

1) Unterstützung ab Firmware-Version 8

Mit den Bits 0 bis 1 bzw. 4 bis 5 wird für die Zähler 1 und 2 konfiguriert, zu welchem Zeitpunkt das Latch-Ereignis eintritt, mit dem der Zählerwert in das Register ["Zähler-Latch"](#page-211-1) übernommen wird. Diese Einstellung ist nur relevant, wenn die Latch-Funktion im Konfigurationsregister (siehe [Konfiguration von Zähler-Latch/Trigger](#page-216-0) ) aktiviert wurde.

Die Einstellung "Latchen von Zähler 1/2 unbedingt" bedeutet, dass das Latch-Ereignis mit der Aktivierung der Latch-Funktion ausgelöst wird .

## **Die folgende Funktion wird ab Firmware Version ≥8 unterstützt:**

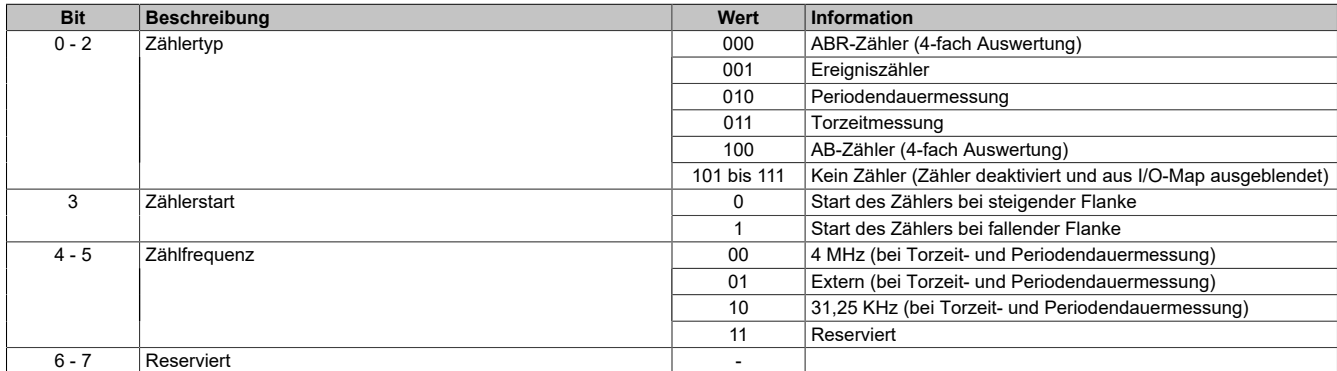

## <span id="page-214-1"></span>**PWM-Periodendauer**

In diesem Register kann die Periodendauer von 20 μs (50 kHz) bis 65535 μs (15 Hz) eingestellt werden.

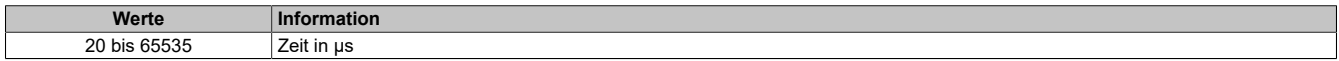

## <span id="page-215-0"></span>**PWM-Pulsweite bzw. Strom**

Entsprechend der Einstellung im Modulkonfigurationsregister wird hier die PWM-Pulsweite (PWM-Betrieb) oder Stromeinstellung (im Strombetrieb) angegeben. Bei negativem Wert wird der Ausgang umgepolt.

#### **PWM-Betrieb**

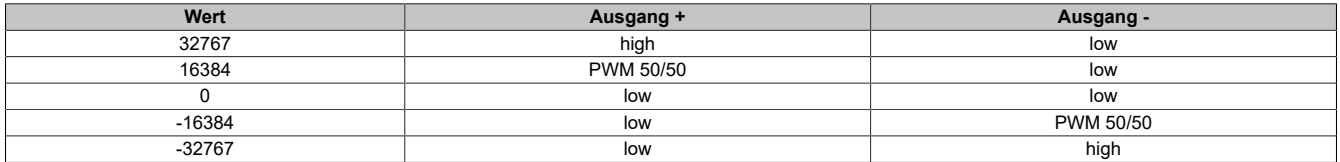

#### **Strombetrieb**

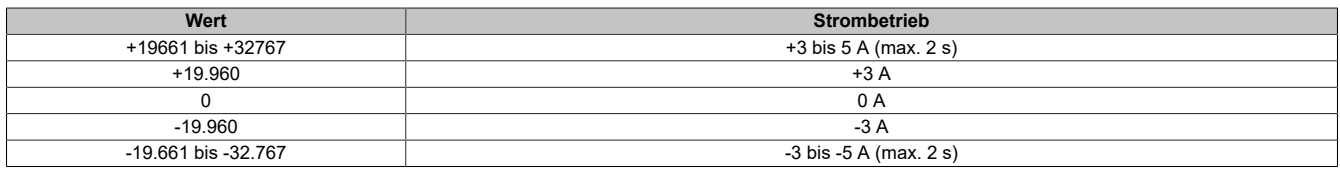

#### **Auflösung/Derating**

Wie bereits in den technischen Daten erwähnt, beträgt die Auflösung der PWM 15 Bit (+ Vorzeichen). Dieser Wert unterliegt für eine Periodendauer kleiner als 328 μs wegen der minimalen zeitlichen Auflösung der PWM (10 ns) einem Derating (siehe folgendes Diagramm). Bei der minimalen PWM-Periodendauer von 20 μs beträgt die Auflösung der PWM 11 Bit (+ Vorzeichen):

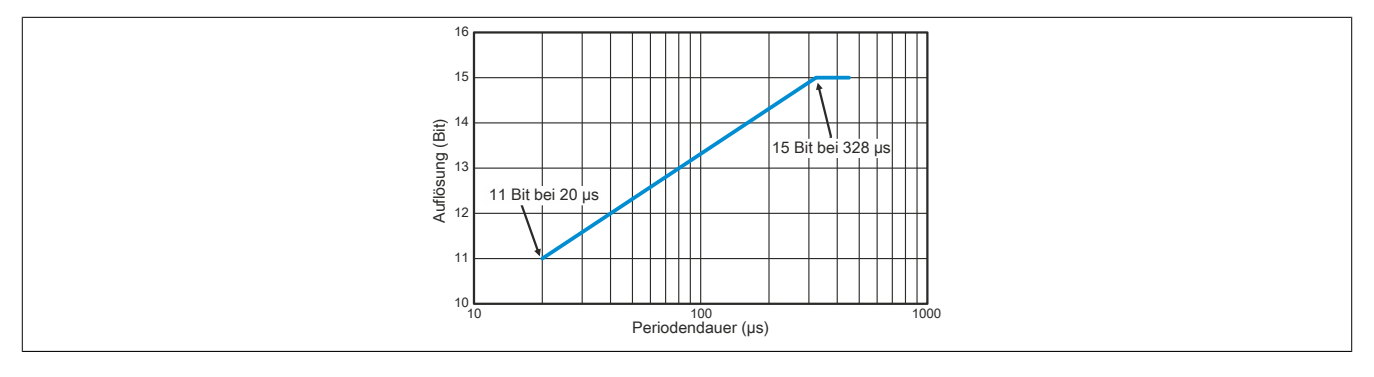

#### <span id="page-215-1"></span>**Ditheramplitude**

In diesem Register kann der Amplitudenwert bzw. die Pulsweite eingestellt werden.

0 bis 255 entspricht einem Amplitudenwert von 0 bis 25,5% des Maximalstroms oder der Maximalpulsweite von 32767.

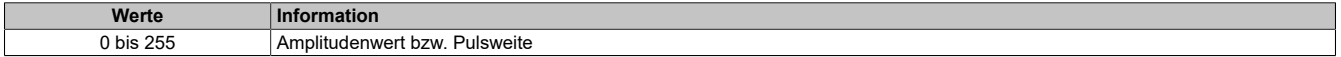

#### <span id="page-215-2"></span>**Ditherfrequenz**

In diesem Register kann die Frequenz in 2 Hz Schritten angegeben werden.

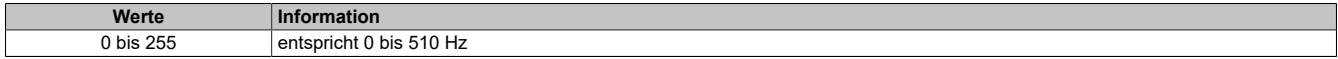
### **Konfiguration von Zähler-Latch/Trigger**

In diesem Register wird die Latch-Funktion und die Triggerflanke für die einzelnen Zähler konfiguriert.

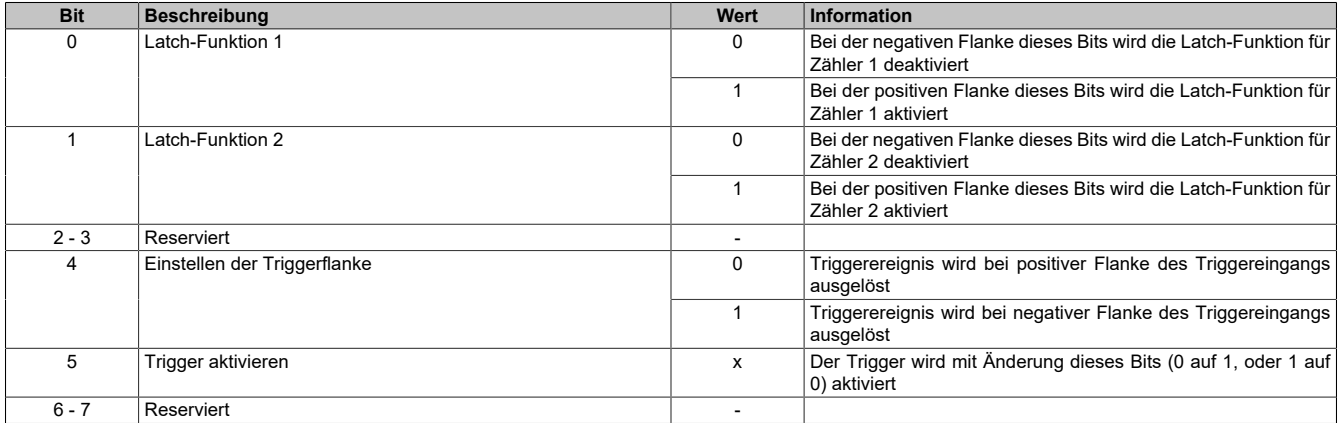

Ablauf der **Triggerfunktion** (Bit 4 und 5):

- Mit Bit 4 wird die gewünschte Triggerflanke ausgewählt.
- Mit Änderung des Zustands von Bit 5 wird die Triggerfunktion aktiviert und das Register ["usSinceTrigger"](#page-212-0) (μs-Zähler) gelöscht.
- Beim Auftreten des Triggerereignisses wird der μs-Zähler usSinceTrigger gestartet.
- Der Zähler usSinceTrigger kann nicht überlaufen! D.h. der Zähler wird bei 216-1 gestoppt und behält diesen Wert bis zum nächsten Aktivieren der Triggerfunktion.
- Die Triggerfunktion kann unabhängig davon, ob ein Triggerereignis eingetroffen ist oder ob usSinceTrigger seinen Maximalwert erreicht hat, jederzeit durch Ändern des Zustandes von Bit 5 **neu** aktiviert werden.

Die **Endschalterfunktion** dient zum schnellen Abschalten der PWM-Ausgänge bei Erreichen einer Endposition:

- Im Konfigurationsregister (siehe [Modulkonfiguration](#page-216-0)) werden die Endschalter aktiviert. Dort erfolgt auch die Auswahl, bei welcher Flanke von Eingang E3/E6 ein Endschalter ausgelöst wird.
- Sobald nun am Eingang E3/E6 die konfigurierte Auslöseflanke auftritt, wird der zugehörige PWM-Ausgang 1 bzw. 2 deaktiviert. Er bleibt solange deaktiviert, bis entweder der Endschalter deaktiviert oder bis der Fehler quittiert (siehe [Fehlerquittierung\)](#page-217-0) wird.

### <span id="page-216-0"></span>**Modulkonfiguration**

In diesem Register kann die Ausgangsregelung für jeden Motor und das Endschalterverhalten konfiguriert werden.

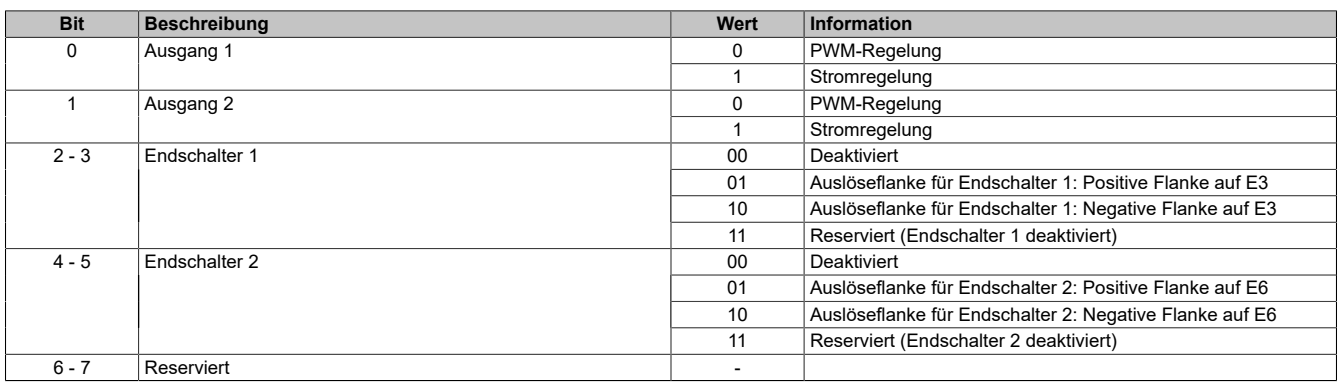

## <span id="page-217-0"></span>**Fehlerquittierung**

In diesem Register können Fehler quittiert, sowie die Überlauferkennung, Zähler und Dither aktiviert bzw. deaktiviert werden.

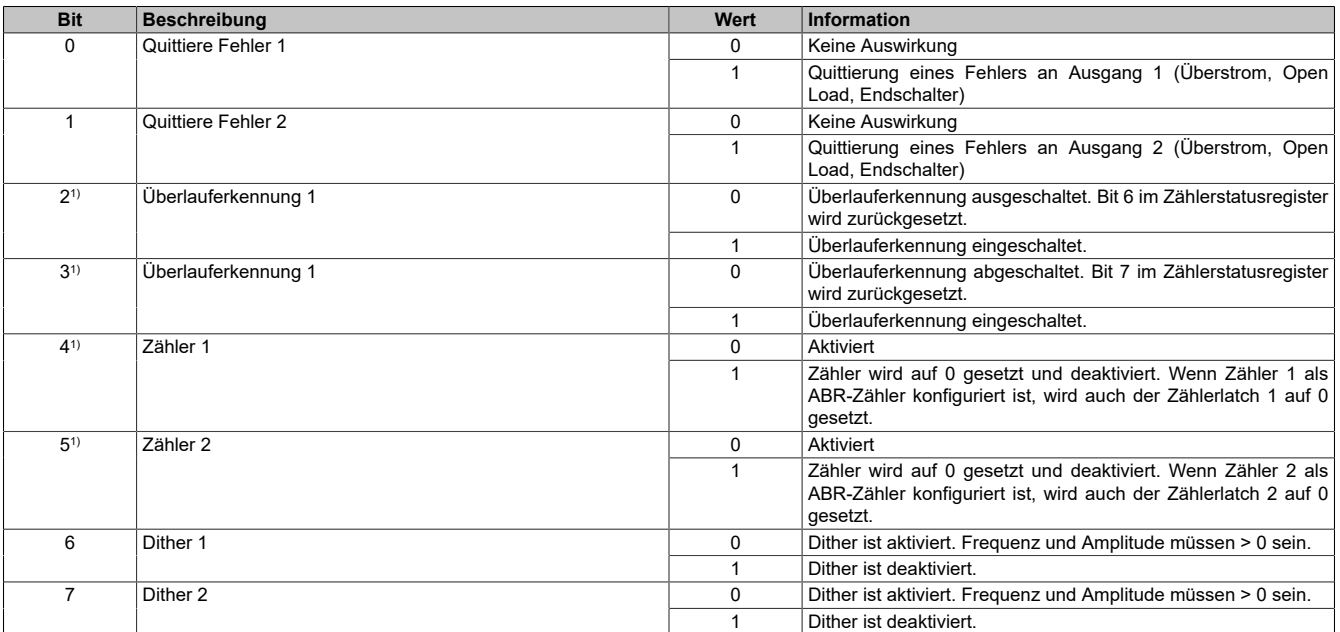

1) Unterstützung ab Firmware-Version 8

### **7.4.8.2 X67SM2436 / X67SM4320**

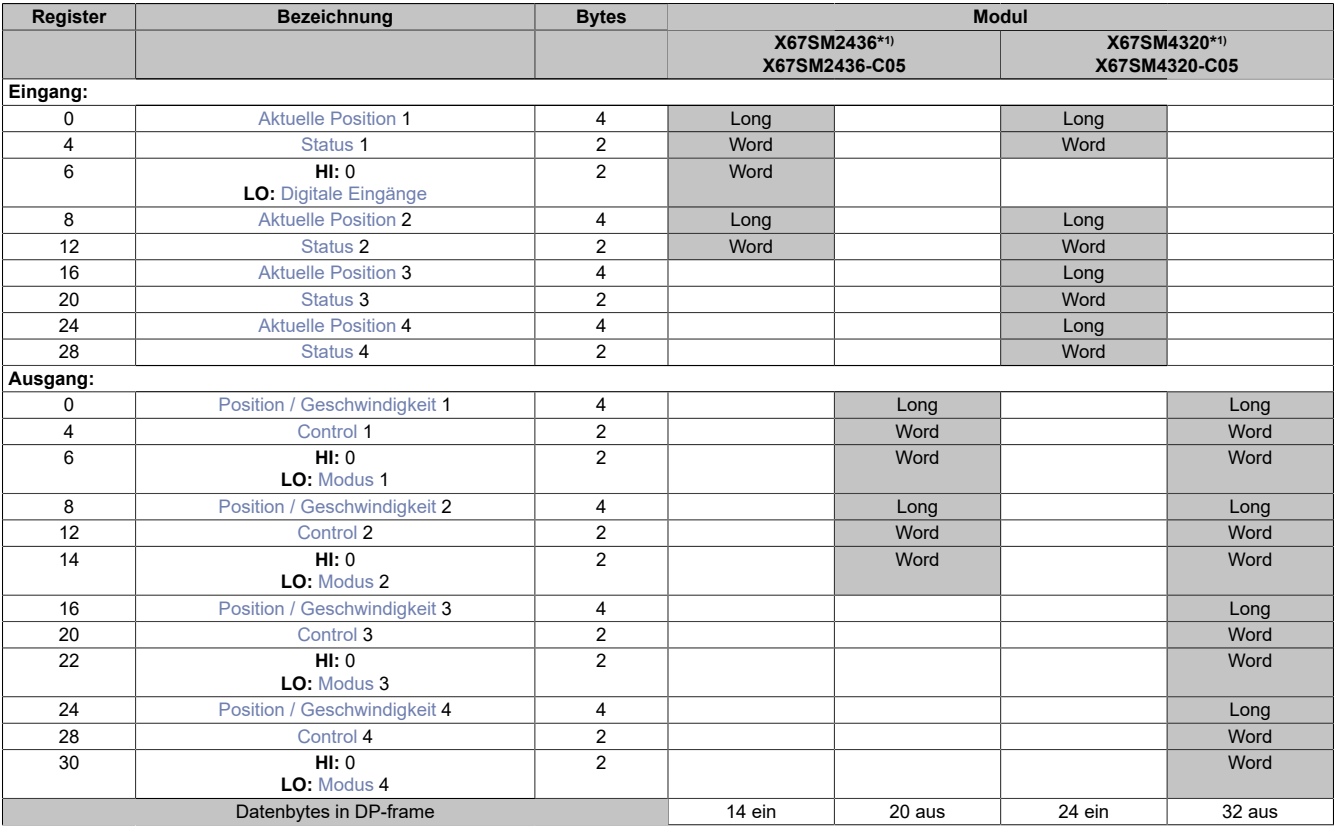

1) Die Konfigurationsregister (siehe Abschnitt "Rampenmodell" in der Modulbeschreibung) können im Parameterdialog des I/O-Moduls geändert werden und werden asynchron übertragen

### **Modulnamen mit '\*': Unterstützung ab Firmware-Version ≥ V1.43**

### <span id="page-218-0"></span>**Aktuelle Position**

Dieses zyklische Register enthält die aktuelle Position.

Standard: Wert des internen Positionszählers, umschaltbar auf ABR-Zähler

**Werte** -2.147.483.648 bis 2.147.483.647

### <span id="page-218-1"></span>**Status**

Die Bits in diesem Register spiegeln den Zustand der State Machine wider.

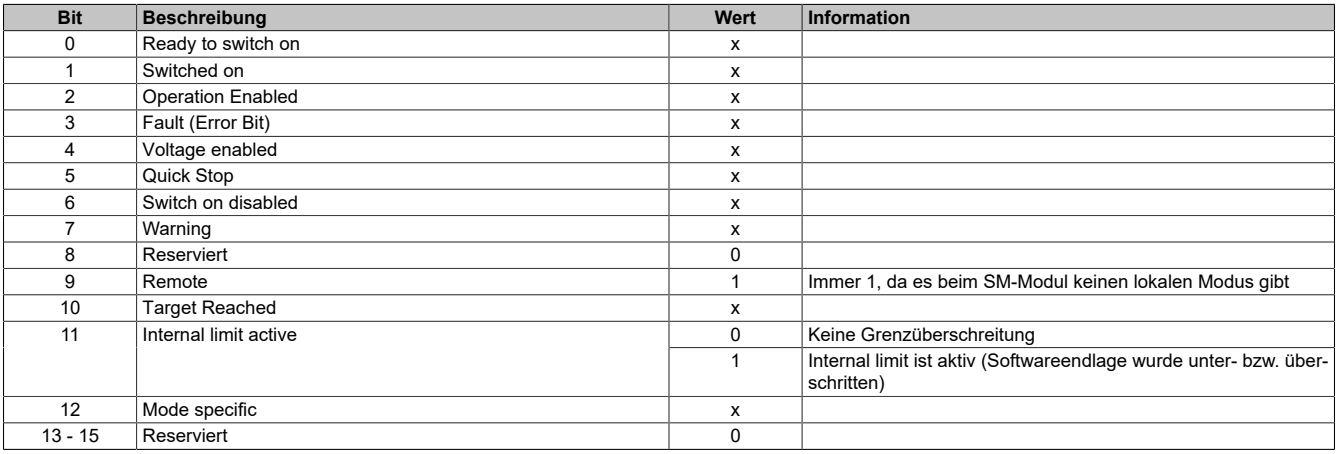

## <span id="page-219-0"></span>**Digitale Eingänge**

### **Register ist nur im Modul X67SM2436 vorhanden.**

Dieses Register zeigt die logischen Zustände der Digitaleingänge an.

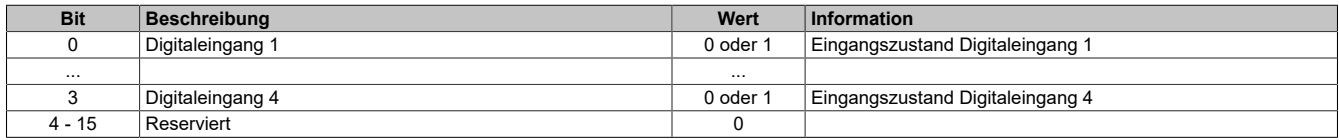

### <span id="page-219-1"></span>**Position / Geschwindigkeit**

Mit diesem Register wird abhängig vom Betriebsmodus Position oder Geschwindigkeit gesetzt.

- Positionsmodus (siehe [Modus](#page-220-0)): Zyklisches Setzen der Sollposition in Mikroschritten. Ein Mikroschritt ist in diesem Modus immer 1/256 Vollschritt.
- Geschwindigkeitsmodus (siehe [Modus\)](#page-220-0): In diesem Modus wird dieses Register als vorzeichenbehaftete Sollgeschwindigkeit betrachtet.

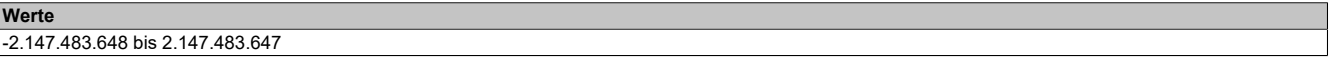

### **Control**

Mit Hilfe dieses Registers können abhängig vom Zustand des Moduls Kommandos abgesetzt werden.

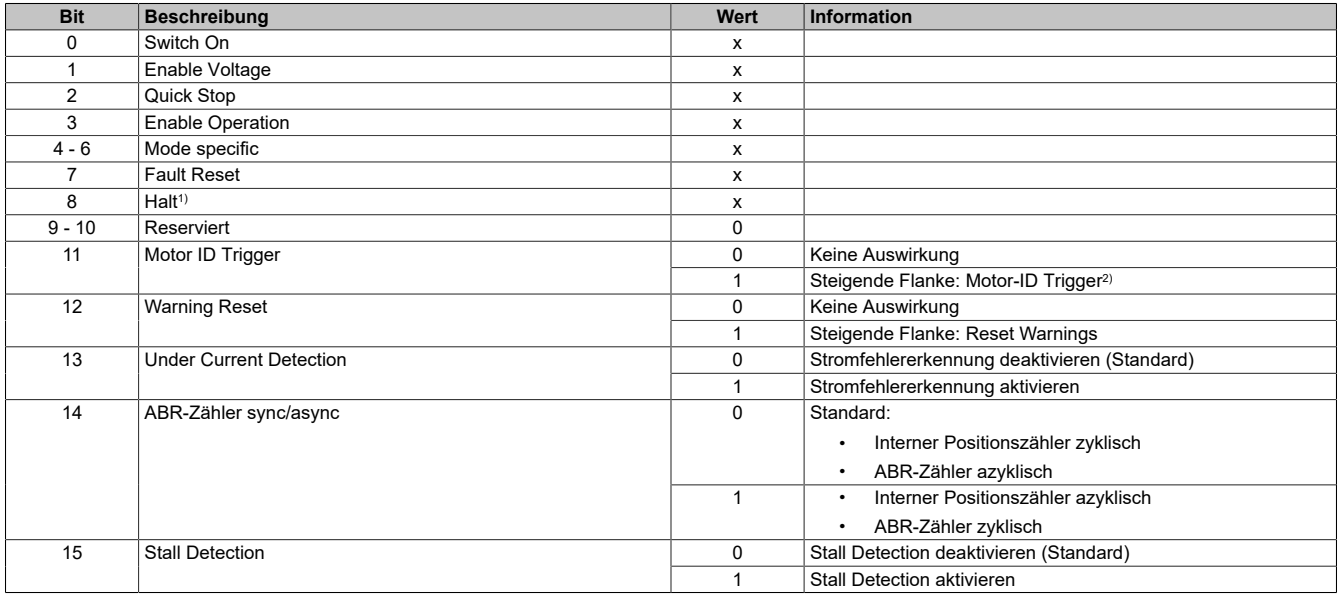

1) Das Bit Halt wird nur ausgewertet, wenn das erweiterte Steuerwort aktiviert ist.

2) Mit diesem Bit kann eine Messung der Motorkennung angestoßen werden. Zu beachten ist, dass die Applikation dafür sorgen muss, dass die Bedingungen für eine Messung erfüllt sind.

#### <span id="page-220-0"></span>**Modus**

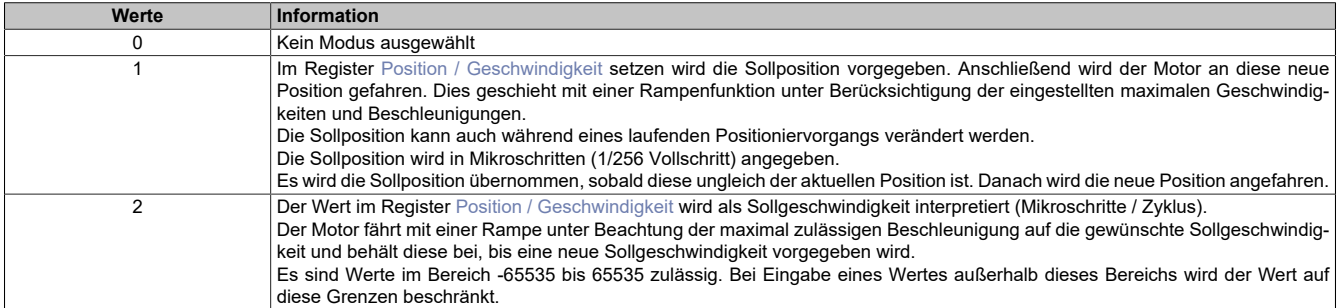

# **Information:**

**Für alle Modi gilt: Wenn die aktuelle Aktion beendet ist (je nach Modus Position oder Geschwindigkeit erreicht), wird das Bit Target Reached im Register [Status](#page-218-1) gesetzt.**

**Schon vor Beenden der aktuellen Aktion kann eine neue Position bzw. Geschwindigkeit angegeben werden.**

## **7.4.9 Sonstige Module**

### **7.4.9.1 X67UM1352**

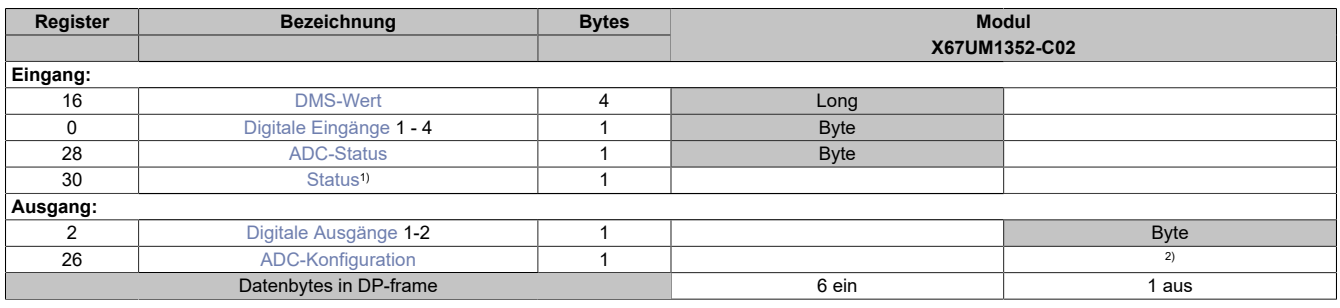

1) Diagnoseinformation wird automatisch an den PROFIBUS DP-Master gesendet.

<span id="page-221-0"></span>2) Das Register kann im Parameterdialog des I/O-Moduls geändert werden und wird azyklisch übertragen.

### **DMS-Wert**

Dieses Register enthält den vom ADC ermittelten Rohwert der DMS-Vollbrücke mit 24-Bit Auflösung.

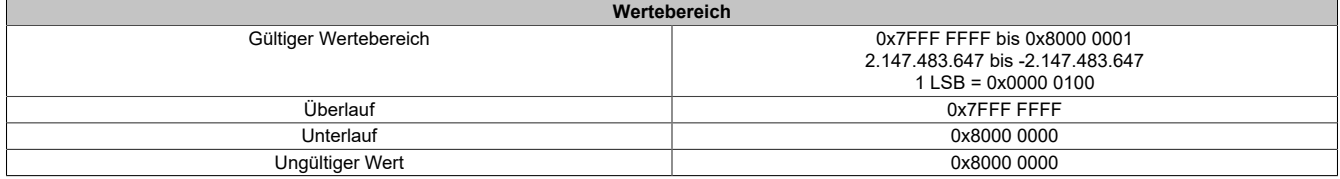

### **Auflösung in Bit**

Durch die Sigma-Delta Wandlung der Analogsignale auf dem Modul ergibt sich prinzipbedingt eine effektive Auflösung des angezeigten Wertes. D. h. auch wenn der A/D-Wandler des Moduls immer einen 24-Bit breiten Wert ausgibt, so ist die rein rechnerisch erzielbare Auflösung immer kleiner als die 24-Bit Wandlerauflösung (siehe folgendes Beispiel). Die effektive Auflösung ist abhängig von Datenrate und Messbereich (siehe Abschnitt [ADC-](#page-223-0)[Konfiguration](#page-223-0)).

Bei einer Datenrate von 10 Hz und einem eingestellten Messbereich von 15,625 mV/V ergibt sich auf Grund der Wandlungsmethode eine effektive Auflösung von 18,9 Bit:

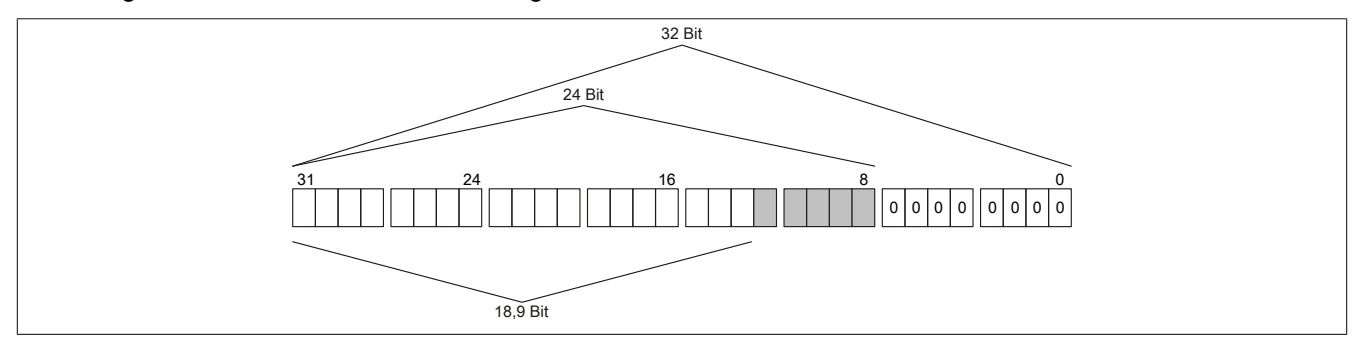

Der Informationsgehalt der niederwertigen Bits (grau dargestellt) ist somit nur bedingt nutzbar und ist mit starkem Rauschen beaufschlagt.

Die folgende Tabelle zeigt, wie die effektive Auflösung (in Bit) bzw. der effektive Wertebereich des DMS-Wertes von der Modulkonfiguration (Datenrate, Messbereich) abhängt:

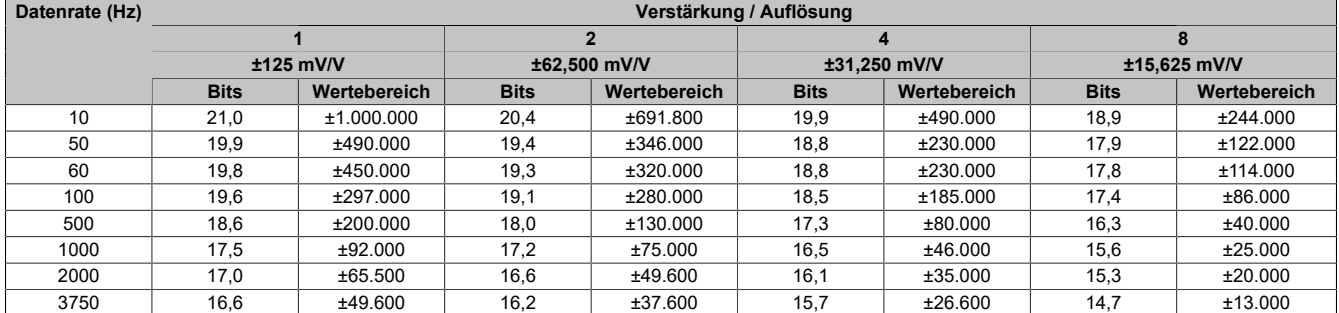

### **Auflösung für 2 bis 8 mV/V Sensoren**

Für 2 bis 8 mV/V Sensoren ist die Einstellung 16 mV/V zu verwenden. Daraus ergibt sich nun folgende Auflösung:

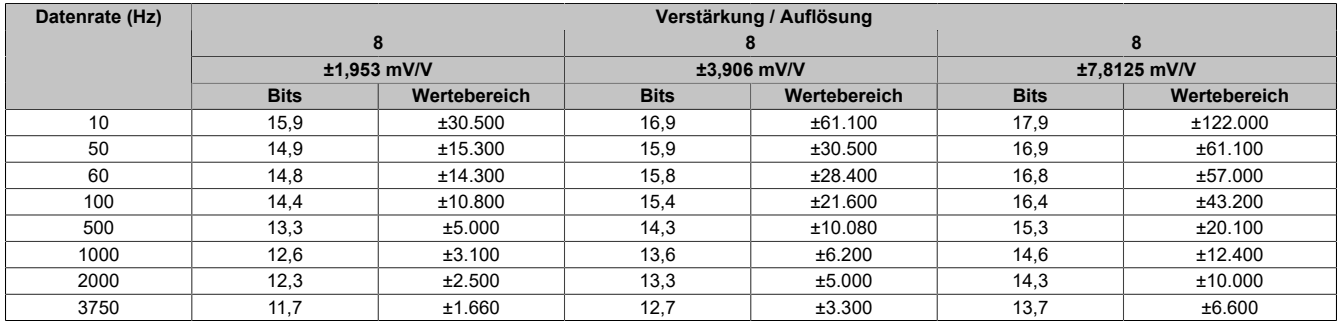

### <span id="page-222-0"></span>**Digitale Eingänge**

In diesem Register ist der Eingangszustand der digitalen Eingänge abgebildet. Der Eingang mit der niedrigsten Kanalnummer kommt dabei jeweils im LSB zu liegen; die Bits der nicht vorhandenen Eingänge sind 0.

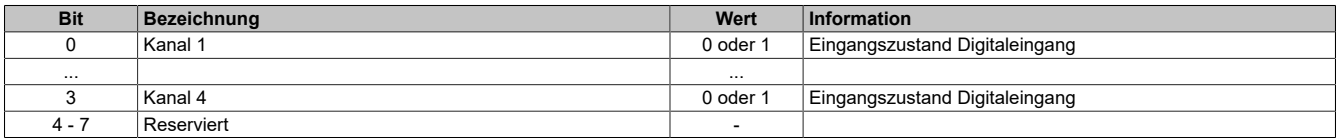

### <span id="page-222-1"></span>**ADC-Status**

In diesem Register ist der Status des A/D-Wandlers abgebildet.

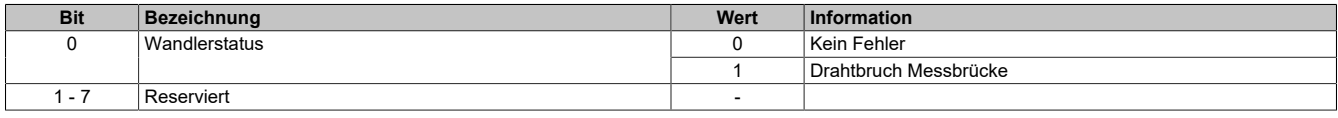

### <span id="page-222-2"></span>**Status**

In diesem Register ist der Status der digitalen Ausgänge abgebildet.

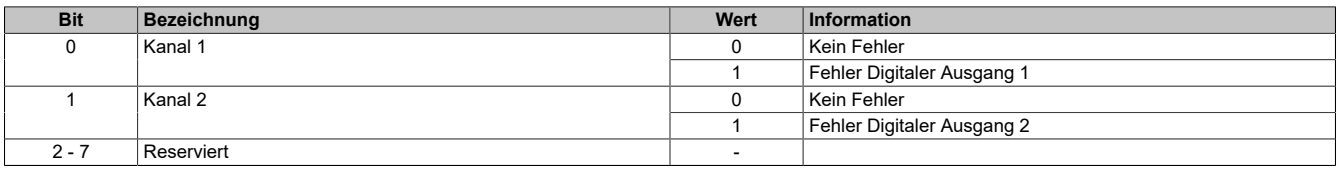

### <span id="page-222-3"></span>**Digitale Ausgänge**

In diesem Register ist der Ausgangszustand der digitalen Ausgänge abgebildet. Der Ausgang mit der niedrigsten Kanalnummer kommt dabei jeweils im LSB zu liegen; die Bits der als Eingang konfigurierten Kanäle werden beim Setzen ignoriert.

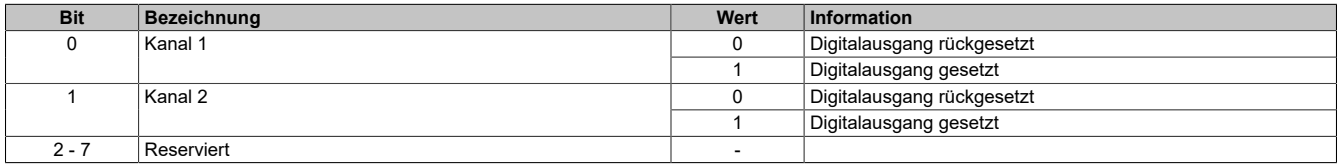

## <span id="page-223-0"></span>**ADC-Konfiguration**

In diesem Register kann die Verstärkung und Abtastrate des Eingangssignals konfiguriert werden.

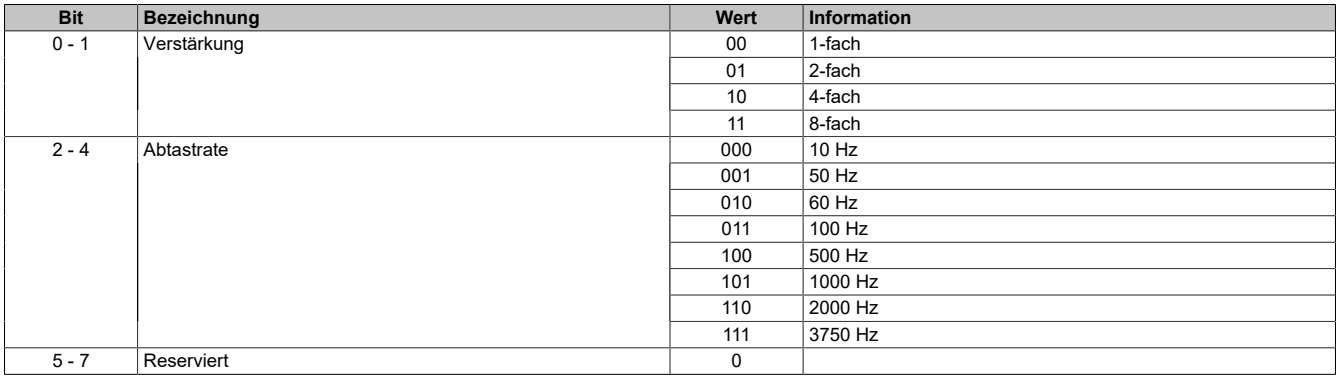

## **Zusammenhang zwischen Verstärkung und Messbereich**

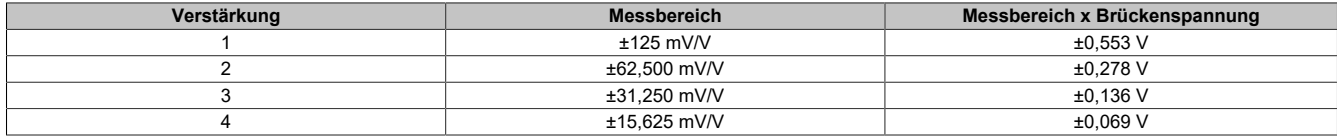

### **7.4.9.2 X67UM4389**

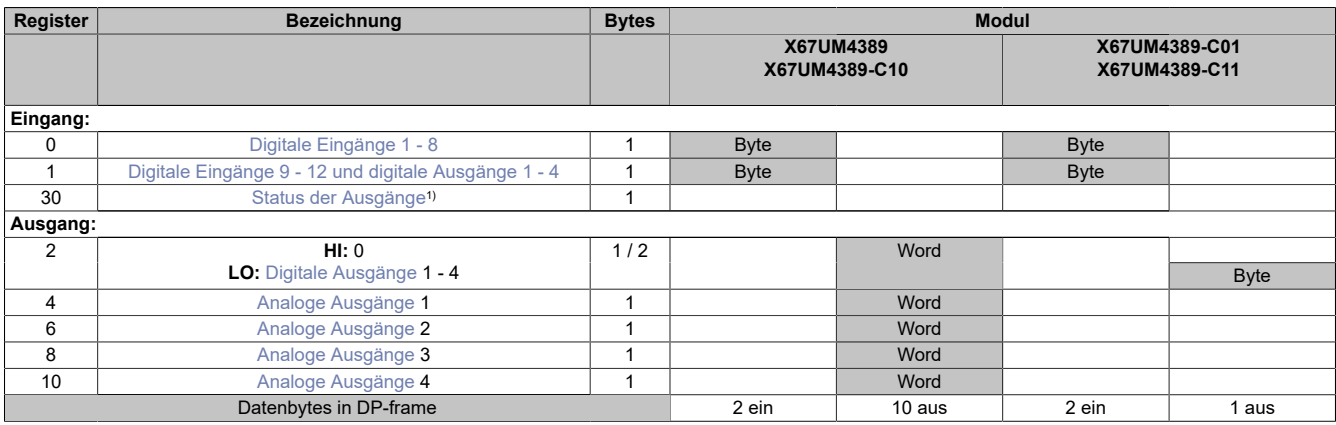

<span id="page-224-0"></span>1) Diagnoseinformation wird automatisch an den PROFIBUS DP-Master gesendet.

### **Digitale Eingänge 1 - 8**

In diesem Register ist der Eingangszustand der digitalen Eingänge 1 bis 8 abgebildet. Der Eingang mit der niedrigsten Kanalnummer kommt dabei jeweils im LSB zu liegen; die Bits der nicht vorhandenen Eingänge sind 0.

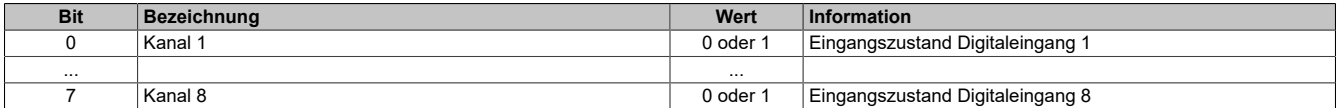

### <span id="page-224-1"></span>**Digitale Eingänge 9 - 12 und digitale Ausgänge 1 - 4**

In diesem Register ist der Eingangszustand der digitalen Eingänge 9 bis 12 und der Status der digitalen Ausgänge 1 bis 4 abgebildet.

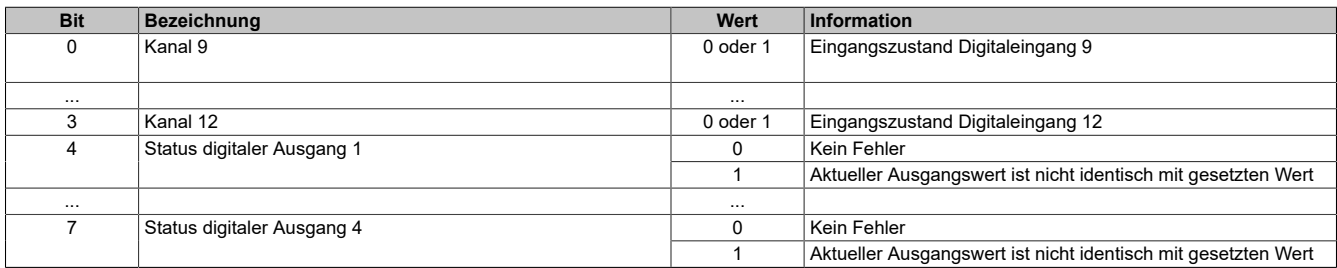

### <span id="page-224-2"></span>**Status der Ausgänge**

In diesem Register ist der Status der digitalen und analogen Ausgänge abgebildet.

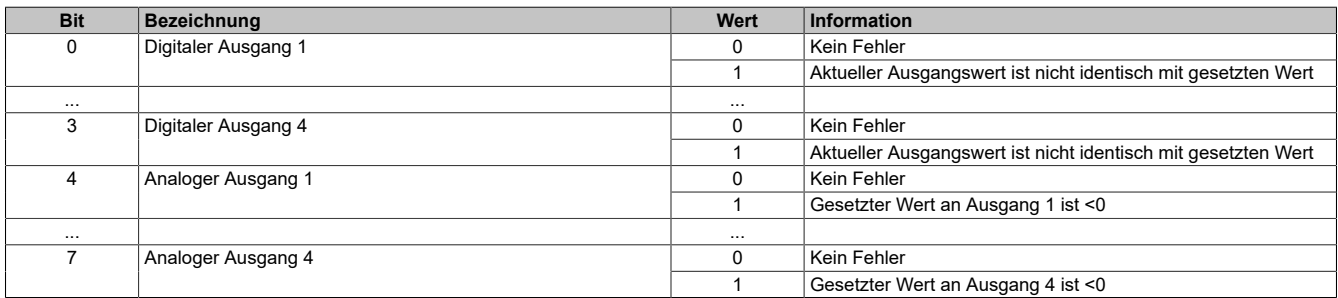

## <span id="page-225-0"></span>**Digitale Ausgänge**

In diesem Register ist der Ausgangszustand der digitalen Ausgänge abgebildet. Der Ausgang mit der niedrigsten Kanalnummer kommt dabei jeweils im LSB zu liegen; die Bits der als Eingang konfigurierten Kanäle werden beim Setzen ignoriert.

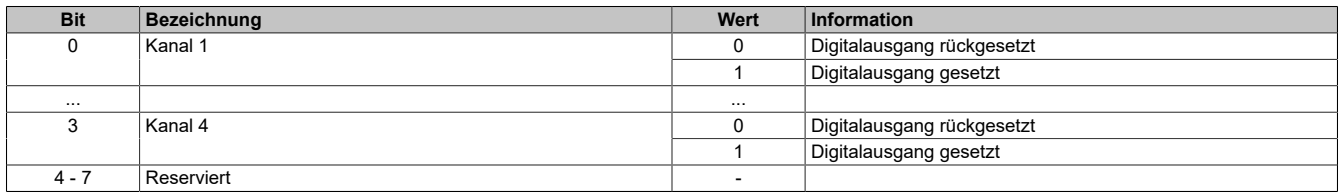

### <span id="page-225-1"></span>**Analoge Ausgänge**

Über diese Register werden die analogen Ausgabewerte ausgegeben. Dabei können nur positive Werte eingestellt werden. Beim Versuch einen negativen Wert auszugeben, wird der Wert 0 ausgegeben und das entsprechende Bit in Register [Status der Ausgänge](#page-224-2) gesetzt.

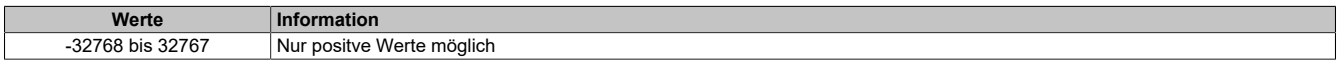

### **7.4.9.3 X67UM4389-C01**

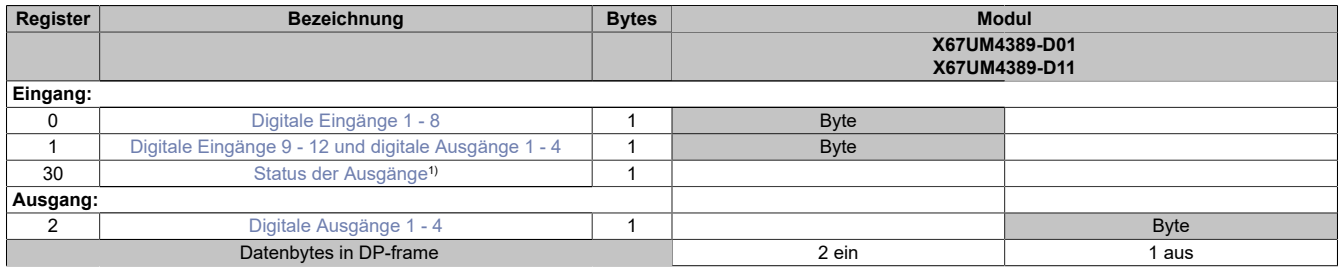

<span id="page-226-0"></span>1) Diagnoseinformation wird automatisch an den PROFIBUS DP-Master gesendet.

#### **Digitale Eingänge 1 - 8**

In diesem Register ist der Eingangszustand der digitalen Eingänge 1 bis 8 abgebildet. Der Eingang mit der niedrigsten Kanalnummer kommt dabei jeweils im LSB zu liegen; die Bits der nicht vorhandenen Eingänge sind 0.

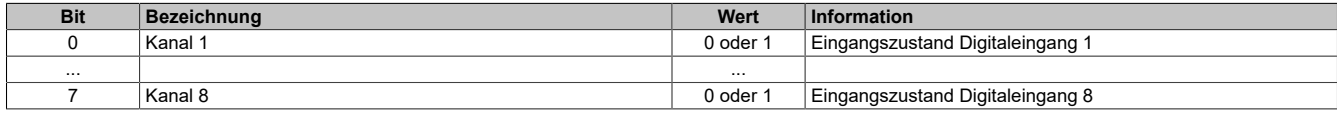

### <span id="page-226-1"></span>**Digitale Eingänge 9 - 12 und digitale Ausgänge 1 - 4**

In diesem Register ist der Eingangszustand der digitalen Eingänge 9 bis 12 und der Status der digitalen Ausgänge 1 bis 4 abgebildet.

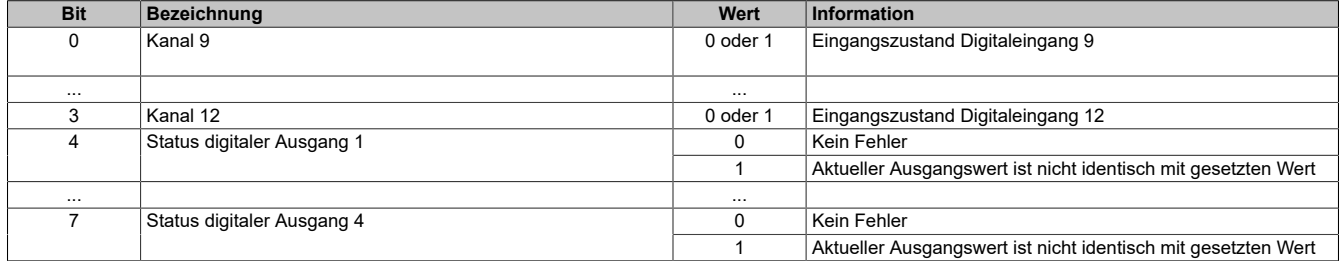

#### <span id="page-226-2"></span>**Status der Ausgänge**

In diesem Register ist der Status der digitalen und analogen Ausgänge abgebildet.

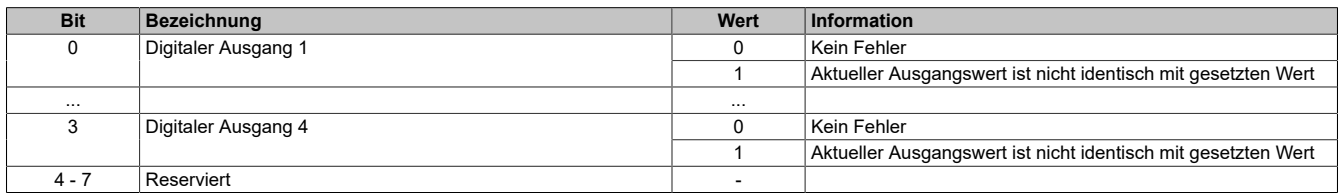

#### <span id="page-226-3"></span>**Digitale Ausgänge 1 - 4**

In diesem Register ist der Ausgangszustand der digitalen Ausgänge abgebildet. Der Ausgang mit der niedrigsten Kanalnummer kommt dabei jeweils im LSB zu liegen; die Bits der als Eingang konfigurierten Kanäle werden beim Setzen ignoriert.

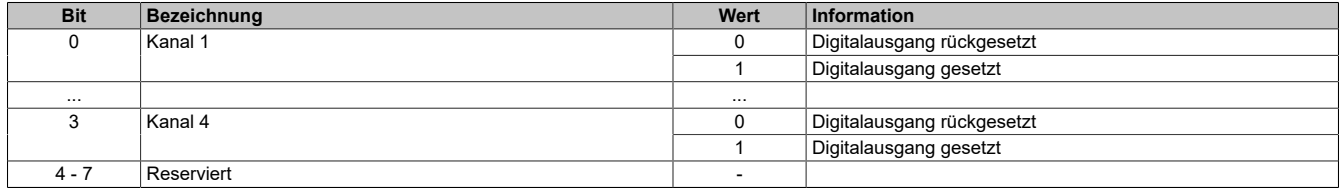

## **7.4.10 Temperaturmodule**

### **7.4.10.1 X67AT13xx**

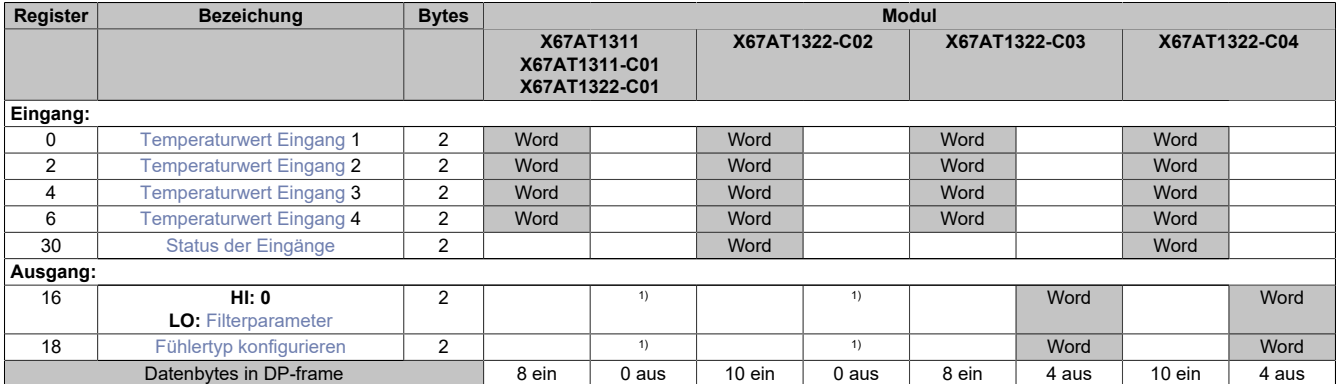

<span id="page-227-0"></span>1) Das Register wird azyklisch übertragen.

### **Temperaturwert Eingang**

Die gewandelten Analogwerte werden vom Modul in diesen Registern ausgegeben. Damit dem Anwender immer ein definierter Ausgabewert zur Verfügung steht, ist der Ausgabewert in verschiedenen Bedingungen vordefiniert.

- Bis zur ersten Wandlung wird 0x8000 ausgegeben.
- Nach Umschaltung der Betriebsart bis zur ersten Wandlung:
	- ° von "Widerstandsmessung" nach "Fühlertyp PTxx": 0x8000
	- ° von "Fühlertyp PTxx" nach "Widerstandsmessung": 0xFFFF
- Wenn der Eingang nicht eingeschaltet ist, wird 0x8000 ausgegeben.

#### **Wandlungszyklus**

In jedem Wandlungszyklus werden alle anliegenden Signale der eingeschalteten Eingänge in digitale Werte umgewandelt.

Durch das Ausschalten nicht benötigter Eingänge wird die I/O-Updatezeit verringert. Die Abschaltung kann auch vorübergehend erfolgen, wenn Eingänge für eine bestimmte Zeit nicht erforderlich sind.

Die benötigte Wandlungszeit eines einzelnen Eingangs berechnet sich nach folgender Formel:

$$
3 \times \frac{1}{Filter frequency + 15 \text{ ms}}
$$

Die Zeitersparnis je deaktiviertem Eingang ist vom ausgewählten Filter abhängig:

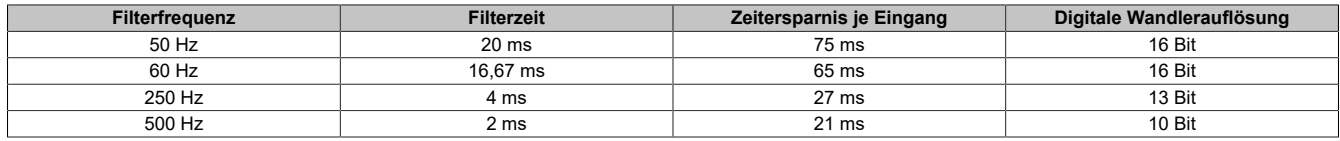

#### **Beispiel**

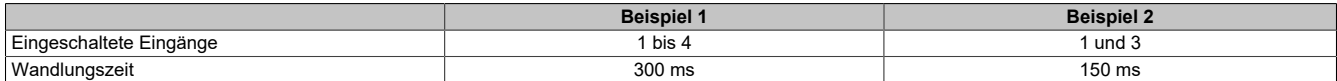

### <span id="page-228-0"></span>**Status der Eingänge**

Dieses Register liefert azyklisch Diagnosemeldungen wie Drahtbruch oder Messbereichsüberschreitung. Bei Auftreten eines Fehlers wird eine Diagnosemeldung abgesetzt. Diese Information wird in den Modellen **-C02** und **- C04** mit den zyklischen Daten übertragen.

| <b>Bit</b> | <b>Bezeichnung</b>                         | Wert           | Information                      |
|------------|--------------------------------------------|----------------|----------------------------------|
| $0 - 1$    | Kanal 1                                    | 00             | Kein Fehler                      |
|            |                                            | 0 <sub>1</sub> | Unterer Grenzwert unterschritten |
|            |                                            | 10             | Oberer Grenzwert überschritten   |
|            |                                            | 11             | Drahtbruch                       |
| $\cdots$   |                                            | $\cdots$       |                                  |
| $6 - 7$    | Kanal 4                                    | 00             | Kein Fehler                      |
|            |                                            | 0 <sub>1</sub> | Unterer Grenzwert unterschritten |
|            |                                            | 10             | Oberer Grenzwert überschritten   |
|            |                                            | 11             | Drahtbruch                       |
| $8 - 15$   | Anzahl der bisherigen Konvertierungszyklen |                |                                  |

Zusätzlich zur Statusinformation wird im Fehlerzustand der jeweilige Analogwert auf folgende Werte fixiert:

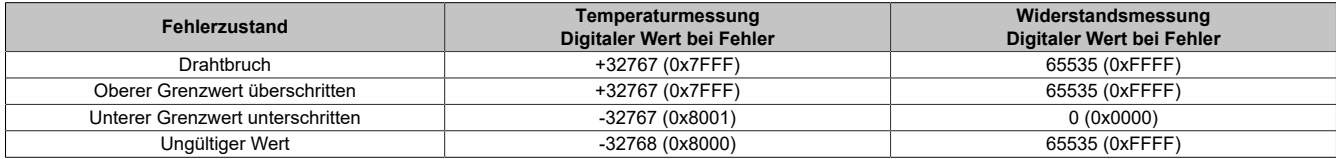

### <span id="page-228-1"></span>**Filterparameter**

Dieses Register ermöglicht die Einstellung der Filterfrequenz. Diese wirkt global auf alle Eingänge. In den Modellen **-C03** und **-C04** wird dieser Parameter in den zyklischen Daten als ein Word übertragen; nur das Lowbyte wird für die Parametrierung verwendet.

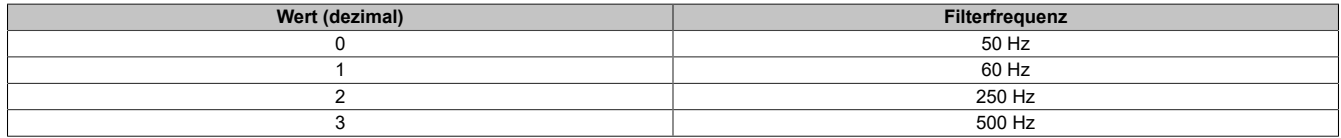

### <span id="page-228-2"></span>**Fühlertyp konfigurieren**

Dieses Register gestattet die Konfiguration des Fühlertyps resp. der Einstellung von Rohwertmessungen (ohne Linearisierung und Klemmentemperaturkompensation) bzw. das Deaktivieren einzelner Eingänge um die Wandlungszeit klein zu halten. Dieser Parameter gilt für alle Kanäle gleichzeitig. In den Modellen **-C03** und **-C04** wird dieser Parameter in den zyklischen Daten als ein Word übertragen.

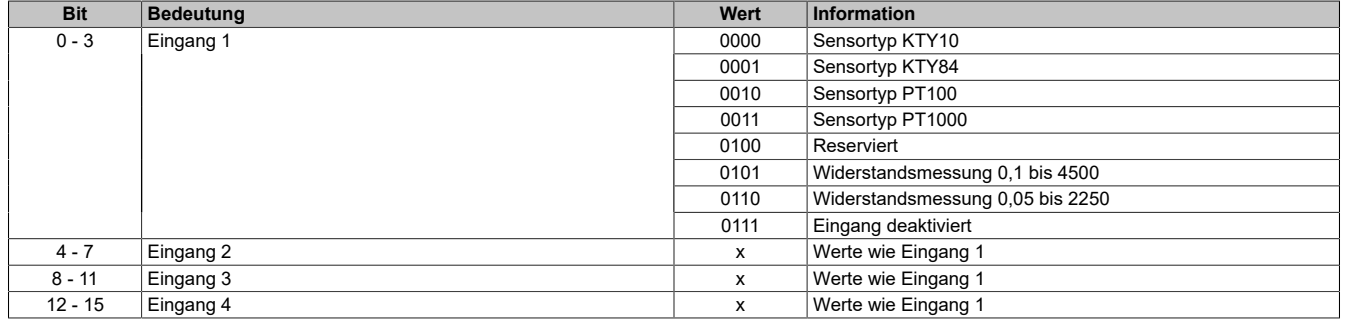

### **7.4.10.2 X67AT1402**

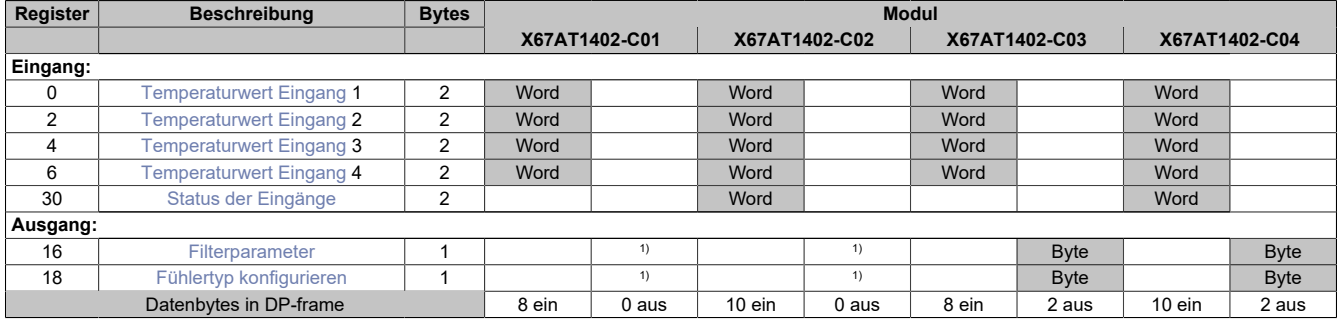

<span id="page-229-0"></span>1) Das Register wird azyklisch übertragen.

#### **Temperaturwert Eingang**

Die gewandelten Analogwerte werden vom Modul in diesen Registern ausgegeben. Damit dem Anwender immer ein definierter Ausgabewert zur Verfügung steht, ist der Ausgabewert in verschiedenen Bedingungen vordefiniert.

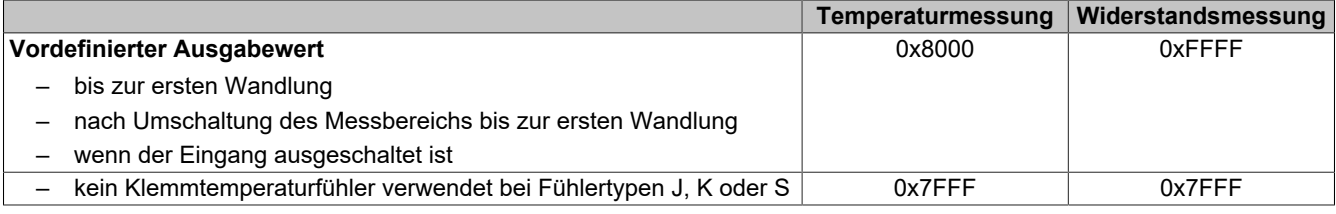

#### **Rohwertmessung**

Die Rohwertmessung funktioniert mit und ohne Klemmentemperaturmessung. Wenn ein anderer Fühlertyp als J, K und S verwendet wird, muss an zumindest einem Eingang die Klemmentemperatur gemessen werden. Anhand dieses Wertes muss der Anwender eine Klemmentemperaturkompensation durchführen.

#### **Wandlungszyklus**

Die zeitliche Abstimmung der Messwerterfassung erfolgt über die Wandlerhardware. Jeden Wandelzyklus werden alle eingeschalteten Eingänge gewandelt. Zusätzlich erfolgt die Messung einer Klemmentemperatur.

Nicht benötigte Eingänge können ausgeschaltet werden, wodurch die Refreshzeit verringert wird. Die Abschaltung kann auch vorübergehend erfolgen. Die Messung der Klemmentemperatur kann nicht abgeschaltet werden.

Die Einsparung je Eingang ist von der Filterzeit abhängig:

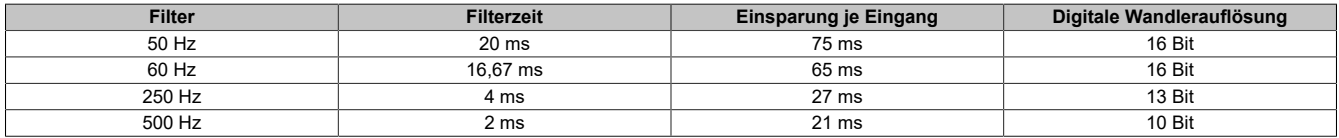

#### **Beispiele**

Die Eingänge werden mit einem 50 Hz Filter gefiltert.

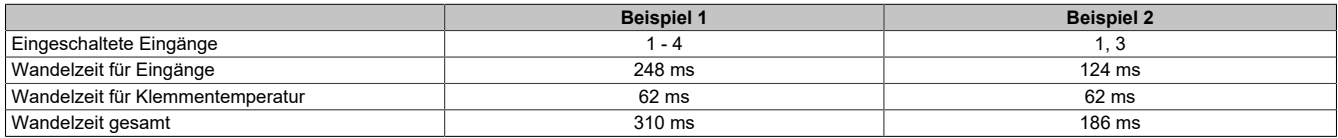

### <span id="page-230-0"></span>**Status der Eingänge**

Dieses Register liefert azyklisch Diagnosemeldungen wie Drahtbruch oder Messbereichsüberschreitung. Bei Auftreten eines Fehlers wird eine Diagnosemeldung abgesetzt. Diese Diagnosefunktion kann über die Parameter "Channel Diagnose x" ein- (Enable) bzw. ausgeschaltet (Disable) werden. In den Modellen **-C02** und **-C04** werden diese Informationen mit den zyklischen Daten übertragen.

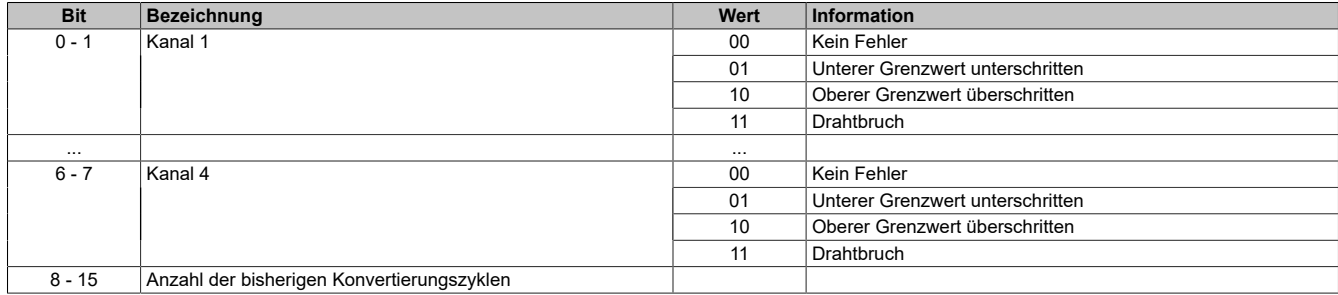

Zusätzlich zur Statusinformation wird im Fehlerzustand der jeweilige Analogwert auf folgende Werte fixiert:

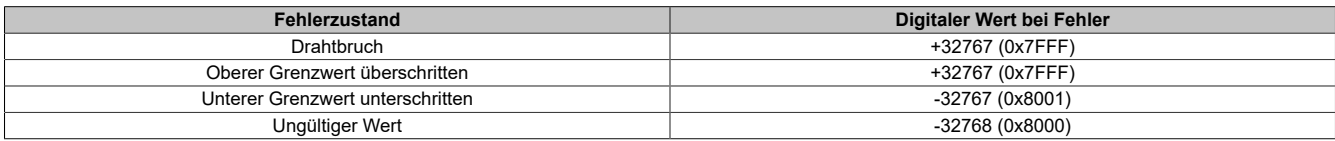

#### <span id="page-230-1"></span>**Filterparameter**

Dieses Register ermöglicht die Einstellung der Filterfrequenz. Diese wirkt global auf alle Eingänge. In den Modellen **-C03** und **-C04** wird dieser Parameter in den zyklischen Daten als ein Word übertragen; nur das Lowbyte wird für die Parametrierung verwendet.

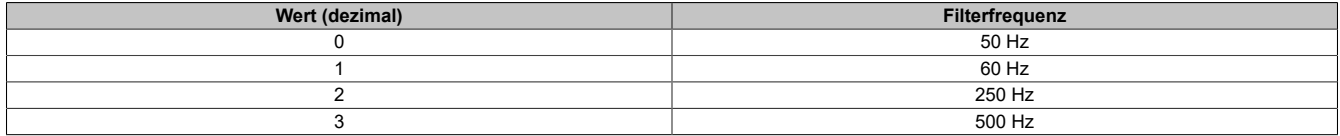

### <span id="page-230-2"></span>**Fühlertyp konfigurieren**

Dieses Register gestattet die Konfiguration des Fühlertyps resp. der Einstellung von Rohwertmessungen (ohne Linearisierung und Klemmentemperaturkompensation) bzw. das Deaktivieren einzelner Eingänge um die Wandlungszeit klein zu halten. Dieser Parameter gilt für alle Kanäle gleichzeitig. In den Modellen **-C03** und **-C04** wird dieser Parameter in den zyklischen Daten als ein Byte übertragen.

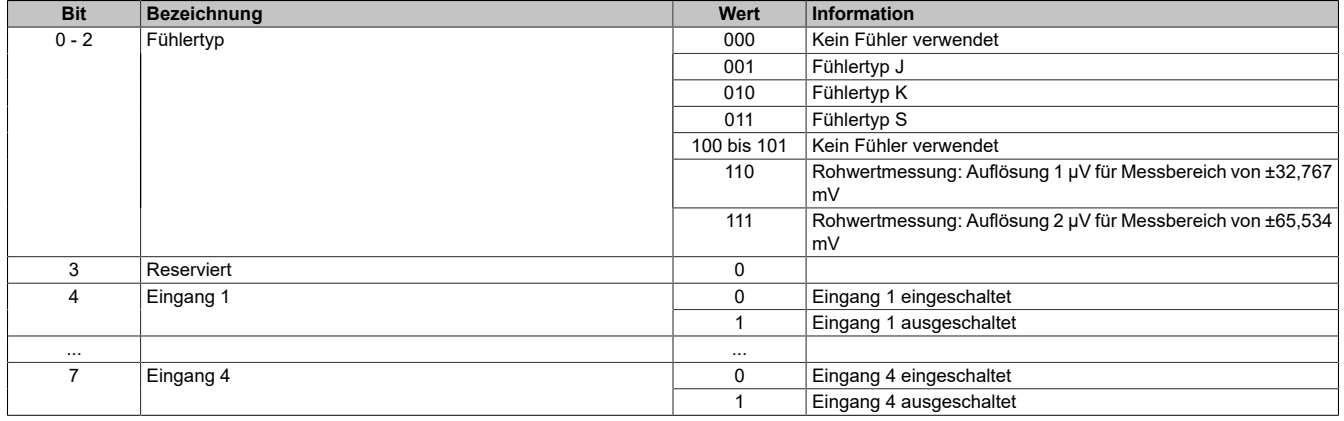

## **7.4.11 Zählermodule**

## **7.4.11.1 X67DC1198**

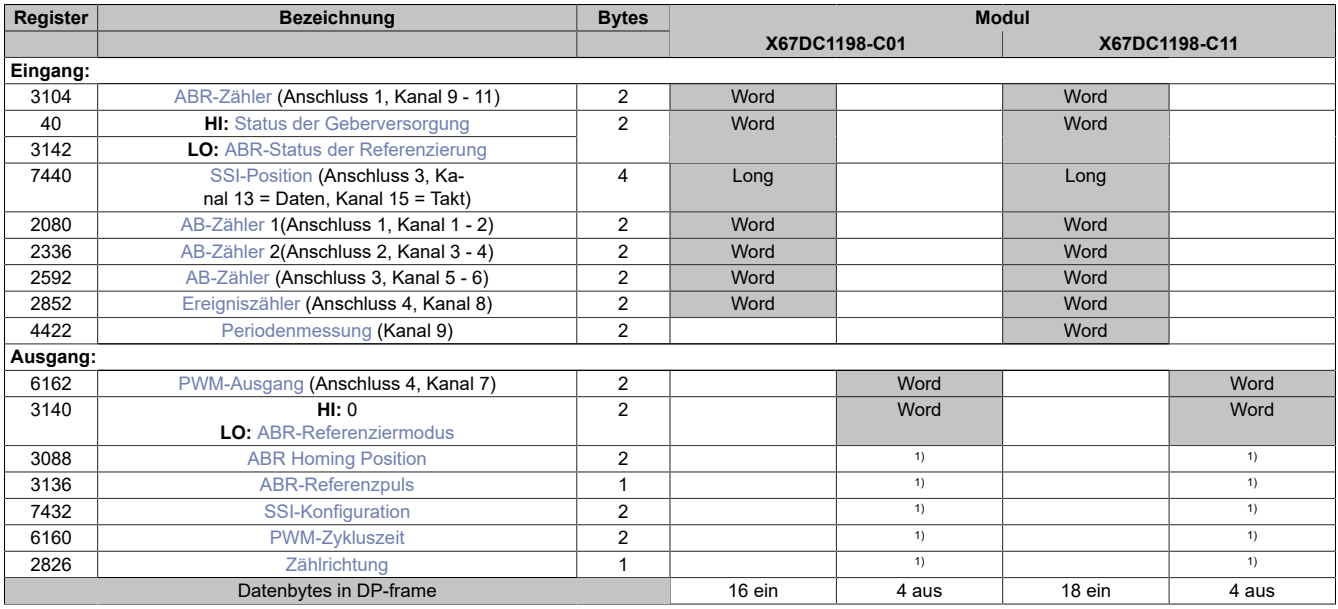

<span id="page-231-0"></span>1) Das Register wird azyklisch übertragen.

### **ABR-Zähler**

In diesen Registern wird der Zählwert des Gebers auf dem Modulanschluss 1 (Kanal 9 bis 11) als 16-Bit Wert dargestellt.

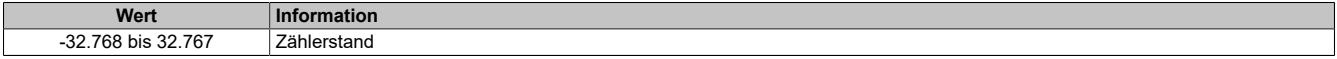

### <span id="page-231-1"></span>**Status der Geberversorgung**

Dieses Register zeigt den Zustand der integrierten Geberversorgung. Eine fehlerhafte Geberversorgungsspannung wird als Warnung ausgegeben.

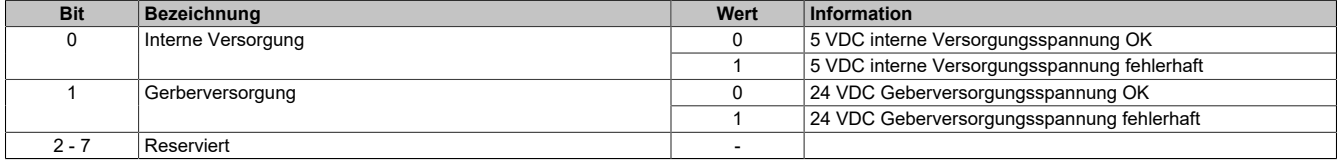

### <span id="page-231-2"></span>**ABR-Status der Referenzierung**

In diesem Register ist der Referenzierungsstatus des ABR-Gebers abgebildet.

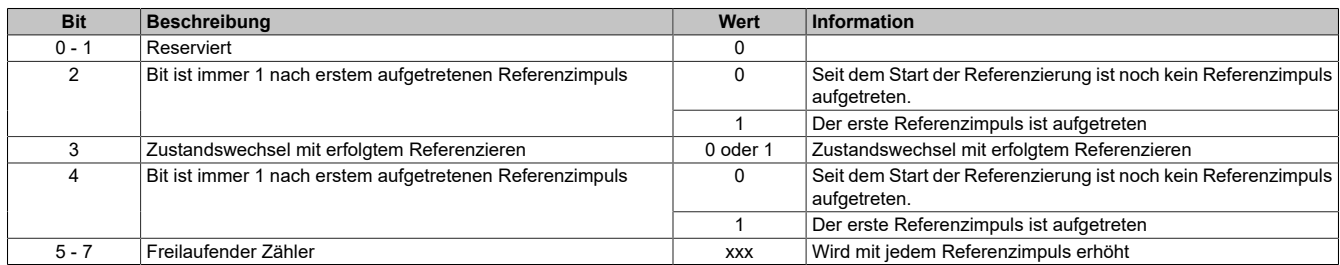

#### **Beispiele möglicher Werte**

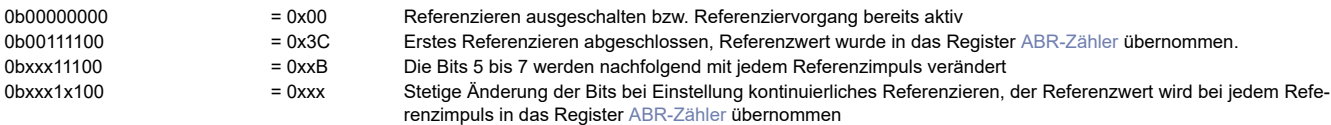

### <span id="page-232-0"></span>**SSI-Position**

Aus diesem Register kann die zuletzt übertragene SSI-Position ausgelesen werden. Der SSI-Geberwert wird als 32-Bit Positionswert dargestellt. Dieser Positionswert wird synchron zum X2X Zyklus gebildet.

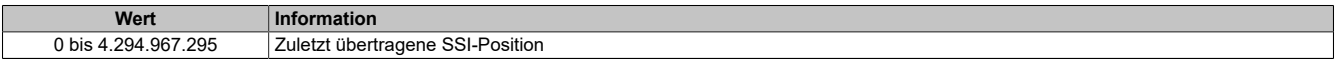

#### <span id="page-232-1"></span>**AB-Zähler**

In diesen Registern wird der Zählwert des Gebers auf den Modulanschlüssen Kanal 1 bis 6 dargestellt

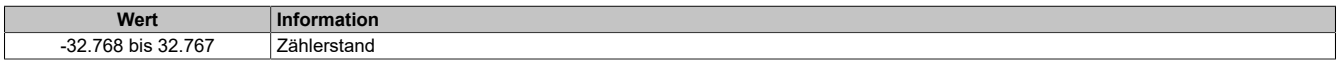

#### <span id="page-232-2"></span>**Ereigniszähler**

In diesem Register wird der Zählwert des Ereigniszählers auf Modulanschluss 4, Kanal 8 als 16-Bit Wert dargestellt.

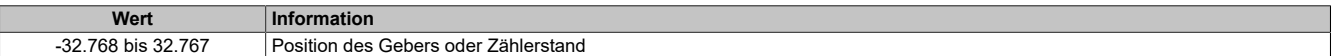

#### <span id="page-232-3"></span>**Periodenmessung**

Das GSD-Modell **X67DC1198-C11** aktiviert ein spezielles Funktionsmodell des I/O-Moduls und ermöglicht damit eine Periodendauermessung durchzuführen.

Dieses Register erlaubt auf der A-Spur des ABR-Inkrementalgebers die Periodenzeit der Geberumdrehung zu ermitteln. Es wird die Zeit zwischen 2 fallenden Flanken als 16-Bit Wert dargestellt.

**Wert** 0 bis 65535

#### <span id="page-232-4"></span>**PWM-Ausgang**

In diesem Register wird eingestellt, für welchen Anteil (in 1/10% Schritten) des PWM-Zyklus der PWM-Ausgang logisch 1, d. h. eingeschaltet, ist.

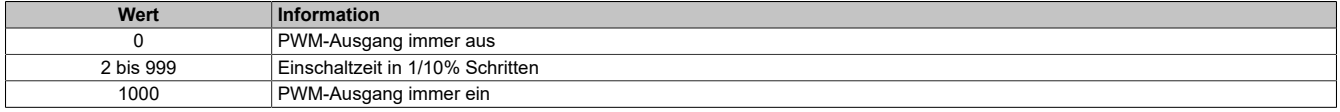

#### <span id="page-232-5"></span>**ABR-Referenziermodus**

Über die Bits in diesem Register wird die Reaktion auf den konfigurierten Referenzimpuls eingestellt.

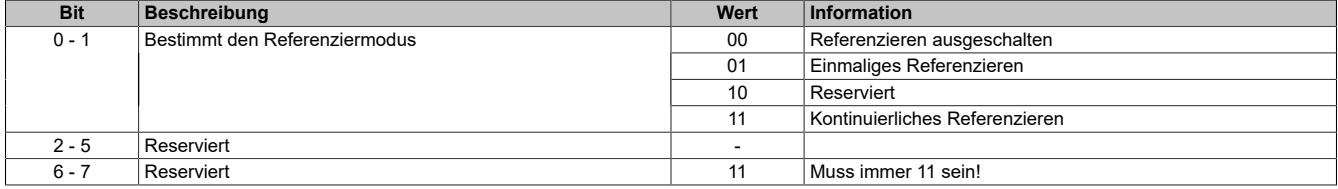

#### Daraus ergeben sich folgende Werte:

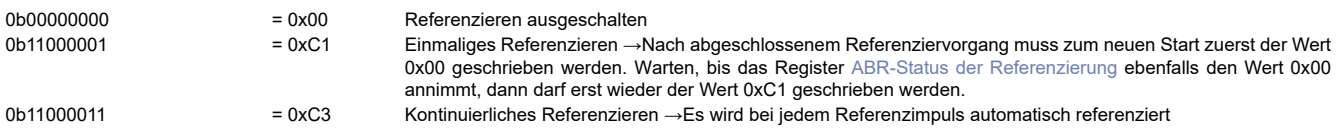

#### <span id="page-232-6"></span>**ABR Homing Position**

In diesen Registern kann ein Offsetwert für die Referenzierung vorgegeben werden. (Highbyte = Zählerstand Referenzposition / 256 (ohne Rest), Lowbyte = Rest \* 256)

#### **Werte**

-32768 bis 32767

## <span id="page-233-0"></span>**ABR-Referenzpuls**

In diesem Register kann konfiguriert werden, ob die Referenzierung durch eine steigende oder fallende Flanke auslöst wird.

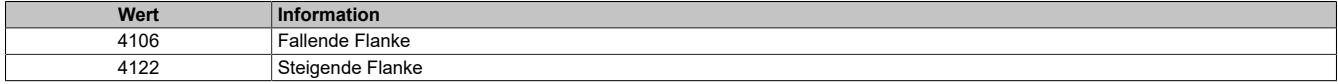

### <span id="page-233-1"></span>**SSI-Konfiguration**

Dieses Konfigurationsregister dient zur Einstellung der Codierung, der Taktgeschwindigkeit und der Bitanzahl. Default =  $0$ .

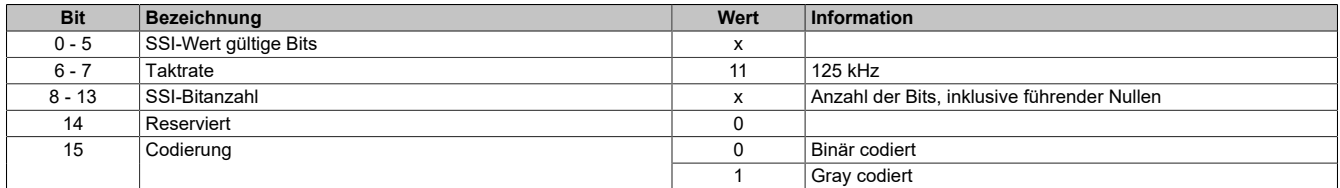

#### <span id="page-233-2"></span>**PWM-Zykluszeit**

Mit diesem Register wird die Länge des PWM-Zyklus eingestellt. Basis ist ein 48 MHz Takt, der durch die Einstellung in diesem Register verändert (geteilt) werden kann. Ein PWM-Zyklus besteht aus 1000 dieser, sich nach der Teilung ergebenden, Takte. Die Periodendauer des PWM-Zyklus errechnet sich daher:

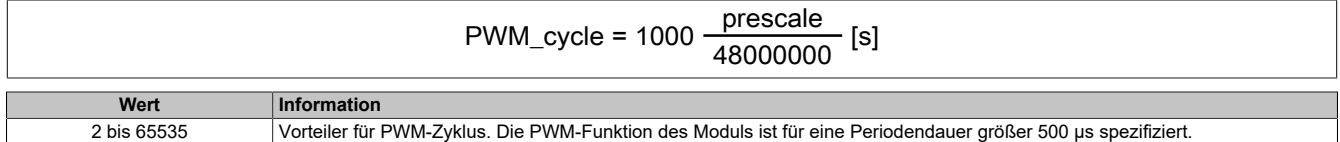

#### **Beispiel**

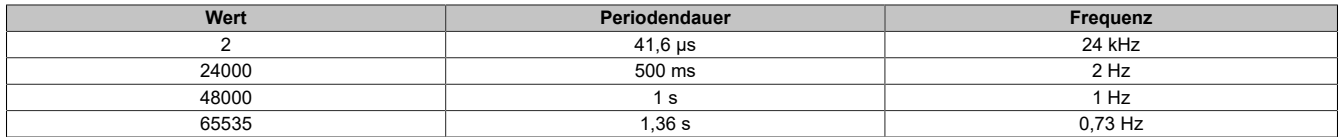

#### <span id="page-233-3"></span>**Zählrichtung**

In diesen Registern kann der Zählrichtung für die Zählerfunktion konfiguriert werden.

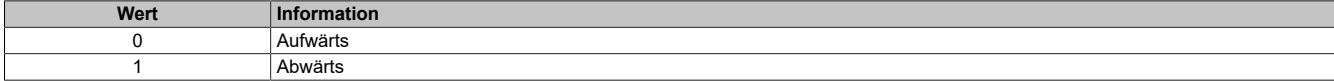

# **7.5 Weitere X2X I/O-Module**

## **7.5.1 Tastaturmodule**

## **7.5.1.1 4XP0000.00-K12 / K39 / K47**

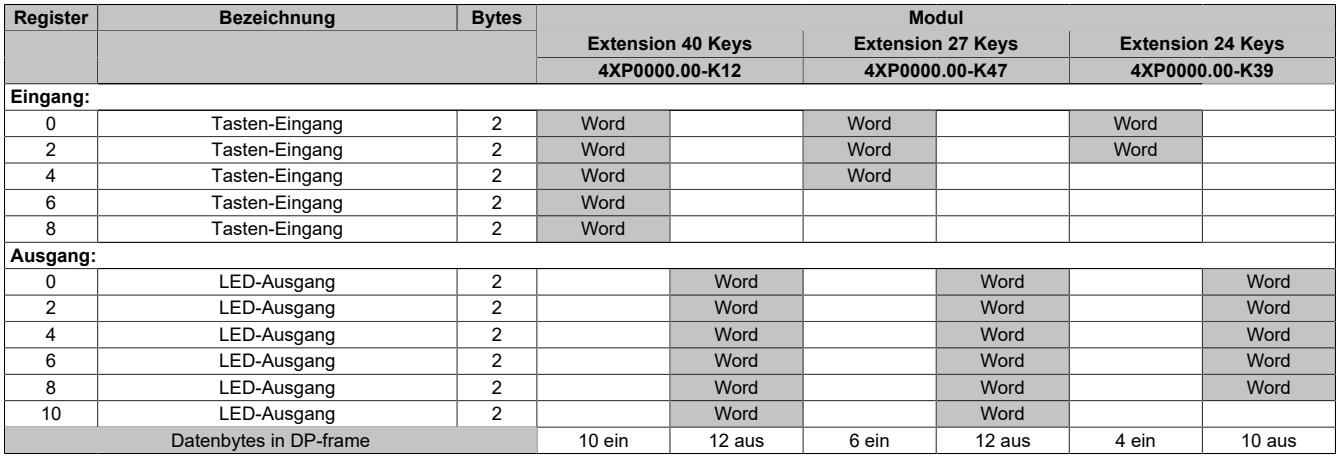

### **7.5.1.2 4XP0000.00-K19 / K20 / K30 / K40 / K65 / K66 / K95**

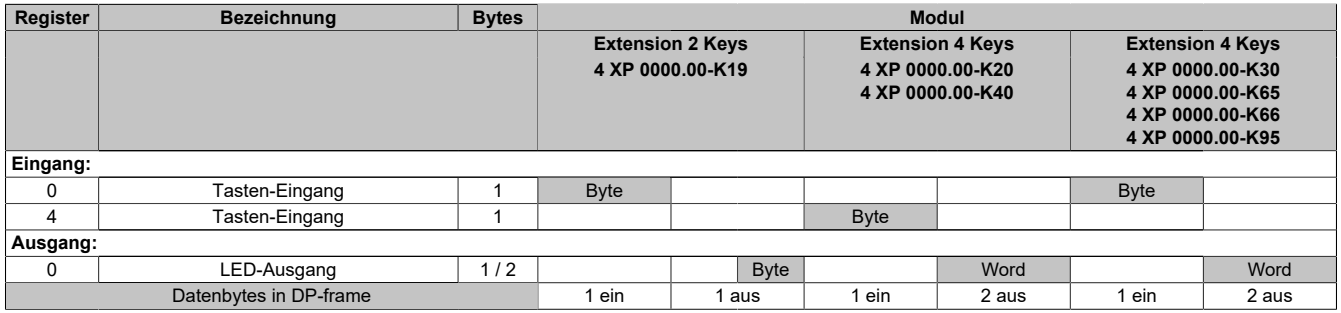

### **7.5.1.3 4XP0000.00-K21 / K22 / K41 / K46**

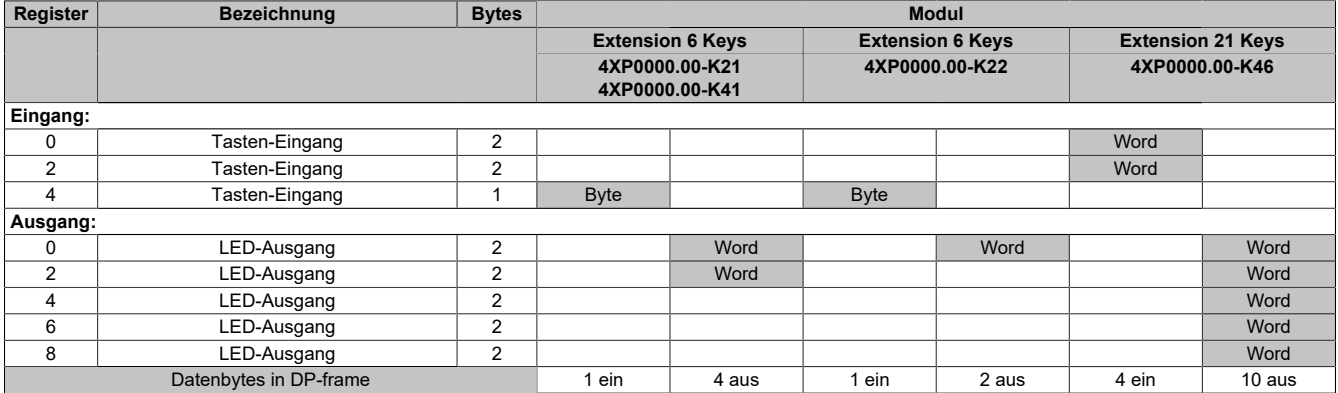

## **7.5.1.4 4XP0000.00-K62**

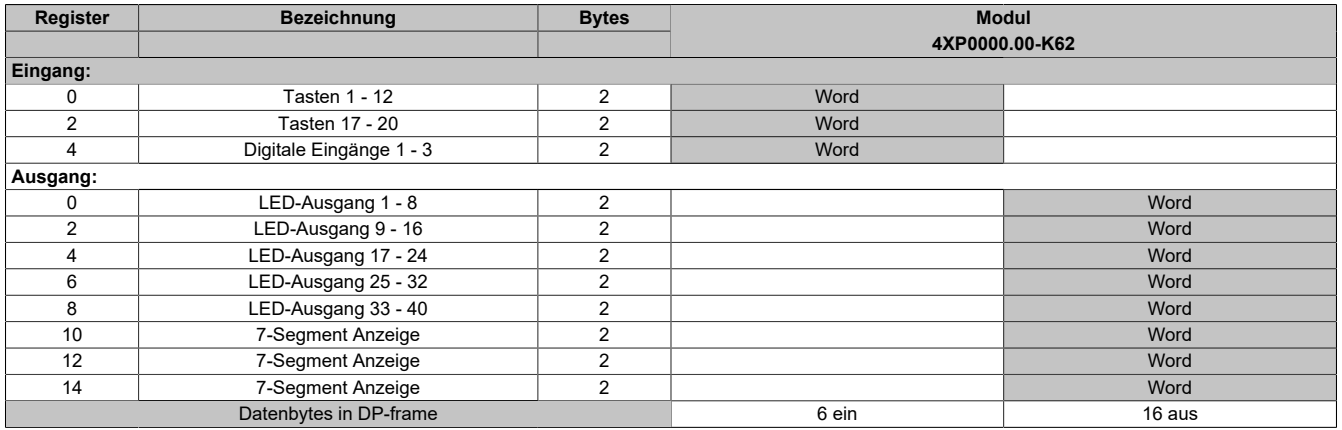

## **7.5.1.5 4XP0000.00-K64 / K74 / K75**

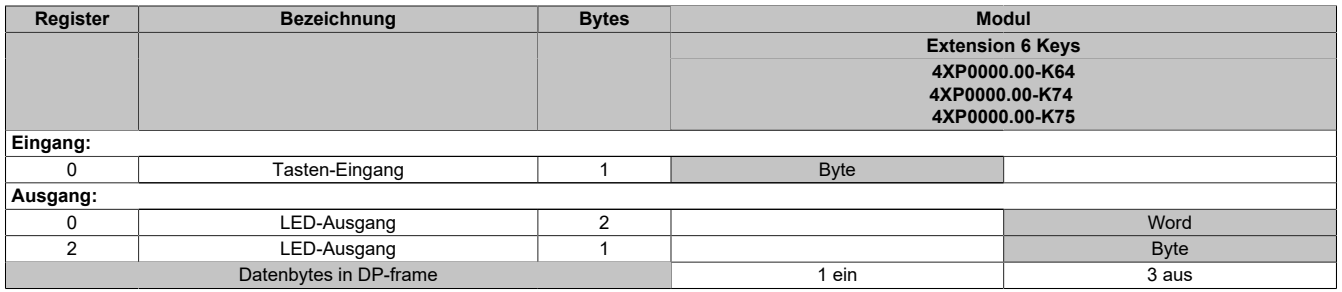

## **7.5.1.6 4XP0000.00-K76 / K94 / KA4**

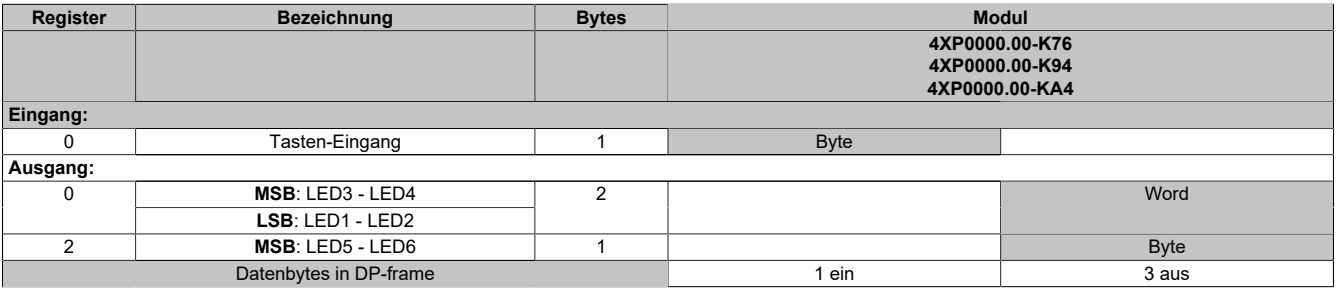

### **7.5.1.7 4XP0000.00-K85**

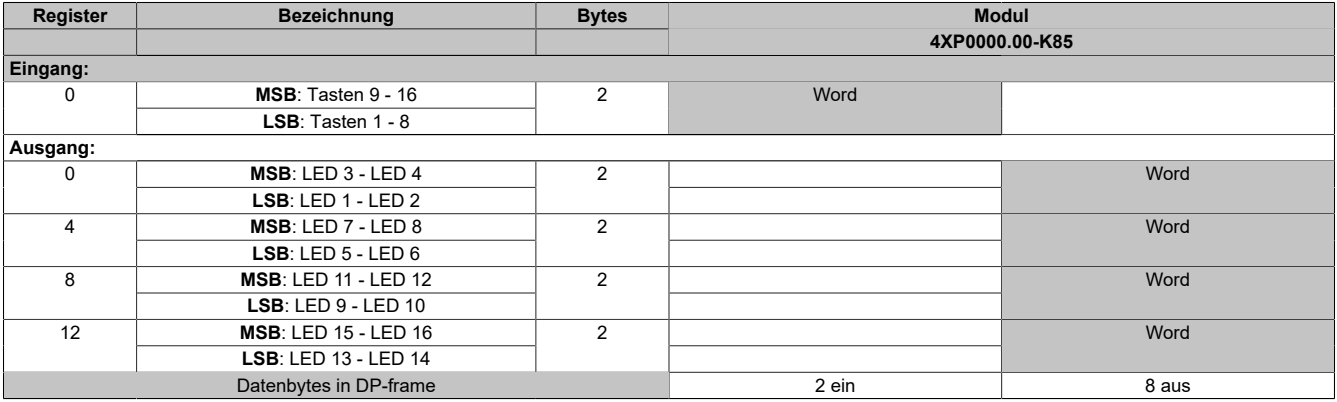

## **7.5.1.8 4XP0101.00-00x**

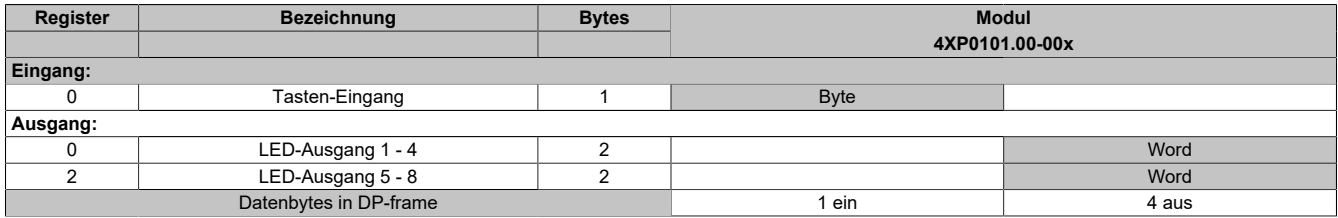

## **7.5.2 Tastaturerweiterung für APC**

## **7.5.2.1 5ACCKP01.185B-C01 / .240C-C01**

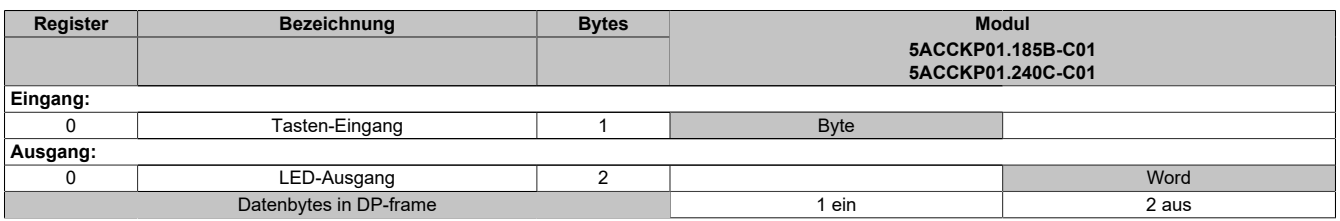

## **7.5.2.2 5AC800.EXT3**

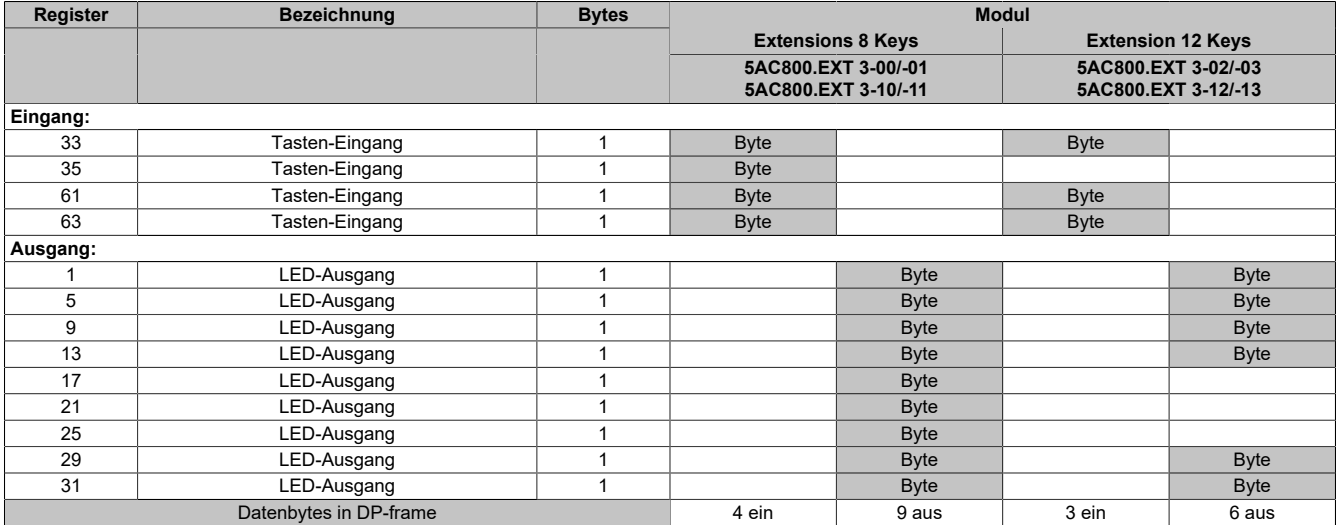

## **7.5.2.3 5AC800.EXT3-K03**

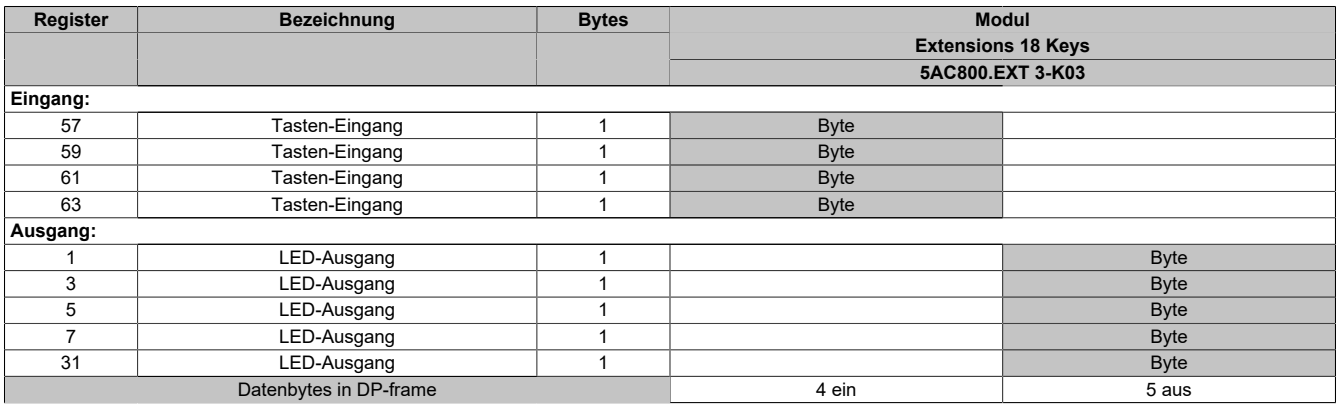

## **7.5.2.4 5AC800.EXT3-K05**

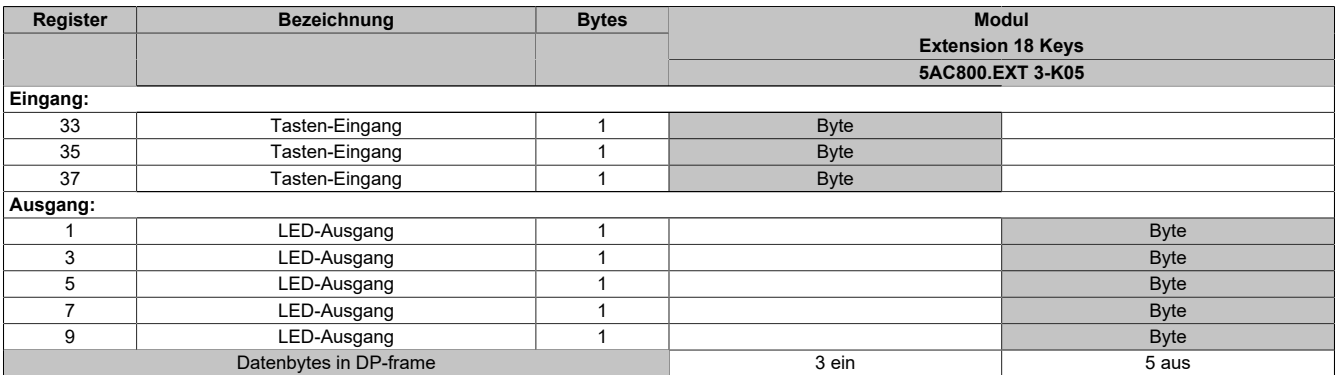

# **7.5.3 Tastaturerweiterung für Panels**

## **7.5.3.1 5AP933.156B-K10**

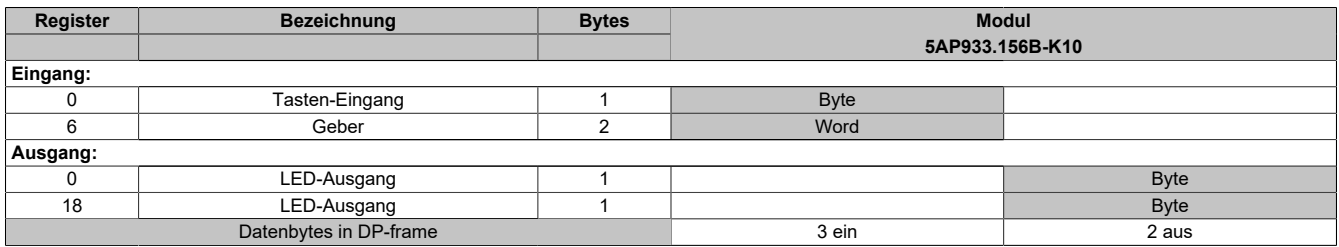

#### **7.5.3.2 5AP93D.156B-K02**

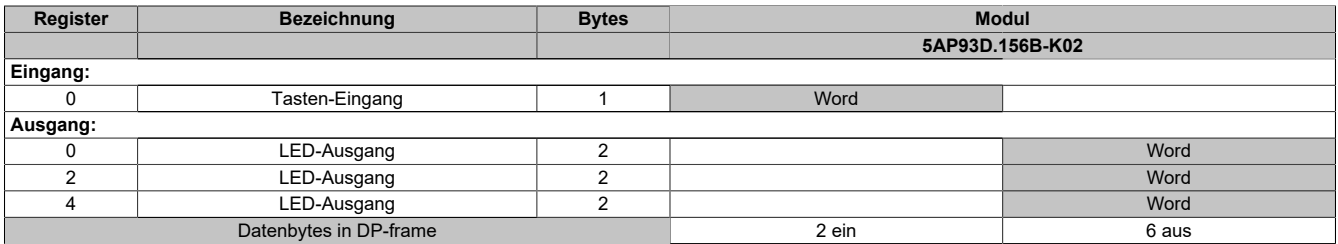

### **7.5.3.3 5AP980.1505-B10**

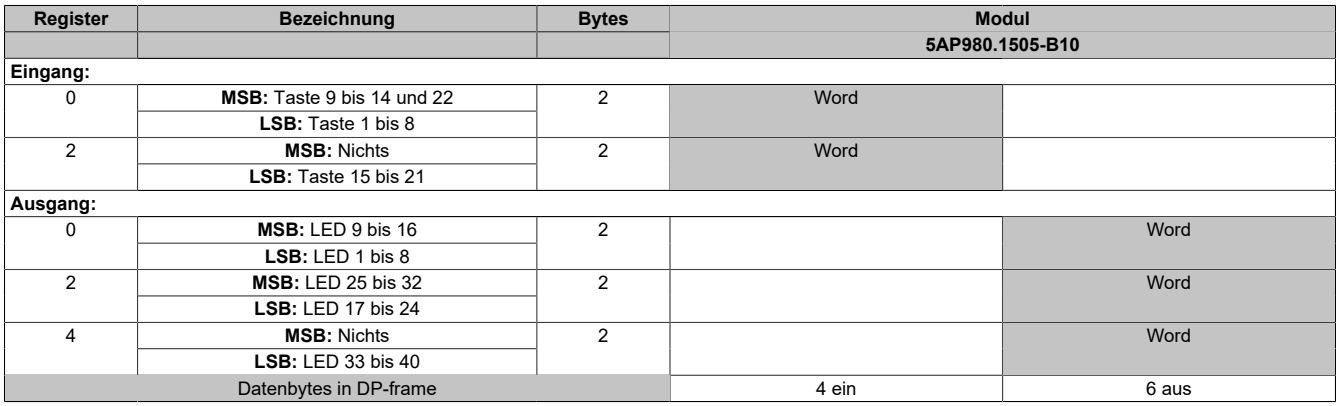

### **7.5.3.4 5PC725.1505-K01X2X**

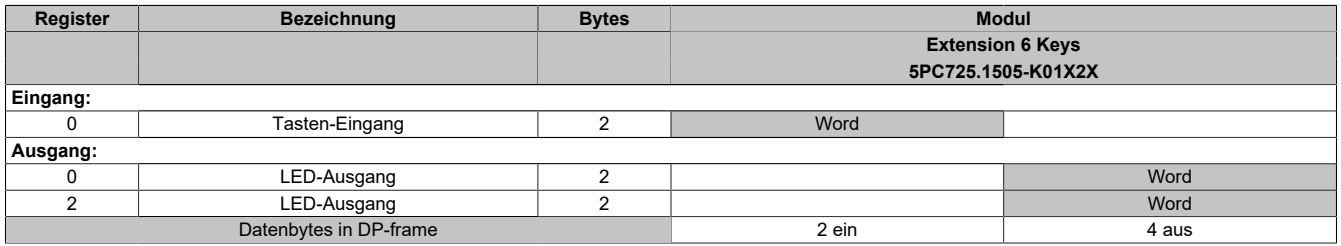

### **7.5.3.5 5PP320.1043.K03**

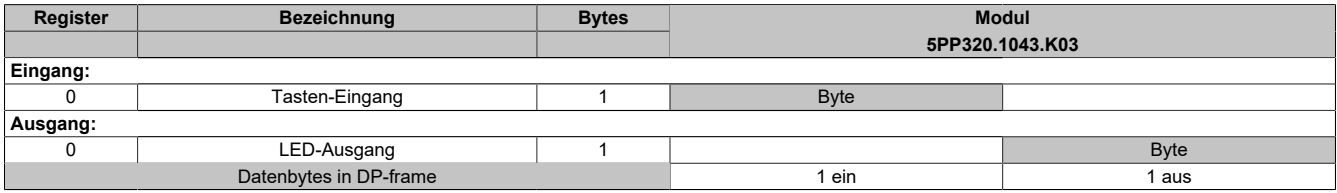

## **7.5.4 Ventilanschaltungen**

## **7.5.4.1 0AC190.1-NOR**

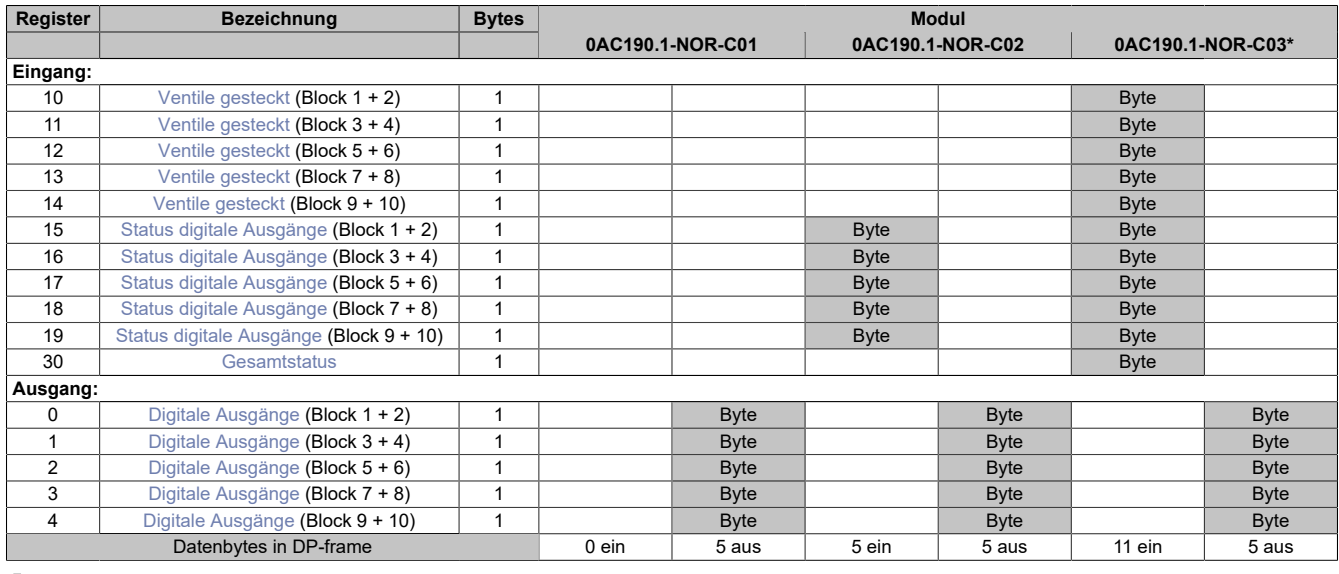

**Modulnamen mit '\*': Unterstützung ab Firmware-Version ≥ V1.43**

### <span id="page-240-0"></span>**Ventile gesteckt**

In diesem Register wird angezeigt, ob die Ventile des betreffenden Blocks gesteckt sind.

### <span id="page-240-1"></span>**Status digitale Ausgänge**

In diesem Register wird der Status der digitalen Ausgänge des betreffenden Blocks angezeigt.

#### <span id="page-240-2"></span>**Gesamtstatus**

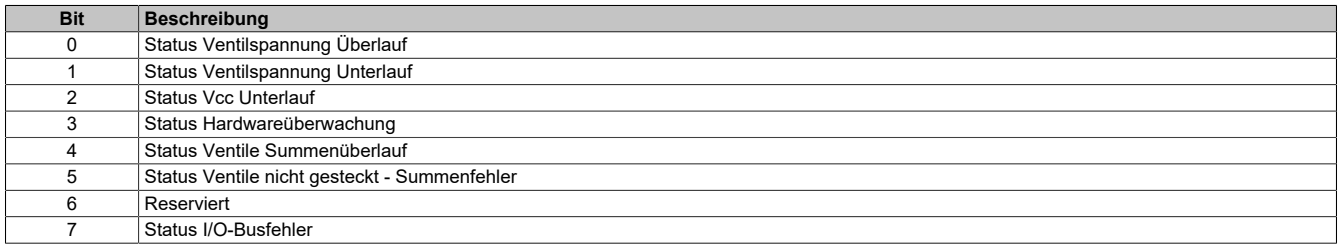

### <span id="page-240-3"></span>**Digitale Ausgänge**

In diesem Register ist der Ausgangszustand der digitalen Ausgänge des betreffenden Blocks abgebildet.

### **7.5.4.2 7XV1xx.50-xx**

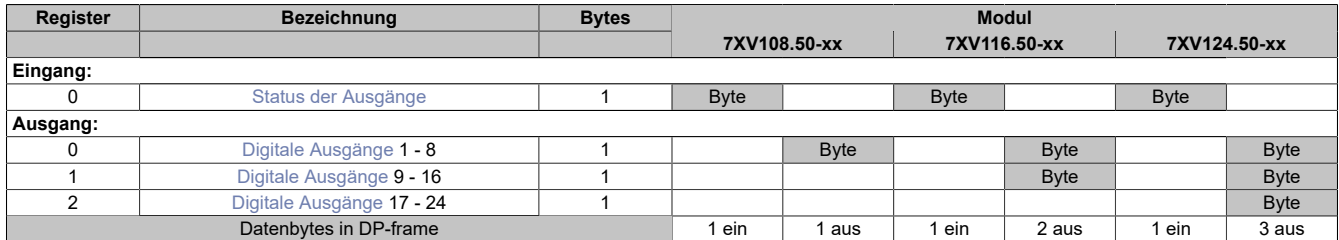

## <span id="page-241-0"></span>**Status der Ausgänge**

Dieses Register signalisiert Überlast an den Ausgängen bzw. Probleme mit der Modulversorgung.

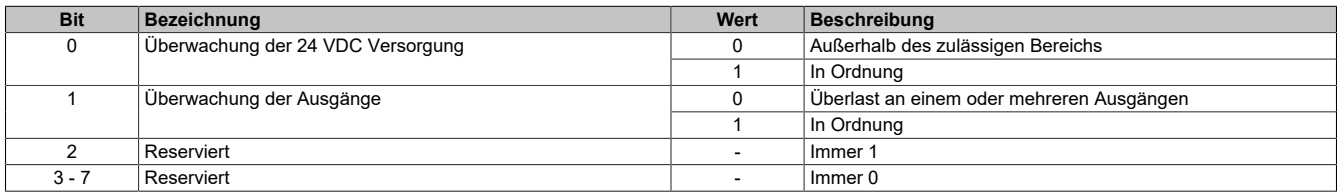

### <span id="page-241-1"></span>**Digitale Ausgänge**

In diesem Register ist der Ausgangszustand der digitalen Ausgänge abgebildet.

## **7.5.5 Compact I/O**

### **7.5.5.1 7XX408.50-1**

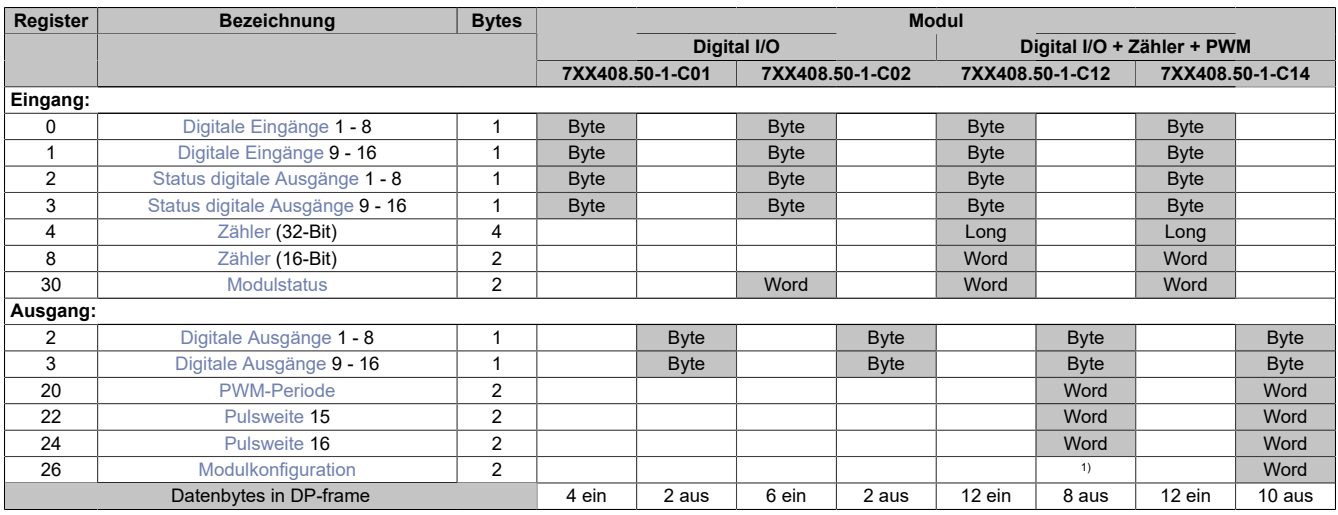

<span id="page-242-0"></span>1) Das Register kann im Parameterdialog des I/O-Moduls geändert werden und wird azyklisch übertragen.

### **Digitale Eingänge**

In diesem Register ist der Status der digitalen Eingänge abgebildet.

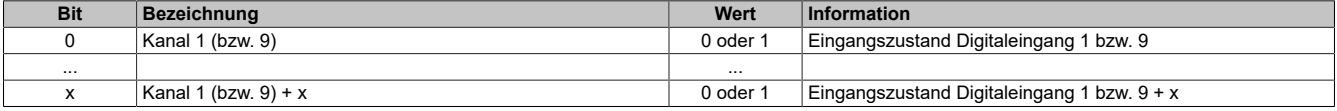

#### <span id="page-242-1"></span>**Status digitale Ausgänge**

In diesem Register ist der Status der digitalen Ausgänge abgebildet.

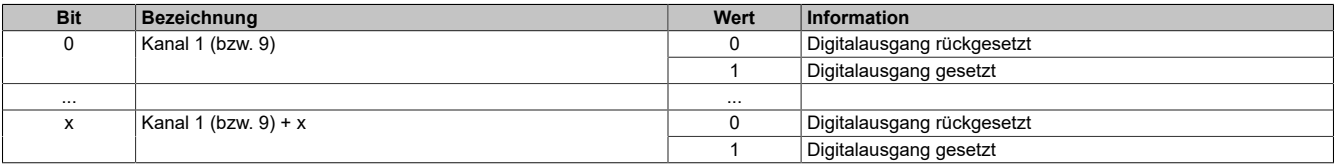

#### <span id="page-242-2"></span>**Zähler**

Um den richtigen Zählermodi einzustellen, muss das Konfigurationsregister beschrieben werden. Die Zähler 1 und Zähler 2 haben bei den verschiedenen Modi unterschiedliche Bedeutung.

#### **Inkrementalgeber Betrieb**

Wird der Referenz-Eingang (Digitaleingang 3) im Konfigurationsregister enabled, so ist das Modul ein 16 Bit ABR-Zähler dessen Istwert sich in Zähler 1 (nur LW) und der gespeicherte R-Wert in Zähler 2 (arbeitet als Latch) befindet.

Ist der Referenz-Eingang nicht aktiv, handelt es sich um einen 32 Bit AB-Inkrementalgeber Zähleingang der mit Zähler 1 (LW und HW) auszulesen ist.

Belegung der digitalen Eingänge 1 bis 3:

- $\cdot$  A = Eingang 1
- $\cdot$  B = Eingang 2
- $\cdot$  R = Eingang 3

#### **Ereigniszähler Betrieb**

Werden die Zähler im Konfigurationsregister als Ereigniszähler initialisiert, erhalten wir einen 32 Bit Zähler (Zähler 1 LW+HW) und einen 16 Bit Zähler (Zähler 2):

- Eingang  $1 = Z$ ähler 1
- Eingang 2 = Zähler 2

### **Periodendauermessung**

Der Start der Messung kann je nach Einstellung des Konfigurationsregisters bei der fallenden oder bei der steigenden Flanke erfolgen. Das R-Modus Bit muss 0 sein. Es wird immer bis zur nächsten gleichen Flanke gemessen. Die Pause zwischen 2 Periodendauermessungen muss mindestens 2 Perioden der Zählfrequenz lang sein. Die Einstellung der Zählfrequenz ist in 2 Schritten (4 MHz oder 31,25 kHz) oder mit einer externen Frequenz möglich. Die externe Frequenz muss jedoch <50 kHz sein. Der gemessene Zählerstand ist ein 16 Bit Wert und wird in Zähler 1 (nur LW) dargestellt. Der zwischengespeicherte Wert wird erst mit dem Ende der laufenden Messung aufgefrischt.

Die Frequenz des zu vermessenden Signals darf maximal 50 kHz betragen.

Belegung der digitalen Eingänge:

- Eingang 1 = Messeingang
- Eingang 2 = externe Zählfrequenz

Tritt bei der Periodendauermessung ein Überlauf des laufenden Zählers (z.B. durch eine falsche Zählfrequenz) auf, so kann dieser durch Setzen von Bit 9 im Konfigurationsregister detektiert werden. Dabei wird jedoch der maximale Wert des Zählers auf 0x7FFF begrenzt. Das Fehlerbit im Statusregister wird durch Rücksetzen von Bit 9 des Konfigurationsregisters quittiert.

### **Torzeitmessung**

Der Start der Messung kann je nach Einstellung des Konfigurationsregisters bei der fallenden oder bei der steigenden Flanke erfolgen. Das R-Modus Bit muss 0 sein. Es wird immer bis zur nächsten Flanke gemessen. Die Pause zwischen 2 Torzeitmessungen muss mindestens 2 Perioden der Zählfrequenz lang sein. Die Einstellung der Zählfrequenz ist in 2 Schritten (4 MHz oder 31,25 kHz) oder mit einer externen Frequenz möglich. Die externe Frequenz muss jedoch < 50 kHz sein. Der gemessene Zählerstand ist ein 16 Bit Wert und wird in Zähler 1 (nur LW) dargestellt. Der zwischengespeicherte Wert wird erst mit dem Ende der laufenden Messung aufgefrischt.

Die Frequenz des zu vermessenden Signals darf maximal 25 kHz betragen.

Belegung der digitalen Eingänge:

- Eingang 1 = Messeingang
- Eingang 2 = externe Zählfrequenz

Tritt bei der Torzeitmessung ein Überlauf des laufenden Zählers (z. B. durch eine falsche Zählfrequenz) auf, so kann dieser durch Setzen von Bit 9 im Konfigurationswort detektiert werden. Dabei wird jedoch der maximale Wert des Zählers auf 0x7FFF begrenzt. Das Fehlerbit im Statuswort wird durch Rücksetzen von Bit 9 des Konfigurationswortes quittiert.

#### <span id="page-243-0"></span>**Modulstatus**

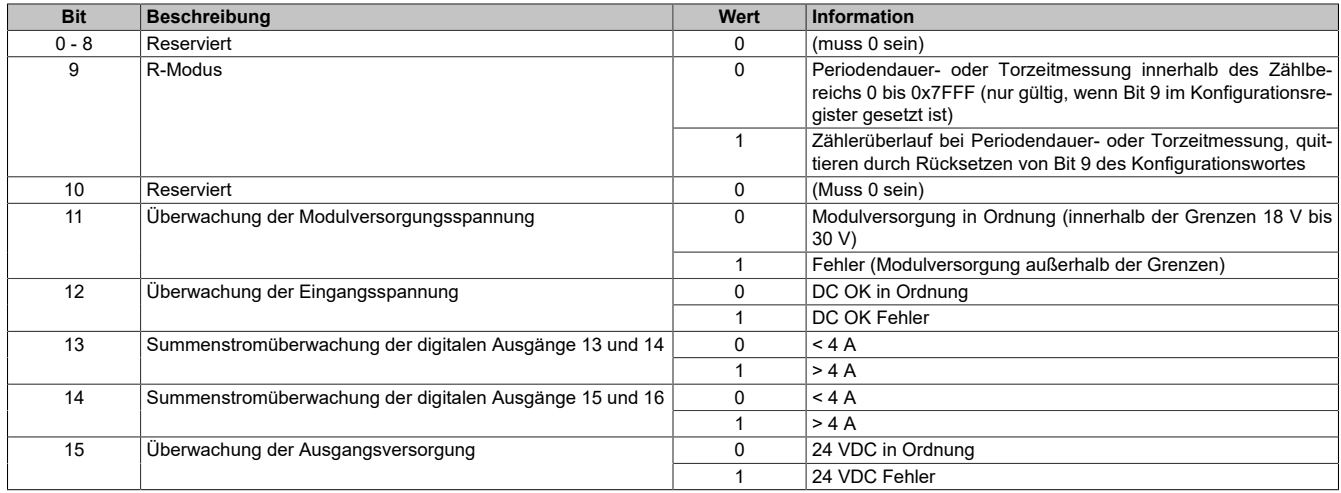

### <span id="page-244-0"></span>**Digitale Ausgänge**

In diesem Register ist der Ausgangszustand der digitalen Ausgänge abgebildet.

Der Ausgang mit der niedrigsten Kanalnummer kommt dabei jeweils im LSB zu liegen; die Bits der nicht vorhandenen Ausgänge werden vom Modul ignoriert.

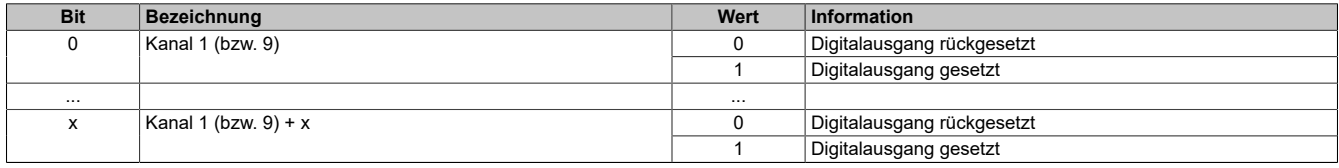

### <span id="page-244-1"></span>**PWM-Periode**

Die Periode kann zwischen 1 und 1000 ms eingestellt werden. Der Dezimalwert 1000 entspricht einer Periodendauer von 1 sec.

### <span id="page-244-2"></span>**Pulsweite**

Die Pulsweite (Pulsweite 15 und Pulsweite 16) ist in 0,1% Schritten zwischen 0% und 100% einstellbar. Der Dezimalwert 1000 entspricht einer Pulsweite von 100%.

### <span id="page-244-3"></span>**Modulkonfiguration**

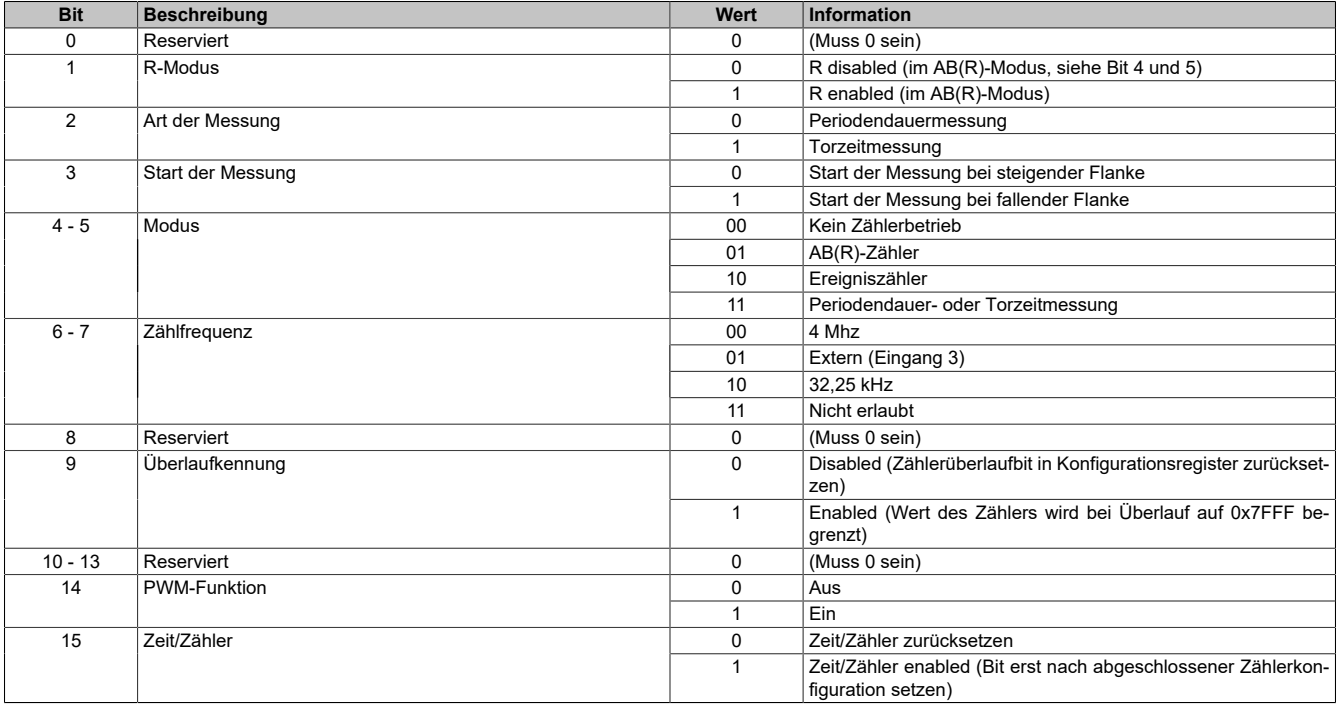

## **7.5.5.2 7XX436.50-1**

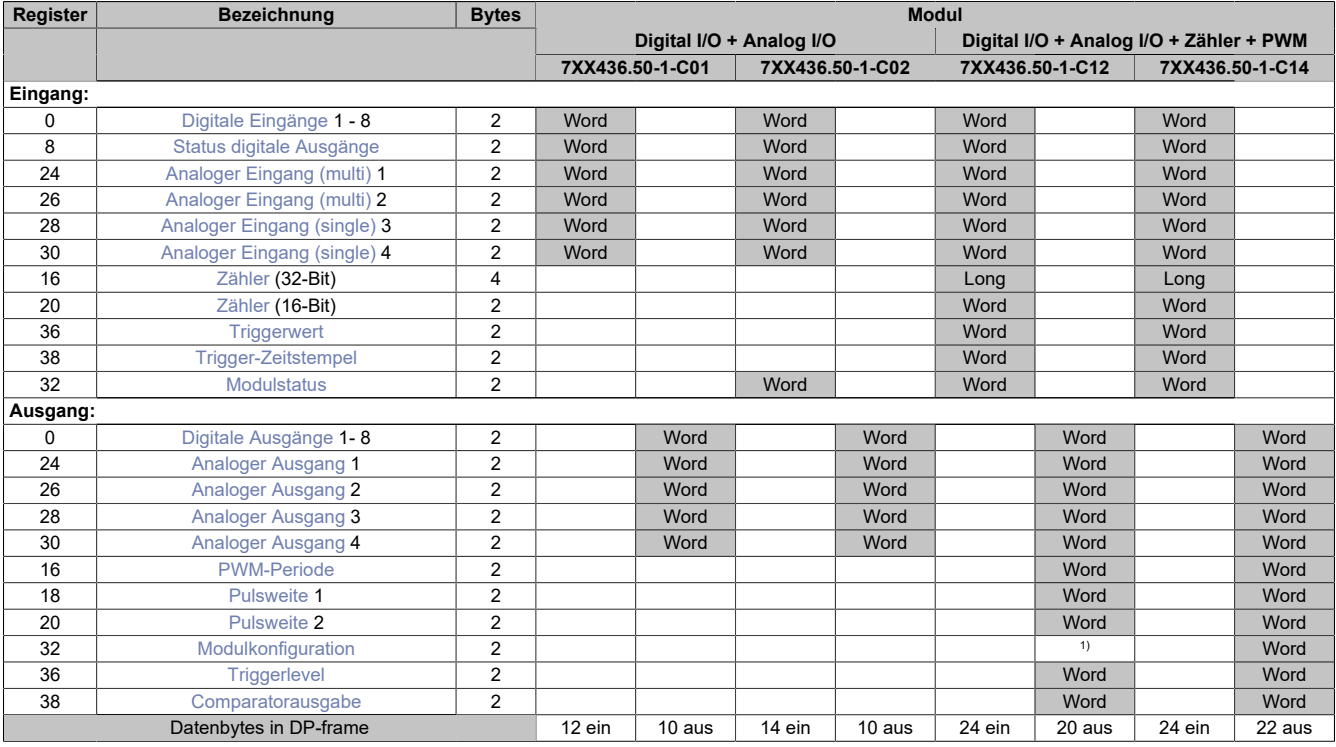

<span id="page-245-0"></span>1) Das Register kann im Parameterdialog des I/O-Moduls geändert werden und wird azyklisch übertragen.

## **Digitale Eingänge**

In diesem Register ist der Status der digitalen Eingänge abgebildet.

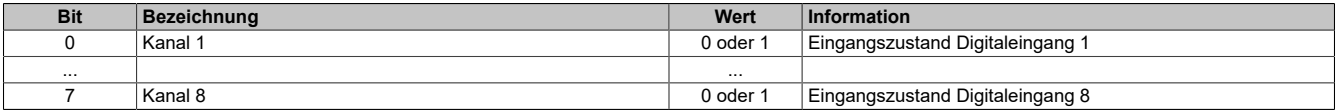

### <span id="page-245-1"></span>**Status digitale Ausgänge**

diesem Register ist der Status der digitalen Ausgänge abgebildet.

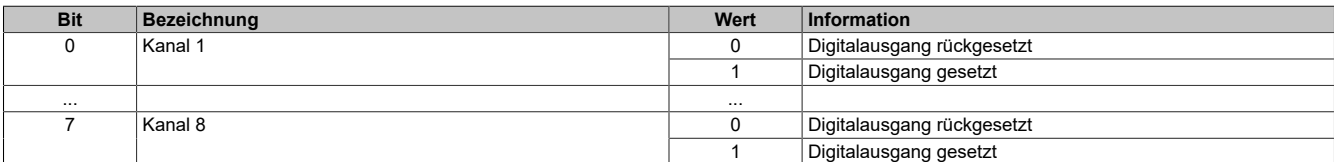

## <span id="page-245-2"></span>**Analoger Eingang (multi)**

In diesem Register wird der analoge Eingangswert abgebildet.

Je nach Konfiguration des Eingangs (Bit 10 bis 11 bzw. Bit 12 bis 13) im Konfigurationsregister werden folgende Werte gemessen:

- Spannungsmessung: Wertebereich 0x0000 bis 0x7FFFF
- Temperaturmessung:  $1$  LSB =  $0,1^{\circ}$ C
- Widerstandsmessung:  $1LSB = 1 \Omega$

## <span id="page-245-3"></span>**Analoger Eingang (single)**

In diesem Register wird der analoge Eingangswert der Spannungsmessung abgebildet.

Wertebereich: 0x0000 bis 0x7FFFF

### <span id="page-246-0"></span>**Zähler**

Um den richtigen Zählermodi einzustellen, muss das Konfigurationsregister beschrieben werden. Die Zähler 1 und Zähler 2 haben bei den verschiedenen Modi unterschiedliche Bedeutung.

### • **Inkrementalgeber Betrieb**

Wird der Referenz-Eingang im Konfigurationsregister enabled, so ist das Modul ein 16 Bit ABR-Zähler dessen Istwert sich in Zähler 1 (nur LW) und der gespeicherte R-Wert in Zähler 2 (arbeitet als Latch) befindet.

Die Frequenz des zu vermessenden Signals darf maximal 30 kHz betragen.

Ist der Referenzeingang nicht aktiv, handelt es sich um einen 32 Bit AB-Inkrementalgeber Zähleingang der mit Zähler 1 (LW und HW) auszulesen ist.

### • **Ereigniszähler Betrieb**

Werden die Zähler im Konfigurationsregister als Ereigniszähler initialisiert, erhalten wir einen 32 Bit Zähler (Zähler 1) und einen 16 Bit Zähler (Zähler 2).

### **Periodendauermessung**

Der Start der Messung kann je nach Einstellung des Konfigurationsregisters bei der fallenden oder bei der steigenden Flanke erfolgen. Das R-Modus Bit muss 0 sein. Es wird immer bis zur nächsten gleichen Flanke gemessen. Die Einstellung der Zählfrequenz ist in 2 Schritten (4 MHz oder 31,25 kHz) oder mit einer externen Frequenz möglich.

Die Frequenz des zu vermessenden Signals darf maximal 100 kHz betragen.

Tritt bei der Periodendauermessung ein Überlauf des laufenden Zählers (z. B. durch eine falsche Zählfrequenz) auf, so kann dieser durch Setzen von Bit 9 im Konfigurationsregister detektiert werden. Dabei wird jedoch der maximale Wert des Zählers auf 0x7FFFFFFF begrenzt. Das Fehlerbit im Statusregister wird durch Rücksetzen von Bit 9 des Konfigurationsregisters quittiert.

#### **Torzeitmessung**

Der Start der Messung kann je nach Einstellung des Konfigurationsregisters bei der fallenden oder bei der steigenden Flanke erfolgen. Das R-Modus Bit muss 0 sein. Es wird immer bis zur nächsten Flanke gemessen. Die Einstellung der Zählfrequenz ist in zwei Schritten (4 MHz oder 31,25 kHz) oder mit einer externen Frequenz möglich.

Die Frequenz des zu vermessenden Signals darf maximal 100 kHz betragen.

Tritt bei der Torzeitmessung ein Überlauf des laufenden Zählers (z. B. durch eine falsche Zählfrequenz) auf, so kann dieser durch Setzen von Bit 9 im Konfigurationswort detektiert werden. Dabei wird jedoch der maximale Wert des Zählers auf 0x7FFFFFFF begrenzt. Das Fehlerbit im Statuswort wird durch Rücksetzen von Bit 9 des Konfigurationswortes quittiert.

### <span id="page-246-1"></span>**Triggerwert**

Dieses Register enthält den Eingangswert, auf Grund dessen der Komparator ausgelöst hat.

Dieser Wert bleibt bis zum nächsten Auslösen des Komparators erhalten.

### <span id="page-246-2"></span>**Trigger-Zeitstempel**

Dieses Register enthält den Zeitpunkt des Auslösens des Komparators (Mikrosekunden seit dem Ende des letzten X2X Zyklus).

Dieser Wert bleibt bis zum nächsten Auslösen des Komparators erhalten.

### <span id="page-247-0"></span>**Modulstatus**

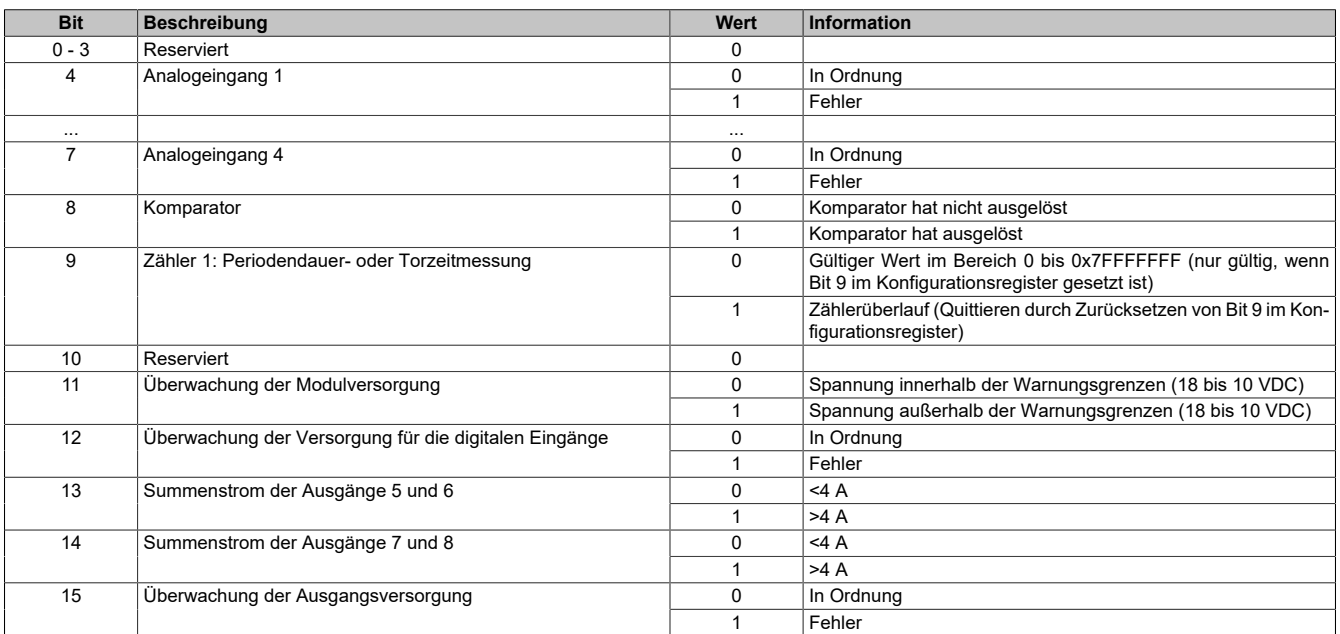

## <span id="page-247-1"></span>**Digitale Ausgänge**

In diesem Register ist der Ausgangszustand der digitalen Ausgänge abgebildet.

Der Ausgang mit der niedrigsten Kanalnummer kommt dabei jeweils im LSB zu liegen; die Bits der nicht vorhandenen Ausgänge werden vom Modul ignoriert.

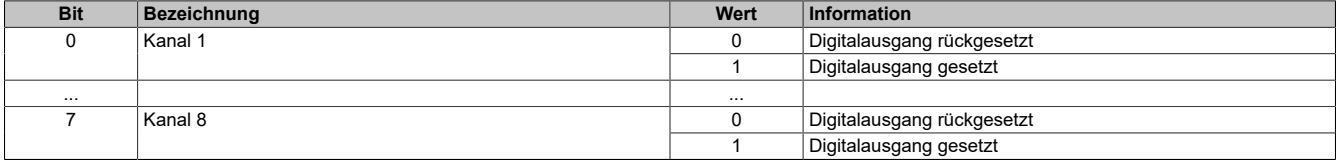

### <span id="page-247-2"></span>**Analoger Ausgang**

In diesem Register ist der Ausgangszustand der analogen Ausgänge abgebildet.

Wertebereich: 0x8001 bis 0x7FFF

### <span id="page-247-3"></span>**PWM-Periode**

Die Periode kann zwischen 1 und 1000 ms eingestellt werden. Der Dezimalwert 1000 entspricht einer Periodendauer von 1 sec.

### <span id="page-247-4"></span>**Pulsweite**

Die Pulsweite (Pulsweite 1 und Pulsweite 2) ist in 0,1% Schritten zwischen 0% und 100% einstellbar. Der Dezimalwert 1000 entspricht einer Pulsweite von 100%.

<span id="page-248-0"></span>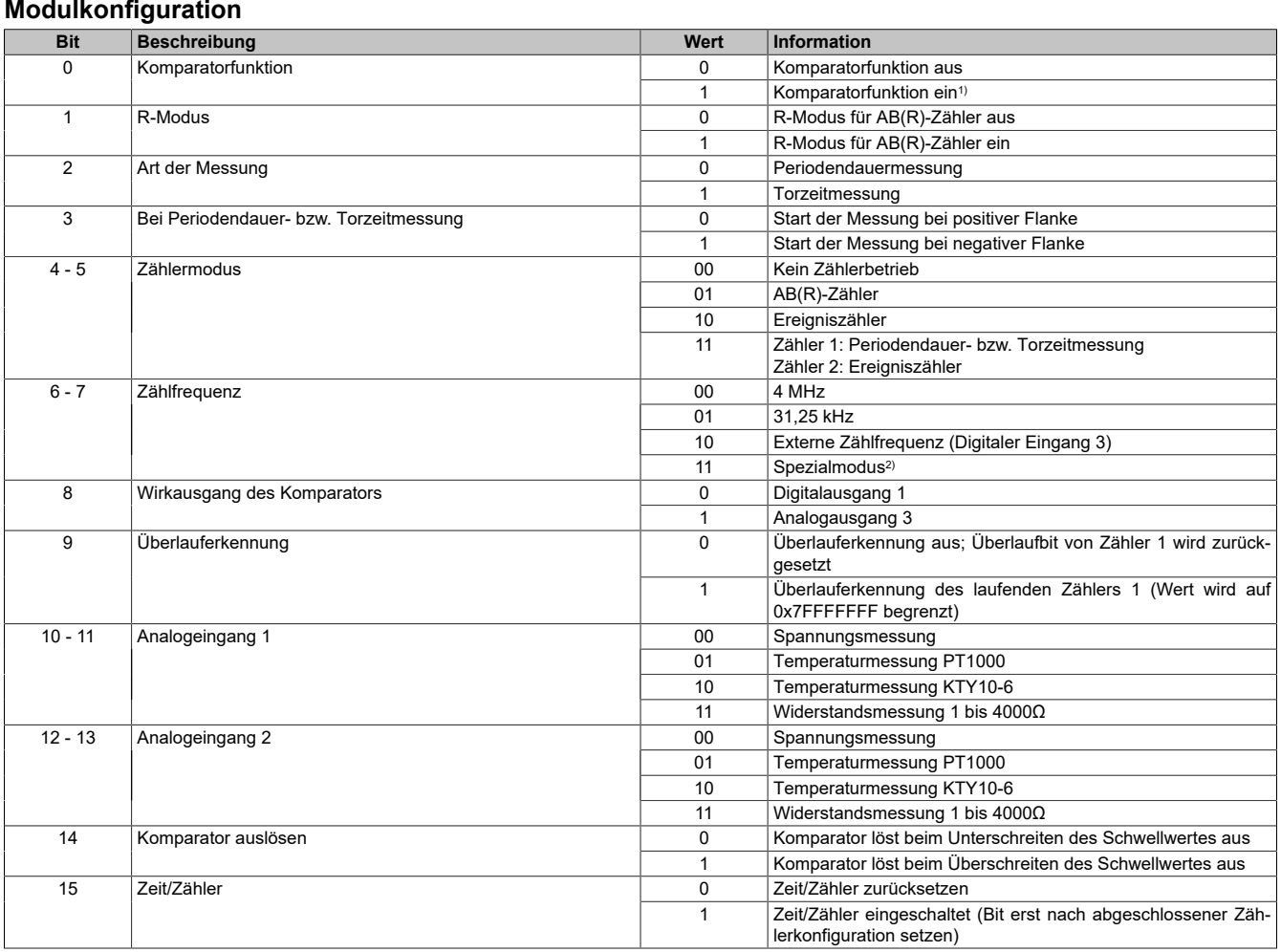

1) Hat der Komparator einmal ausgelöst, behält er seinen Zustand bis dieser ausgeschaltet und gegebenenfalls erneut eingeschaltet wird.

2) Nur gültig für Inkrementalgeberbetrieb ohne R-Eingang): Zeitzähler in µs (Zeit wird bei jeder Flanke des A oder B Signals zwischengespeichert und zurückgesetzt).

## <span id="page-248-1"></span>**Triggerlevel**

Dieses Register enthält den Schwellwert/Auslösewert des Komparators.

### <span id="page-248-2"></span>**Comparatorausgabe**

Ist der Komparator nicht eingeschaltet oder hat dieser nicht ausgelöst, wird der Komparator-Wirkausgang durch den Standardausgang bestimmt.

Wenn der Komparator auslöst, ist der Wirkausgang wie folgt definiert:

- **Analoger Wirkausgang** (Bit 8 des Konfigurationsregisters ist 1): Das Register enthält den Wert (0x8001 bis 0x7FFF), der auf den Analogausgang 3 ausgegeben wird.
- **Digitaler Wirkausgang** (Bit 8 des Konfigurationsregisters ist 0): Bit 0 dieses Registers wird am Digitalausgang 1 ausgegeben.

# **7.6 ACOPOSmicro**

## **7.6.1 80PS080X3.10-010**

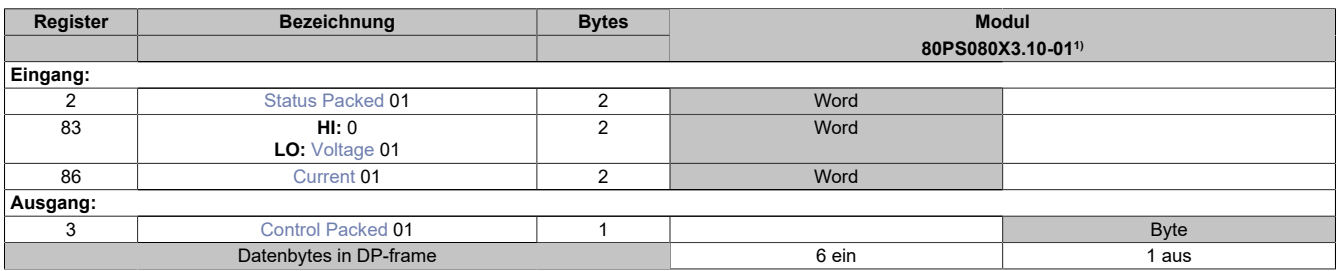

1) Die Konfigurationsregister können im Parameterdialog des I/O-Moduls geändert werden und werden asynchron übertragen

## **Unterstützung ab Firmware-Version ≥ V1.43**

### <span id="page-249-0"></span>**Status Packed**

Dieses Register beinhaltet Status- und Fehlerbits des Moduls.

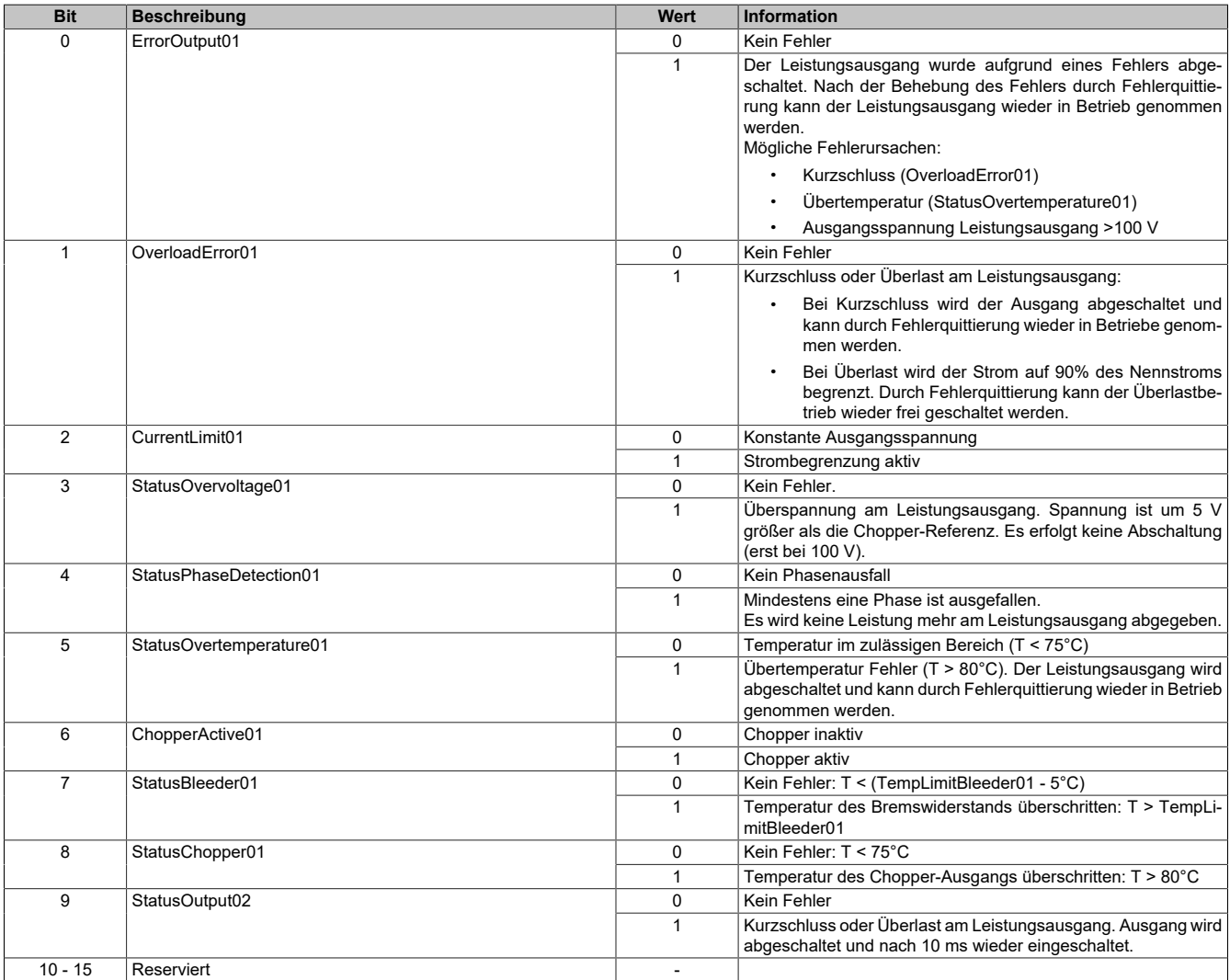

## <span id="page-250-0"></span>**Voltage**

Analoger Spannungsmesswert des Leistungsausgangs.

Auflösung: 1 V / Digit

## <span id="page-250-1"></span>**Current**

Analoger Strommesswert des Leistungsausgangs. Auflösung: 0,1 A / Digit

## <span id="page-250-2"></span>**Control Packed**

Dieses Register beinhaltet das Bit zur Fehlerquittierung.

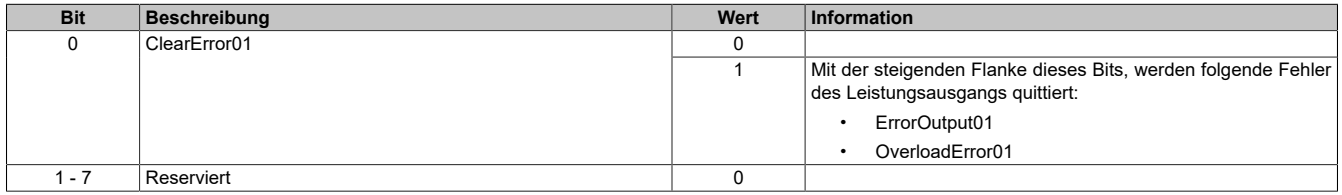

## **7.6.2 80SD100XD.C044-01 / 80SD100XD.C0XX-01 / 80SD100XS.C0XX-01**

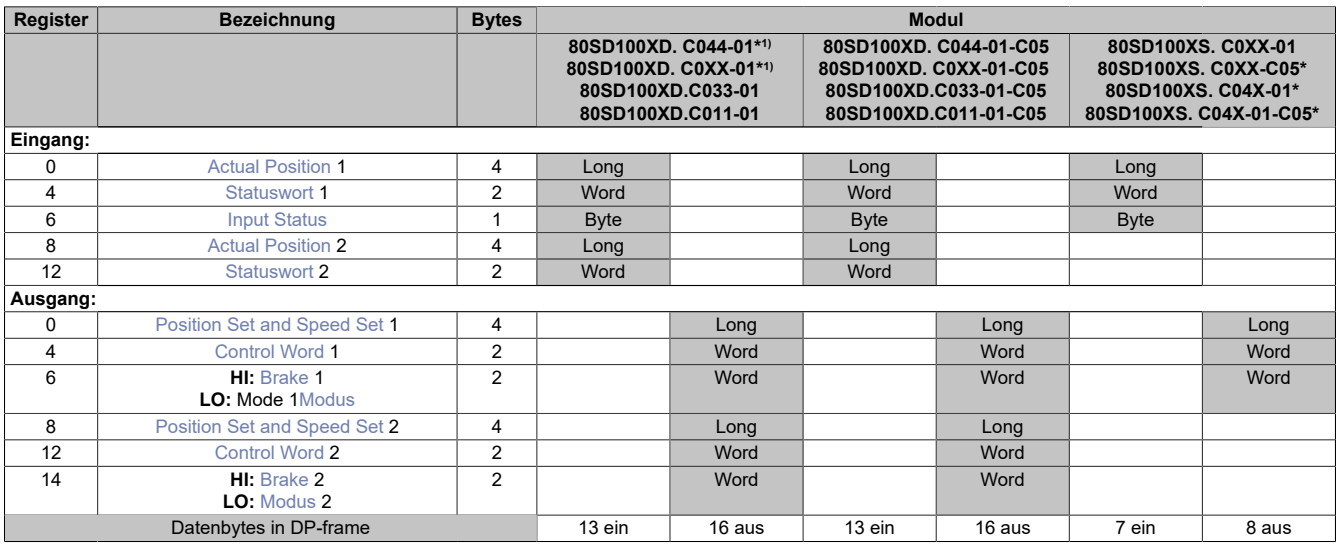

1) Die Konfigurationsregister können im Parameterdialog des I/O-Moduls geändert werden und werden asynchron übertragen.

### **Modulnamen mit '\*': Unterstützung ab Firmware-Version ≥ V1.43**

### <span id="page-251-0"></span>**Actual Position**

Dieses synchrone Register enthält die aktuelle Position des internen Positionszählers in Mikroschritten.

Bei Varianten mit Geber ist dieses Register umschaltbar auf die aktuelle Geberposition (siehe Bit 14 im Register [Control](#page-252-1) Word).

### <span id="page-251-1"></span>**Statuswort**

Die Bits im *Statuswort* spiegeln den Zustand der State Machine wider.

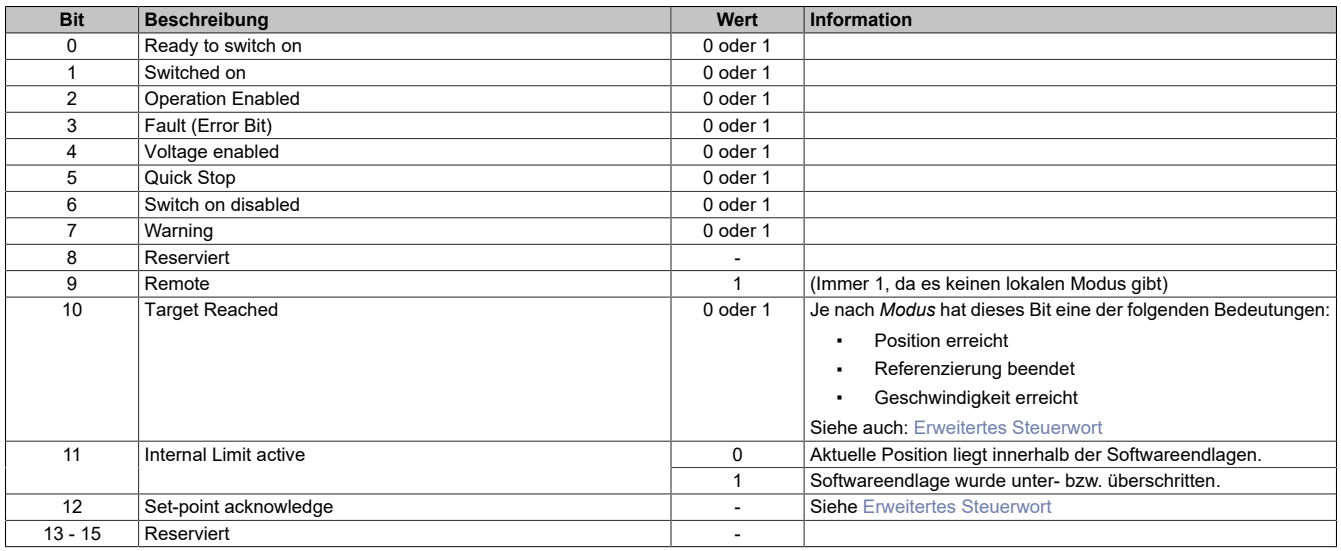

#### <span id="page-251-2"></span>**Input Status**

Dieses Register zeigt die logischen Zustände der Digitaleingänge an.

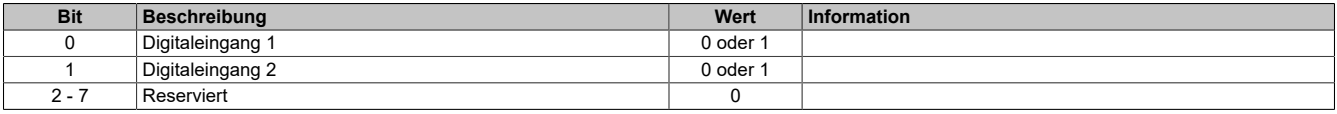

Je nach ACOPOSmicro-Variante werden diese Digitaleingänge als Triggereingang verwendet.
#### **Position Set and Speed Set**

Mit diesem synchronen Register wird abhängig vom Betriebsmodus Position oder Geschwindigkeit gesetzt (siehe Abschnitt [Modus](#page-253-0)).

- **Positionsmodus:** Zyklisches Setzen der Sollposition in Mikroschritten. Ein Mikroschritt ist im Positionsmodus immer 1/256 Vollschritt.
- **Geschwindigkeitsmodus:** Zyklisches Setzen der Sollgeschwindigkeit (vorzeichenbehafteter Wert). Einheit: Mikroschritte/Zyklus

#### **Control Word**

Abhängig vom Zustand des Moduls können mittels dieses Registers Kommandos gesendet werden.

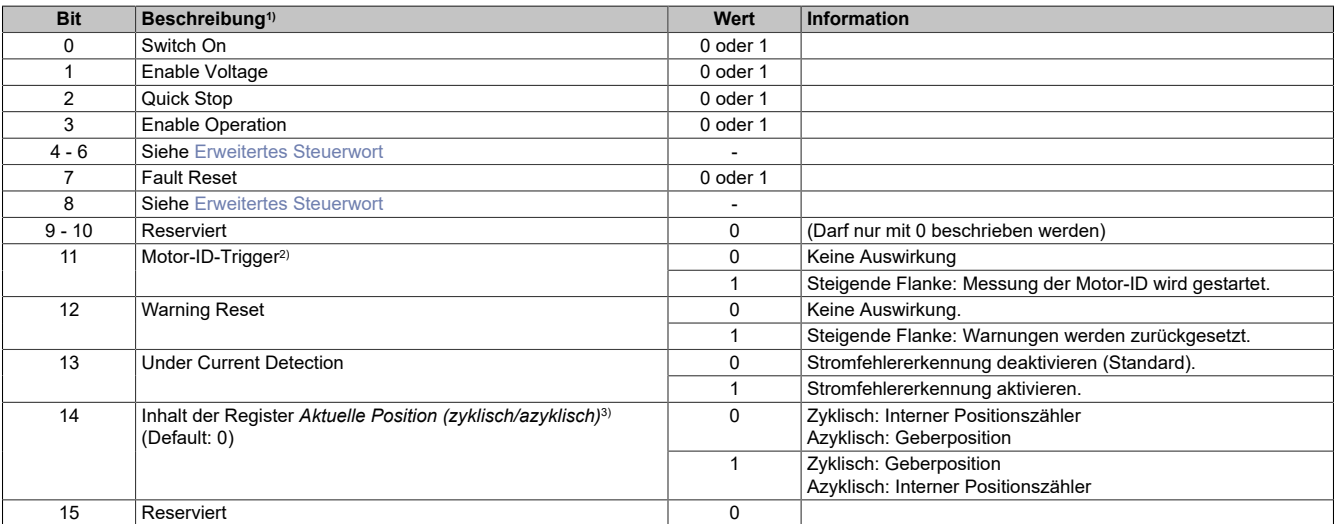

1) Einige Bits stehen nur in bestimmten Varianten zur Verfügung.<br>2) Mit diesem Bit kann eine Messung der Motorkennung angeste

2) Mit diesem Bit kann eine Messung der Motorkennung angestoßen werden. Die Applikation muss dafür sorgen, dass die Bedingungen für eine Messung erfüllt sind.

3) Dieses Register existiert nur bei Varianten, in denen auch ein Geber zur Positionserfassung angeschlossen werden kann.

#### **Brake**

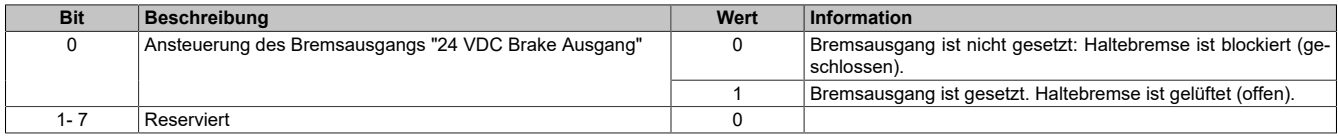

Mit Register *Motorbremse* wird der Bremsausgang des Moduls (X2/6: 24 VDC Brake Ausgang) angesteuert.

Bei 2-Kanal-Varianten wird Bit 0 beider Register *Motorbremse 1/2* mit einer ODER-Funktion verknüpft. Wird also für einen oder beide Motoren das Bit gesetzt, wird der Bremsausgang gesetzt.

### <span id="page-253-0"></span>**Modus**

Der Betriebsmodus bestimmt das Verhalten des Antriebs. Die folgenden Modi stehen zur Verfügung:

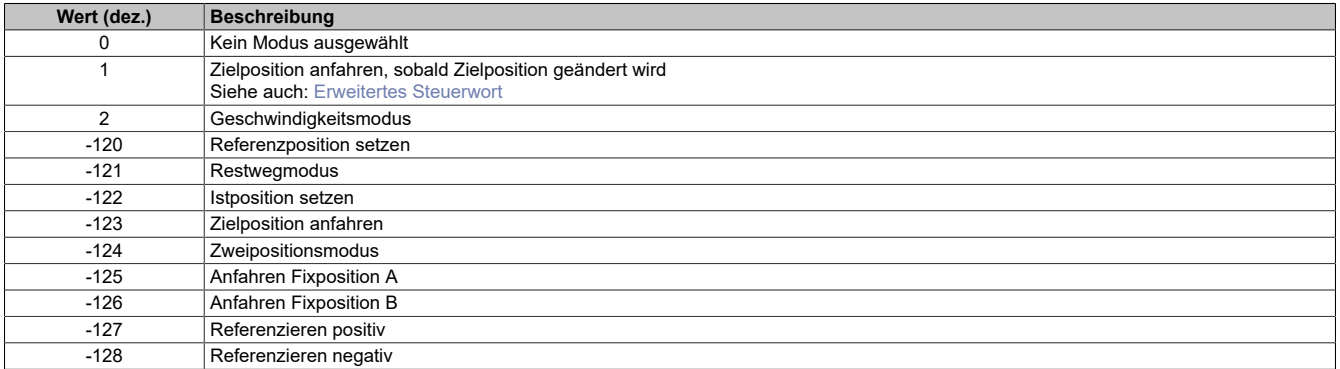

# **Information:**

**Für alle Modi gilt: Wenn die aktuelle Aktion beendet ist (je nach Modus, wenn Position oder Geschwindigkeit erreicht wurde), wird das Bit** *Target Reached* **im [Statuswort](#page-251-0) gesetzt.**

**Schon vor Beenden der aktuellen Aktion kann eine neue Position bzw. Geschwindigkeit angegeben werden.**

### <span id="page-253-1"></span>**Erweitertes Steuerwort**

# **Information:**

**Einige Registerbeschreibungen in dieser Übersicht enthalten nur die Beschreibung ohne erweitertes Steuerwort.**

**Für eine Beschreibung dieser Register mit erweiterten Steuerwort siehe ACOPOSmicro Anwenderhandbuch.**

# **7.7 ACOPOSinverter**

# **7.7.1 ACPi\_X64**

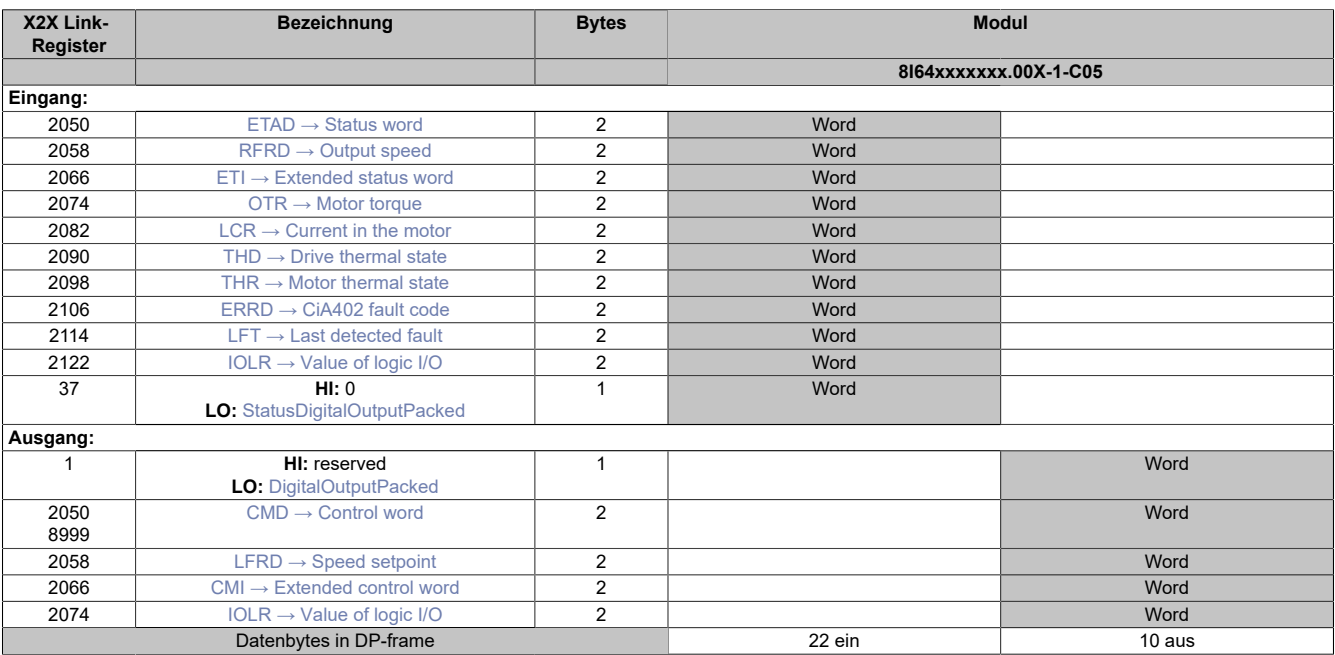

# **Unterstützung ab Firmware-Version ≥ V1.43**

### <span id="page-254-0"></span>**ETAD → Status word**

L

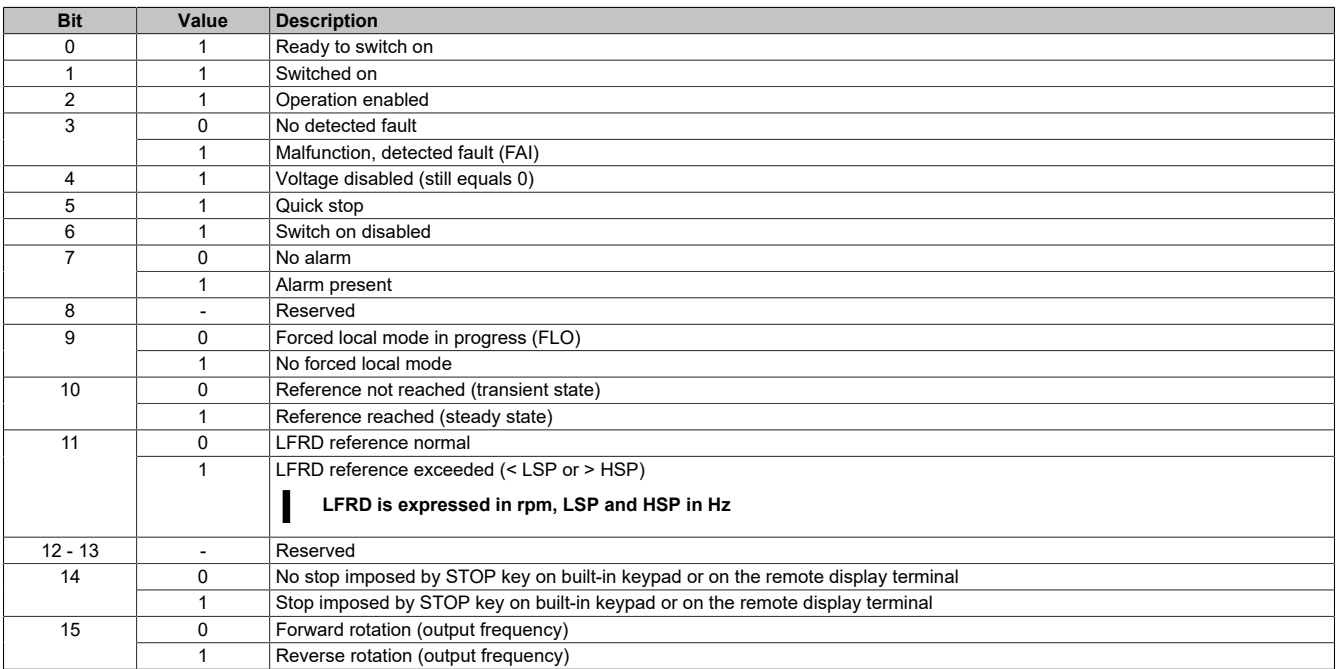

#### <span id="page-254-1"></span>**RFRD → Output speed**

Output speed

Unit: 1 rpm

#### <span id="page-255-0"></span>**ETI → Extended status word**

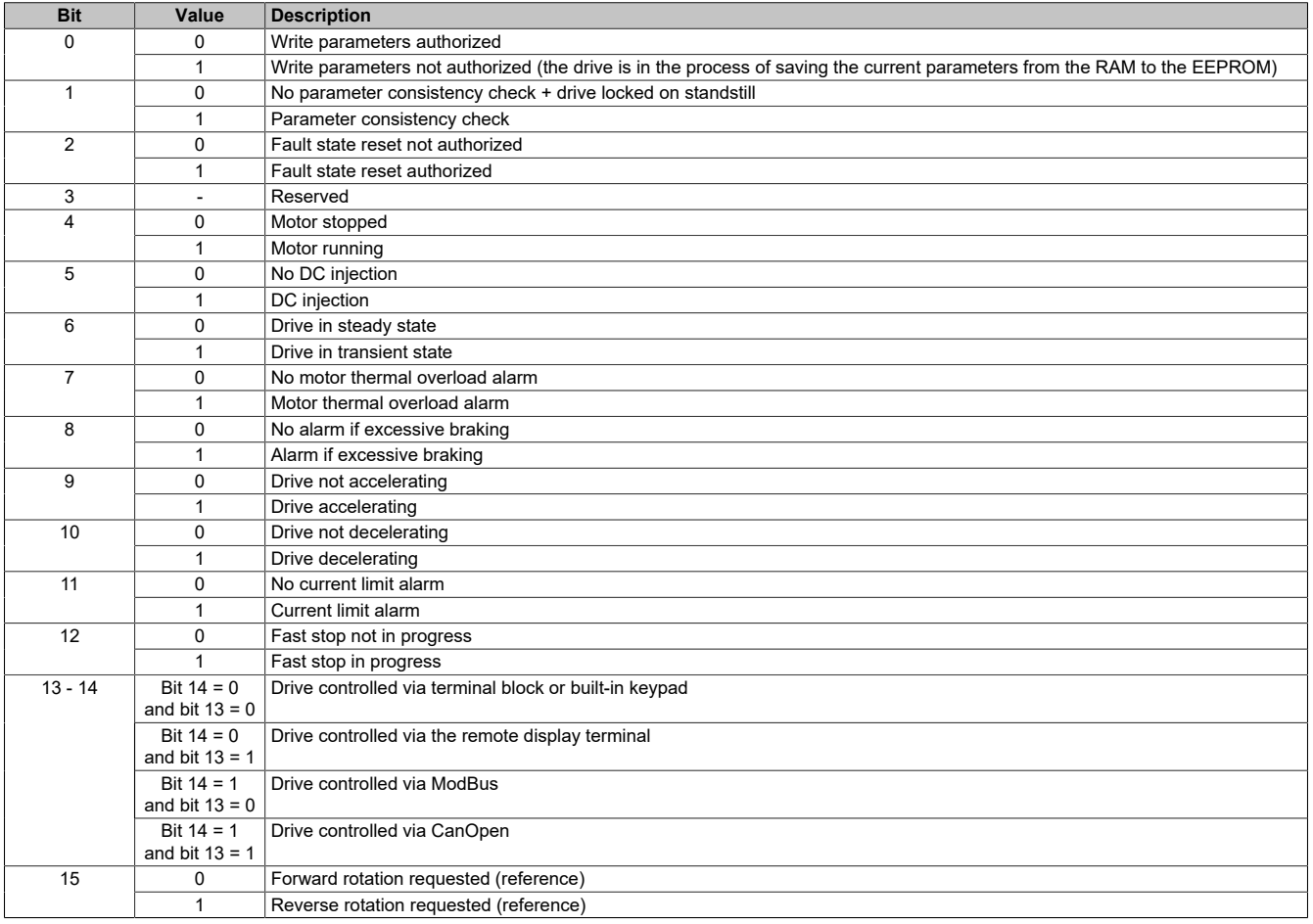

#### <span id="page-255-1"></span>**OTR → Motor torque**

Motor torque

Value range: 0 to 100% in 1% steps

#### <span id="page-255-2"></span>**LCR → Current in the motor**

Current in the motor

Unit: 0.1 A

### <span id="page-255-3"></span>**THD → Drive thermal state**

Drive thermal state Unit: 1%

#### <span id="page-255-4"></span>**THR → Motor thermal state**

Motor thermal state Unit: 1%

### <span id="page-256-0"></span>**ERRD → CiA402 fault code**

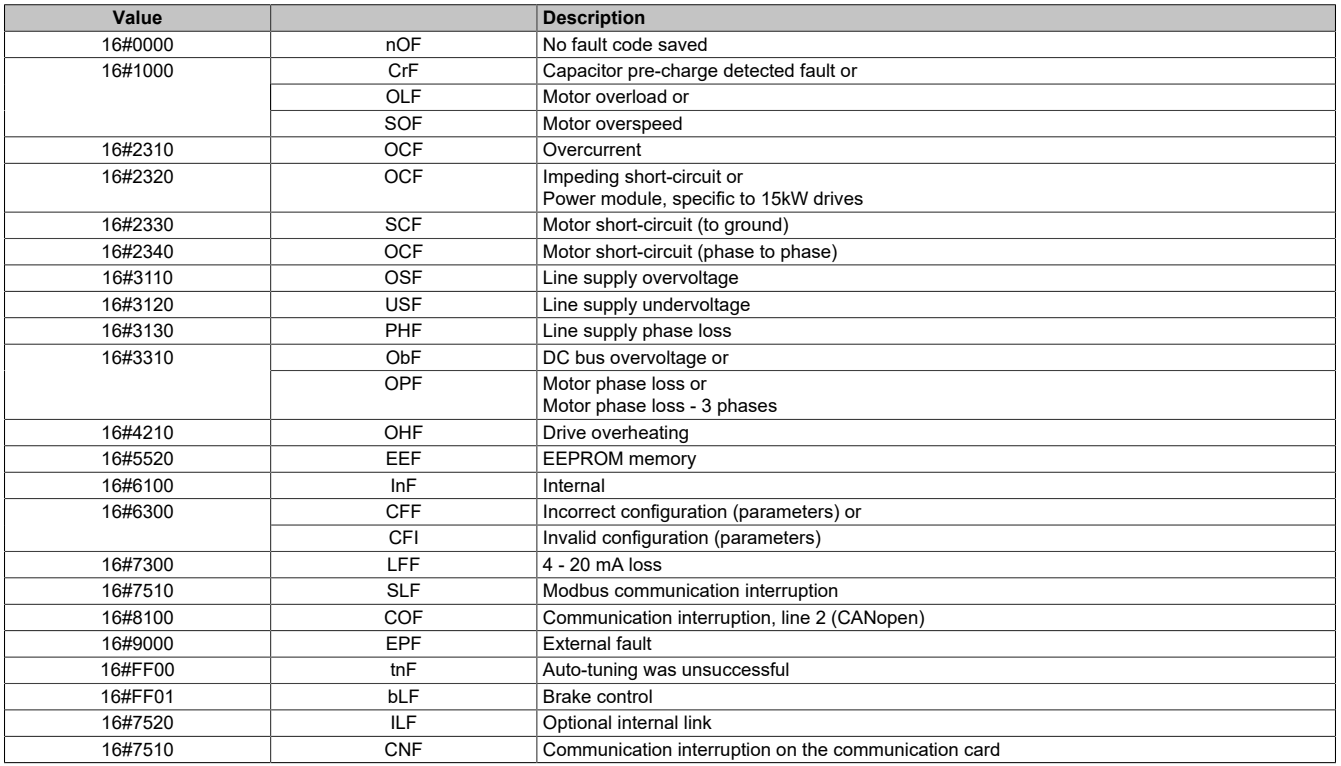

## <span id="page-256-1"></span>**LFT → Last detected fault**

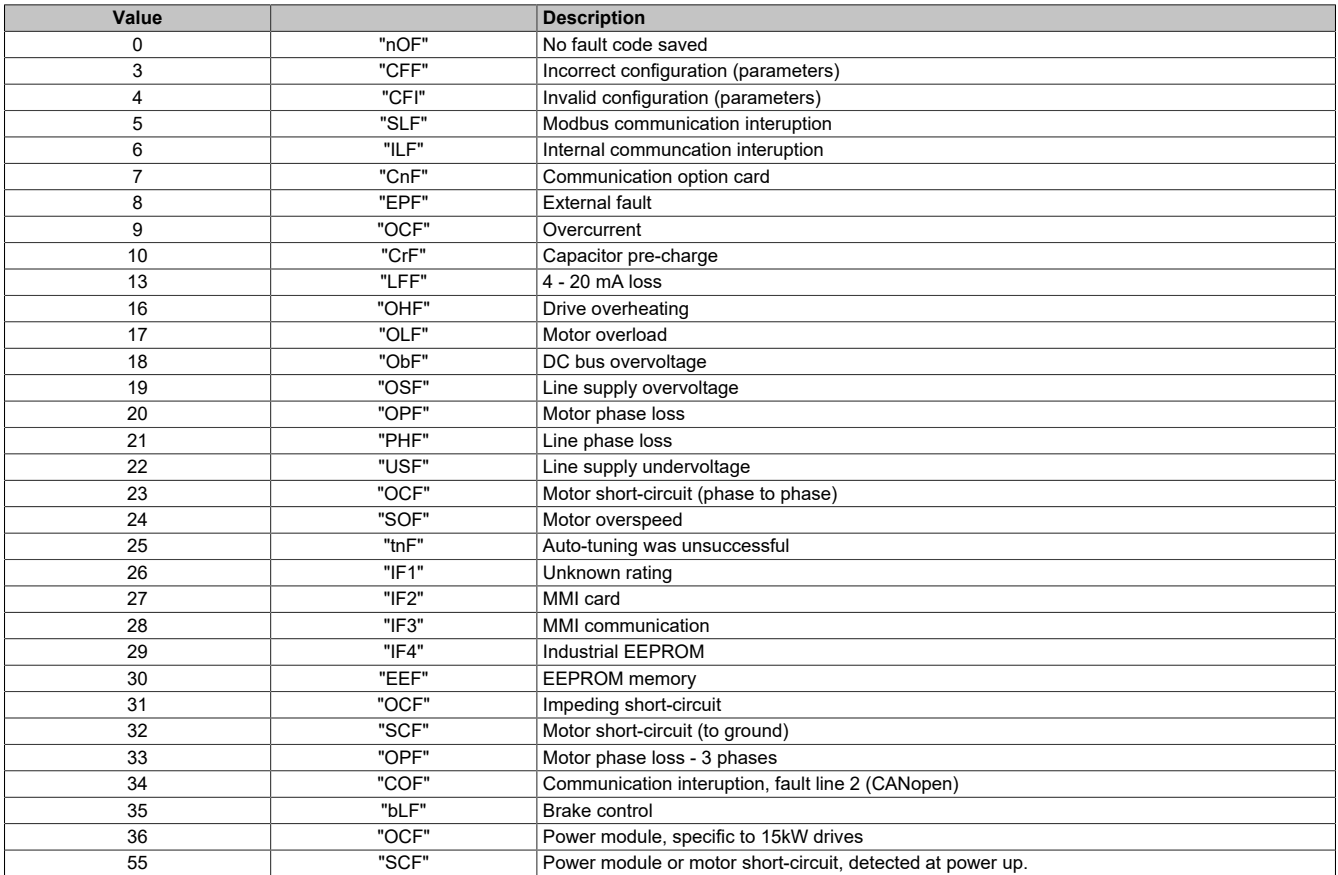

# <span id="page-257-0"></span>**IOLR → Value of logic I/O**

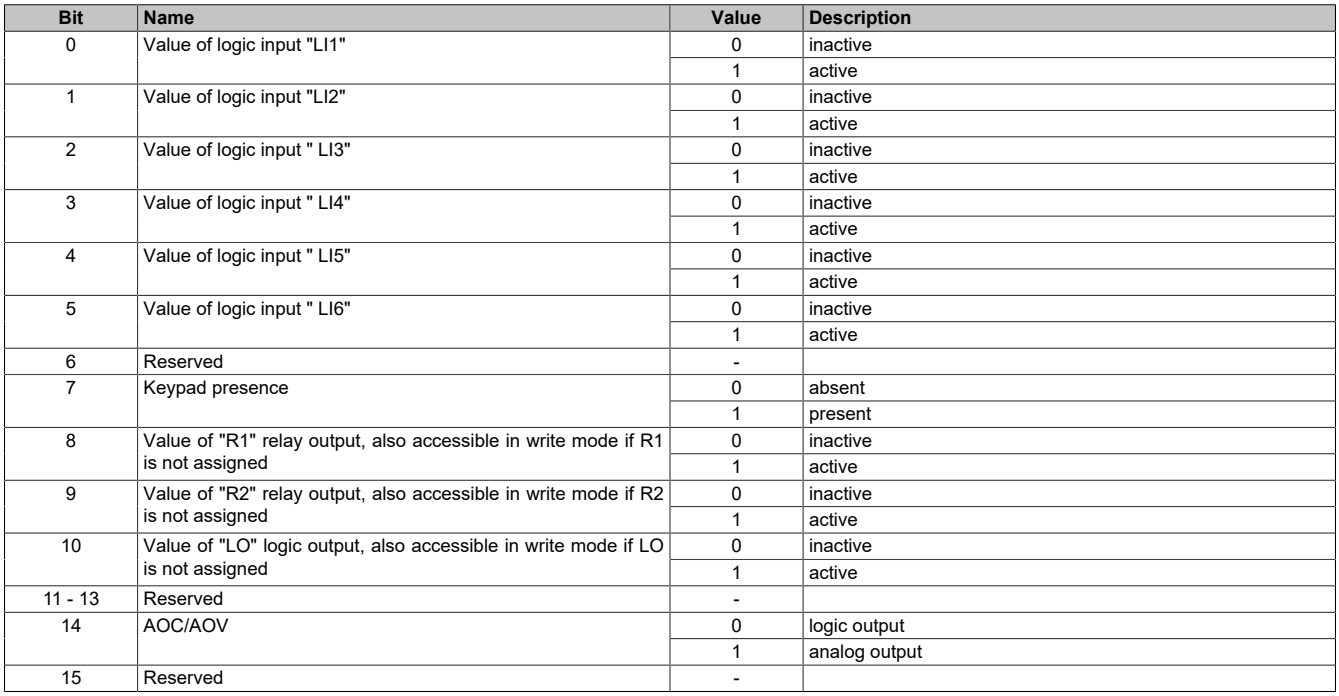

#### <span id="page-257-1"></span>**StatusDigitalOutputPacked**

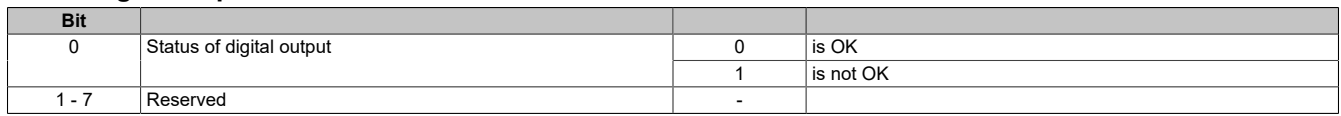

# <span id="page-257-2"></span>**DigitalOutputPacked**

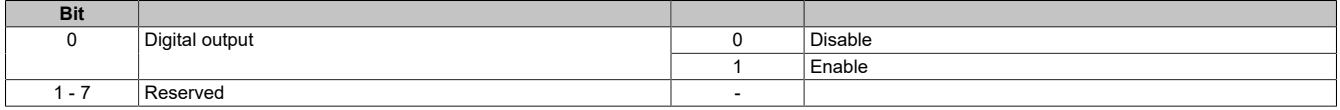

### <span id="page-257-3"></span>**CMD → Control word**

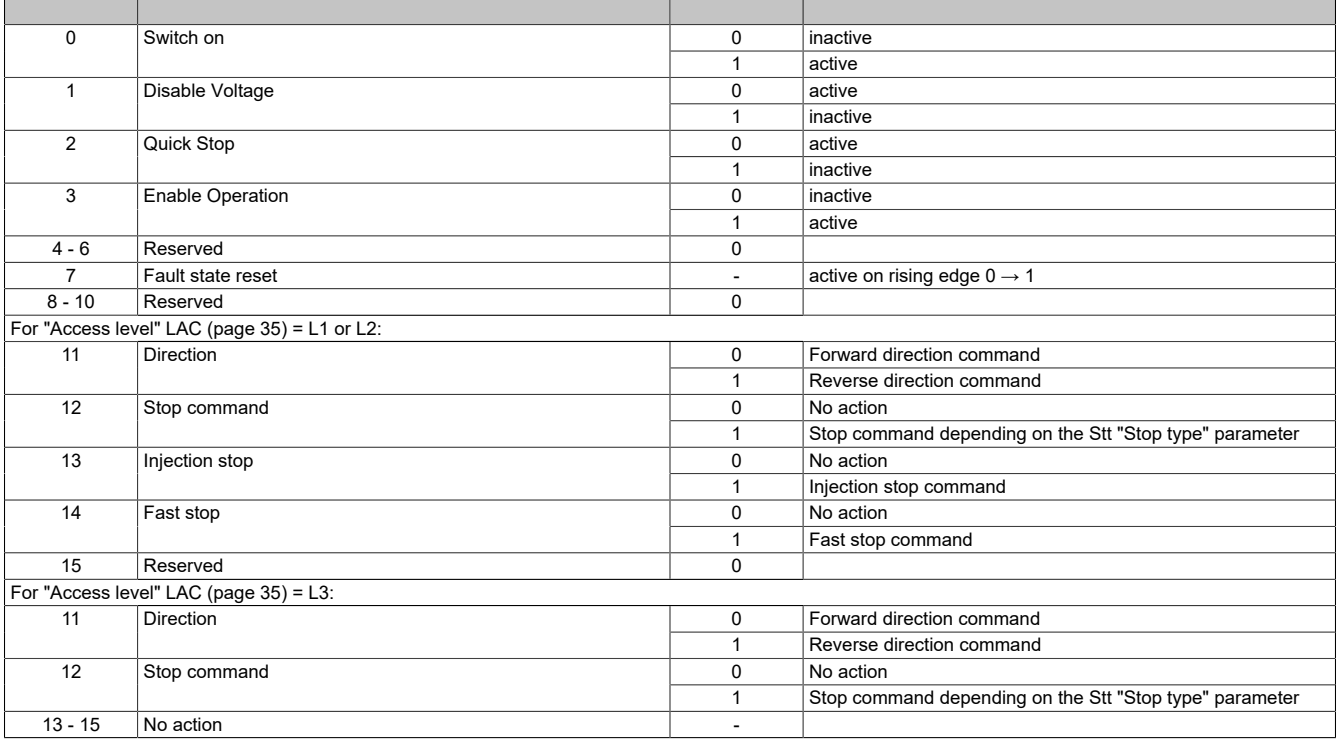

Bits 11 to 15 can be assigned to the following functions:

- Ramp switching (rPS)
- Fast stop (FSt)
- DC injection (DCI)
- 2 preset speeds (PS2)
- 4 preset speeds (PS4)
- 8 preset speeds (PS8)
- 16 preset speeds (PS16)
- 2 preset PI references (Pr2)
- 4 preset PI references (Pr4)
- Switching for 2nd current limit (LC2)
- Switching, motor 2 (CHP)
- External fault (EtF)

For example, to use bit 15 to switch the ramp, simply set the "Ramp switching" rPS configuration parameter (page 39) to Cd15.

#### <span id="page-258-0"></span>**LFRD → Speed setpoint**

Speed setpoint

Unit: 1 rpm; Factory setting: 0 rpm

#### <span id="page-258-1"></span>**CMI → Extended control word**

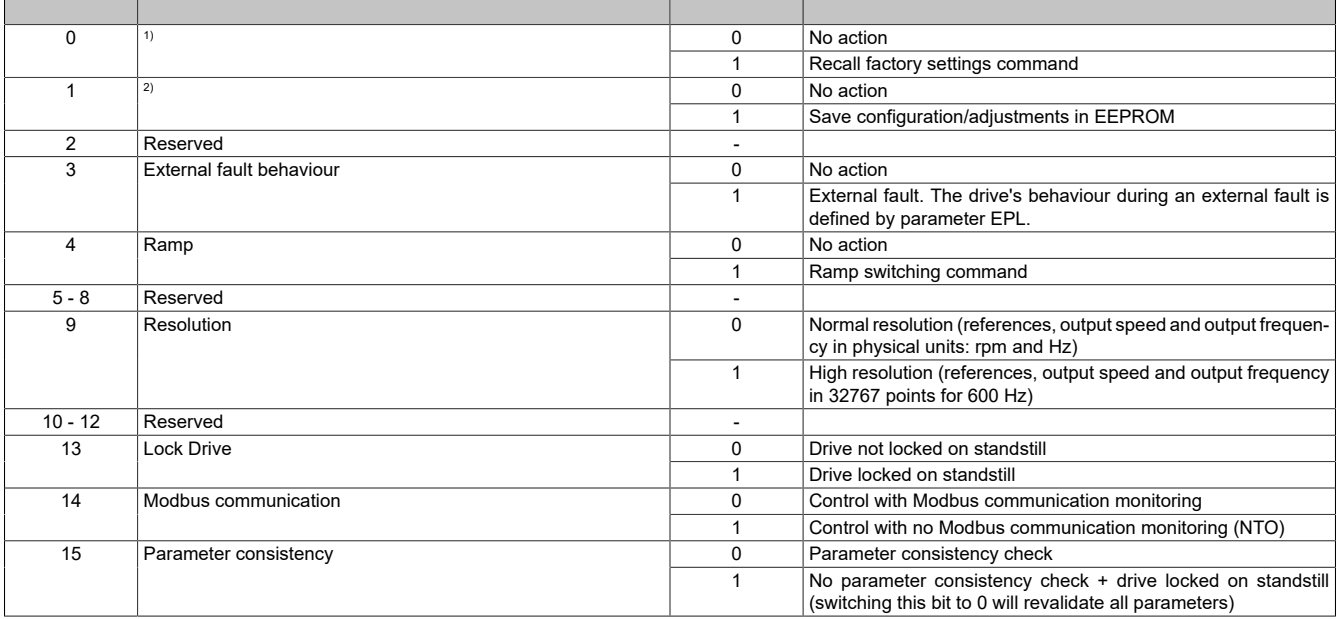

1) This bit automatically resets to 0 when the request is taken into account. It is only active when the drive has come to a complete stop: ETI.4 = ETI.5 = 0.<br>1) If voltage is sufficient (no USF detected fault). This bit a 2) If voltage is sufficient (no USF detected fault). This bit automatically resets to 0 when the request is taken into account. During saving (ETI.0 = 1), parameters cannot be written.